# **SIEMENS**

# SINUMERIK

# SINUMERIK 840D sl / 828D **Fundamentals**

Programming Manual

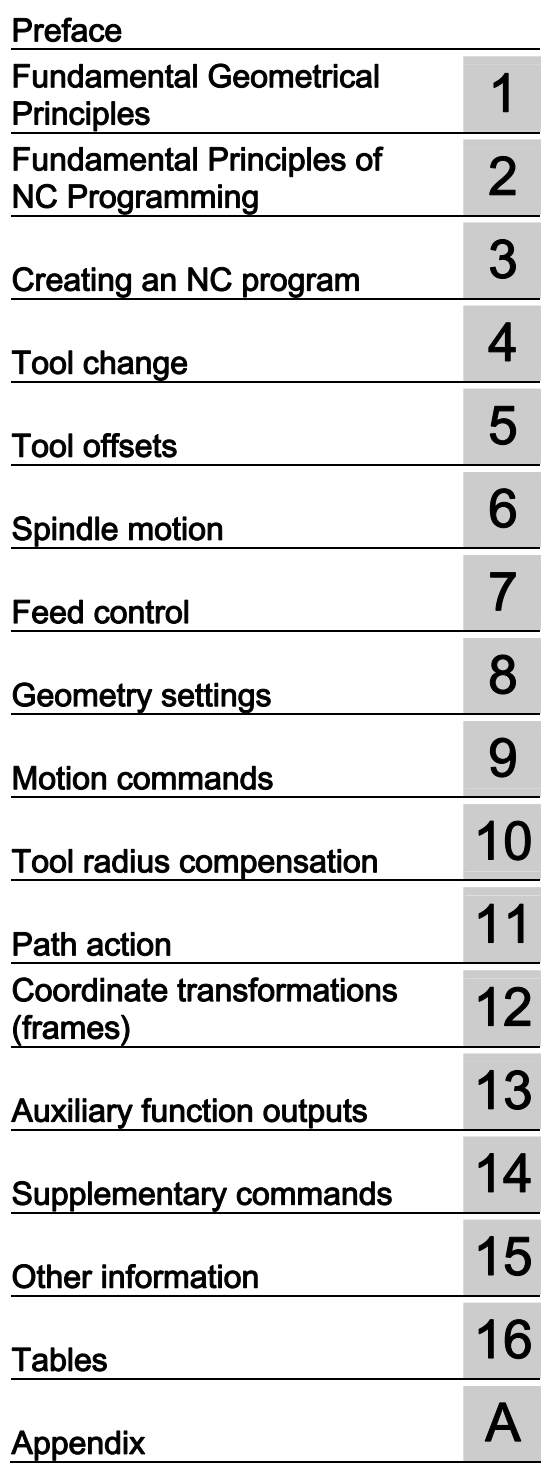

Valid for

# **Control** SINUMERIK 840D sl / 840DE sl SINUMERIK 828D

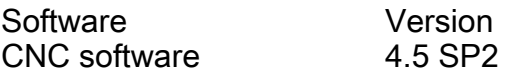

### Legal information

## Warning notice system

This manual contains notices you have to observe in order to ensure your personal safety, as well as to prevent damage to property. The notices referring to your personal safety are highlighted in the manual by a safety alert symbol, notices referring only to property damage have no safety alert symbol. These notices shown below are graded according to the degree of danger.

#### **DANGER**

indicates that death or severe personal injury will result if proper precautions are not taken.

#### WARNING

indicates that death or severe personal injury may result if proper precautions are not taken.

#### $\triangle$  Caution

indicates that minor personal injury can result if proper precautions are not taken.

#### **NOTICE**

indicates that property damage can result if proper precautions are not taken.

If more than one degree of danger is present, the warning notice representing the highest degree of danger will be used. A notice warning of injury to persons with a safety alert symbol may also include a warning relating to property damage.

#### Qualified Personnel

The product/system described in this documentation may be operated only by personnel qualified for the specific task in accordance with the relevant documentation, in particular its warning notices and safety instructions. Qualified personnel are those who, based on their training and experience, are capable of identifying risks and avoiding potential hazards when working with these products/systems.

#### Proper use of Siemens products

Note the following:

#### WARNING

Siemens products may only be used for the applications described in the catalog and in the relevant technical documentation. If products and components from other manufacturers are used, these must be recommended or approved by Siemens. Proper transport, storage, installation, assembly, commissioning, operation and maintenance are required to ensure that the products operate safely and without any problems. The permissible ambient conditions must be complied with. The information in the relevant documentation must be observed.

#### **Trademarks**

All names identified by ® are registered trademarks of Siemens AG. The remaining trademarks in this publication may be trademarks whose use by third parties for their own purposes could violate the rights of the owner.

#### Disclaimer of Liability

We have reviewed the contents of this publication to ensure consistency with the hardware and software described. Since variance cannot be precluded entirely, we cannot guarantee full consistency. However, the information in this publication is reviewed regularly and any necessary corrections are included in subsequent editions.

# <span id="page-2-1"></span><span id="page-2-0"></span>Preface

# SINUMERIK documentation

The SINUMERIK documentation is organized in the following categories:

- General documentation
- User documentation
- Manufacturer/service documentation

# Additional information

You can find information on the following topics at [www.siemens.com/motioncontrol/docu:](http://www.siemens.com/motioncontrol/docu) 

- Ordering documentation/overview of documentation
- Additional links to download documents
- Using documentation online (find and search in manuals/information)

Please send any questions about the technical documentation (e.g. suggestions for improvement, corrections) to the following address:

[docu.motioncontrol@siemens.com](mailto:docu.motioncontrol@siemens.com) 

# My Documentation Manager (MDM)

Under the following link you will find information to individually compile OEM-specific machine documentation based on the Siemens content:

[www.siemens.com/mdm](http://www.siemens.com/mdm) 

#### **Training**

For information about the range of training courses, refer under:

- [www.siemens.com/sitrain](http://www.siemens.com/sitrain)  SITRAIN - Siemens training for products, systems and solutions in automation technology
- www.siemens.com/sinutrain

SinuTrain - training software for SINUMERIK

# FAQs

You can find Frequently Asked Questions in the Service&Support pages under Product Support.<http://support.automation.siemens.com>

#### SINUMERIK

You can find information on SINUMERIK under the following link: [www.siemens.com/sinumerik](http://www.siemens.com/sinumerik) 

# Target group

This publication is intended for:

- Programmers
- Project engineers

# **Benefits**

With the programming manual, the target group can develop, write, test, and debug programs and software user interfaces.

# Standard scope

This Programming Manual describes the functionality afforded by standard functions. Extensions or changes made by the machine tool manufacturer are documented by the machine tool manufacturer.

Other functions not described in this documentation might be executable in the control. This does not, however, represent an obligation to supply such functions with a new control or when servicing.

Further, for the sake of simplicity, this documentation does not contain all detailed information about all types of the product and cannot cover every conceivable case of installation, operation or maintenance.

#### Technical Support

You will find telephone numbers for other countries for technical support in the Internet under <http://www.siemens.com/automation/service&support>

# Information on structure and contents

# "Fundamentals" and "Job planning" Programming Manual

The description of the NC programming is divided into two manuals:

#### 1. Fundamentals

This "Fundamentals" Programming Manual is intended for use by skilled machine operators with the appropriate expertise in drilling, milling and turning operations. Simple programming examples are used to explain the commands and statements which are also defined according to DIN 66025.

#### 2. Job planning

The "Job planning" Programming Manual is intended for use by technicians with in-depth, comprehensive programming knowledge. By virtue of a special programming language, the SINUMERIK control enables the user to program complex workpiece programs (e.g. for free-form surfaces, channel coordination, ...) and makes programming of complicated operations easy for technologists.

#### Availability of the described NC language elements

All NC language elements described in the manual are available for the SINUMERIK 840D sl. The availability regarding SINUMERIK 828D can be found in table ["Operations:](#page-454-0)  [Availability for SINUMERIK 828D](#page-454-0) (Page [455](#page-454-0))".

Preface

# Table of contents

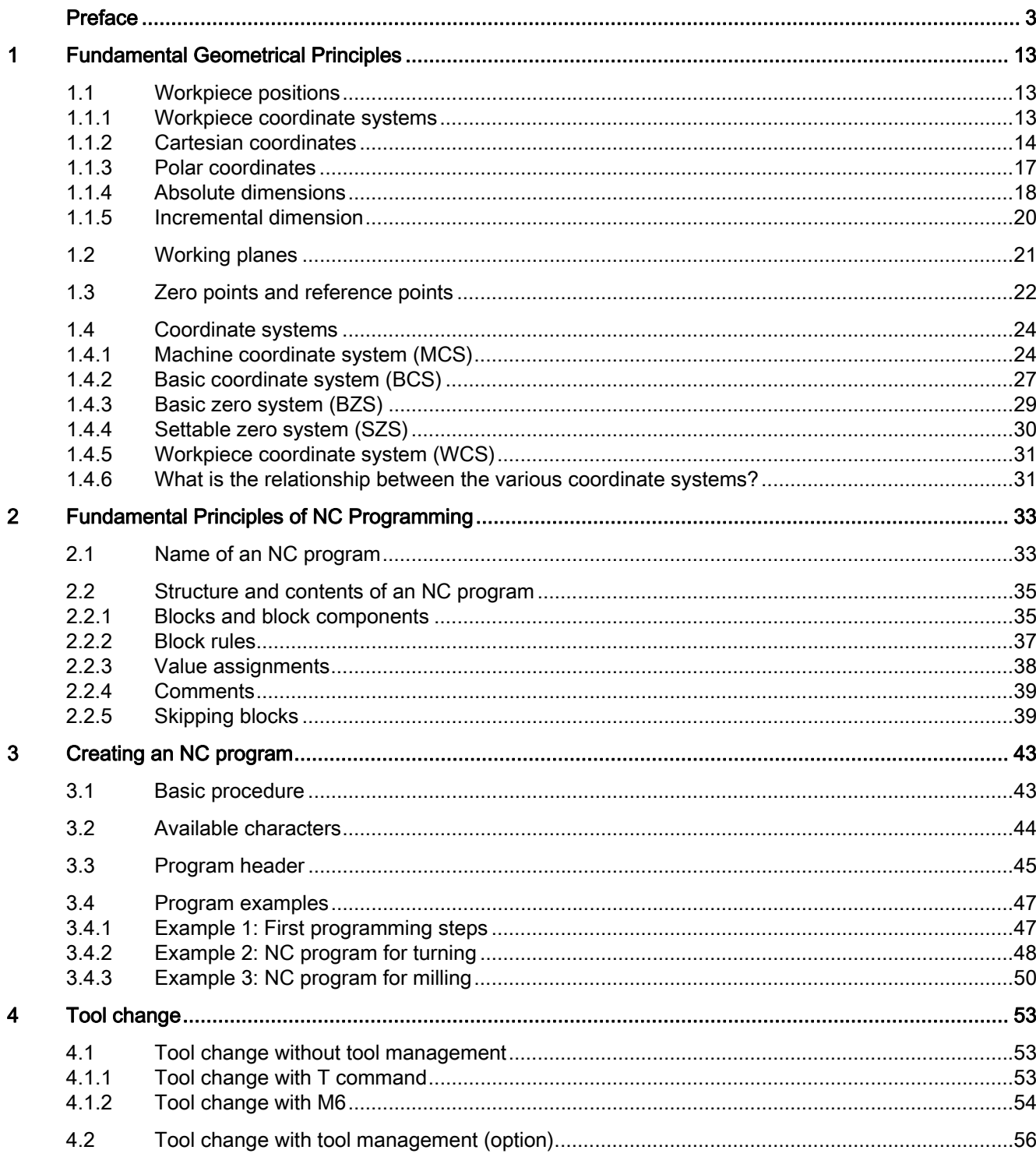

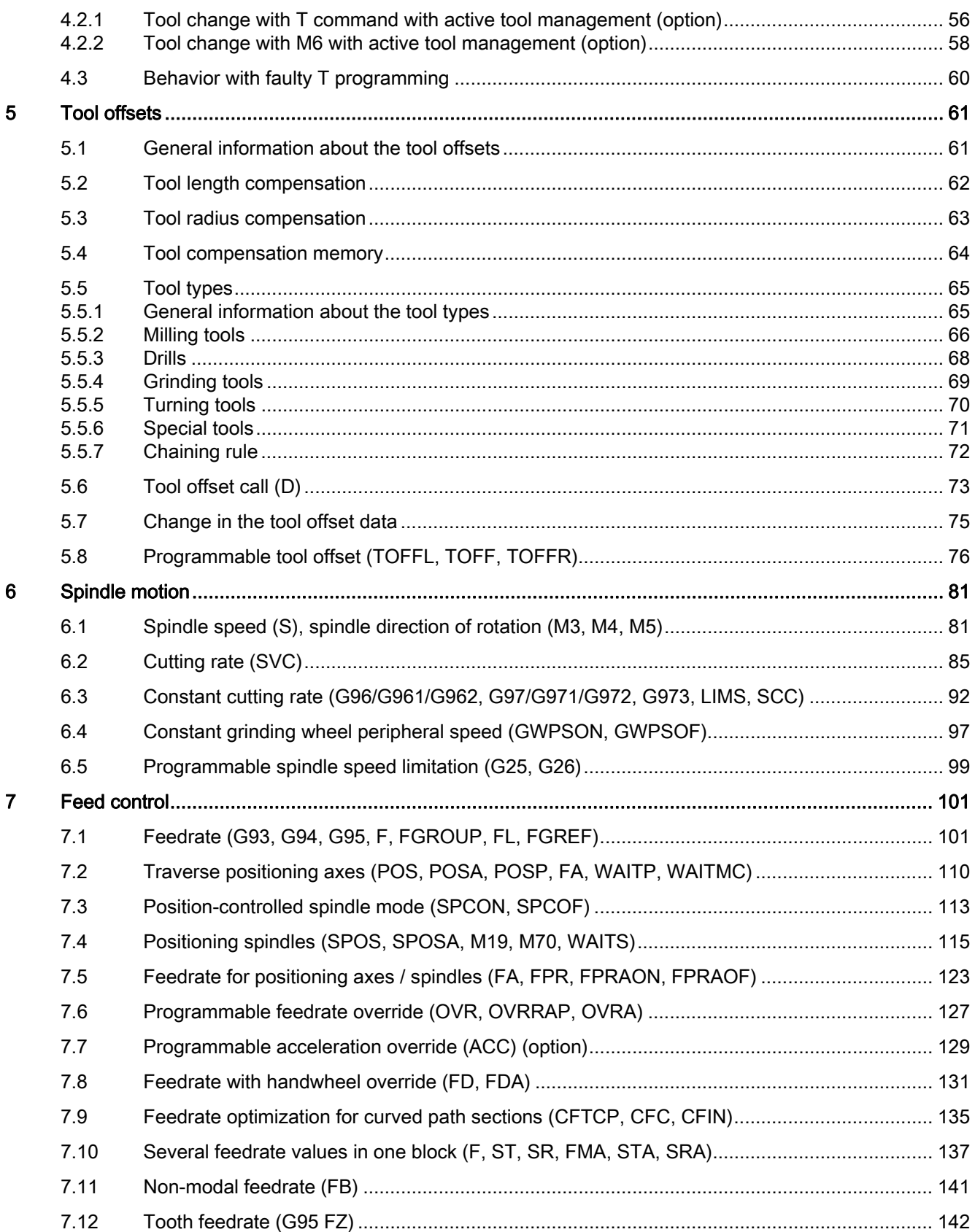

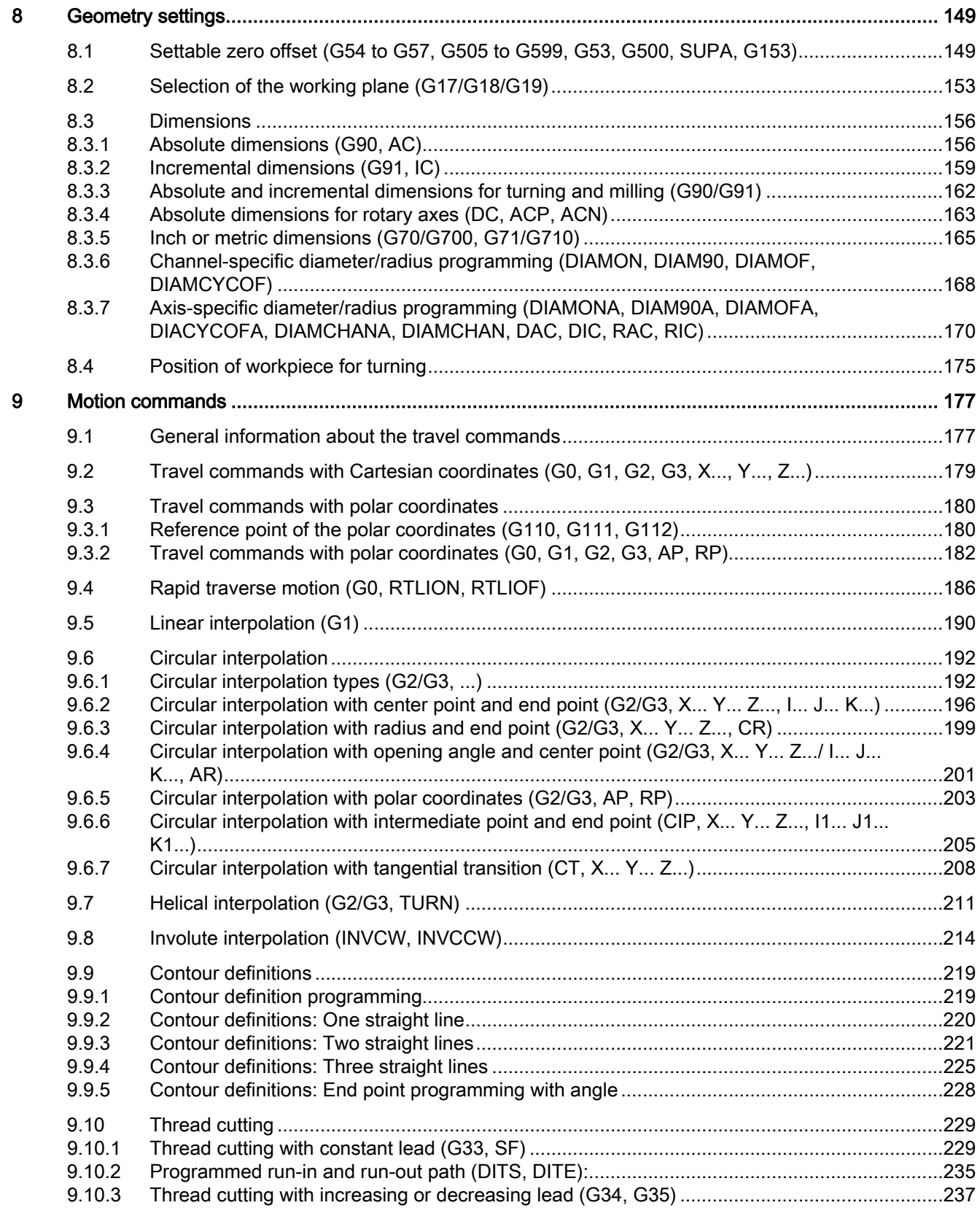

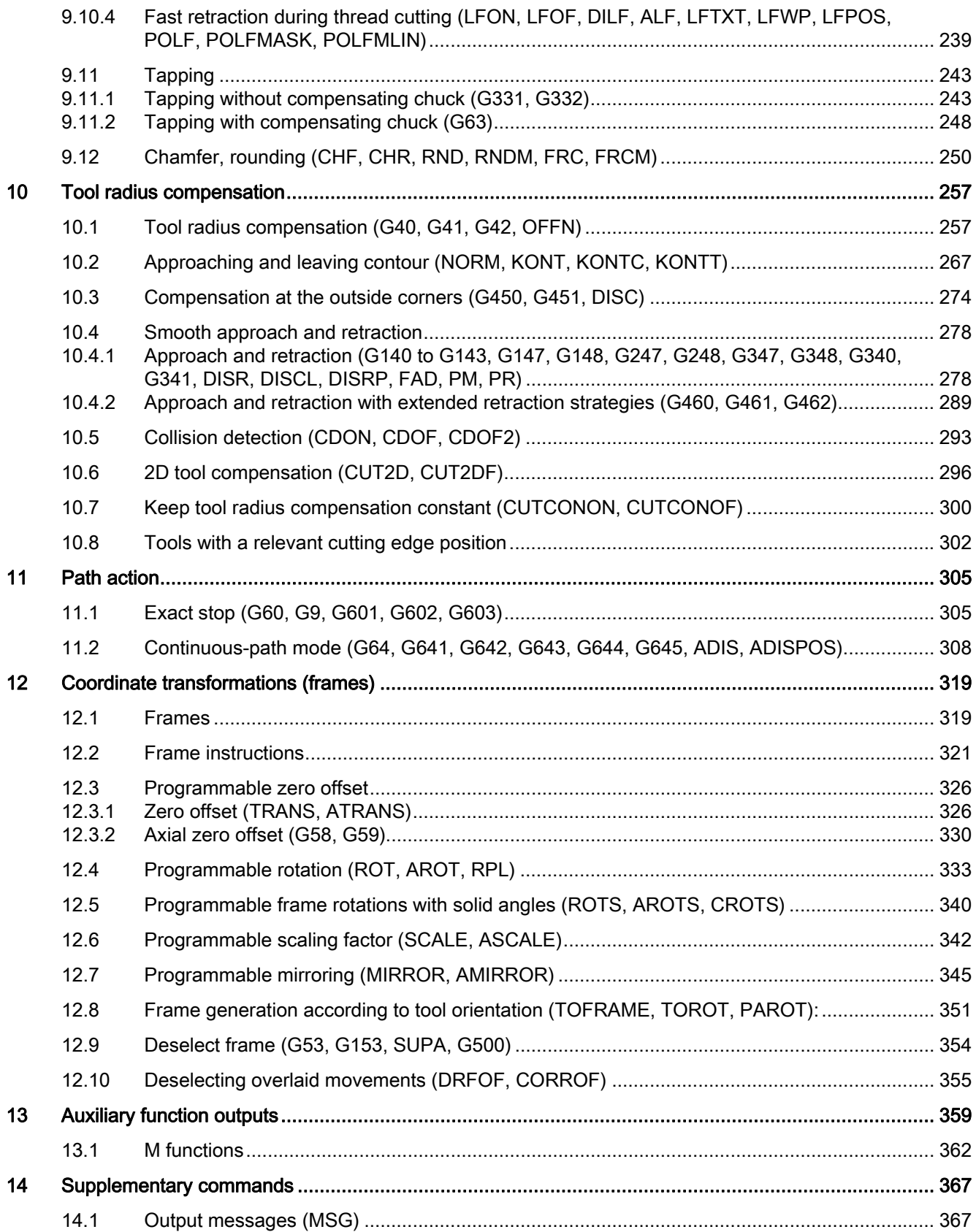

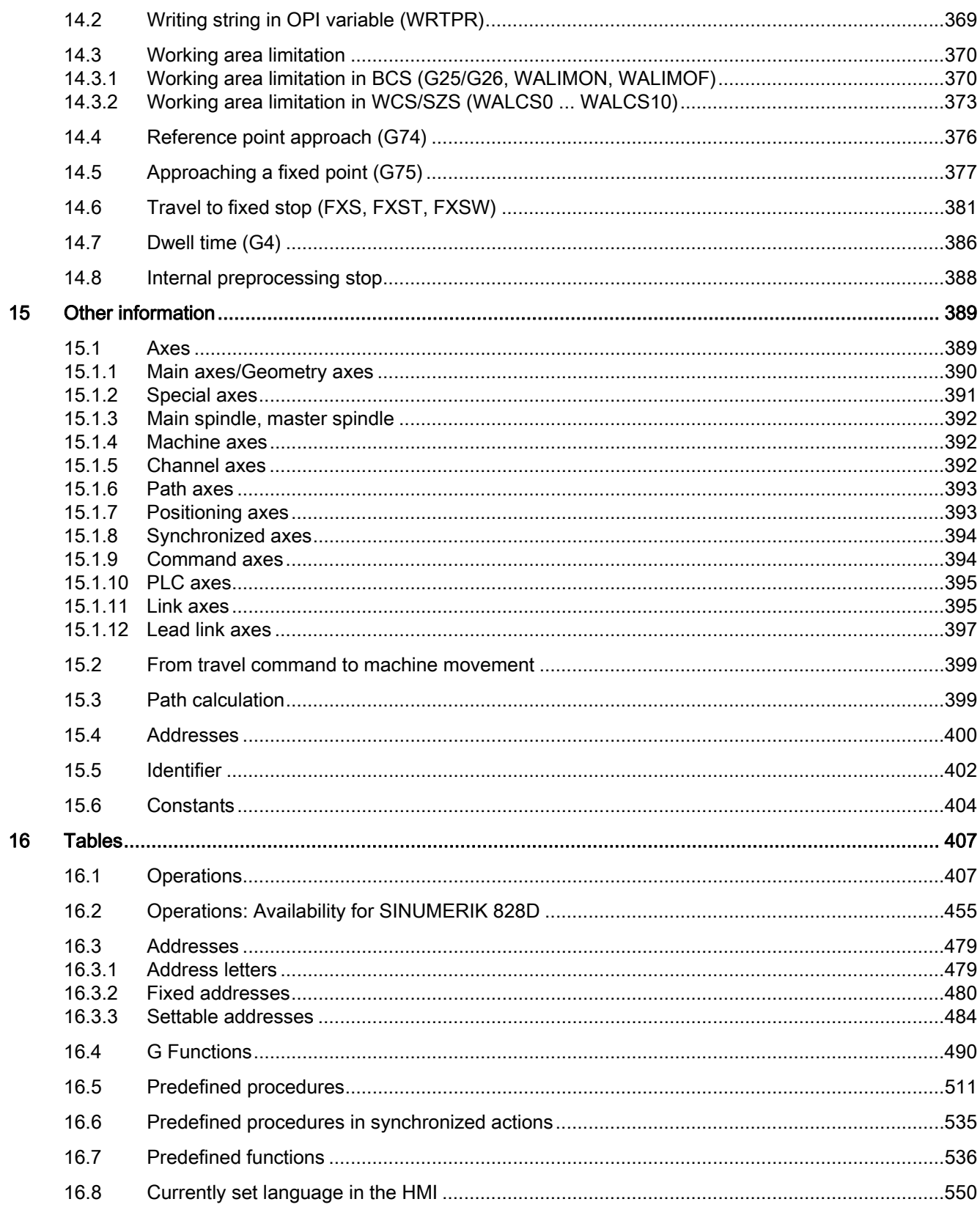

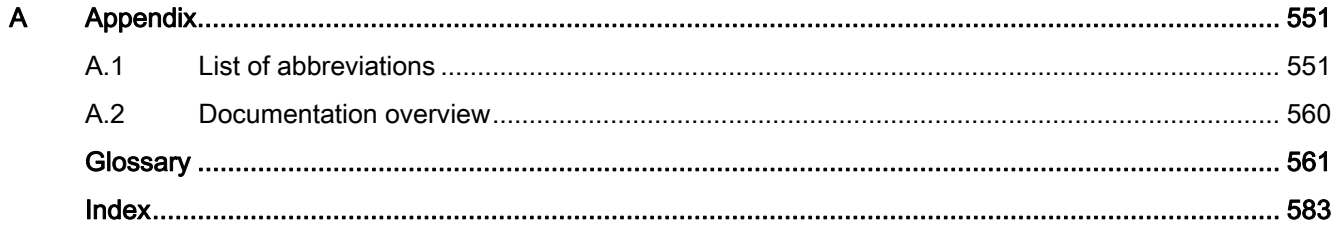

# <span id="page-12-1"></span><span id="page-12-0"></span>Fundamental Geometrical Principles 1

# <span id="page-12-2"></span>1.1 Workpiece positions

# <span id="page-12-3"></span>1.1.1 Workpiece coordinate systems

In order that the machine or the controller can work with the positions specified in the NC program, these specifications have to be made in a reference system that can be transferred to the directions of motion of the machine axes. A coordinate system with the axes X, Y and Z is used for this purpose.

DIN 66217 stipulates that machine tools must use clockwise, right-angled (Cartesian) coordinate systems.

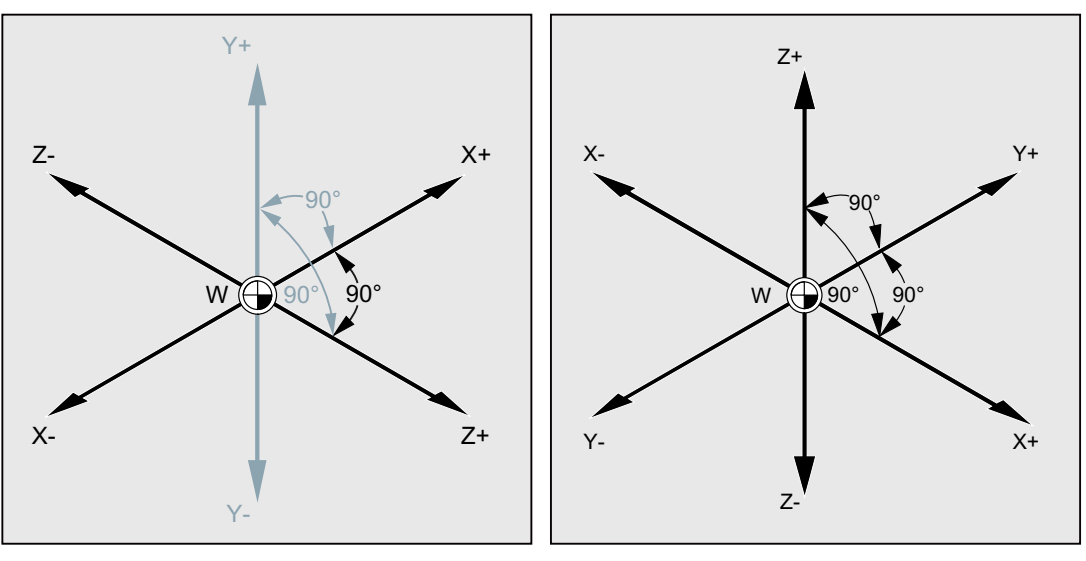

Workpiece coordinate system for turning

Workpiece coordinate system for milling

The workpiece zero (W) is the origin of the workpiece coordinate system.

Sometimes it is advisable or even necessary to work with negative position specifications. For this reason, positions that are to the left of the zero point are assigned a negative sign ("-"). 1.1 Workpiece positions

# <span id="page-13-0"></span>1.1.2 Cartesian coordinates

The axes in the coordinate system are assigned dimensions. In this way, it is possible to clearly describe every point in the coordinate system and therefore every workpiece position through the direction (X, Y and Z) and three numerical values The workpiece zero always has the coordinates X0, Y0, and Z0.

# Position specifications in the form of Cartesian coordinates

To simplify things, we will only consider one plane of the coordinate system in the following example, the X/Y plane:

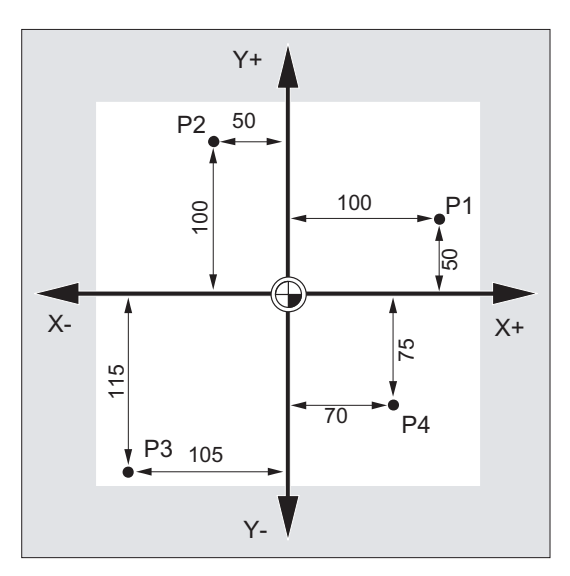

Points P1 to P4 have the following coordinates:

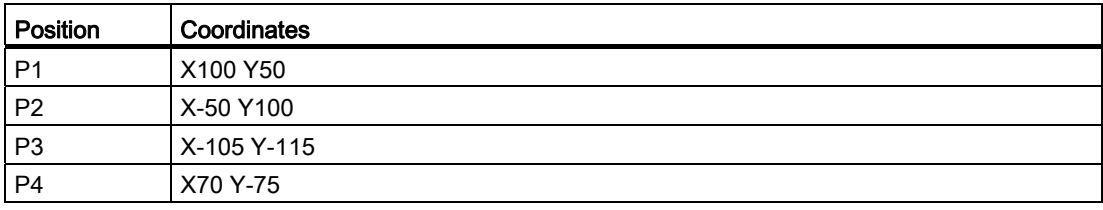

# Example: Workpiece positions for turning

With lathes, one plane is sufficient to describe the contour:

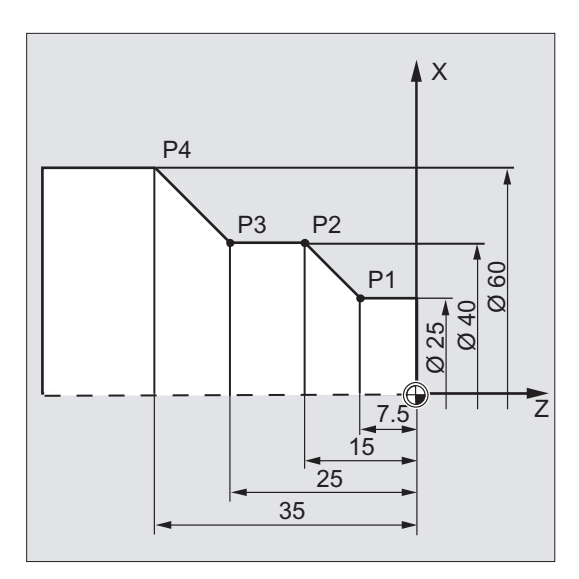

Points P1 to P4 have the following coordinates:

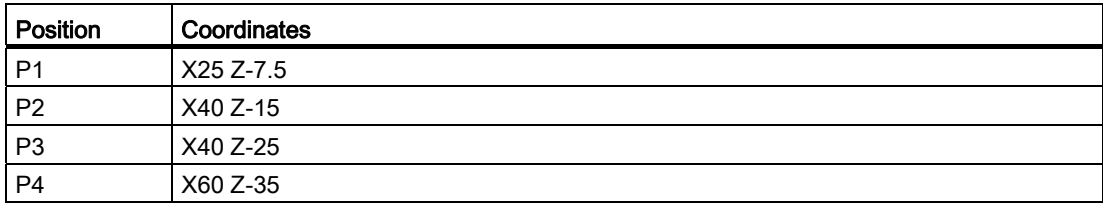

# Fundamental Geometrical Principles

# 1.1 Workpiece positions

# Example: Workpiece positions for milling

For milling, the feed depth must also be described, i.e. the third coordinate (in this case Z) must also be assigned a numerical value.

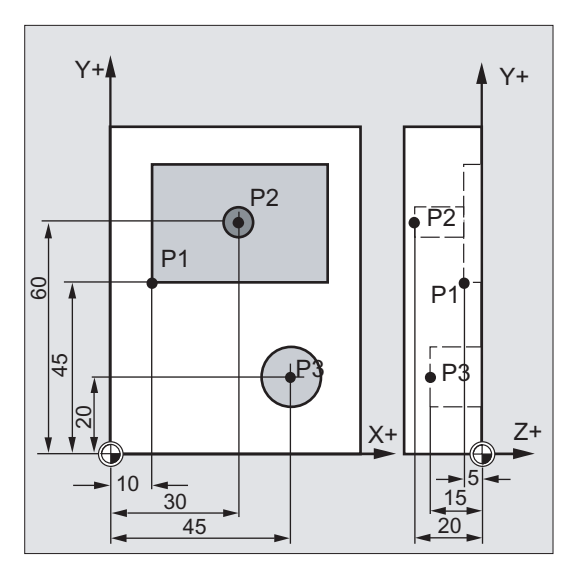

Points P1 to P3 have the following coordinates:

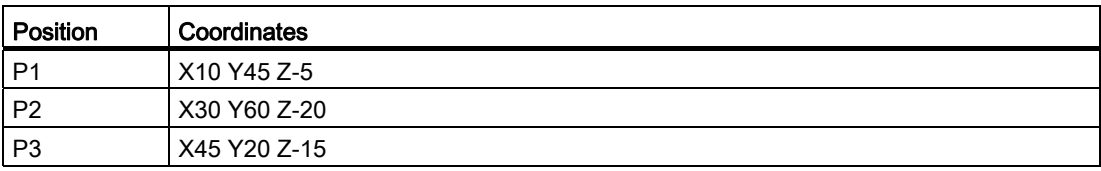

# <span id="page-16-0"></span>1.1.3 Polar coordinates

Polar coordinates can be used instead of Cartesian coordinates to describe workpiece positions. This is useful when a workpiece or part of a workpiece has been dimensioned with radius and angle. The point from which the dimensioning starts is called the "pole".

# Position specifications in the form of polar coordinates

Polar coordinates are made up of the polar radius and the polar angle.

The polar radius is the distance between the pole and the position.

The polar angle is the angle between the polar radius and the horizontal axis of the working plane. Negative polar angles are in the clockwise direction, positive polar angles in the counterclockwise direction.

# Example

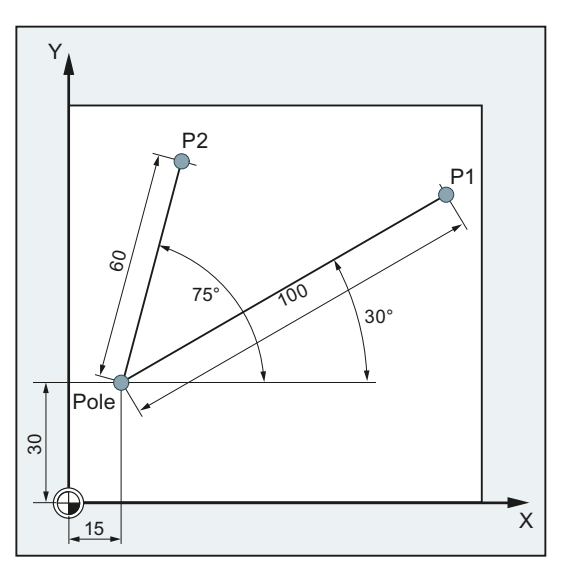

Points P1 and P2 can then be described – with reference to the pole – as follows:

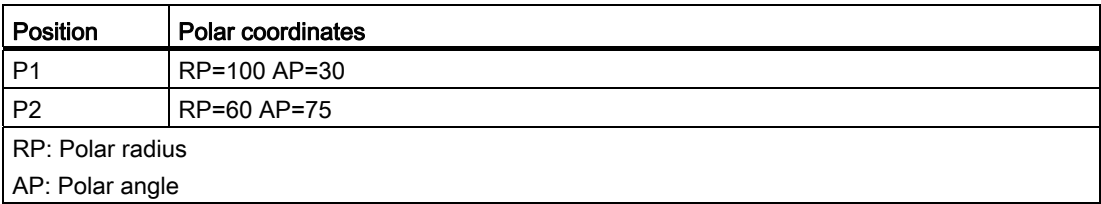

1.1 Workpiece positions

# <span id="page-17-0"></span>1.1.4 Absolute dimensions

# Position specifications in absolute dimensions

With absolute dimensions, all the position specifications refer to the currently valid zero point.

Applied to tool movement this means:

# the position, to which the tool is to travel.

# Example: Turning

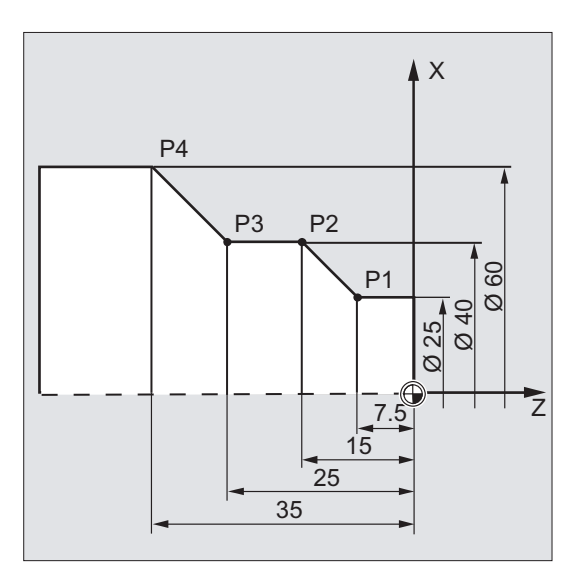

In absolute dimensions, the following position specifications result for points P1 to P4:

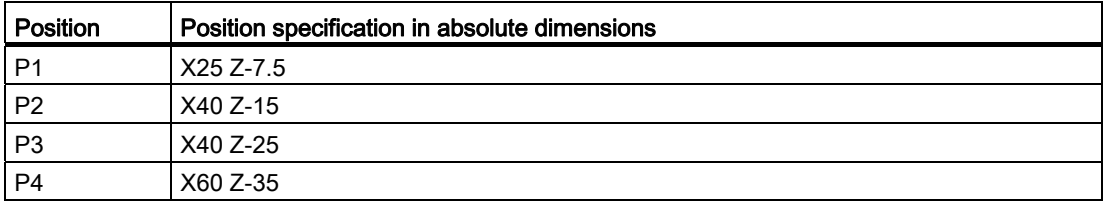

# Example: Milling

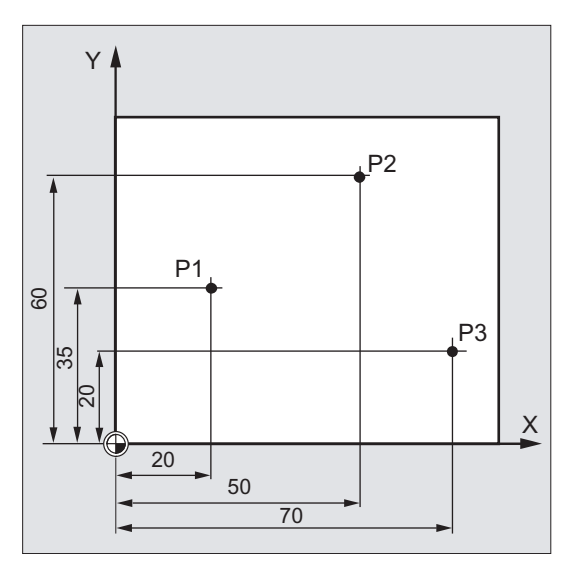

In absolute dimensions, the following position specifications result for points P1 to P3:

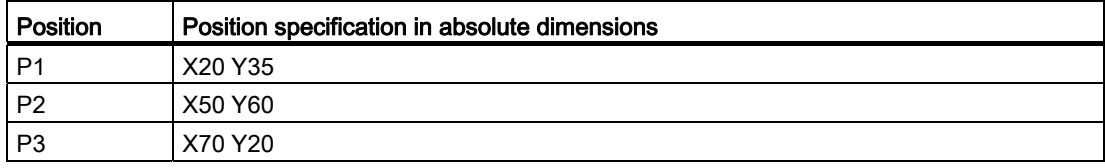

1.1 Workpiece positions

# <span id="page-19-0"></span>1.1.5 Incremental dimension

# Position specifications in incremental dimensions

In production drawings, the dimensions often do not refer to a zero point, but to another workpiece point. So that these dimensions do not have to be converted, they can be specified in incremental dimensions. In this method of dimensional notation, a position specification refers to the previous point.

Applied to tool movement this means:

## The incremental dimensions describe the distance the tool is to travel.

# Example: Turning

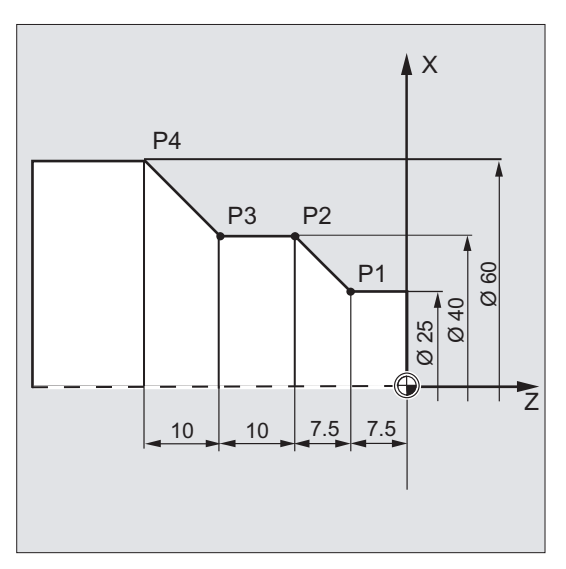

In incremental dimensions, the following position specifications result for points P2 to P4:

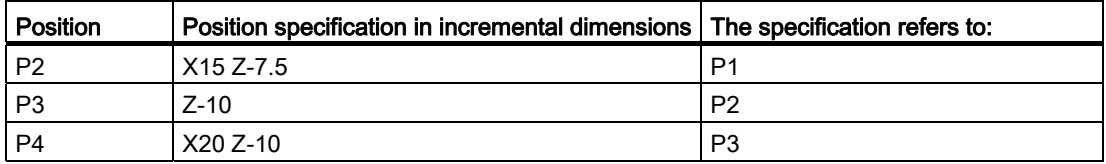

#### **Note**

With DIAMOF OF DIAM90 active, the set distance in incremental dimensions (G91) is programmed as a radius dimension.

# Example: Milling

The position specifications for points P1 to P3 in incremental dimensions are:

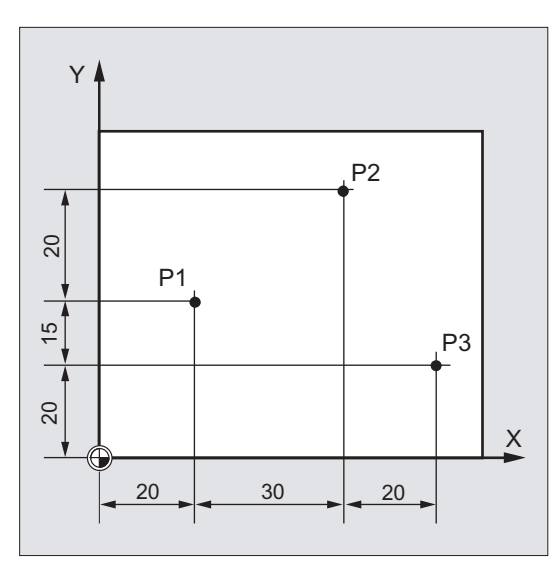

In incremental dimensions, the following position specifications result for points P1 to P3:

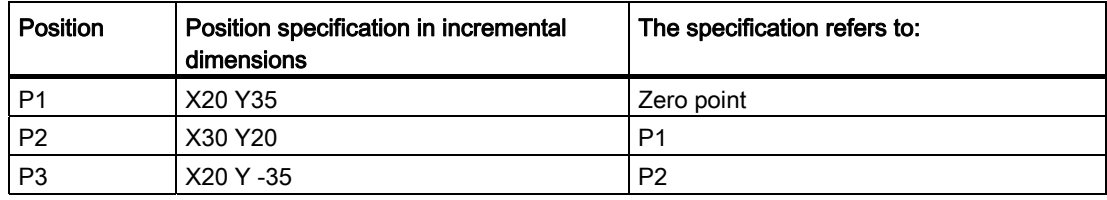

# <span id="page-20-0"></span>1.2 Working planes

An NC program must contain information about the plane in which the work is to be performed. Only then can the control unit calculate the correct tool offsets during the execution of the NC program. The specification of the working plane is also relevant for certain types of circular-path programming and polar coordinates.

Two coordinate axes define a working plane. The third coordinate axis is perpendicular to this plane and determines the infeed direction of the tool (e.g. for 2D machining).

1.3 Zero points and reference points

# Working planes for turning/milling

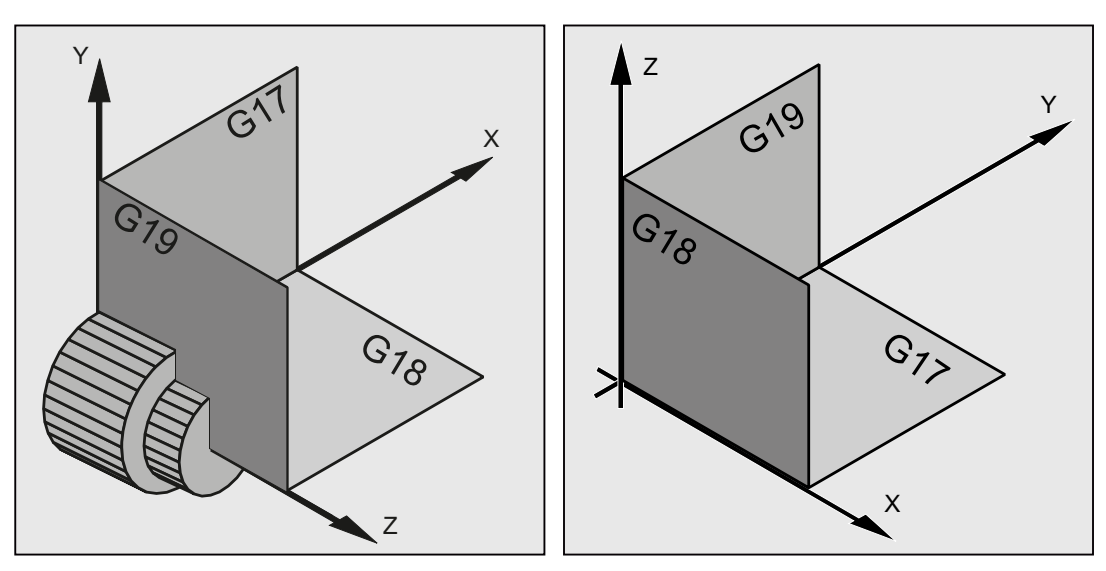

Working planes for turning

Working planes for milling

# Programming of the working planes

The working planes are defined in the NC program with the G commands G17, G18 and G19 as follows:

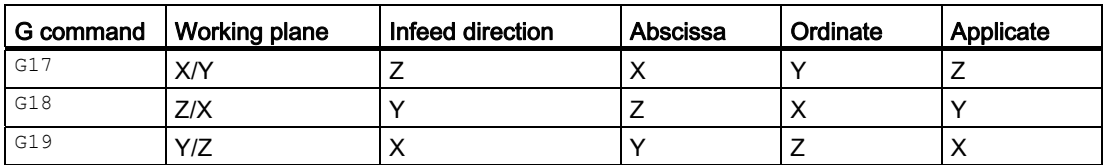

# <span id="page-21-0"></span>1.3 Zero points and reference points

Various zero points and reference points are defined on an NC machine:

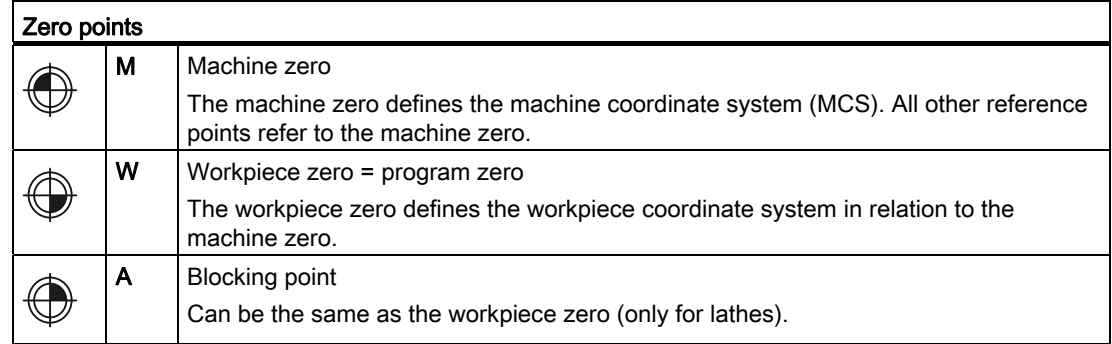

1.3 Zero points and reference points

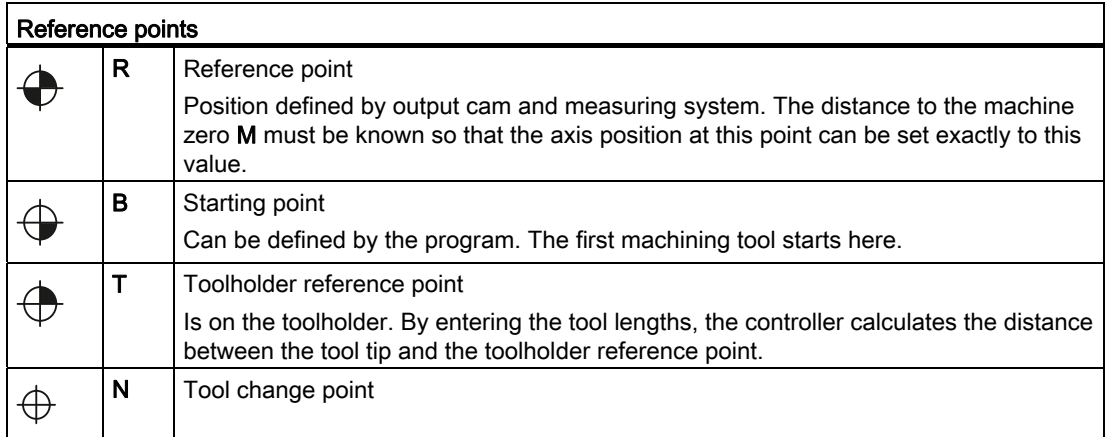

# Zero points and reference points for turning

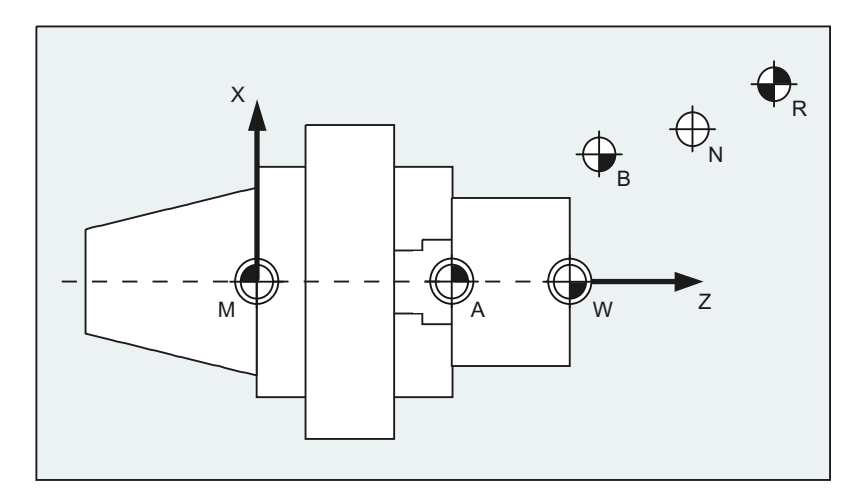

# Zero points for milling

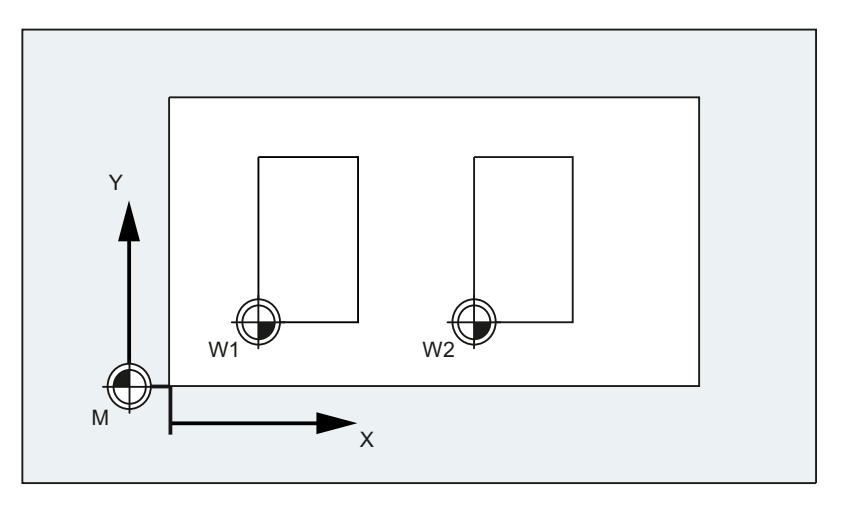

1.4 Coordinate systems

# <span id="page-23-0"></span>1.4 Coordinate systems

A distinction is made between the following coordinate systems:

- [Machine coordinate system \(MCS\)](#page-23-1) (Page [24](#page-23-1)) with the machine zero M
- [Basic coordinate system \(BCS\)](#page-26-0) (Page [27](#page-26-0))
- [Basic zero system \(BZS\)](#page-28-0) (Page [29](#page-28-0))
- [Settable zero system \(SZS\)](#page-29-0) (Page [30](#page-29-0))
- [Workpiece coordinate system \(WCS\)](#page-30-0) (Page [31](#page-30-0)) with the workpiece zero W

# <span id="page-23-1"></span>1.4.1 Machine coordinate system (MCS)

The machine coordinate system comprises all the physically existing machine axes.

Reference points and tool and pallet changing points (fixed machine points) are defined in the machine coordinate system.

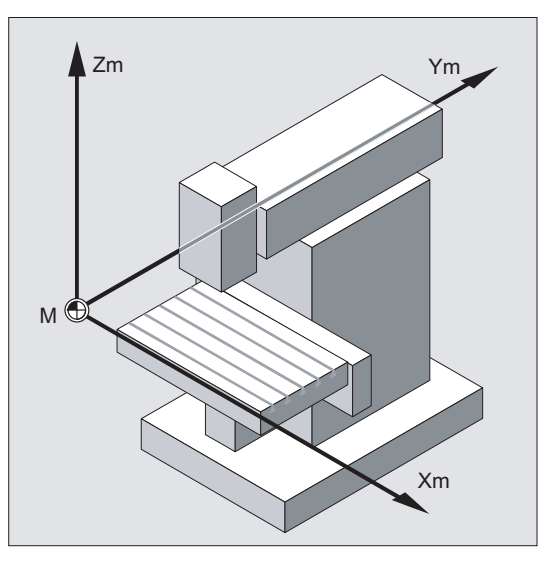

If programming is performed directly in the machine coordinate system (possible with some G functions), the physical axes of the machine respond directly. Any workpiece clamping that is present is not taken into account.

# Note

If there are various machine coordinate systems (e.g. 5-axis transformation), then an internal transformation is used to map the machine kinematics on the coordinate system in which the programming is performed.

# Three-finger rule

The orientation of the coordinate system relative to the machine depends on the machine type. The axis directions follow the so-called "three-finger rule" of the right hand (according to DIN 66217).

Seen from in front of the machine, the middle finger of the right hand points in the opposite direction to the infeed of the main spindle. Therefore:

- $\bullet$  the thumb points in the  $+X$  direction
- the index finger points in the +Y direction
- the middle finger points in the +Z direction

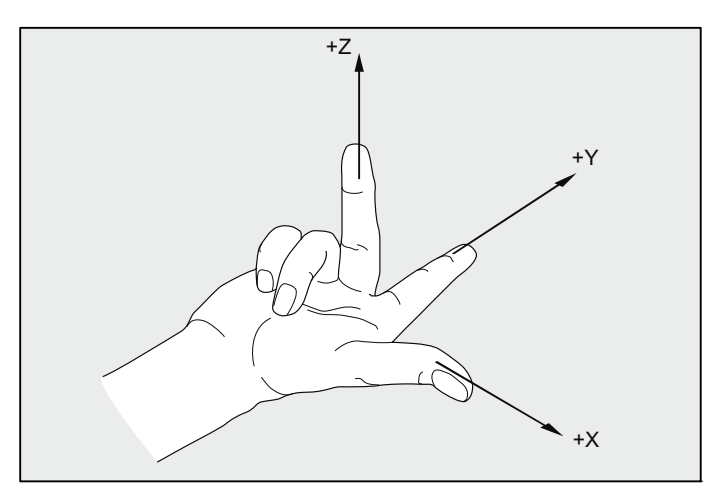

Figure 1-1 "Three-finger rule"

Rotary motions around the coordinate axes X, Y and Z are designated A, B and C. If the rotary motion is in a clockwise direction when looking in the positive direction of the coordinate axis, the direction of rotation is positive:

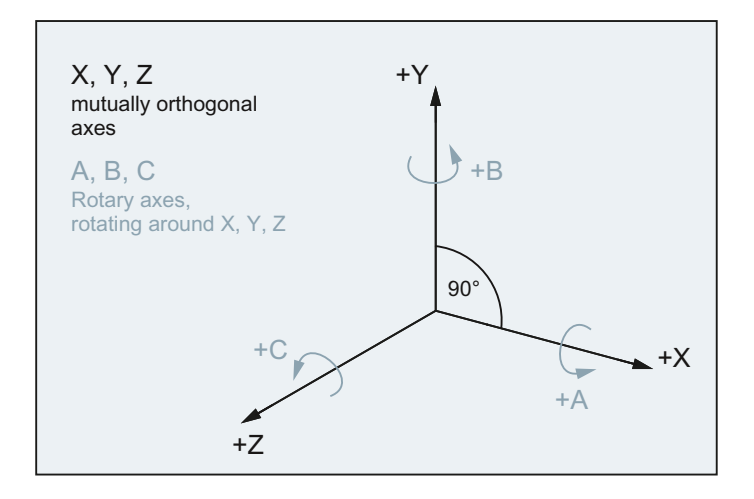

### Fundamental Geometrical Principles

1.4 Coordinate systems

# Position of the coordinate system in different machine types

The position of the coordinate system resulting from the "three-finger rule" can have a different orientation for different machine types. Here are a few examples:

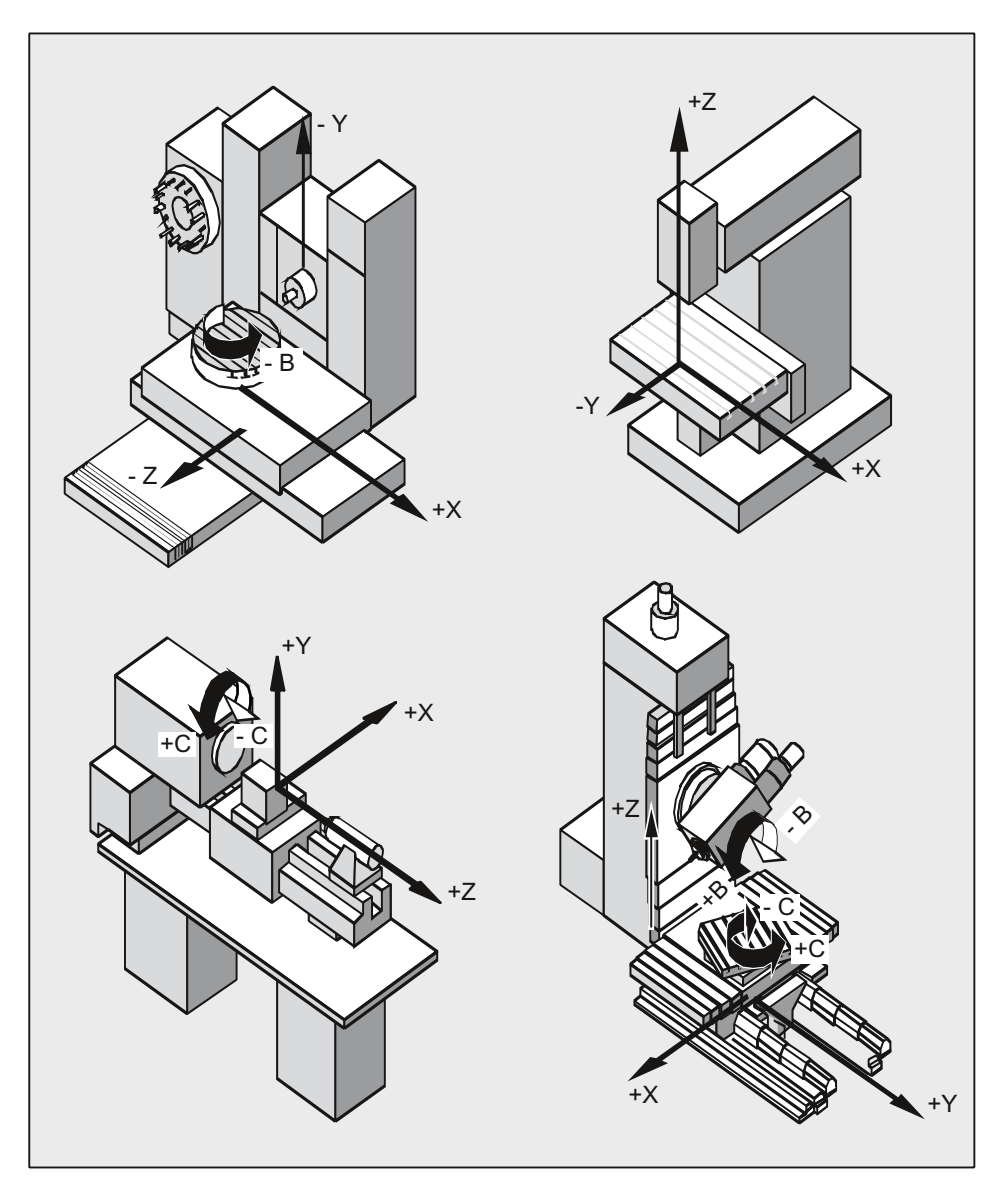

# <span id="page-26-0"></span>1.4.2 Basic coordinate system (BCS)

The basic coordinate system (BCS) consists of three mutually perpendicular axes (geometry axes) as well as other special axes, which are not interrelated geometrically.

# Machine tools without kinematic transformation

BCS and MCS always coincide when the BCS can be mapped onto the MCS without kinematic transformation (e.g. 5-axis transformation, TRANSMIT/TRACYL/TRAANG).

On such machines, machine axes and geometry axes can have the same names.

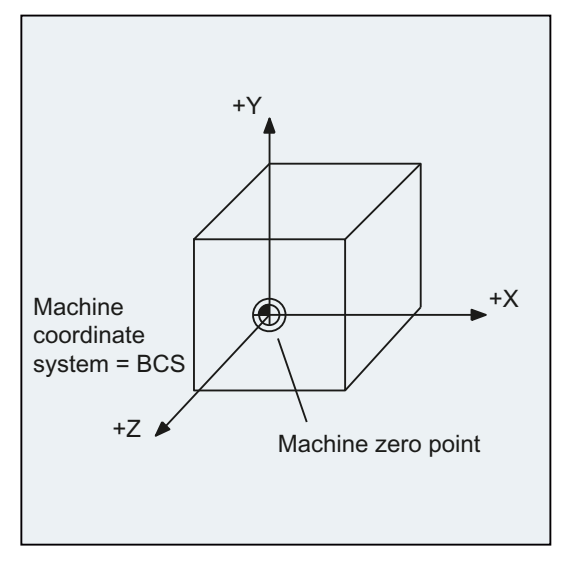

Figure 1-2 MCS = BCS without kinematic transformation

# Machine tools with kinematic transformation

BCS and MCS do not coincide when the BCS is mapped onto the MCS with kinematic transformation (e.g. 5-axis transformation, TRANSMIT/TRACYL/TRAANG).

On such machines the machine axes and geometry axes must have different names.

1.4 Coordinate systems

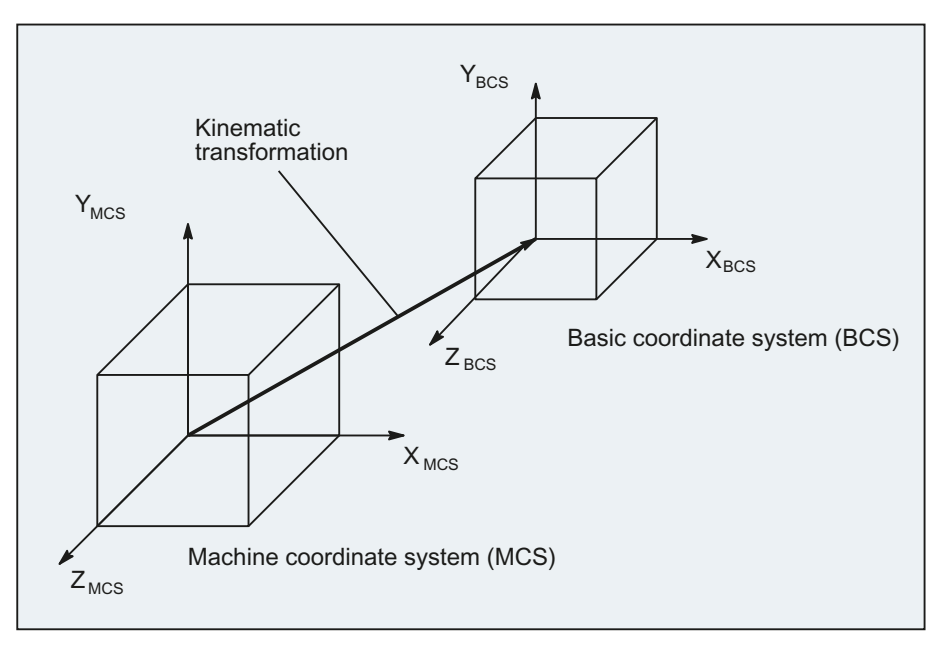

Figure 1-3 Kinematic transformation between the MCS and BCS

#### Machine kinematics

The workpiece is always programmed in a two or three dimensional, right-angled coordinate system (WCS). However, such workpieces are being programmed ever more frequently on machine tools with rotary axes or linear axes not perpendicular to one another. Kinematic transformation is used to represent coordinates programmed in the workpiece coordinate system (rectangular) in real machine movements.

#### References

Function Manual Expansion Functions; M1: Kinematic transformation Function Manual, Special Functions; F2: Multi-axis transformations

# <span id="page-28-0"></span>1.4.3 Basic zero system (BZS)

The basic zero system (BZS) is the basic coordinate system with a basic offset.

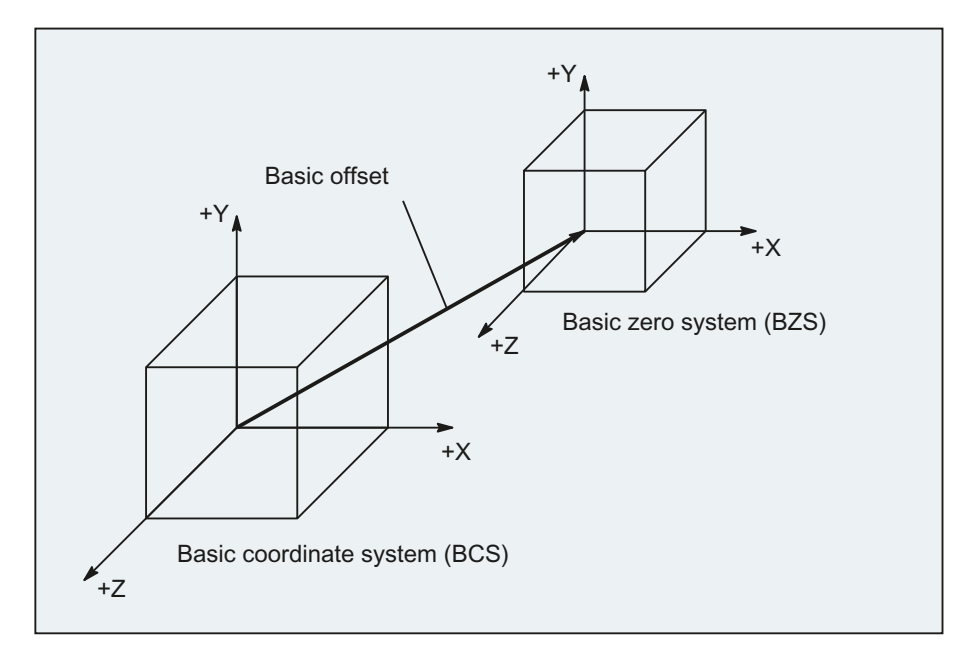

# Basic offset

The basic offset describes the coordinate transformation between BCS and BZS. It can be used, for example, to define the palette window zero.

The basic offset comprises:

- External zero offset
- DRF offset
- Overlaid movement
- Chained system frames
- Chained basic frames

# **References**

Function Manual, Basic Functions; Axes, Coordinate Systems, Frames (K2)

1.4 Coordinate systems

# <span id="page-29-0"></span>1.4.4 Settable zero system (SZS)

# Settable zero offset

The "settable zero system" (SZS) results from the basic zero system (BZS) through the settable zero offset.

Settable zero offsets are activated in the NC program with the G commands  $654...657$  and G505...G599 as follows:

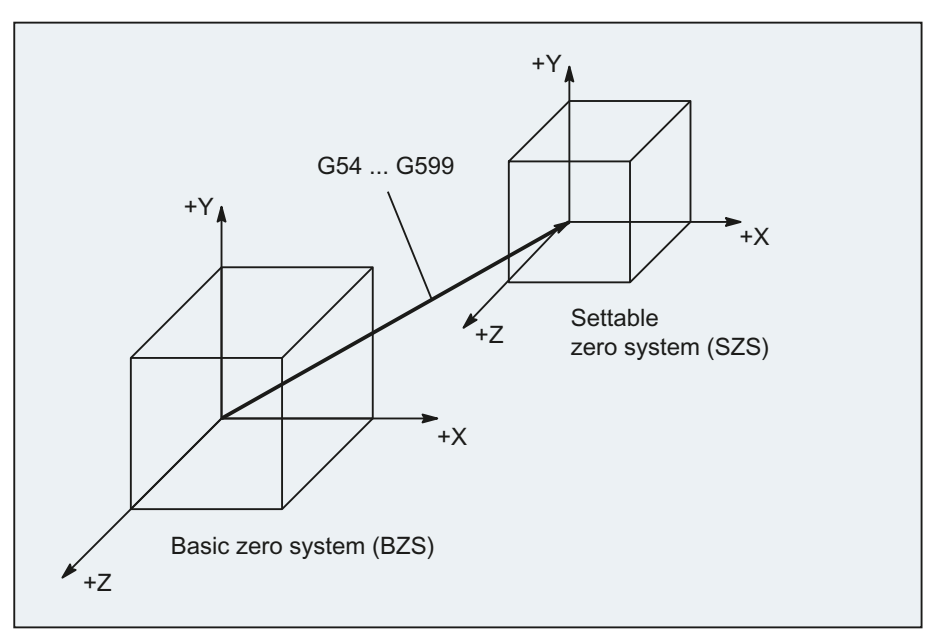

If no programmable coordinate transformations (frames) are active, then the "settable zero system" is the workpiece coordinate system (WCS).

# Programmable coordinate transformations (frames)

Sometimes it is useful or necessary within an NC program, to move the originally selected workpiece coordinate system (or the "settable zero system") to another position and, if required, to rotate it, mirror it and/or scale it. This is performed using programmable coordinate transformations (frames).

See Section: "Coordinate transformations (frames)"

# **Note**

Programmable coordinate transformations (frames) always refer to the "settable zero system".

# <span id="page-30-0"></span>1.4.5 Workpiece coordinate system (WCS)

The geometry of a workpiece is described in the workpiece coordinate system (WCS). In other words, the data in the NC program refers to the workpiece coordinate system.

The workpiece coordinate system is always a Cartesian coordinate system and assigned to a specific workpiece.

# <span id="page-30-1"></span>1.4.6 What is the relationship between the various coordinate systems?

The example in the following figure should help clarify the relationships between the various coordinate systems:

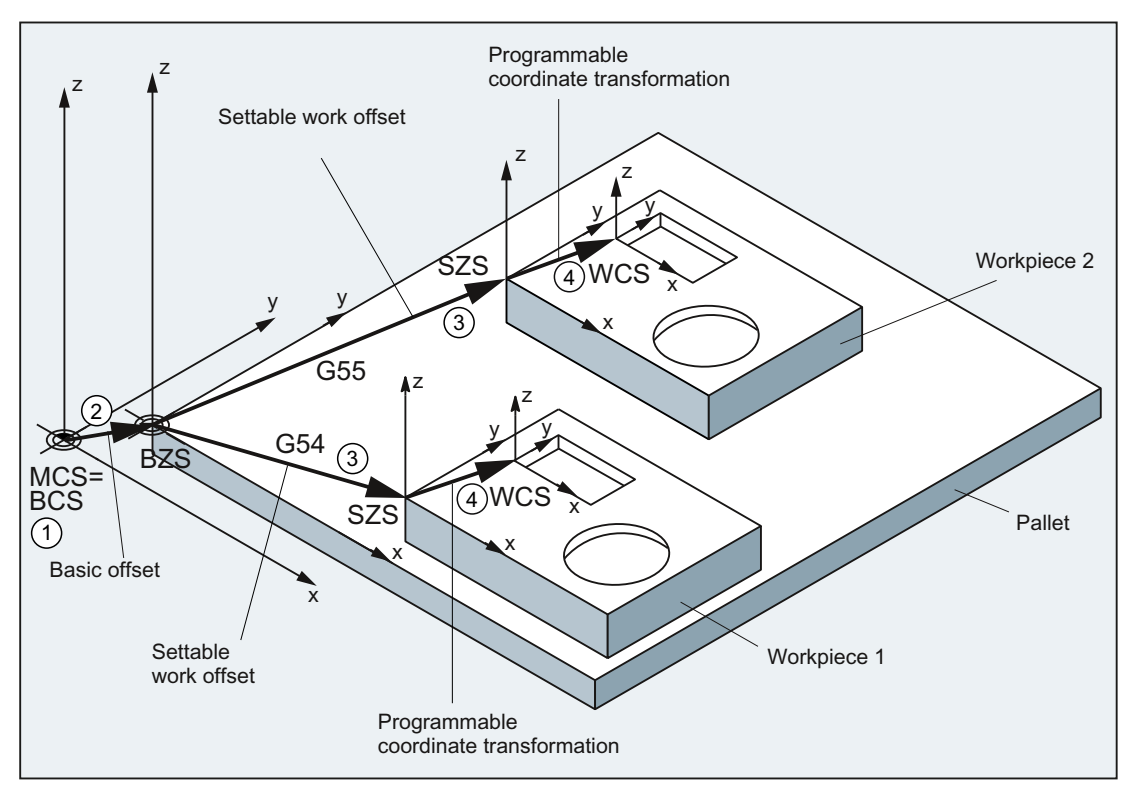

- ① A kinematic transformation is not active, i.e. the machine coordinate system and the basic coordinate system coincide.
- ② The basic zero system (BZS) with the pallet zero result from the basic offset.
- ③ The "settable zero system" (SZS) for Workpiece 1 or Workpiece 2 is specified by the settable zero offset G54 or G55.
- ④ The workpiece coordinate system (WCS) results from programmable coordinate transformation.

Fundamental Geometrical Principles

1.4 Coordinate systems

# <span id="page-32-1"></span><span id="page-32-0"></span>Fundamental Principles of NC Programming  $2$

Note

DIN 66025 is the guideline for NC programming.

# <span id="page-32-2"></span>2.1 Name of an NC program

#### Rules for program names

Each NC program has a different name; the name can be chosen freely during program creation, taking the following conditions into account:

- The name should not have more than 24 characters as only the first 24 characters of a program name are displayed on the NC.
- Permissible characters are:
	- Letters: A...Z, a...z
	- Numbers: 0...9
	- Underscores: \_
- The first two characters should be:
	- Two letters
		- Or
	- An underscore and a letter

If this condition is satisfied, then an NC program can be called as subprogram from another program just by specifying the program name. However, if the program name starts with a number then the subprogram call is only possible via the CALL statement.

#### Examples:

- \_MPF100
- SHAFT
- SHAFT\_2

2.1 Name of an NC program

#### **Note**

To avoid complications with Windows applications, avoid using the following program names:

- CON, PRN, AUX, NUL
- COM1, COM2, COM3, COM4, COM5, COM6, COM7, COM8, COM9
- LPT1, LPT2, LPT3, LPT4, LPT5, LPT6, LPT7, LPT8, LPT9

For further restrictions on the program names, see "[Identifier](#page-401-0) (Page [402\)](#page-401-0)".

#### Files in punch tape format

Externally created program files that are read into the NC via the V.24 interface must be present in punch tape format.

The following additional rules apply for the name of a file in punch tape format:

● The program name must begin with "%":

%<Name>

● The program name must have a 3-character identifier:

%<Name>\_xxx

Examples:

- %\_N\_SHAFT123\_MPF
- %Flange3\_MPF

#### Note

The name of a file stored internally in the NC memory starts with "\_N\_".

#### **References**

For further information on transferring, creating and saving part programs, see the Operating Manual.

# <span id="page-34-0"></span>2.2 Structure and contents of an NC program

# <span id="page-34-1"></span>2.2.1 Blocks and block components

## **Blocks**

An NC program consists of a sequence of NC blocks. Each block contains the data for the execution of a step in the workpiece machining.

# Block components

NC blocks consist of the following components:

- Commands (statements) according to DIN 66025
- Elements of the NC high-level language

# Commands according to DIN 66025

The commands according to DIN 66025 consist of an address character and a digit or sequence of digits representing an arithmetic value.

#### Address character (address)

The address character (generally a letter) defines the meaning of the command.

Examples:

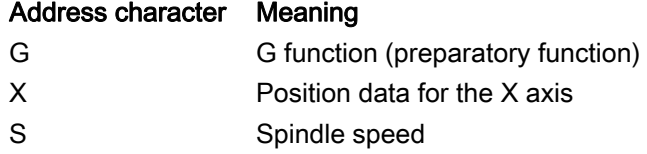

#### Digit sequence

The digit sequence is the value assigned to the address character. The sequence of digits can contain a sign and decimal point. The sign always appears between the address letter and the sequence of digits. Positive signs (+) and leading zeroes (0) do not have to be specified.

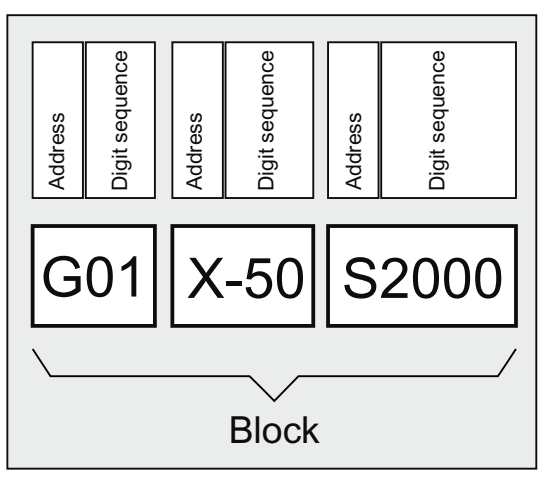

2.2 Structure and contents of an NC program

# Elements of the NC high-level language

As the command set according to DIN 66025 is no longer adequate for the programming of complex machining sequences in modern machine tools, it has been extended by the elements of the NC high-level language.

These include, for example:

● Commands of the NC high-level language

In contrast to the commands according to DIN 66025, the commands of the NC high-level language consist of several address letters, e.g.

- OVR for speed override
- SPOS for spindle positioning
- Identifiers (defined names) for:
	- System variables
	- User-defined variables
	- Subprograms
	- Keywords
	- Jump markers
	- Macros

#### **Note**

An identifier must be unique and cannot be used for different objects.

- Comparison operators
- Logic operators
- Arithmetic functions
- Check structures

#### References:

Programming Manual, Job Planning; Section: "Flexible NC programming"

# Effectiveness of commands

Commands are either modal or non-modal:

● Modal

Modal commands retain their validity with the programmed value (in all following blocks) until:

- A new value is programmed under the same command
- A command is programmed that revokes the effect of the previously valid command
- Non-modal

Non-modal commands only apply for the block in which they were programmed.
2.2 Structure and contents of an NC program

### End of program

The last block in the execution sequence contains a special word for the end of program:  $M2$ , M17 **Or** M30.

## 2.2.2 Block rules

#### Start of block

NC blocks can be identified at the start of the block by block numbers. These consist of the character "N" and a positive integer, e.g. N40 ...

The order of the block numbers is arbitrary, however, block numbers in rising order are recommended.

#### **Note**

Block numbers must be unique within a program in order to achieve an unambiguous result when searching.

#### End of block

A block ends with the character LF (LINE FEED = new line).

#### **Note**

The LF character does not have to be written. It is generated automatically by the line change.

#### Block length

A block can contain a maximum of 512 characters (including the comment and end-of-block character LF).

#### **Note**

Three blocks of up to 66 characters each are normally displayed in the current block display on the screen. Comments are also displayed. Messages are displayed in a separate message window.

2.2 Structure and contents of an NC program

#### Order of the statements

In order to keep the block structure as clear as possible, the statements in a block should be arranged in the following order:

N… G… X… Y… Z… F… S… T… D… M… H…

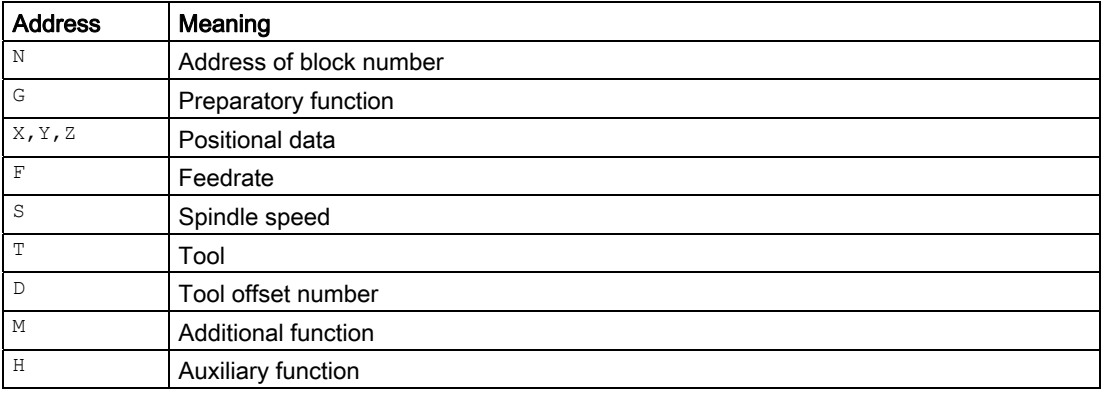

#### Note

Certain addresses can be used repeatedly within a block, e.g.

```
G…, M…, H…
```
## 2.2.3 Value assignments

Values can be assigned to the addresses. The following rules apply:

- An "=" sign must be inserted between the address and the value if:
	- The address comprises more than one letter
	- The value includes more than one constant.

The "="-sign can be omitted if the address is a single letter and the value consists of only one constant.

- Signs are permitted.
- Separators are permitted after the address letter.

Examples:

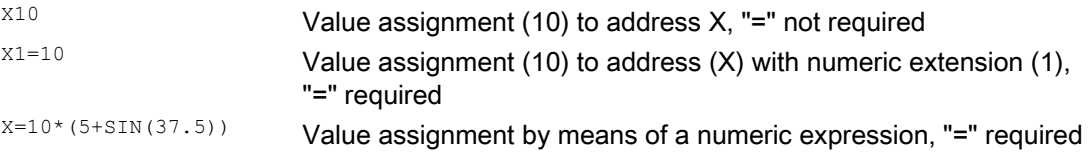

#### **Note**

A numeric extension must always be followed by one of the special characters "=", "(", "[", ")", "]", ",", or an operator, in order to distinguish an address with numeric extension from an address letter with a value.

## 2.2.4 Comments

To make an NC program easier to understand, comments can be added to the NC blocks.

A comment is at the end of a block and is separated from the program section of the NC block by a semicolon (";").

Example 1:

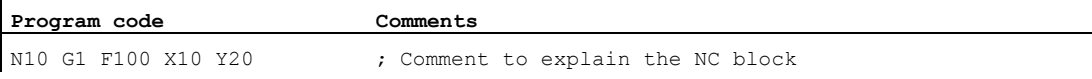

#### Example 2:

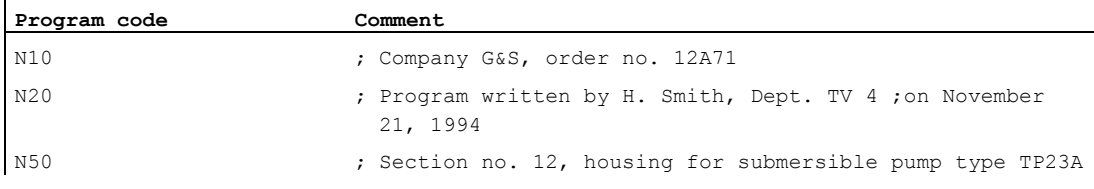

#### Note

Comments are stored and appear in the current block display when the program is running.

## 2.2.5 Skipping blocks

NC blocks, which are not to be executed in every program pass (e.g. execute a trial program run), can be skipped.

#### Programming

Blocks, which are to be skipped are marked with an oblique "/" in front of the block number. Several consecutive blocks can also be skipped. The statements in the skipped blocks are not executed; the program continues with the next block, which is not skipped.

2.2 Structure and contents of an NC program

#### Example:

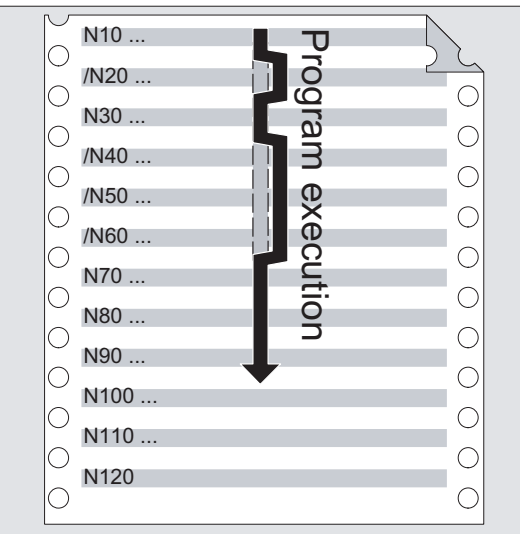

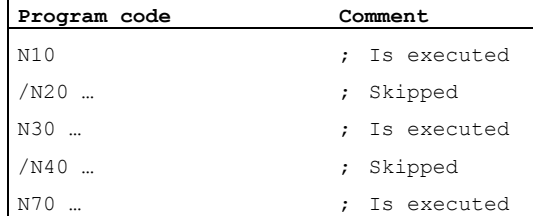

## Skip levels

Blocks can be assigned to skip levels (max. 10), which can be activated via the user interface.

Programming is performed by assigning a forward slash, followed by the number of the skip level. Only one skip level can be specified for each block.

Example:

 $\mathbf{I}$ 

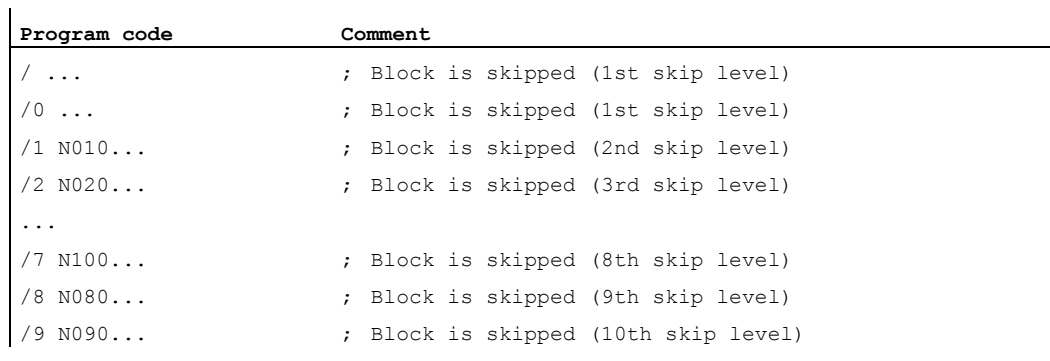

2.2 Structure and contents of an NC program

#### Note

The number of skip levels that can be used depends on a display machine data item.

#### Note

System and user variables can also be used in conditional jumps in order to control program execution.

Fundamental Principles of NC Programming

2.2 Structure and contents of an NC program

# Creating an NC program

## 3.1 Basic procedure

The programming of the individual operation steps in the NC language generally represents only a small proportion of the work in the development of an NC program.

Programming of the actual instructions should be preceded by the planning and preparation of the operation steps. The more accurately you plan in advance how the NC program is to be structured and organized, the faster and easier it will be to produce a complete program, which is clear and free of errors. Clearly structured programs are especially advantageous when changes have to be made later.

As every part is not identical, it does not make sense to create every program in the same way. However, the following procedure has shown itself to be suitable in the most cases.

#### Procedure

#### 1. Prepare the workpiece drawing

- Define the workpiece zero
- Draw the coordinate system
- Calculate any missing coordinates

#### 2. Define the machining sequence

- Which tools are used when and for the machining of which contours?
- In which order will the individual elements of the workpiece be machined?
- Which individual elements are repeated (possibly also rotated) and should be stored in a subroutine?
- Are there contour sections in other part programs or subroutines that could be used for the current workpiece?
- Where are zero offsets, rotating, mirroring and scaling useful or necessary (frame concept)?

#### 3. Create a machining plan

Define all machining operations step-by-step, e.g.

- Rapid traverse movements for positioning
- Tool change
- Define the machining plane
- Retraction for checking
- Switch spindle, coolant on/off
- Call up tool data
- Feed
- Path correction
- Approaching the contour
- Retraction from the contour
- etc.
- 4. Compile machining steps in the programming language
	- Write each individual step as an NC block (or NC blocks).
- 5. Combine the individual steps into a program

## 3.2 Available characters

The following characters are available for writing NC programs:

- Upper-case characters:
	- A, B, C, D, E, F, G, H, I, J, K, L, M, N,(O),P, Q, R, S, T, U, V, W, X, Y, Z
- Lower-case characters:

a, b, c, d, e, f, g, h, i, j, k, l, m, n, o, p, q, r, s, t, u, v, w, x, y, z

● Numbers:

0, 1, 2, 3, 4, 5, 6, 7, 8, 9

● Special characters:

See the table below.

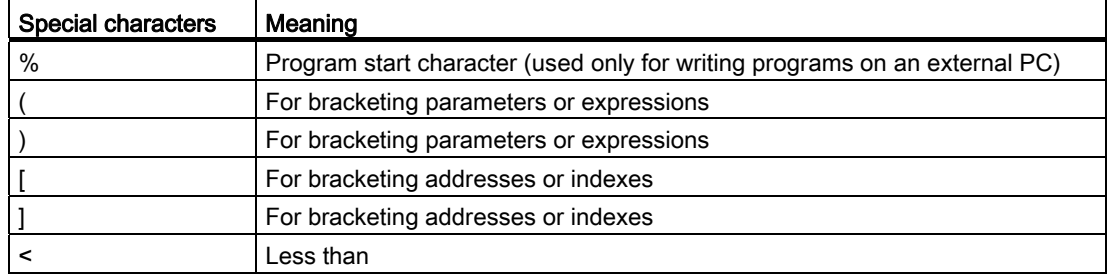

3.3 Program header

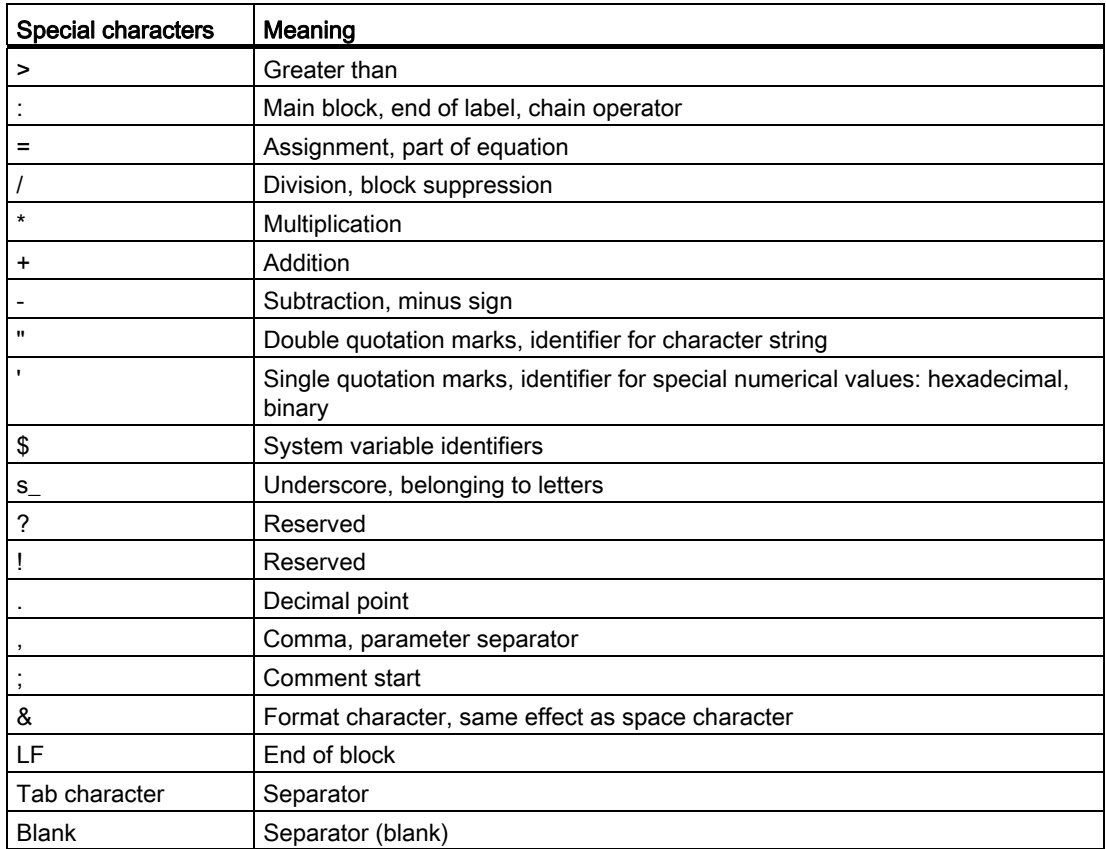

#### Note

Take care to differentiate between the letter "O" and the digit "0".

#### Note

No distinction is made between upper- and lower-case characters (exception: Tool call).

#### Note

Non-printable special characters are treated like blanks.

# 3.3 Program header

The NC blocks that are placed in front of the actual motion blocks for the machining of the workpiece contour, are called the program header.

The program header contains information/statements regarding:

- Tool change
- Tool offsets

● Spindle motion

- Feed control
- Geometry settings (zero offset, selection of the working plane)

#### Program header for turning

The following example shows the typical structure of an NC program header for turning:

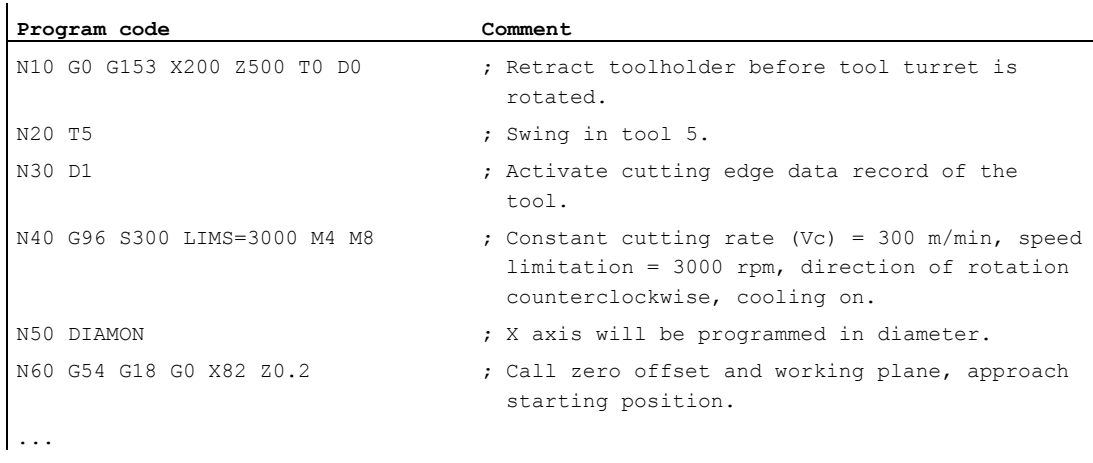

#### Program header for milling

 $\ddot{\phantom{a}}$ 

The following example shows the typical structure of an NC program header for milling:

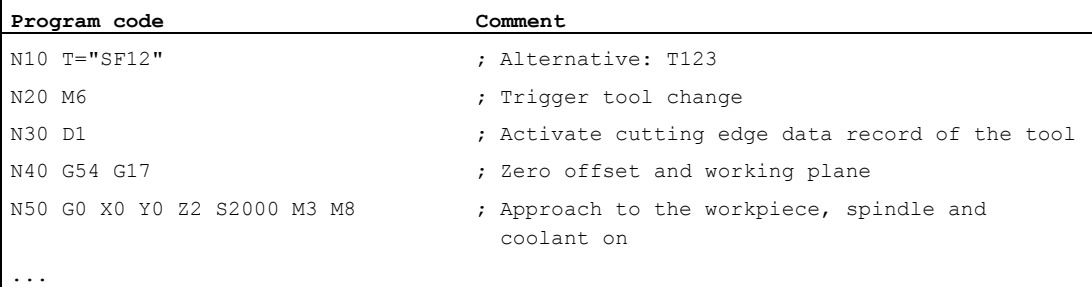

If tool orientation / coordinate transformation is being used, any transformations still active should be deleted at the start of the program:

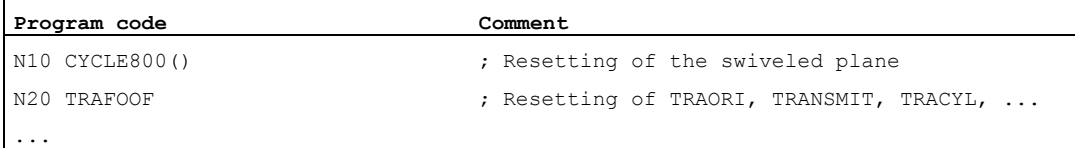

## 3.4 Program examples

## 3.4.1 Example 1: First programming steps

Program example 1 is to be used to perform and test the first programming steps on the NC.

#### Procedure

- 1. Create a new part program (name)
- 2. Edit the part program
- 3. Select the part program
- 4. Activate single block
- 5. Start the part program

#### References:

Operating Manual for the existing user interface

#### Note

In order that the program can run on the machine, the machine data must have been set appropriately  $($   $\rightarrow$  machine manufacturer!).

#### **Note**

Alarms can occur during program verification. These alarms have to be reset first.

#### Program example 1

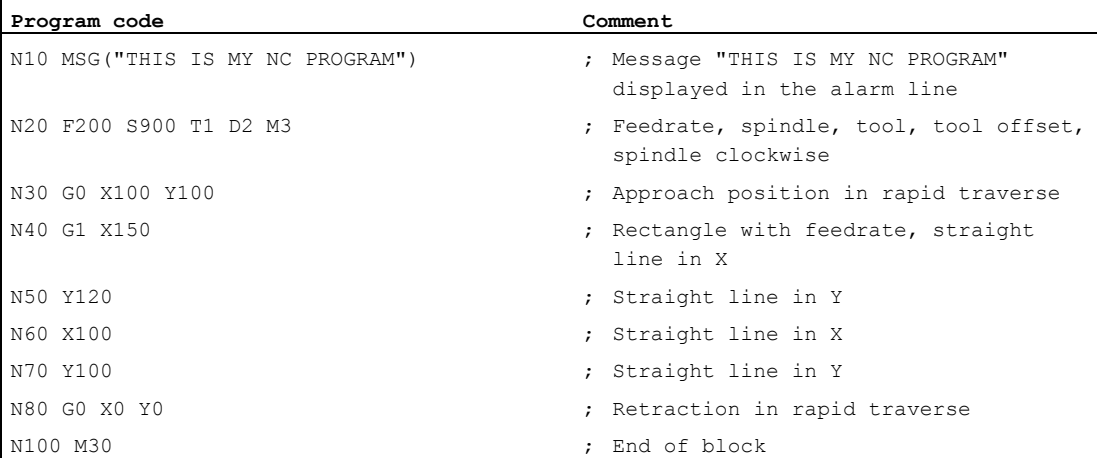

## 3.4.2 Example 2: NC program for turning

Program example 2 is intended for the machining of a workpiece on a lathe. It contains radius programming and tool radius compensation.

#### Note

In order that the program can run on the machine, the machine data must have been set appropriately (→ machine manufacturer!).

### Dimension drawing of the workpiece

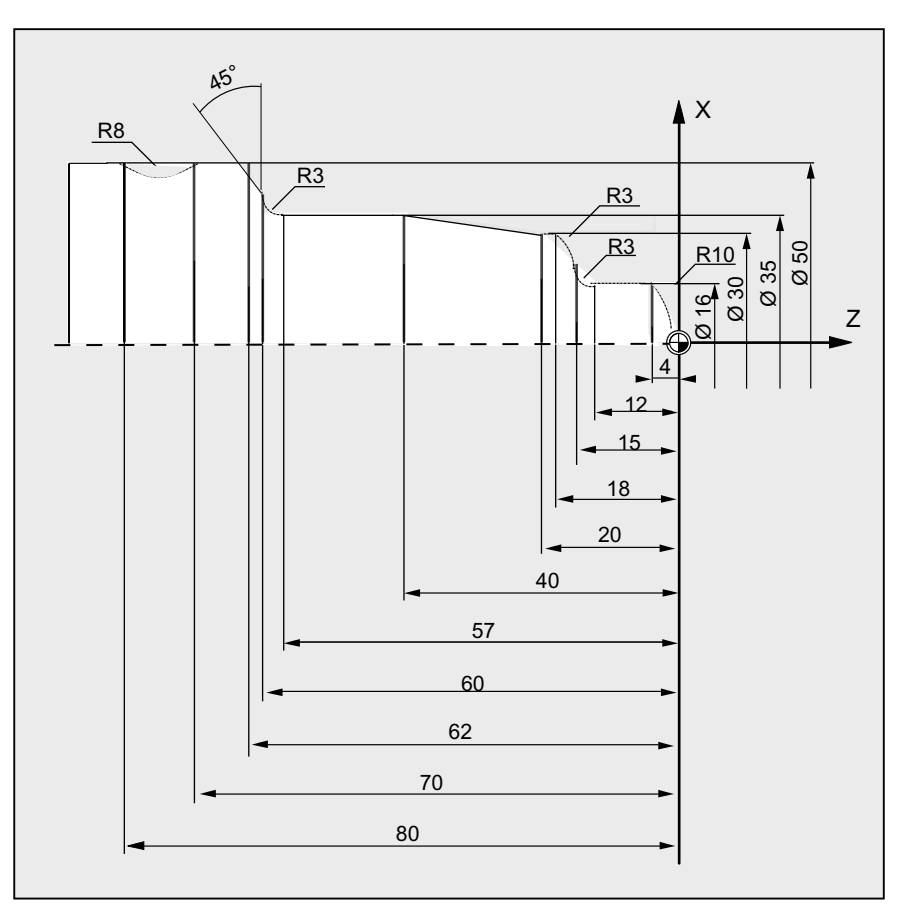

Figure 3-1 Top view

# Program example 2

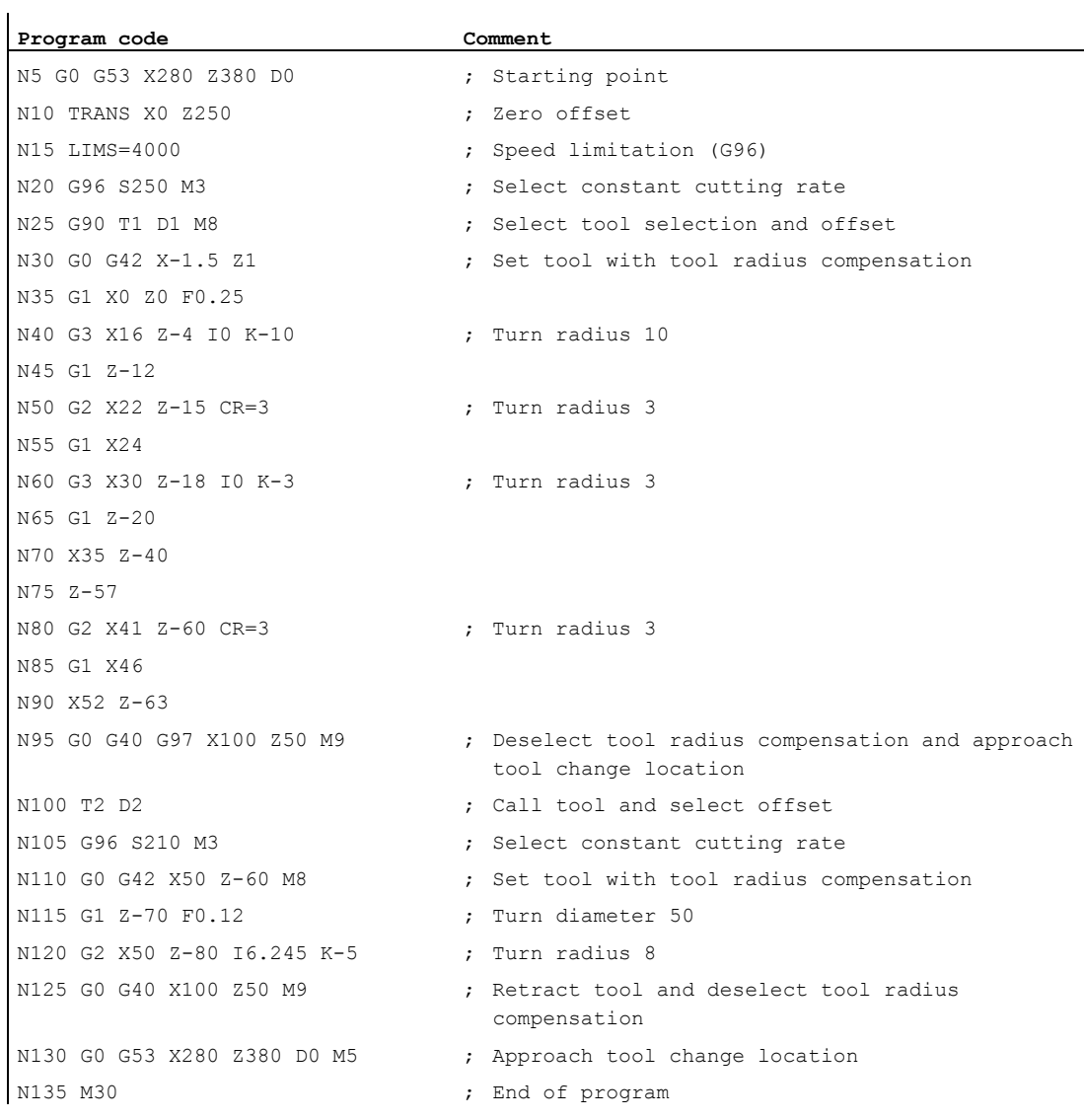

## 3.4.3 Example 3: NC program for milling

Program example 3 is intended for the machining of a workpiece on a vertical milling machine. It contains surface and side milling as well as drilling.

#### Note

In order that the program can run on the machine, the machine data must have been set appropriately (→ machine manufacturer!).

#### Dimension drawing of the workpiece

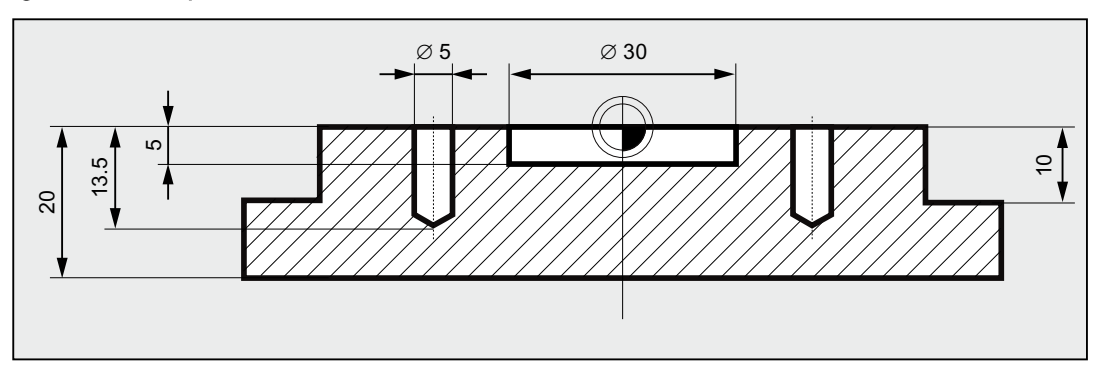

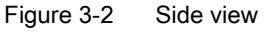

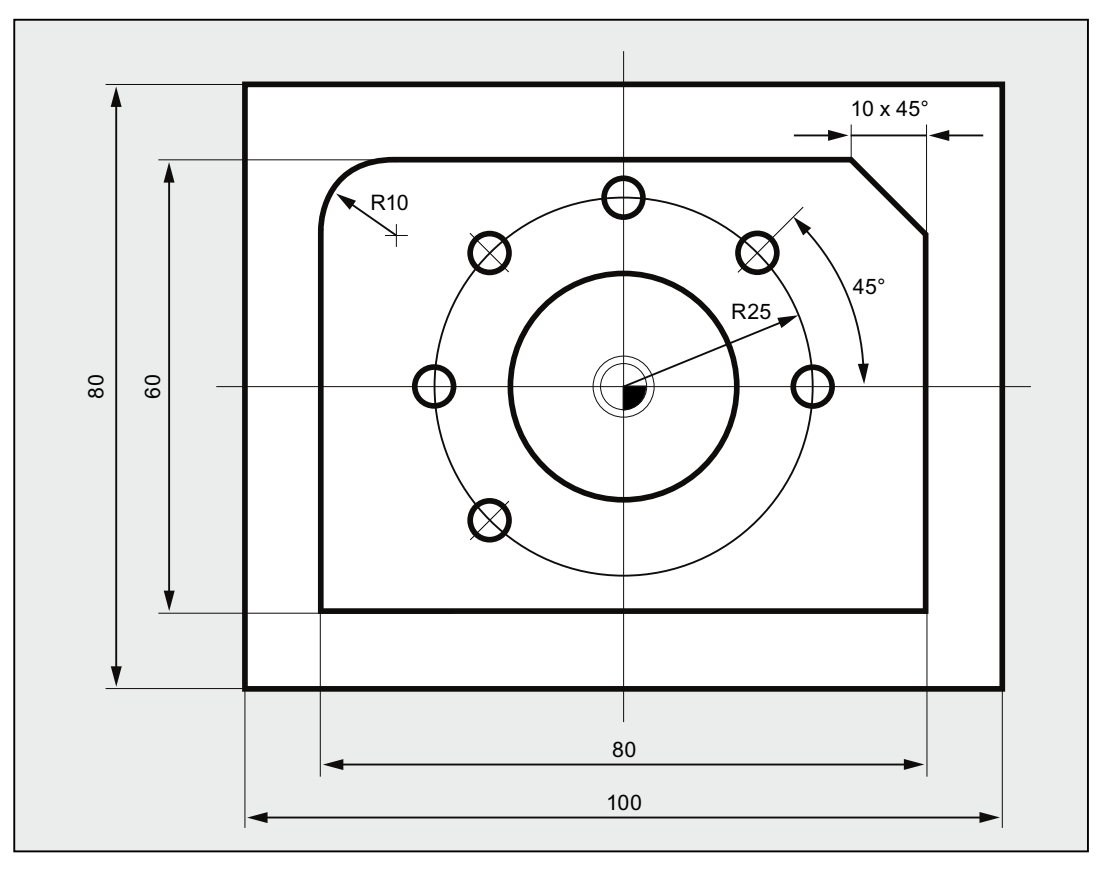

Figure 3-3 Top view

## Creating an NC program 3.4 Program examples

# Program example 3

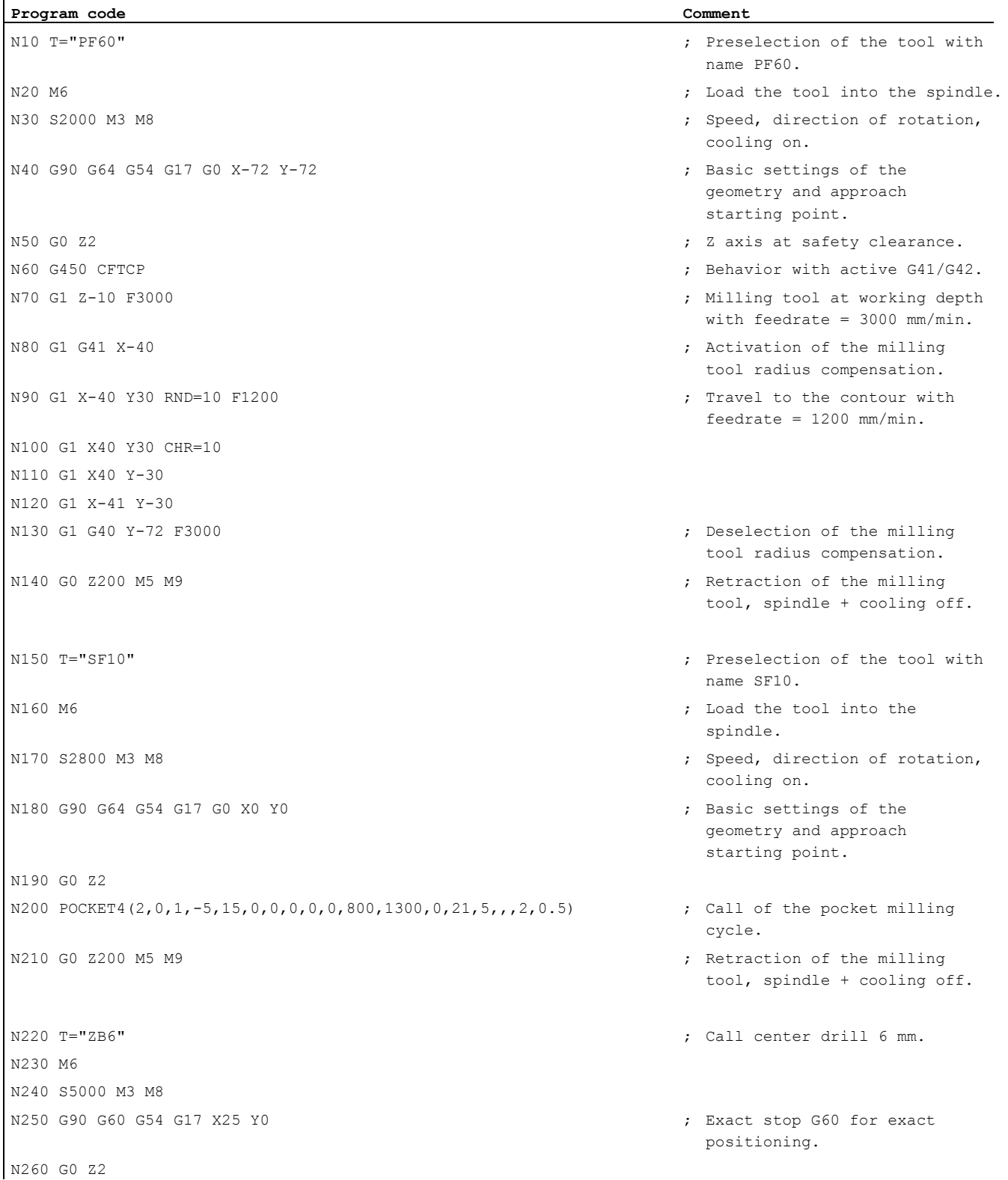

## Creating an NC program

## 3.4 Program examples

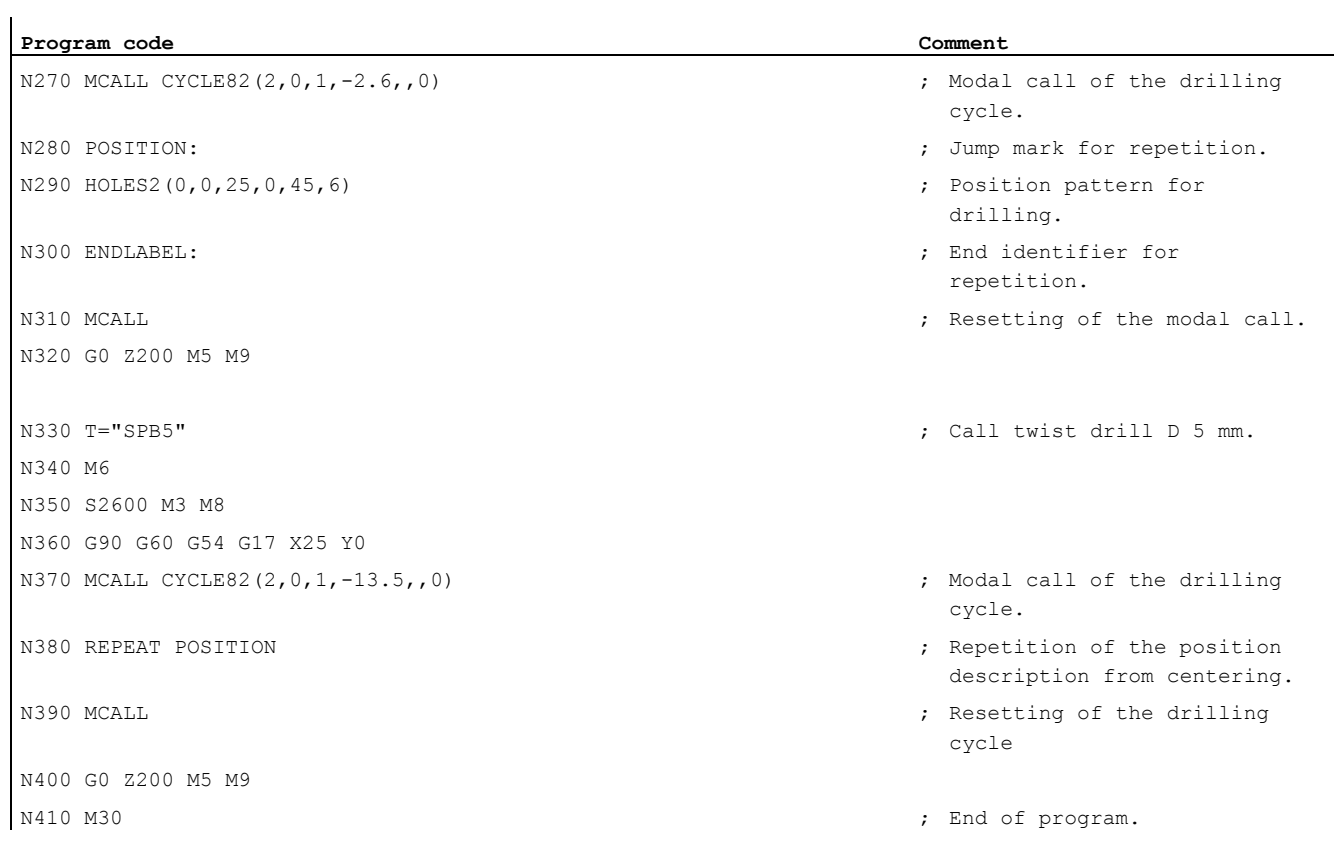

# $\frac{1}{4}$  Tool change

#### Tool change method

In chain, rotary-plate and box magazines, a tool change normally takes place in two stages:

- 1. The tool is sought in the magazine with the T command.
- 2. The tool is then loaded into the spindle with the M command.

In circular magazines on turning machines, the T command carries out the entire tool change, that is, locates and inserts the tool.

#### **Note**

The tool change method is set via a machine data ( $\rightarrow$  machine manufacturer).

#### **Conditions**

Together with the tool change:

- The tool offset values stored under a D number have to be activated.
- The appropriate working plane has to be programmed (basic setting: G18). This ensures that the tool length compensation is assigned to the correct axis.

#### Tool management (option)

The programming of the tool change is performed differently for machines with active tool management (option) than for machines without active tool management. The two options are therefore described separately.

## 4.1 Tool change without tool management

#### 4.1.1 Tool change with T command

#### Function

There is a direct tool change when the T command is programmed.

#### Application

For turning machines with circular magazine.

Fundamentals Programming Manual, 03/2013, 6FC5398-1BP40-3BA1 53

#### Tool change

4.1 Tool change without tool management

## **Syntax**

Tool selection: T<number> T=<number> T<n>=<number>

Tool deselection: T0 T0=<number>

## Meaning

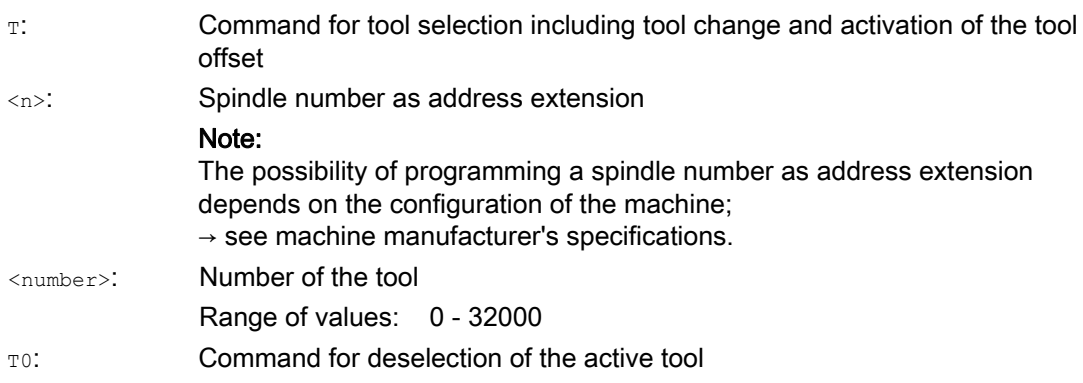

#### Example

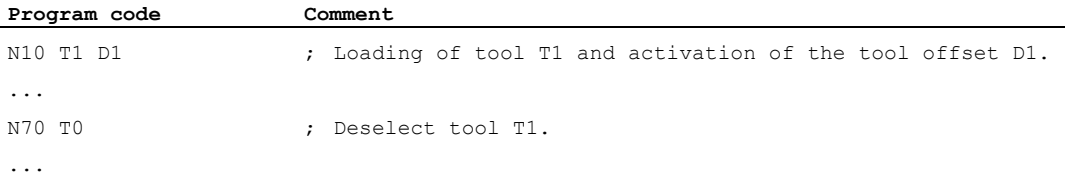

## 4.1.2 Tool change with M6

#### Function

The tool is selected when the  $<sub>T</sub>$  command is programmed. The tool only becomes active with</sub> M6 (including tool offset).

#### Application

For milling machines with chain, rotary-plate or box magazines.

Tool change

4.1 Tool change without tool management

## Syntax

#### Tool selection: T<number> T=<number> T<n>=<number>

Tool change: M6

Tool deselection: T0 T0=<number>

## Meaning

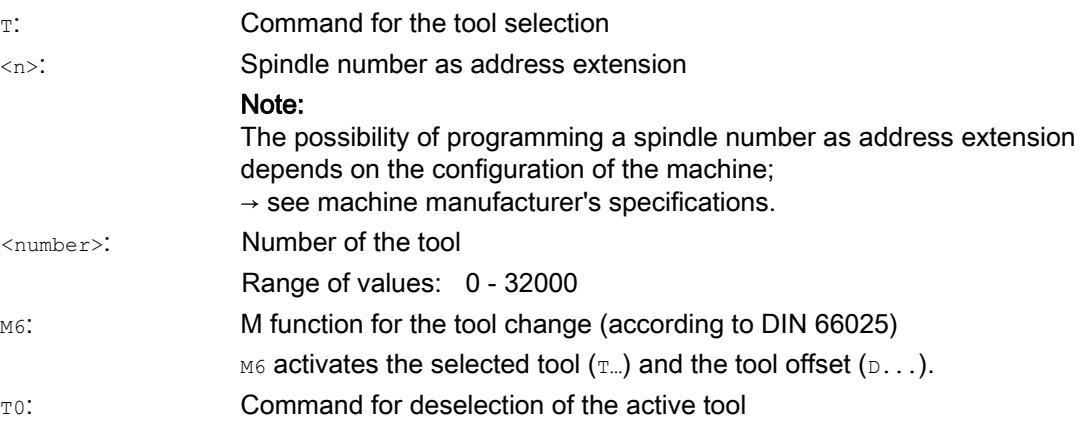

## Example

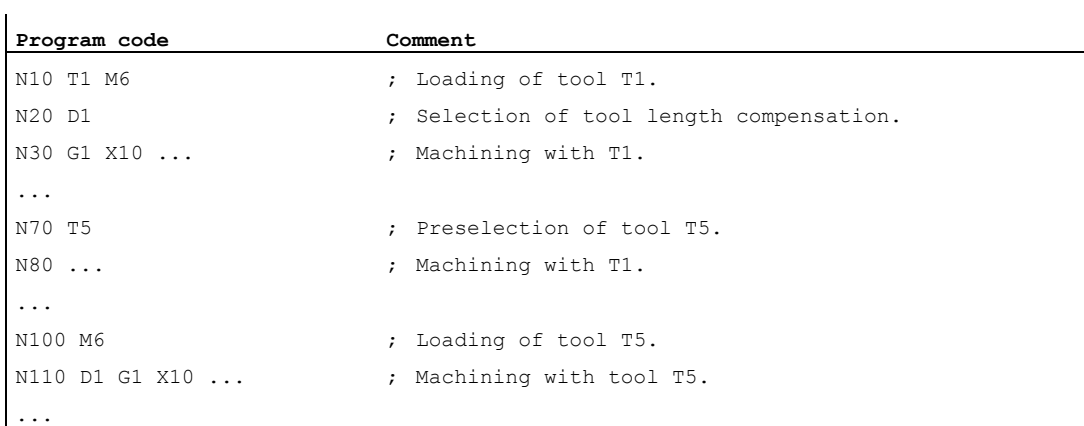

4.2 Tool change with tool management (option)

# 4.2 Tool change with tool management (option)

#### Tool management

The optional "Tool management" function ensures that at any given time the correct tool is in the correct location and that the data assigned to the tool are up to date. It also allows fast tool changes and avoids both scrap by monitoring the tool service life and machine downtimes by using spare tools.

#### Tool name

On a machine tool with active tool management, the tools must be assigned a name and number for clear identification (e.g. "Drill", "3").

The tool call can then be via the tool name, e.g. T="Drill"

#### Note

The tool name may not contain any special characters.

## 4.2.1 Tool change with T command with active tool management (option)

#### Function

There is a direct tool change when the T command is programmed.

#### Application

For turning machines with circular magazine.

#### **Syntax**

Tool selection: T=<location>  $T =$ T<n>=<location> T<n>=<name>

Tool deselection: T0

Tool change

4.2 Tool change with tool management (option)

## **Significance**

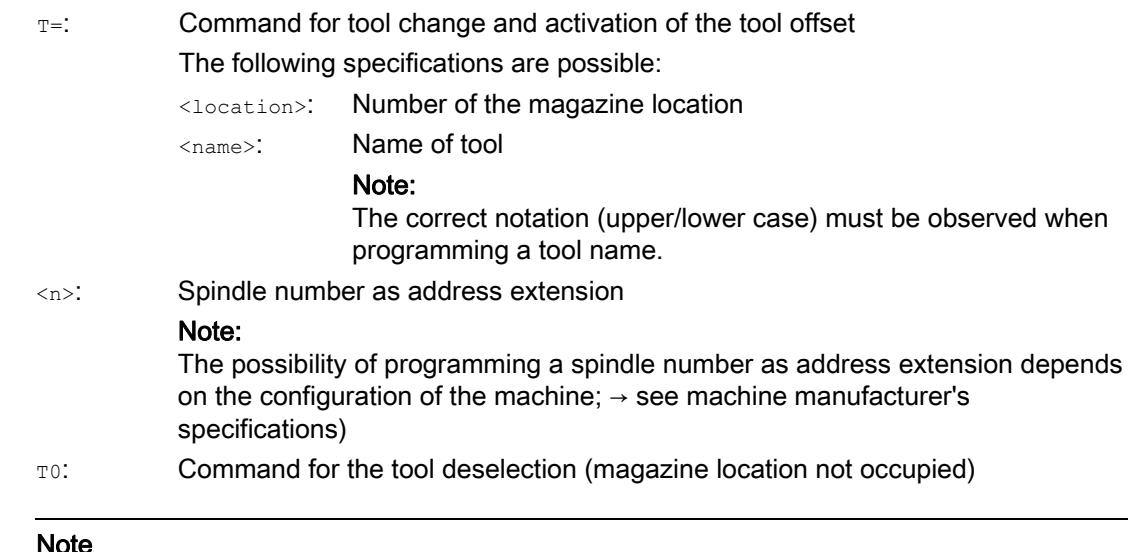

#### Note

If the selected magazine location is not occupied in a tool magazine, the command acts as for  $\texttt{T0}$ . The selection of the next occupied magazine location can be used to position the empty location.

#### Example

A circular magazine has locations 1 to 20 with the following tool assignment:

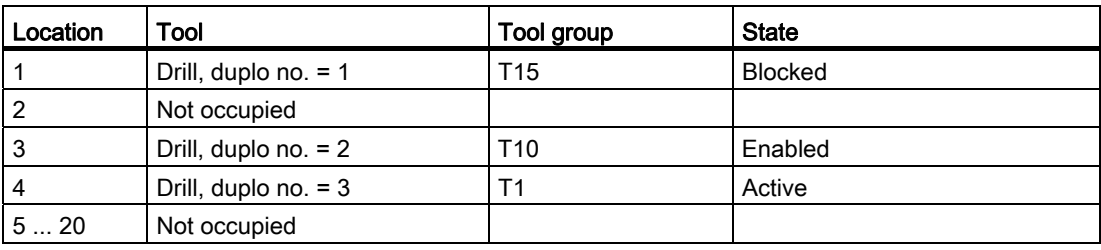

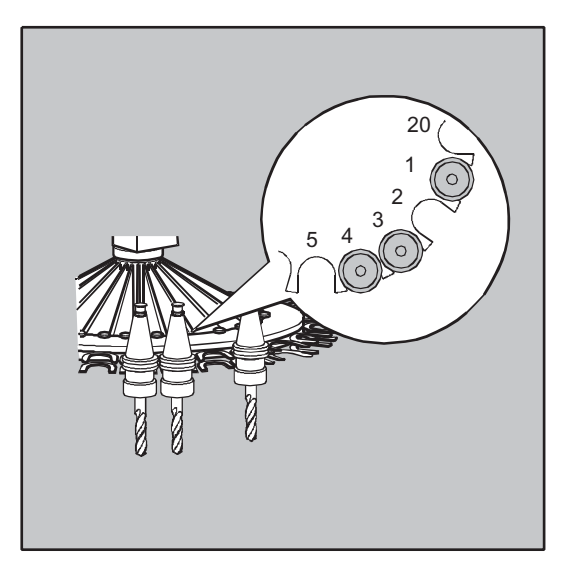

4.2 Tool change with tool management (option)

The following tool call is programmed in the NC program: N10 T=1

The call is processed as follows:

- 1. Magazine location 1 is considered and the tool identifier determined.
- 2. The tool management recognizes that this tool is blocked and therefore cannot be used.
- 3. A tool search for T="drill" is initiated in accordance with the search method set:

"Find the active tool; or else, select the one with the next highest duplo number."

4. The following usable tool is then found:

"Drill", duplo no. 3 (at magazine location 4)

#### This completes the tool selection process and the tool change is initiated.

#### **Note**

If the "Select the first available tool from the group" search method is employed, the sequence must first be defined within the tool group being loaded. In this case group T10 is loaded, as T15 is blocked.

When the strategy "Take the first tool with "active" status from the group" is applied, T1 is loaded.

## 4.2.2 Tool change with M6 with active tool management (option)

#### Function

The tool is selected when the  $T$  command is programmed. The tool only becomes active with M6 (including tool offset).

#### Application

For milling machines with chain, rotary-plate or box magazines.

#### **Syntax**

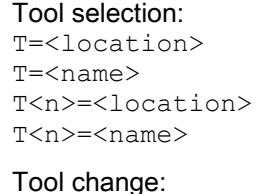

M6

Tool deselection: T0

Tool change

4.2 Tool change with tool management (option)

## **Significance**

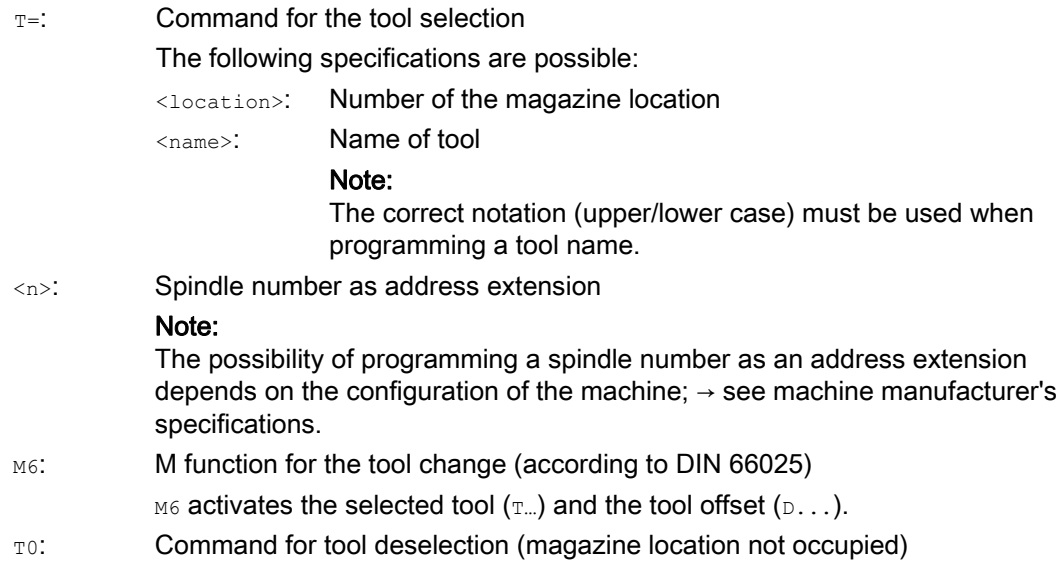

#### Note

If the selected magazine location is not occupied in a tool magazine, the command acts as for TO. The selection of the next occupied magazine location can be used to position the empty location.

## Example

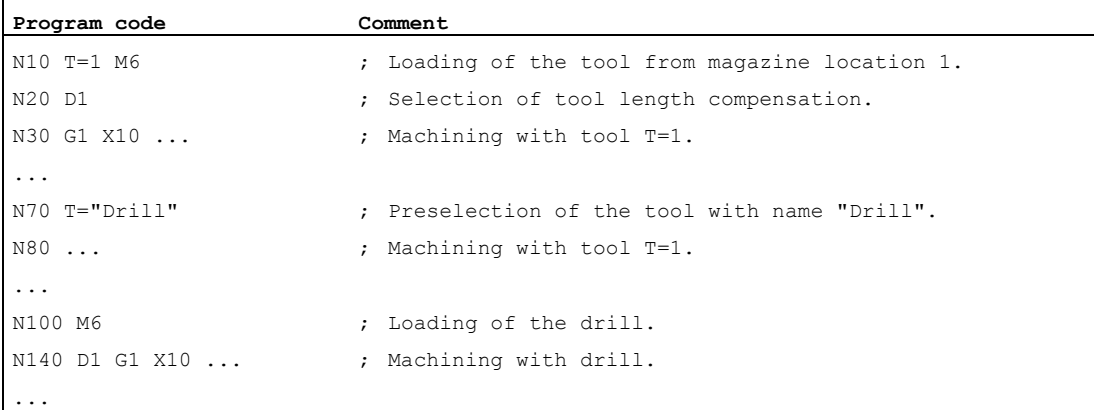

4.3 Behavior with faulty T programming

# 4.3 Behavior with faulty T programming

The behavior with faulty T programming depends on the configuration of the machine:

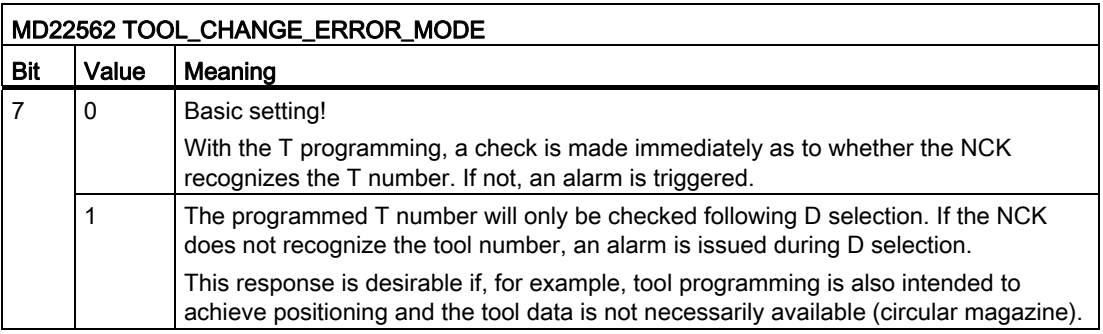

# Tool offsets  $\overline{5}$

## 5.1 General information about the tool offsets

Workpiece dimensions are programmed directly (e.g. according to the production drawing). Therefore, tool data such as milling tool diameter, cutting edge position of the turning tool (counterclockwise/clockwise turning tool) and tool length does not have to be taken into consideration when creating the program.

#### The control corrects the travel path

When machining a workpiece, the tool paths are controlled according to the tool geometry such that the programmed contour can be machined using any tool.

In order that the control can calculate the tool paths, the tool data must be entered in the tool compensation memory of the control. Only the required tool  $(T...)$  and the required offset data record  $(D...)$  are called via the NC program.

While the program is being processed, the control fetches the offset data it requires from the tool compensation memory and corrects the tool path individually for different tools:

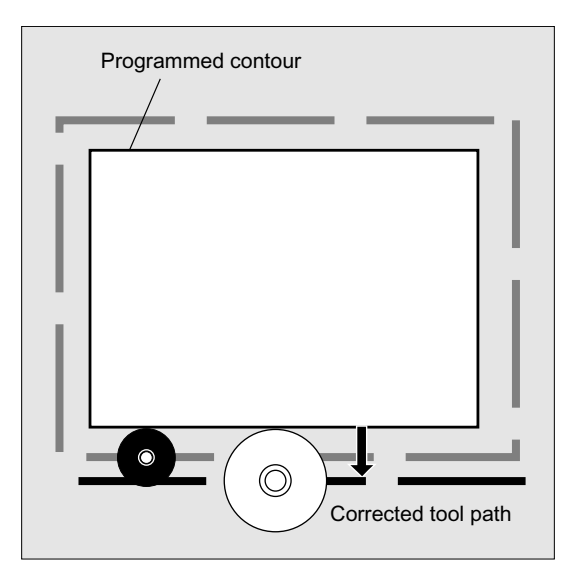

# 5.2 Tool length compensation

The tool length compensation compensates for the differences in length between the tools used.

The tool length is the distance between the toolholder reference point and the tool tip:

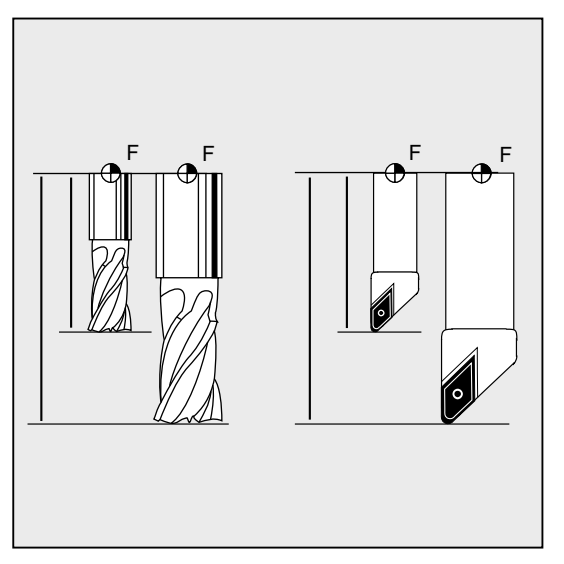

This length is measured and entered in the tool compensation memory of the control together with definable wear values. From this data, the control calculates the traversing movements in the infeed direction.

#### **Note**

The offset value for the tool length is dependent upon the spatial orientation of the tool.

# 5.3 Tool radius compensation

The contour and tool path are not identical. The milling tool or cutting edge center must travel along a path that is equidistant from the contour. To do this, the control requires data about the tool form (radius) from the tool compensation memory.

Depending on the radius and the machining direction, the programmed tool center point path is offset during the program processing in such a way that the tool edge travels exactly along the programmed contour:

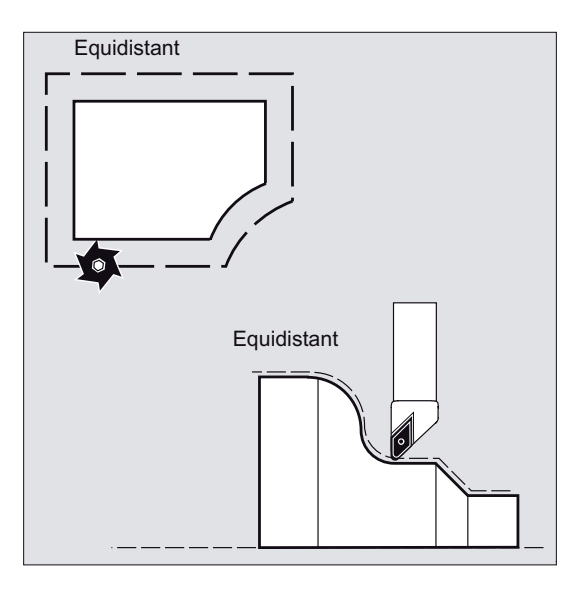

#### **Note**

Tool radius compensation is applied according to the default CUT2D or CUT2DF (see ["2D](#page-295-0)  [tool compensation \(CUT2D, CUT2DF\)](#page-295-0) (Page [296\)](#page-295-0)").

#### **References**

The various options for the tool radius compensation are described in detail in Section "Tool radius compensations".

5.4 Tool compensation memory

## 5.4 Tool compensation memory

The following data must be available in the tool compensation memory of the controller for each tool edge:

- Tool type
- Cutting edge position
- Tool geometry variables (length, radius)

This data is entered as tool parameters (max. 25). Which parameters are required for a tool depends on the tool type. Any tool parameters that are not required must be set to "zero" (corresponds to the default setting of the system).

#### Note

Values that have been entered once in the compensation memory are included in the processing at each tool call.

#### Tool type

The tool type (drill, milling or turning tool) determines which geometry data is necessary and how this is taken into account.

#### Cutting edge position

The cutting edge position describes the position of the tool tip P in relation to the cutting edge center point S.

The cutting edge position is required together with the cutting edge radius for the calculation of the tool radius compensation for turning tools (tool type 5xx).

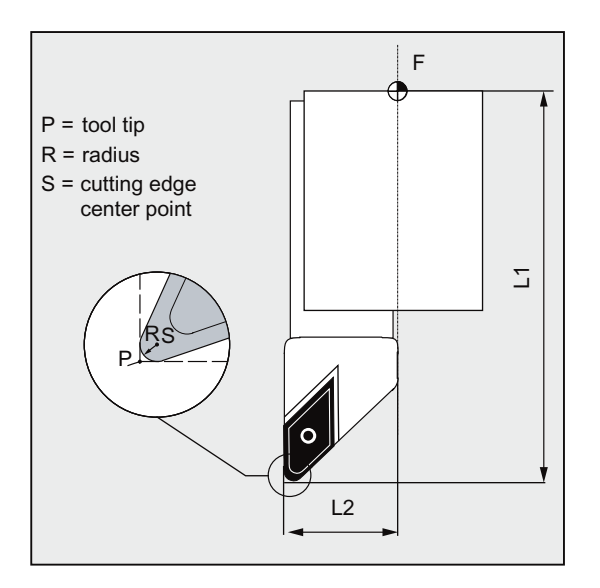

Tool offsets

5.5 Tool types

## Tool geometry variables (length, radius)

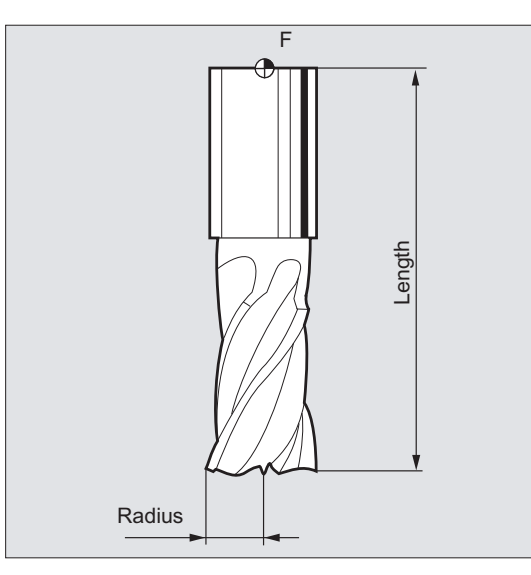

The tool geometry variables consist of several components (geometry, wear). The controller computes the components to a certain dimension (e.g. overall length 1, total radius). The respective overall dimension becomes effective when the compensation memory is activated.

How these values are calculated in the axes is determined by the tool type and the current plane (G17/G18/G19).

#### References

Function Manual, Basic Functions; Tool Offsets (W1); Section "Tool edge"

# 5.5 Tool types

## 5.5.1 General information about the tool types

Tools are divided into tool types. Each tool type is assigned a 3-digit number. The first digit assigns the tool type to one of the following groups depending on the technology used:

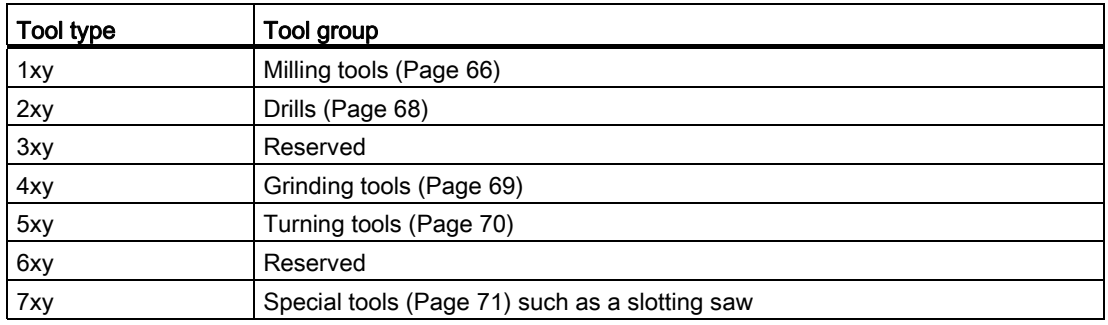

## <span id="page-65-0"></span>5.5.2 Milling tools

The following tool types are available in the "Milling tools" group:

- 100 Milling tool according to CLDATA (Cutter Location Data)
- 110 Ballhead cutter (cylindrical die milling tool)
- 111 Ballhead cutter (tapered die milling tool)
- 120 End mill (without corner rounding)
- 121 End mill (with corner rounding)
- 130 Angle head cutter (without corner rounding)
- 131 Angle head cutter (with corner rounding)
- 140 Facing tool
- 145 Thread cutter
- 150 Side mill
- 151 Saw
- 155 Bevel cutter (without corner rounding)
- 156 Bevel cutter (with corner rounding)
- 157 Tapered die milling tool
- 160 Drill and thread milling cutter

#### Tool parameters

The following figures provide an overview of which tool parameters (DP...) for milling tools are entered in the compensation memory:

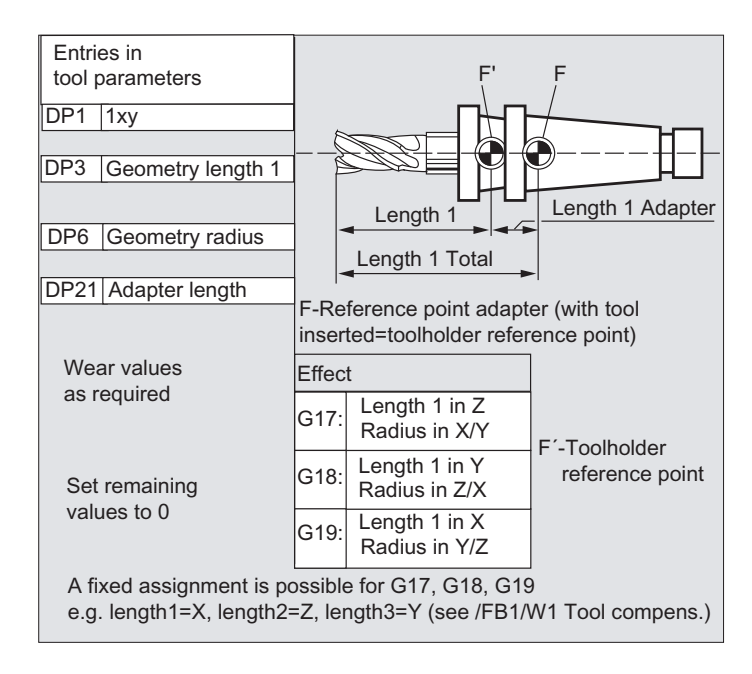

Tool offsets

5.5 Tool types

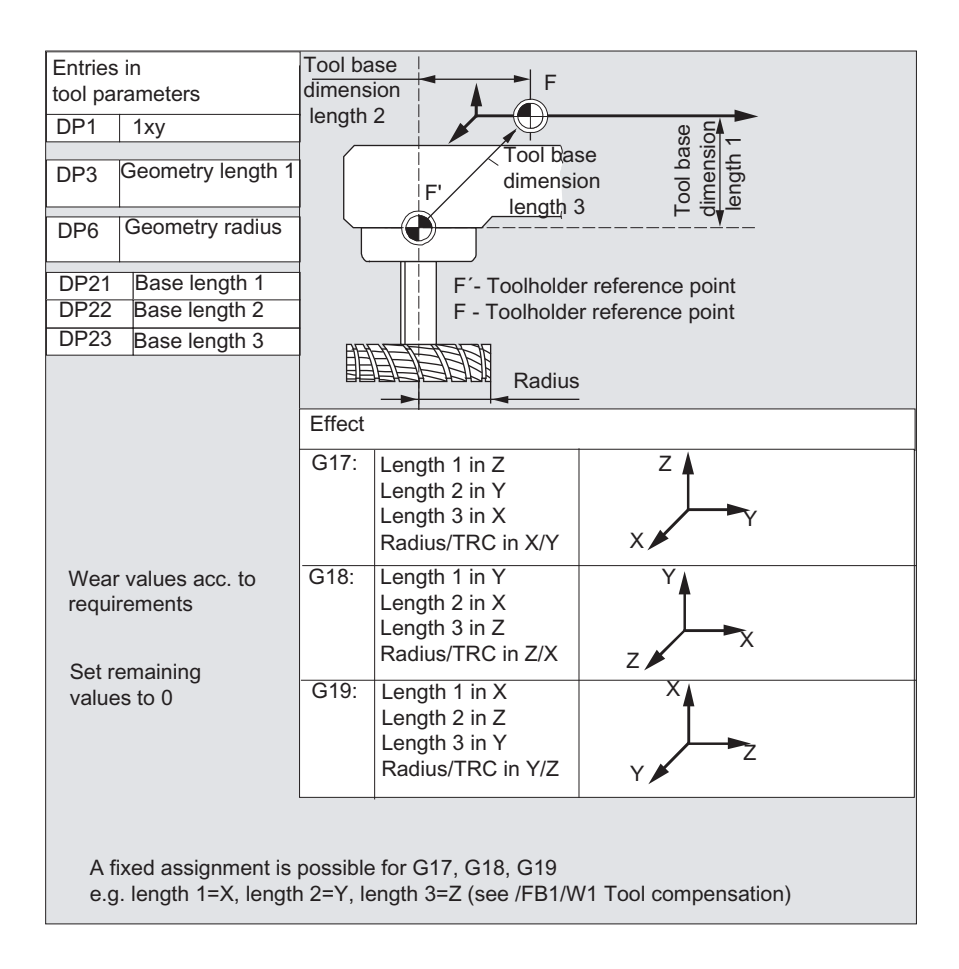

#### Note

Brief description of the tool parameters can be found on the user interface.

For further information, see: References: Function Manual, Basic Functions; Tool Offset (W1)

## <span id="page-67-0"></span>5.5.3 Drills

The following tool types are available in the "Drills" group:

- 200 Twist drill
- 205 Drill
- 210 Boring bar
- 220 Center drill
- 230 Countersink
- 231 Counterbore
- 240 Tap regular thread
- 241 Tap fine thread
- 242 Tap Whitworth thread
- 250 Reamer

## Tool parameters

The following figure provides an overview of which tool parameters (DP...) for drills are entered in the compensation memory:

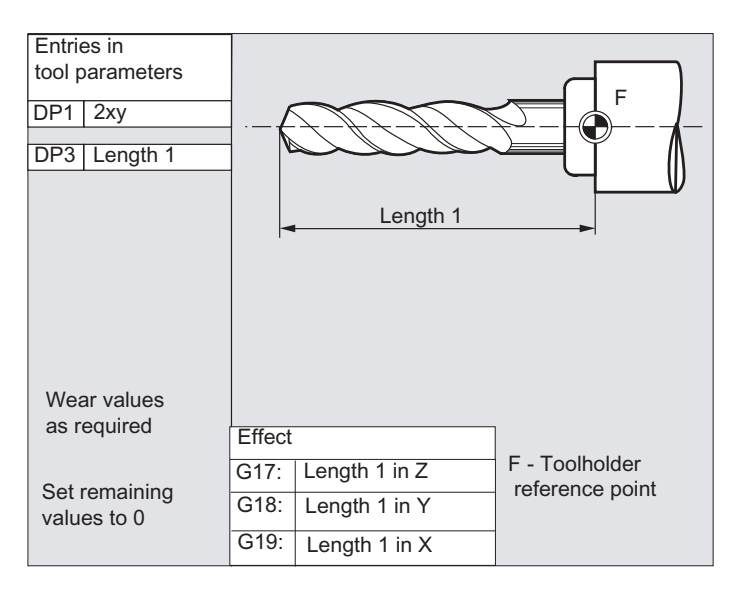

#### Note

Brief description of the tool parameters can be found on the user interface.

For further information, see: References: Function Manual, Basic Functions; Tool Offset (W1)

## <span id="page-68-0"></span>5.5.4 Grinding tools

The following tool types are available in the "Grinding tools" group:

- 400 Surface grinding wheel
- 401 Surface grinding wheel with monitoring
- 402 Surface grinding wheel without monitoring without base dimension (TOOLMAN)
- 403 Surface grinding wheel with monitoring without base dimension for grinding wheel peripheral speed GWPS
- 410 Facing wheel
- 411 Facing wheel (TOOLMAN) with monitoring
- 412 Facing wheel (TOOLMAN) without monitoring
- 413 Facing wheel with monitoring without base dimension for grinding wheel peripheral speed GWPS
- 490 Dresser

## Tool parameters

The following figure provides an overview of which tool parameters (DP...) for grinding tools are entered in the compensation memory:

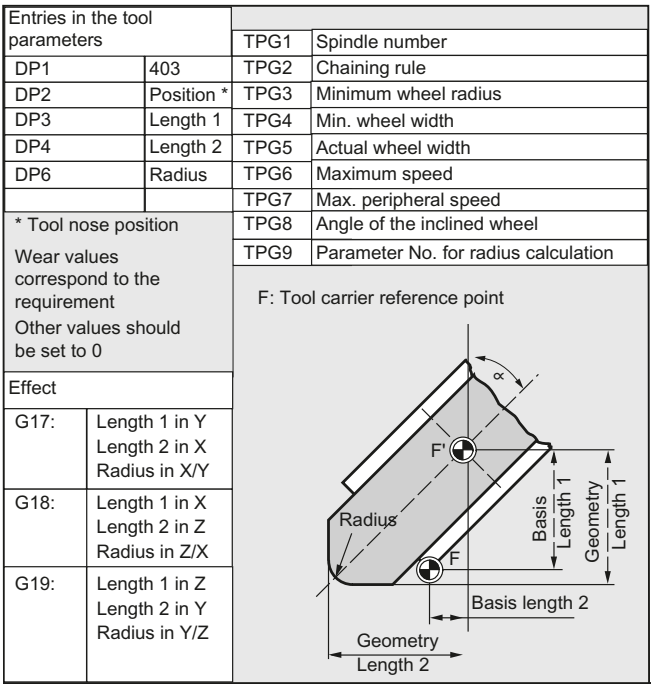

#### Note

Brief description of the tool parameters can be found on the user interface.

For further information, see: References: Function Manual, Basic Functions; Tool Offset (W1)

## <span id="page-69-0"></span>5.5.5 Turning tools

The following tool types are available in the "Turning tools" group:

- 500 Roughing tool
- 510 Finishing tool
- 520 Plunge cutter
- 530 Parting tool
- 540 Threading tool
- 550 Button tool / forming tool (TOOLMAN)
- 560 Rotary drill (ECOCUT)
- 580 Probe with cutting edge position parameters

## Tool parameters

The following figures provide an overview of which tool parameters (DP...) for turning tools are entered in the compensation memory:

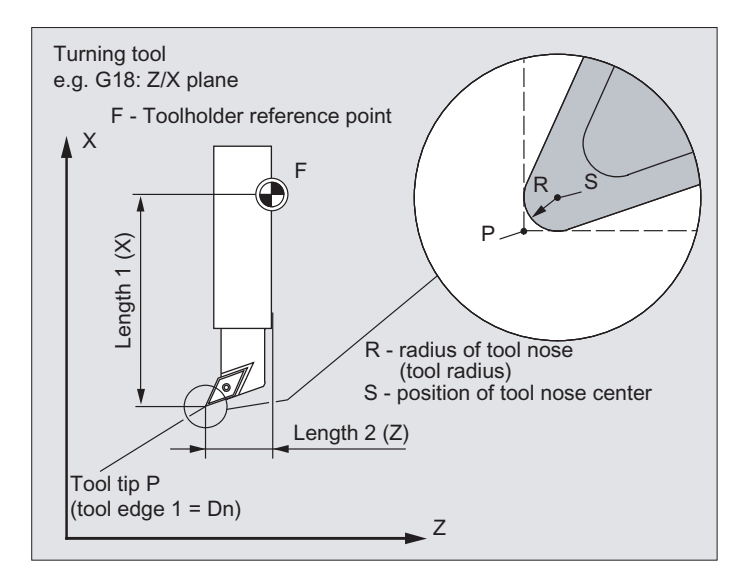

Tool offsets

5.5 Tool types

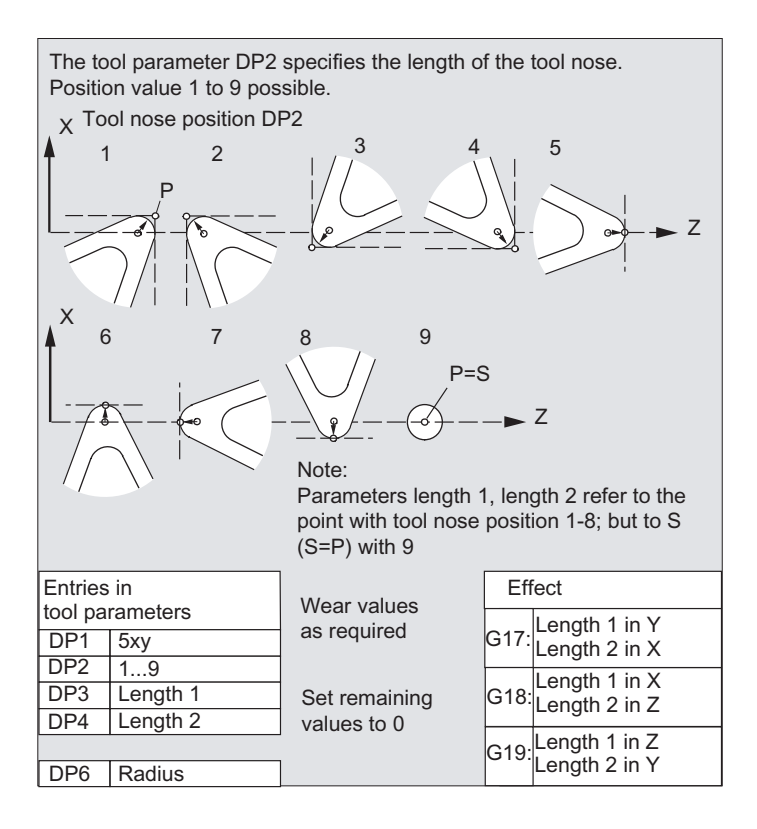

#### Note

Brief description of the tool parameters can be found on the user interface.

For further information, see: References:

Function Manual, Basic Functions; Tool Offset (W1)

## <span id="page-70-0"></span>5.5.6 Special tools

The following tool types are available in the "Special tools" group:

- 700 Slotting saw
- 710 3D probe
- 711 Edge probe
- 730 Stop

```
Tool offsets
```
#### Tool parameters

The following figure provides an overview of which tool parameters (DP...) for "Slotting saw" tool type are entered in the compensation memory:

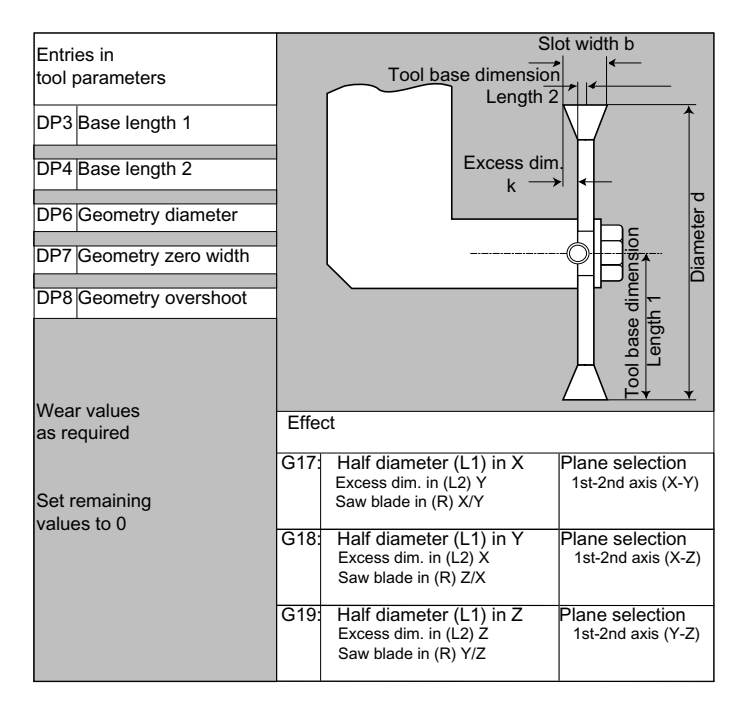

#### **Note**

Brief description of the tool parameters can be found on the user interface.

For further information, see: References: Function Manual, Basic Functions; Tool Offset (W1)

## 5.5.7 Chaining rule

The geometry tool length compensations, wear and base dimension can be chained for both the left and the right tool nose radius compensation, i.e. if the tool length compensations are changed for the left cutting edge, then the values are also automatically entered for the right cutting edge and vice versa.

#### References

Function Manual, Extended Functions; Grinding (W4)
# 5.6 Tool offset call (D)

# Function

Cutting edges 1 to 8 (with active TOOLMAN 12) of a tool can be assigned different tool offset data records (e.g. different offset values for the left and right cutting edge of a grooving tool).

Activation of the offset data (including the data for the tool length compensation) of a special cutting edge is performed by calling the D number. When  $DQ$  is programmed, offsets for the tool have no effect.

A tool radius compensation must also be activated via G41/G42.

#### Note

Tool length offsets take immediate effect when the D number is programmed. If no D number is programmed, the default setting defined via the machine data is active for a tool change (→ see machine manufacturer's specifications).

# **Syntax**

Activation of a tool offset data record: D<number>

Activate the tool radius compensation: G41 ...  $G42$  ... Deactivation of the tool offsets:  $D<sub>0</sub>$ 

G40

# Meaning

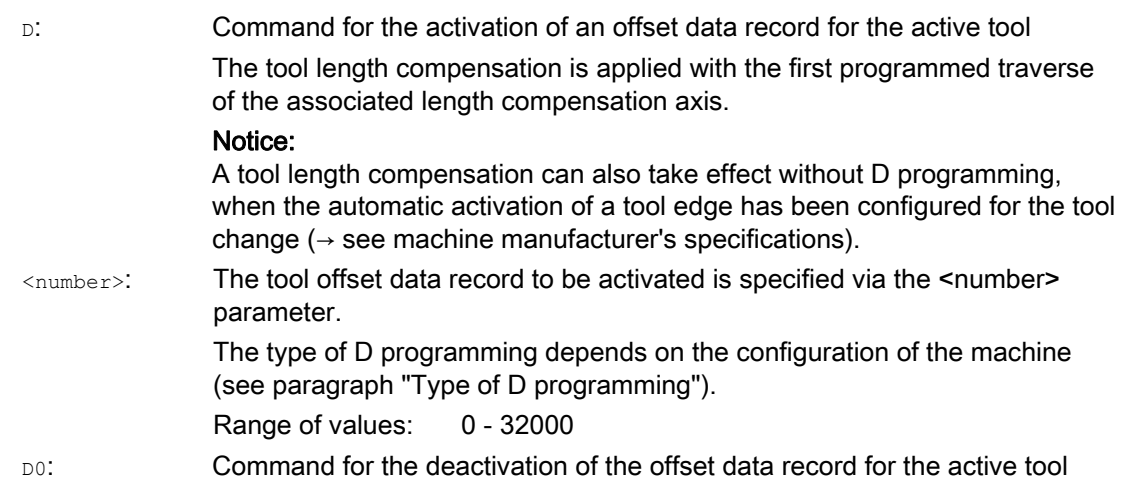

5.6 Tool offset call (D)

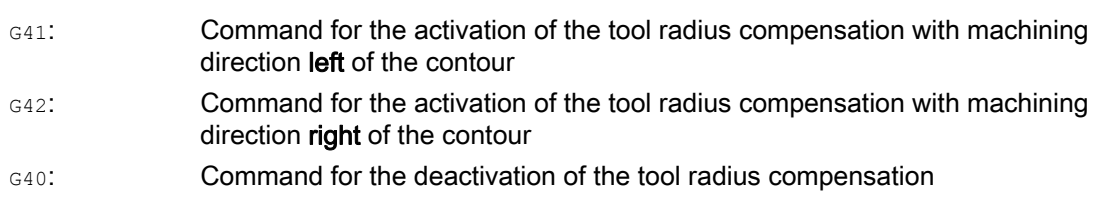

## Note

The tool radius compensation is described in detail in the section "Tool radius compensation" section.

# Type of D programming

The type of D programming is defined via machine data.

This can be done as follows:

 $\bullet$  D number = cutting edge number

D numbers ranging from 1 to max. 12 are available for every tool T<number> or T="Name" (with TOOLMAN). These D numbers are assigned directly to the tool cutting edges. A compensation data record (\$TC\_DPx[t,d]) belongs to each D number (= cutting edge number).

● Free selection of D numbers

The D numbers can be freely assigned to the cutting edge numbers of a tool. The upper limit for the D numbers that can be used is limited by a machine data.

● Absolute D number without reference to the T number

Independence between D number and T number can be selected in systems without tool management. The reference of T number, cutting edge and offset by the D number is defined by the user. The range of D numbers is between 1 and 32000.

#### References:

Function Manual, Basic Functions; Tool Offset (W1), Function Manual, Tool Management, Section: "Variants of D-number assignments"

#### Examples

#### Example 1: Tool change with T command (turning)

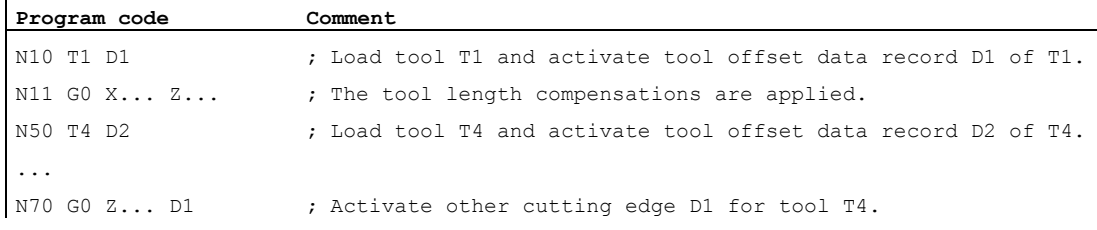

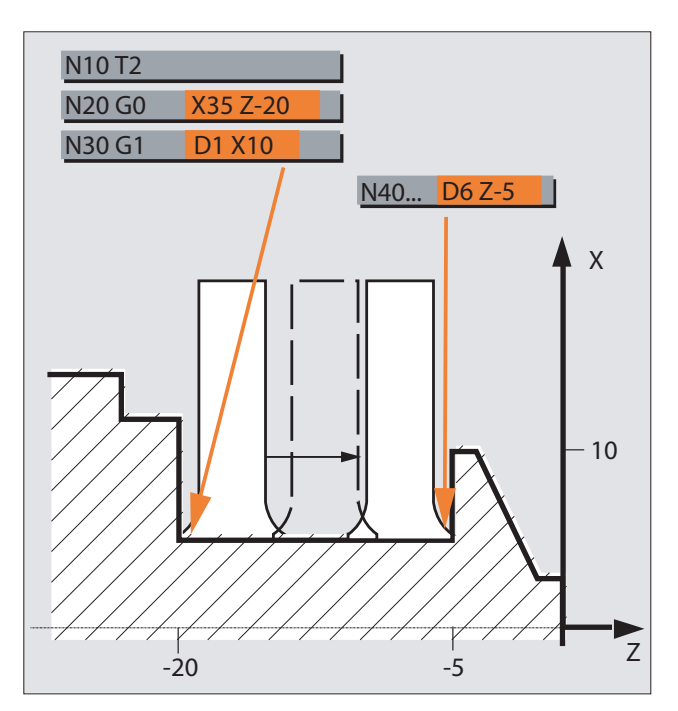

Example 2: Different offset values for the left and right cutting edge of a grooving tool

# 5.7 Change in the tool offset data

# **Effectiveness**

A change in the tool offset data takes effect the next time the T or D number is programmed.

# Set tool offset data to be active immediately

The following machine data can be used to specify that entered tool offset data takes effect immediately:

MD9440 \$MM\_ACTIVATE\_SEL\_USER

# WARNING

# Risk of collision

If MD9440 is set, tool offsets resulting from changes in tool offset data during the part program stop, are applied when the part program is continued.

5.8 Programmable tool offset (TOFFL, TOFF, TOFFR)

# 5.8 Programmable tool offset (TOFFL, TOFF, TOFFR)

# Function

The user can use the commands TOFFL/TOFF and TOFFR to modify the effective tool length or the effective tool radius in the NC program, without changing the tool offset data stored in the compensation memory.

These programmed offsets are deleted again at the end of the program.

# Tool length offset

Depending on the type of programming, programmed tool length offsets are assigned either to the tool length components L1, L2 and L3 (TOFFL) stored in the compensation memory or to the geometry axes ( $_{\text{TOFF}}$ ). The programmed offsets are treated accordingly for a plane change  $(G17/G18/G19 \leftrightarrow G17/G18/G19)$ :

- If the offset values are assigned to the tool length components, the directions in which the programmed offsets apply, are replaced accordingly.
- If the offset values are assigned to the geometry axes, a plane change does not effect the assignment in relation to the coordinate axes.

#### Tool radius offset

The command TOFFR is available for the programming of a tool radius offset.

# **Syntax**

# Tool length offset:

TOFFL=<value> TOFFL[1]=<value> TOFFL[2]=<value> TOFFL[3]=<value> TOFF[<geometry axis>]=<value>

#### Tool radius offset:

TOFFR=<value>

Tool offsets

5.8 Programmable tool offset (TOFFL, TOFF, TOFFR)

Meaning

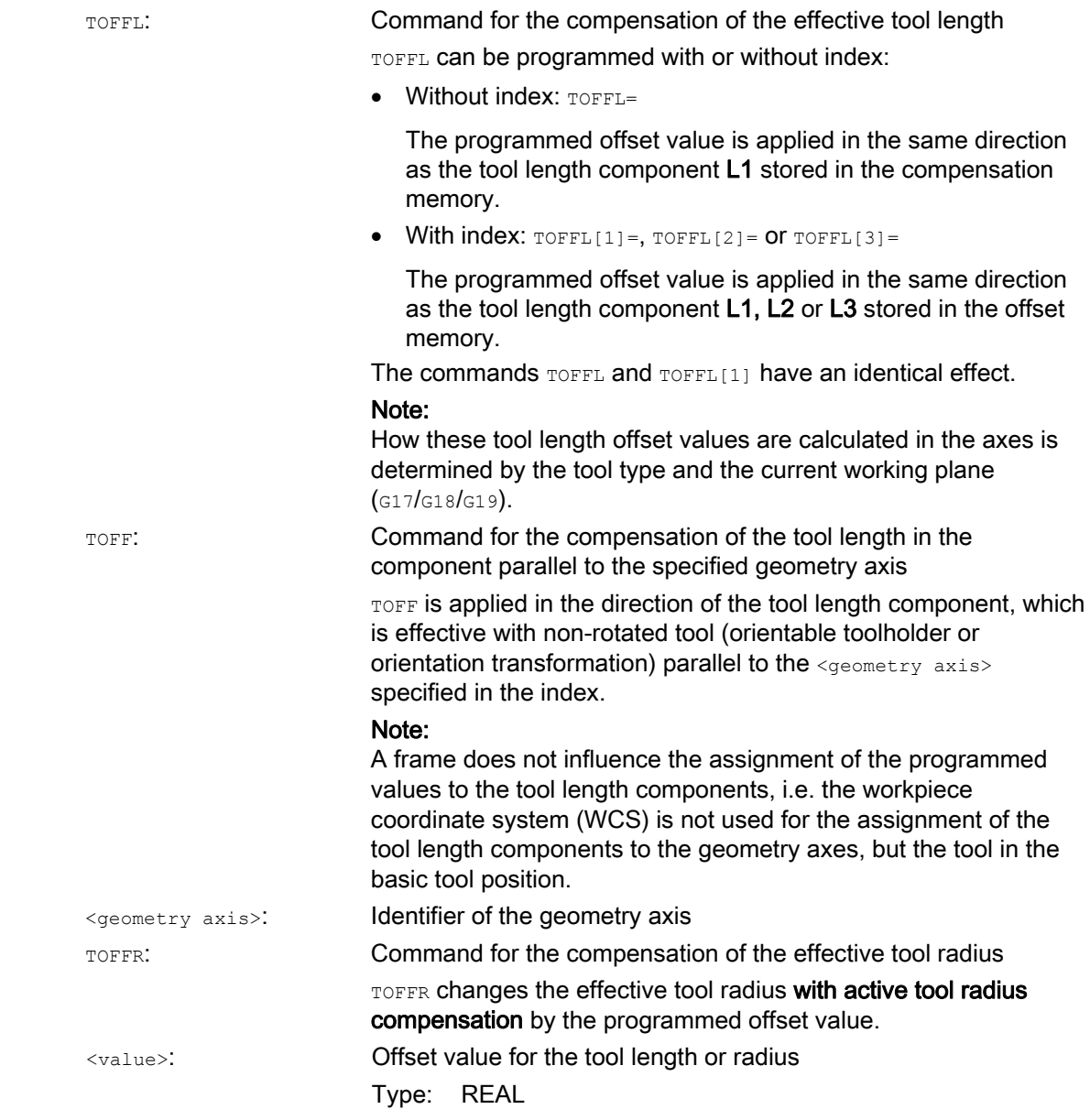

#### Note

The TOFFR command has almost the same effect as the OFFN command (see "Tool radius [compensation](#page-256-0) (Page [257\)](#page-256-0)"). There is only a difference with active peripheral curve transformation (TRACYL) and active slot side compensation. In this case, the tool radius is affected by OFFN with a negative sign, but by TOFFR with a positive sign.

OFFN and TOFFR can be effective simultaneously. They then generally have an additive effect (except for slot side compensation).

5.8 Programmable tool offset (TOFFL, TOFF, TOFFR)

# Further syntax rules

● The tool length can be changed simultaneously in all three components. However, commands of the  $T$ OFFL $(T$ OFFL $[1..3]$  group and commands of the  $T$ OFF $[<sub>geometric</sub> axis>$ ] may not be used simultaneously in one block.

TOFFL and TOFFL[1] may also not be written simultaneously in one block.

● If all three tool length components are not programmed in a block, the components not programmed remain unchanged. In this way, it is possible to build up offsets for several components block-by-block. However, this only applies as long as the tool components have been modified either only with  $_{\text{TOFFL}}$  or only with  $_{\text{TOFFL}}$  Changing the programming type from TOFFL to TOFF or vice versa deletes any previously programmed tool length offsets (see example 3).

# Supplementary conditions

# ● Evaluation of setting data

The following setting data is evaluated when assigning the programmed offset values to the tool length components:

SD42940 \$SC\_TOOL\_LENGTH\_CONST (change of tool length components on change of planes).

SD42950 \$SC\_TOOL\_LENGTH\_TYPE (assignment of the tool length compensation independent of tool type)

If this setting data has valid values not equal to 0, then these take preference over the contents of G code group 6 (plane selection G17 - G19) or the tool type (\$TC\_DP1[<T no.>, <D no.>]) contained in the tool data, i.e. this setting data influences the evaluation of the offsets in the same way as the tool length components L1 to L3.

● Tool change

All offset values are retained during a tool change (cutting edge change), e.g. they are also effective for the new tool (new cutting edge).

# Examples

# Example 1: Positive tool length offset

The active tool is a drill with length  $L1 = 100$  mm.

The active plane is  $G17$ , i.e. the drill points in the Z direction.

The effective drill length is to be increased by 1 mm. The following variants are available for the programming of this tool length offset: TOFFL=1

or TOFFL $[1]=1$ 

or TOFF[Z]=1

Tool offsets

5.8 Programmable tool offset (TOFFL, TOFF, TOFFR)

#### Example 2: Negative tool length offset

The active tool is a drill with length  $L1 = 100$  mm.

The active plane is G18, i.e. the drill points in the Y direction.

The effective drill length is to be decreased by 1 mm. The following variants are available for the programming of this tool length offset: TOFFL=-1

```
or 
TOFFL[1]=-1
```
or  $TOFF[Y]=1$ 

# Example 3: Changing the programming type from TOFFL to TOFF

The active tool is a milling tool. The active plane is  $G17$ .

```
Program code Comment
N10 TOFFL[1]=3 TOFFL[3]=5 ; Effective offsets: L1=3, L2=0, L3=5
N20 TOFFL[2]=4 ; Effective offsets: L1=3, L2=4, L3=5 
N30 TOFF[Z]=1.3 ; Effective offsets: L1=0, L2=0, L3=1.3
```
#### Example 4: Plane change

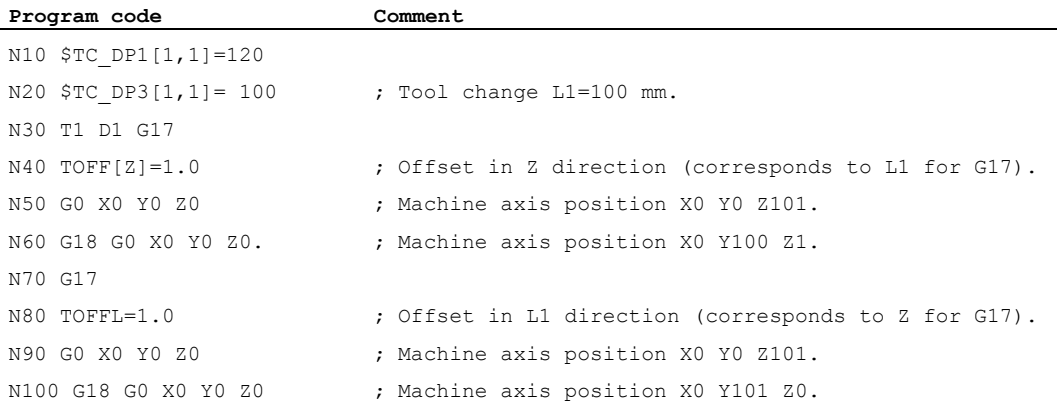

In this example, the offset of 1 mm in the Z axis is retained when changing to  $G18$  in block N60; the effective tool length in the Y axis is the unchanged tool length of 100 mm.

However, in block N100, the offset is effective in the Y axis when changing to G18 as it was assigned to tool length L1 in the programming and this length component is effective in the Y axis with G18.

# Further information

# Applications

The "Programmable tool offset" function is especially interesting for ball mills and milling tools with corner radii as these are often calculated in the CAM system to the ball center instead of the ball tip. However, generally the tool tip is measured when measuring the tool and stored as tool length in the compensation memory.

#### System variables for reading the current offset values

The currently effective offsets can be read with the following system variables:

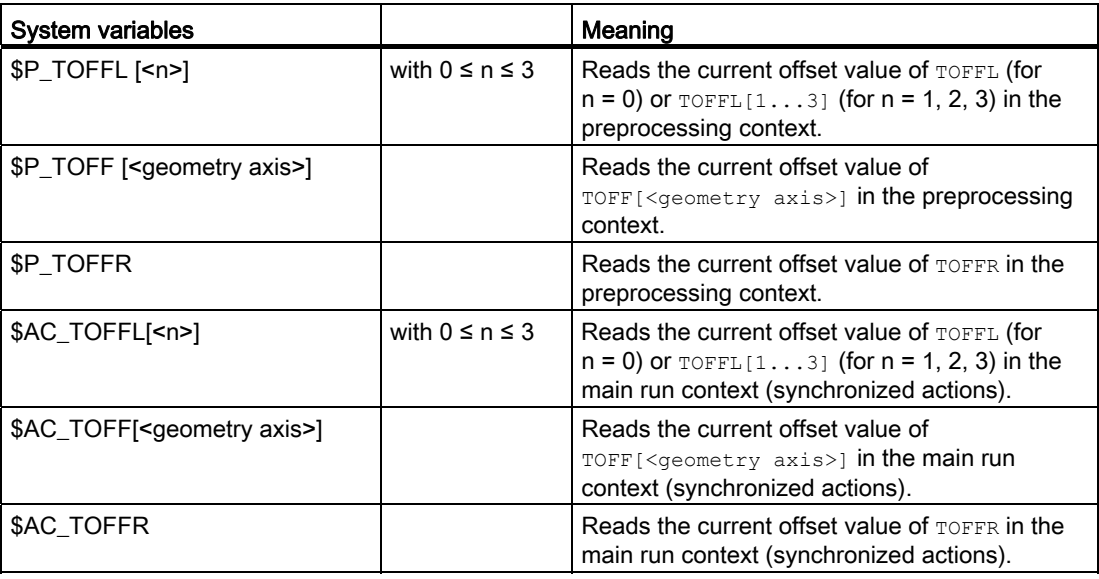

#### Note

The system variables \$AC\_TOFFL, \$AC\_TOFF and AC\_TOFFR trigger an automatic preprocessing stop when reading from the preprocessing context (NC program).

# 6.1 Spindle speed (S), spindle direction of rotation (M3, M4, M5)

# Function

The spindle speed and direction of rotation values set the spindle in rotary motion and provide the conditions for chip removal.

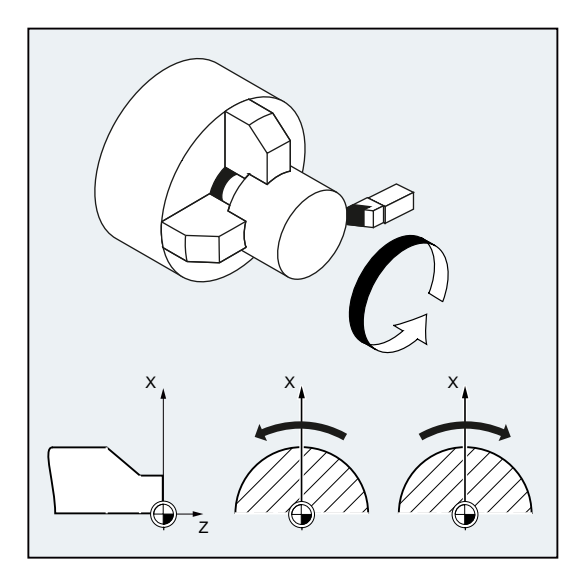

Figure 6-1 Spindle motion during turning

Other spindles may be available in addition to the main spindle (e.g. the counterspindle or an actuated tool on turning machines). As a rule, the main spindle is declared the master spindle in the machine data. This assignment can be changed using an NC command.

# **Syntax**

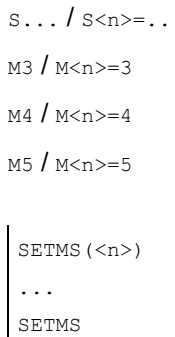

6.1 Spindle speed (S), spindle direction of rotation (M3, M4, M5)

# Meaning

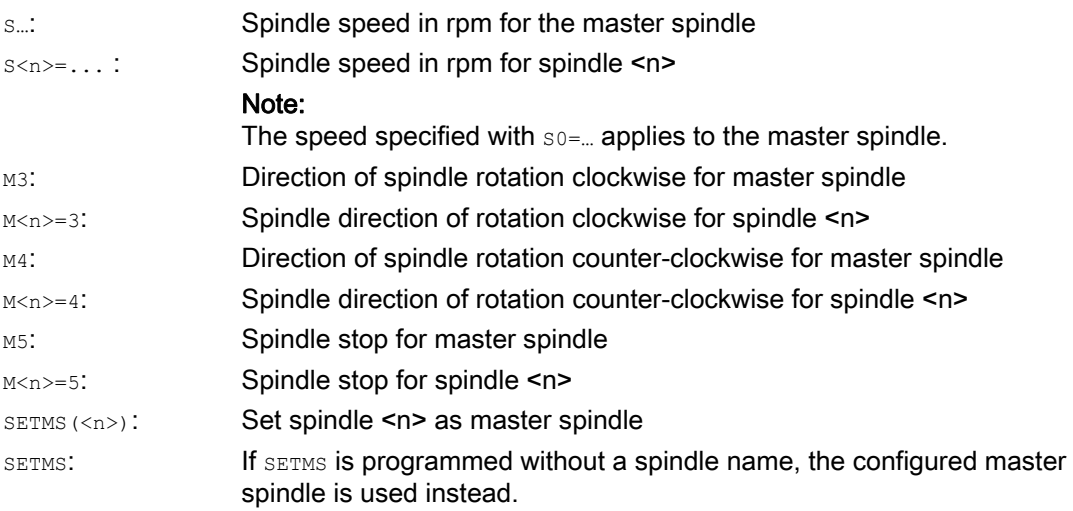

# Note

Up to three S-values can be programmed per NC block, e.g.:

S... S2=... S3=...

# Note

SETMS must be in a separate block.

# Example

S1 is the master spindle, S2 is the second spindle. The part is to be machined from two sides. To do this, it is necessary to divide the operations into steps. After the cut-off point, the synchronizing device (S2) takes over machining of the workpiece after the cut off. To do this, this spindle S2 is defined as the master spindle to which G95 then applies.

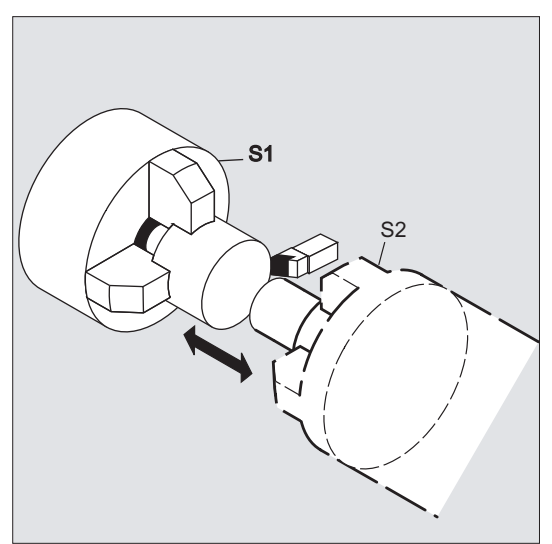

6.1 Spindle speed (S), spindle direction of rotation (M3, M4, M5)

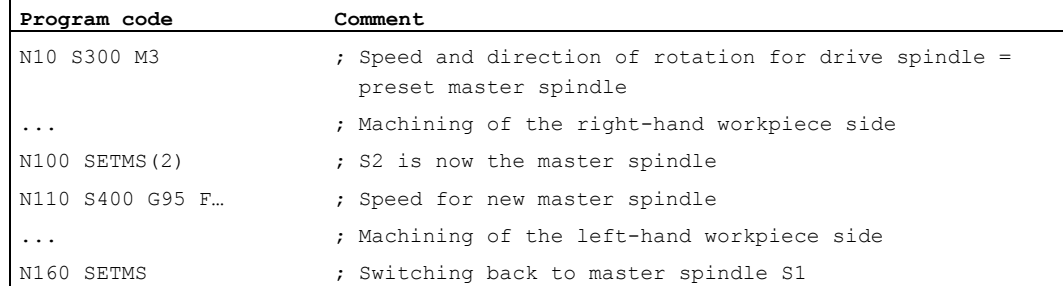

# Further information

#### Interpretation of the S-value for the master spindle

If function G331 or G332 is active in G function group 1 (modally valid motion commands), the programmed S-value will always be interpreted as the speed in rpm. Otherwise, the interpretation of the S-value will depend upon G function group 15 (feedrate type): If G96, G961 or G962 is active, the S-value is interpreted as a constant cutting rate in m/min; otherwise, it is interpreted as a speed in rpm.

Changing from G96/G961/G962 to G331/G332 sets the value of the constant cutting rate to zero; changing from G331/G332 to a function within the G function group other than G331/G332 sets the speed value to zero. The corresponding S-values have to be reprogrammed if required.

#### Preset M commands M3, M4, M5

In a block with axis commands, functions M3, M4, M5 are activated before the axis movements commence (basic setting on the control).

Example:

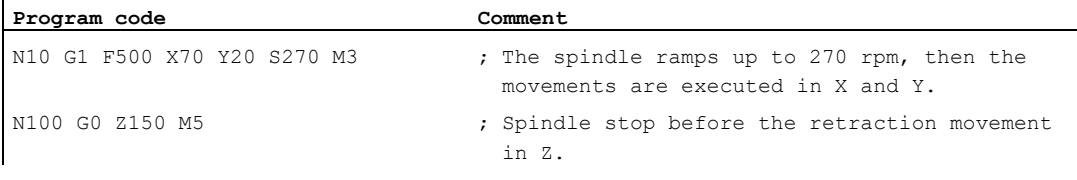

#### **Note**

Machine data can be used to set when axis movements should be executed; either once the spindle has powered up to the setpoint speed, or immediately after the programmed switching operations have been traversed.

6.1 Spindle speed (S), spindle direction of rotation (M3, M4, M5)

#### Working with multiple spindles

5 spindles (master spindle plus 4 additional spindles) can be available in one channel at the same time.

One of the spindles is defined in machine data as the **master spindle**. Special functions such as thread cutting, tapping, revolutional feedrate, and dwell time apply to this spindle. For the remaining spindles (e.g. a second spindle and an actuated tool) the numbers corresponding to the speed and the direction of rotation/spindle stop must be specified.

Example:

```
Program code Comment
N10 S300 M3 S2=780 M2=4 ; Master spindle: 300 rpm, CW rotation
                           2nd spindle: 780 rpm, CCW rotation
```
#### Programmable switchover of master spindle

The  $SETMS(\langle n \rangle)$  command can be used in the NC program to define any spindle as the master spindle. SETMS must be in a separate block.

Example:

**Program code Comment**  N10 SETMS (2) : Spindle 2 is now the master spindle.

#### **Note**

The speed specified with  $s...$ , along with the functions programmed with  $M_3$ ,  $M_4$ ,  $M_5$ , now apply to the newly declared master spindle.

If SETMS is programmed without a spindle name, the master spindle programmed in the machine data is used instead.

# 6.2 Cutting rate (SVC)

# Function

As an alternative to the spindle speed, the tool cutting rate, which is more commonly used in practice, can be programmed for milling operations.

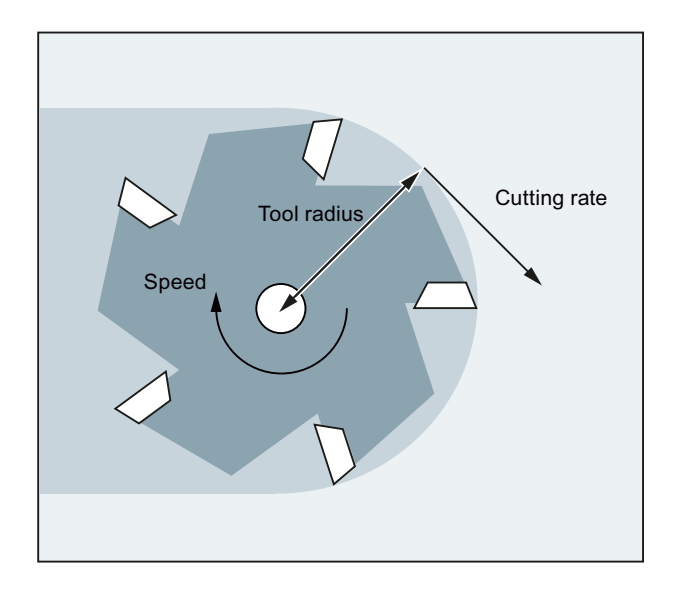

The controller uses the radius of the active tool to calculate the effective spindle speed from the programmed tool cutting rate:

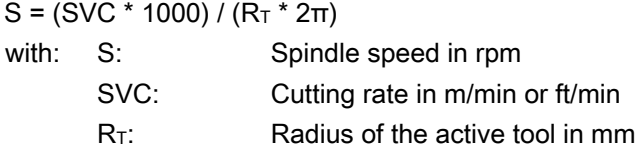

The tool type (\$TC\_DP1) of the active tool is not taken into account.

The programmed cutting rate is independent of the path feedrate  $\bar{F}$  and G function group 15. The direction of rotation and the spindle start are programmed using  $M_3$  and  $M_4$  respectively and the spindle stop using M5.

A change to the tool radius data in the offset memory will be applied the next time a tool offset is selected or the next time the active offset data is updated.

Changing the tool or selecting/deselecting a tool offset data record generates a recalculation of the effective spindle speed.

# **Requirements**

The programming of the cutting speed requires:

- The geometric ratios of a rotating tool (milling cutter or drilling tool)
- An active tool offset data record

6.2 Cutting rate (SVC)

# **Syntax**

SVC[<n>]=<value>

#### Note

In the block with svc, the tool radius must be known; in other words, a corresponding tool including a tool offset data record must be active or selected in the block. There is no fixed sequence for  $\text{svc}$  and  $\text{T/D}$  selection during programming in the same block.

# Meaning

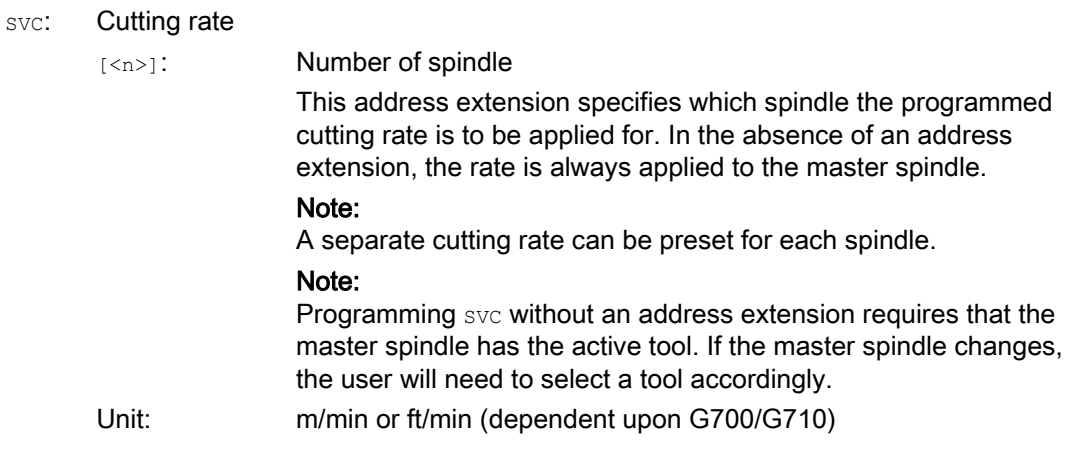

#### Note

# Changing between SVC and S

Changing between svc and s programming is possible at will, even while the spindle is turning. In each case, the value that is not active is deleted.

# **Note**

#### Maximum tool speed

System variable \$TC\_TP\_MAX\_VELO[<tool number>] can be used to preset a maximum tool speed (spindle speed).

If no speed limit has been defined, there will be no monitoring.

#### **Note**

svc programming is not possible if the following are active:

- $-$ G96/G961/G962
- GWPS
- $\bullet$  spos/sposa/m19
- $\bullet$  M70

Conversely, programming one of these commands will lead to the deselection of svc.

#### Note

The tool paths of "standard tools" generated, e.g. using CAD systems which already take the tool radius into account and only contain the deviation from the standard tool in the tool nose radius are not supported in conjunction with svc programming.

# Examples

The following shall apply to all examples: Toolholder = spindle (for standard milling)

#### Example 1: Milling cutter 6 mm radius

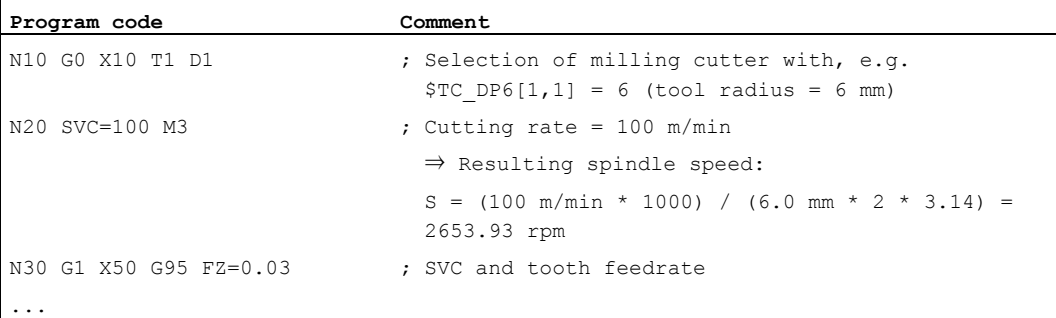

#### Example 2: Tool selection and SVC in the same block

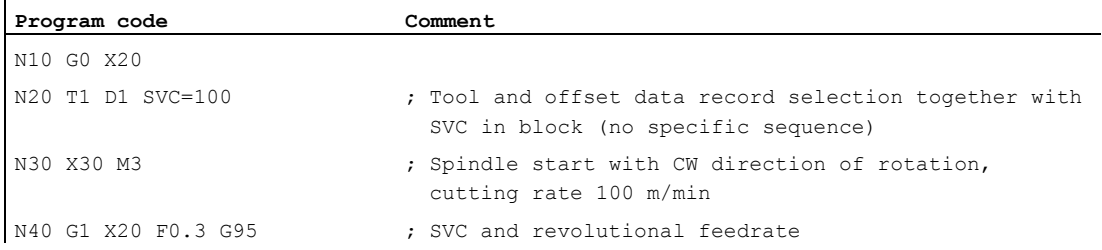

# Example 3: Defining cutting rates for two spindles

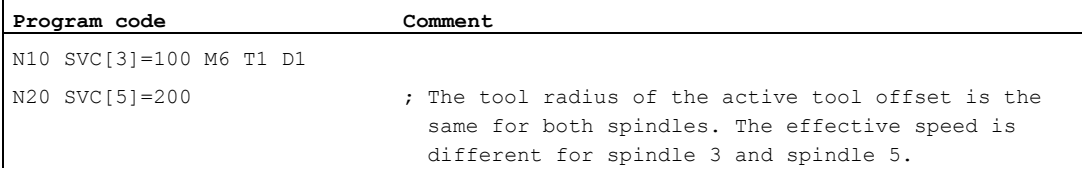

# Example 4:

Assumptions:

Master or tool change is determined by the toolholder.

MD20124 \$MC\_TOOL\_MANAGEMENT\_TOOLHOLDER > 1

In the event of a tool change the old tool offset is retained. A tool offset for the new tool is only activated when  $D$  is programmed:

MD20270 \$MC\_CUTTING\_EDGE\_DEFAULT = - 2

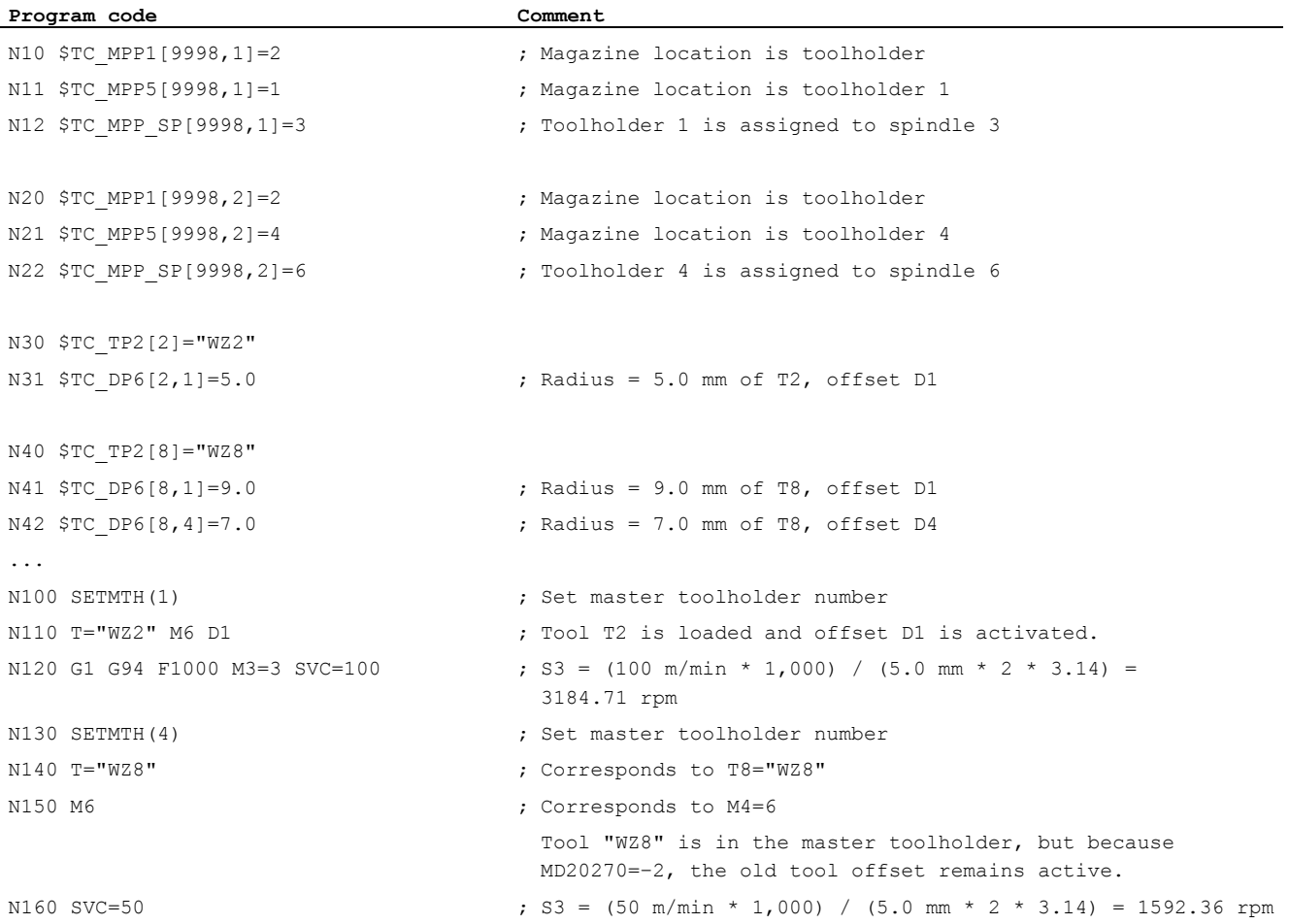

6.2 Cutting rate (SVC)

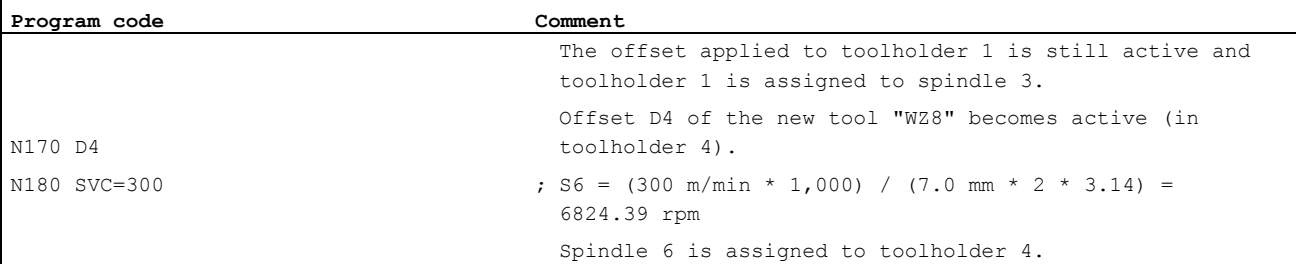

# Example 5:

 $\ddot{\phantom{a}}$ 

Assumptions:

Spindles are toolholders at the same time: MD20124 \$MC\_TOOL\_MANAGEMENT\_TOOLHOLDER = 0 In the event of a tool change tool offset data record D4 is selected automatically. MD20270 \$MC\_CUTTING\_EDGE\_DEFAULT = 4

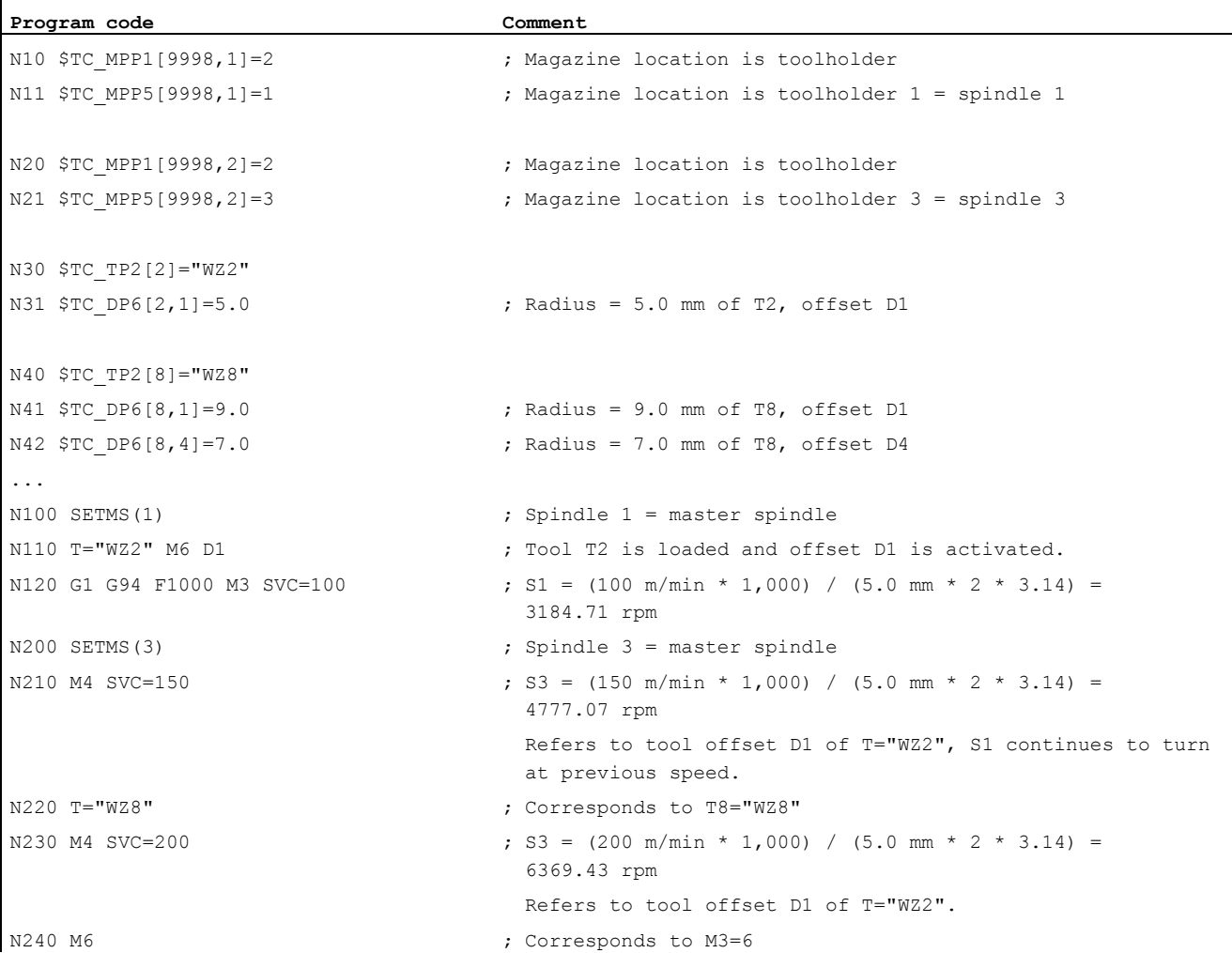

#### Fundamentals

Programming Manual, 03/2013, 6FC5398-1BP40-3BA1 89

 $\ddot{\phantom{a}}$ 

6.2 Cutting rate (SVC)

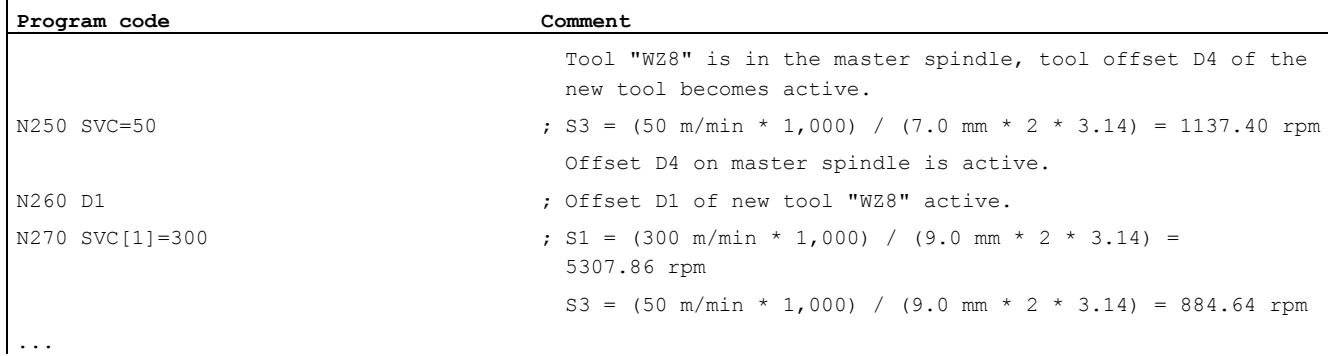

# Further information

# Tool radius

The following tool offset data (associated with the active tool) affect the tool radius when:

- \$TC\_DP6 (radius geometry)
- \$TC\_DP15 (radius wear)
- \$TC\_SCPx6 (offset for \$TC\_DP6)
- \$TC\_ECPx6 (offset for \$TC\_DP6)

The following are not taken into account:

- Online radius compensation
- $\bullet$  Allowance on the programmed contour (OFFN)

# Tool radius compensation (G41/G42)

Although tool radius compensation  $(a41/a42)$  and svc both refer to the tool radius, with regard to function, they are not linked and are independent of one another.

#### Tapping without compensating chuck (G331, G332)

svc programming is also possible in conjunction with G331 or G332.

#### Synchronized actions

svc cannot be programmed from synchronized actions.

# Reading the cutting rate and the spindle speed programming variant

The cutting rate of a spindle and the speed programming variant (spindle speed  $s$  or cutting rate svc) can be read using system variables:

● With preprocessing stop in the part program via system variables:

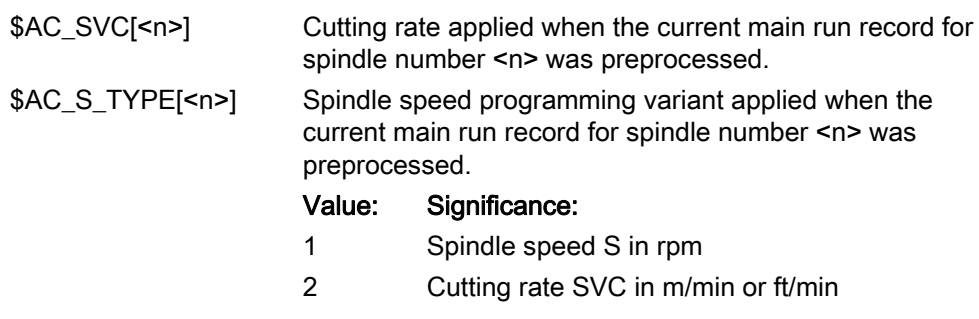

● Without preprocessing stop in the part program via system variables:

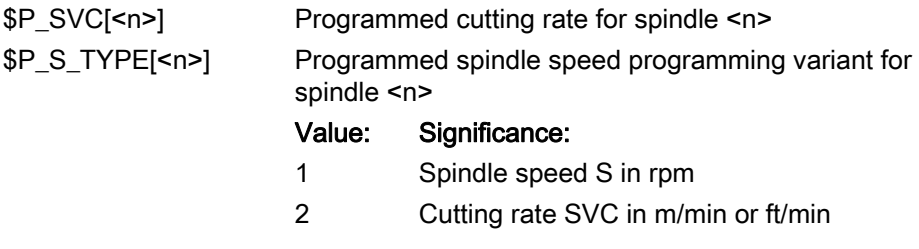

# 6.3 Constant cutting rate (G96/G961/G962, G97/G971/G972, G973, LIMS, SCC)

# Function

When the "Constant cutting rate" function is active, the spindle speed is modified as a function of the respective workpiece diameter so that the cutting rate S in m/min or ft/min remains constant at the tool edge.

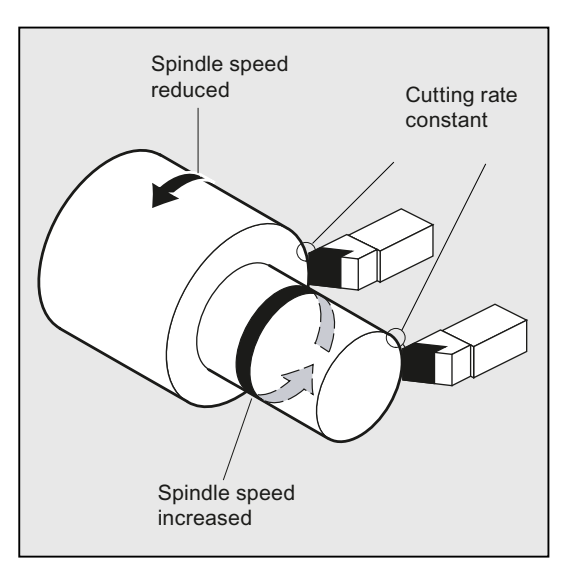

This results in the following advantages:

- Uniformity and consequently improved surface quality of turned parts
- Machining with less wear on tools

# **Syntax**

Activating/deactivating constant cutting rate for the master spindle:

```
G96/G961/G962 S... 
... 
G97/G971/G972/G973
```
Speed limitation for the master spindle: LIMS=<value> LIMS[<spindle>]=<value>

Other reference axis for G96/G961/G962: SCC[<axis>]

#### **Note**

scc<sup>[<axis>]</sup> can be programmed together with G96/G961/G962 or in isolation.

# Meaning

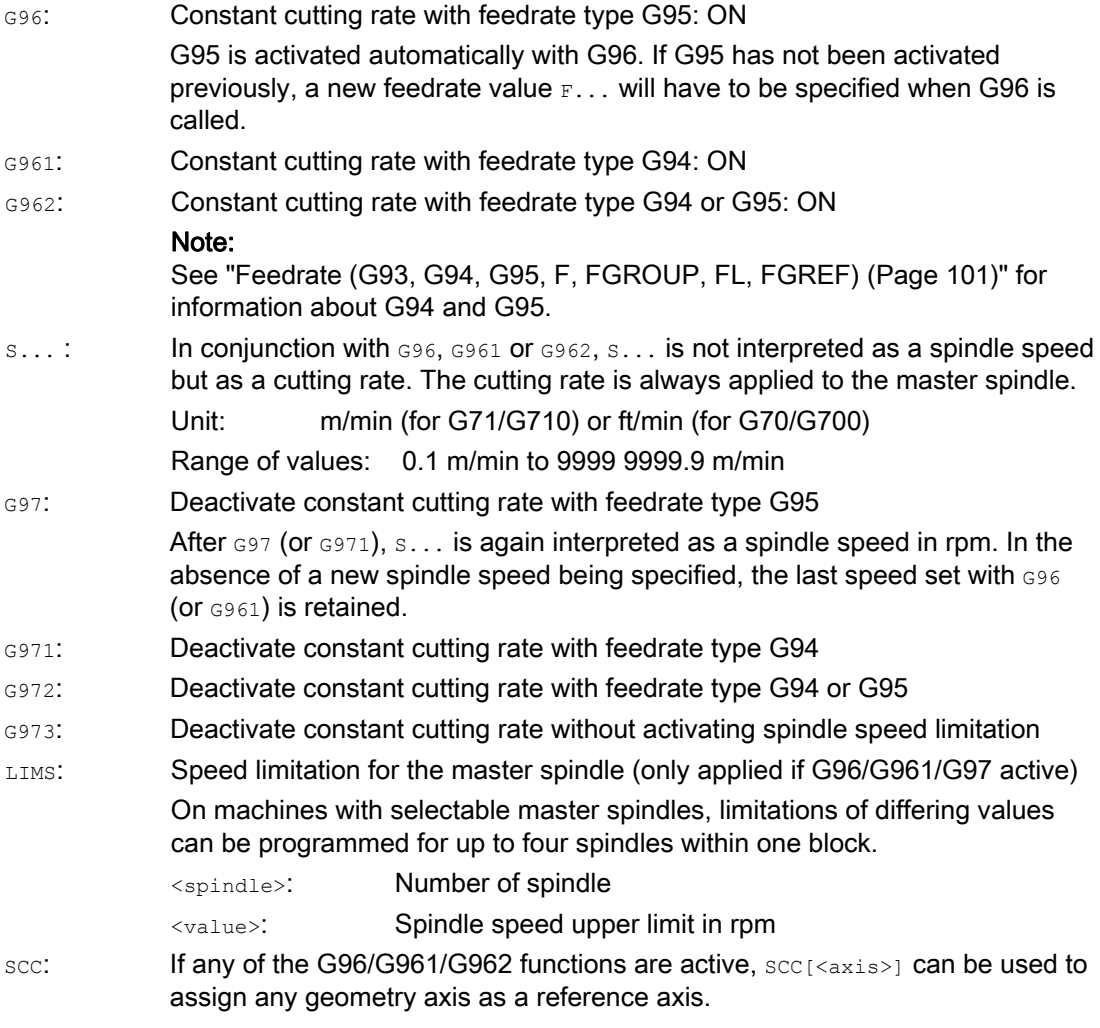

#### Note

When G96/G961/G962 is selected for the first time, a constant cutting rate s... must be entered; when G96/G961/G962 is selected again, the entry is optional.

## **Note**

The speed limitation programmed with LIMS must not exceed the speed limit programmed with G26 or defined in the setting data.

#### **Note**

The reference axis for G96/G961/G962 must be a geometry axis assigned to the channel at the time when  $\sec$  [<axis>] is programmed.  $\sec$  [<axis>] can also be programmed when any of the G96/G961/G962 functions are active.

# Examples

#### Example 1: Activating the constant cutting rate with speed limitation

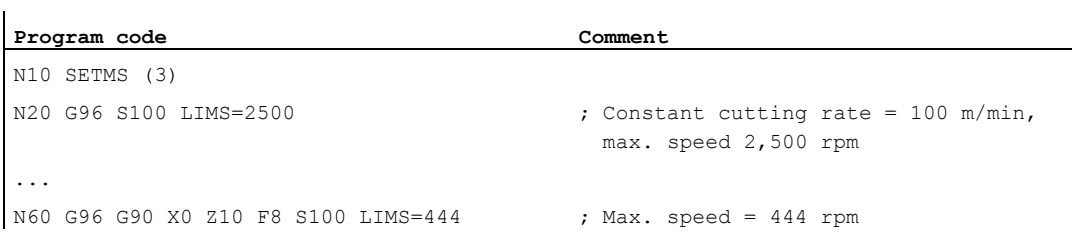

#### Example 2: Defining speed limitation for 4 spindles

Speed limitations are defined for spindle 1 (master spindle) and spindles 2, 3, and 4:

```
Program code 
N10 LIMS=300 LIMS[2]=450 LIMS[3]=800 LIMS[4]=1500 
...
```
# Example 3: Y-axis assignment for face cutting with X axis

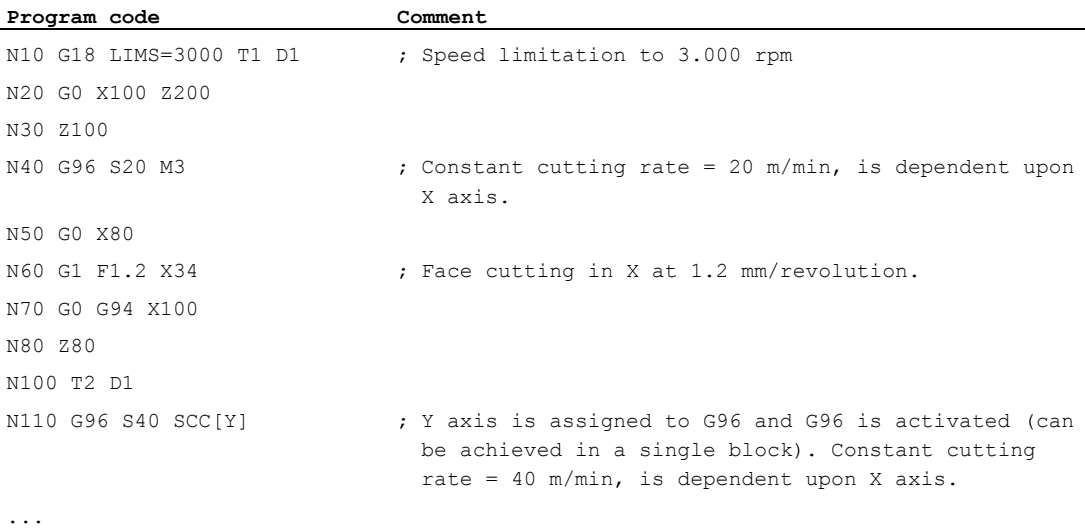

6.3 Constant cutting rate (G96/G961/G962, G97/G971/G972, G973, LIMS, SCC)

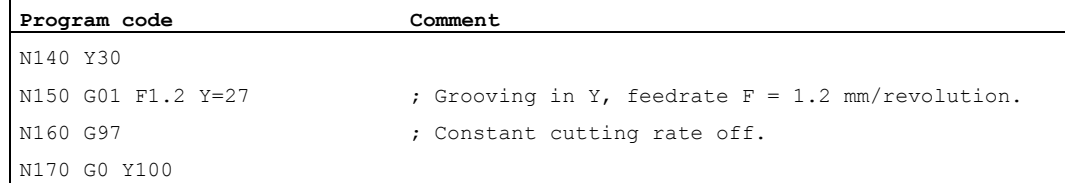

#### Further information

#### Calculation of the spindle speed

The ENS position of the face axis (radius) is the basis for calculating the spindle speed from the programmed cutting rate.

#### Note

Frames between WCS and SZS (e.g. programmable frames such as SCALE, TRANS or ROT) are taken into account in the calculation of the spindle speed and can bring about a change in speed (for example, if there is a change in the effective diameter in the case of SCALE).

#### Speed limitation LIMS

If a workpiece that varies greatly in diameter needs to be machined, it is advisable to specify a speed limit for the spindle with  $_{\text{LIMS}}$  (maximum spindle speed). This prevents excessively high speeds with small diameters. LIMS is only applied when  $G96$ ,  $G961$ , and  $G97$  are active. LIMS is not applied when G971 is selected. On loading the block into the main run, all programmed values are transferred into the setting data.

#### **Note**

The speed limits changed with  $LIMIS}$  in the part program are taken into the setting data and therefore remain saved after the end of program.

However, if the speed limits changed with LIMS are no longer to apply after the end of program, the following definition must be inserted in the GUD block of the machine manufacturer:

REDEF \$SA\_SPIND\_MAX\_VELO\_LIMS PRLOC

#### Deactivating the constant cutting rate (G97/G971/G973)

After G97/G971, the control interprets an S value as a spindle speed in rpm again. If you do not specify a new spindle speed, the last speed set with G96/G961 is retained.

The G96/G961 function can also be deactivated with G94 or G95. In this case, the last speed programmed  $s...$  is used for subsequent machining operations.

G97 can be programmed without G96 beforehand. The function then has the same effect as G95; LIMS can also be programmed.

Using G973, the constant cutting rate can be deactivated without activating a spindle speed limitation.

#### Note

The transverse axis must be defined in machine data.

#### Rapid traverse G0

With rapid traverse  $G0$ , there is no change in speed.

Exception:

If the contour is approached in rapid traverse and the next NC block contains a  $G1/G2/G3/etc.$ path command, the speed is adjusted in the G0 approach block for the next path command.

#### Other reference axis for G96/G961/G962

If any of the G96/G961/G962 functions are active, scc [<axis>] can be used to assign any geometry axis as a reference axis. If the reference axis changes, which will in turn affect the TCP (tool center point) reference position for the constant cutting rate, the resulting spindle speed will be reached via the set braking or acceleration ramp.

#### Axis replacement of the assigned channel axis

The reference axis property for G96/G961/G962 is always assigned to a geometry axis. In the event of an axis exchange involving the assigned channel axis, the reference axis property for G96/G961/G962 is retained in the old channel.

A geometry axis exchange will not affect how the geometry axis is assigned to the constant cutting rate. If the TCP reference position for G96/G961/G962 is affected by a geometry axis exchange, the spindle will reach the new speed via a ramp.

If no new channel axis is assigned as a result of a geometry axis exchange (e.g.  $GEOAX(0, X)$ ), the spindle speed will be frozen in accordance with G97.

Examples for geometry axis exchange with assignments of the reference axis:

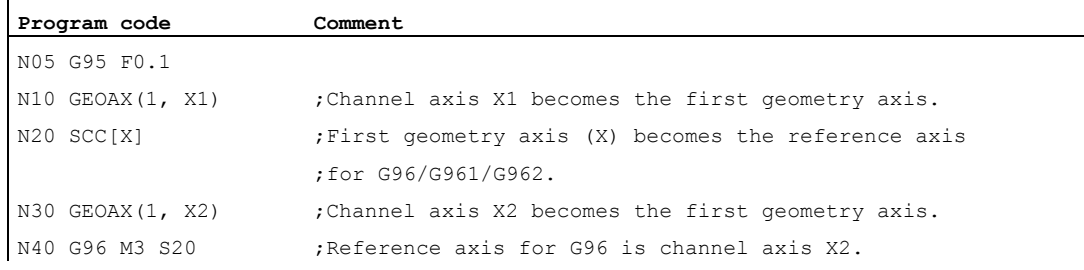

6.4 Constant grinding wheel peripheral speed (GWPSON, GWPSOF)

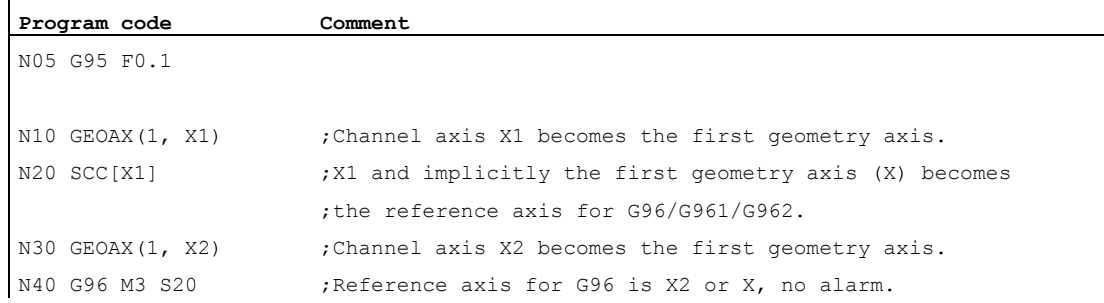

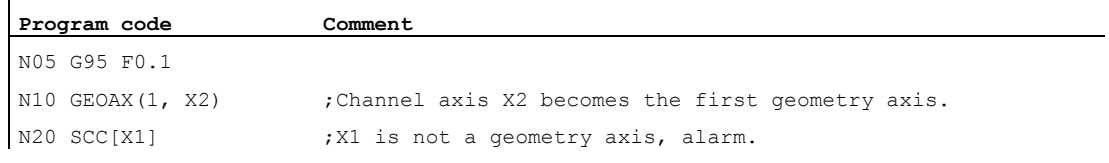

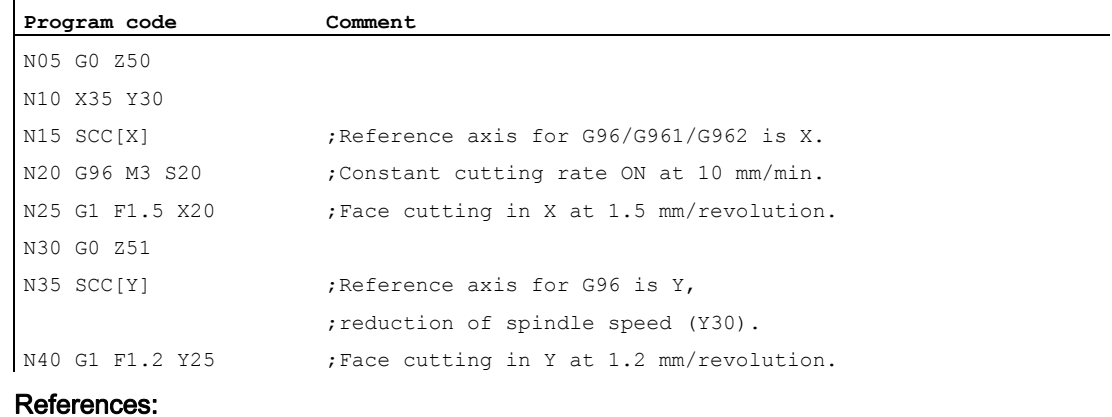

Function Manual, Basic Functions; Transverse Axes (P1) and Feedrates (V1)

# 6.4 Constant grinding wheel peripheral speed (GWPSON, GWPSOF)

# Function

The "Constant grinding wheel peripheral speed (GWPS)" function is used to set the grinding wheel speed so that, taking account of the current radius, the grinding wheel peripheral speed remains constant.

# **Syntax**

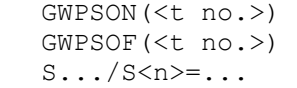

6.4 Constant grinding wheel peripheral speed (GWPSON, GWPSOF)

# Meaning

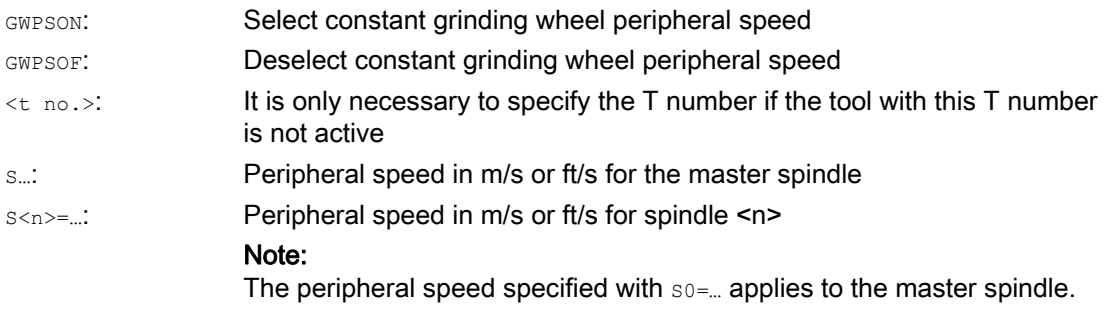

# Note

A grinding wheel peripheral speed can only be programmed for grinding tools (types 400 to 499).

# Example

A constant grinding wheel peripheral speed is to be used for grinding tools T1 and T5. T1 is the active tool.

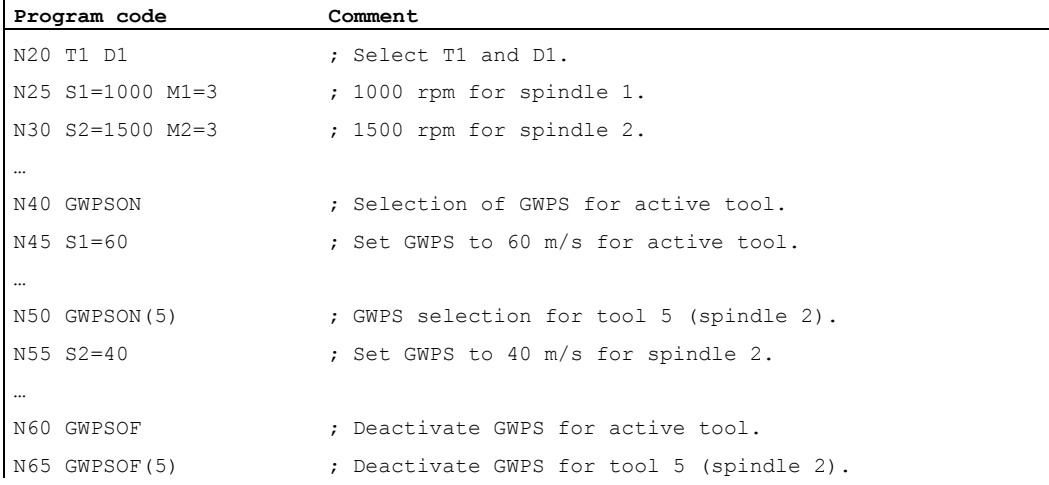

# Further information

#### Tool-specific parameters

In order to activate the function "Constant peripheral speed", the tool-specific grinding data \$TC\_TPG1, \$TC\_TPG8 and \$TC\_TPG9 must be set accordingly. When the GWPS function is active, even online offset values (= wear parameters; cf. "Grinding-specific tool monitoring in the part program TMON, TMOF" or PUTFTOC, PUTFTOCF) must be taken into account when changing speed.

# Select GWPS: GWPSON, programming GWPS

After selecting the GWPS with GWPSON, each subsequent S value for this spindle is interpreted as a grinding wheel peripheral speed.

Selection of grinding wheel peripheral speed with GWPSON does not cause the automatic activation of tool length compensation or tool monitoring.

The GWPS can be active for several spindles on a channel with different tool numbers.

If GWPS is to be selected for a new tool on a spindle where GWPS is already active, the active GWPS must first be deselected with GWPSOF.

#### Deactivate GWPS: GWPSOF

When GWPS is deselected with GWPSOF, the last speed to be calculated remains valid as the setpoint.

GWPS programming is reset at the end of the part program or on RESET.

#### Query active GWPS: \$P\_GWPS[<spindle no.>]

This system variable can be used to query from the part program whether the GWPS is active for a specific spindle.

TRUE: GWPS is active.

FALSE: GWPS is inactive.

# 6.5 Programmable spindle speed limitation (G25, G26)

# Function

The minimum and maximum spindle speeds defined in the machine and setting data can be modified by means of a part program command.

Programmed spindle speed limitations are possible for all spindles of the channel.

#### **Syntax**

G25 S… S1=… S2=… G26 S… S1=… S2=…

6.5 Programmable spindle speed limitation (G25, G26)

# Meaning

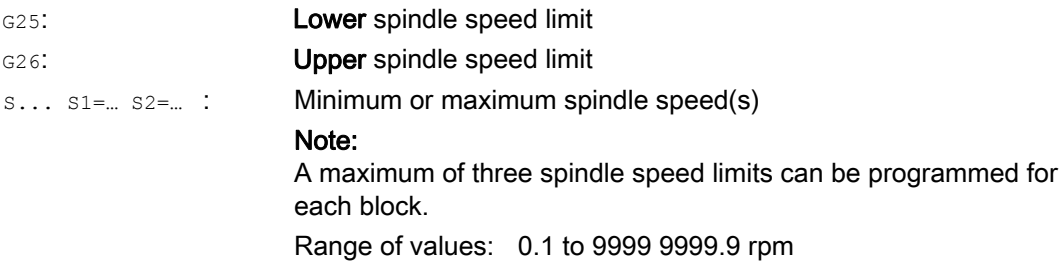

#### **Note**

A spindle speed limitation programmed with G25 or G26 overwrites the speed limits in the setting data and, therefore, remains stored even after the end of the program.

However, if the speed limits changed with G25/G26 are no longer to apply after the end of program, the following definitions must be inserted in the GUD block of the machine manufacturer:

REDEF \$SA\_SPIND\_MIN\_VELO\_G25 PRLOC

REDEF \$SA\_SPIND\_MAX\_VELO\_G26 PRLOC

# Example

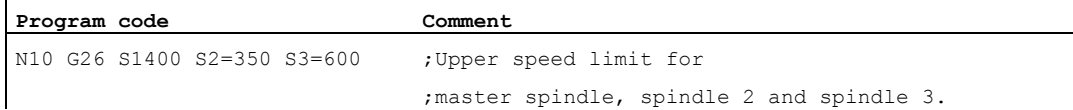

# Feed control **7**

# <span id="page-100-0"></span>7.1 Feedrate (G93, G94, G95, F, FGROUP, FL, FGREF)

# Function

These commands are used in the NC program to set the feedrates for all axes involved in the machining sequence.

# **Syntax**

```
G93/G94/G95 
\texttt{F.}\,.\,.\,FGROUP(<axis1>,<axis2>, etc.) 
FGREF[<rotary axis>]=<reference radius> 
FL[<axis>]=<value>
```
# Meaning

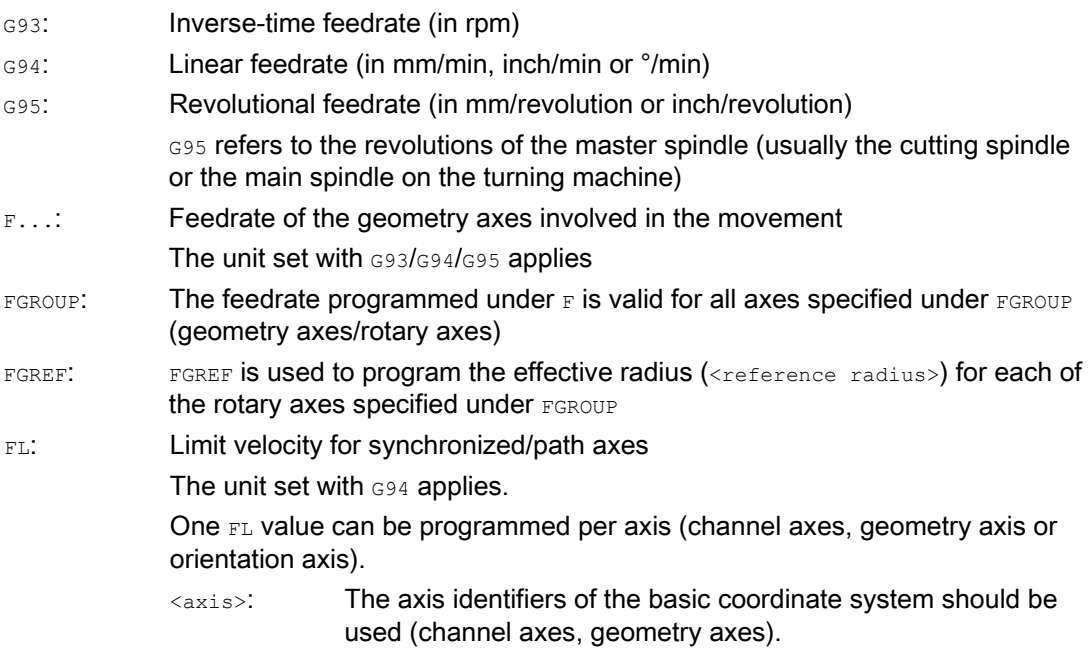

7.1 Feedrate (G93, G94, G95, F, FGROUP, FL, FGREF)

# Examples

#### Example 1: Mode of operation of FGROUP

The following example is intended to demonstrate the effect of FGROUP on the path and path feedrate. The variable  $$AC$  TIME contains the time of the block start in seconds. It can only be used in synchronized actions.

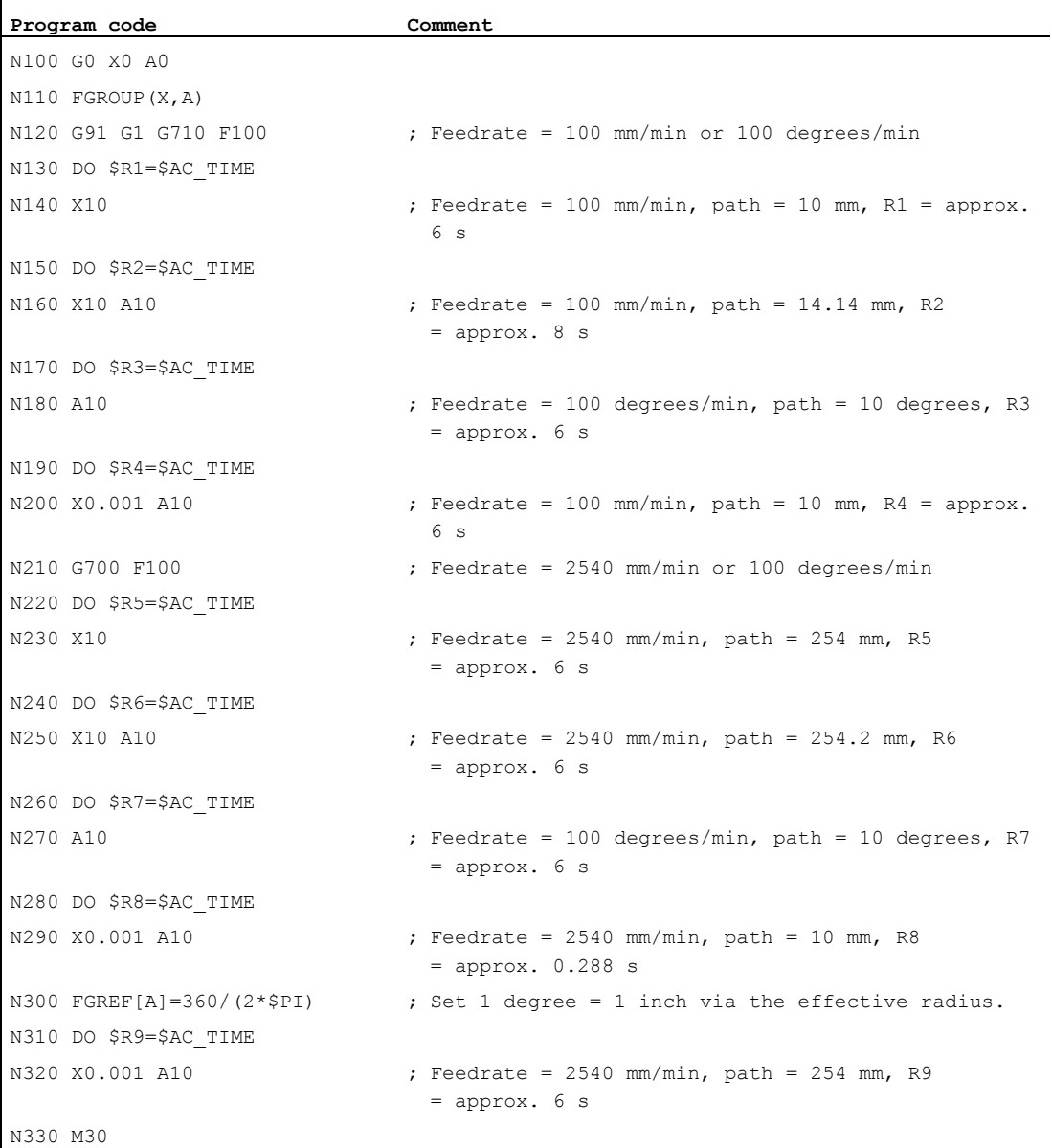

Feed control

7.1 Feedrate (G93, G94, G95, F, FGROUP, FL, FGREF)

# Example 2: Traverse synchronized axes with limit velocity FL

The path velocity of the path axes is reduced if the synchronized axis Z reaches the limit velocity.

```
Program code
```

```
N10 G0 X0 Y0 
N20 FGROUP(X) 
N30 G1 X1000 Y1000 G94 F1000 FL[Y]=500 
N40 Z-50
```
#### Example 3: Helical interpolation

Path axes X and Y traverse with the programmed feedrate, the infeed axis Z is a synchronized axis.

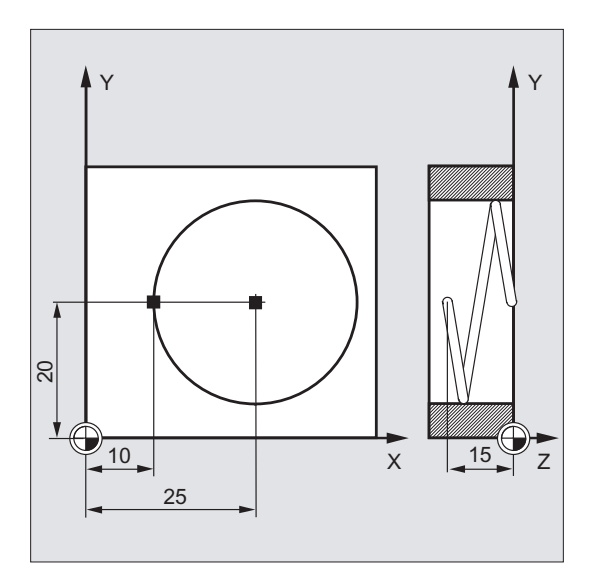

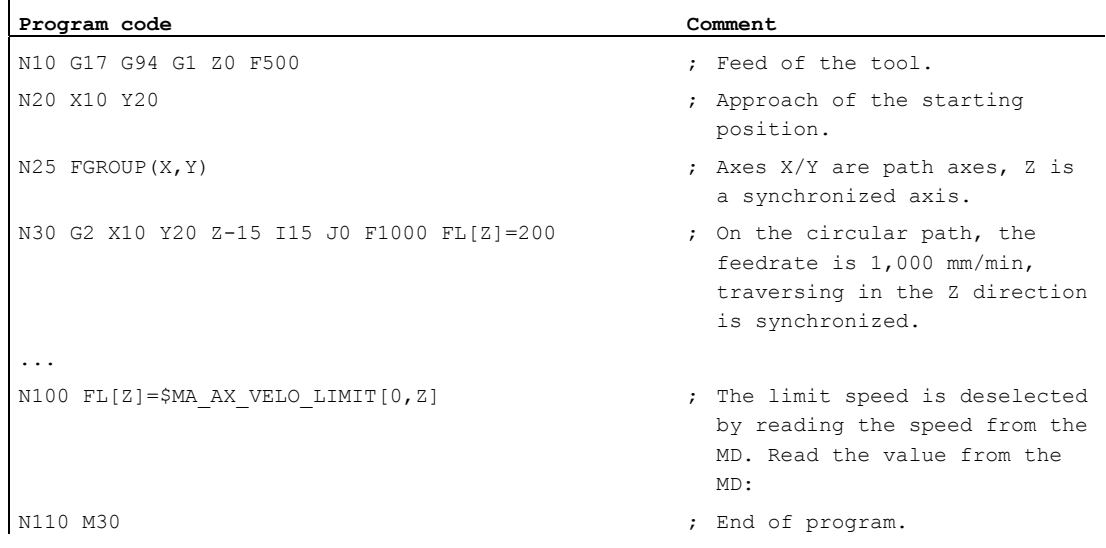

7.1 Feedrate (G93, G94, G95, F, FGROUP, FL, FGREF)

# Further information

#### Feedrate for path axes (F)

The path feedrate is generally composed of the individual speed components of all geometry axes participating in the movement and refers to the center point of the cutter or the tip of the turning tool.

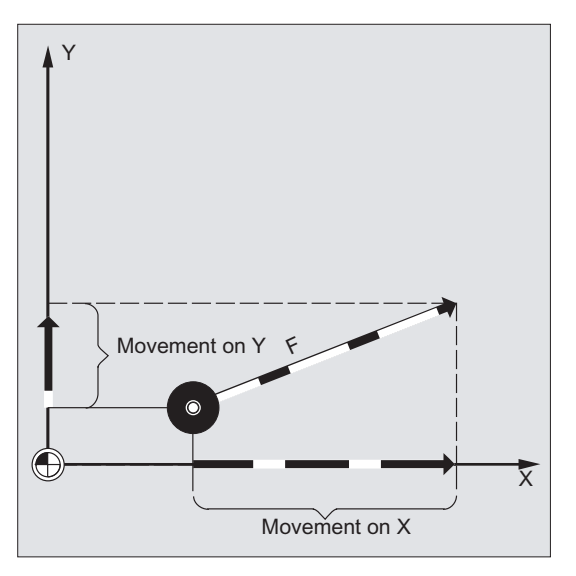

The feedrate is specified under address  $F$ . Depending on the default setting in the machine data, the units of measurement specified with the G commands are either in mm or inch.

One  $_F$  value can be programmed per NC block. The feedrate unit is defined using one of the G commands  $G93/G94/G95$ . The feedrate  $F$  acts only on path axes and remains active until a new feedrate is programmed. Separators are permitted after the address  $F$ .

#### Examples:

```
F100 or F 100
F.5
F=2*FEED
```
# Feedrate type (G93/G94/G95)

The G commands G93, G94 and G95 are modal. In the event of switching between G93, G94 and G95, the path feedrate value has to be reprogrammed. When machining with rotary axes, the feedrate can also be specified in degrees/min.

Feed control

7.1 Feedrate (G93, G94, G95, F, FGROUP, FL, FGREF)

# Inverse-time feedrate (G93)

The inverse-time feedrate specifies the time required to execute the motion commands in a block.

Unit: rpm

Example:

N10 G93 G01 X100 F2

Means: The programmed path is traversed in 0.5 min.

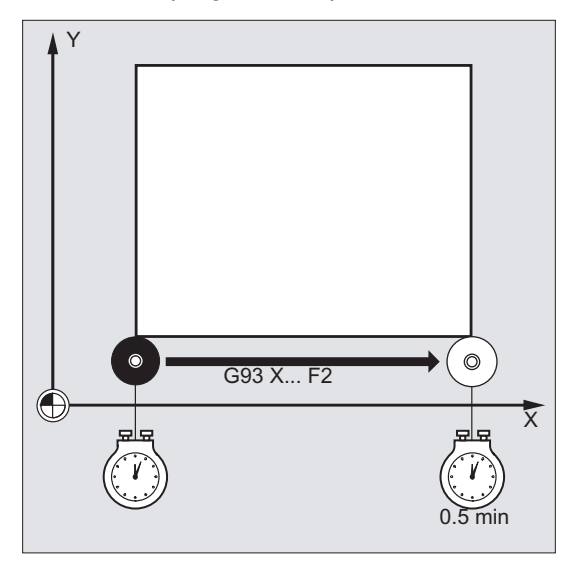

# Note

If the path lengths vary greatly from block to block, a new  $_F$  value should be specified in each block with G93. When machining with rotary axes, the feedrate can also be specified in degrees/min.

# Feedrate for synchronized axes

The feedrate programmed under address  $F$  applies to all the path axes programmed in a block but not to the synchronized axes. The synchronized axes are controlled such that they require the same time for their path as the path axes, and all axes reach their end point at the same time.

#### Limit velocity for synchronized axes (FL)

The FL command can be used to program a limit velocity for synchronized axes. In the absence of a programmed  $FL$ , the rapid traverse velocity applies.  $FL$  is deselected by assignment to MD (MD36200 \$MA\_AX\_VELO\_LIMIT).

#### Traverse path axis as synchronized axis (FGROUP)

FGROUP is used to define whether a path axis should be traversed with path feedrate or as a synchronized axis. In helical interpolation, for example, it is possible to define that only two geometry axes, X and Y, are to be traversed at the programmed feedrate. The infeed axis Z is the synchronized axis in this case.

Example: FGROUP(X, Y)

7.1 Feedrate (G93, G94, G95, F, FGROUP, FL, FGREF)

# Change FGROUP

The setting made with FGROUP can be changed:

- 1. By reprogramming  $F$ GROUP: e.g.  $F$ GROUP  $(X, Y, Z)$
- 2. By programming FGROUP without a specific axis: FGROUP()

In accordance with  $FGROUP$  (), the initial setting in the machine data applies: Geometry axes are now once again traversed in the path axis grouping.

#### **Note**

With FGROUP, axis identifiers must be the names of channel axes.

#### Units of measurement for feedrate F

In addition to the geometrical settings G700 and G710, the G commands are also used to define the measuring system for the feedrates  $F$ . In other words:

- For G700: [inch/min]
- For G710: [mm/min]

#### **Note**

G70/G71 have no effect on feedrate settings.

#### Unit of measurement for synchronized axes with limit speed FL

The unit set for  $F$  using G command  $G700/G710$  is also valid for  $FL$ .

#### Unit for rotary and linear axes

For linear and rotary axes which are combined with FGROUP and traverse a path together, the feedrate is interpreted in the unit of the linear axes (depending on the default with G94/G95, in mm/min or inch/min and mm/rev or inch/rev).

The tangential velocity of the rotary axis in mm/min or inch/min is calculated according to the following formula:

F[mm/min] = F'[degrees/min] \* π \* D[mm]/360[degrees]

- Tangential velocity where: F:
	- F': Angular velocity
	- π: Circle constant
	- D: Diameter

Feed control

7.1 Feedrate (G93, G94, G95, F, FGROUP, FL, FGREF)

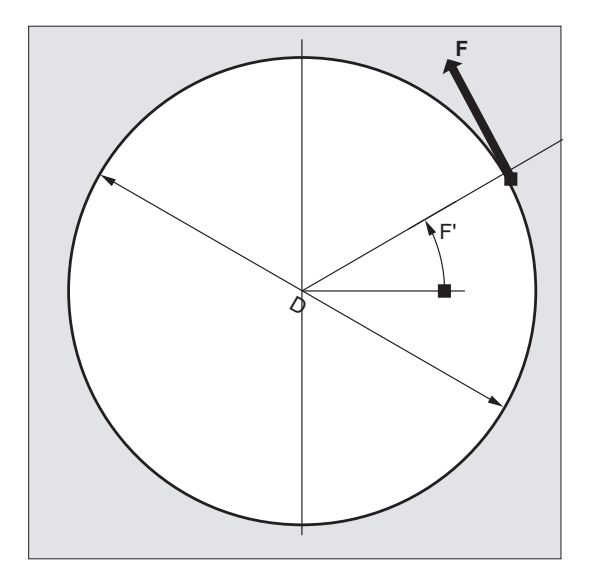

Traverse rotary axes with path velocity F (FGREF)

For machining operations in which the tool or the workpiece or both are moved by a rotary axis, the effective machining feedrate is to be interpreted as a path feed in the usual way by reference to the F value. This requires the specification of an effective radius (reference radius) for each of the rotary axes involved.

The unit of the reference radius depends on the G70/G71/G700/G710 setting.

All axes involved must be included in the FGROUP command to be taken into account in the calculation of the path feedrate.

In order to ensure compatibility with the behavior with no FGREF programming, the factor 1 degree = 1 mm is activated on system power up and RESET. This corresponds to a reference radius of FGREF=  $360 \text{ mm}/(2\pi) = 57.296 \text{ mm}$ .

#### Note

This default is independent of the active basic system (MD10240 \$MN\_SCALING\_SYSTEM\_IS\_METRIC) and the currently active G70/G71/G700/G710 setting.

Special situations:

#### **Program code**

 $N100$  FGROUP(X, Y, Z, A) N110 G1 G91 A10 F100 N120 G1 G91 A10 X0.0001 F100 7.1 Feedrate (G93, G94, G95, F, FGROUP, FL, FGREF)

With this type of programming, the F value programmed in  $_{\text{N110}}$  is evaluated as the rotary axis feedrate in degrees/min, while the feedrate evaluation in  $m120$  is either 100 inch/min or 100 mm/min, dependent upon the currently active G70/G71/G700/G710 setting.

#### **NOTICE**

#### Feedrate difference

 $F_{\text{GREF}}$  evaluation also works if only rotary axes are programmed in the block. The normal  $F$ value interpretation as degree/min applies in this case only if the radius reference corresponds to the FGREF default:

- For G71/G710: FGREF[A]=57.296
- For G70/G700: FGREF[A]=57.296/25.4

#### Read reference radius

The value of the reference radius of a rotary axis can be read using system variables:

● In synchronized actions or with preprocessing stop in the part program via system variable:

\$AA\_FGREF[<axis>] Current main run value

● Without preprocessing stop in the part program via system variable:

\$PA\_FGREF[<axis>] Programmed value

If no values are programmed, the default 360 mm/( $2\pi$ ) = 57.296 mm (corresponding to 1 mm per degree) will be read in both variables.

For linear axes, the value in both variables is always 1 mm.

#### Read path axes affecting velocity

The axes involved in path interpolation can be read using system variables:

● In synchronized actions or with preprocessing stop in the part program via system variables:

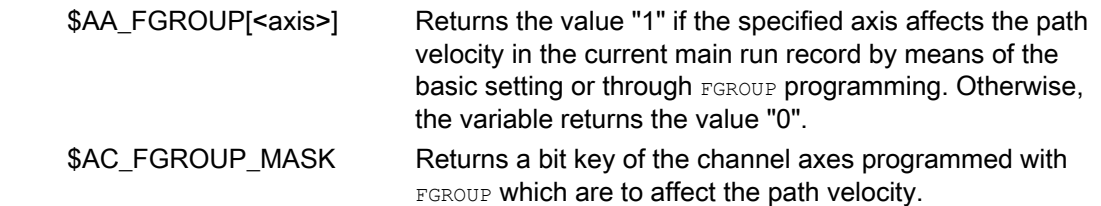
7.1 Feedrate (G93, G94, G95, F, FGROUP, FL, FGREF)

Without preprocessing stop in the part program via system variables:

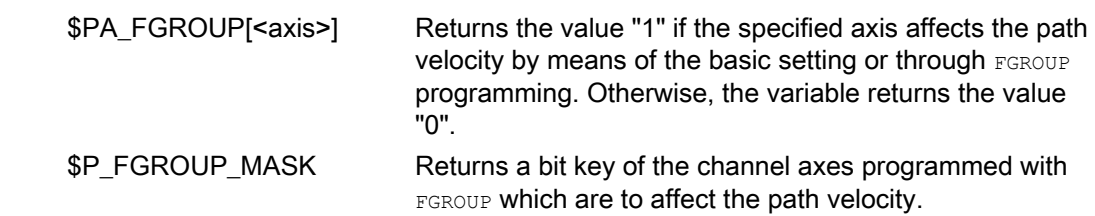

#### Path reference factors for orientation axes with FGREF

With orientation axes the mode of operation of the  $F_{\text{GREF}[j]}$  factors is dependent upon whether the change in the orientation of the tool is implemented by means of rotary axis or vector interpolation.

In the case of rotary axis interpolation, as is the case with rotary axes, the relevant FGREF factors of the orientation axes are calculated individually as reference radius for the axis paths.

In the case of vector interpolation, an effective FGREF factor, which is calculated as the geometric mean value of the individual FGREF factors, is applied.

FGREF[effective] = nth root of [(FGREF[A] \* FGREF[B]...)]

- Axis identifier of 1st orientation axis where: A:
	- B: Axis identifier of 2nd orientation axis
	- C: Axis identifier of 3rd orientation axis
	- n: Number of orientation axes

Example:

Since there are two orientation axes for a standard 5-axis transformation, the effective factor is, therefore, the root of the product of the two axial factors:

FGREF[effective] = square root of [(FGREF[A] \* FGREF[B])]

#### Note

It is, therefore, possible to use the effective factor for orientation axes  $F_{\text{GREF}}$  to define a reference point on the tool to which the programmed path feedrate refers.

7.2 Traverse positioning axes (POS, POSA, POSP, FA, WAITP, WAITMC)

# 7.2 Traverse positioning axes (POS, POSA, POSP, FA, WAITP, WAITMC)

### Function

Positioning axes are traversed independently of the path axes at a separate, axis-specific feedrate. There are no interpolation commands. The  $posPposP$  commands are used to traverse the positioning axes and coordinate the motion sequences at the same time.

The following are typical examples of positioning axes:

- Pallet feed equipment
- Gauging stations

WAITP can be used to identify a position in the NC program where the program is to wait until an axis programmed with POSA in a previous NC block reaches its end position.

WAITMC loads the next NC block immediately when the specified wait marker is received.

### **Syntax**

POS[<axis>]=<position> POSA[<axis>]=<position> POSP[<axis>]=(<end position>,<partial length>,<mode>) FA[<axis>]=<value> WAITP(<axis>) ; Programming in a separate NC block. WAITMC(<wait marker>)

### Meaning

Move positioning axis to specified position POS and POSA have the same functionality but differ in their block change behavior:  $\bullet$  Pos delays the enabling of the NC block until the position has been reached. • POSA enables the NC block even if the position has not been reached. <axis>: Name of the axis to be traversed (channel or geometry axis identifier) Axis position to be approached POS/POSA: <position>: Type: REAL

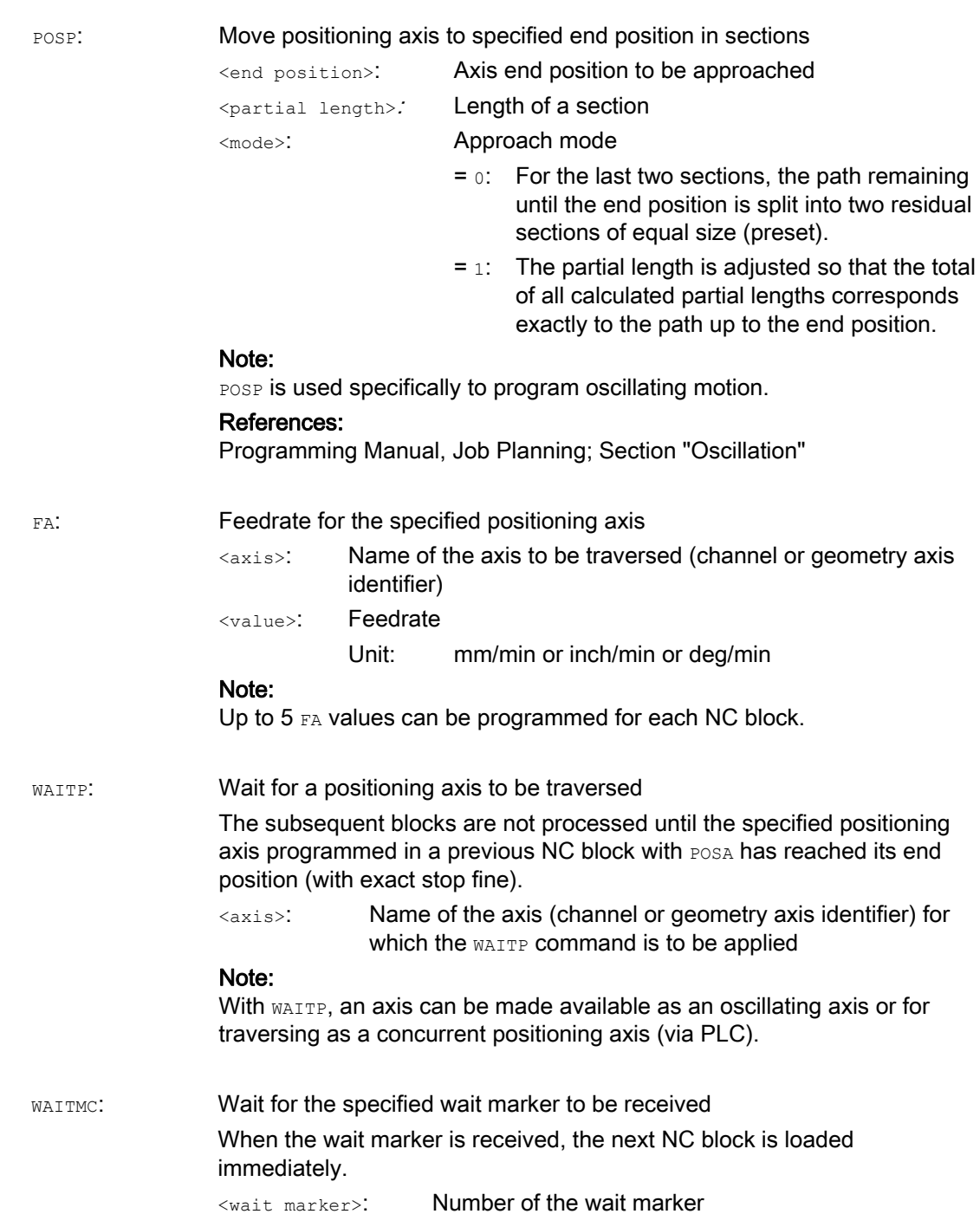

7.2 Traverse positioning axes (POS, POSA, POSP, FA, WAITP, WAITMC)

7.2 Traverse positioning axes (POS, POSA, POSP, FA, WAITP, WAITMC)

# **CAUTION**

### Travel with POSA

If a command, which implicitly causes a preprocessing stop, is read in a following block, this block is not executed until all other blocks which are already preprocessed and stored have been executed. The previous block is stopped in exact stop (as G9).

### Examples

#### Example 1: Travel with POSA and access to machine status data

The controller generates an internal preprocessing stop on access to machine status data (\$A...). Machining is stopped until all preprocessed and saved blocks have been executed in full.

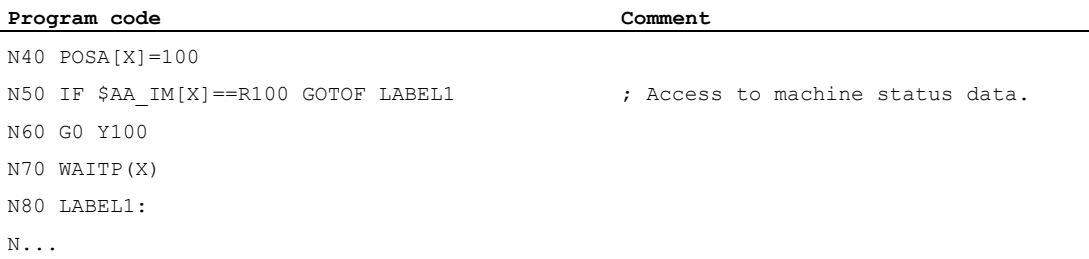

#### Example 2: Wait for end of travel with WAITP

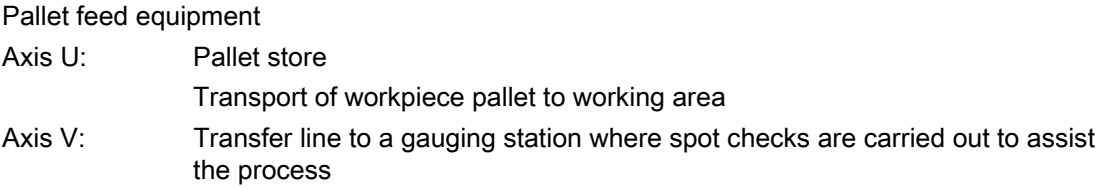

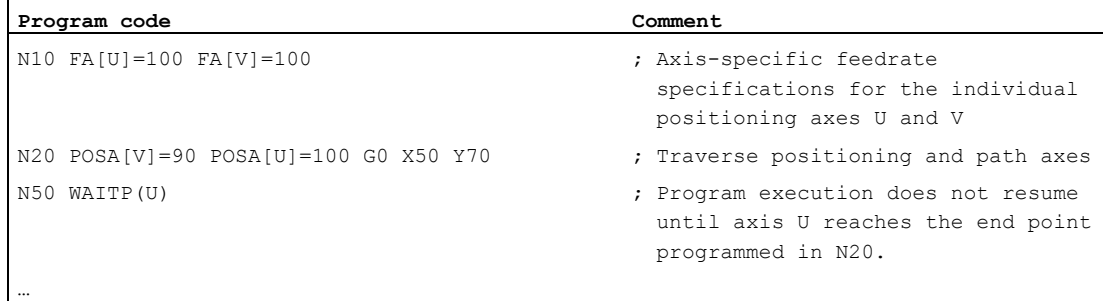

7.3 Position-controlled spindle mode (SPCON, SPCOF)

### Further information

#### Travel with POSA

Block step enable or program execution is not affected by  $POSA$ . The movement to the end position can be performed during execution of subsequent NC blocks.

#### Travel with POS

The next block is not executed until all axes programmed under  $pos$  reach their end positions.

#### Wait for end of travel with WAITP

After a  $W<sub>ALTP</sub>$ , assignment of the axis to the NC program is no longer valid; this applies until the axis is programmed again. This axis can then be operated as a positioning axis through the PLC, or as a reciprocating axis from the NC program/PLC or HMI.

#### Block change in the braking ramp with IPOBRKA and WAITMC

An axis is only decelerated if the wait marker has not yet been reached or if another end-ofblock criterion is preventing the block change. After a  $_{WATE}$ , the axis starts immediately if no other end-of-block criterion is preventing the block change.

# 7.3 Position-controlled spindle mode (SPCON, SPCOF)

### Function

Position-controlled spindle mode may be advisable in some cases, e.g. in conjunction with large-pitch thread cutting with G33, where better quality can be achieved. The SPCON NC command is used to switch over to position-controlled spindle mode.

#### Note

SPCON requires a maximum of three interpolation cycles.

### **Syntax**

```
SPCON/SPCON(<n>)/SPCON(<n>,<m>, etc.)
```
...

```
SPCOF/SPCOF(<n>)/SPCOF(<n>,<m>, etc.)
```
7.3 Position-controlled spindle mode (SPCON, SPCOF)

## Meaning

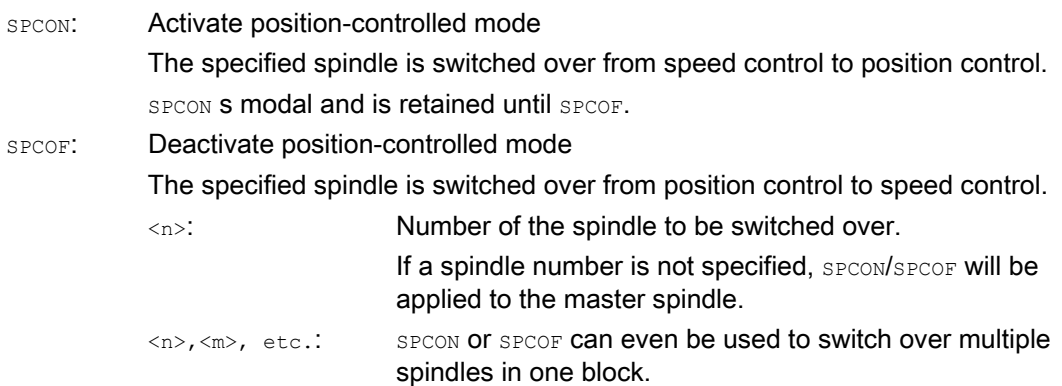

### Note

The speed is specified with s....

M3, M4 and M5 apply in respect of the directions of rotation and spindle stop.

### Note

With synchronized spindle setpoint value linkage, the master spindle must be operated in position-control mode.

# 7.4 Positioning spindles (SPOS, SPOSA, M19, M70, WAITS)

#### Function

SPOS, SPOSA OF M19 can be used to set spindles to specific angular positions, e.g. during tool change.

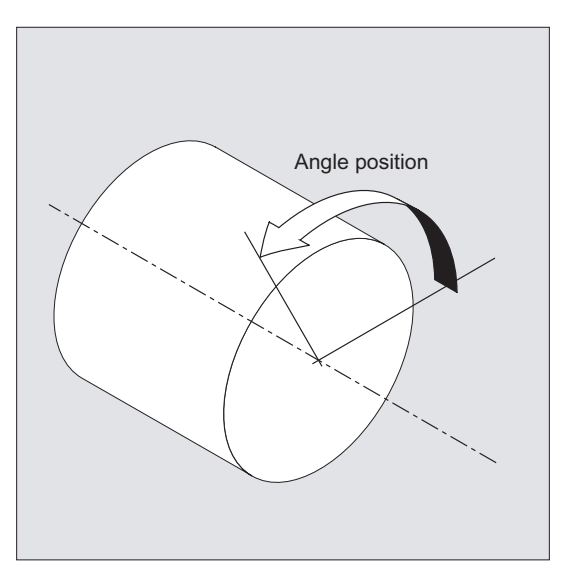

SPOS, SPOSA and M19 induce a temporary switchover to position-controlled mode until the next M3/M4/M5/M41 to M45.

#### Positioning in axis mode

The spindle can also be operated as a path axis, synchronized axis or positioning axis at the address defined in the machine data. When the axis identifier is specified, the spindle is in axis mode. M70 switches the spindle directly to axis mode.

#### End of positioning

The end-of-motion criterion when positioning the spindle can be programmed using  $FINEA$ , CORSEA, IPOENDA OF IPOBRKA.

The program advances to the next block if the end of motion criteria for all spindles or axes programmed in the current block plus the block change criterion for path interpolation are fulfilled.

#### Synchronization

In order to synchronize spindle movements, WAITS can be used to wait until the spindle position is reached.

### **Requirements**

The spindle to be positioned must be capable of operation in position-controlled mode.

7.4 Positioning spindles (SPOS, SPOSA, M19, M70, WAITS)

### **Syntax**

#### Position spindle:

SPOS=<value>/SPOS[<n>]=<value>

SPOSA=<value>/SPOSA[<n>]=<value>

M19/M<n>=19

Switch spindle over to axis mode:

M70/M<n>=70

Define end-of-motion criterion:

FINEA/FINEA[S<n>]

COARSEA/COARSEA[S<n>]

IPOENDA/IPOENDA[S<n>]

IPOBRKA/IPOBRKA(<axis>[,<instant in time>]) ; Programming in a separate NC block.

#### Synchronize spindle movements:

WAITS/WAITS(<n>,<m>) ; Programming in a separate NC block.

### Meaning

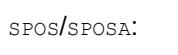

Set spindle to specified angle

SPOS and SPOSA have the same functionality but differ in their block change behavior:

- SPOS delays the enabling of the NC block until the position has been reached.
- SPOSA enables the NC block even if the position has not been reached.

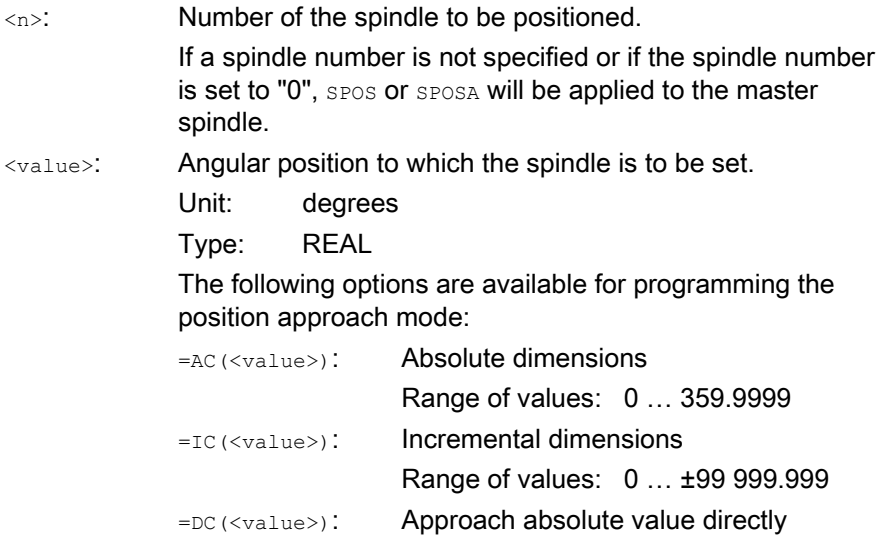

=ACN(<value>): Absolute dimension, approach in negative direction

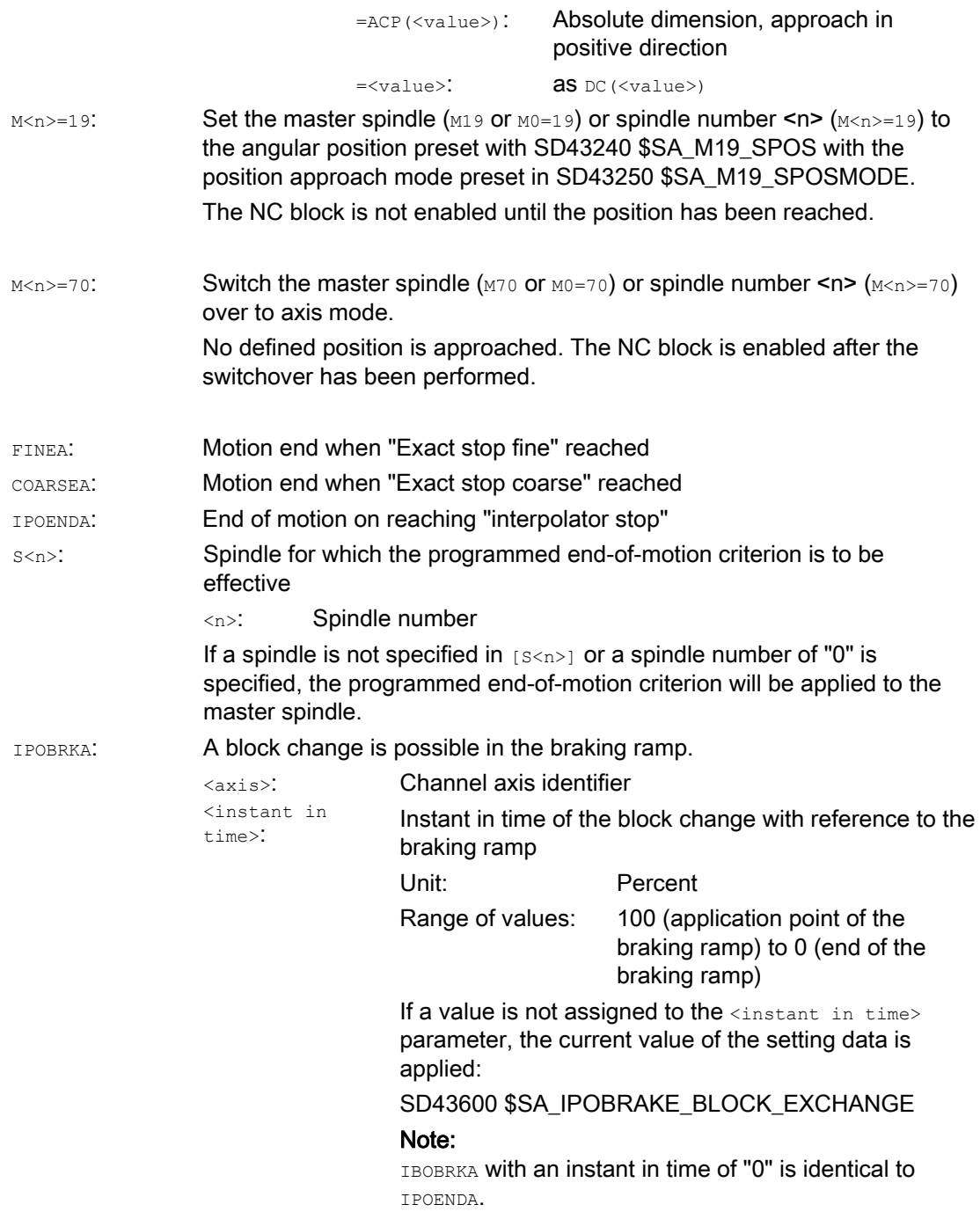

Synchronization command for the specified spindle(s) WAITS:

> The subsequent blocks are not processed until the specified spindle(s) programmed in a previous NC block with SPOSA has (have) reached its (their) end position(s) (with exact stop fine).

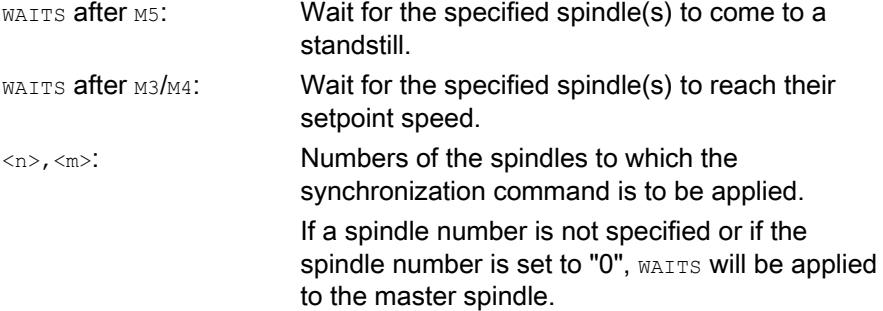

### Note

Three spindle positions are possible for each NC block.

### **Note**

With incremental dimensions  $IC(*value*)$ , spindle positioning can take place over several revolutions.

#### Note

If position control was activated with SPCON prior to SPOS, this remains active until SPCOF is issued.

#### Note

The controller detects the transition to axis mode automatically from the program sequence. Explicit programming of M70 in the part program is, therefore, essentially no longer necessary. However, M70 can continue to be programmed, e.g to increase the legibility of the part program.

# Examples

### Example 1: Position spindle with negative direction of rotation

Spindle 2 is to be positioned at 250° with negative direction of rotation:

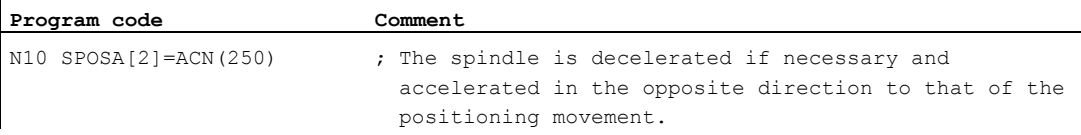

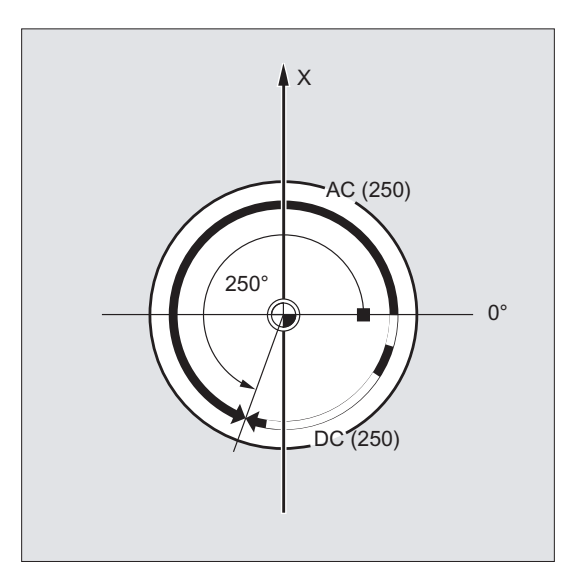

Example 2: Spindle positioning in axis mode

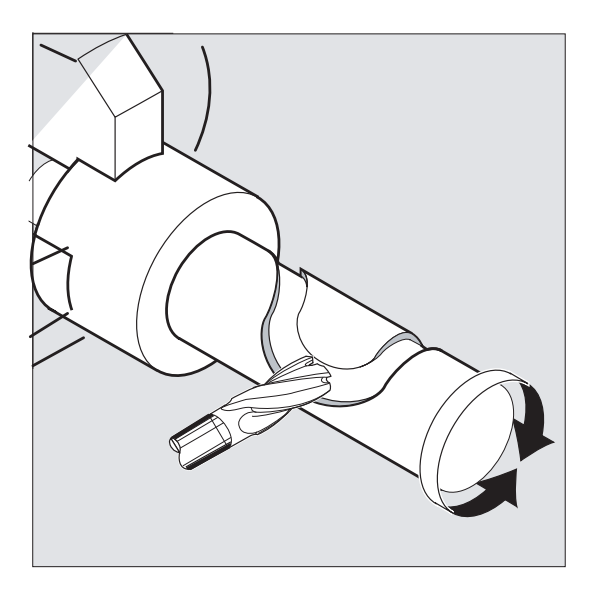

### Program variant 1:

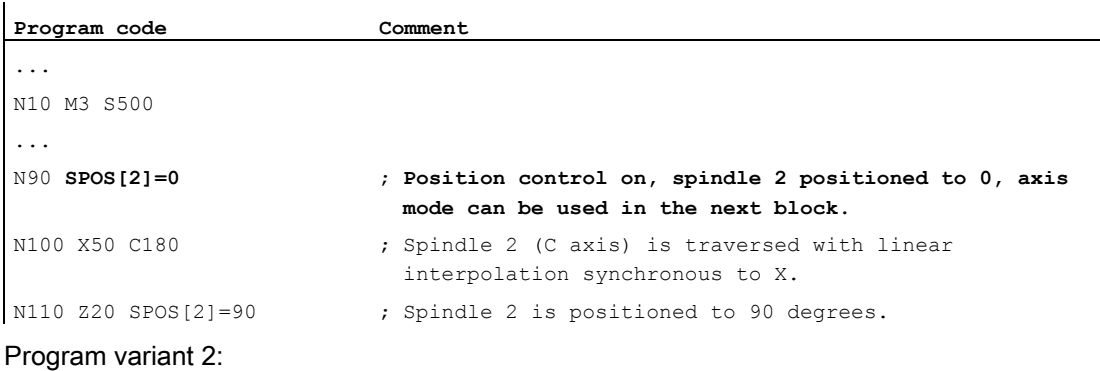

**Program code Comment** 

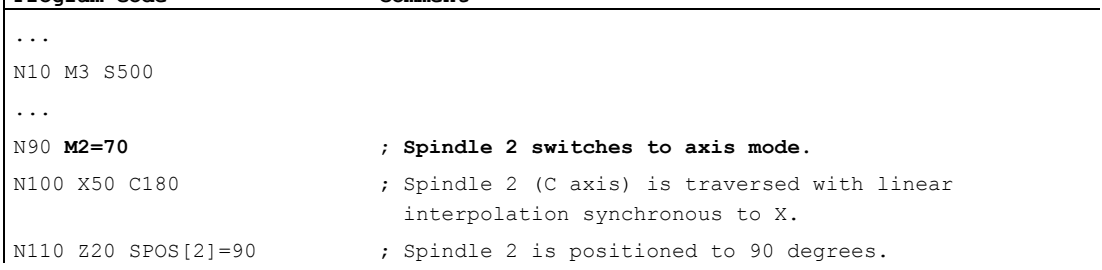

### Example 3: Drill cross holes in turned part

Cross holes are to be drilled in this turned part. The running drive spindle (master spindle) is stopped at zero degrees and then successively turned through 90°, stopped and so on.

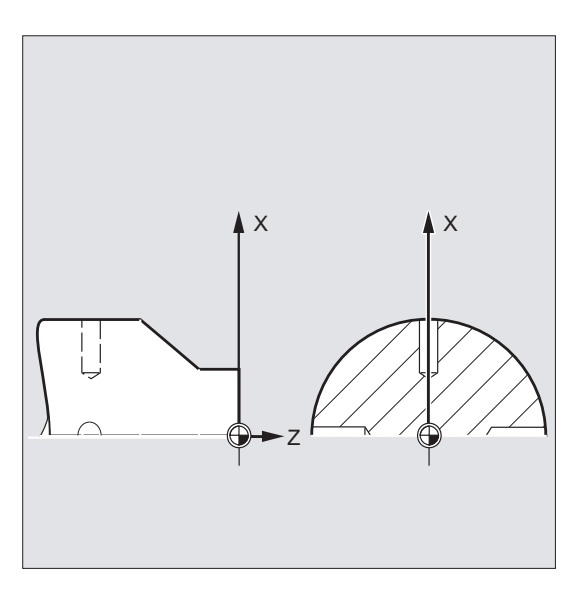

7.4 Positioning spindles (SPOS, SPOSA, M19, M70, WAITS)

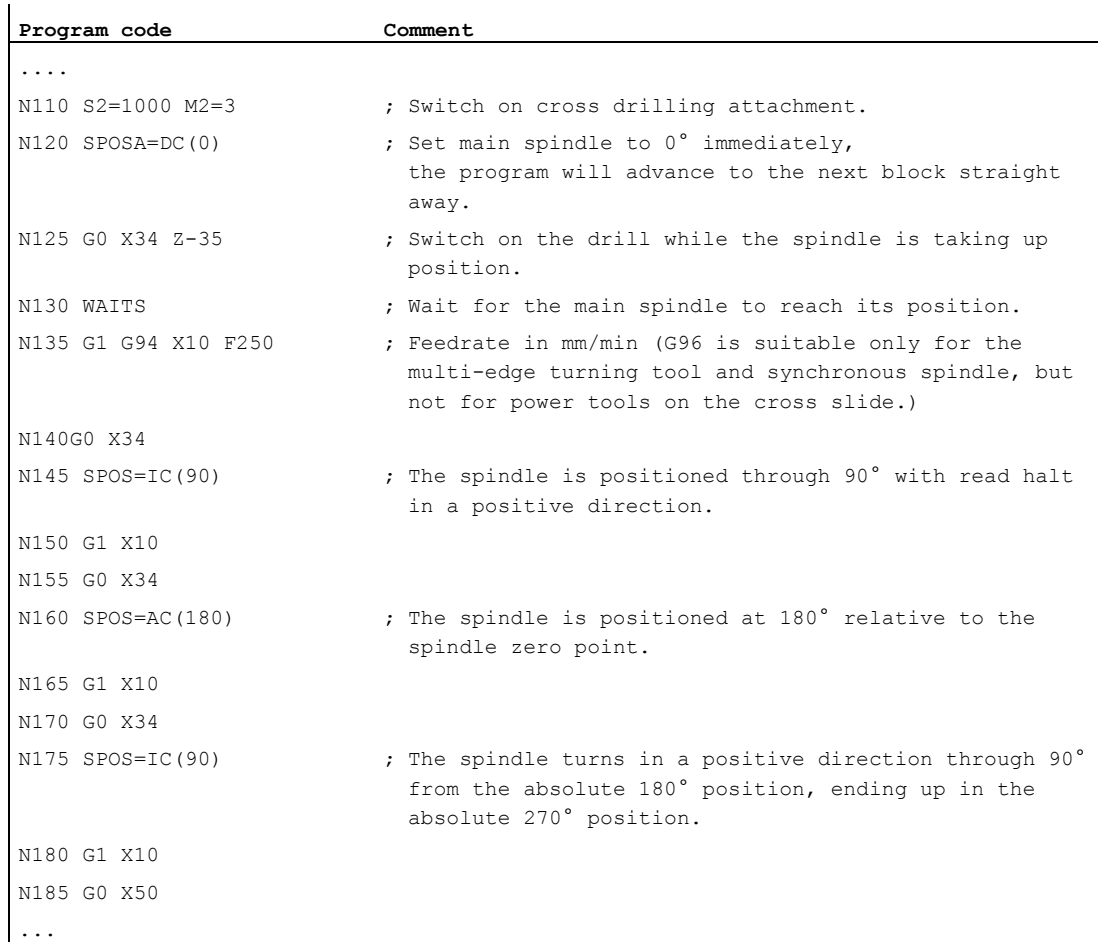

### Further information

#### Positioning with SPOSA

The block step enable or program execution is not affected by SPOSA. The spindle positioning can be performed during execution of subsequent NC blocks. The program moves onto the next block if all the functions (except for spindle) programmed in the current block have reached their block end criterion. The spindle positioning operation may be programmed over several blocks (see WAITS).

#### Note

If a command, which implicitly causes a preprocessing stop, is read in a following block, execution of this block is delayed until all positioning spindles are stationary.

#### Positioning with SPOS/M19

The block step enabling condition is met when all functions programmed in the block reach their end-of-block criterion (e.g. all auxiliary functions acknowledged by the PLC, all axes at their end point) and the spindle reaches the programmed position.

Velocity of the movements:

The velocity and the delay response for positioning are stored in the machine data. The configured values can be modified by programming or by synchronized actions, see:

- [Feedrate for positioning axes / spindles \(FA, FPR, FPRAON, FPRAOF\)](#page-122-0) (Page [123\)](#page-122-0)
- [Programmable acceleration override \(ACC\) \(option\)](#page-128-0) (Page [129](#page-128-0))

Specification of spindle positions:

As the G90/G91 commands are not effective here, the corresponding dimensions apply explicitly, e.g. AC, IC, DC, ACN, ACP. If no specifications are made, traversing automatically takes place as for  $pc$ .

#### Synchronize spindle movements with WAITS

WAITS can be used to identify a point at which the NC program waits until one or more spindles programmed with SPOSA in a previous NC block reach their positions.

Example:

 $\mathbf{L}$ 

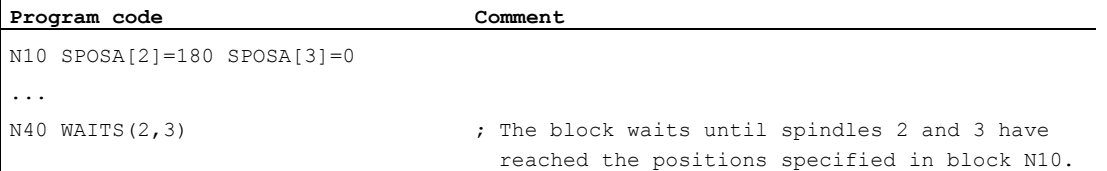

WAITS can be used after M5 to wait until the spindle(s) has (have) stopped. WAITS can be used after M3/M4 to wait until the spindle(s) has (have) reached the specified speed/direction of rotation.

#### **Note**

If the spindle has not yet been synchronized with synchronization marks, the positive direction of rotation is taken from the machine data (state on delivery).

7.5 Feedrate for positioning axes / spindles (FA, FPR, FPRAON, FPRAOF)

#### Position spindle from rotation (M3/M4)

When  $M_3$  or  $M_4$  is active, the spindle comes to a standstill at the programmed value.

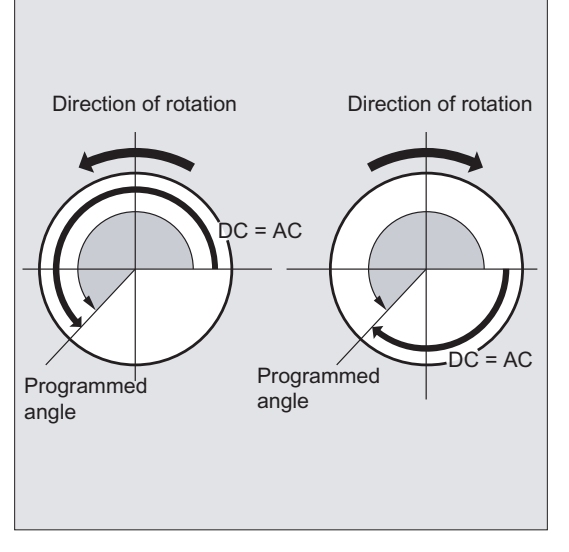

There is no difference between  $p \in \text{and } A \subset \text{dimensioning}$ . In both cases, rotation continues in the direction selected by  $M_3/M4$  until the absolute end position is reached. With  $ACN$  and  $ACP$ , deceleration takes place if necessary, and the appropriate approach direction is taken. With  $I\subset$ , the spindle rotates additionally to the specified value starting at the current spindle position.

#### Position a spindle from standstill (M5)

The exact programmed distance is traversed from standstill  $(M5)$ .

# <span id="page-122-0"></span>7.5 Feedrate for positioning axes / spindles (FA, FPR, FPRAON, FPRAOF)

#### Function

Positioning axes such as workpiece transport systems, tool turrets and end supports are traversed independently of path and synchronized axes. A separate feedrate is therefore defined for each positioning axis.

A separate axial feedrate can also be programmed for spindles.

It is also possible to derive the revolutional feedrate for path and synchronized axes or for individual positioning axes/spindles from another rotary axis or spindle.

7.5 Feedrate for positioning axes / spindles (FA, FPR, FPRAON, FPRAOF)

### **Syntax**

Feedrate for positioning axis:  $FA[<\alpha x is>\dot{=}...$ 

Axis feedrate for spindle:  $FA[SPI(**n**)] = ...$  $FA[S < n > ] = ...$ 

Derive revolutional feedrate for path/synchronized axes:

FPR (<rotary axis>) FPR(SPI(<n>))

FPR(S<n>)

Derive rotational feedrate for positioning axes/spindles:

```
FPRAON(<axis>,<rotary axis>)
FPRAON(<axis>,SPI(<n>))
FPRAON(<axis>,S<n>)
FPRAON(SPI(<n>),<rotary axis>)
FPRAON(S<n>,<rotary axis>)
{\tt FPRAON} (SPI {<}n{>} ) {\tt ,SPI} {<}n{>} ) {\tt )}FPRAON(S<n>,S<n>)
FPRAOF(<axis>,SPI(<n>), etc.)
FPRAOF(<axis>,S<n>, etc.)
```
### Meaning

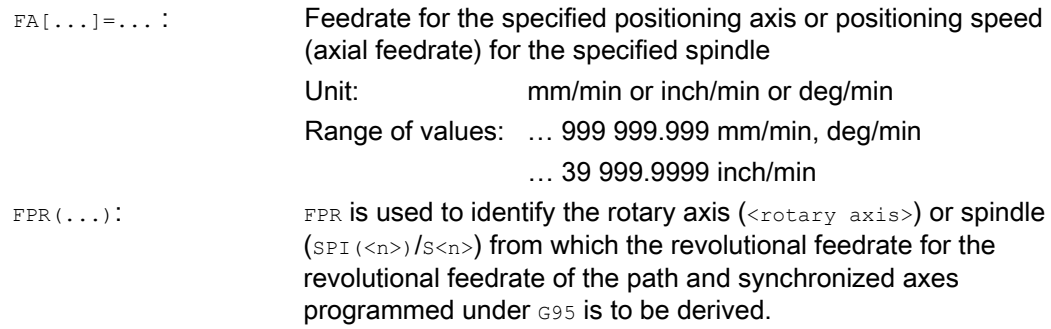

7.5 Feedrate for positioning axes / spindles (FA, FPR, FPRAON, FPRAOF)

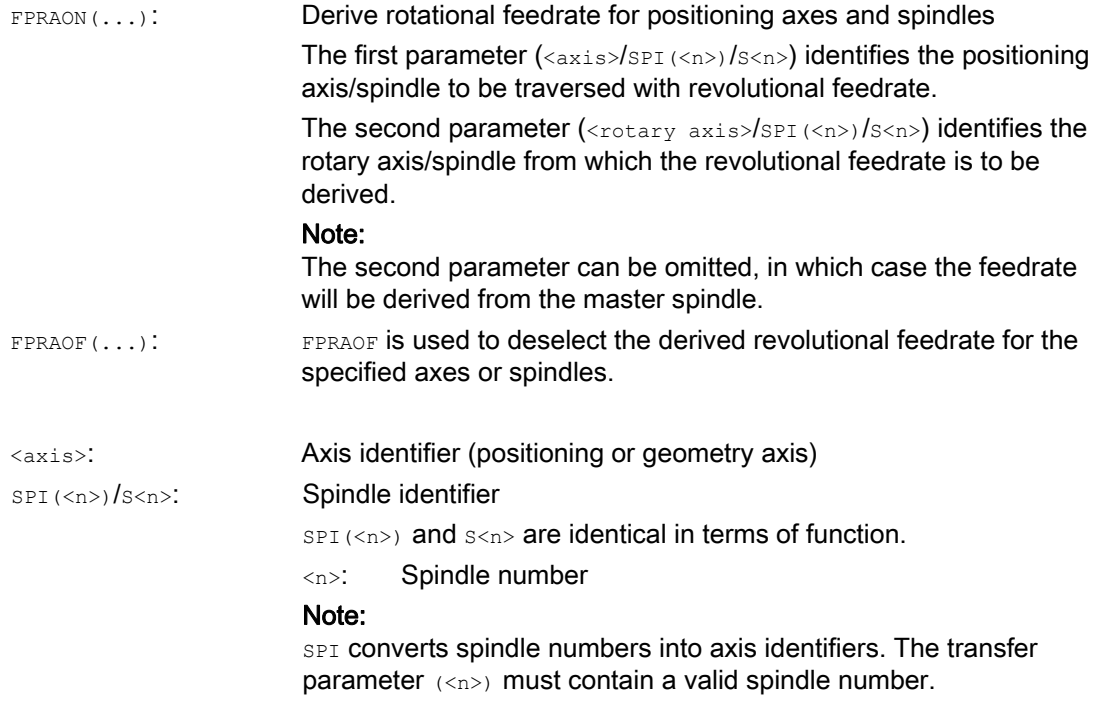

### Note

The programmed feedrate FA[...] is modal.

Up to five feedrates for positioning axes or spindles can be programmed in each NC block.

#### **Note**

The derived feedrate is calculated according to the following formula:

Derived feedrate = programmed feedrate \* absolute master feedrate

### Examples

#### Example 1: Synchronous spindle coupling

With synchronous spindle coupling, the positioning speed of the following spindle can be programmed independently of the master spindle, e.g. for positioning operations.

```
Program code Comment 
... 
FA[S2]=100 ; Positioning speed of the following spindle (spindle 2) = 100 
                    deg/min 
...
```
7.5 Feedrate for positioning axes / spindles (FA, FPR, FPRAON, FPRAOF)

### Example 2: Derived revolutional feedrate for path axes

Path axes X, Y must be traversed at the revolutional feedrate derived from rotary axis A:

```
Program code 
... 
N40 FPR(A) 
N50 G95 X50 Y50 F500 
...
```
#### Example 3: Derive revolutional feedrate for master spindle

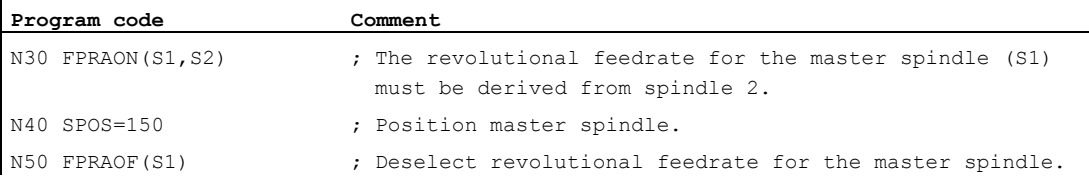

#### Example 4: Derive revolutional feedrate for positioning axis

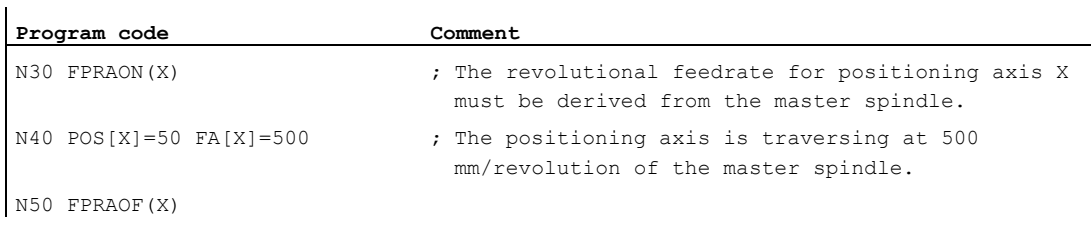

### Further information

### FA[…]

The feedrate type is always G94. When G70/G71 is active, the unit is metric/inches according to the default setting in the machine data. G700/G710 can be used to modify the unit in the program.

### Note

If no FA is programmed, the value defined in the machine data applies.

7.6 Programmable feedrate override (OVR, OVRRAP, OVRA)

## FPR(…)

As an extension of the G95command (revolutional feedrate referring to the master spindle), FPR allows the revolutional feedrate to be derived from any chosen spindle or rotary axis. G95 FPR(...) is valid for path and synchronized axes.

If the rotary axis/spindle specified in the FPR command is operating on position control, then the setpoint linkage is active. Otherwise the actual-value linkage is effective.

### FPRAON(…)

**FPRAON** is used to derive the revolutional feedrate for positioning axes and spindles from the current feedrate of another rotary axis or spindle.

#### FPRAOF(…)

The revolutional feedrate can be deactivated for one or a number of axes/spindles simultaneously with the FPRAOF command.

# 7.6 Programmable feedrate override (OVR, OVRRAP, OVRA)

### Function

The velocity of path/positioning axes and spindles can be modified in the NC program.

#### **Syntax**

```
OVR=<value> 
OVRRAP=<value> 
OVRA[<axis>]=<value> 
OVRA[SPI(<n>)]=<value> 
OVRA[S<n>]=<value>
```
### Meaning

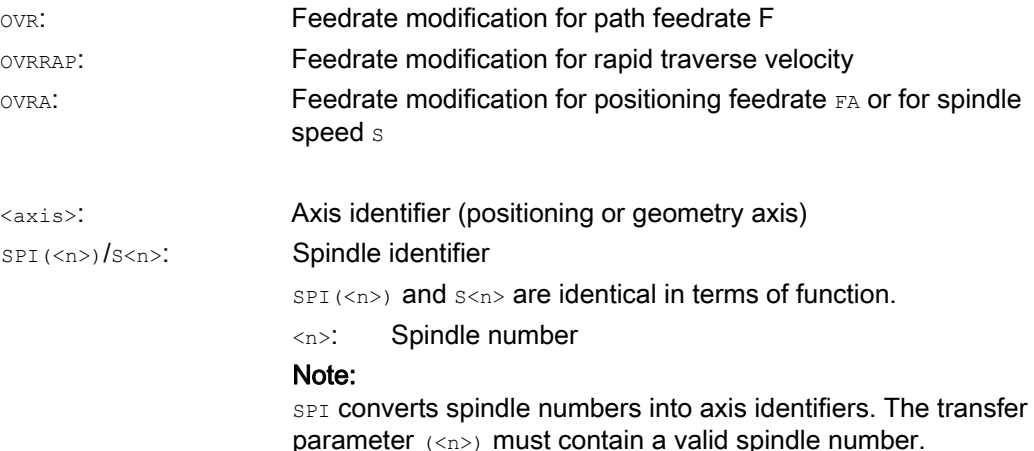

7.6 Programmable feedrate override (OVR, OVRRAP, OVRA)

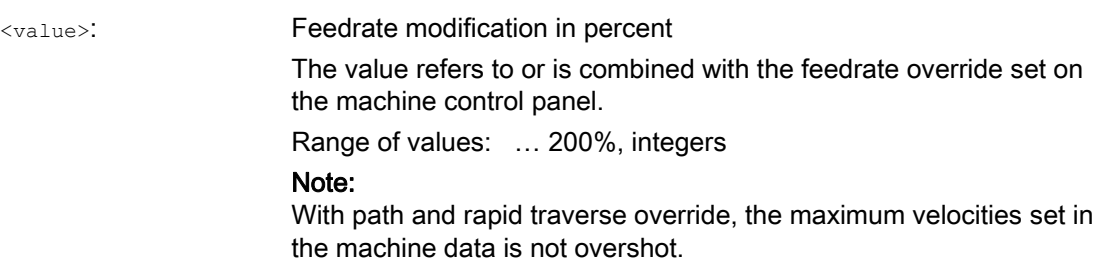

## Examples

### Example 1:

Set feedrate override: 80%

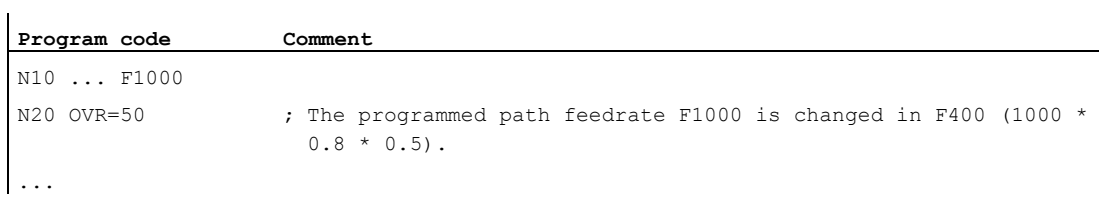

## Example 2:

j.

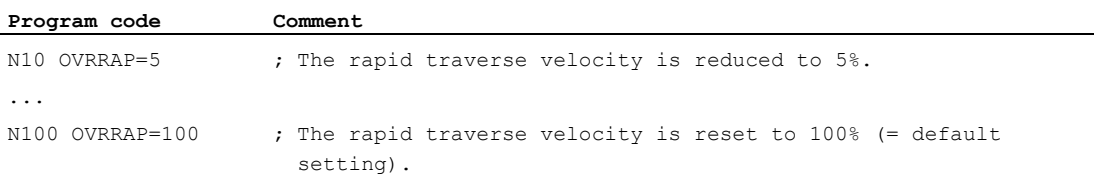

## Example 3:

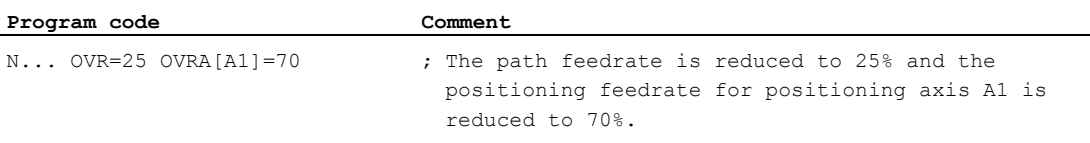

### Example 4:

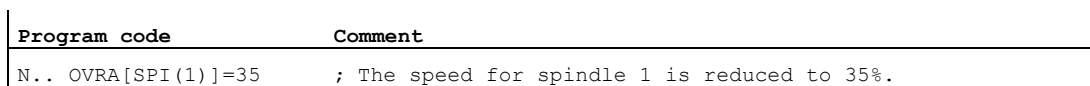

or

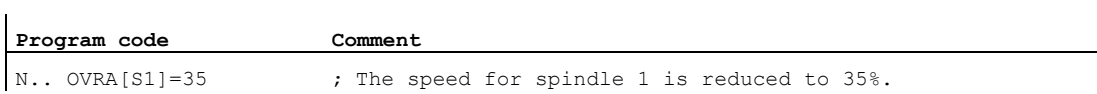

7.7 Programmable acceleration override (ACC) (option)

# <span id="page-128-0"></span>7.7 Programmable acceleration override (ACC) (option)

### Function

In critical program sections, it may be necessary to limit the acceleration to below the maximum values, e.g. to prevent mechanical vibrations from occurring.

The programmable acceleration override can be used to modify the acceleration for each path axis or spindle via a command in the NC program. The limit is effective for all types of interpolation. The values defined in the machine data apply as 100% acceleration.

#### **Syntax**

```
ACC[<axis>]=<value> 
ACC[SPI(<n>)]=<value> 
ACC(S < n>) = <value>
```
Deactivate:  $ACC[\ldots] = 100$ 

### **Syntax**

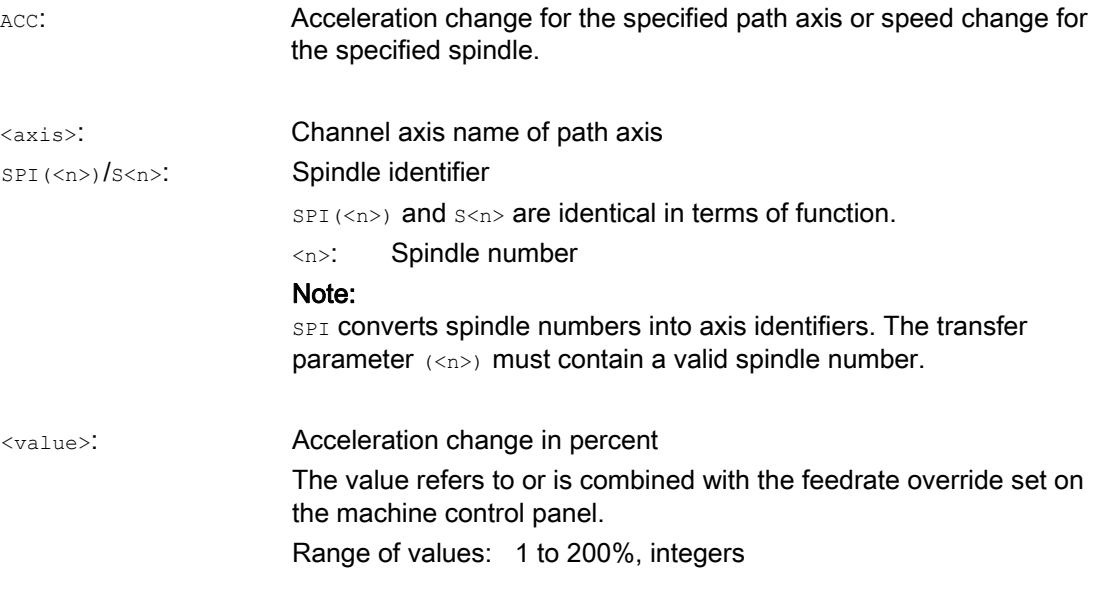

### Note

With a greater acceleration rate, the values permitted by the manufacturer may be exceeded.

7.7 Programmable acceleration override (ACC) (option)

### Example

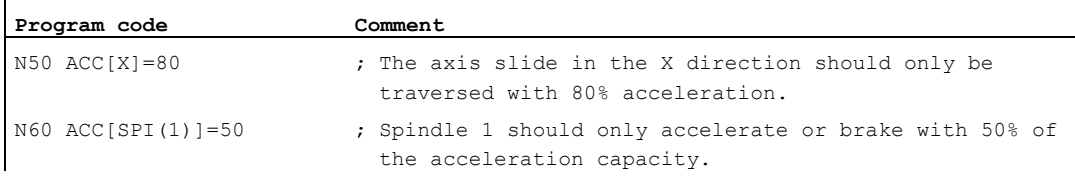

### Further information

#### Acceleration override programmed with ACC

The acceleration override programmed with  $\text{acc}[...]$  is always taken into consideration on output as in system variable \$AA\_ACC. Readout in the parts program and in synchronized actions takes place at different times in the NC processing run.

#### In the part program

The value written in the part program is then only taken into consideration in system variable \$AA\_ACC as written in the part program if Acc has not been changed in the meantime by a synchronized action.

#### In synchronized actions

The following thus applies: The value written to a synchronized action is then only considered in system variable \$AA\_ACC as written to the synchronized action if ACC has not been changed in the meantime by a part program.

The preset acceleration can also be changed via synchronized actions (see Function Manual, Synchronized Actions).

Example:

#### **Program code**

...

N100 EVERY \$A\_IN[1] DO POS[X]=50 FA[X]=2000 ACC[X]=140

The current acceleration value can be called with system variable \$AA\_ACC[<axis>]. Machine data can be used to define whether the last  $_{\text{ACC}}$  value set should apply on RESET/part program end or whether 100% should apply.

7.8 Feedrate with handwheel override (FD, FDA)

# 7.8 Feedrate with handwheel override (FD, FDA)

### Function

The FD and FDA commands can be used to traverse axes with handwheels during execution of the part program. The programmed settings for traversing the axes are then overlaid with the handwheel pulses evaluated as path or velocity defaults.

#### Path axes

In the case of path axes, the programmed path feedrate can be overlaid. The handwheel is evaluated as the first geometry axis of the channel. The handwheel pulses evaluated per interpolation cycle dependent on the direction of rotation correspond to the path velocity to be overlaid. The path velocity limit values which can be achieved by means of handwheel override are:

- Minimum: 0
- Maximum: Machine data limit values of the path axes involved in traversing

#### **Note**

#### Path feedrate

The path feedrate F and the handwheel feedrate FD cannot be programmed in the same NC block.

#### Positioning axes

In the case of positioning axes, the travel path or velocity can be overlaid as an axial value. The handwheel assigned to the axis is evaluated.

● Path override

The handwheel pulses evaluated dependent on the direction of rotation correspond to the axis path to be traveled. Only handwheel pulses in the direction of the programmed position are evaluated.

● Velocity override

The handwheel pulses evaluated per interpolation cycle dependent on the direction of rotation correspond to the axial velocity to be overlaid. The path velocity limit values which can be achieved by means of handwheel override are:

- Minimum: 0
- Maximum: Machine data limit values of the positioning axis

A detailed description of how to set handwheel parameters appears in:

#### References:

/FB2/ Function Manual, Extended Functions; Manual Travel and Handwheel Travel (H1)

#### **Syntax**

FD=<velocity> FDA[<axis>]=<velocity>

7.8 Feedrate with handwheel override (FD, FDA)

### Meaning

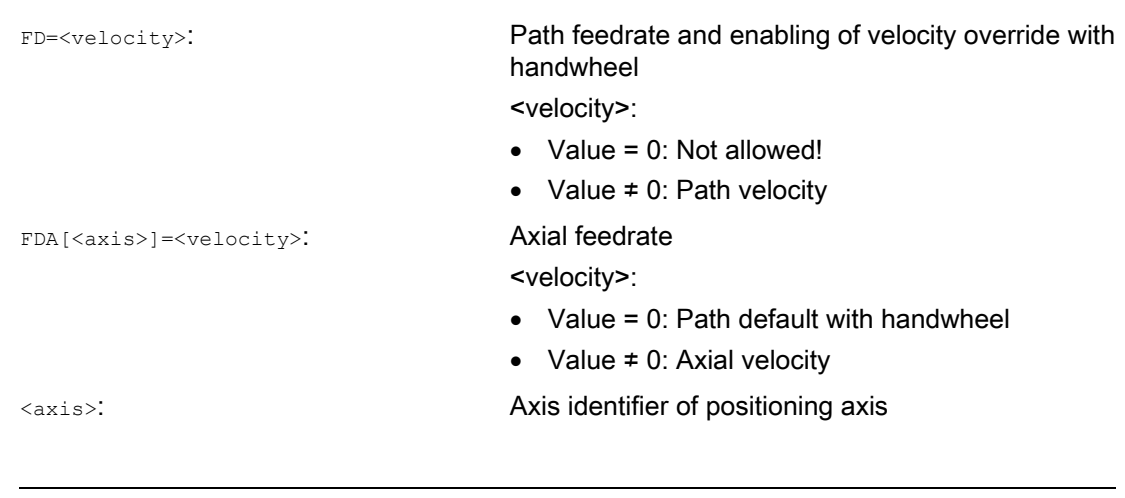

#### Note

FD and FDA are non-modal.

### Example

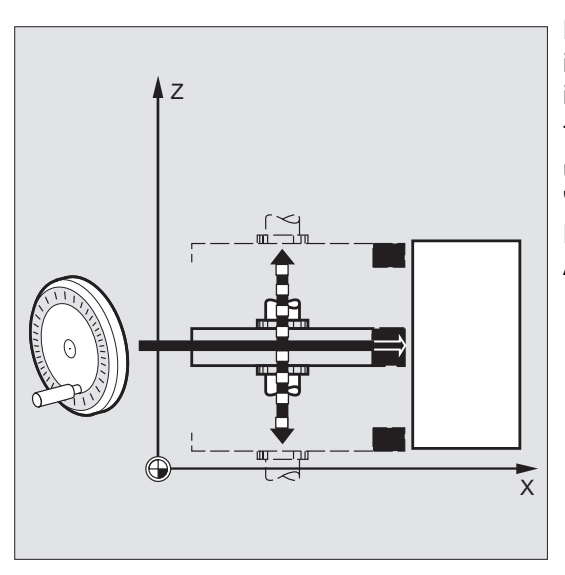

Path definition: The grinding wheel oscillating in the Z direction is traversed to the workpiece in the X direction with the handwheel.

The operator can continue to feed manually until the sparks are flying uniformly. Activating "Delete distance-to-go" switches to the next NC block and machining continues in AUTOMATIC mode.

7.8 Feedrate with handwheel override (FD, FDA)

### Further information

#### Traverse path axes with velocity override (FD=<velocity>)

The following conditions must be met for the part program block in which path velocity override is programmed:

- Path command G1, G2 or G3 active
- **•** Exact stop G60 active
- Linear feedrate G94 active

### Feedrate override

The feedrate override only affects the programmed path velocity and not the velocity component generated with the handwheel (exception: (except if feed override = 0).

Example:

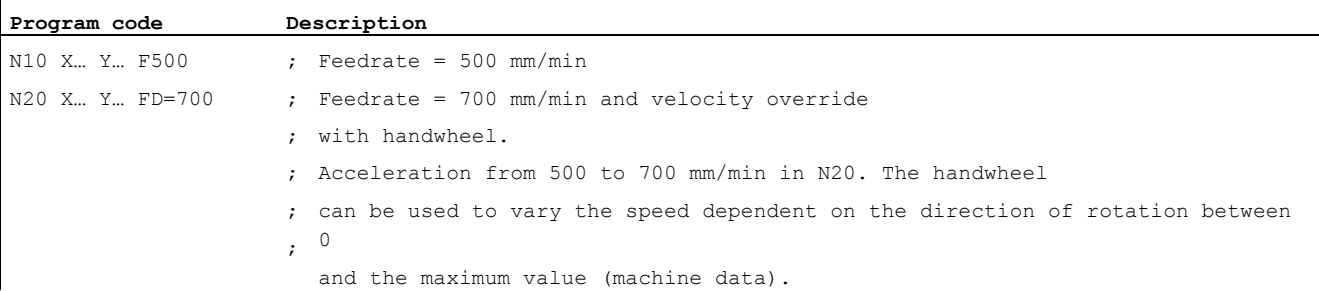

#### Traverse positioning axes with path default (FDA[<axis>]=0)

In the NC block with programmed  $FDA[\]=0$  the feed is set to zero so that the program cannot generate any travel movement. The programmed travel movement to the target position is now controlled exclusively by the operator rotating the handwheel.

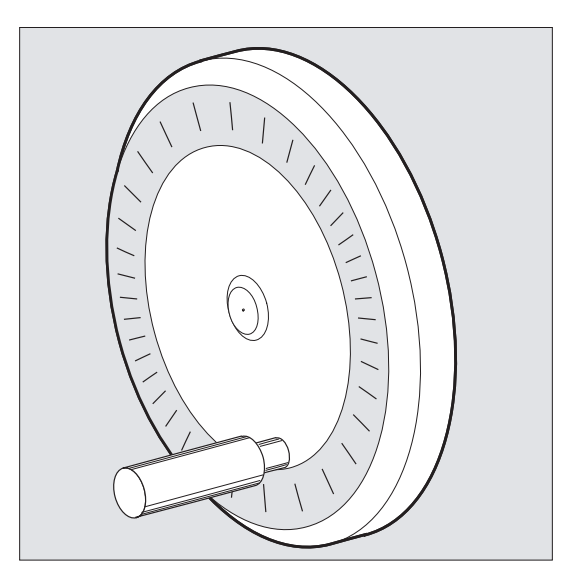

7.8 Feedrate with handwheel override (FD, FDA)

### Example:

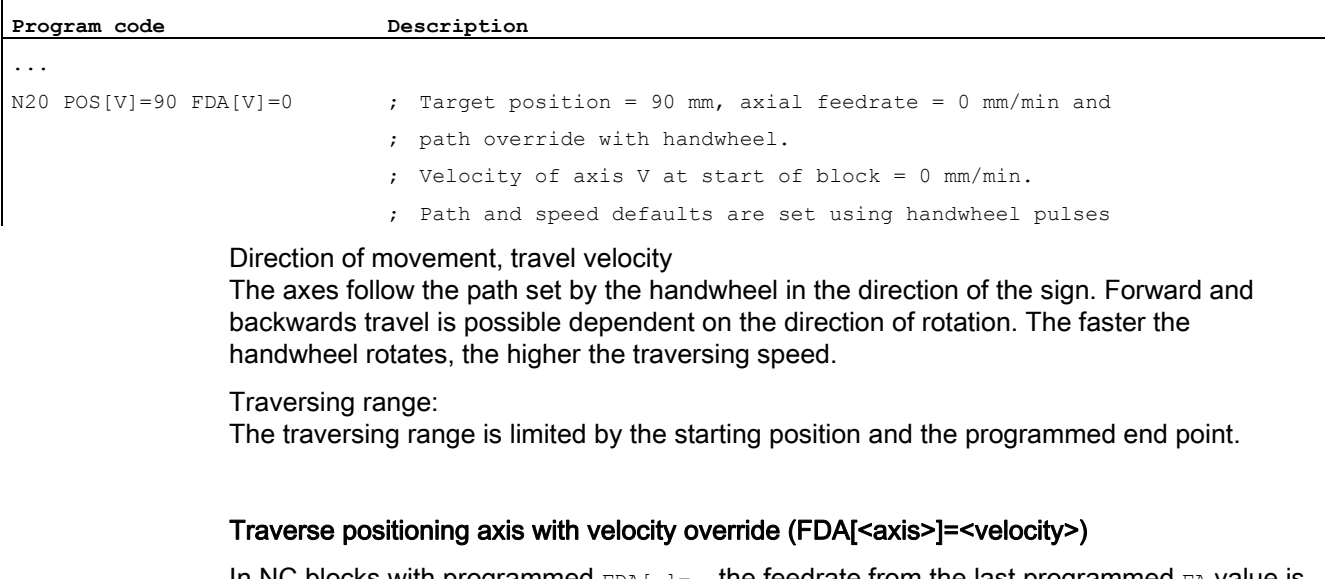

In NC blocks with programmed  $FDA$ [...] = ..., the feedrate from the last programmed  $FAP$  value is accelerated or decelerated to the value programmed under FDA. Starting from the current feedrate FDA, the handwheel can be turned to accelerate the programmed movement to the target position or decelerate it to zero. The values set as parameters in the machine data serve as the maximum velocity.

Example:

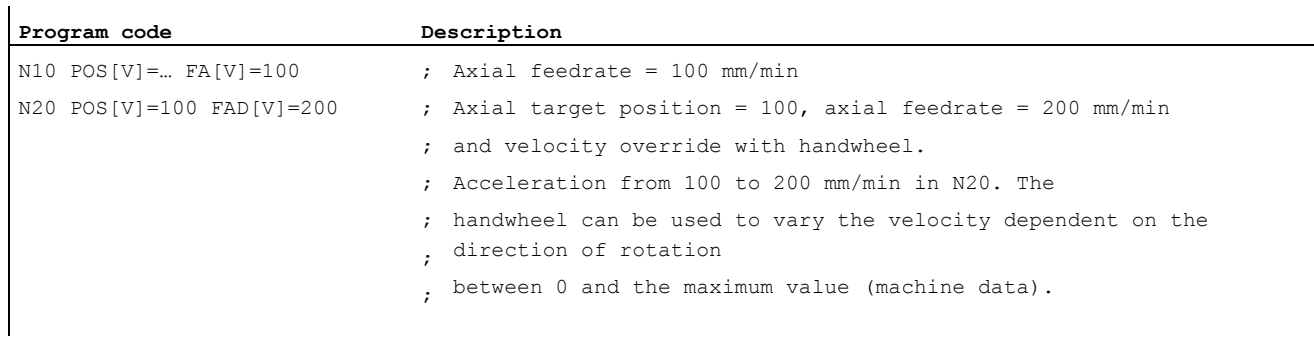

### Traversing range:

The traversing range is limited by the starting position and the programmed end point.

7.9 Feedrate optimization for curved path sections (CFTCP, CFC, CFIN)

# 7.9 Feedrate optimization for curved path sections (CFTCP, CFC, CFIN)

#### Function

With activated offset mode G41/G42, the programmed feedrate for the milling cutter radius initially refers to the milling cutter center path (see Section "Coordinate transformations (frames)").

When you mill a circle (the same applies to polynomial and spline interpolation) the extent to which the feedrate varies at the cutter edge is so significant under certain circumstances that it can impair the quality of the machined part.

Example: Milling a small outside radius with a large tool. The path that the outside of the milling tool must travel is considerably longer than the path along the contour.

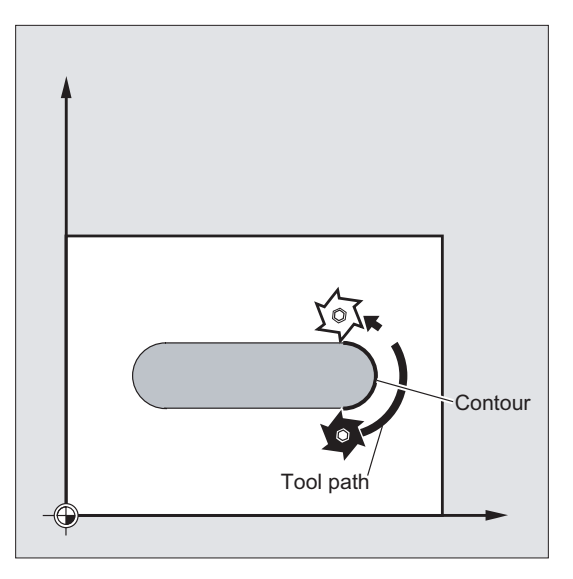

Because of this, machining at the contour takes place with a very low feedrate. To prevent adverse effects, the feedrate needs to be controlled accordingly for curved contours.

#### **Syntax**

CFTCP CFC CFIN

7.9 Feedrate optimization for curved path sections (CFTCP, CFC, CFIN)

## Meaning

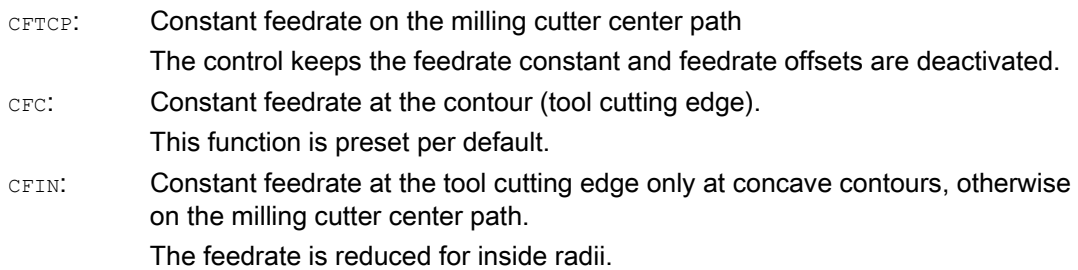

## Example

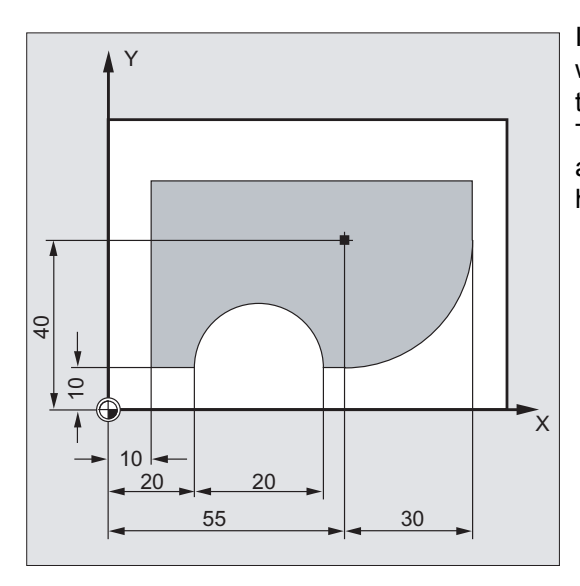

In this example, the contour is first produced with CFC-corrected feedrate. During finishing, the cutting base is also machined with CFIN. This prevents the cutting base being damaged at the outside radii by a feedrate that is too high.

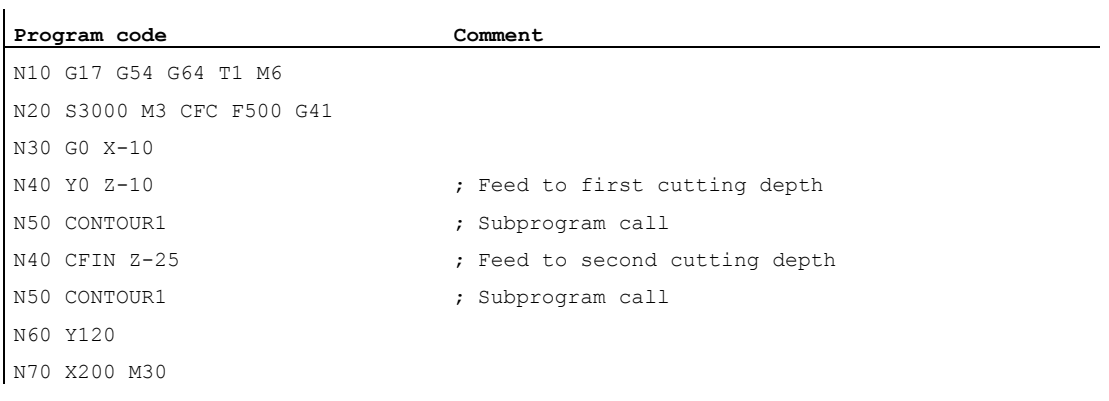

### Further information

#### Constant feedrate on contour with CFC

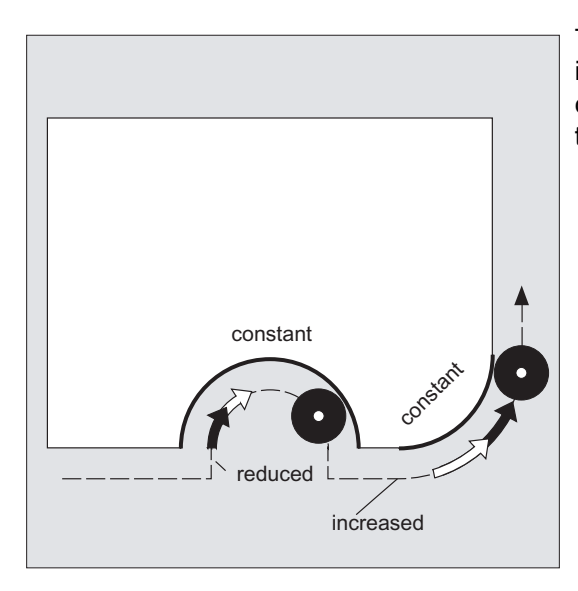

The feedrate is reduced for inside radii and increased for outside radii. This ensures a constant speed at the tool edge and thus at the contour.

# 7.10 Several feedrate values in one block (F, ST, SR, FMA, STA, SRA)

### Function

The "Multiple feedrates in one block" function can be used to activate different feedrate values for an NC block, a dwell time or a retraction motion-synchronously, dependent on external digital and/or analog inputs.

### Syntax

Path motion  $F=... F7=... F6=... F5=... F4=... F3=... F2=... ST=... SR=...$ Axial motion:  $FA[\langle Ax \rangle] = \dots$   $FMA[7, \langle Ax \rangle] = \dots$   $FMA[6, \langle Ax \rangle] = \dots$   $FMA[5, \langle Ax \rangle] = \dots$  $FMA[4, \langle Ax \rangle] = \dots$   $FMA[3, \langle Ax \rangle] = \dots$   $FMA[2, \langle Ax \rangle] = \dots$   $STA[\langle Ax \rangle] = \dots$  $SRA[\langle Ax \rangle] = \ldots$ 

## Meaning

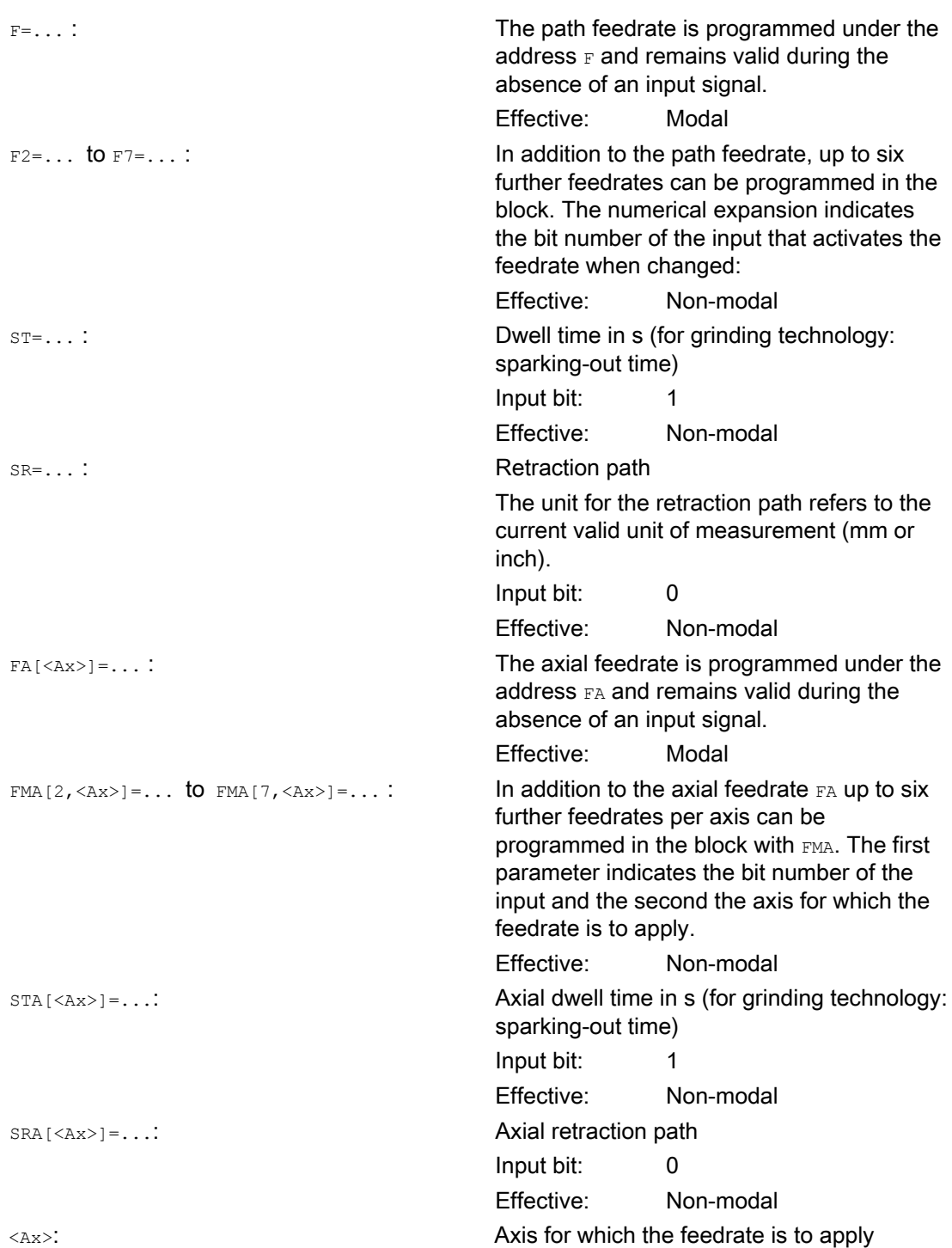

#### **Note**

#### Priority of the signals

The signals are scanned in ascending order starting at input bit 0 (I0). Therefore, the retraction motion has the highest priority and the feedrate F7 the lowest priority. Dwell time and retraction motion end the feedrate motions that were activated with F2 to F7.

The signal with the highest priority determines the current feedrate.

#### **Note**

#### Delete distance-to-go

If input bit 1 is activated for the dwell time or bit 0 for the return path, the distance to go for the path axes or the relevant single axes is deleted and the dwell time or return started.

#### **Note**

#### Retraction path

The unit for the retraction path refers to the current valid unit of measurement (mm or inch).

The reverse stroke is always made in the opposite direction to the current motion. SR/SRA always programs the value for the reverse stroke. No sign is programmed.

#### **Note**

#### POS instead of POSA

If feedrates, dwell time or return path are programmed for an axis on account of an external input, this axis must not be programmed as POSA axis (positioning axis over multiple blocks) in this block.

#### Note

#### Status query

It is also possible to poll the status of an input for synchronous commands of various axes.

#### Note

#### LookAhead

Look Ahead is also active for multiple feedrates in one block. In this way, the current feedrate can be restricted by the Look Ahead value.

# Examples

### Example 1: Path motion

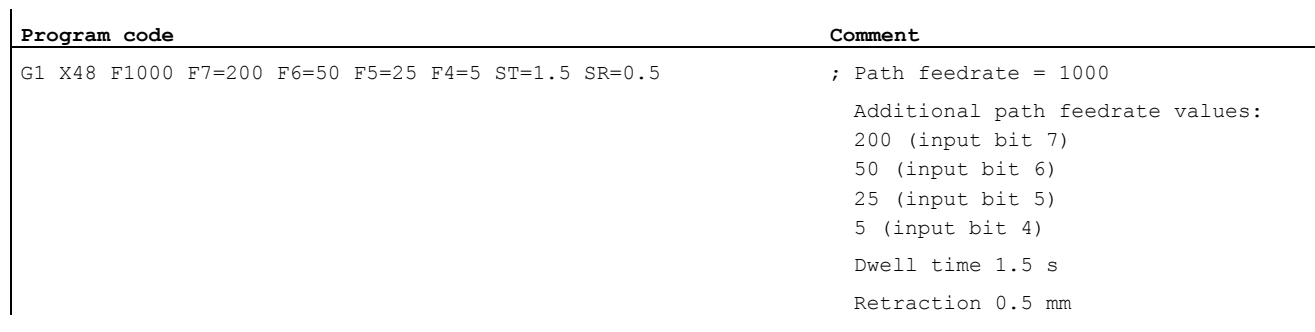

### Example 2: Axial motion

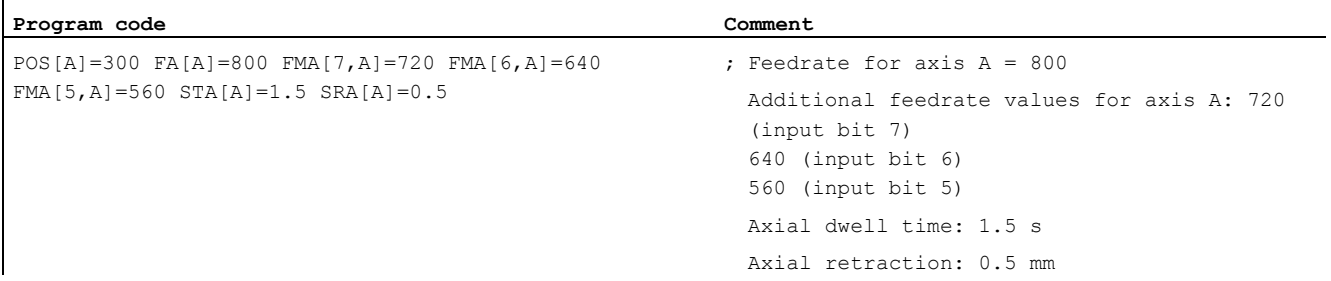

## Example 3: Multiple operations in one block

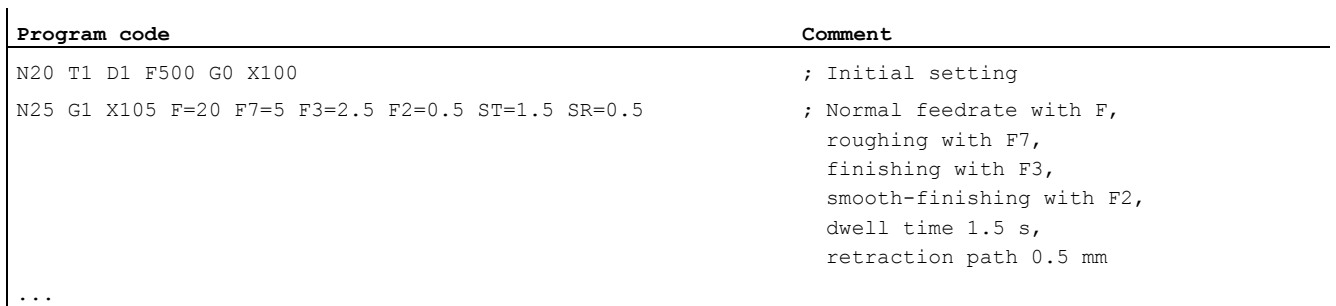

# 7.11 Non-modal feedrate (FB)

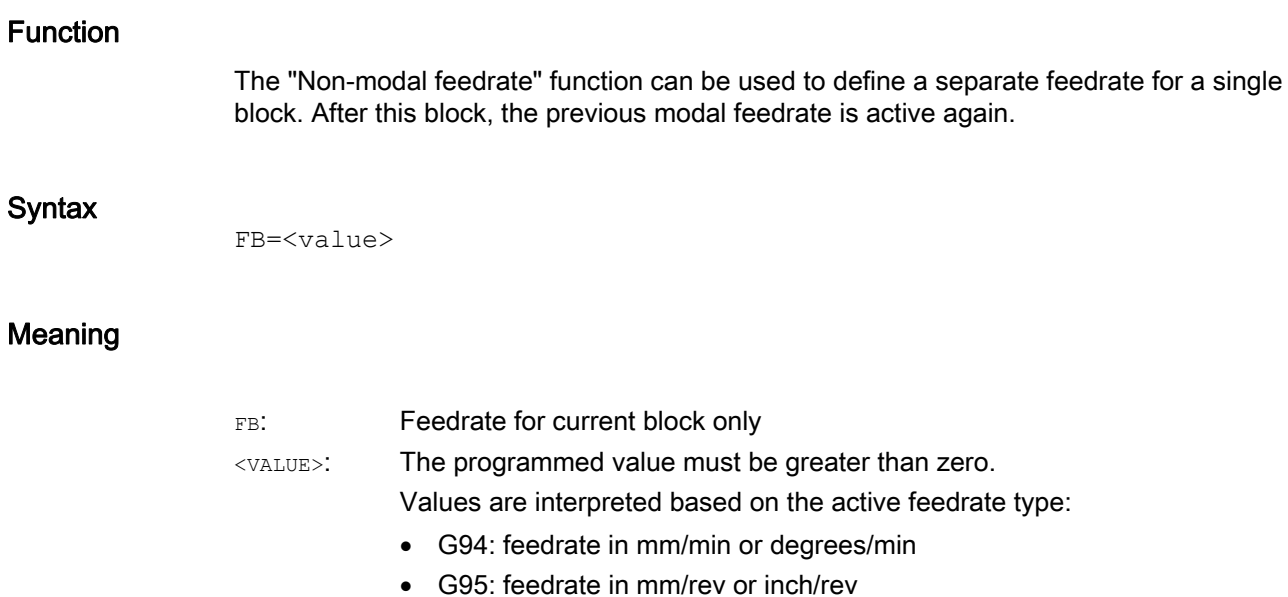

G96: Constant cutting rate

#### Note

If no traversing motion is programmed in the block (e.g. computation block), the  $FB$  has no effect.

If no explicit feedrate for chamfering/rounding is programmed, then the value of  $FB$  also applies for any chamfering/rounding contour element in this block.

Feedrate interpolations FLIN, FCUB, etc. are also possible without restriction.

Simultaneous programming of  $FB$  and  $FB$  (handwheel travel with feedrate override) or  $F$ (modal path feedrate) is not possible.

### Example

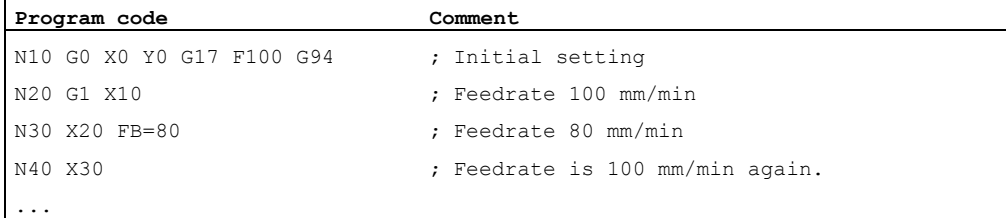

# 7.12 Tooth feedrate (G95 FZ)

### Function

Primarily for milling operations, the tooth feedrate, which is more commonly used in practice, can be programmed instead of the revolutional feedrate:

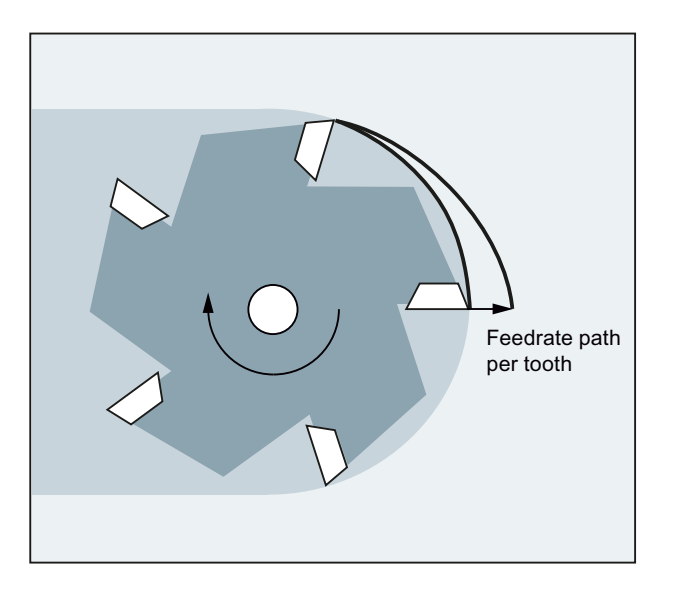

The control uses the \$TC\_DPNT (number of teeth) tool parameter associated with the active tool offset data record to calculate the effective revolutional feedrate for each traversing block from the programmed tooth feedrate.

 $F = FZ * $TC_DPNT$ 

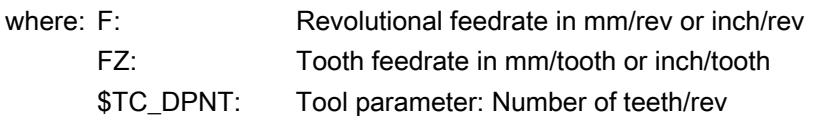

The tool type (\$TC\_DP1) of the active tool is not taken into account.

The programmed tooth feedrate is independent of the tool change and the selection/deselection of a tool offset data record; it is retained in modal format.

A change to the \$TC\_DPNT tool parameter associated with the active tool cutting edge will be applied the next time a tool offset is selected or the next time the active offset data is updated.

Changing the tool or selecting/deselecting a tool offset data record generates a recalculation of the effective revolutional feedrate.

### **Note**

The tooth feedrate refers only to the path (axis-specific programming is not possible).

### **Syntax**

G95 FZ...

#### Note

In the block, G95 and FZ can be programmed together or in isolation. There is no fixed programmed sequence.

### Meaning

G95: Type of feedrate: Revolutional feedrate in mm/rev or inch/rev (dependent upon G700/G710)

For G95 see "[Feedrate \(G93, G94, G95, F, FGROUP, FL, FGREF\)](#page-100-0) (Page [101\)](#page-100-0)"

Tooth feedrate FZ:

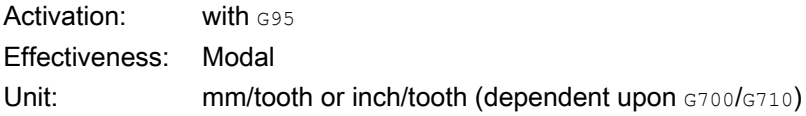

### **NOTICE**

#### Tool change/Changing the master spindle

A subsequent tool change or changing the master spindle must be taken into account by the user by means of corresponding programming, e.g. reprogramming FZ.

### **NOTICE**

### Tool operations undefined

Technological concerns such as climb milling or conventional milling, front face milling or peripheral face milling, etc., along with the path geometry (straight line, circle, etc.), are not taken into account automatically. Therefore, these factors have to be given consideration when programming the tooth feedrate.

### **Note**

### Switchover between G95 F... and G95 FZ...

Switching over between G95 F... (revolutional feedrate) and G95 FZ... (tooth feedrate) will delete the non-active feedrate value in each case.

#### **Note**

### Derive feedrate with FPR

As is the case with the revolutional feedrate, FPR can also be used to derive the tooth feedrate of any rotary axis or spindle (see ["Feedrate for positioning axes / spindles \(FA,](#page-122-0)  [FPR, FPRAON, FPRAOF\)](#page-122-0) (Page [123](#page-122-0))").

7.12 Tooth feedrate (G95 FZ)

## Examples

### Example 1: Milling cutter with five teeth (\$TC\_DPNE = 5)

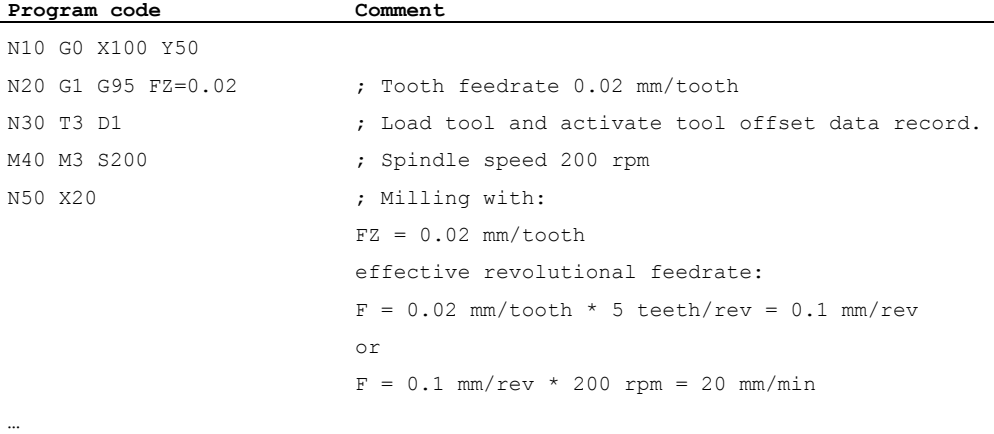

### Example 2: Switchover between G95 F... and G95 FZ...

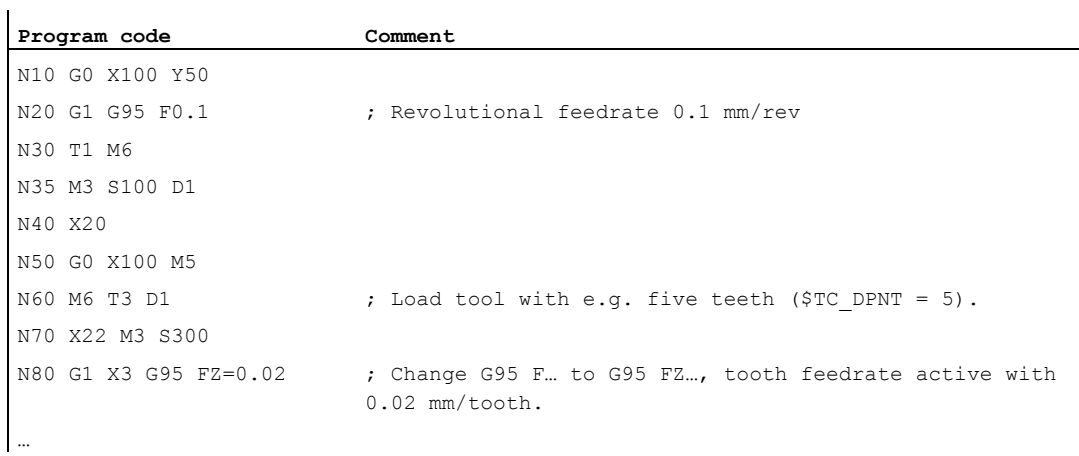

### Example 3: Derive tooth feedrate of a spindle (FBR)

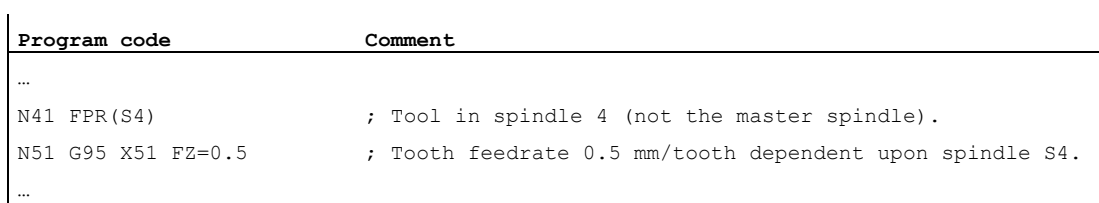
Feed control

7.12 Tooth feedrate (G95 FZ)

# Example 4: Subsequent tool change

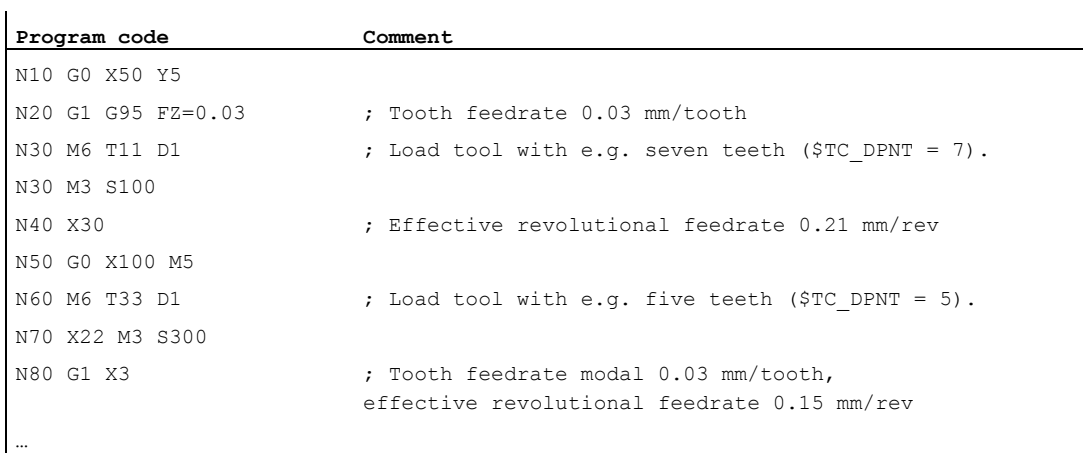

# Example 5: Changing the master spindle

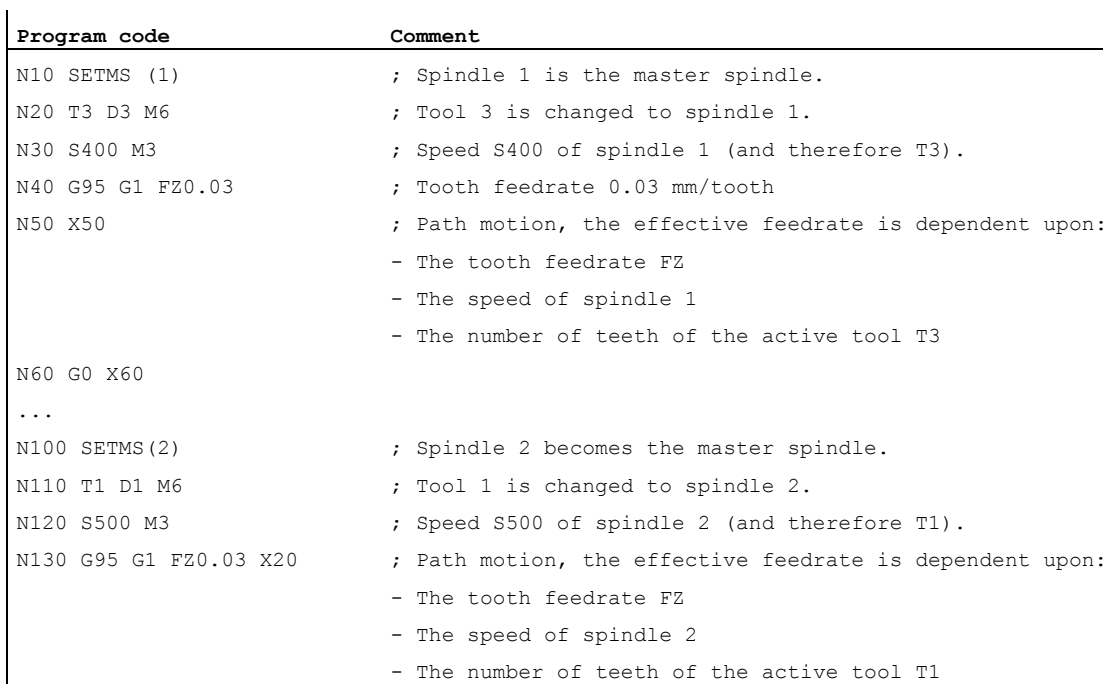

#### Note

Following the change in master spindle (N100) the user also has to select an offset affecting the tool actuated by spindle 2.

7.12 Tooth feedrate (G95 FZ)

# Further information

#### Changing between G93, G94 and G95

FZ can also be programmed when G95 is not active, although it will have no effect and is deleted when G95 is selected. In other words, when changing between G93, G94, and G95, in the same way as with  $F$ , the  $FZ$  value is also deleted.

#### Reselection of G95

Reselecting G95 when G95 is already active has no effect (unless a change between  $\bar{F}$  and  $\bar{F}Z$ has been programmed).

#### Non-modal feedrate (FB)

When  $G95$  FZ... (modal) is active, a non-modal feedrate FB... is interpreted as a tooth feedrate.

#### SAVE mechanism

In subprograms with the  $S_{\text{AVE}}$  attribute  $FZ$  is written to the value prior to the subprogram starting (in the same way as  $_F$ ).

#### Multiple feedrate values in one block

The "Multiple feedrate values in one block" function is not possible with tooth feedrate.

#### Synchronized actions

FZ cannot be programmed from synchronized actions.

#### Read tooth feedrate and path feedrate type

The tooth feedrate and the path feedrate type can be read using system variables.

● With preprocessing stop in the part program via system variables:

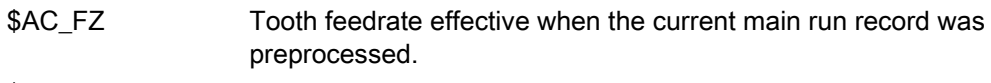

Path feedrate type effective when the current main run record was preprocessed. \$AC\_F\_TYPE

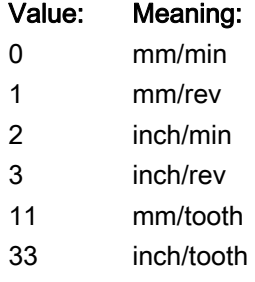

● Without preprocessing stop in the part program via system variables:

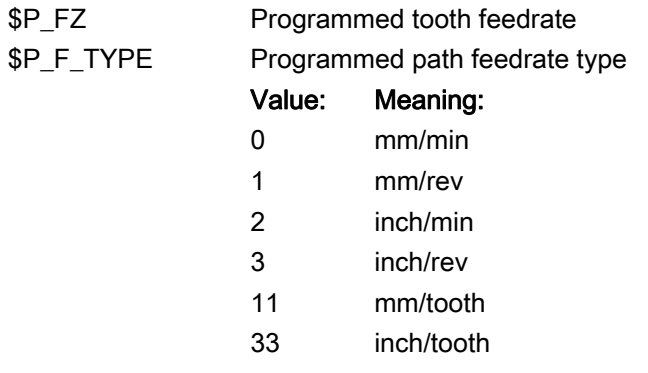

#### Note

If G95 is not active, the \$P\_FZ and \$AC\_FZ variables will always return a value of zero.

Feed control

7.12 Tooth feedrate (G95 FZ)

# Geometry settings

# 8.1 Settable zero offset (G54 to G57, G505 to G599, G53, G500, SUPA, G153)

# Function

The workpiece zero in relation to the zero point of the basic coordinate system is set up by the settable zero offset (G54 to G57 and G505 to G599) in all axes.

In this way it is possible to call zero points program-wide per G command (e.g. for different devices).

Milling:

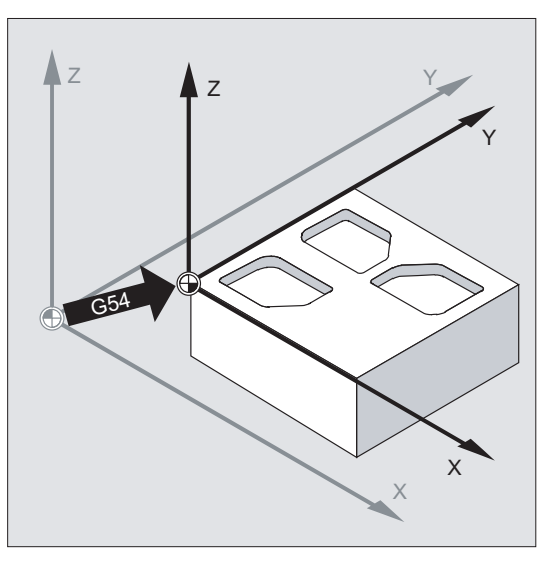

Turning:

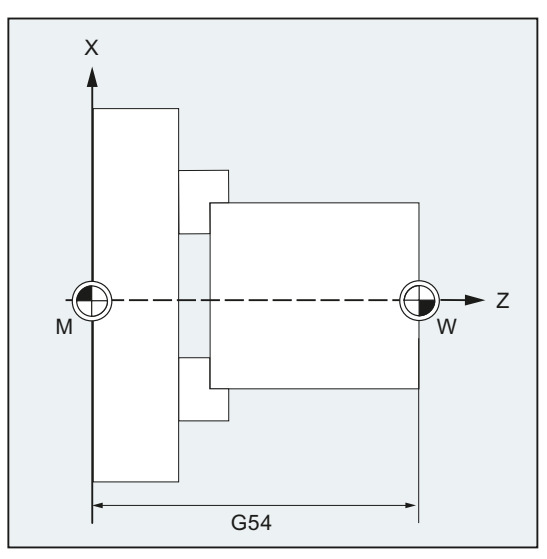

8.1 Settable zero offset (G54 to G57, G505 to G599, G53, G500, SUPA, G153)

## Note

During turning, for example, the offset value for returning of the chuck is entered in G54.

#### **Syntax**

Activating settable zero offset: G54 ... G57 G505 ... G599 Deactivating settable zero offset: G500 G53 G153 SUPA

#### Meaning

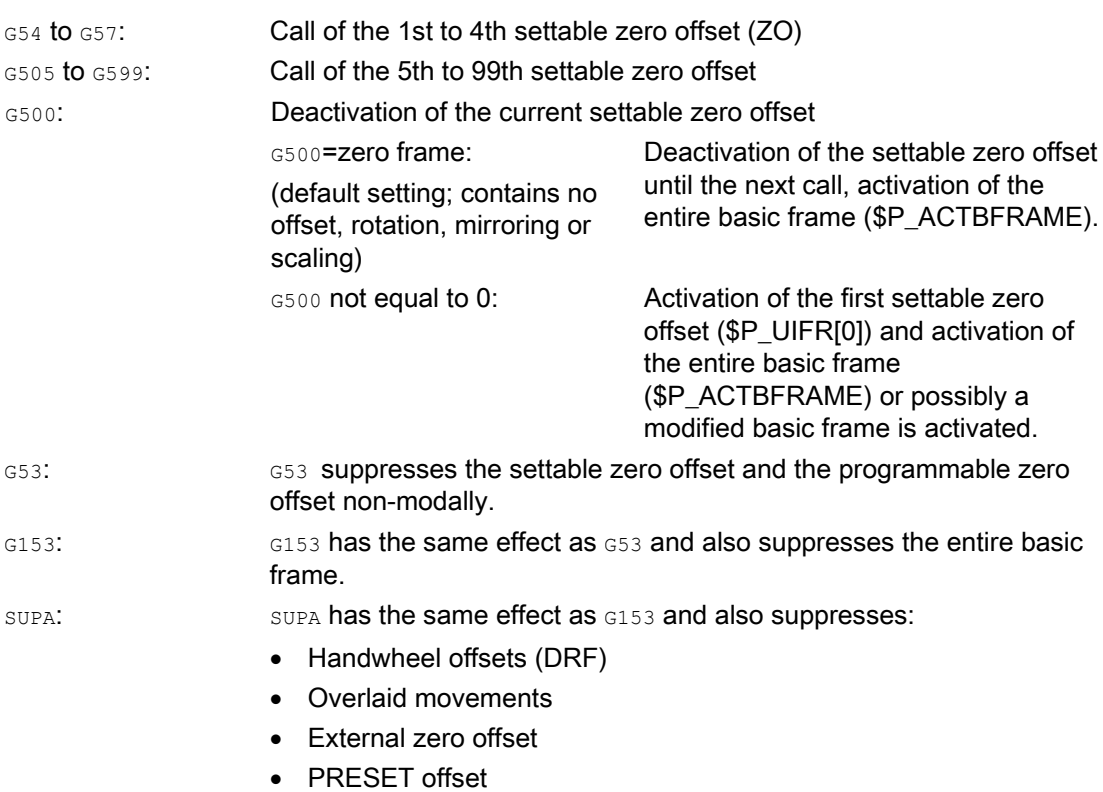

8.1 Settable zero offset (G54 to G57, G505 to G599, G53, G500, SUPA, G153)

#### References:

For programmable zero offset, see Section"[Coordinate transformations \(frames\)](#page-318-0)  (Page [319\)](#page-318-1)".

#### Note

The basic setting at the start of the program, e.g. G54 or G500, can be set via machine data.

#### **Note**

For SINUMERIK 828D, the 5th/6th settable zero offset is not called with G505 or G506, but with G58 or G59. The commands G505 and G506 are therefore not available for SINUMERIK 828D.

# Example

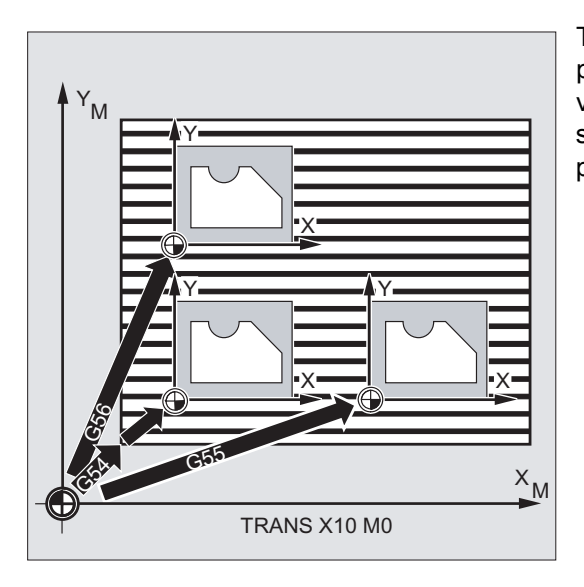

Three workpieces that are arranged on a pallet in accordance with the zero offset values G54 to G56 are to be machined in succession. The machining sequence is programmed in subprogram L47.

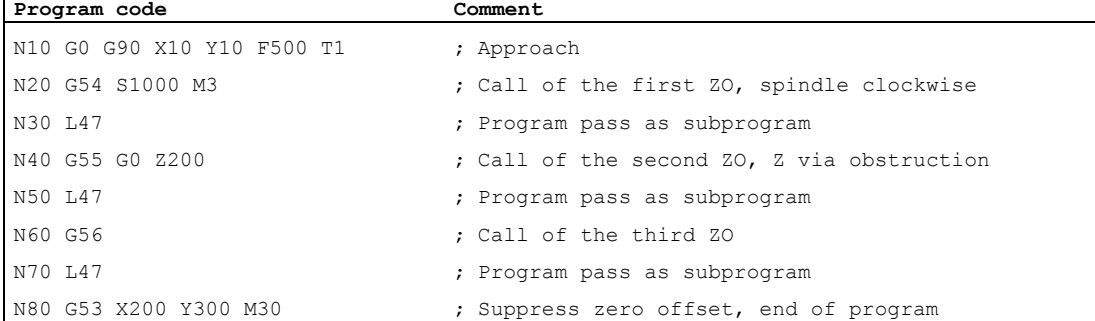

 $\overline{1}$ 

8.1 Settable zero offset (G54 to G57, G505 to G599, G53, G500, SUPA, G153)

# See also

[Axial zero offset \(G58, G59\)](#page-329-0) (Page [330](#page-329-0))

# Further information

#### Setting offset values

On the operator panel or universal interface, enter the following values in the internal control zero offset table:

- Coordinates for the offset
- Angle for rotated clamping
- Scaling factors (if required)

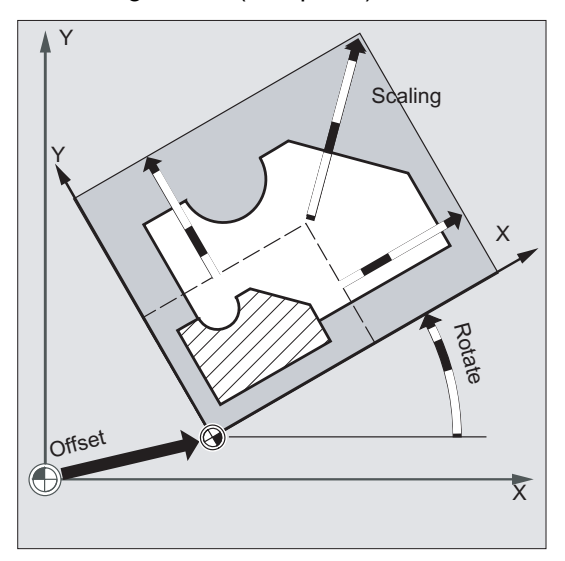

### Zero offset G54 to G57

The call of one of the four commands G54 to G57 in the NC program moves the zero point from the basic coordinate system to the workpiece coordinate system.

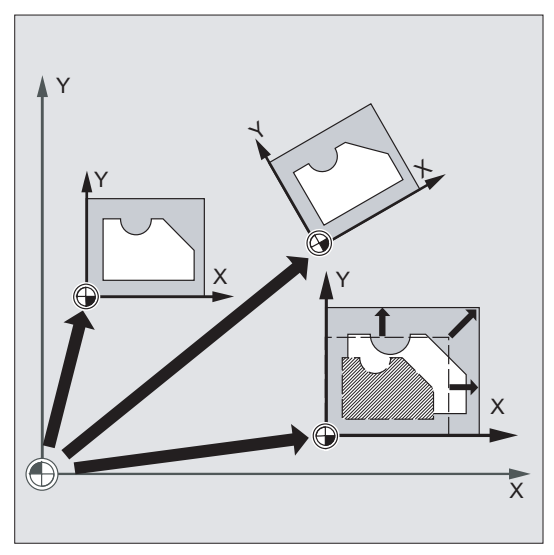

8.2 Selection of the working plane (G17/G18/G19)

In the next NC block with a programmed movement, all of the positional parameters and thus the tool movements refer to the workpiece zero, which is now valid.

#### Note

With the four available zero offsets, it is possible (e.g. for multiple machining) to simultaneously describe four workpiece clampings and call them in the program.

#### Further settable zero offsets: G505 to G599

The command numbers G505 to G599 are available for further settable zero offsets. Therefore, a total of 100 settable zero offsets can be created in the zero point memory via machine data including the four preset zero offsets G54 to G57.

# 8.2 Selection of the working plane (G17/G18/G19)

#### Function

The specification of the working plane, in which the desired contour is to be machined also defines the following functions:

- The plane for tool radius compensation
- The infeed direction for tool length compensation depending on the tool type
- The plane for circular interpolation

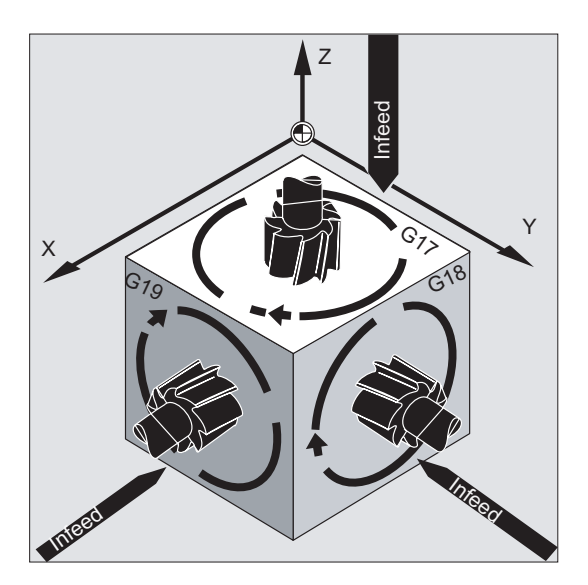

8.2 Selection of the working plane (G17/G18/G19)

#### **Syntax**

G17/G18/G19, etc.

# Meaning

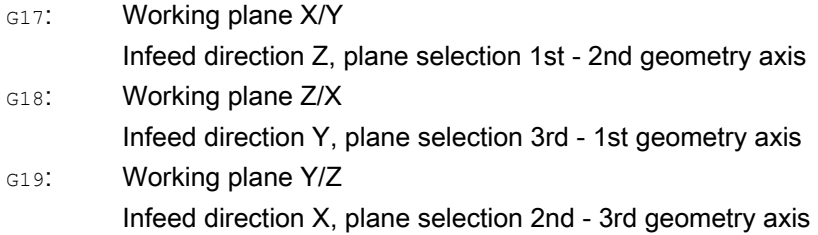

## Note

In the default setting, G17 (X/Y plane) is defined for milling and G18 (Z/X plane) is defined for turning.

When calling the tool path correction G41/G42 (see Section ["Tool radius compensation](#page-256-0)  (Page [257\)](#page-256-1)"), the working plane must be defined so that the controller can correct the tool length and radius.

#### Example

The "conventional" approach for milling is:

- 1. Define working plane (G17 default setting for milling).
- 2. Select tool type  $(T)$  and tool offset values  $(D)$ .
- 3. Switch on path correction (G41).
- 4. Program traversing movements.

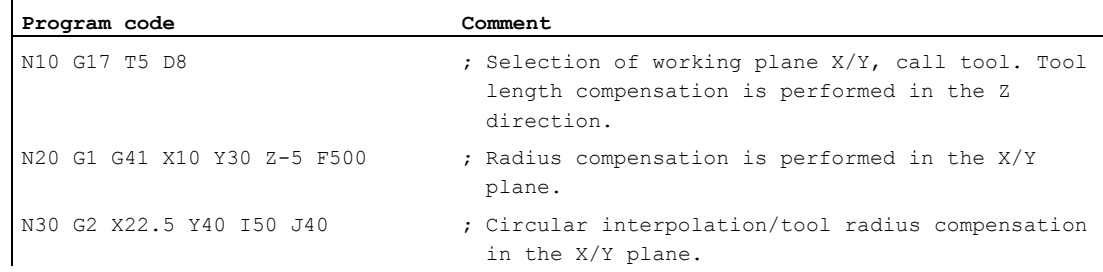

8.2 Selection of the working plane (G17/G18/G19)

# Further information

### **General**

It is recommended that the working plane G17 to G19 be selected at the start of the program. In the default setting, the Z/X plane is preset for turning G18.

Turning:

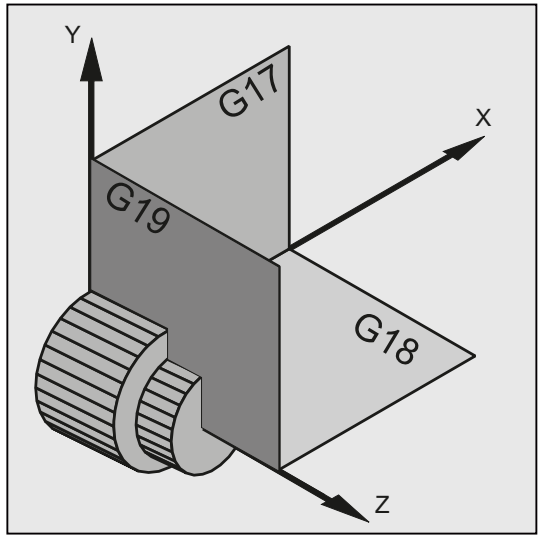

The control requires the specification of the working plane for the calculation of the direction of rotation (see circular interpolation G2/G3).

#### Machining on inclined planes

Rotate the coordinate system with  $_{\rm ROT}$  (see Section "Coordinate system offset") to position the coordinate axes on the inclined surface. The working planes rotate accordingly.

#### Tool length compensation on inclined planes

As a general rule, the tool length compensation always refers to the fixed, non-rotated working plane.

Milling:

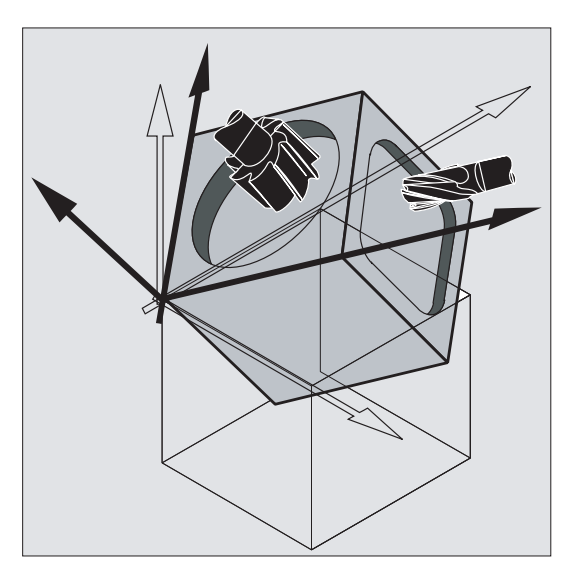

#### **Note**

The tool length components can be calculated according to the rotated working planes with the functions for "Tool length compensation for orientable tools".

The compensation plane is selected with CUT2D, CUT2DF. For further information on this and for the description of the available calculation methods,see Chapter ["Tool radius](#page-256-0)  [compensation](#page-256-0) (Page [257\)](#page-256-1)".

The control provides convenient coordinate transformation functions for the spatial definition of the working plane. Please see Chapter "[Coordinate transformations \(frames\)](#page-318-0) (Page [319](#page-318-1))" for more information.

# 8.3 Dimensions

The basis of most NC programs is a workpiece drawing with specific dimensions. These dimensions can be:

- In absolute dimensions or in incremental dimensions
- In millimeters or inches
- In radius or diameter (for turning)

Specific programming commands are available for the various dimension options so that the data from a dimension drawing can be transferred directly (without conversion) to the NC program.

# 8.3.1 Absolute dimensions (G90, AC)

### Function

With absolute dimensions, the position specifications always refer to the zero point of the currently valid coordinate system, i.e. the absolute position is programmed, on which the tool is to traverse.

#### Modal absolute dimensions

Modal absolute dimensions are activated with the G90 command. Generally it applies to all axes programmed in subsequent NC blocks.

#### Non-modal absolute dimensions

With preset incremental dimensions ( $G91$ ), the  $AC$  command can be used to set non-modal absolute dimensions for individual axes.

#### **Note**

Non-modal absolute dimensions ( $AC$ ) are also possible for spindle positioning ( $SPOS$ ,  $SPOSA$ ) and interpolation parameters  $(I, J, K)$ .

# Syntax

G90 <axis>=AC(<value>)

# Meaning

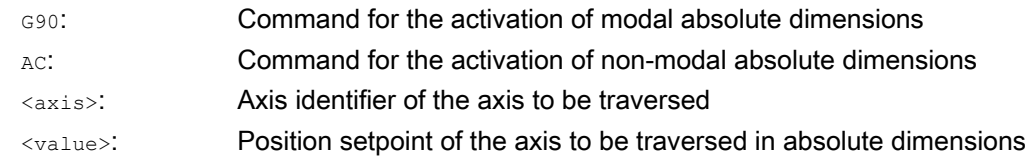

# Examples

# Example 1: Milling

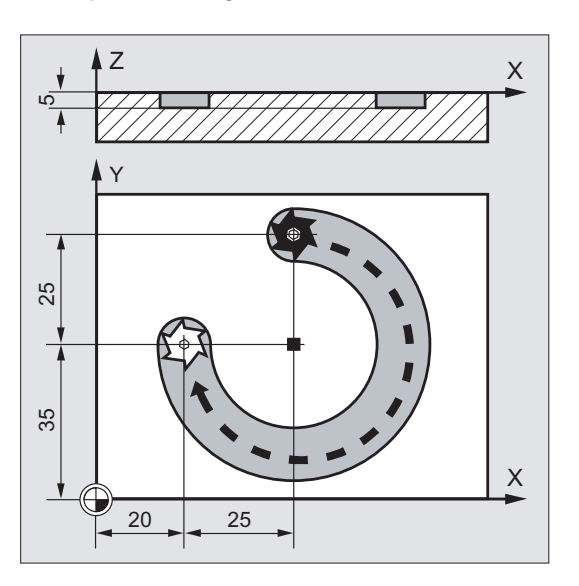

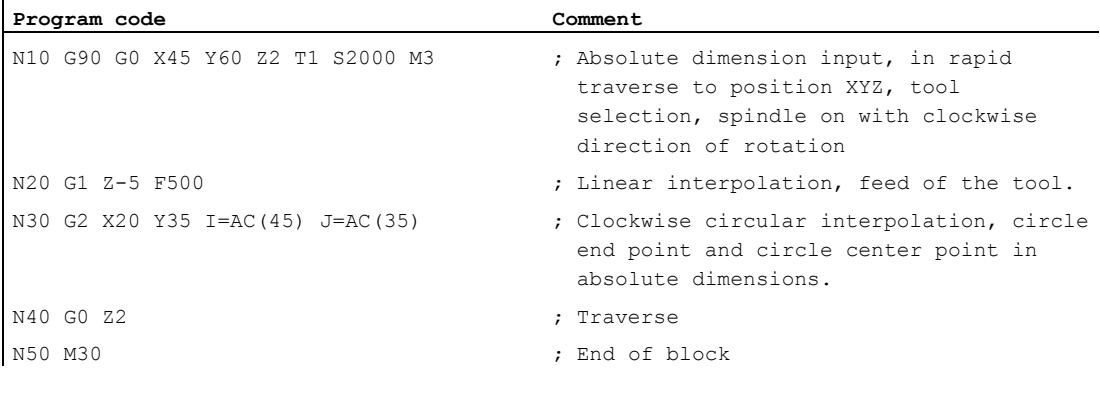

# Note

 $\mathbf{r}$ 

For information on the input of the circle center point coordinates I and J, see Section "Circular interpolation".

# Example 2: Turning

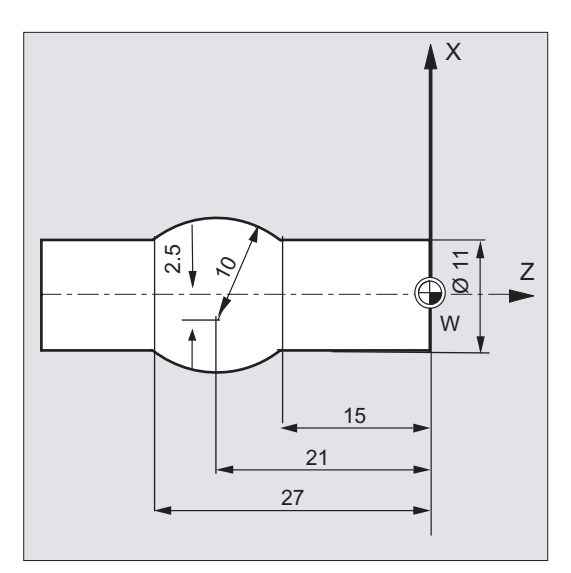

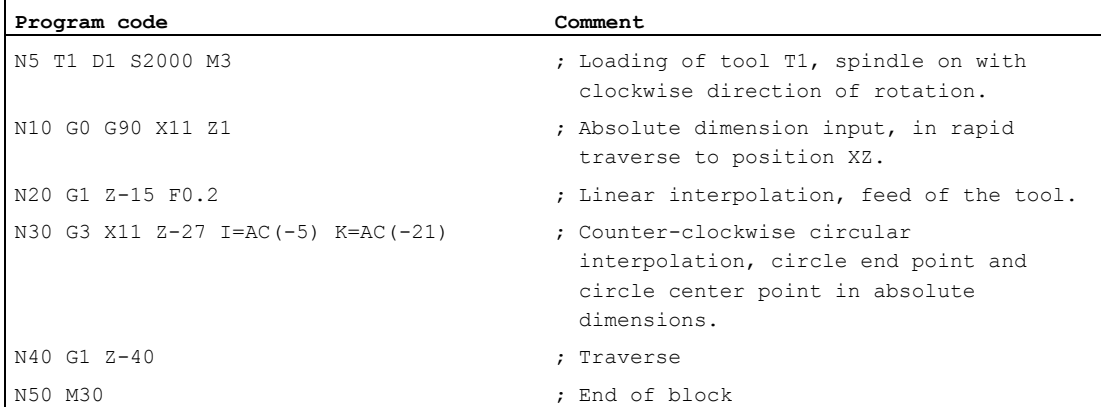

#### Note

For information on the input of the circle center point coordinates I and J, see Section "Circular interpolation".

# See also

[Absolute and incremental dimensions for turning and milling \(G90/G91\)](#page-161-0) (Page [162](#page-161-0))

# 8.3.2 Incremental dimensions (G91, IC)

### Function

With incremental dimensions, the position specification refers to the last point approached. i.e. the programming in incremental dimensions describes by how much the tool is to be traversed.

#### Modal incremental dimensions

Modal incremental dimensions are activated with the G91 command. Generally it applies to all axes programmed in subsequent NC blocks.

#### Non-modal incremental dimensions

With preset absolute dimensions ( $G90$ ), the  $IC$  command can be used to set non-modal incremental dimensions for individual axes.

#### **Note**

Non-modal incremental dimensions  $(TC)$  are also possible for spindle positioning ( $SPOS$ ,  $SPOSA$ ) and interpolation parameters  $(I, J, K)$ .

#### **Syntax**

```
G91 
<axis>=IC(<value>)
```
### Meaning

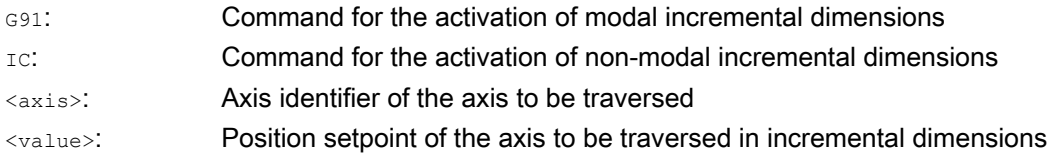

### G91 extension

For certain applications, such as scratching, it is necessary that only the programmed distance is traversed in incremental dimensions. The active zero offset or tool length compensation is not traversed.

This behavior can be set separately for the active zero offset and tool length compensation via the following setting data:

SD42440 \$SC\_FRAME\_OFFSET\_INCR\_PROG (zero offsets in frames)

SD42442 \$SC\_TOOL\_OFFSET\_INCR\_PROG (tool length compensations)

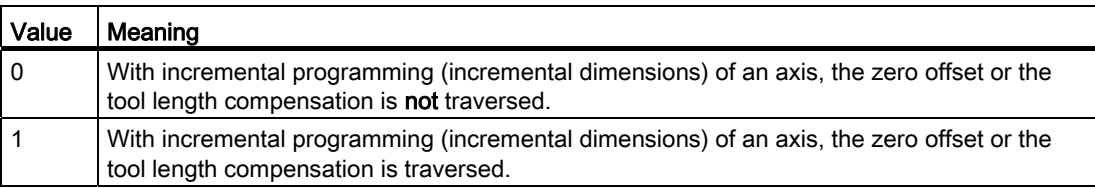

# Examples

# Example 1: Milling

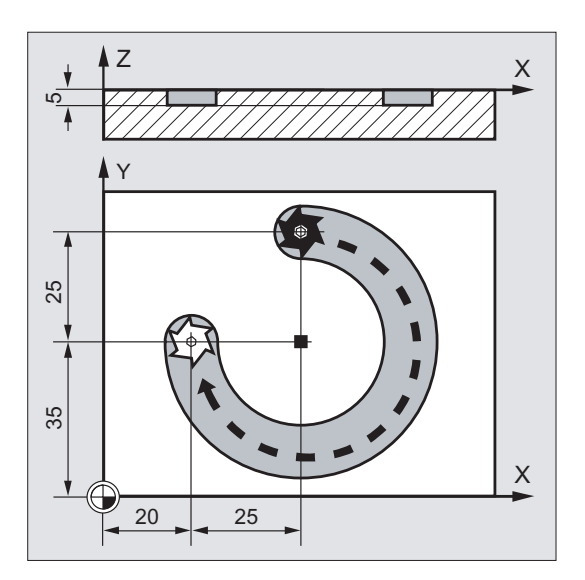

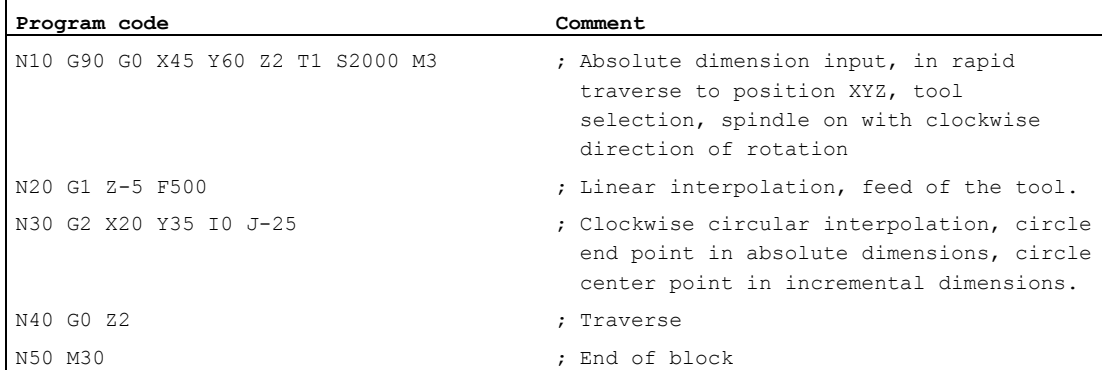

#### Note

For information on the input of the circle center point coordinates I and J, see Section "Circular interpolation".

# Example 2: Turning

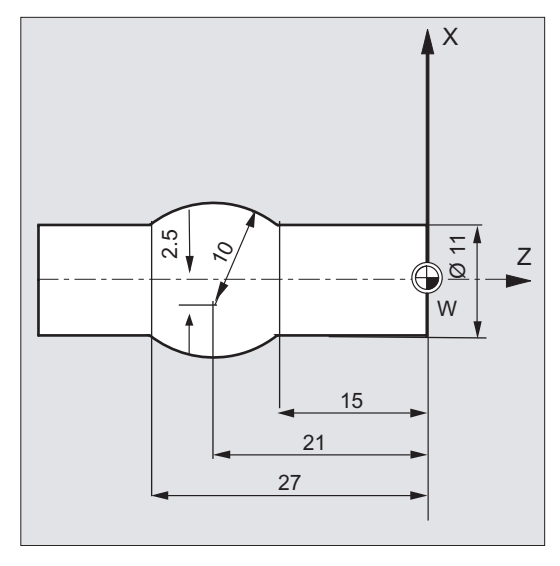

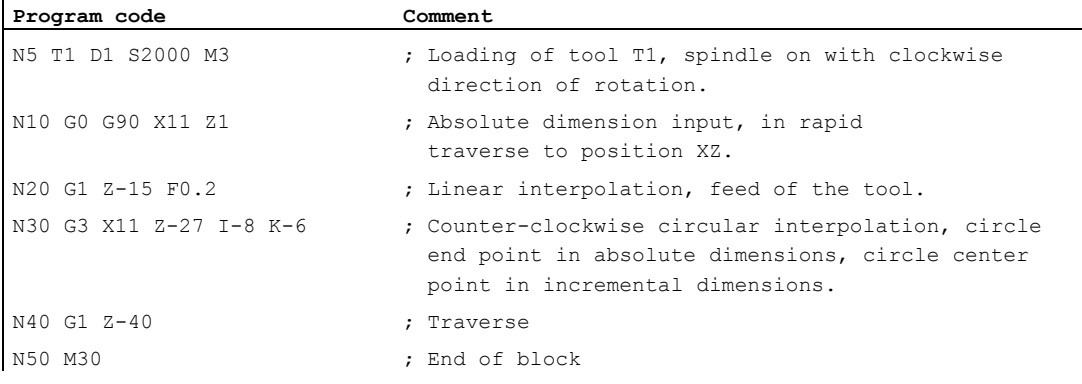

## Note

ï

For information on the input of the circle center point coordinates I and J, see Section "Circular interpolation".

# Example 3: Incremental dimensions without traversing of the active zero offset

Settings:

- G54 contains an offset in X of 25
- SD42440 \$SC\_FRAME\_OFFSET\_INCR\_PROG = 0

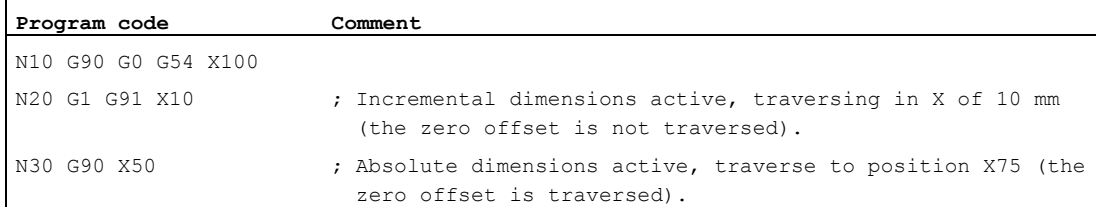

# See also

[Absolute and incremental dimensions for turning and milling \(G90/G91\)](#page-161-0) (Page [162](#page-161-0))

# <span id="page-161-0"></span>8.3.3 Absolute and incremental dimensions for turning and milling (G90/G91)

The two following figures illustrate the programming with absolute dimensions (G90) or incremental dimensions (G91) using turning and milling technology examples.

Milling:

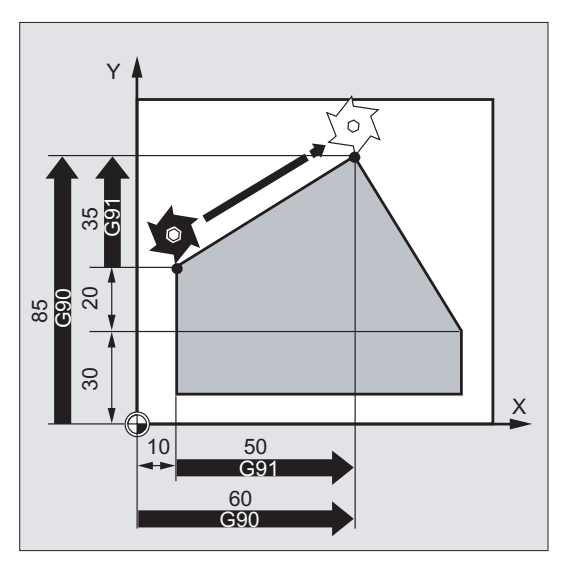

Turning:

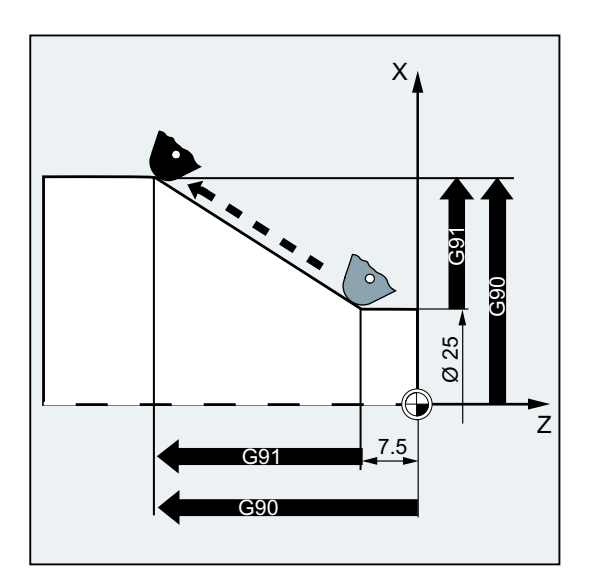

#### Note

On conventional turning machines, it is usual to consider incremental traversing blocks in the transverse axis as radius values, while diameter specifications apply for the reference dimensions. This conversion for G90 is performed using the commands DIAMON, DIAMOF OF DIAM90.

# 8.3.4 Absolute dimensions for rotary axes (DC, ACP, ACN)

# Function

The non-modal and G90/G91-independent commands DC, ACP and ACN are available for the positioning of rotary axes in absolute dimensions.

Maximum traversing range  $DC$  $ACP$   $\qquad \qquad$   $||ACN$ 

DC, ACP and ACN differ in the basic approach strategy:

### **Syntax**

<rotary axis>=DC(<value>) <rotary axis>=ACP(<value>) <rotary axis>=ACN(<value>)

# Meaning

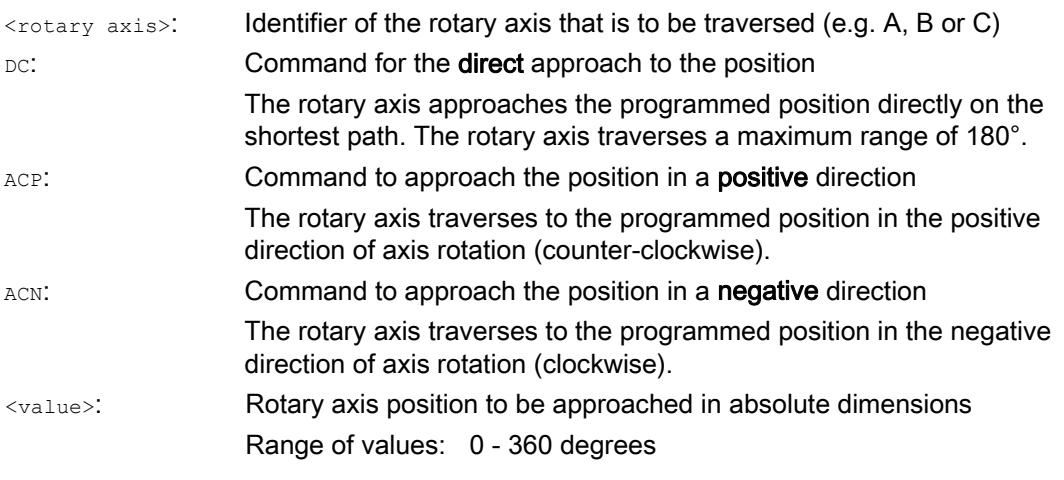

#### **Note**

The positive direction of rotation (clockwise or counter-clockwise) is set in the machine data.

## Note

The traversing range between 0° and 360° must be set in the machine data (modulo behavior) for positioning with direction specification (ACP, ACN). G91 or IC must be programmed to traverse modulo rotary axes more than 360° in a block.

# Note

The commands DC, ACP and ACN can also be used for spindle positioning (SPOS, SPOSA) from standstill.

Example: SPOS=DC(45)

# Example

# Milling on a rotary table

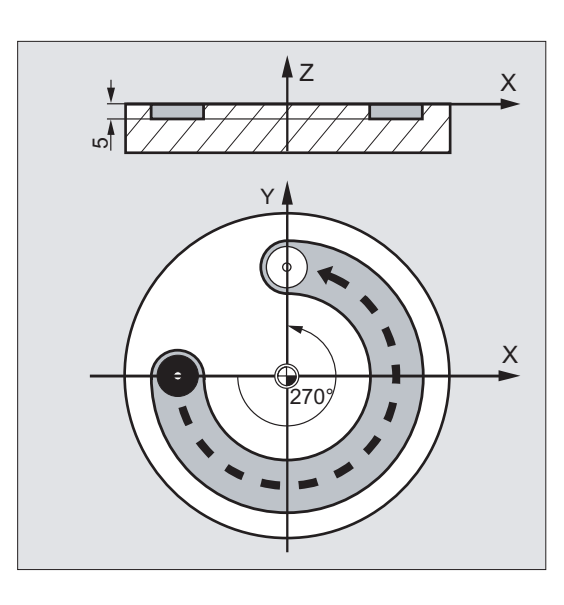

The tool is stationary, the table turns to 270° in a clockwise direction to produce a circular groove.

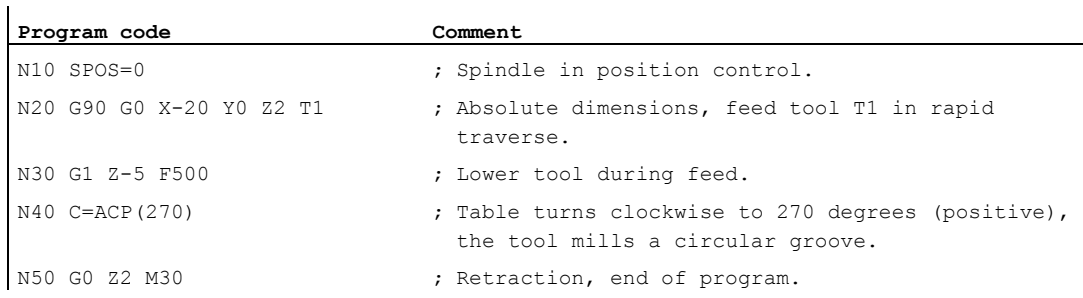

# **References**

Function Manual, Extended Functions; Rotary Axes (R2)

# 8.3.5 Inch or metric dimensions (G70/G700, G71/G710)

## Function

The following G functions can be used to switch between the metric measuring system and the inch measuring system.

# **Syntax**

G70/G71 G700/G710

# Meaning

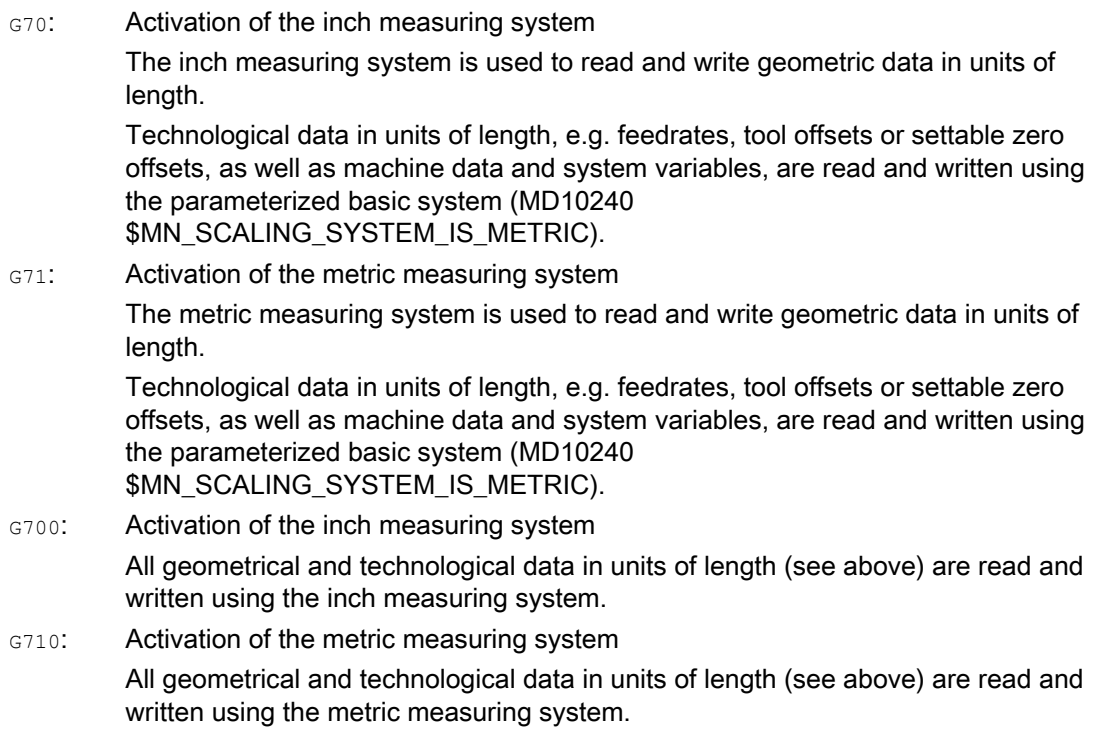

# Example

# Changeover between inch system and metric system

The parameterized basic system is metric:

MD10240 \$MN\_SCALING\_SYSTEM\_IS\_METRIC = TRUE

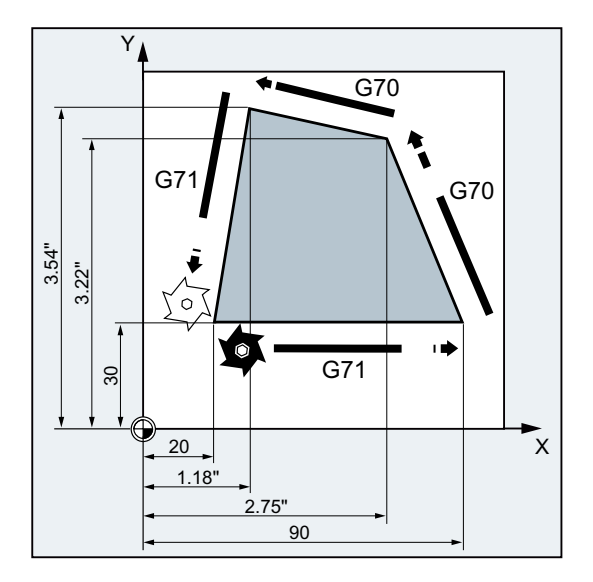

## Geometry settings

8.3 Dimensions

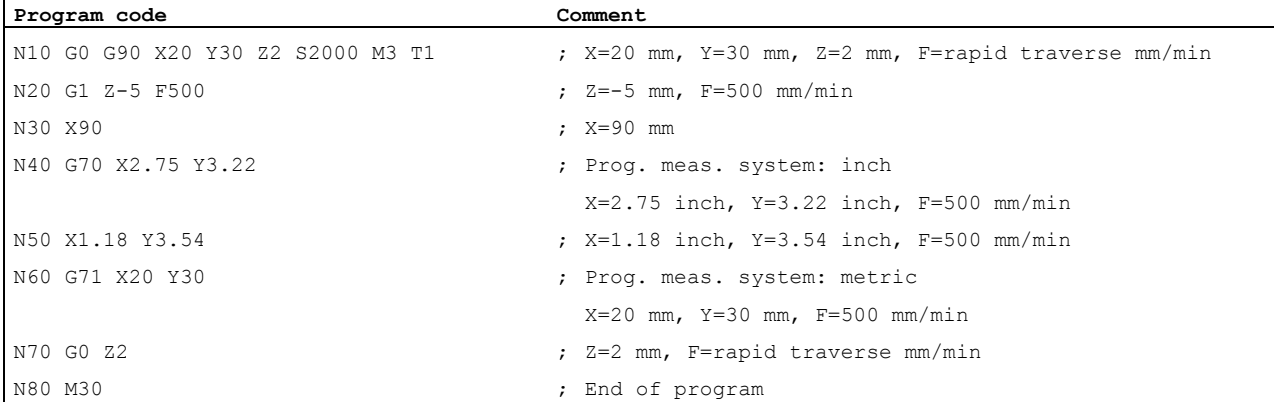

# Further information

 $\overline{1}$ 

### G70/G71

With G70/G71 active, only the following geometric data is interpreted in the relevant measuring system:

- Position data  $(x, y, z, ...)$
- Circular-path programming:
	- Interpolation point coordinates  $(11, 31, 11)$
	- Interpolation parameters  $(I, J, K)$
	- $-$  Circle radius  $(c)$
- $\bullet$  Pitch (G34, G35)
- Programmable zero offset (TRANS)
- $\bullet$  Polar radius (RP)

#### Synchronized actions

If, in a synchronized action (condition component and/or action component) no explicit measuring system is programmed (G70/G71/G700/G710), the measuring system which was active in the channel at the point of execution will be applied to the synchronized action (condition component and/or action component).

### **Note**

## Read position data in synchronized actions

If a measuring system has not been explicitly programmed in the synchronized action (condition component and/or action component) position data specified in units of length in the synchronized action are always read in the parameterized basic system.

### References

- Function Manual, Basic Functions; Speeds, Setpoint/Actual-Value System, Closed-Loop Control (G2), Section "Metric/inch dimension system"
- Programming Manual, Job Planning; Section "Motion-synchronous actions"
- Function Manual, Synchronized Actions

# 8.3.6 Channel-specific diameter/radius programming (DIAMON, DIAM90, DIAMOF, DIAMCYCOF)

# Function

During turning, the dimensions for the transverse axis can be specified in the diameter  $(\mathbb{O})$ or in the radius  $(Q)$ :

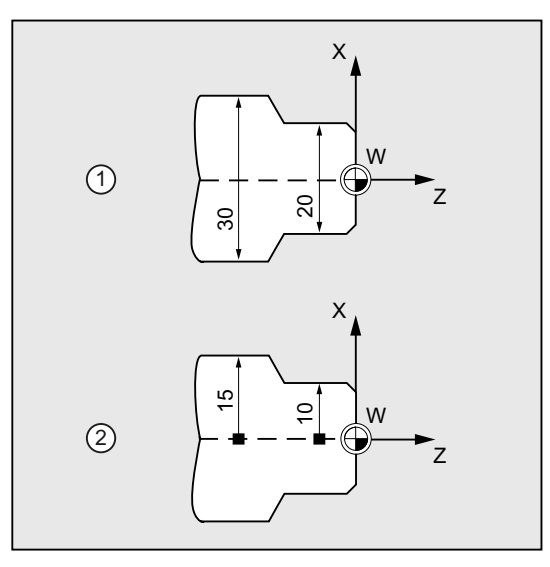

So that the dimensions from a technical drawing can be transferred directly (without conversion) to the NC program, channel-specific diameter or radius programming is activated using the modal commands DIAMON, DIAM90, DIAMOF, and DIAMCYCOF.

## Note

The channel-specific diameter/radius programming refers to the geometry axis defined as transverse axis via MD20100 \$MC\_DIAMETER\_AX\_DEF (→ see machine manufacturer's specifications).

Only one transverse axis per channel can be defined via MD20100.

**Syntax** 

DIAMON DIAM90 DIAMOF

# Meaning

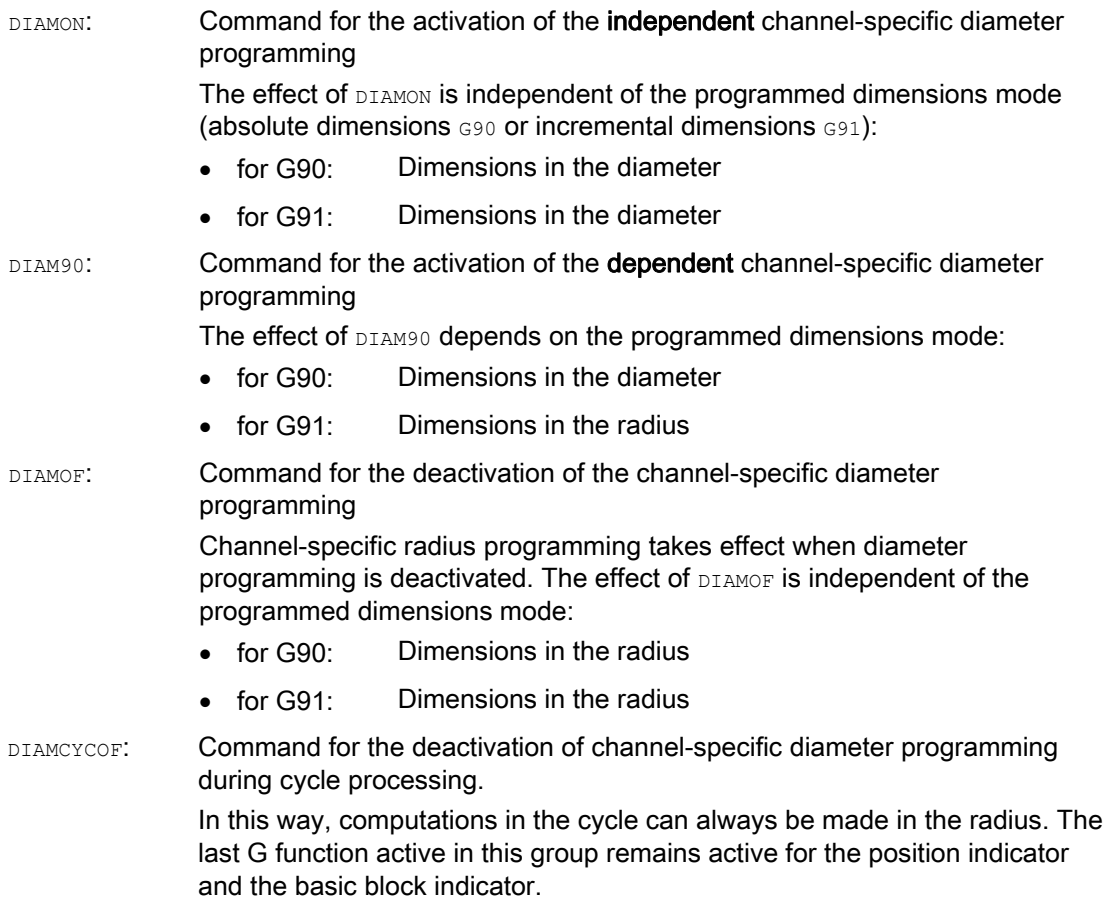

## Note

 $\mathbf{r}$ 

With DIAMON OF DIAM90, the transverse-axis actual values will always be displayed as a diameter. This also applies to reading of actual values in the workpiece coordinate system with MEAS, MEAW, \$P EP[x] and \$AA\_IW[x].

# Example

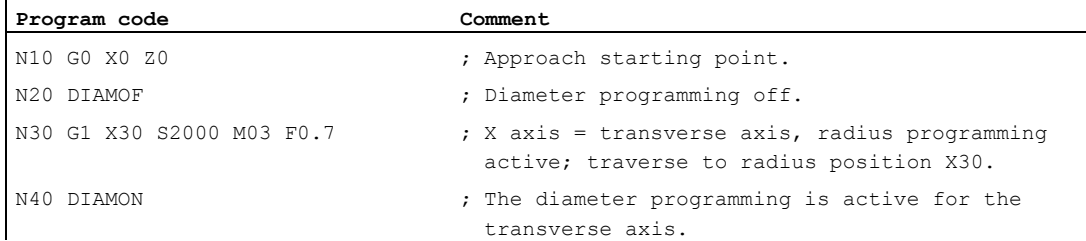

#### Geometry settings

#### 8.3 Dimensions

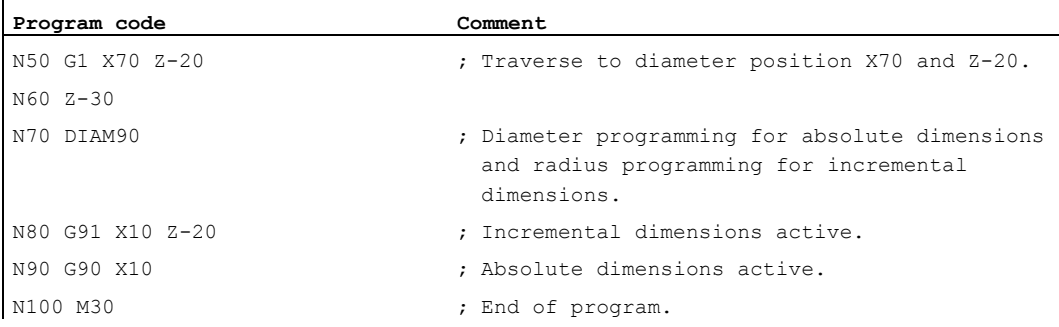

# Further information

### Diameter values (DIAMON/DIAM90)

The diameter values apply for the following data:

- Actual value display of the transverse axis in the workpiece coordinate system
- JOG mode: Increments for incremental dimensions and handwheel travel
- Programming of end positions:

Interpolation parameters  $I, J, K$  for  $G2/G3$ , if these have been programmed absolutely with AC.

- If  $I$ ,  $J$ ,  $K$  are programmed incrementally ( $IC$ ), the radius is always calculated.
- Reading actual values in the workpiece coordinate system for:

MEAS, MEAW, \$P\_EP[X], \$AA\_IW[X]

# 8.3.7 Axis-specific diameter/radius programming (DIAMONA, DIAM90A, DIAMOFA, DIACYCOFA, DIAMCHANA, DIAMCHAN, DAC, DIC, RAC, RIC)

### Function

In addition to channel-specific diameter programming, the axis-specific diameter programming function enables the modal or non-modal dimensions and display in the diameter for one or more axes.

## **Note**

The axis-specific diameter programming is only possible for axes that are permitted as further transverse axes for the axis-specific diameter programming via MD30460 \$MA\_BASE\_FUNCTION\_MASK (→ see machine manufacturer's specifications).

# **Syntax**

Modal axis-specific diameter programming for several transverse axes in the channel:

```
DIAMONA[<axis>] 
DIAM90A[<axis>] 
DIAMOFA[<axis>] 
DIACYCOFA[<axis>]
```
Acceptance of the channel-specific diameter/radius programming: DIAMCHANA[<axis>] DIAMCHAN

Non-modal axis-specific diameter/radius programming:

```
<axis>=DAC(<value>) 
<axis>=DIC(<value>) 
<axis>=RAC(<value>) 
<axis>=RIC(<value>)
```
# Meaning

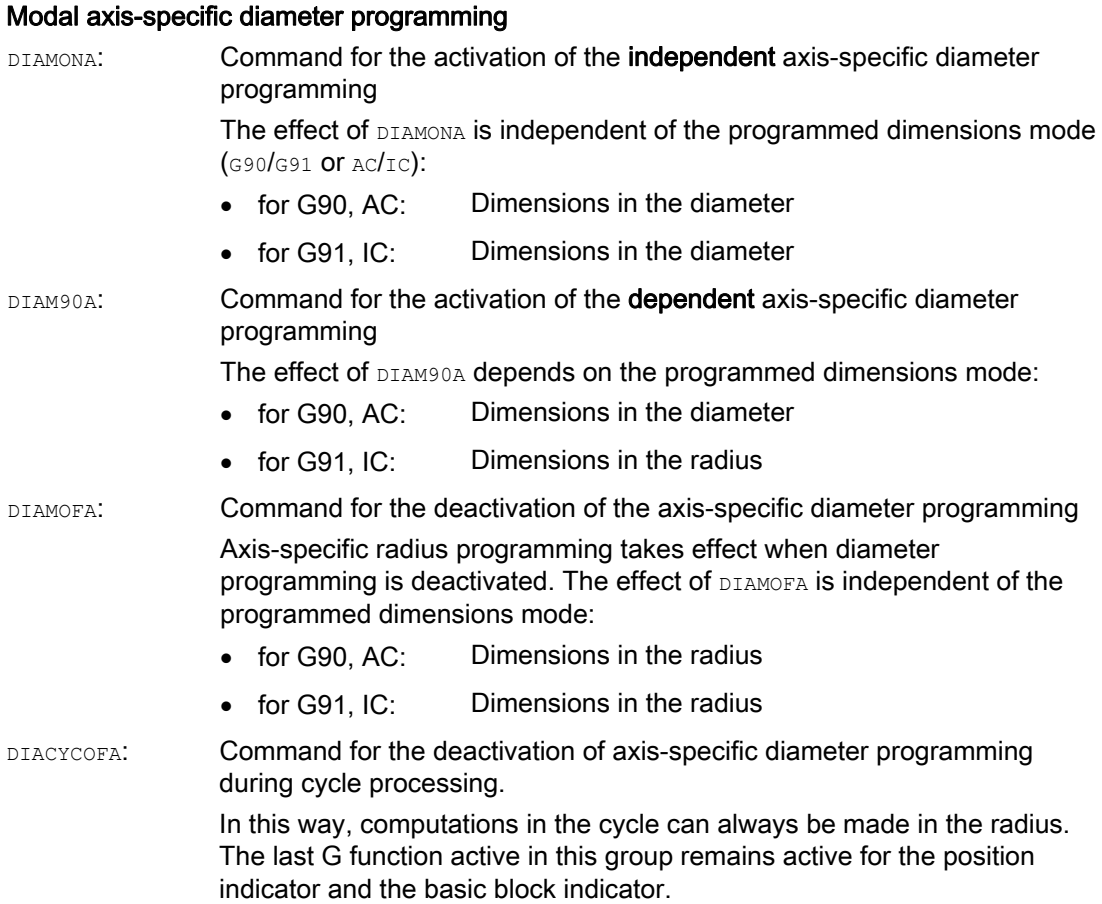

<axis>:

#### 8.3 Dimensions

Axis identifier of the axis for which the axis-specific diameter programming is to be activated

Permitted axis identifiers are as follows:

- Geometry/channel axis name
	- or
- Machine axis name

Range of values: The axis specified must be a known axis in the channel. Other conditions:

- The axis must be permitted for the axis-specific diameter programming via MD30460 \$MA\_BASE\_FUNCTION\_MASK.
- Rotary axes are not permitted to serve as transverse axes.

#### Acceptance of the channel-specific diameter/radius programming

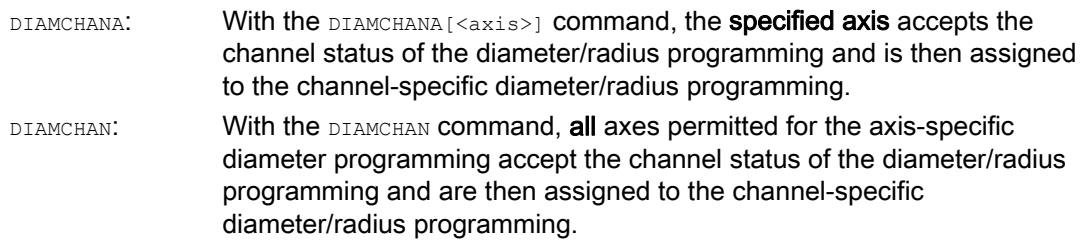

#### Non-modal axis-specific diameter/radius programming

The non-modal axis-specific diameter/radius programming specifies the dimension type as a diameter or radius value in the part program and synchronized actions. The modal status of diameter/radius programming remains unchanged.

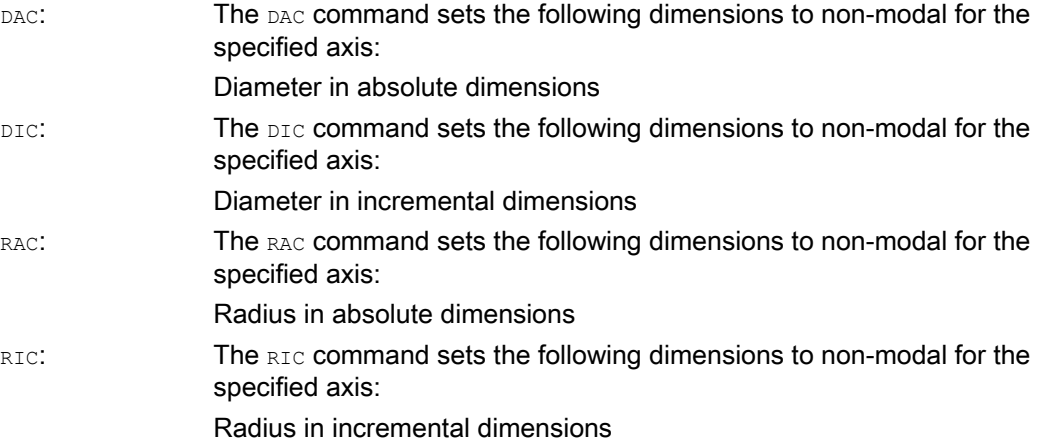

#### **Note**

With  $DIAMONA[$  or  $DIAM90A[$ , the transverse-axis actual values are always displayed as a diameter. This also applies to reading of actual values in the workpiece coordinate system with MEAS, MEAW, \$P\_EP[x] and \$AA\_IW[x].

#### Note

 $\mathbf{r}$ 

During the replacement of an additional transverse axis because of a GET request, the status of the diameter/radius programming in the other channel is accepted with RELEASE [<axis>].

#### Examples

#### Example 1: Modal axis-specific diameter/radius programming

X is the transverse axis in the channel, axis-specific diameter programming is permitted for Y.

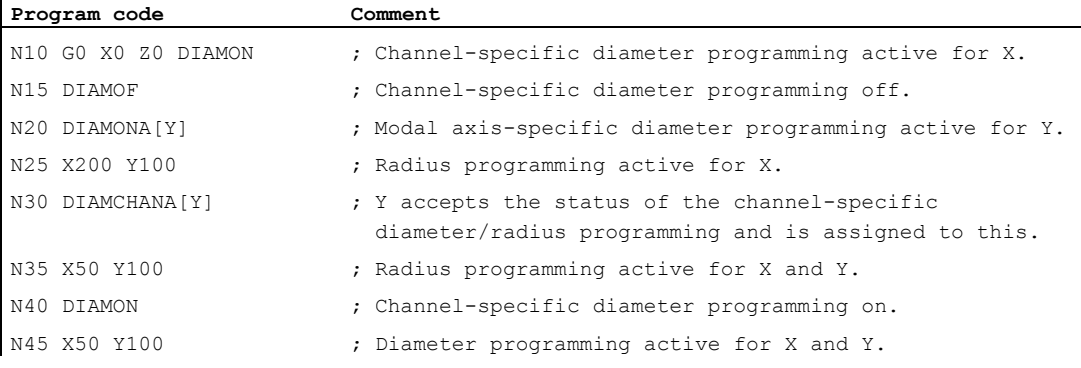

# Example 2: Non-modal axis-specific diameter/radius programming

X is the transverse axis in the channel, axis-specific diameter programming is permitted for Y.

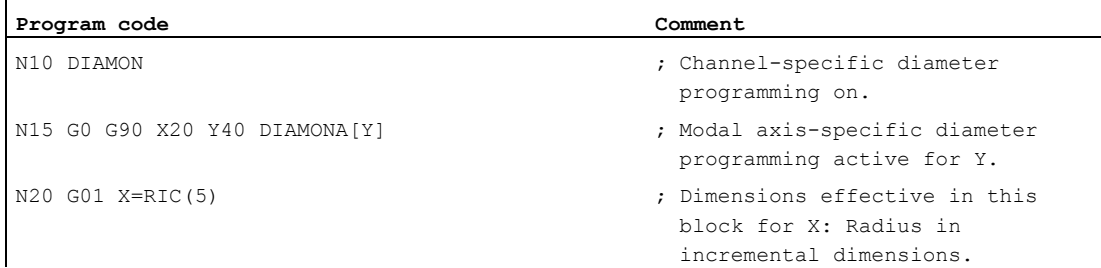

#### Geometry settings

8.3 Dimensions

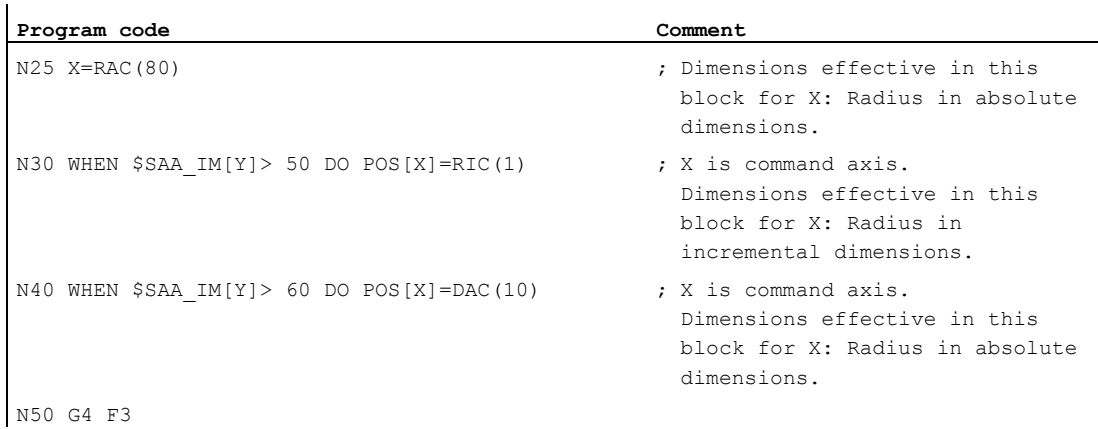

# Further information

### Diameter values (DIAMONA/DIAM90A)

The diameter values apply for the following data:

- Actual value display of the transverse axis in the workpiece coordinate system
- JOG mode: Increments for incremental dimensions and handwheel travel
- Programming of end positions:

Interpolation parameters  $I$ ,  $J$ ,  $K$  for  $G2/G3$ , if these have been programmed absolutely with AC.

If  $I$ ,  $J$ ,  $K$  are programmed incrementally ( $I$ c), the radius is always calculated.

● Reading actual values in the workpiece coordinate system for:

MEAS, MEAW, \$P\_EP[X], \$AA\_IW[X]

#### Non-modal axis-specific diameter programming (DAC, DIC, RAC, RIC)

The statements DAC, DIC, RAC, RIC are permissible for any commands for which channelspecific diameter programming is relevant:

- Axis position: X..., POS, POSA
- Oscillating: OSP1, OSP2, OSS, OSE, POSP
- $\bullet$  Interpolation parameters:  $I, J, K$
- Contour definition: Straight line with specified angle
- Rapid retraction: POLF[AX]
- Movement in tool direction: MOVT
- Smooth approach and retraction:

G140 to G143, G147, G148, G247, G248, G347, G348, G340, G341

# 8.4 Position of workpiece for turning

# Axis identifiers

The two geometry axes perpendicular to one another are usually called:

**Longitudinal axis = Z** axis (abscissa) **Transverse axis**  $=$  X axis (ordinate)

# Workpiece zero

Whereas the machine zero is permanently defined, the workpiece zero can be freely selected on the longitudinal axis. Generally the workpiece zero is on the front or rear side of the workpiece.

Both the machine and the workpiece zero are on the turning center. The settable offset on the X axis is therefore zero.

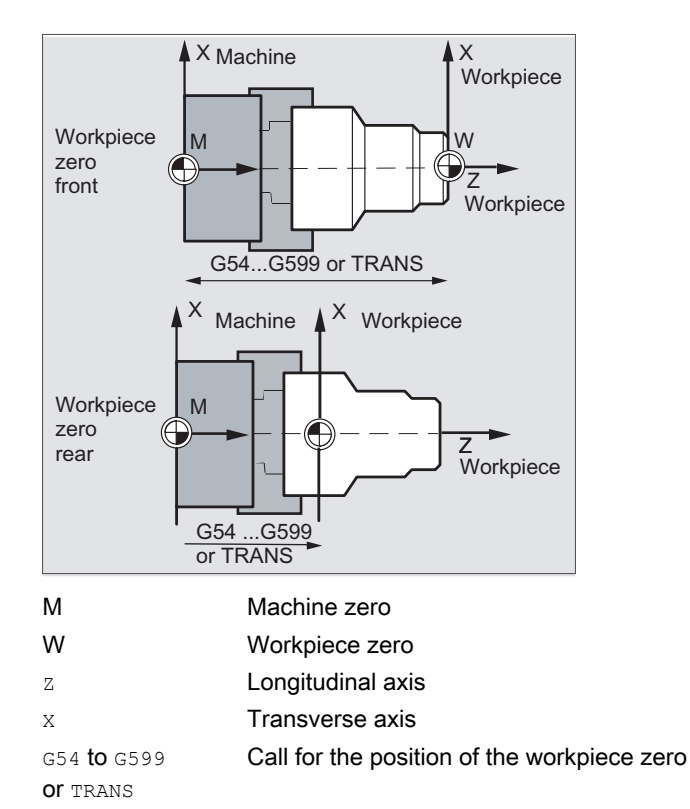

# Geometry settings

8.4 Position of workpiece for turning

# Transverse axis

Generally the dimensions for the transverse axis are diameter specifications (double path dimension compared to other axes):

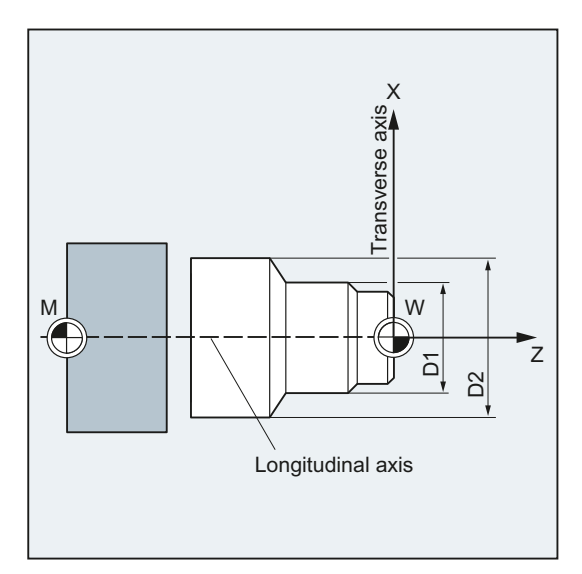

The geometry axis that is to serve as transverse axis is defined in the machine data  $(\rightarrow$  machine manufacturer).

# Motion commands and the set of the set of the set of the set of the set of the set of the set of the set of the set of the set of the set of the set of the set of the set of the set of the set of the set of the set of the

# 9.1 General information about the travel commands

# Contour elements

The programmed workpiece contour can be made up of the following contour elements:

- Straight lines
- Circular arcs
- Helical curves (through overlaying of straight lines and circular arcs)

# Travel commands

The following travel commands are available for the creation of these contour elements:

- Rapid traverse motion  $(\circledcirc)$
- $\bullet$  Linear interpolation ( $G1$ )
- $\bullet$  Circular interpolation clockwise ( $G2$ )
- Circular interpolation counter-clockwise (G3)

The travel commands are modal.

### Target positions

A motion block contains the target positions for the axes to be traversed (path axes, synchronized axes, positioning axes).

The target positions can be programmed in Cartesian coordinates or in polar coordinates.

#### **Note**

The axis address may only be programmed once per block.

### Starting point - target point

The traversing motion is always for the last point reached to the programmed target position. This target position is then the starting position for the next travel command.

9.1 General information about the travel commands

# Workpiece contour

#### **NOTICE**

#### Tool operation undefined

Before machining, the workpiece must be positioned in such a way that the tool or workpiece cannot be damaged.

The motion blocks produce the workpiece contour when performed in succession:

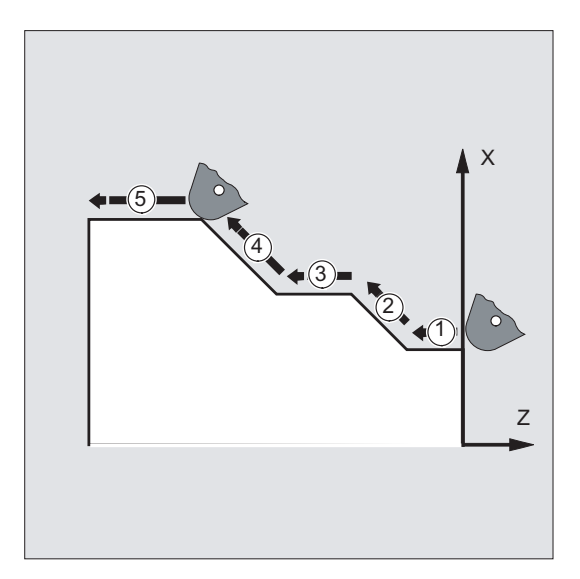

Figure 9-1 Motion blocks for turning

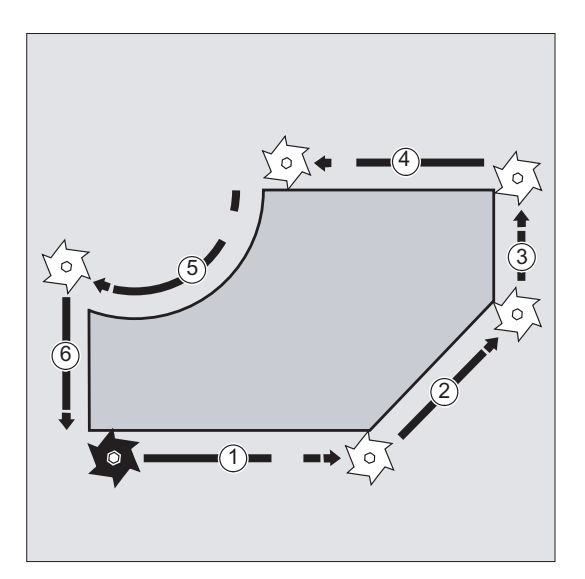

Figure 9-2 Motion blocks for milling

9.2 Travel commands with Cartesian coordinates (G0, G1, G2, G3, X..., Y..., Z...)

# 9.2 Travel commands with Cartesian coordinates (G0, G1, G2, G3, X..., Y..., Z...)

## Function

The position specified in the NC block with Cartesian coordinates can be approached with rapid traverse motion G0, linear interpolation G1 or circular interpolation G2 /G3.

## **Syntax**

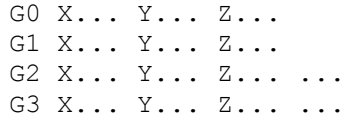

# Meaning

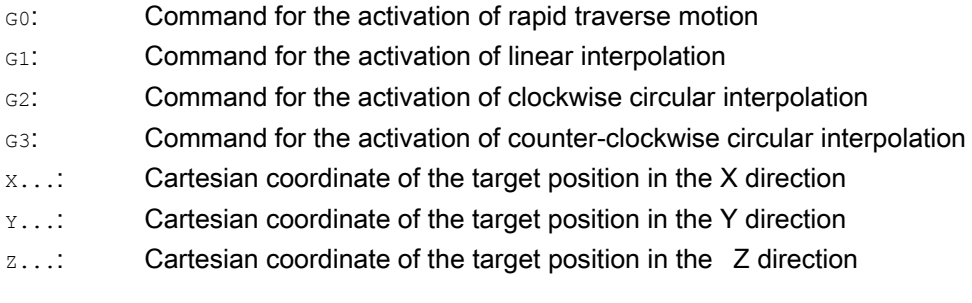

#### Note

In addition to the coordinates of the target position  $x \dots, y \dots, z \dots$ , the circular interpolation G2 / G3 also requires further data (e.g. the circle center point coordinates; see ["Circular](#page-191-0)  [interpolation types \(G2/G3, ...\)](#page-191-0) (Page [192\)](#page-191-0)").

9.3 Travel commands with polar coordinates

# Example

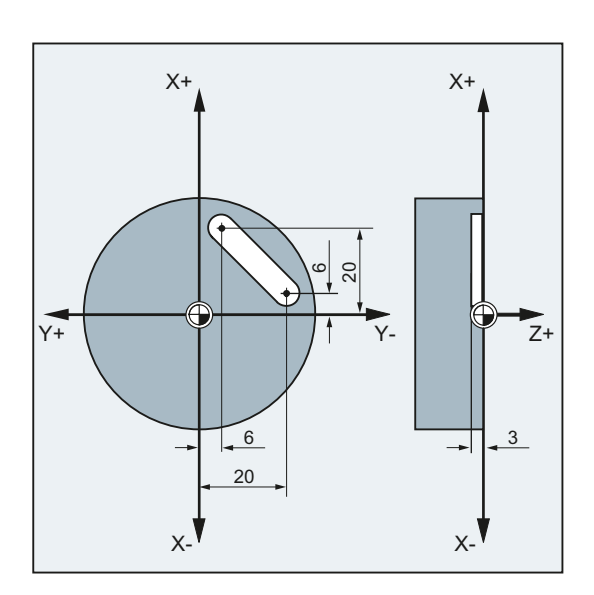

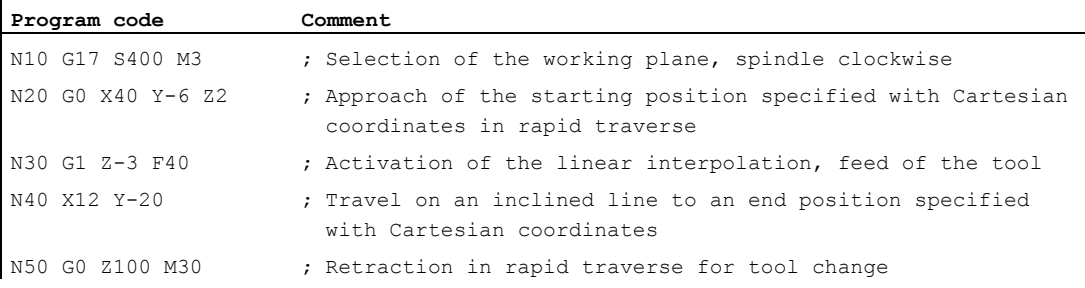

# 9.3 Travel commands with polar coordinates

# 9.3.1 Reference point of the polar coordinates (G110, G111, G112)

# Function

The point from which the dimensioning starts is called the pole.

The pole can be specified in Cartesian or polar coordinates.

The reference point for the pole coordinates is clearly defined with the G110 to G112 commands. Absolute or incremental dimension inputs therefore have no effect.
### **Syntax**

G110/G111/G112 X… Y… Z… G110/G111/G112 AP=… RP=…

### Meaning

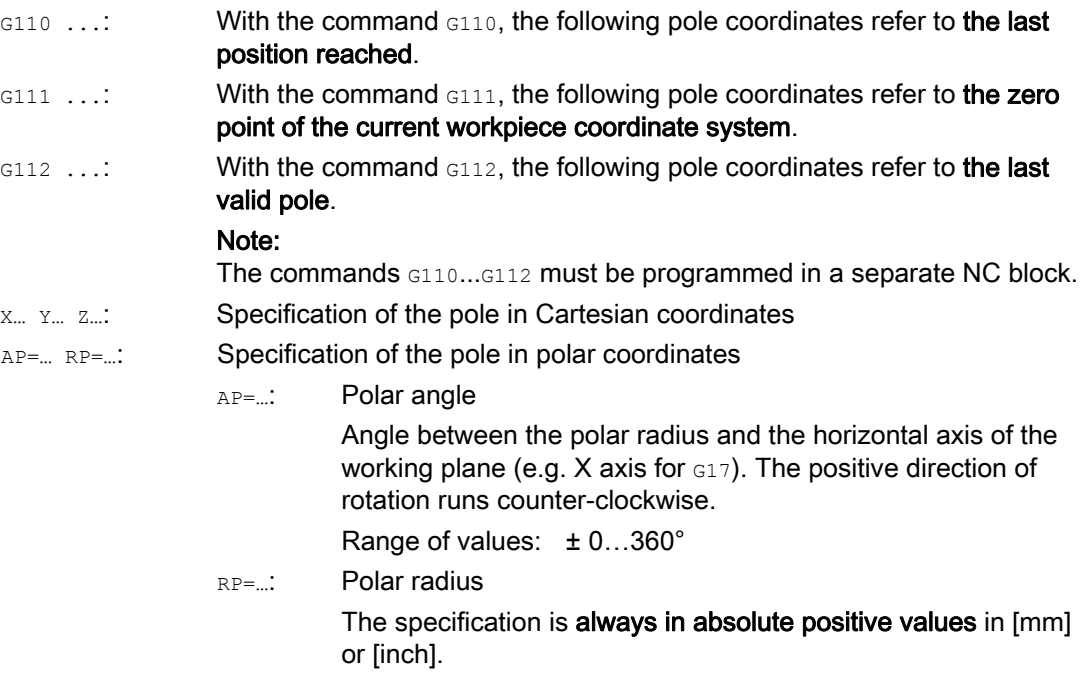

# Note

It is possible to switch block-by-block in the NC program between polar and Cartesian dimensions. It is possible to return directly to the Cartesian system by using Cartesian coordinate identifiers (X..., Y..., Z...). The defined pole is moreover retained up to program end.

#### Note

If no pole has been specified, the zero point of the current workpiece coordinate system applies.

# Example

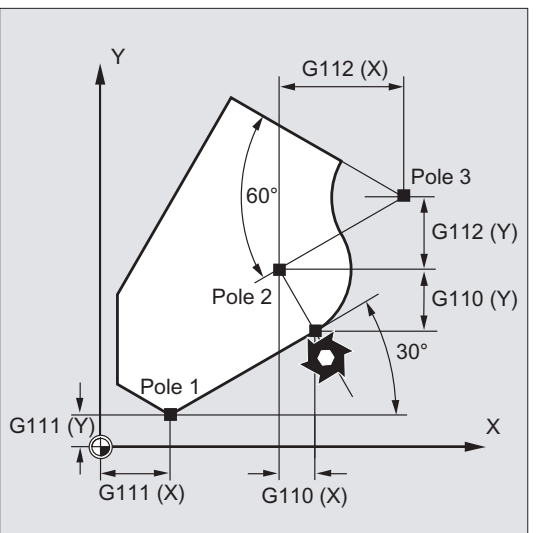

Poles 1 to 3 are defined as follows:

- $\bullet$  Pole 1 with  $G111 \times m$   $Ym$
- Pole 2 with G110 X... Y...
- Pole 3 with G112 X... Y...

# 9.3.2 Travel commands with polar coordinates (G0, G1, G2, G3, AP, RP)

# Function

Travel commands with polar coordinates are useful when the dimensions of a workpiece or part of the workpiece are measured from a central point and the dimensions are specified in angles and radii (e.g. for drilling patterns).

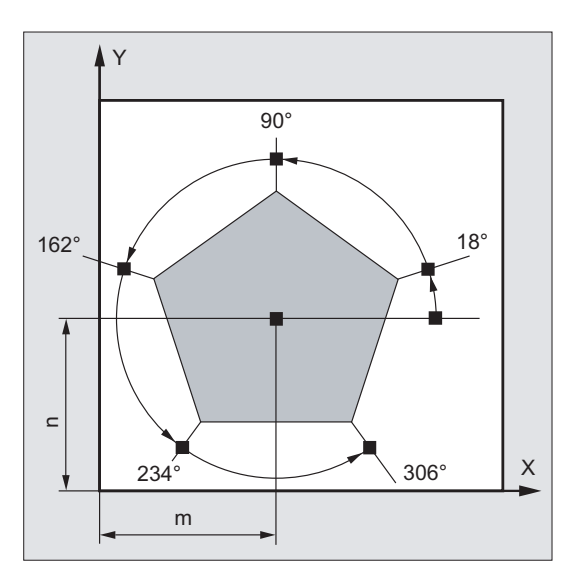

### **Syntax**

G0/G1/G2/G3 AP=… RP=…

# Meaning

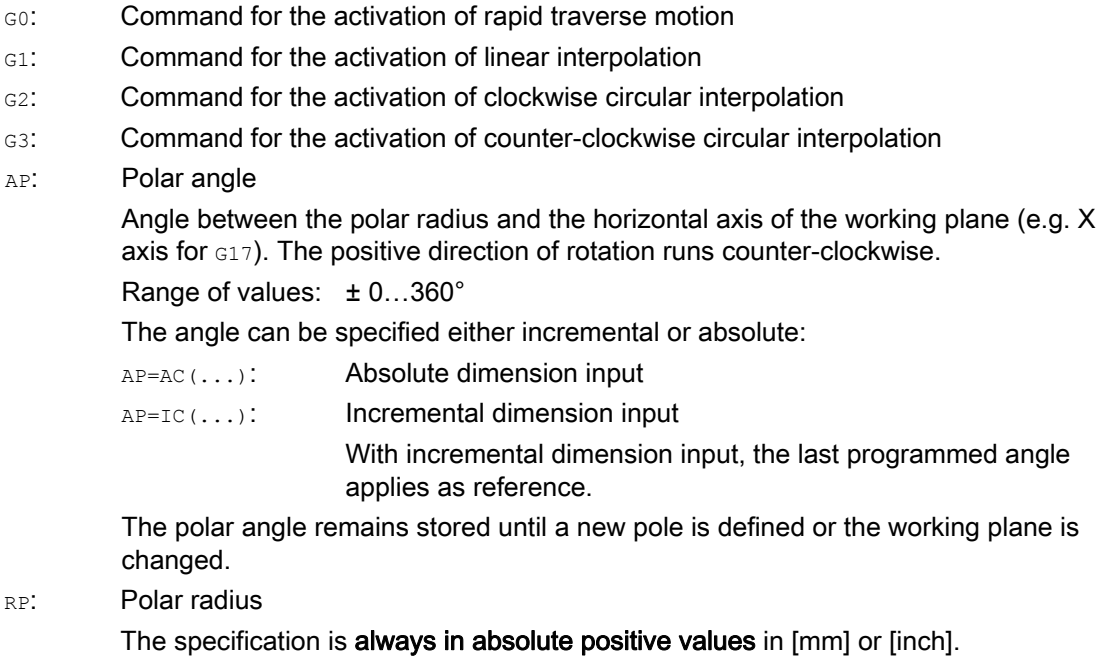

The polar radius remains stored until a new value is entered.

### Note

The polar coordinates refer to the pole specified with G110 ... G112 and apply in the working plane selected with G17 to G19.

### Note

The 3rd geometry axis, which lies perpendicular to the working plane, can also be specified in Cartesian coordinates (see the following diagram). This enables spatial parameters to be programmed in cylindrical coordinates.

Example: G17 G0 AP… RP… Z…

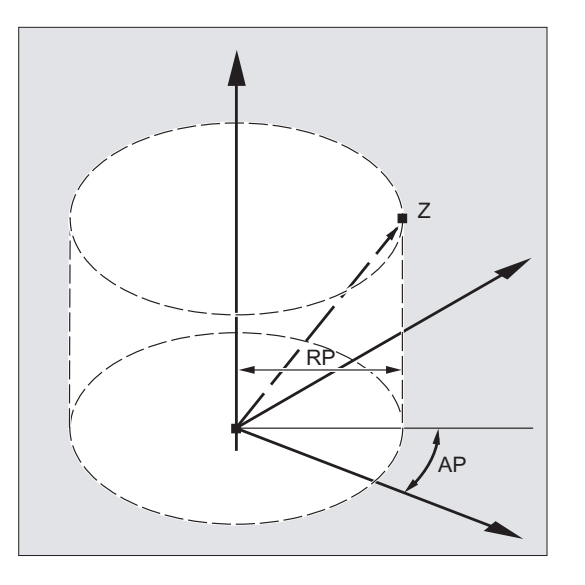

# Supplementary conditions

- No Cartesian coordinates such as interpolation parameters, axis addresses, etc. may be programmed for the selected working plane in NC blocks with polar end point coordinates.
- If a pole has not been defined with G110 ... G112, then the zero point of the current workpiece coordinate system is automatically considered as the pole:

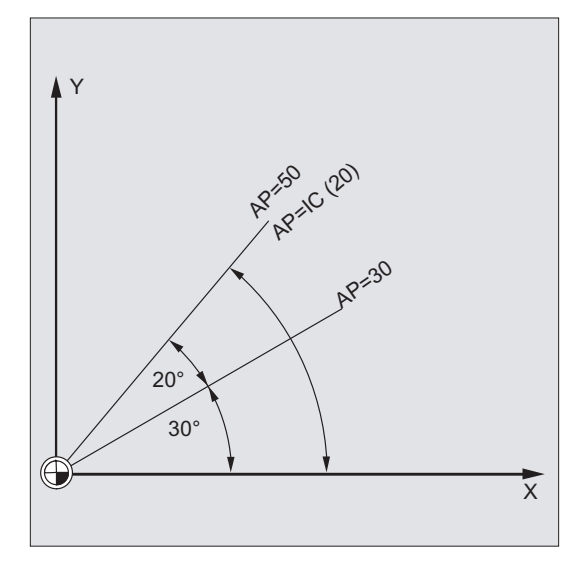

 $\bullet$  Polar radius RP = 0

The polar radius is calculated from the distance between the starting point vector in the pole plane and the active pole vector. The calculated polar radius is then saved as modal.

This applies irrespective of the selected pole definition (G110 ... G112). If both points have been programmed identically, this radius = 0 and alarm 14095 is generated.

● Only polar angle AP has been programmed

If no polar radius RP has been programmed in the current block, but a polar angle AP, then when there is a difference between the current position and pole in the workpiece coordinates, this difference is used as polar radius and saved as modal. If the difference = 0, then the pole coordinates are specified again and the modal polar radius remains at zero.

# Example

### Creation of a drilling pattern

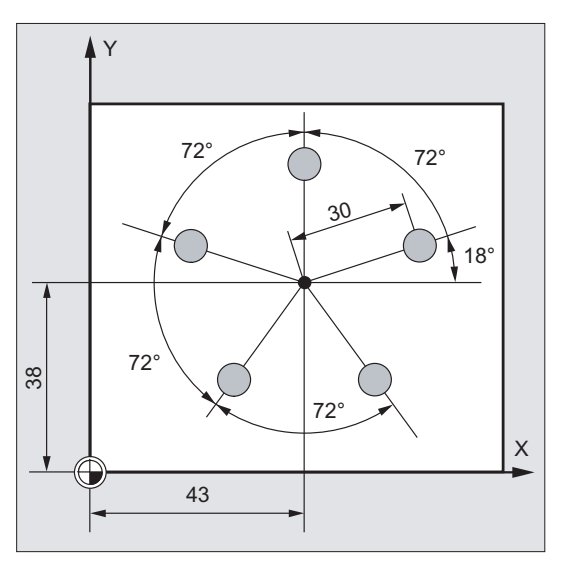

The positions of the holes are specified in polar coordinates.

Each hole is machined with the same production sequence:

Rough-drilling, drilling as dimensioned, reaming …

The machining sequence is stored in the subprogram.

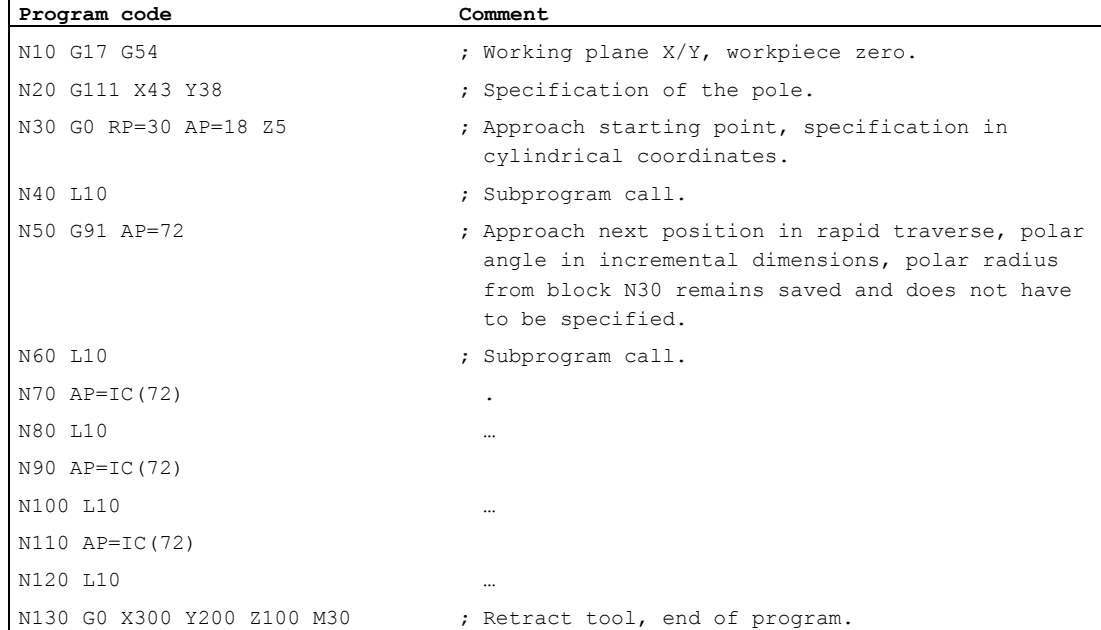

 $\mathbf{r}$ 

9.4 Rapid traverse motion (G0, RTLION, RTLIOF)

# See also

[Circular interpolation types \(G2/G3, ...\)](#page-191-0) (Page [192\)](#page-191-0)

# 9.4 Rapid traverse motion (G0, RTLION, RTLIOF)

# Function

Rapid traverse motion is used:

- For rapid positioning of the tool
- To travel around the workpiece
- To approach tool change points
- To retract the tool

Non-linear interpolation is activated with the part program command RTLIOF, linear interpolation is activated with the part program command RTLION.

#### Note

The function is not suitable for workpiece machining!

### **Syntax**

G0 X… Y… Z… G0 AP=… G0 RP=… RTLIOF RTLION

# Meaning

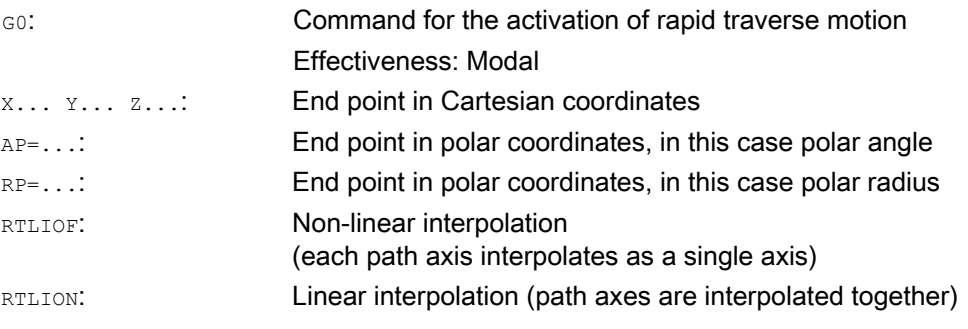

# Note

G0 cannot be replaced by G.

# Motion commands

9.4 Rapid traverse motion (G0, RTLION, RTLIOF)

# Examples

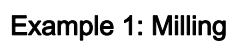

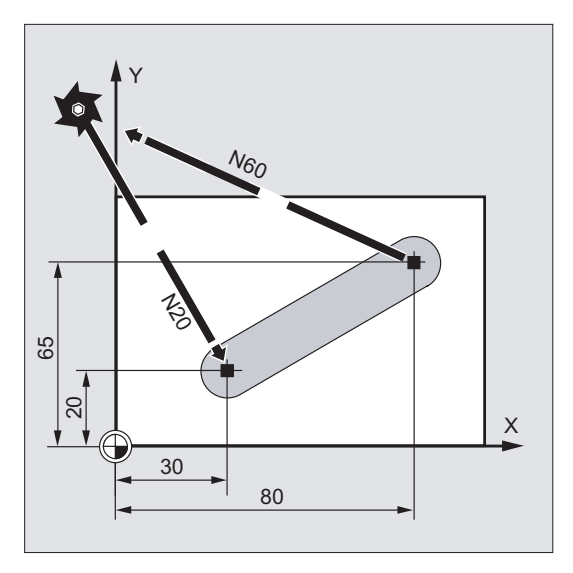

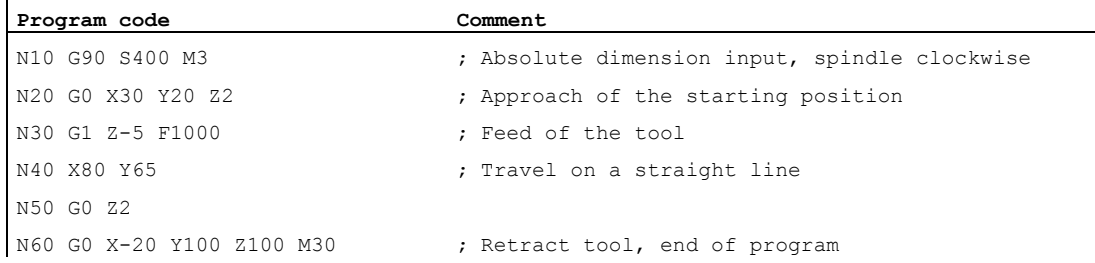

# Example 2: Turning

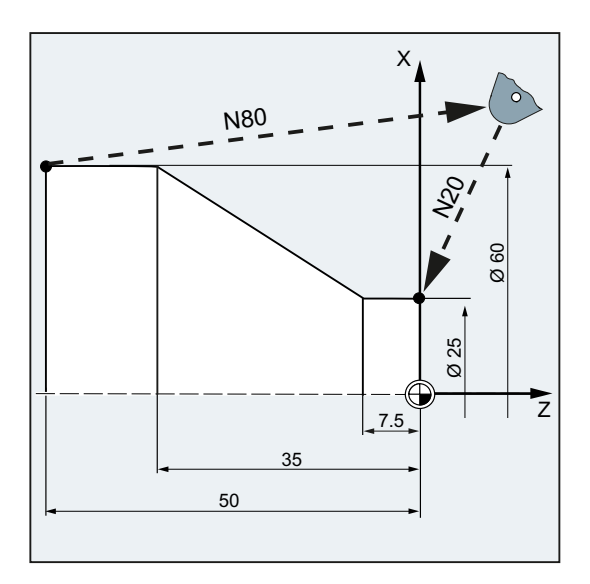

### Motion commands

9.4 Rapid traverse motion (G0, RTLION, RTLIOF)

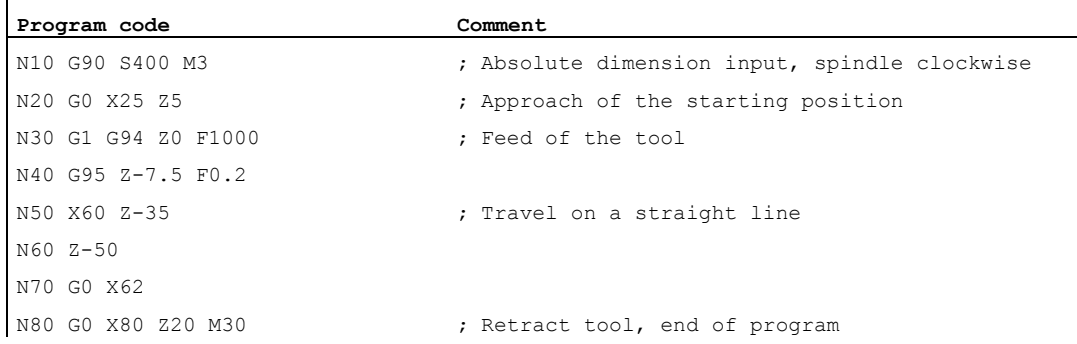

# Further information

#### Rapid traverse velocity

The tool movement programmed with  $\epsilon_0$  is executed at the highest possible speed (rapid traverse). The rapid traverse speed is defined separately for each axis in machine data. If the rapid traverse movement is executed simultaneously on several axes, the rapid traverse speed is determined by the axis which requires the most time for its section of the path.

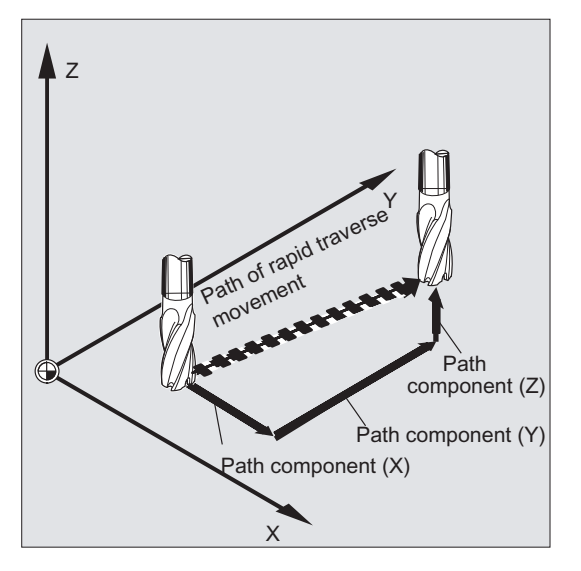

#### Traverse path axes as positioning axes with G0

Path axes can travel in one of two different modes to execute movements in rapid traverse:

● Linear interpolation (previous behavior):

The path axes are interpolated together.

● Non-linear interpolation:

Each path axis interpolates as a single axis (positioning axis) independently of the other axes of the rapid traverse motion.

With non-linear interpolation, the setting for the appropriate positioning axis (BRISKA, SOFTA, DRIVEA) applies with reference to the axial jerk.

### **NOTICE**

### Risk of collision

As traversal of another contour is possible with non-linear interpolation, synchronized actions that refer to coordinates of the original path may not be active.

Linear interpolation applies in the following cases:

- $\bullet$  For a G-code combination with  $\circ$  that does not permit positioning axis motion (e.g. G40/G41/G42)
- $\bullet$  For a combination of G0 with G64
- When the compressor is active
- When a transformation is active

Example:

#### **Program code**

```
G0 X0 Y10 
G0 G40 X20 Y20 
G0 G95 X100 Z100 M3 S100
```
Path POS[X]=0 POS[Y]=10 is traversed in path mode. No revolutional feedrate is active if path POS[X]=100 POS[Z]=100 is traversed.

#### Settable block change time with G0

For single-axis interpolation, a new end-of-motion criterion FINEA or COARSEA or IPOENDA can be set for block change even within the braking ramp.

#### Consecutive axes are handled in G0 like positioning axes.

With the combination of

- "Block change settable in the braking ramp of the single axis interpolation" and
- "Traversing path axes in rapid traverse movement as positioning axes with G0"

all axes can travel to their end point independently of one another. In this way, two sequentially programmed X and Z axes are treated like positioning axes in conjunction with G0.

The block change to axis  $Z$  can be initiated by axis  $X$  as a function of the braking ramp time setting (100-0%). Axis Z starts to move while axis X is still in motion. Both axes approach their end point independently of one another.

For further information, please refer to "Feed control and spindle motion".

# 9.5 Linear interpolation (G1)

# Function

With G1 the tool travels on paraxial, inclined or straight lines arbitrarily positioned in space. Linear interpolation permits machining of 3D surfaces, grooves, etc.

# Milling:

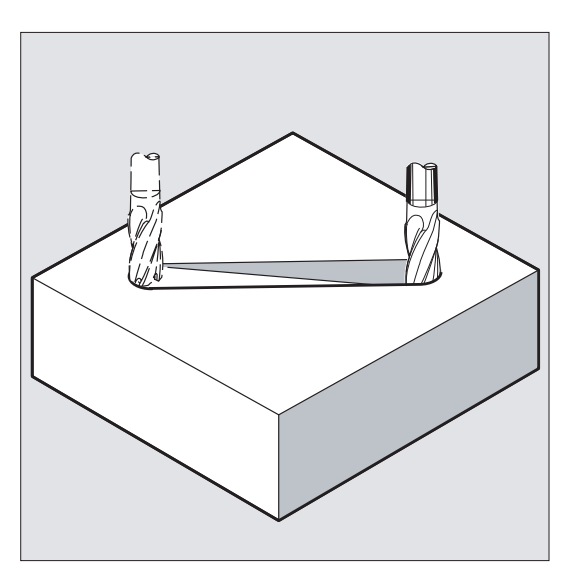

# **Syntax**

G1 X… Y… Z … F… G1 AP=… RP=… F…

# Meaning

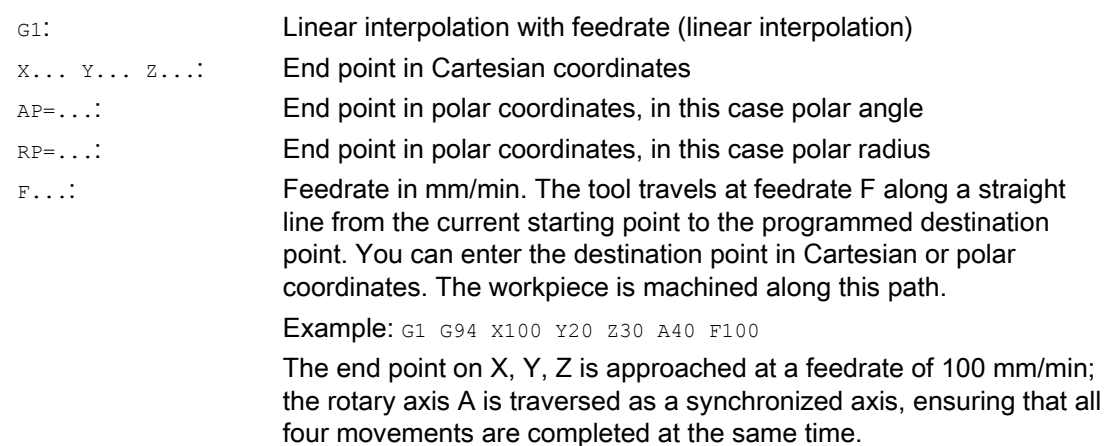

9.5 Linear interpolation (G1)

### Note

G1 is modal.

Spindle speed s and spindle direction M3/M4 must be specified for the machining.

Axis groups, for which path feedrate  $F$  applies, can be defined with  $F$ GROUP. You will find more information in the "Path behavior" section.

# Examples

### Example 1: Machining of a groove (milling)

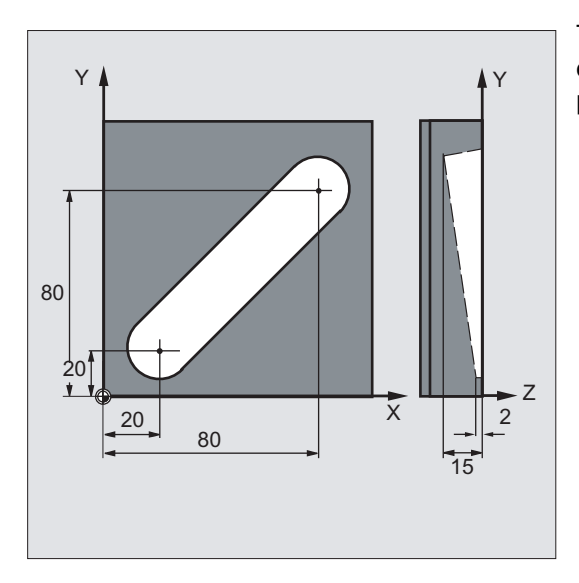

The tool travels from the starting point to the end point in the X/Y direction. Infeed takes place simultaneously in the Z direction.

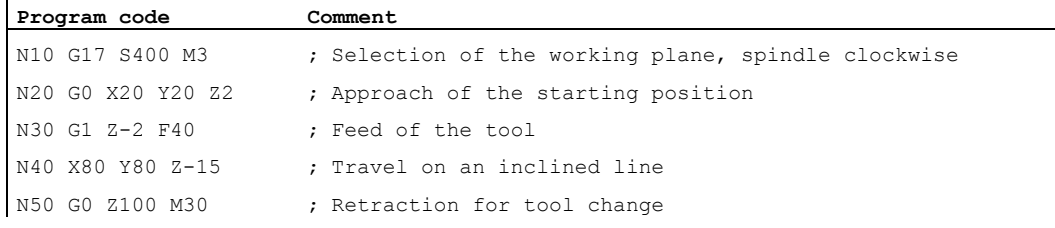

 $\mathbf{I}$ 

9.6 Circular interpolation

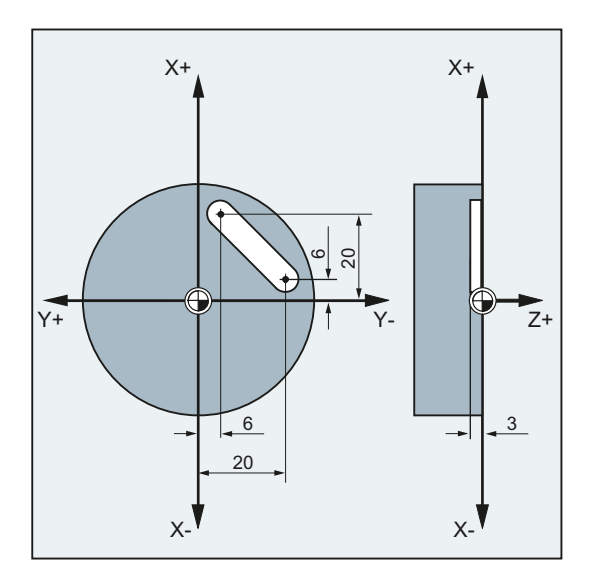

# Example 2: Machining of a groove (turning)

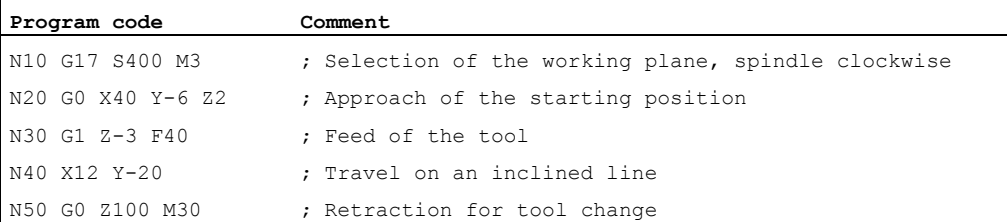

# 9.6 Circular interpolation

# <span id="page-191-0"></span>9.6.1 Circular interpolation types (G2/G3, ...)

# Possibilities of programming circular movements

The control provides a range of different ways to program circular movements. This allows you to implement almost any type of drawing dimension directly. The circular motion is described by the:

- Center point and end point in the absolute or incremental dimension (default)
- Radius and end point in Cartesian coordinates
- Opening angle and end point in Cartesian coordinates or center point under the addresses
- Polar coordinates with the polar angle AP= and the polar radius RP=
- Intermediate and end point
- End point and tangent direction at the start point.

Motion commands 9.6 Circular interpolation

# Syntax

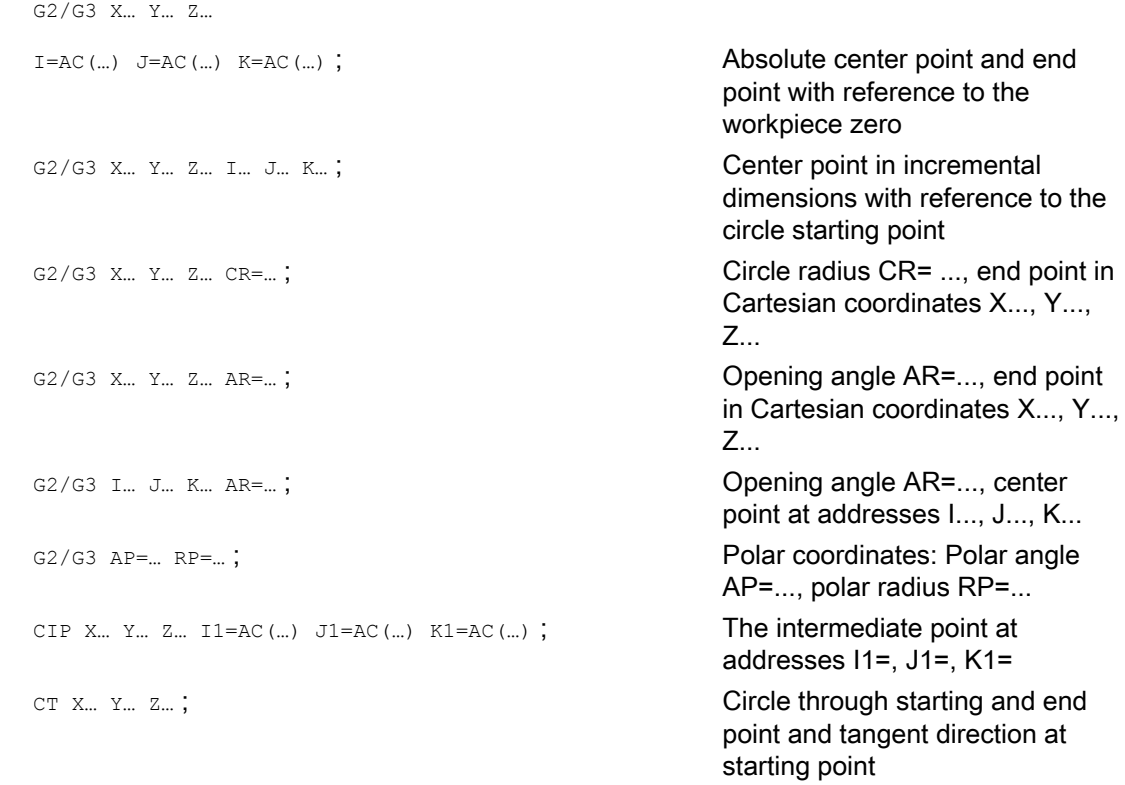

# Meaning

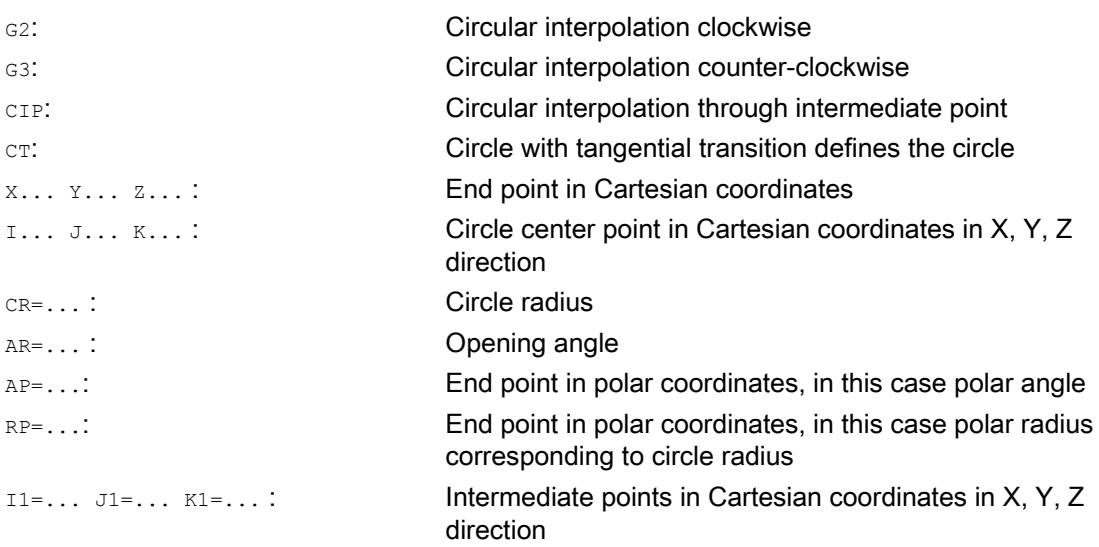

9.6 Circular interpolation

# Examples

# Example 1: Milling

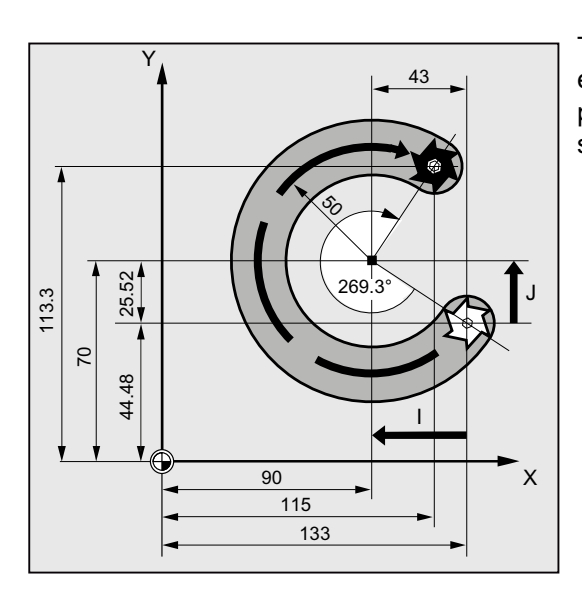

The following program lines contain an example for each circular-path programming possibility. The necessary dimensions are shown in the production drawing on the right.

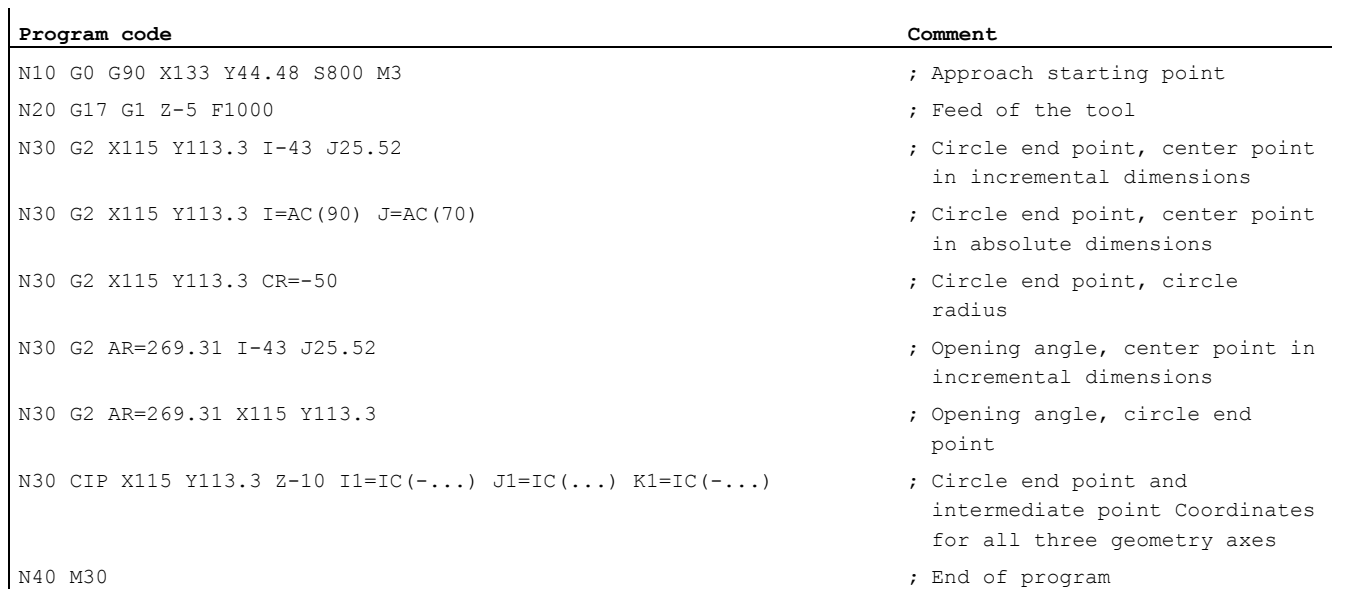

# Motion commands

9.6 Circular interpolation

# Example 2: Turning

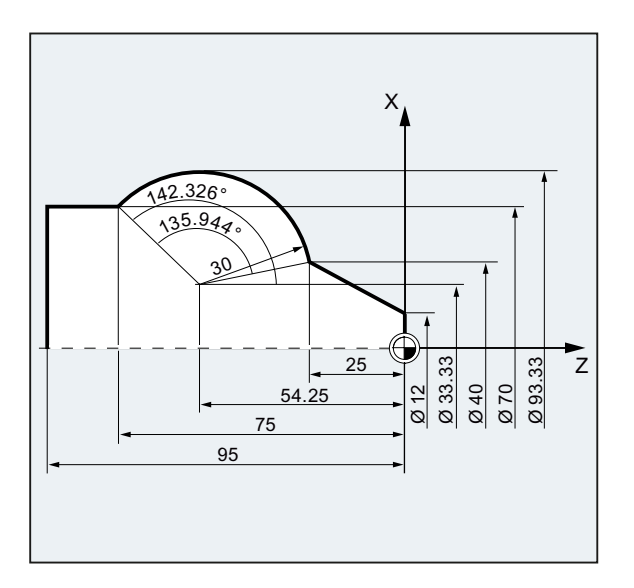

#### Program code **Comment**

N.. ... N120 G0 X12 Z0 N125 G1 X40 Z-25 F0.2 N130 G3 X70 Y-75 I-3.335 K-29.25 ; Circle end point, center point in incremental N130 G3 X70 Y-75 I=AC(33.33) K=AC(-54.25) ; Circle end point, center point in absolute N130 G3 X70 Z-75 CR=30 ; Circle end point, circle radius N130 G3 X70 Z-75 AR=135.944 **;** Opening angle, circle end point N130 G3 I-3.335 K-29.25 AR=135.944 ; Opening angle, center point in incremental N130 G3 I=AC(33.33) K=AC(-54.25) AR=135.944 ; Opening angle, center point in absolute N130 G111 X33.33 Z-54.25 ; Polar coordinates N135 G3 RP=30 AP=142.326 ; Polar coordinates N130 CIP X70 Z-75 I1=93.33 K1=-54.25 ; Circular arc with intermediate point and end N140G1 Z-95 N.. ... N40 M30 **;** End of program

- dimensions
- dimensions
- 
- 
- dimensions
- dimensions
- 
- 
- point

# 9.6.2 Circular interpolation with center point and end point (G2/G3, X... Y... Z..., I... J... K...)

# Function

Circular interpolation enables machining of full circles or arcs.

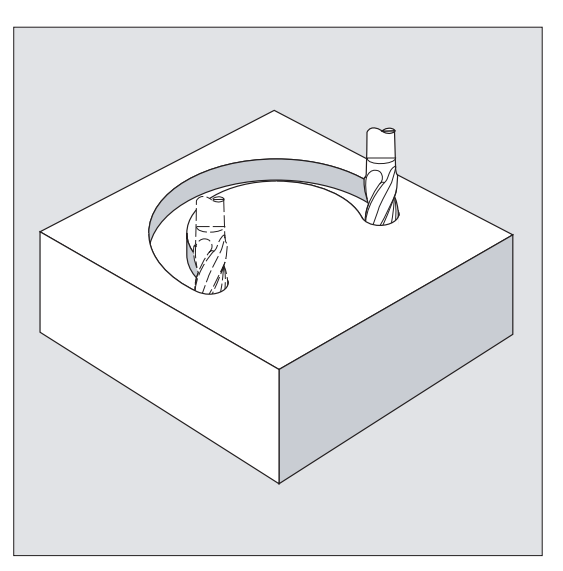

The circular motion is described by:

- The end point in Cartesian coordinates X, Y, Z and
- The circle center point at addresses I, J, K.

If the circle is programmed with a center point but no end point, the result is a full circle.

# **Syntax**

G2/G3 X… Y… Z… I… J… K… G2/G3 X… Y… Z… I=AC(…) J=AC(…) K=(AC…)

# Meaning

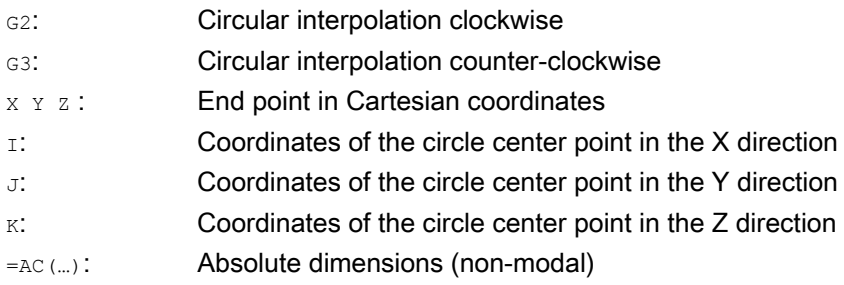

#### **Note**

G2 and G3 are modal.

The default settings G90/G91 absolute and incremental dimensions are only valid for the circle end point.

Per default, the center point coordinates  $I, J, K$  are entered in incremental dimensions in relation to the circle starting point.

You can program the absolute center point dimensions in relation to the workpiece zero block-by-block with:  $I = AC(m)$ ,  $J = AC(m)$ ,  $K = AC(m)$ . One interpolation parameter  $I, J, K$  with value 0 can be omitted, but the associated second parameter must always be specified.

# Examples

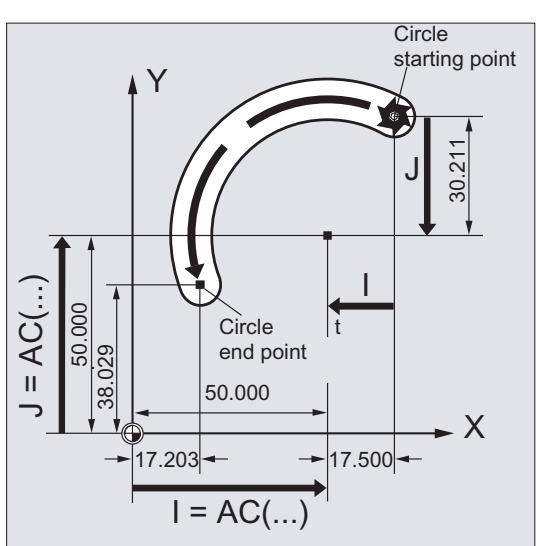

Example 1: Milling

Center point data using incremental dimensions

N10 G0 X67.5 Y80.211 N20 G3 X17.203 Y38.029 I–17.5 J–30.211 F500

Center point data using absolute dimensions

N10 G0 X67.5 Y80.211 N20 G3 X17.203 Y38.029 I=AC(50) J=AC(50) 9.6 Circular interpolation

### Example 2: Turning

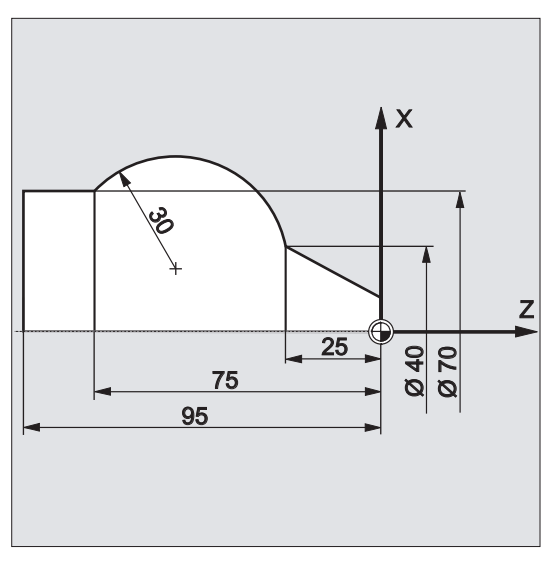

# Center point data using incremental dimensions

N120 G0 X12 Z0 N125 G1 X40 Z-25 F0.2 N130 G3 X70 Z-75 I-3.335 K-29.25 N135 G1 Z-95

# Center point data using absolute dimensions

N120 G0 X12 Z0 N125 G1 X40 Z-25 F0.2 N130 G3 X70 Z-75 I=AC(33.33) K=AC(-54.25) N135 G1 Z-95

# Further information

# Indication of working plane

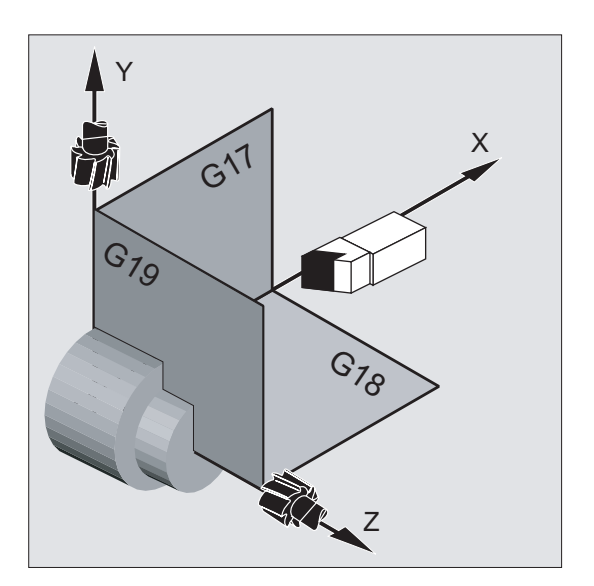

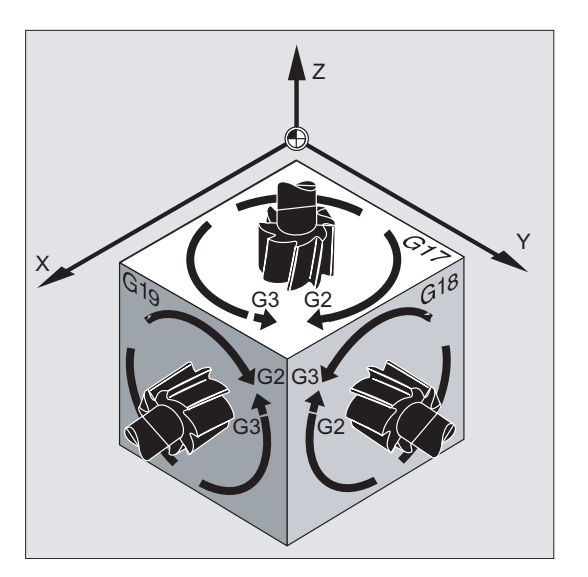

The control needs the working plane parameter ( $G17$  to  $G19$ ) to calculate the direction of rotation for the circle (G<sub>2</sub> is clockwise or G3 is counter-clockwise).

It is advisable to specify the working plane generally.

### Exception:

You can also machine circles outside the selected working plane (not with arc angle and helix parameters). In this case, the axis addresses that you specify as an end point determine the circle plane.

#### Programmed feedrate

FGROUP can be used to specify which axes are to be traversed with a programmed feedrate. For more information please refer to the Path behavior section.

# 9.6.3 Circular interpolation with radius and end point (G2/G3, X... Y... Z..., CR)

### Function

The circular motion is described by the:

- $\bullet$  Circle radius  $CR =$  and
- End point in Cartesian coordinates  $x, y, z$ .

In addition to the circle radius, you must also specify the leading sign +/– to indicate whether the traversing angle is to be greater than or less than 180°. A positive leading sign can be omitted.

#### **Note**

There is no practical limitation on the maximum size of the programmable radius.

Motion commands

9.6 Circular interpolation

# **Syntax**

G2/G3 X… Y… Z… CR=...

# Meaning

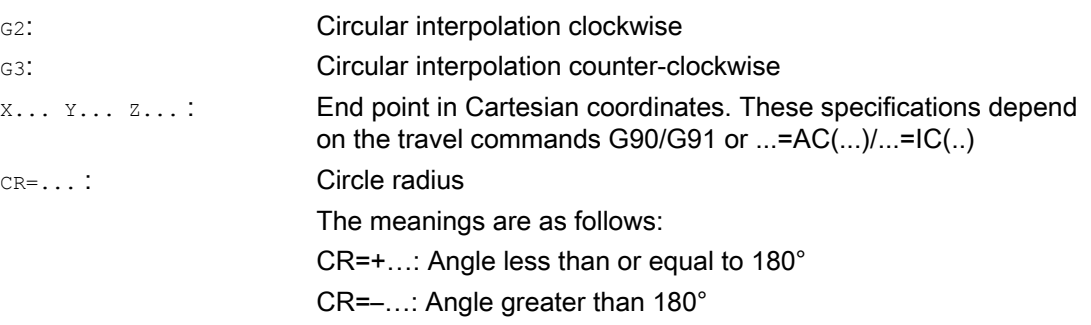

# Note

You don't need to specify the center point with this procedure. Full circles (traversing angle 360°) are not programmed with CR=, but via the circle end position and interpolation parameters.

# **Examples**

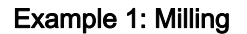

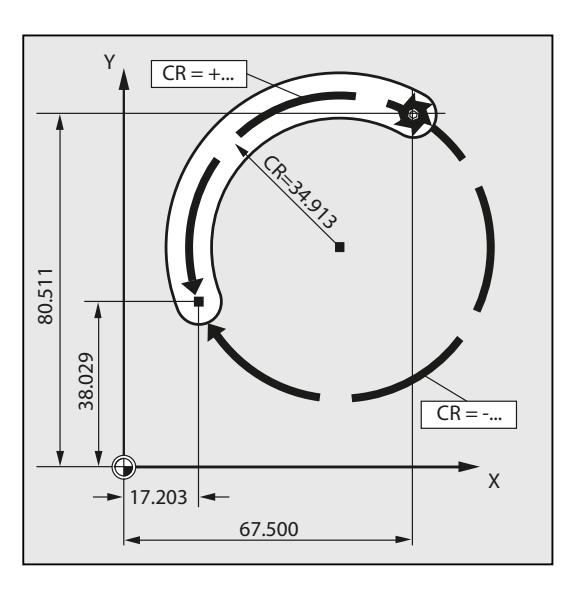

**Program code**  N10 G0 X67.5 Y80.511 N20 G3 X17.203 Y38.029 CR=34.913 F500 ...

# Example 2: Turning

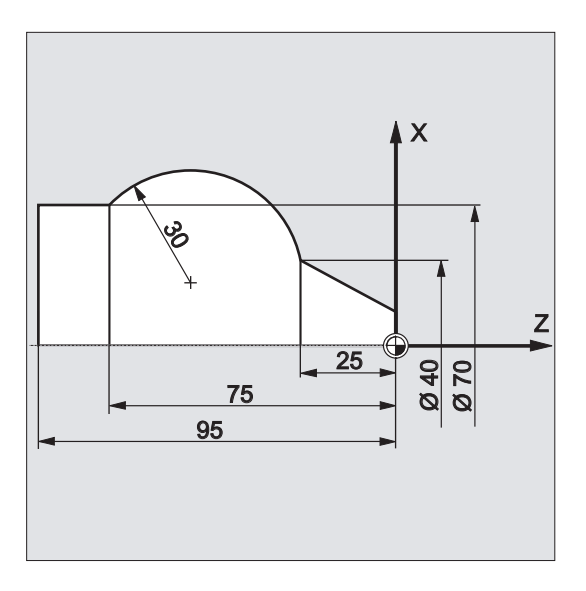

#### **Program code**

```
... 
N125 G1 X40 Z-25 F0.2 
N130 G3 X70 Z-75 CR=30 
N135 G1 Z-95 
...
```
# 9.6.4 Circular interpolation with opening angle and center point (G2/G3, X... Y... Z.../ I... J... K..., AR)

# Function

The circular motion is described by:

- $\bullet$  The opening angle AR = and
- $\bullet$  The end point in Cartesian coordinates X, Y, Z or
- The circle center at addresses I, J, K

# **Syntax**

G2/G3 X… Y… Z… AR= G2/G3 I… J… K… AR= 9.6 Circular interpolation

# Meaning

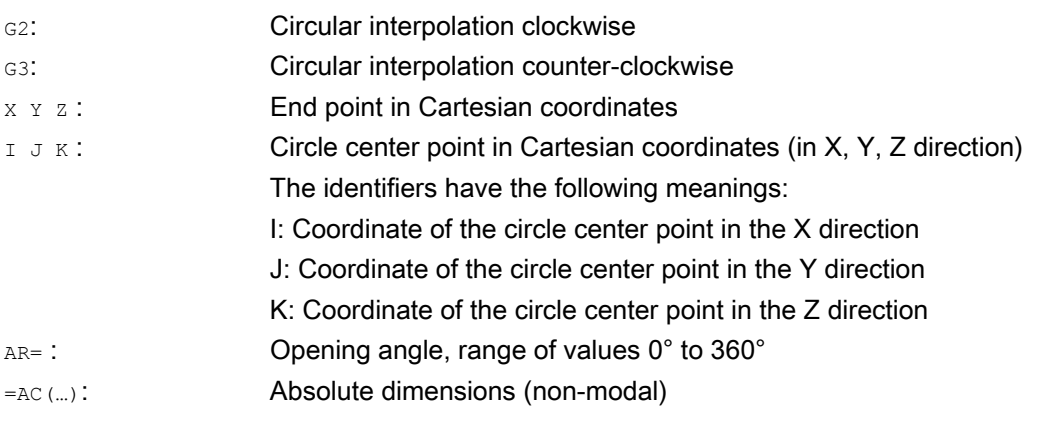

### Note

Full circles (traversing angle 360°) cannot be programmed with AR=, but must be programmed using the circle end position and interpolation parameters. Per default, the center point coordinates I, J, K are entered in incremental dimensions in relation to the circle starting point.

You can program the absolute center point dimensions in relation to the workpiece zero block-by-block with:  $I=AC(...)$ ,  $J=AC(...)$ ,  $K=AC(...)$ . One interpolation parameter I, J, K with value 0 can be omitted, but the associated second parameter must always be specified.

# Examples

# Example 1: Milling

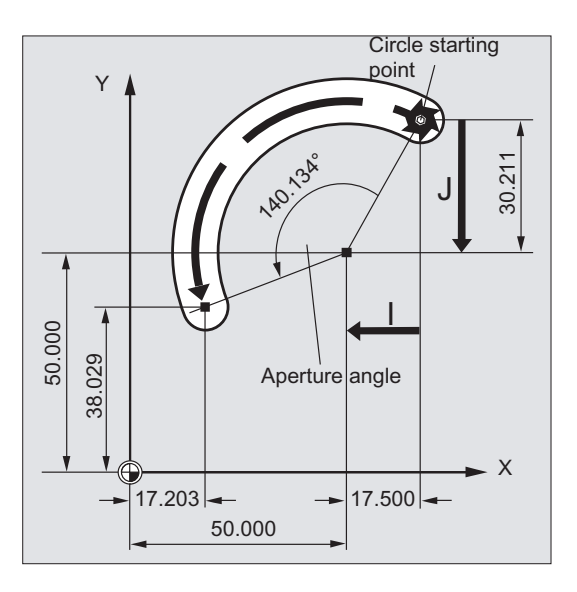

#### **Program code**

N10 G0 X67.5 Y80.211 N20 G3 X17.203 Y38.029 AR=140.134 F500 N20 G3 I–17.5 J–30.211 AR=140.134 F500

# Example 2: Turning

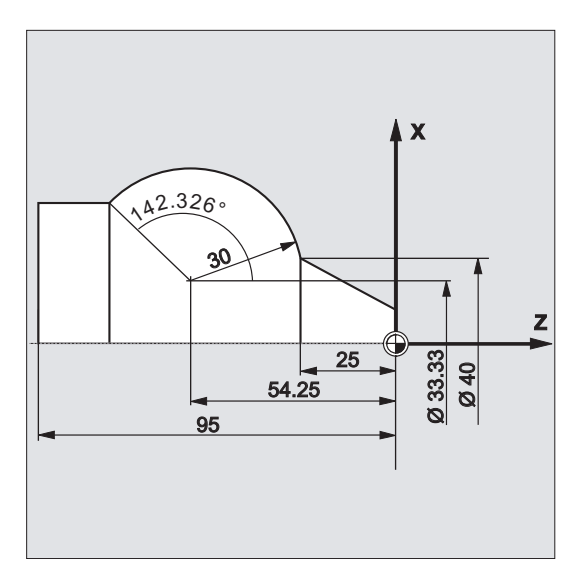

#### **Program code**

```
N125 G1 X40 Z-25 F0.2 
N130 G3 X70 Z-75 AR=135.944 
N130 G3 I-3.335 K-29.25 AR=135.944 
N130 G3 I=AC(33.33) K=AC(-54.25) AR=135.944 
N135 G1 Z-95
```
# 9.6.5 Circular interpolation with polar coordinates (G2/G3, AP, RP)

# Function

The circular motion is described by:

- The polar angle AP=...
- $\bullet$  The polar radius RP=...

The following rule applies:

- The pole lies at the circle center.
- The polar radius corresponds to the circle radius.

# **Syntax**

G2/G3 AP= RP=

9.6 Circular interpolation

# Meaning

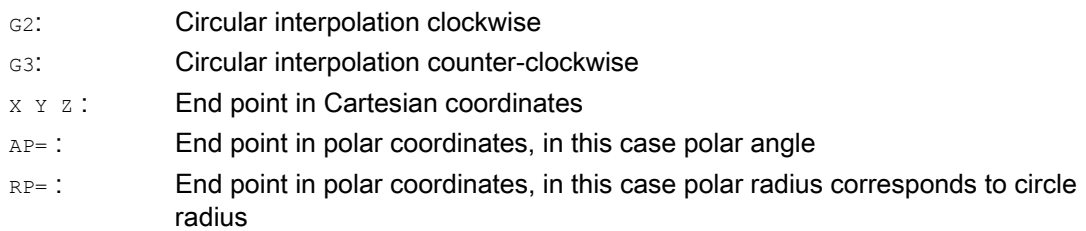

# Examples

Example 1: Milling

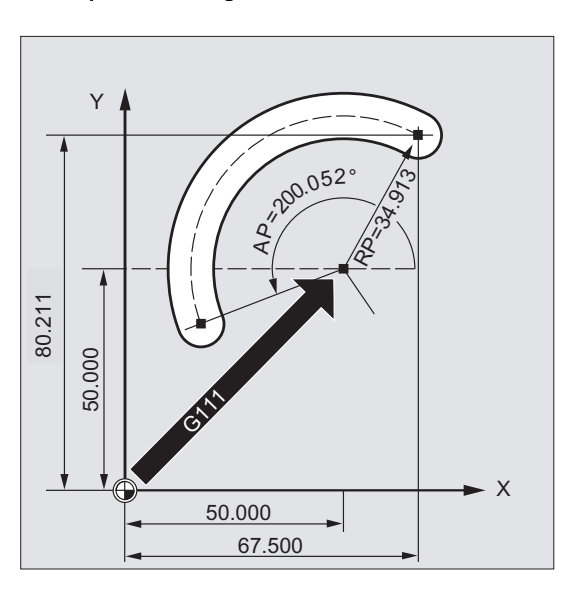

### **Program code**

N10 G0 X67.5 Y80.211 N20 G111 X50 Y50 N30 G3 RP=34.913 AP=200.052 F500

# Example 2: Turning

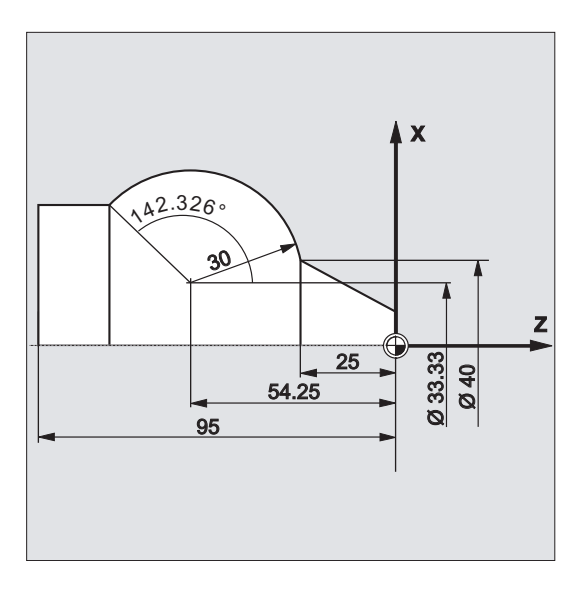

#### **Program code**

N125 G1 X40 Z-25 F0.2 N130 G111 X33.33 Z-54.25 N135 G3 RP=30 AP=142.326 N140 G1 Z-95

# 9.6.6 Circular interpolation with intermediate point and end point (CIP, X... Y... Z..., I1... J1... K1...)

# Function

CIP can be used to program arcs. These arcs can also be inclined in space. In this case, you describe the intermediate and end points with three coordinates.

The circular motion is described by:

- The intermediate point at addresses I1=, J1=, K1= and
- The end point in Cartesian coordinates X, Y, Z.

9.6 Circular interpolation

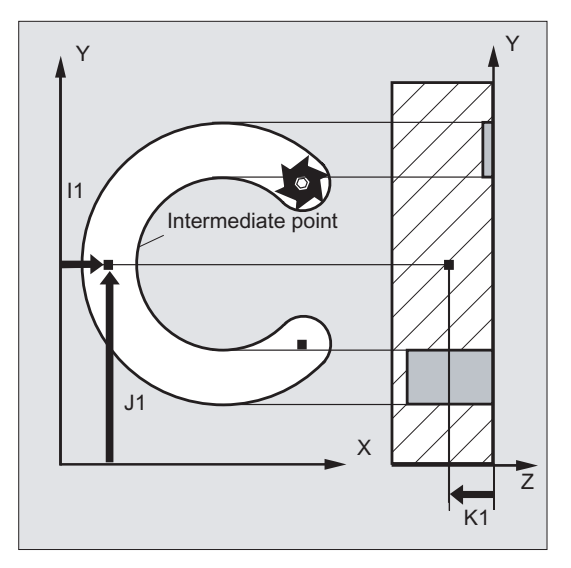

The traversing direction is determined by the order of the starting point, intermediate point and end point.

### **Syntax**

CIP X… Y… Z… I1=AC(…) J1=AC(…) K1=(AC…)

# Meaning

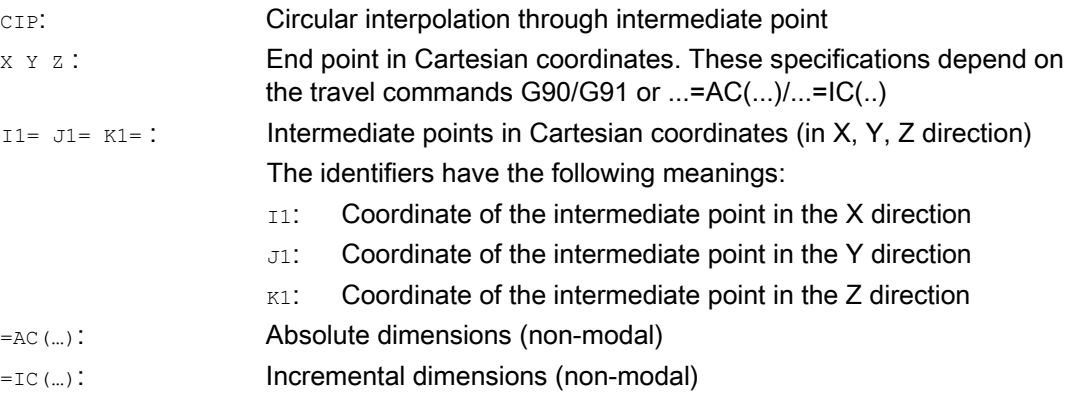

### Note

CIP is modal.

### Input in absolute and incremental dimensions

The G90/G91 defaults for absolute or incremental dimensions are valid for the intermediate and circle end points.

With G91, the circle starting point is used as the reference for the intermediate point and end point.

Motion commands 9.6 Circular interpolation

# Examples

### Example 1: Milling

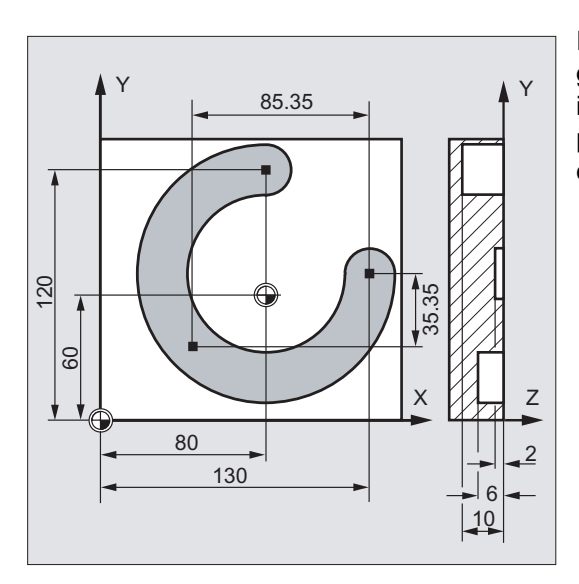

In order to machine an inclined circular groove, a circle is described by specifying the intermediate point with three interpolation parameters, and the end point with three coordinates.

#### Program code **Comment**

```
N10 G0 G90 X130 Y60 S800 M3 ; Approach starting point.
N20 G17 G1 Z-2 F100 ; Feed of the tool.
N30 CIP X80 Y120 Z-10 (Natural 2003); Circle end point and intermediate
I1= IC(-85.35) J1=IC(-35.35) K1=-6 ; Coordinates for all three geometry
N40 M30 ; End of program.
```
- 
- 
- point.
- axes.
- 

### Example 2: Turning

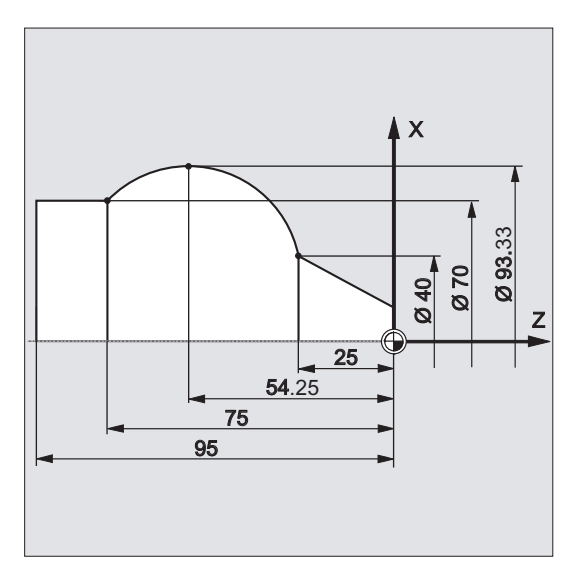

Motion commands

9.6 Circular interpolation

**Program code** 

```
N125 G1 X40 Z-25 F0.2 
N130 CIP X70 Z-75 I1=IC(26.665) K1=IC(-29.25) 
N130 CIP X70 Z-75 I1=93.33 K1=-54.25 
N135 G1 Z-95
```
# 9.6.7 Circular interpolation with tangential transition (CT, X... Y... Z...)

# Function

The Tangential transition function is an expansion of the circle programming.

The circle is defined by:

- The start and end point and
- The tangent direction at the start point.

The G code  $cr$  produces an arc that lies at a tangent to the contour element programmed previously.

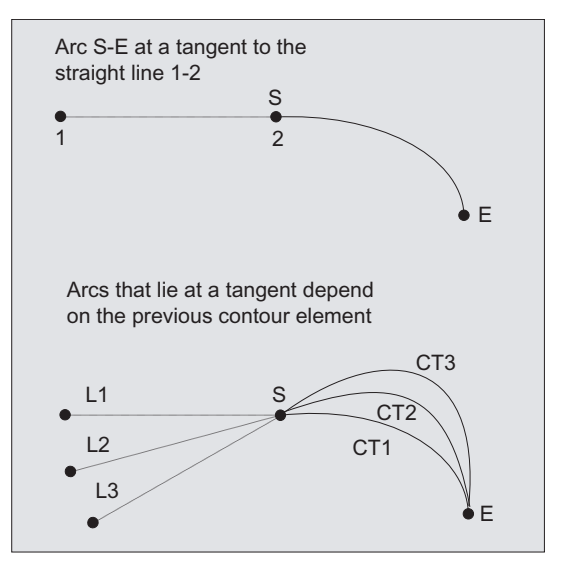

### Determination of the tangent direction

The tangent direction in the starting point of a CT block is determined from the end tangent of the programmed contour of the last block with a traversing motion.

There can be any number of blocks without traversing information between this block and the current block.

**Syntax** 

CT X… Y… Z…

# Meaning

CT: CT: Circle with tangential transition X... Y... Z...: End point in Cartesian coordinates

#### **Note**

CT is modal.

As a rule, the circle is clearly defined by the tangent direction as well as the starting point and end point.

# Examples

# Example 1: Milling

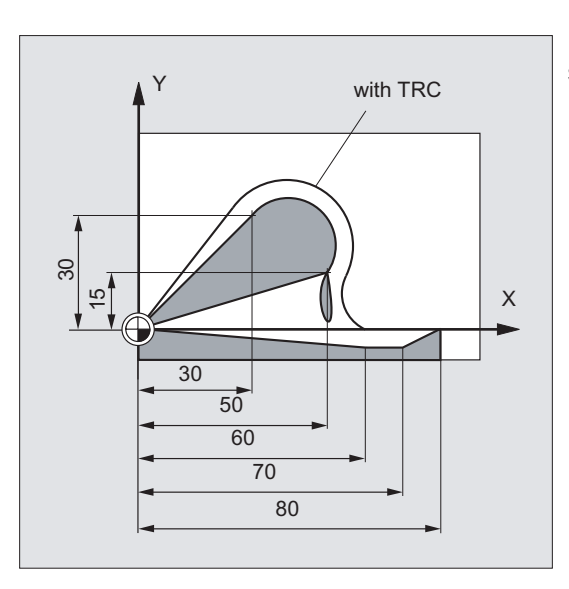

Milling a circular arc with CT directly after the straight part.

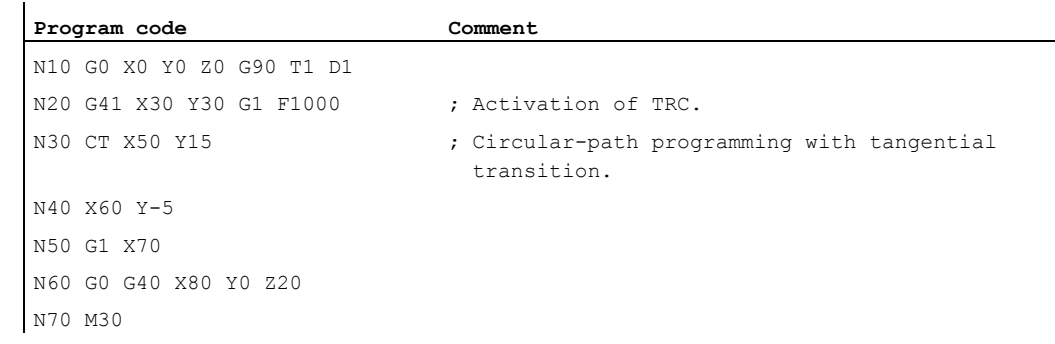

9.6 Circular interpolation

### Example 2: Turning

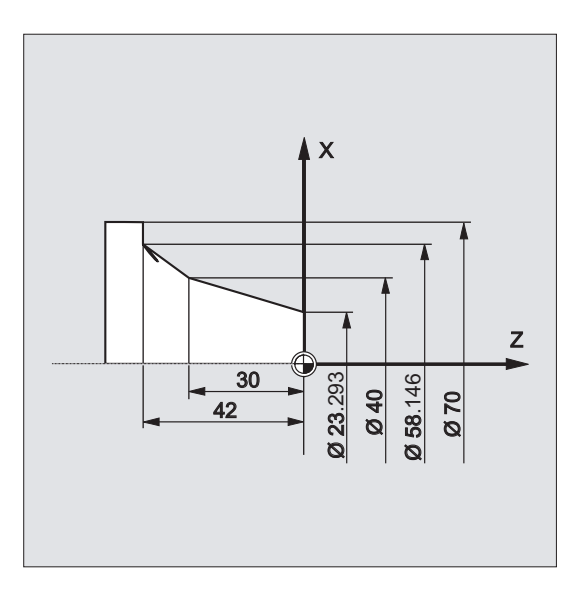

Program code **Comment** N110 G1 X23.293 Z0 F10 N115 X40 Z-30 F0.2 N120 CT X58.146 Z-42 ; Circular-path programming with tangential transition. N125 G1 X70

### Further information

#### Splines

In the case of splines, the tangential direction is defined by the straight line through the last two points. In the case of A and C splines with active ENAT or EAUTO, this direction is generally not the same as the direction at the end point of the spline.

The transition of B splines is always tangential, the tangent direction is defined as for A or C splines and active ETAN.

#### Frame change

If a frame change takes place between the block defining the tangent and the CT block, the tangent is also subjected to this change.

### Limit case

If the extension of the start tangent runs through the end point, a straight line is produced instead of a circle (limit case: circle with infinite radius). In this special case, TURN must either not be programmed or the value must be TURN=0.

#### **Note**

When the values tend towards this limit case, circles with an unlimited radius are produced and machining with TURN unequal 0 is generally aborted with an alarm due to violation of the software limits.

Motion commands

9.7 Helical interpolation (G2/G3, TURN)

### Position of the circle plane

The position of the circle plane depends on the active plane (G17-G19).

If the tangent of the previous block does not lie in the active plane, its projection in the active plane is used.

If the start and end points do not have the same position components perpendicular to the active plane, a helix is produced instead of a circle.

# 9.7 Helical interpolation (G2/G3, TURN)

### Function

The helical interpolation enables, for example, the production of threads or oil grooves.

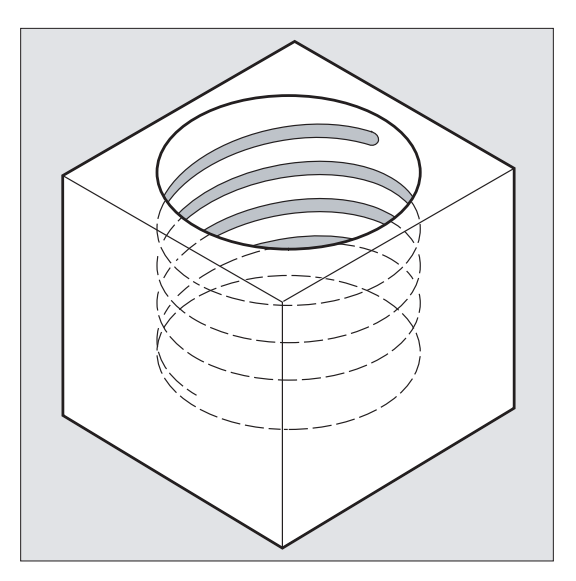

With helical interpolation, two motions are superimposed and executed in parallel:

- A plane circular motion on which
- A vertical linear motion is superimposed.

### **Syntax**

G2/G3 X… Y… Z… I… J… K… TURN= G2/G3 X… Y… Z… I… J… K… TURN= G2/G3 AR=… I… J… K… TURN= G2/G3 AR=… X… Y… Z… TURN= G2/G3 AP… RP=… TURN=

9.7 Helical interpolation (G2/G3, TURN)

# Meaning

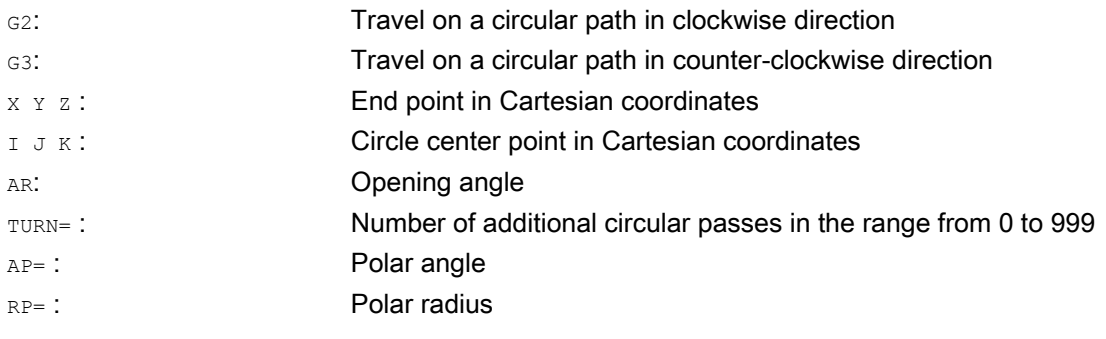

# Note

G<sub>2</sub> and G<sub>3</sub> are modal.

The circular motion is performed in those axes that are defined by the specification of the working plane.

# Example

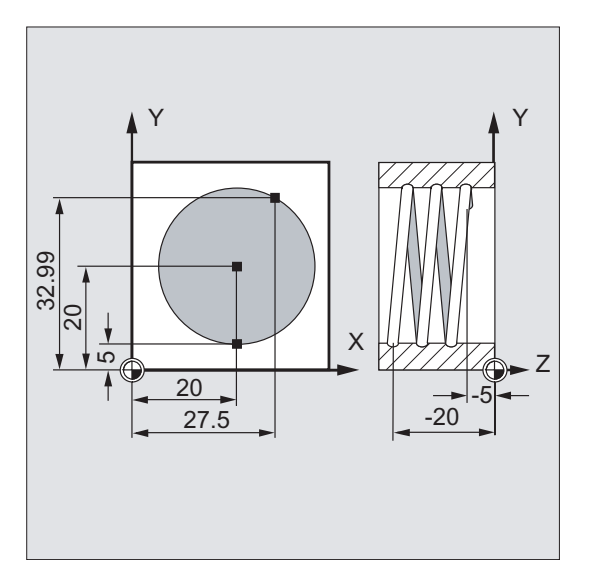

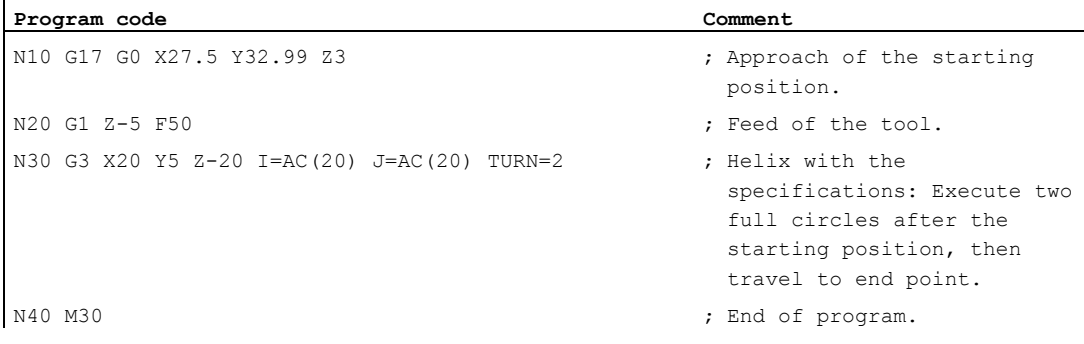

# Further information

# Sequence of motions

- 1. Approach starting point
- 2. Execute the full circles programmed with  $TURN =$ .
- 3. Approach circle end position, e.g. as part rotation.
- 4. Execute steps 2 and 3 across the infeed depth.

The pitch, with which the helix is to be machined is calculated from the number of full circles plus the programmed circle end position (executed across the infeed depth).

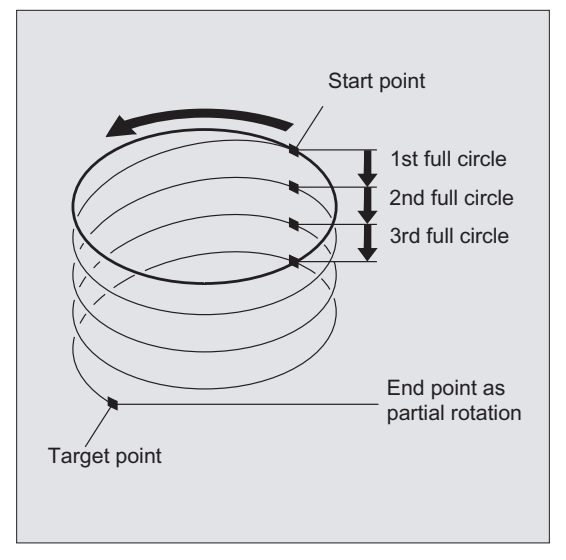

### Programming the end point for helical interpolation

Please refer to circular interpolation for a detailed description of the interpolation parameters.

### Programmed feedrate

For helical interpolation, it is advisable to specify a programmed feedrate override (CFC). FGROUP can be used to specify which axes are to be traversed with a programmed feedrate. For more information please refer to the Path behavior section.

9.8 Involute interpolation (INVCW, INVCCW)

# 9.8 Involute interpolation (INVCW, INVCCW)

# Function

The involute of the circle is a curve traced out from the end point on a "piece of string" unwinding from the curve.

Involute interpolation allows trajectories along an involute. It is executed in the plane in which the basic circle is defined and runs from the programmed starting point to the programmed end point.

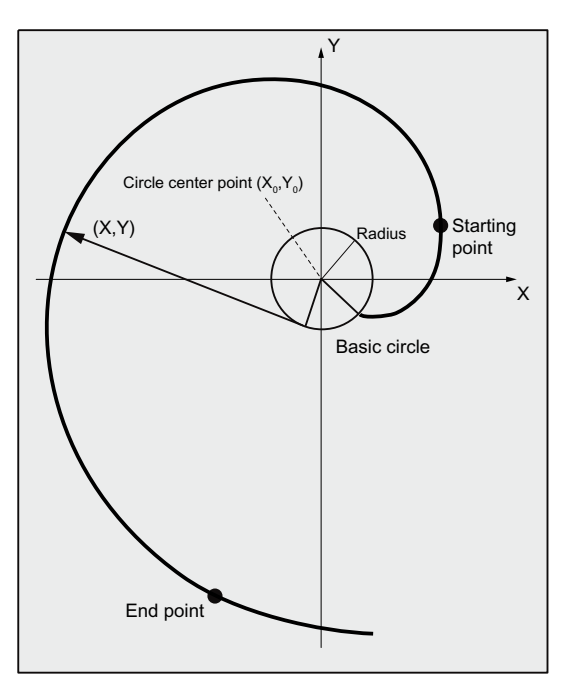

The end point can be programmed in two ways:

- 1. Directly via Cartesian coordinates
- 2. Indirectly by specifying an opening angle (also refer to the programming of the opening angle for the circular-path programming)

If the starting point and the end point are in the plane of the basic circle, then, analogous to the helical interpolation for circles, there is a superimposition to a curve in space.

With additional specification of paths perpendicular to the active plane, an involute can be traversed in space (comparable to the helical interpolation for circles).

### **Syntax**

INVCW X... Y... Z... I... J... K... CR=... INVCCW X... Y... Z... I... J... K... CR=... INVCW I... J... K... CR=... AR=... INVCCW I... J... K... CR=... AR=...

Motion commands

9.8 Involute interpolation (INVCW, INVCCW)

# Meaning

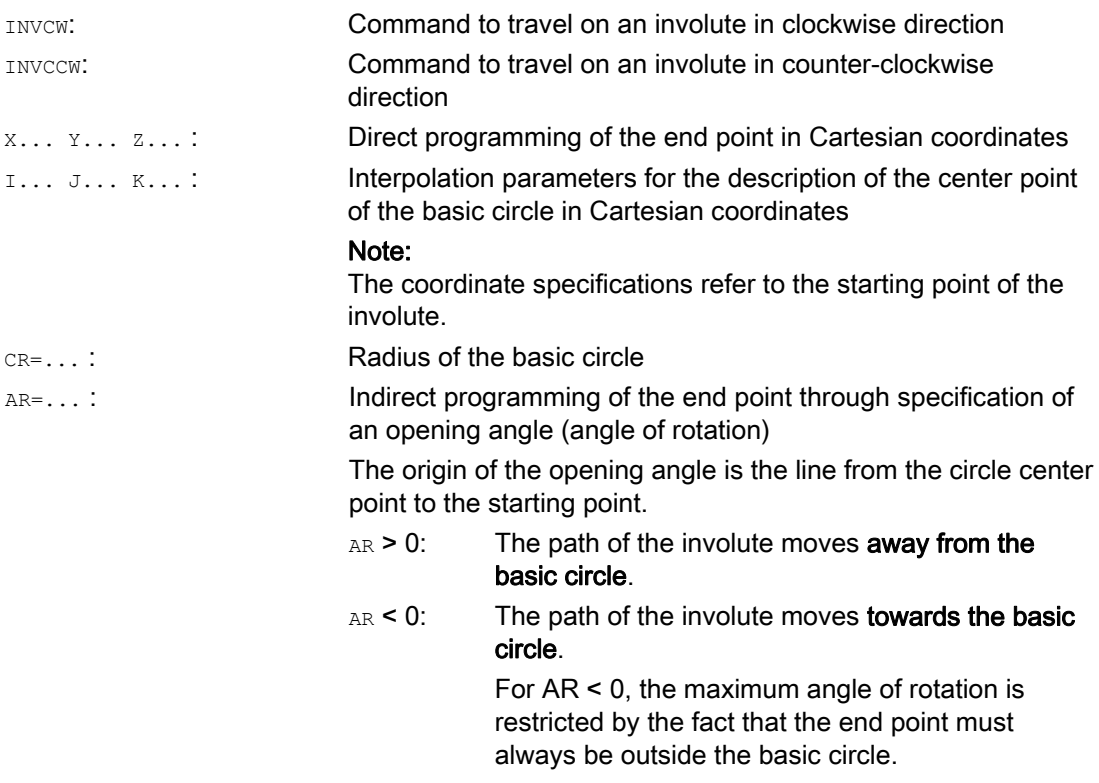

### Indirect programming of the end point through specification of an opening angle

### **NOTICE**

# Opening angle undefined

With the indirect programming of the end point through specification of an opening angle AR, the sign of the angle must be taken into account, as a sign change would result in another involute and therefore another path.

This is demonstrated in the following example:

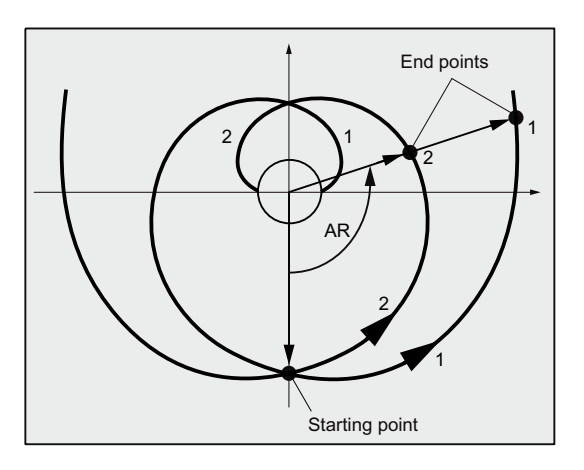

9.8 Involute interpolation (INVCW, INVCCW)

The specifications of the radius and center point of the basic circle as well as the starting point and direction of rotation  $(InvCWINVCCW)$  are the same for involutes 1 and 2. The only difference is in the sign of the opening angle:

- With AR > 0, the path is on involute 1 and end point 1 is approached.
- With AR < 0, the path is on involute 2 and end point 2 is approached.

### Supplementary conditions

- Both the starting point and the end point must be outside the area of the basic circle of the involute (circle with radius CR around the center point specified by I, J, K). If this condition is not satisfied, an alarm is generated and the program processing is aborted.
- The two options for the programming of the end point (directly via Cartesian coordinates or indirectly via the specification of an opening angle) are mutually exclusive. Consequently, only one of the two programming options may be used in a block.
- If the programmed end point does not lie exactly on the involute defined by the starting point and basic circle, interpolation takes place between the two involutes defined by the starting and end points (see following figure).

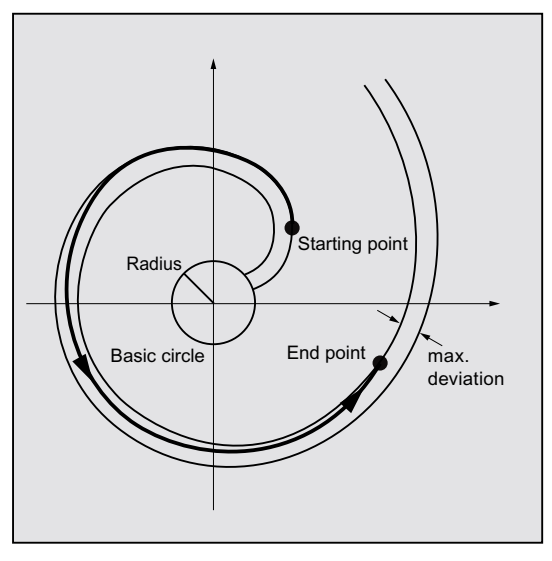

The maximum deviation of the end point is determined by a machine data ( $\rightarrow$  machine manufacturer). If the deviation of the programmed end point in the radial direction is greater than that by the MD, then an alarm is generated and the program processing aborted.
Motion commands

9.8 Involute interpolation (INVCW, INVCCW)

# Examples

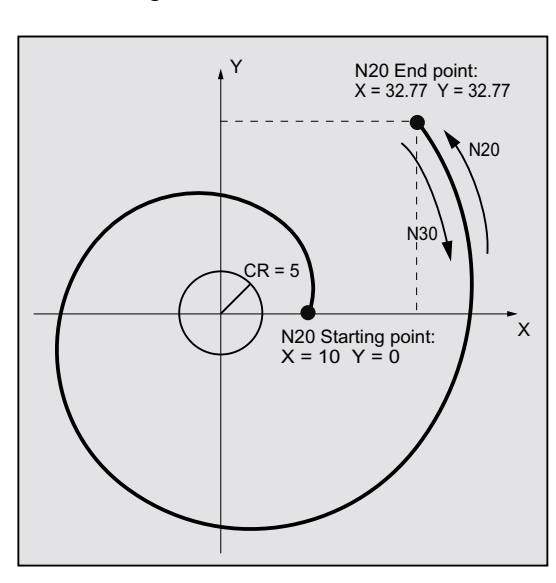

### Example 1: Counter-clockwise involute from the starting point to the programmed end point and back again as clockwise involute

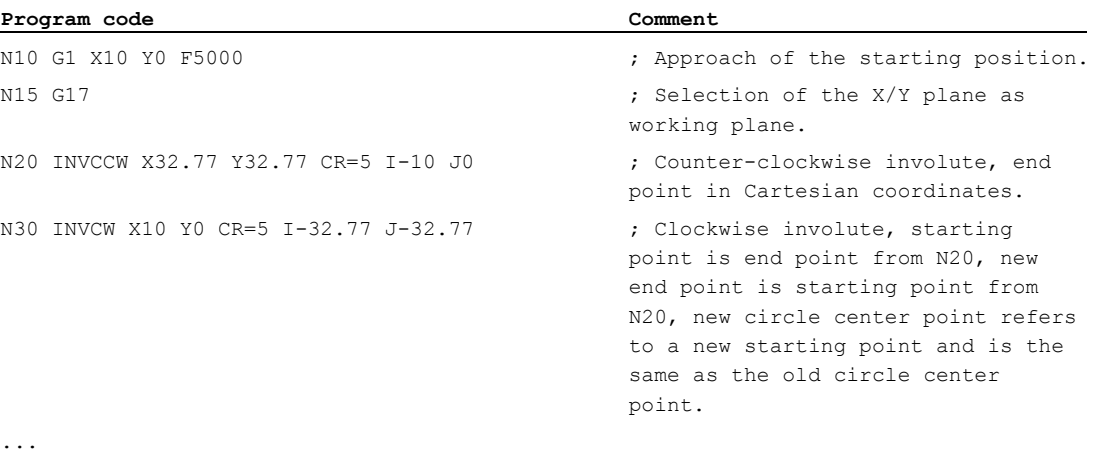

9.8 Involute interpolation (INVCW, INVCCW)

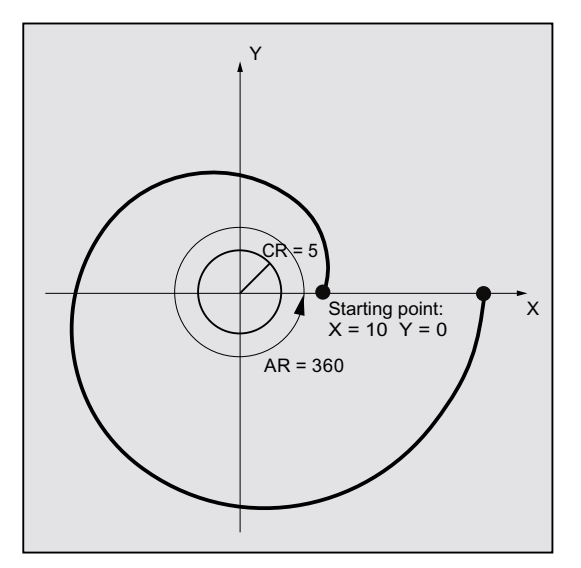

## Example 2: Counter-clockwise involute with indirect programming of the end point through specification of an opening angle

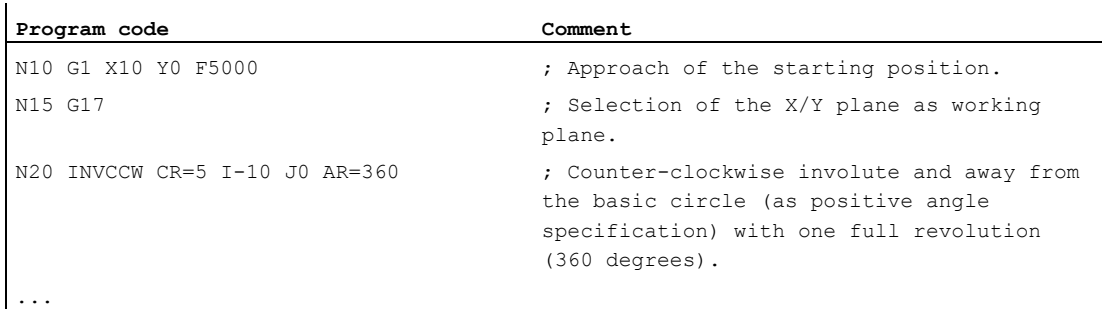

# References

For more information about machine data and supplementary conditions that are relevant to involute interpolation, see:

Function Manual, Basic Functions; Various NC/PLC interface signals and functions (A2), Section: "Settings for involute interpolation"

# 9.9 Contour definitions

# 9.9.1 Contour definition programming

### Function

The contour definition programming is used for the quick input of simple contours.

Programmable are contour definitions with one, two, three or more points with the transition elements chamfer or rounding, through specification of Cartesian coordinates and/or angles (ANG or ANG1 and ANG2).

Arbitrary further NC addresses can be used, e.g. address letters for further axes (single axes or axis perpendicular to the machining plane), auxiliary function specifications, G codes, velocities, etc. in the blocks that describe contour definitions.

### **Note**

#### Contour calculator

The contour definitions can be programmed easily with the aid of the contour calculator. This is a user interface tool that enables the programming and graphic display of simple and complex workpiece contours. The contours programmed via the contour calculator are transferred to the part program.

#### References:

Operating Manual

## Parameterization

The identifiers for angle, radius and chamfer are defined via machine data:

MD10652 \$MN\_CONTOUR\_DEF\_ANGLE\_NAME (name of the angle for contour definitions)

MD10654 \$MN\_RADIUS\_NAME (name of the radius for contour definitions)

MD10656 \$MN\_CHAMFER\_NAME (name of the chamfer for contour definitions)

#### **Note**

See machine manufacturer's specifications.

9.9 Contour definitions

# 9.9.2 Contour definitions: One straight line

# Note

In the following description it is assumed that:

- G18 is active ( $\Rightarrow$  active working plane is the Z/X plane). (However, the programming of contour definitions is also possible without restrictions with G17 or G19.)
- The following identifiers have been defined for angle, radius and chamfer:
	- ANG (angle)
	- RND (radius)
	- CHR (chamfer)

# Function

The end point of the straight line is defined by the following specifications:

- Angle ANG
- One Cartesian end point coordinate (X2 or Z2)

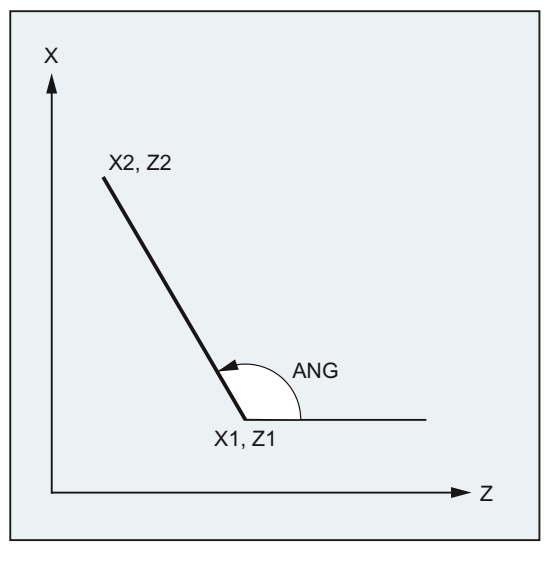

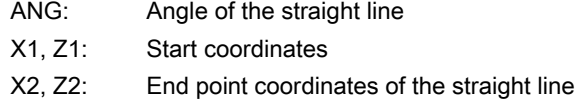

## **Syntax**

X… ANG=… Z… ANG=…

# Meaning

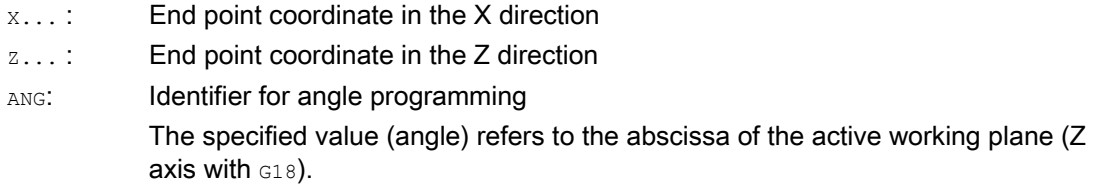

# Example

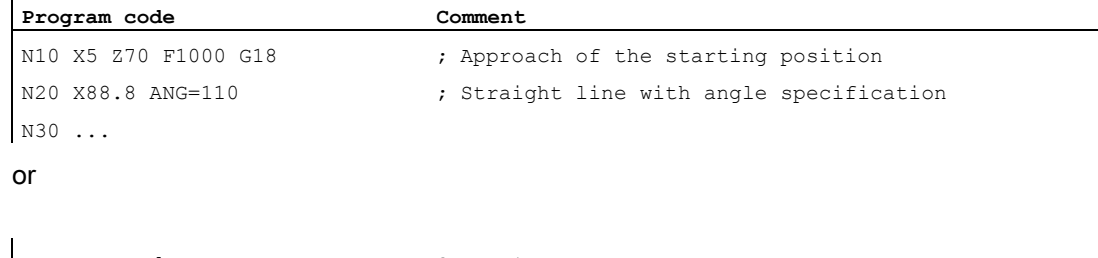

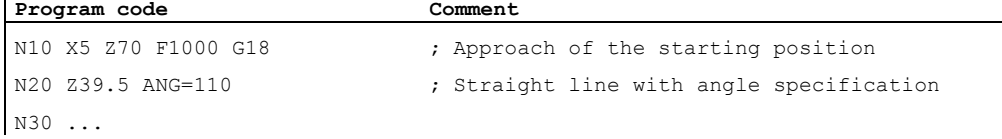

# 9.9.3 Contour definitions: Two straight lines

#### Note

In the following description it is assumed that:

- G18 is active ( $\Rightarrow$  active working plane is the Z/X plane). (However, the programming of contour definitions is also possible without restrictions with G17 or G19.)
- The following identifiers have been defined for angle, radius and chamfer:
	- ANG (angle)
	- RND (radius)
	- CHR (chamfer)

### 9.9 Contour definitions

# Function

The end point of the first straight line can be programmed by specifying the Cartesian coordinates or by specifying the angle of the two straight lines. The end point of the second straight line must always be programmed with Cartesian coordinates. The intersection of the two straight lines can be designed as a corner, curve or chamfer.

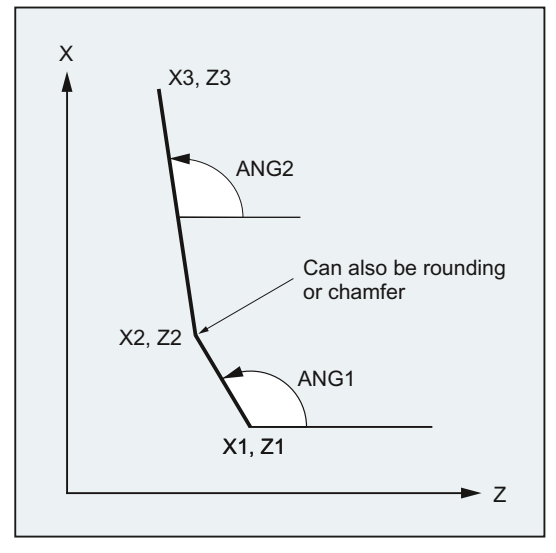

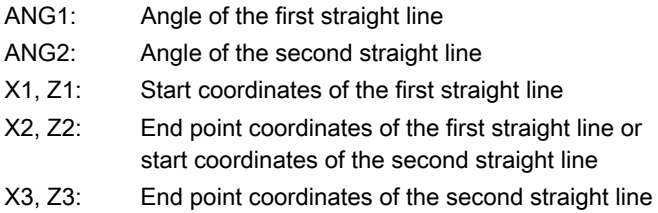

# **Syntax**

## 1. Programming of the end point of the first straight line by specifying the angle

● Corner as transition between the straight lines:

ANG=… X… Z… ANG=…

● Rounding as transition between the straight lines:

 $ANG=... RND=...$ X… Z… ANG=…

● Chamfer as transition between the straight lines:

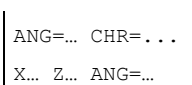

# 2. Programming of the end point of the first straight line by specifying the coordinates

● Corner as transition between the straight lines:

X… Z… X… Z…

● Rounding as transition between the straight lines:

X… Z… RND=... X… Z…

● Chamfer as transition between the straight lines:

X… Z… CHR=... X… Z…

# Meaning

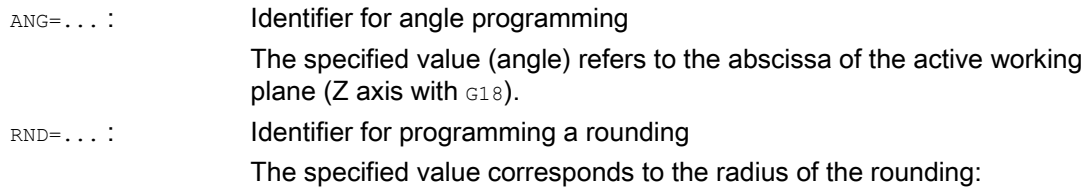

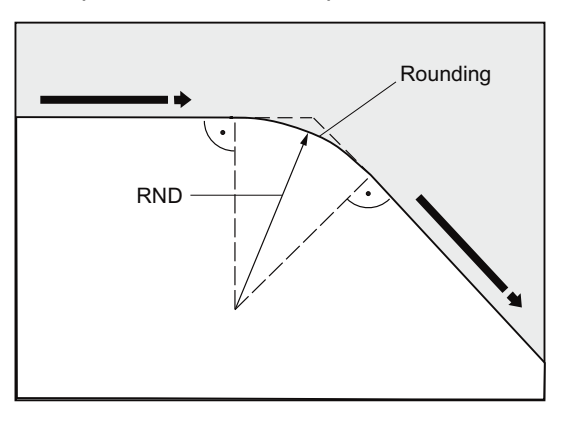

# 9.9 Contour definitions

CHR=...: Identifier for programming a chamfer

The specified value corresponds to the width of the chamfer in the direction of motion:

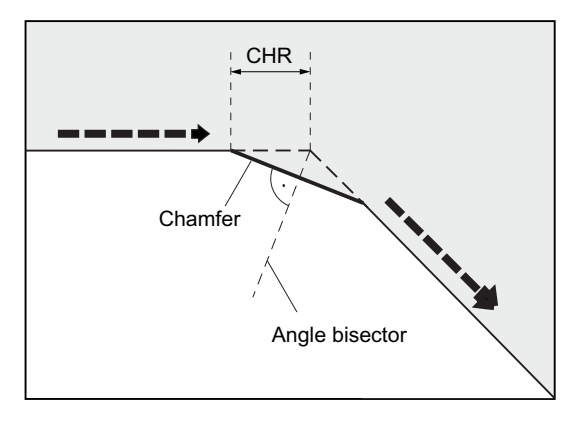

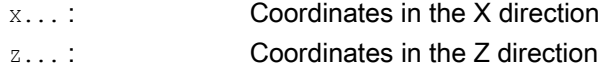

#### Note

For further information on the programming of a chamfer or rounding, see ["Chamfer,](#page-249-0)  [rounding \(CHF, CHR, RND, RNDM, FRC, FRCM\)](#page-249-0) (Page [250\)](#page-249-0)".

# Example

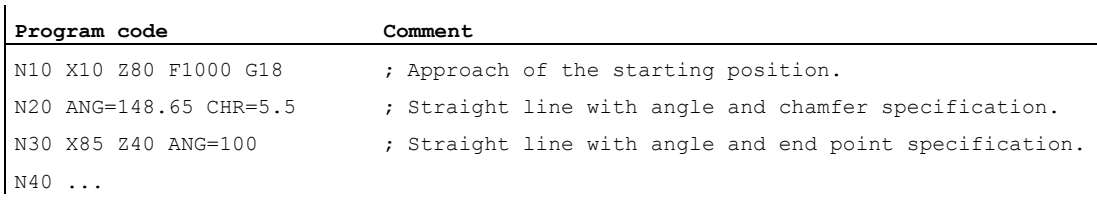

# 9.9.4 Contour definitions: Three straight lines

#### Note

In the following description it is assumed that:

G18 is active ( $\Rightarrow$  active working plane is the Z/X plane).

(However, the programming of contour definitions is also possible without restrictions with G17 or G19.)

- The following identifiers have been defined for angle, radius and chamfer:
	- ANG (angle)
	- RND (radius)
	- CHR (chamfer)

### Function

The end point of the first straight line can be programmed by specifying the Cartesian coordinates or by specifying the angle of the two straight lines. The end point of the second and third straight lines must always be programmed with Cartesian coordinates. The intersection of the straight lines can be designed as a corner, a curve, or a chamfer.

#### **Note**

The programming described here for a three point contour definition can be expanded arbitrarily for contour definitions with more than three points.

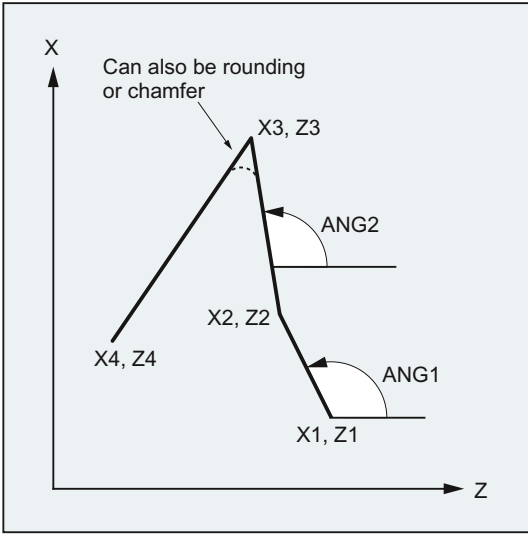

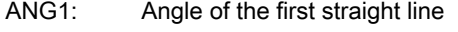

- ANG2: Angle of the second straight line
- X1, Z1: Start coordinates of the first straight line
- X2, Z2: End point coordinates of the first straight line or
- start coordinates of the second straight line
- X3, Z3: End point coordinates of the second straight line or start coordinates of the third straight line
- X4, Z4: End point coordinates of the third straight line

9.9 Contour definitions

# **Syntax**

### 1. Programming of the end point of the first straight line by specifying the angle

● Corner as transition between the straight lines:

 $ANG=$ X… Z… ANG=… X… Z…

● Rounding as transition between the straight lines:

```
ANG=... RND=...X… Z… ANG=… RND=... 
X… Z…
```
● Chamfer as transition between the straight lines:

```
ANG=… CHR=... 
X… Z… ANG=… CHR=... 
X… Z…
```
#### 2. Programming of the end point of the first straight line by specifying the coordinates

- Corner as transition between the straight lines:
- X… Z… X… Z… X… Z…
- Rounding as transition between the straight lines:
- X… Z… RND=... X… Z… RND=... X… Z…
- Chamfer as transition between the straight lines:
- X… Z… CHR=... X… Z… CHR=... X… Z…

# Meaning

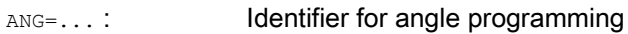

The specified value (angle) refers to the abscissa of the active working plane (Z axis with G18).

RND=...: Identifier for programming a rounding

RND

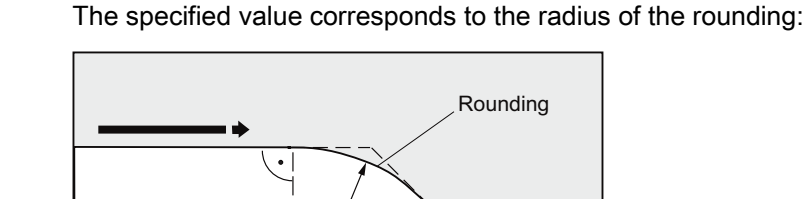

CHR=...: Identifier for programming a chamfer

The specified value corresponds to the width of the chamfer in the direction of motion:

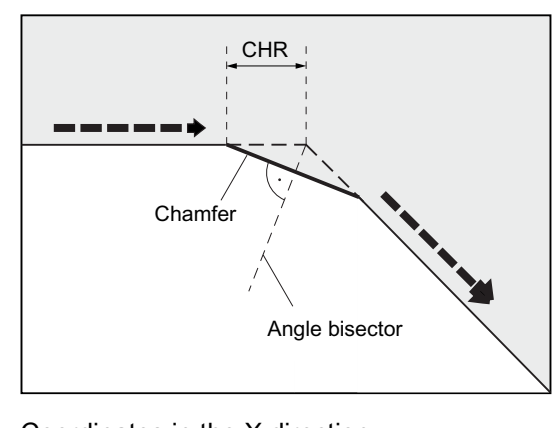

x... : Coordinates in the X direction

z...: **Coordinates in the Z direction** 

### Note

For further information on the programming of a chamfer or rounding, see "[Chamfer,](#page-249-0)  [rounding \(CHF, CHR, RND, RNDM, FRC, FRCM\)](#page-249-0) (Page [250](#page-249-0))".

9.9 Contour definitions

# Example

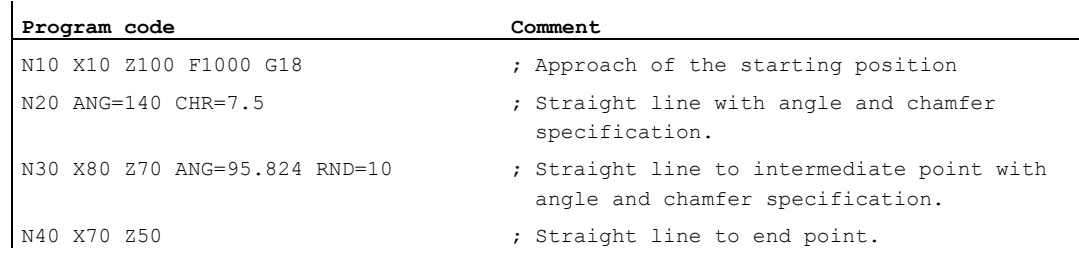

# 9.9.5 Contour definitions: End point programming with angle

# Function

If the address letter A appears in an NC block, either none, one or both of the axes in the active plane may also be programmed.

#### Number of programmed axes

● If no axis of the active plane has been programmed, then this is either the first or second block of a contour definition consisting of two blocks.

If it is the second block of such a contour definition, then this means that the starting point and end point in the active plane are identical. The contour definition is then at best a motion perpendicular to the active plane.

- If exactly one axis of the active plane has been programmed, then this is either a single straight line whose end point can be clearly defined via the angle and programmed Cartesian coordinate or the second block of a contour definition consisting of two blocks. In the second case, the missing coordinate is set to the same as the last (modal) position reached.
- If two axes of the active plane have been programmed, then this is the second block of a contour definition consisting of two blocks. If the current block has not been preceded by a block with angle programming without programmed axes of the active plane, then this block is not permitted.

Angle A may only be programmed for linear or spline interpolation.

# 9.10.1 Thread cutting with constant lead (G33, SF)

# Function

Threads with constant lead can be machined with  $G33$ :

- Cylindrical thread ①
- Face thread ②
- Taper thread 3

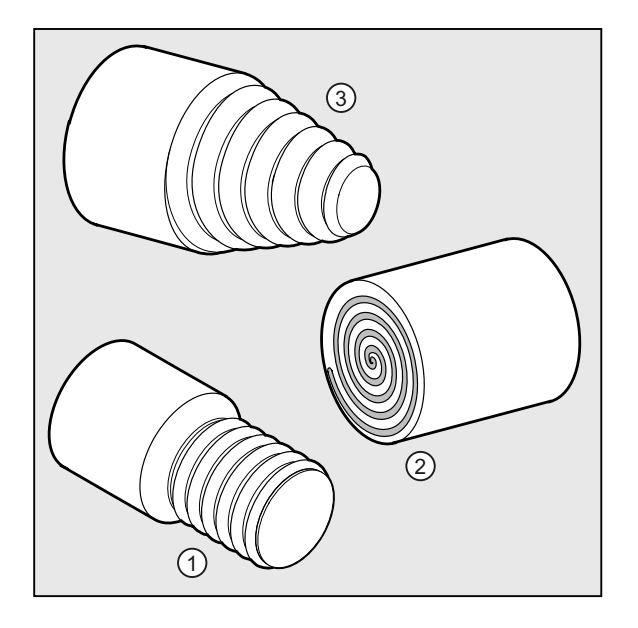

#### Note

Technical requirement for thread cutting with G33 is a variable-speed spindle with position measuring system.

### Multiple thread

Multiple thread (thread with offset cuts) can be machined by specifying a starting point offset. The programming is performed in the G33 block at address SF.

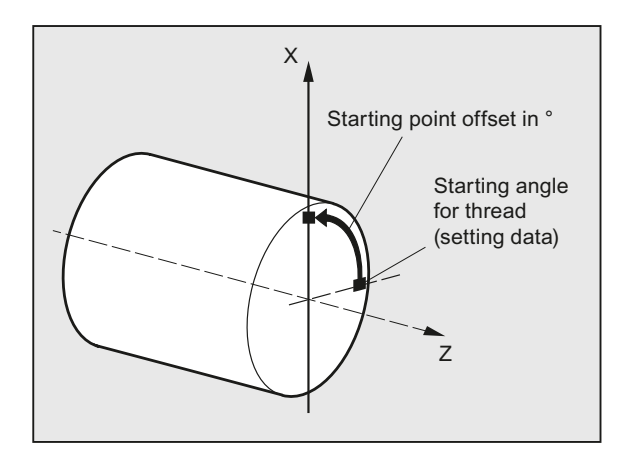

#### **Note**

If no starting point offset is specified, the "starting angle for thread" defined in the setting data is used.

#### Thread chain

A thread chain can be machined with several G33 blocks programmed in succession:

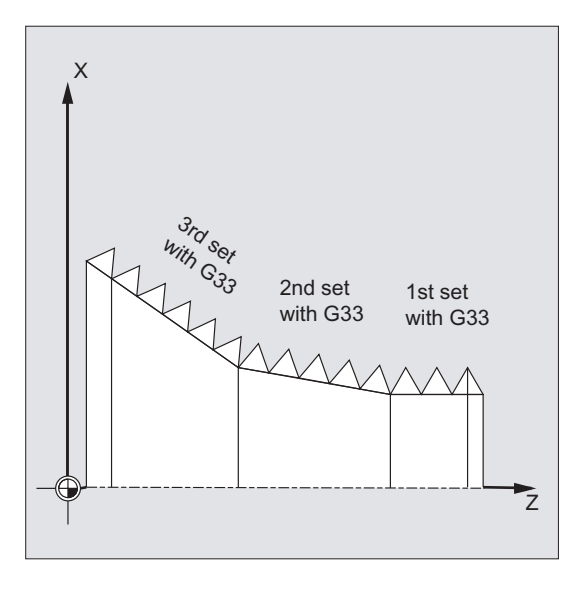

#### **Note**

With continuous-path mode G64, the blocks are linked by the look-ahead velocity control in such a way that there are no velocity jumps.

### Direction of rotation of the thread

The direction of rotation of the thread is determined by the direction of rotation of the spindle:

- Clockwise with M3 produces a right-hand thread
- Counter-clockwise with M4 produces a left-hand thread

# Syntax

Cylinder thread: G33 Z… K… G33 Z… K… SF=…

# Face thread:

G33 X… I… G33 X… I… SF=…

### Tapered thread:

G33 X… Z… K… G33 X… Z… K… SF=… G33 X… Z… I… G33 X… Z… I… SF=…

# Meaning

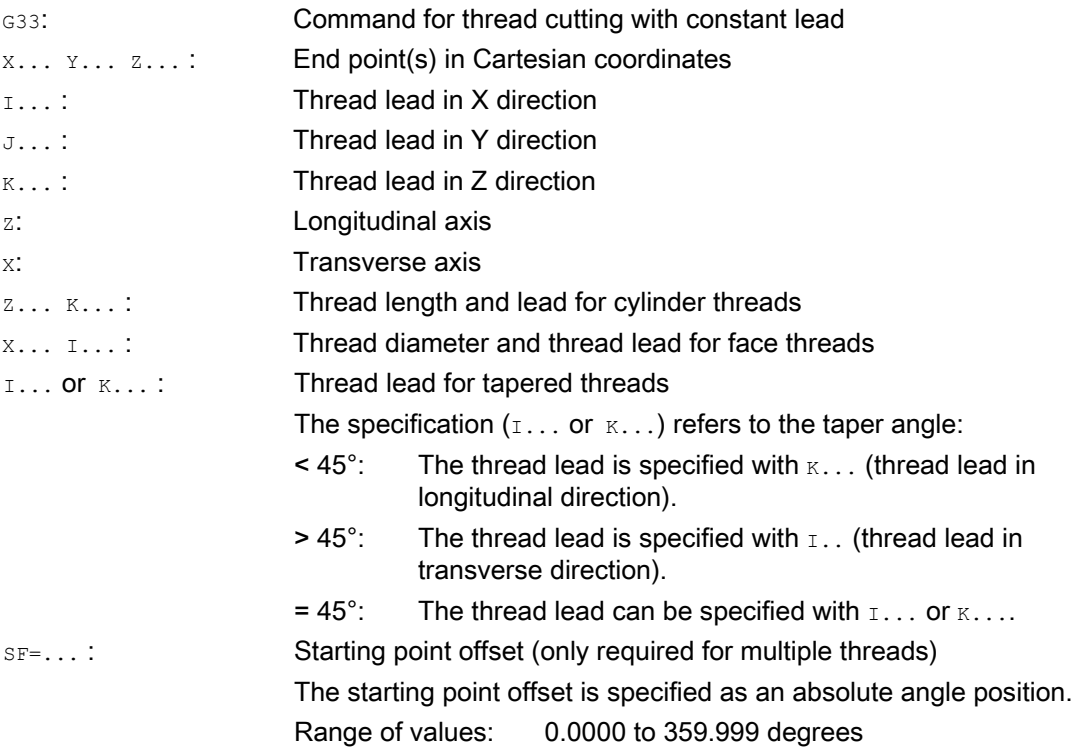

# Examples

# Example 1: Double cylinder thread with 180° starting point offset

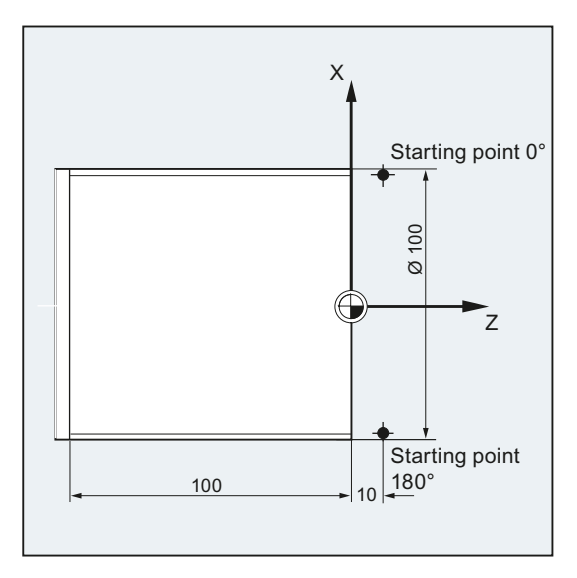

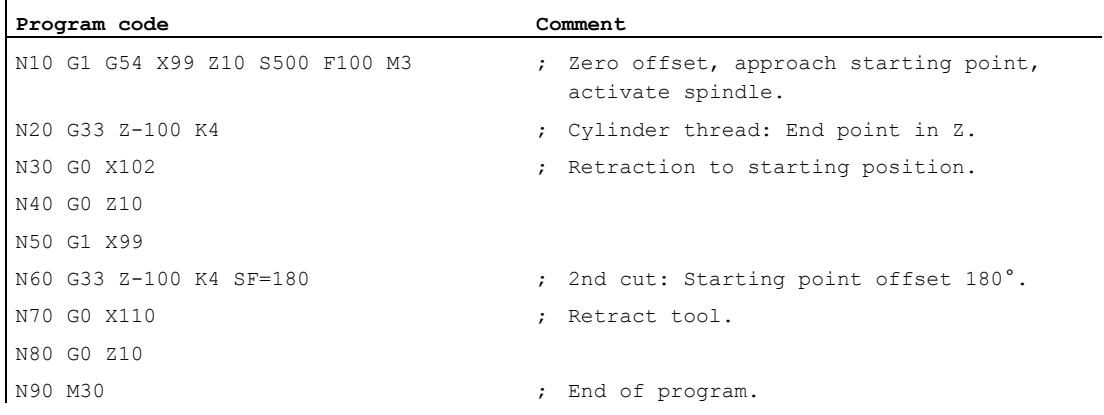

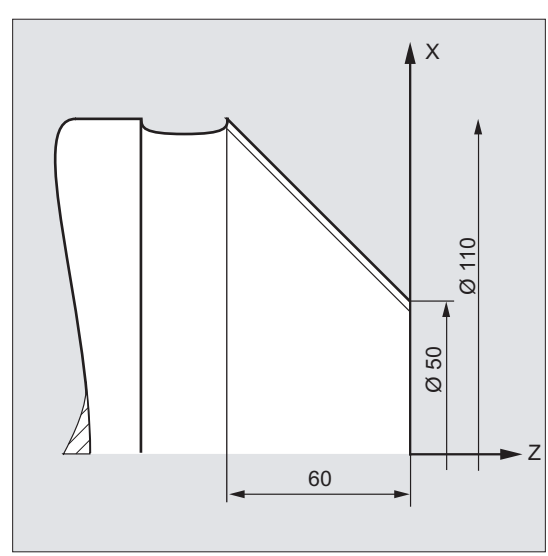

### Example 2: Tapered thread with angle less than 45°

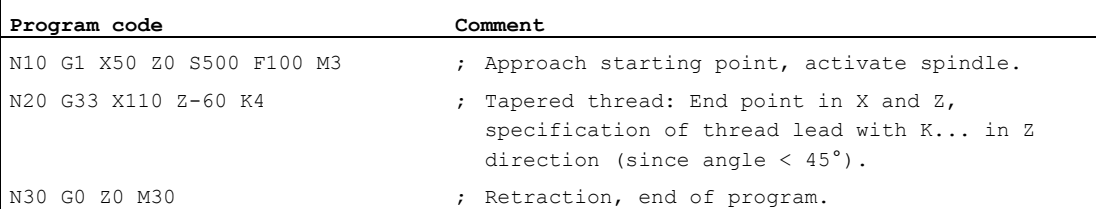

# Further information

### Feedrate for thread cutting with G33

From the programmed spindle speed and the thread lead, the control calculates the required feedrate with which the turning tool is traversed over the thread length in the longitudinal and/or transverse direction. The feedrate  $F$  is not taken into account for  $G33$ , the limitation to maximum axis velocity (rapid traverse) is monitored by the control.

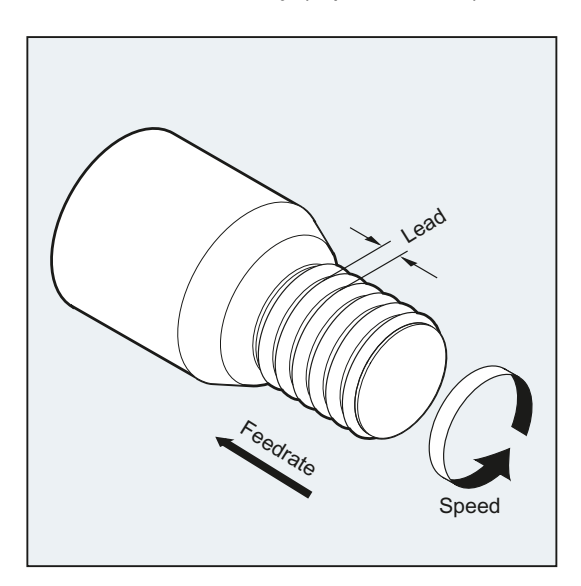

# Cylinder thread

The cylinder thread is described by:

- Thread length
- Thread lead

The thread length is entered with one of the Cartesian coordinates X, Y or Z in absolute or incremental dimensions (for turning machines preferably in the Z direction). Allowance must also be made for the run-in and run-out paths, across which the feed is accelerated or decelerated.

The thread lead is entered at addresses  $I, J, K$  ( $K$  is preferable for turning machines).

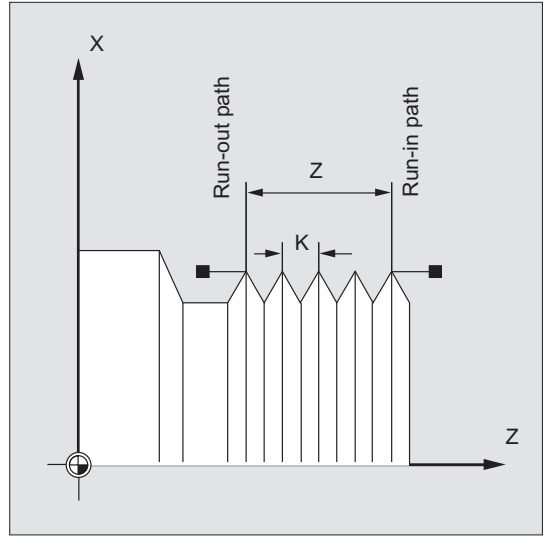

### Face thread

The face thread is described by:

- Thread diameter (preferably in the X direction)
- Thread lead (preferably with  $I$ )

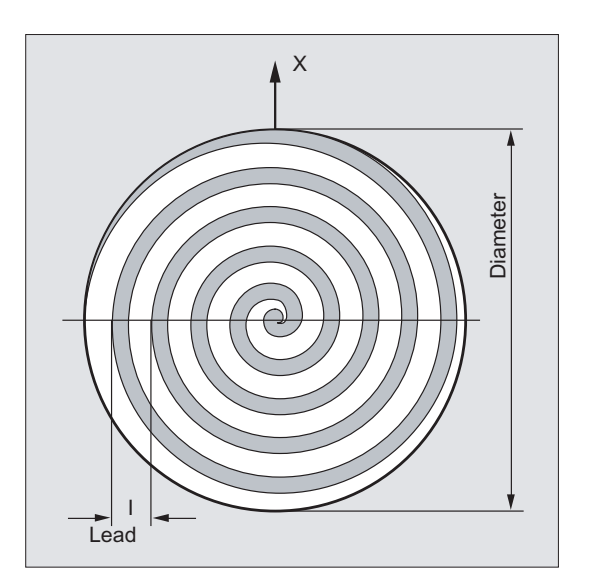

# Tapered thread

The tapered thread is described by:

- End point in the longitudinal and transverse direction (taper contour)
- Thread lead

The taper contour is entered in Cartesian coordinates X, Y, Z in absolute or incremental dimensions - preferentially in the X and Z direction for machining on turning machines. Allowance must also be made for the run-in and run-out paths, across which the feed is accelerated or decelerated.

The specification of the lead depends on the taper angle (angle between the longitudinal axis and the outside of the taper):

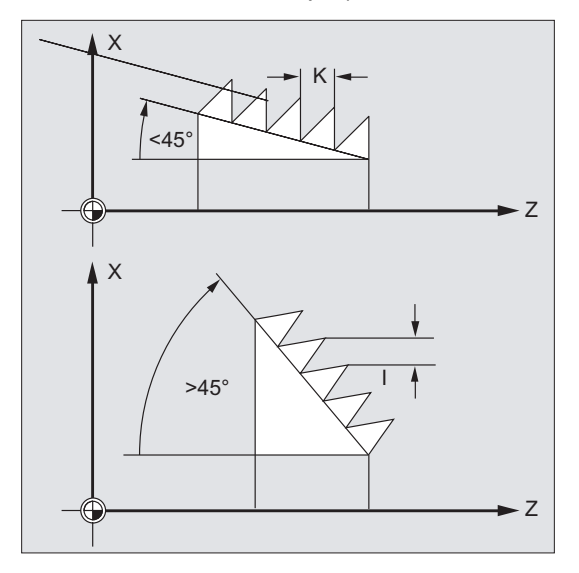

# 9.10.2 Programmed run-in and run-out path (DITS, DITE):

## Function

The DITS and DITE commands can be used to program the path ramp for acceleration and braking, providing a means of adapting the feedrate accordingly if the tool run-in/run-out is too short:

● Run-in path too short

Due to the collar on the thread runin, little room is left for the tool start ramp. This must therefore be specified shorter via DITS.

● Run-out path too short

Because of the shoulder at the thread run-out, there is not much room for the tool braking ramp, introducing a risk of collision between the workpiece and the tool cutting edge.

The tool braking ramp can be specified shorter using  $_{\text{DITE}}$ . However, there is still a risk of collision.

Run-out: Program a shorter thread, reduce the spindle speed.

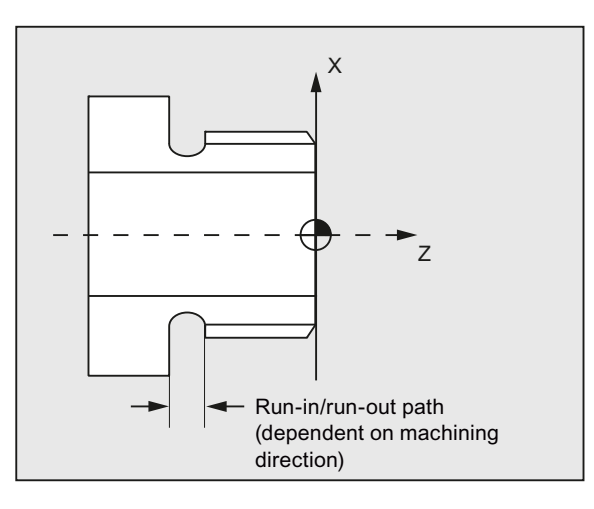

## **Syntax**

DITS=<value> DITE=<value>

## Meaning

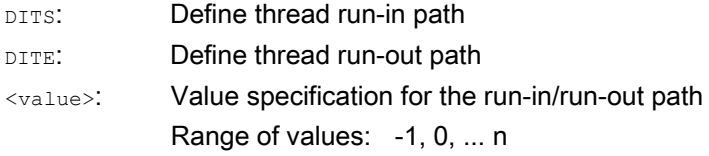

# Note

Only paths, and not positions, are programmed with DITS and DITE.

#### Note

The DITS and DITE commands relate to setting data SD42010 \$SC\_THREAD\_RAMP\_DISP[0,1], in which the programmed paths are written. If no run-in/deceleration path is programmed before or in the first thread block, the corresponding value is determined by the current value of SD42010.

## References:

Function Manual, Basic Functions; Feedrates (V1)

# Example

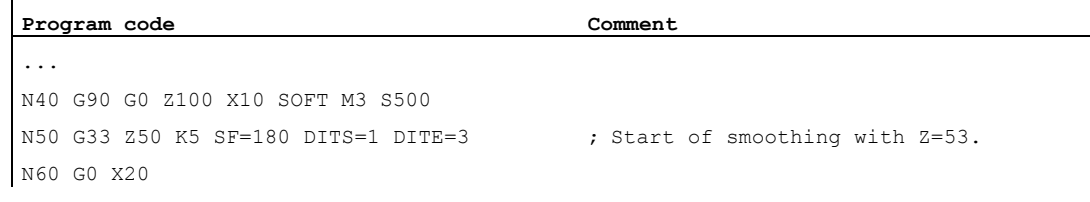

### Further information

If the run-in and/or run-out path is very short, the acceleration of the thread axis is higher than the configured value. This causes an acceleration overload on the axis.

Alarm 22280 ("Programmed run-in path too short") is then issued for the thread run-in (with the appropriate configuration in MD11411 \$MN\_ENABLE\_ALARM\_MASK). The alarm is purely for information and has no effect on part program execution.

MD10710 \$MN\_PROG\_SD\_RESET\_SAVE\_TAB can be used to specify that the value written by the part program is written to the corresponding setting data during RESET. The values are, therefore, retained following power off/on.

#### Note

DITE acts at the end of the thread as a rounding clearance. This achieves a smooth change in the axis movement.

When a block with the  $_{\text{DITS}}$  and/or  $_{\text{DITE}}$  command is loaded to the interpolator, the path programmed under DITS is written to SD42010 \$SC\_THREAD\_RAMP\_DISP[0] and the path programmed under DITE is written to SD42010 \$SC\_THREAD\_RAMP\_DISP[1].

The current dimensions setting (inch/metric) is applied to the programmed run-in/run-out path.

# 9.10.3 Thread cutting with increasing or decreasing lead (G34, G35)

## Function

With the commands G34 and G35, the G33 functionality has been extended with the option of programming a change in the thread lead at address  $\overline{F}$ . With  $G34$ , this results in a linear increase and with G35 to a linear decrease of the thread lead. The commands G34 and G35 can therefore be used for the machining of self-tapping threads.

## **Syntax**

Cylinder thread with increasing lead: G34 Z… K… F...

Cylinder thread with decreasing lead: G35 Z… K… F...

Face thread with increasing lead: G34 X… I… F...

Face thread with decreasing lead: G35 X… I… F...

Taper thread with increasing lead:

G34 X… Z… K… F... G34 X… Z… I… F...

Taper thread with decreasing lead:

G35 X… Z… K… F... G35 X… Z… I… F...

# Meaning

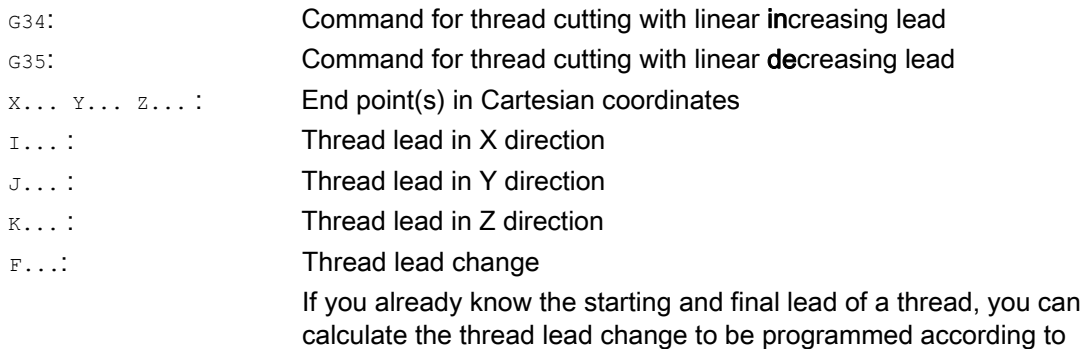

$$
F = \frac{k_e^2 - k_a^2}{2 * l_o} [mm/rev^2]
$$

the following equation:

The identifiers have the following meanings:

- ke: Thread lead (thread lead of axis target point coordinate) [mm/rev]
- ka: Starting thread lead (programmed under I, J, or K) [mm/rev]
- IG: Thread length [mm]

# Example

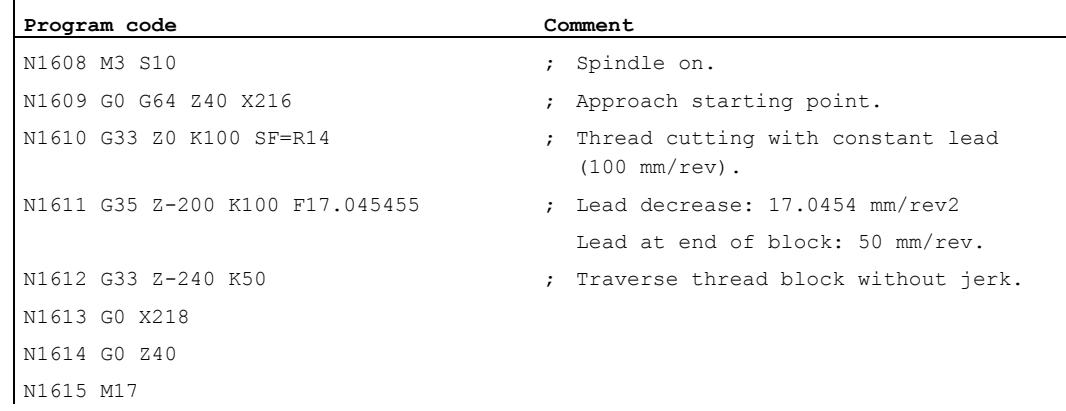

### **References**

Function Manual, Basic Functions; Feedrates (V1), Section "Linear increasing/decreasing thread lead change with G34 and G35"

# 9.10.4 Fast retraction during thread cutting (LFON, LFOF, DILF, ALF, LFTXT, LFWP, LFPOS, POLF, POLFMASK, POLFMLIN)

# Function

The "Rapid retraction during thread cutting (G33)" function can be used to interrupt thread cutting without causing irreparable damage in the following circumstances:

- NC stop via NC/PLC interface signal: DB21, ... DBX7.3 (NC stop)
- Alarms that implicitly trigger NC stop
- Switching of a rapid input References

Programming Manual, Job Planning; Section "Rapid retraction from the contour"

The retraction motion can be programmed via:

- Retraction path and retraction direction (relative)
- Retraction position (absolute)

## Note

# NC stop signals

The following NC stop signals do not trigger a rapid retraction during thread cutting:

- DB21, ... DBX3.4 (NC stop axes plus spindles)
- DB21, ... DBX7.2 (NC stop at the block limit)

#### Tapping

The "Rapid retraction" function cannot be used with tapping (G331/G332).

# **Syntax**

Enable rapid retraction, retraction motion via retraction path and retraction direction: G33 ... LFON DILF=<value> LFTXT/LFWP ALF=<value>

Enable rapid retraction, retraction motion via retraction position:

```
POLF[<axis identifier>]=<value> LFPOS
POLFMASK/POLFMLIN(<axis 1 name>,<axis 2 name>, etc.)
G33 ... LFON
```
Disable rapid retraction during thread cutting: LFOF

# Meaning

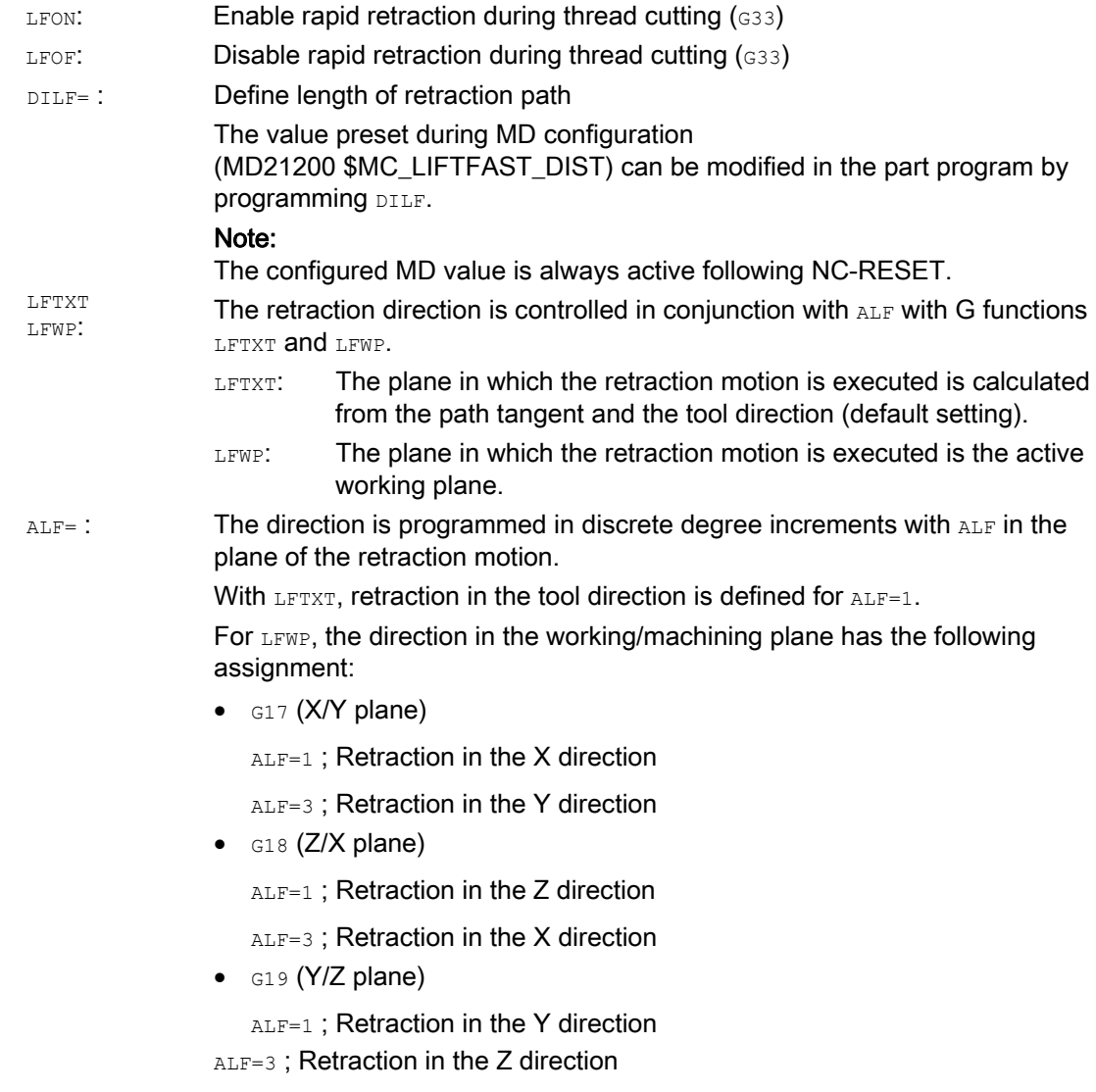

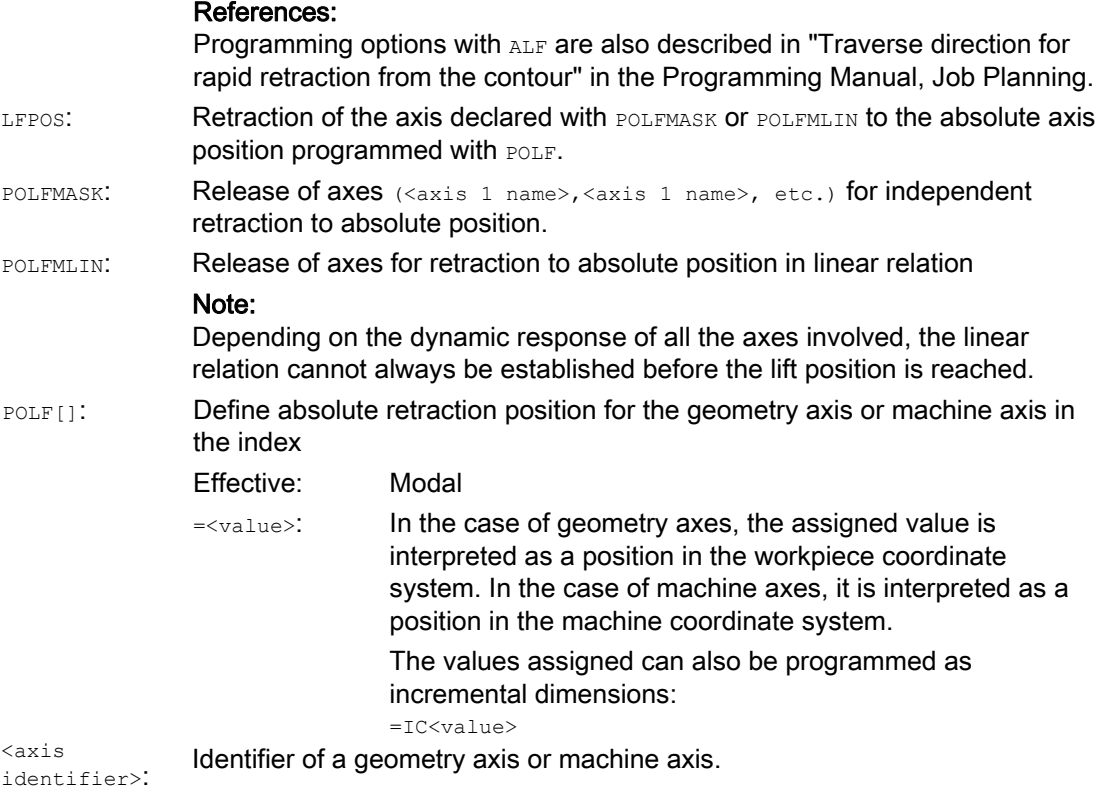

### Note

LFON OF LFOF can always be programmed, but the evaluation is performed exclusively during thread cutting (G33).

#### Note

POLF with POLFMASK/POLFMLIN are not restricted to thread cutting applications.

# Examples

# Example 1: Enable rapid retraction during thread cutting

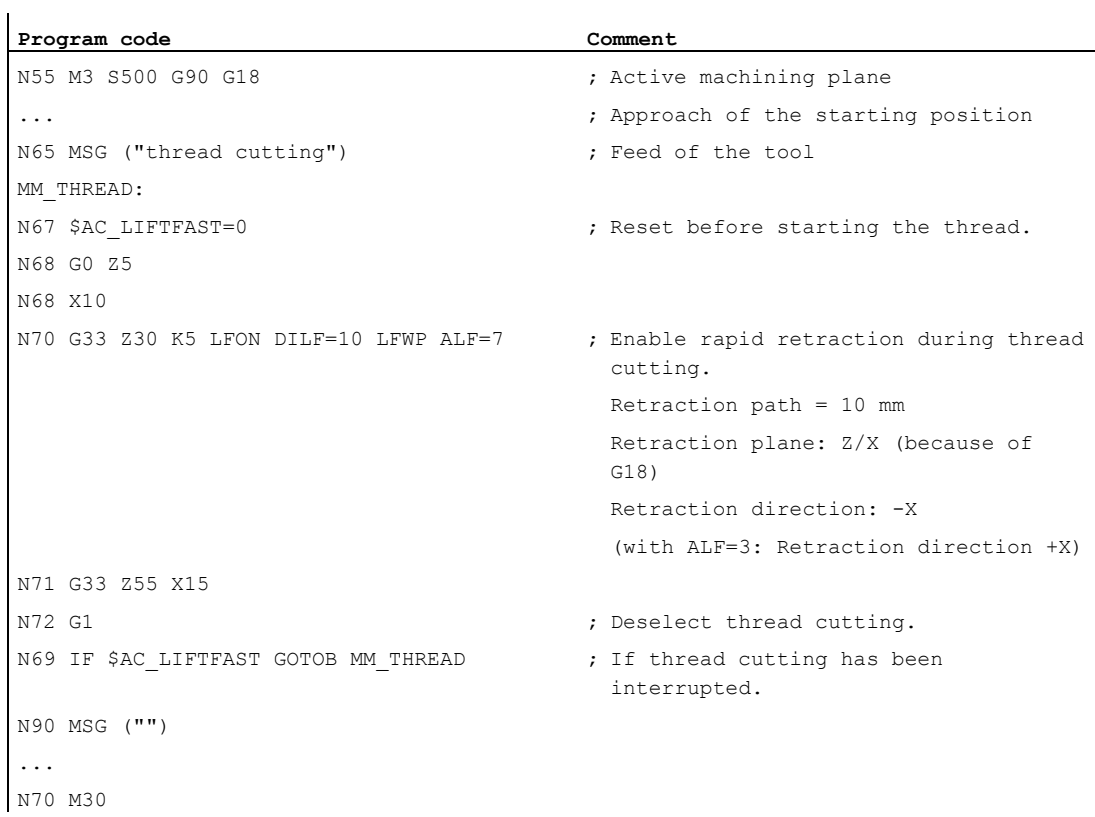

# Example 2: Switch off rapid retraction before tapping.

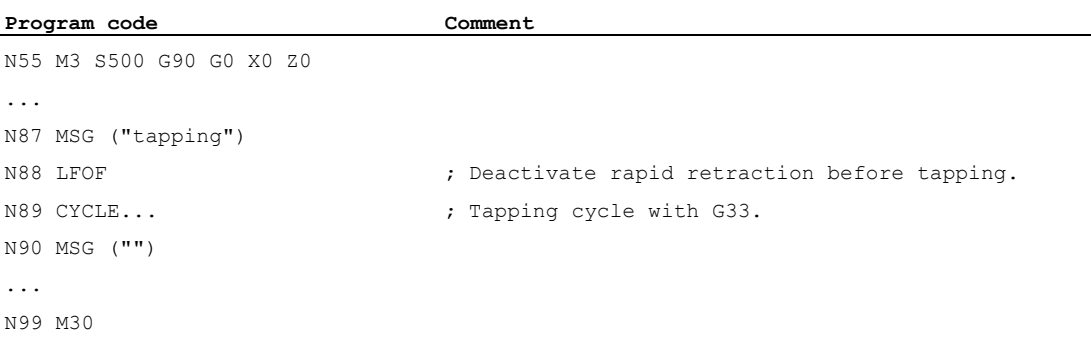

### Example 3: Rapid retraction to absolute retraction position

Path interpolation of X is suppressed in the event of a stop and a motion executed to position POLF[X] at maximum velocity instead. The motion of the other axes continues to be determined by the programmed contour or the thread lead and the spindle speed.

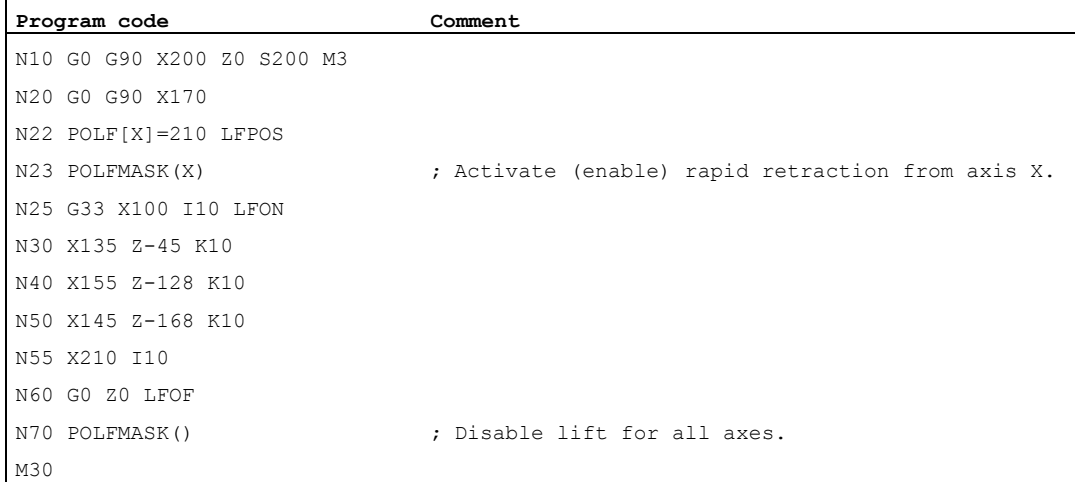

# 9.11 Tapping

# 9.11.1 Tapping without compensating chuck (G331, G332)

## Requirement

With regard to technology, tapping without compensating chuck requires a positioncontrolled spindle with position measuring system.

# Function

Tapping without compensating chuck is programmed using the G331 and G332 commands. The spindle prepared for tapping can make the following movements in position-controlled operation with distance measuring system:

- G331: Tapping with thread lead in tapping direction up to end point
- G332: Retraction movement with the same lead as G331

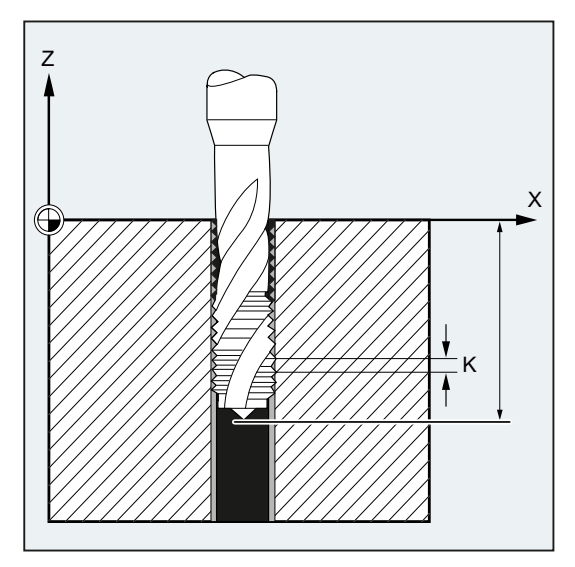

Right-hand or left-hand threads are defined by the sign of the lead:

- Positive lead  $\rightarrow$  clockwise (as  $M(3)$ )
- Negative lead  $\rightarrow$  counter-clockwise (as  $M4$ )

The desired speed is also programmed at address s.

# **Syntax**

```
SPOS=<value> 
G331 S... 
G331 X… Y… Z… I… J… K… 
G332 X… Y… Z… I… J… K…
```
- SPOS (or M70) only has to be programmed prior to tapping:
	- For threads requiring multiple machining operations for their production
	- For production processes requiring a defined thread starting position

Conversely, when machining multiple threads one after the other, SPOS (or M70) does not have to be programmed (advantage: Saves time).

• The spindle speed has to be in a dedicated G331 block without axis motion before tapping (G331 X… Y… Z… I… J… K…).

# Meaning

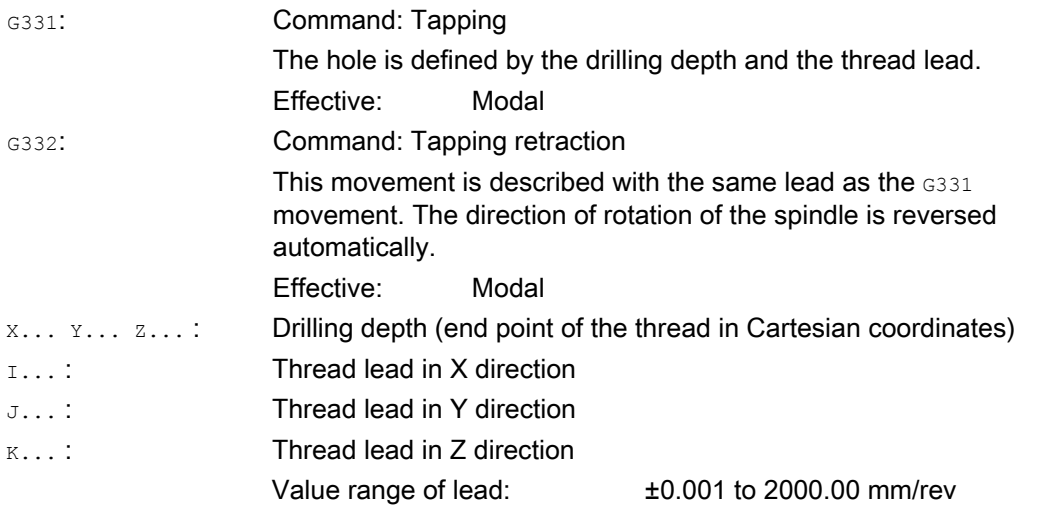

#### **Note**

After G332 (retraction), the next thread can be tapped with G331.

#### **Note**

#### Second gear-stage data record

To achieve effective adaptation of spindle speed and motor torque and be able to accelerate faster, a second gear-stage data record for two further configurable switching thresholds (maximum speed and minimum speed) can be preset in axis-specific machine data deviating from the first gear step data record and also independent of these speed switching thresholds. Please see the machine manufacturer's specifications for further details.

#### References:

Function Manual, Basic Functions; Spindles (S1), Section: "Configurable gear adaptations".

### Examples

### Example 1: G331 and G332

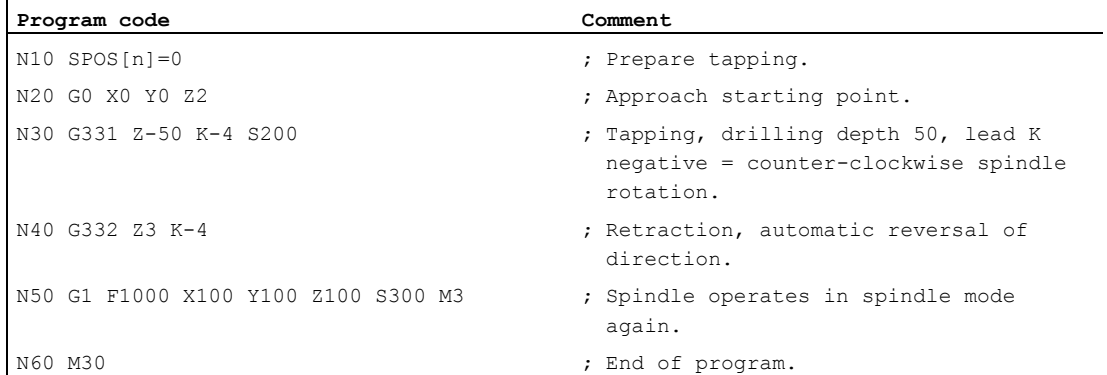

# Example 2: Output the programmed drilling speed in the current gear stage

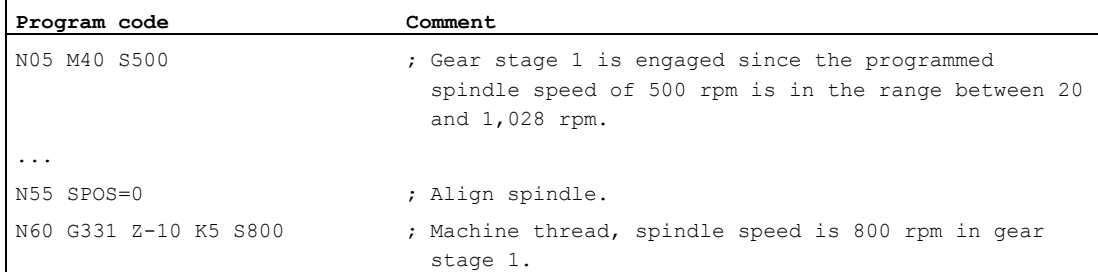

The appropriate gear stage for the programmed spindle speed S500 with M40 is determined on the basis of the first gear-stage data record. The programmed drilling speed s800 is output in the current gear stage and, if necessary, is limited to the maximum speed of the gear stage. No automatic gear-stage change is possible following an SPOS operation. In order for an automatic change in gear stage to be performed, the spindle must be in speed-control mode.

### Note

If gear stage 2 is selected at a spindle speed of 800 rpm, then the switching thresholds for the maximum and minimum speed must be configured in the relevant machine data of the second gear-stage data record (see the examples below).

### Example 3: Application of the second gear-stage data record

The switching thresholds of the second gear-stage data record for the maximum and minimum speed are evaluated for G331/G332 and when programming an s value for the active master spindle. Automatic M40 gear-stage change must be active. The gear stage as determined in the manner described above is compared with the active gear stage. If they are found to be different, a gear-stage change is performed.

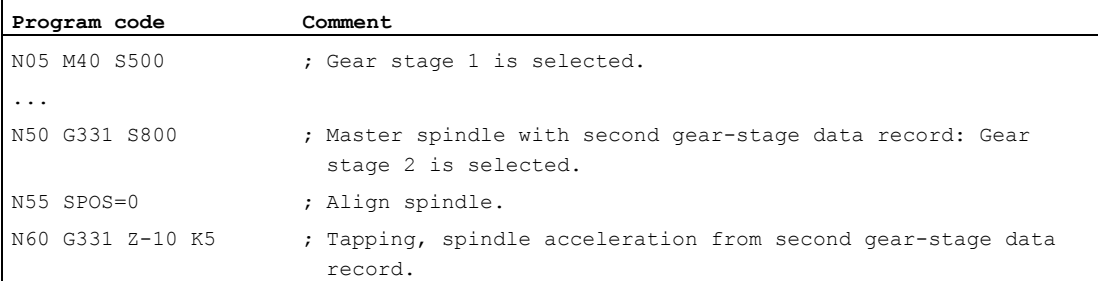

#### Example 4: No speed programming  $\rightarrow$  monitoring of the gear stage

If no speed is programmed when using the second gear-stage data record with G331, then the last speed programmed will be used to produce the thread. The gear stage does not change. However, monitoring is performed in this case to check that the last speed programmed is within the preset speed range (defined by the maximum and minimum speed thresholds) for the active gear stage. If it is not, alarm 16748 is signaled.

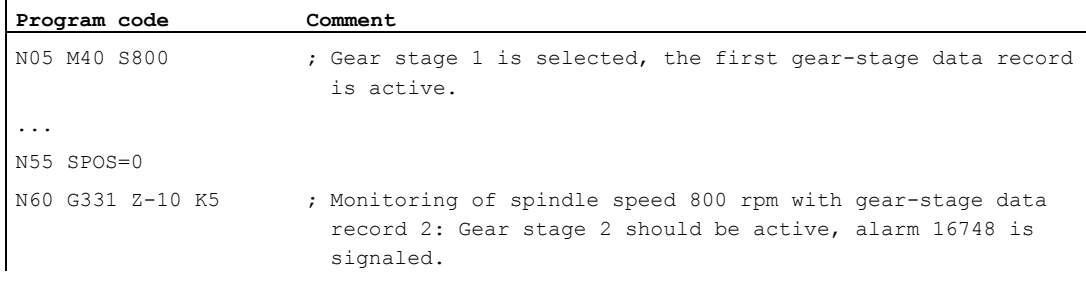

#### Example 5: Gear stage cannot be changed → monitoring of gear stage

If the spindle speed is programmed in addition to the geometry in the G331 block when using the second gear-stage data record, if the speed is not within the preset speed range (defined by the maximum and minimum speed thresholds) of the active gear stage, it will not be possible to change gear stages, because the path motion of the spindle and the infeed axis (axes) would not be retained.

As in the example above, the speed and gear stage are monitored in the G331 block and alarm 16748 is signaled if necessary.

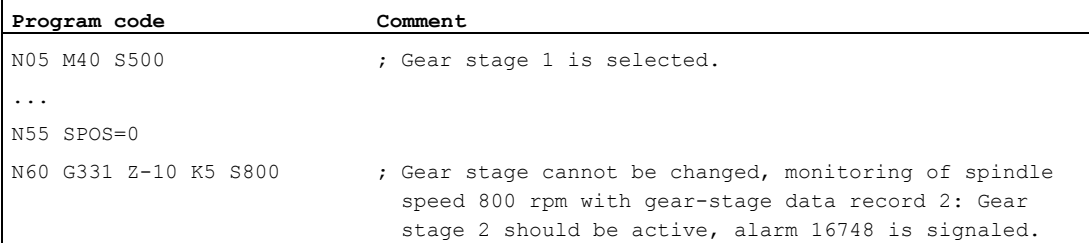

#### Example 6: Programming without SPOS

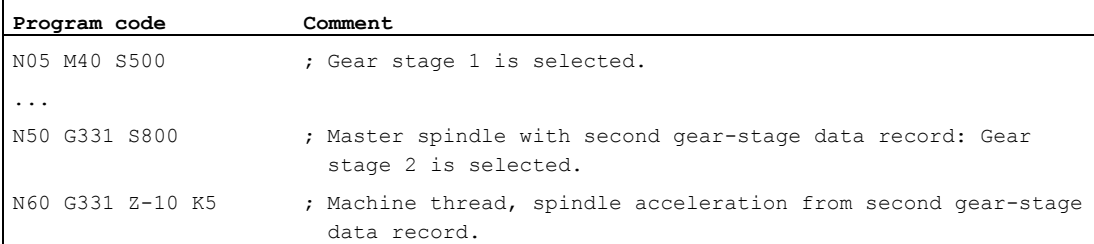

Thread interpolation for the spindle starts from the current position, which is determined by the previously processed section of the part program, e.g. if the gear stage was changed. Therefore, it might not be possible to remachine the thread.

## **Note**

Please note that when machining with multiple spindles, the drill spindle also has to be the master spindle. SETMS(<spindle number>) can be programmed to set the drill spindle as the master spindle.

# 9.11.2 Tapping with compensating chuck (G63)

# Function

With G63 you can tap a compensating chuck. The following are programmed:

- Drilling depth in Cartesian coordinates
- Spindle speed and direction
- Feedrate

The chuck compensates for any deviations occurring in the path.

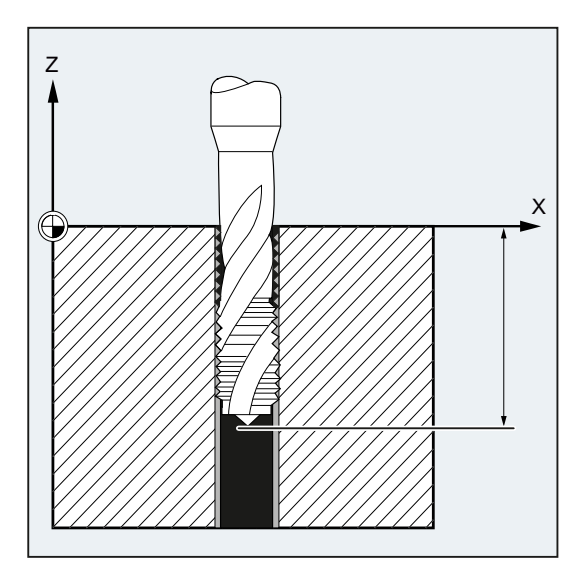

## Retraction movement

Programming also with G63, but with spindle rotation in the opposite direction.

### **Syntax**

G63 X… Y… Z…

# Meaning

G63: Tapping with compensating chuck X... Y... Z...: Drilling depth (end point) in Cartesian coordinates

#### **Note**

G63 is non-modal.

After a block with programmed  $G63$ , the last interpolation command programmed  $(G0, G1, G2)$ etc.) is reactivated.

#### Feedrate

### **Note**

The programmed feedrate must match the ratio of the speed to the thread lead of the tap. Thumb rule:

## Feedrate F in mm/min = spindle speed S in rpm \* thread lead in mm/rev

Not only the feedrate, but also the spindle speed override switch are set to 100% with G63.

# Example

In this example, an M5 thread is to be drilled. The lead of an M5 thread is 0.8 (according to the table).

With a selected speed of 200 rpm, the feedrate F = 160 mm/min.

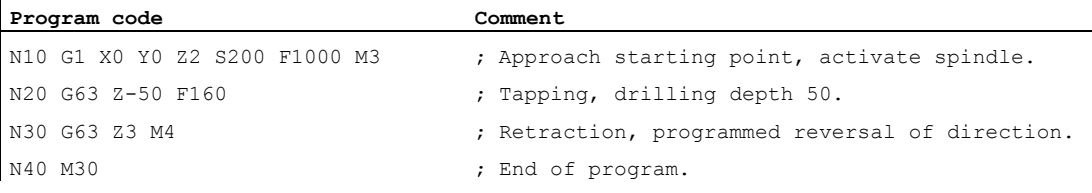

9.12 Chamfer, rounding (CHF, CHR, RND, RNDM, FRC, FRCM)

# <span id="page-249-0"></span>9.12 Chamfer, rounding (CHF, CHR, RND, RNDM, FRC, FRCM)

#### Function

Contour corners within the active working plane can be executed as roundings or chamfers.

For optimum surface quality, a separate feedrate can be programmed for chamfering/rounding. If a feedrate is not programmed, the standard path feedrate F will be applied.

The "Modal rounding" function can be used to round multiple contour corners in the same way one after the other.

### **Syntax**

Chamfer the contour corner:

```
G... X... Z... CHR/CHF=<value> FRC/FRCM=<value> 
G... X... Z...
```

```
Round the contour corner: 
G... X... Z... RND=<value> FRC=<value> 
G... X... Z...
```
Modal rounding:

```
G... X... Z... RNDM=<value> FRCM=<value> 
... 
RNDM=0
```
#### Note

The technology (feedrate, feedrate type, M commands, etc.) for chamfering/rounding is derived from either the previous or the next block dependent on the setting of bit 0 in machine data MD20201 \$MC\_CHFRND\_MODE\_MASK (chamfer/rounding behavior). The recommended setting is the derivation from the previous block (bit  $0 = 1$ ).

# Meaning

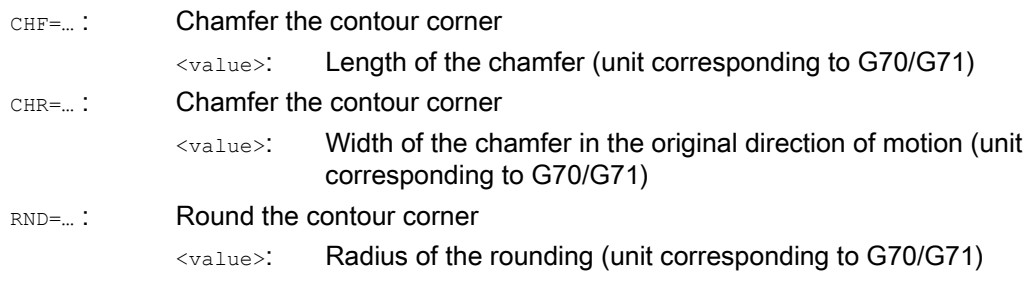

9.12 Chamfer, rounding (CHF, CHR, RND, RNDM, FRC, FRCM)

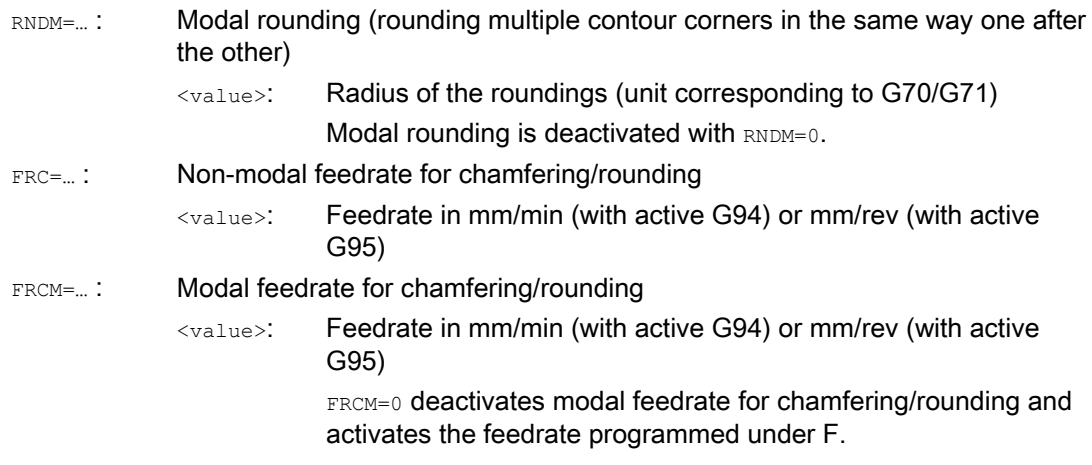

# **Note**

#### Chamfering/Rounding

If the values programmed for chamfering (CHF/CHR) or rounding (RND/RNDM) are too high for the contour elements involved, chamfering or rounding will automatically be reduced to an appropriate value.

No chamfering/rounding is performed if:

- No straight or circular contour is available in the plane
- A movement takes place outside the plane
- The plane is changed
- A number of blocks specified in the machine data not to contain any information about traversing (e.g. only command outputs) is exceeded

# **Note**

# FRC/FRCM

FRC/FRCM has no effect if a chamfer is traversed with G0; the command can be programmed according to the F value without error message.

FRC is only effective if a chamfer/rounding is programmed in the block or if RNDM has been activated.

FRC overwrites the F or FRCM value in the current block.

The feedrate programmed under FRC must be greater than zero.

FRCM=0 activates the feedrate programmed under F for chamfering/rounding.

If FRCM is programmed, the FRCM value will need to be reprogrammed like F on change G94  $\leftrightarrow$  G95, etc. If only F is reprogrammed and if the feedrate type FRCM > 0 before the change, an error message will be output.

9.12 Chamfer, rounding (CHF, CHR, RND, RNDM, FRC, FRCM)

# Examples

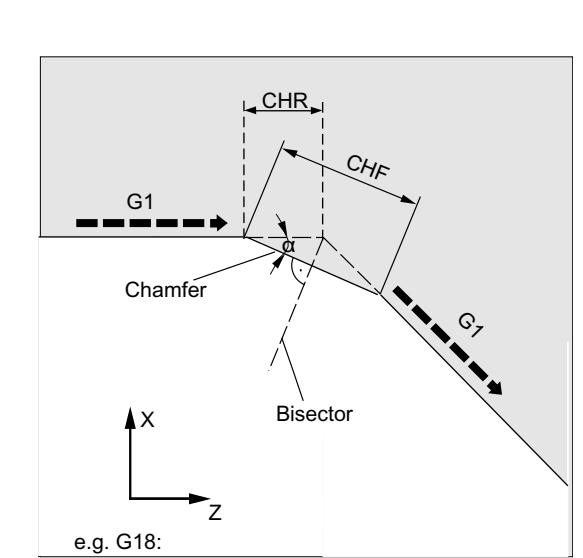

- Example 1: Chamfering between two straight lines
	- MD20201 Bit  $0 = 1$  (derived from previous block).
	- G71 is active.
	- The width of the chamfer in the direction of motion (CHR) should be 2 mm and the feedrate for chamfering 100 mm/min.

Programming can be performed in two ways:

● Programming with CHR

#### **Program code**

```
... 
N30 G1 Z… CHR=2 FRC=100 
N40 G1 X… 
...
```
● Programming with CHF

### **Program code**

```
... 
N30 G1 Z… CHF=2(cosα*2) FRC=100 
N40 G1 X… 
...
```
9.12 Chamfer, rounding (CHF, CHR, RND, RNDM, FRC, FRCM)

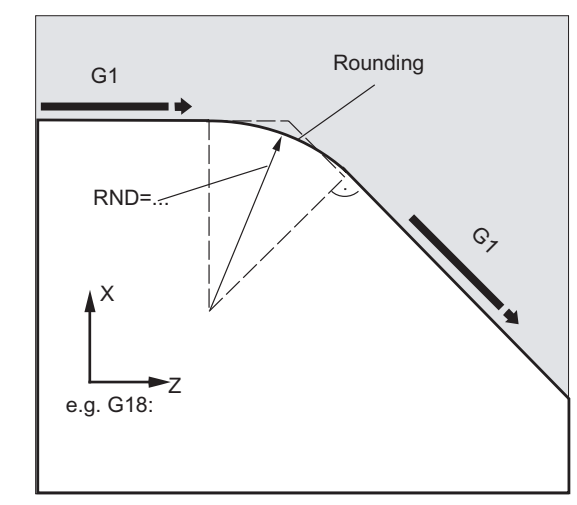

#### Example 2: Rounding between two straight lines

- MD20201 Bit  $0 = 1$  (derived from previous block).
- G71 is active.
- The radius of the rounding should be 2 mm and the feedrate for rounding 50 mm/min.

```
Program code 
... 
N30 G1 Z… RND=2 FRC=50 
N40 G1 X… 
...
```
#### Example 3: Rounding between straight line and circle

The RND function can be used to insert a circle contour element with tangential connection between the linear and circle contours in any combination.

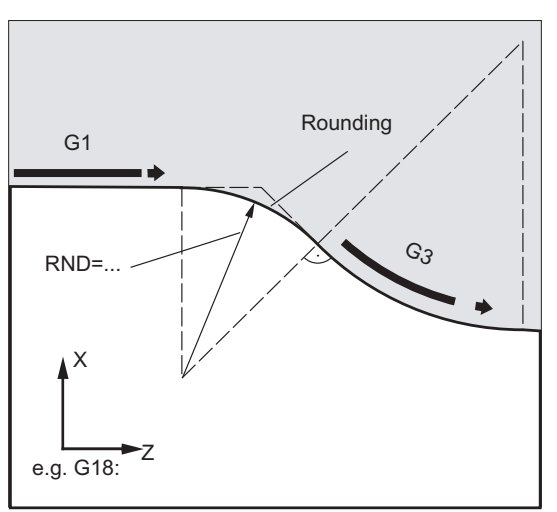

- MD20201 Bit  $0 = 1$  (derived from previous block).
- G71 is active.
- The radius of the rounding should be 2 mm and the feedrate for rounding 50 mm/min.

#### Motion commands

9.12 Chamfer, rounding (CHF, CHR, RND, RNDM, FRC, FRCM)

#### **Program code**

```
... 
N30 G1 Z… RND=2 FRC=50 
N40 G3 X… Z… I… K… 
...
```
#### Example 4: Modal rounding to deburr sharp workpiece edges

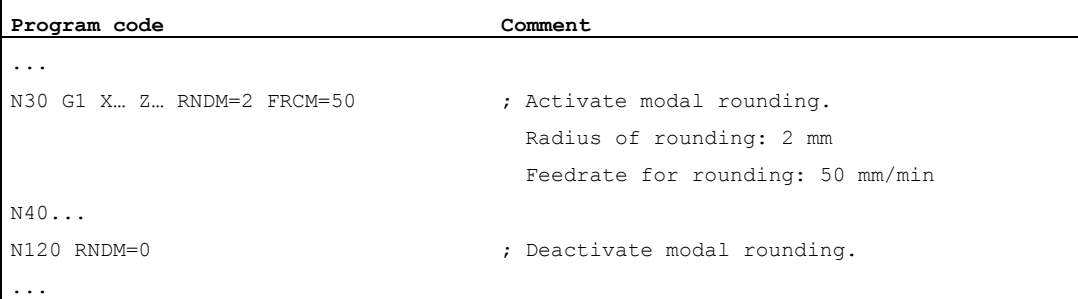

#### Example 5: Apply technology from following block or previous block

● MD20201 Bit 0 = 0: Derived from following block (default setting!)

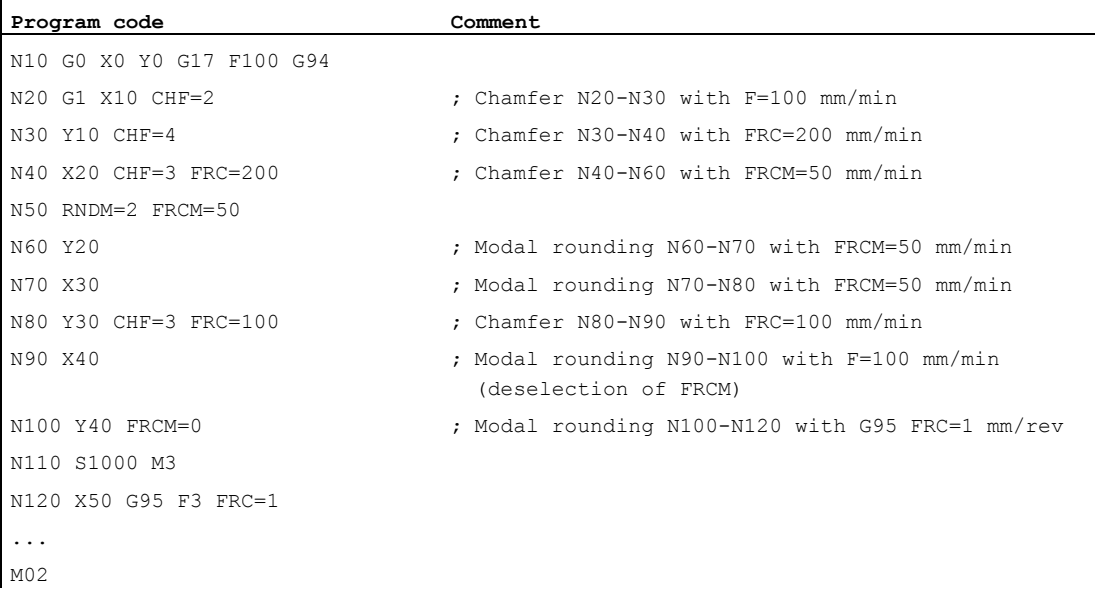

# 9.12 Chamfer, rounding (CHF, CHR, RND, RNDM, FRC, FRCM)

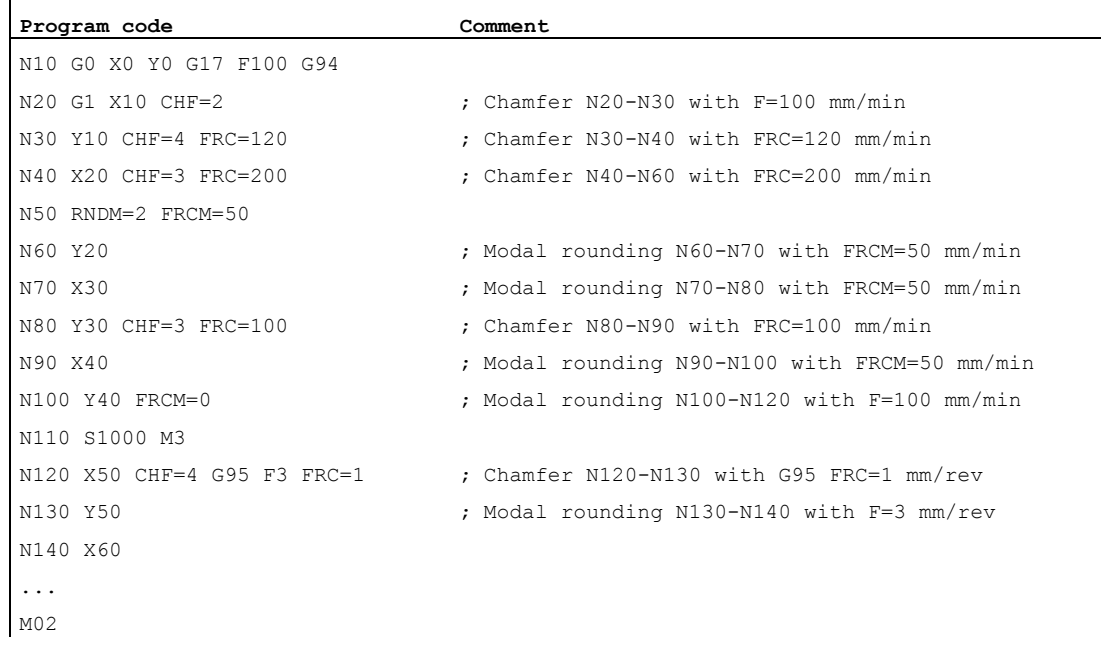

# ● MD20201 Bit 0 = 1: Derived from previous block (recommended setting!)

Motion commands

9.12 Chamfer, rounding (CHF, CHR, RND, RNDM, FRC, FRCM)

# Tool radius compensation and the set of  $\sim$  10

# 10.1 Tool radius compensation (G40, G41, G42, OFFN)

## Function

When tool radius compensation (TRC) is active, the controller automatically calculates the equidistant tool paths for various tools.

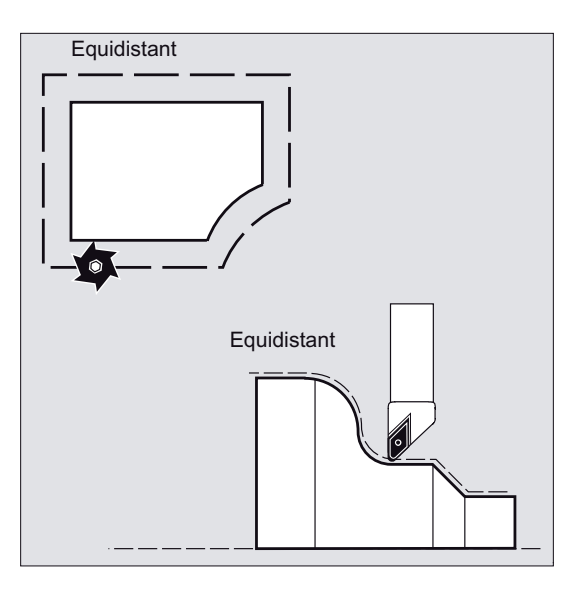

# **Syntax**

G0/G1 X... Y… Z... **G41**/**G42** [**OFFN=<value>**] ... **G40** X... Y… Z...

#### Meaning

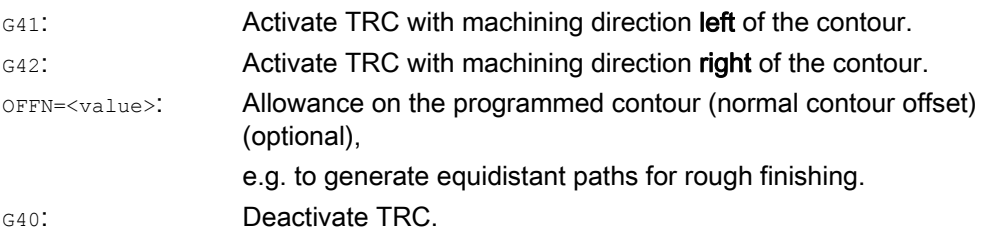

#### Note

Í

In the NC block with G40/G41/G42, G0 or G1 has to be active and at least one axis has to be specified on the selected working plane.

If only one axis is specified on activation, the last position on the second axis is added automatically and traversed with both axes.

The two axes must be active as geometry axes in the channel. This can be achieved by means of GEOAX programming.

#### Examples

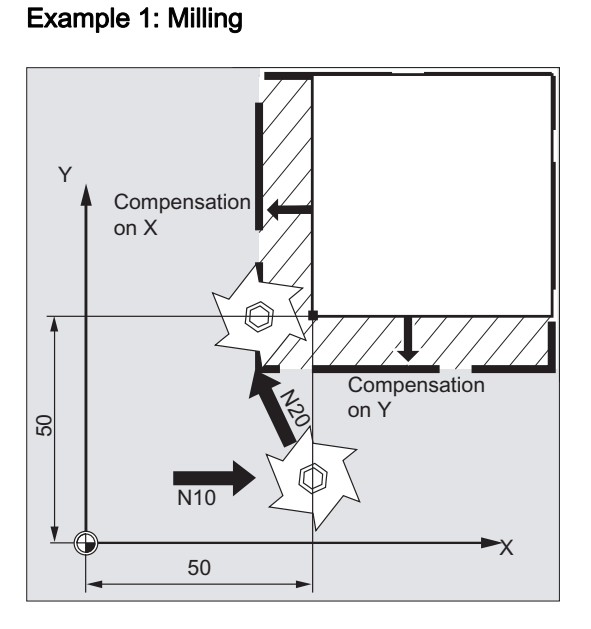

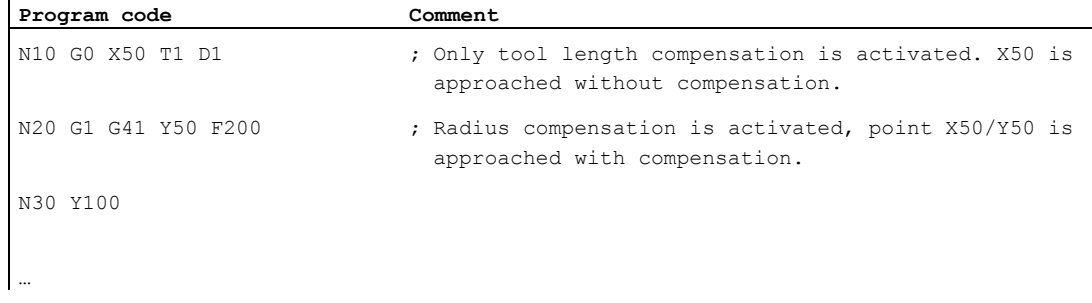

# Example 2: "Conventional" procedure based on the example of milling

"Conventional" procedure:

- 1. Tool call.
- 2. Change tool.
- 3. Activate working plane and tool radius compensation.

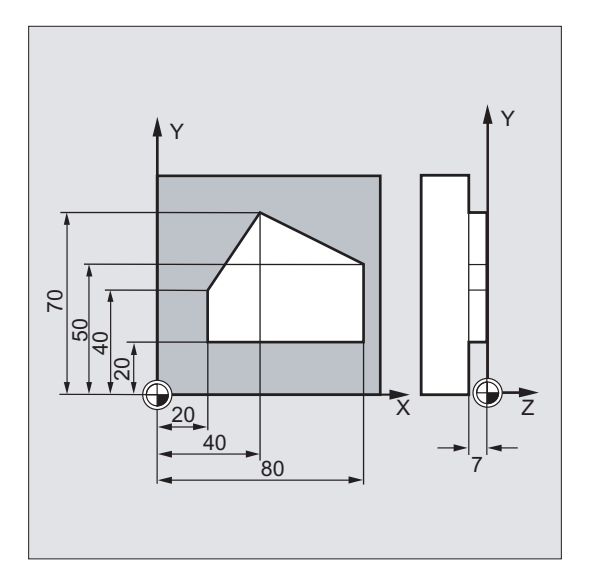

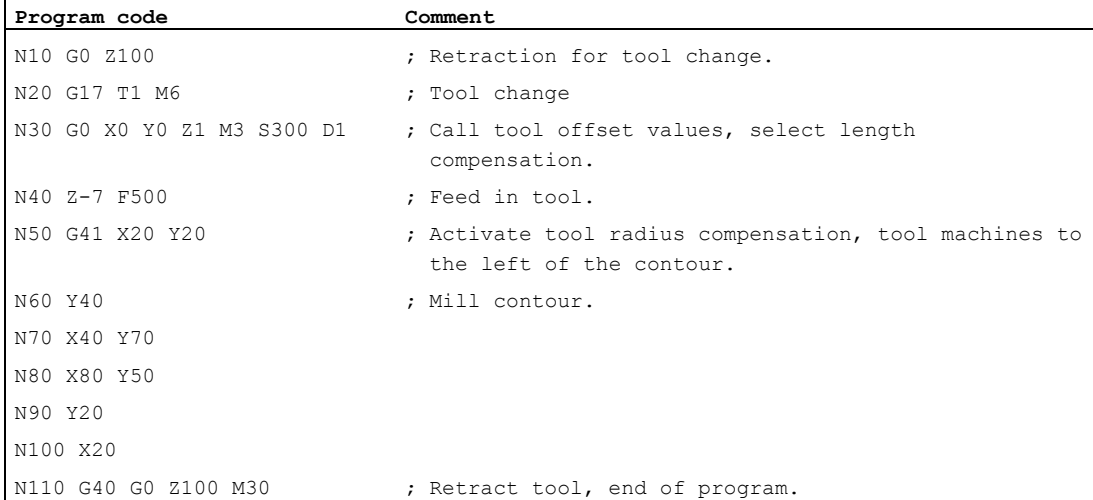

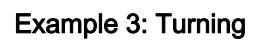

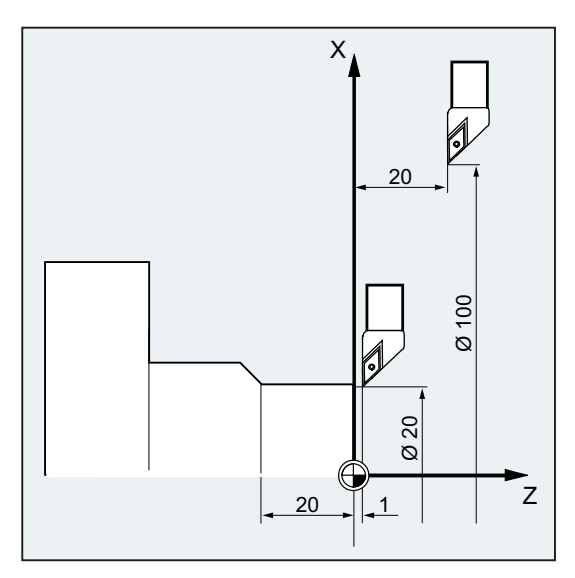

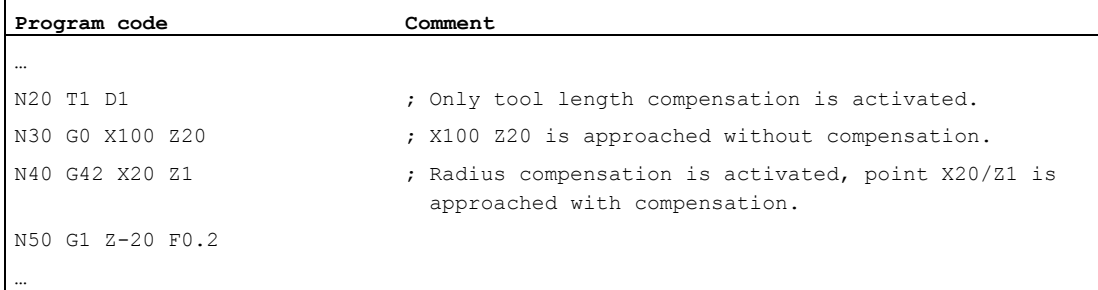

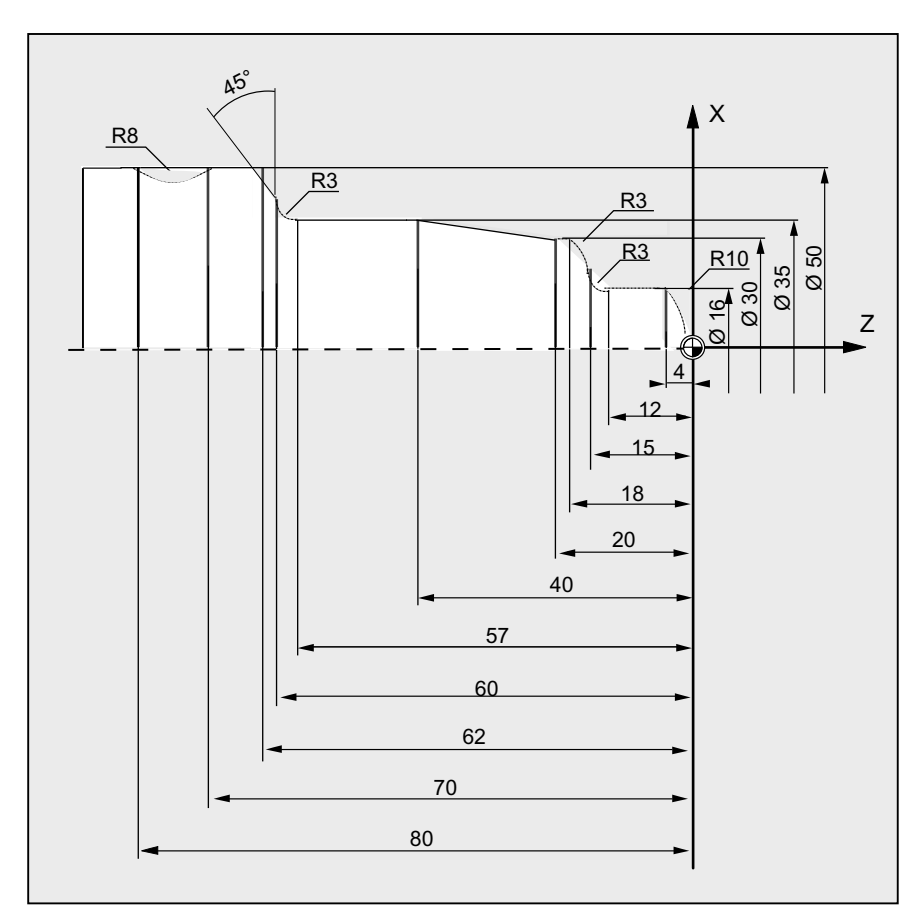

# Example 4: Turning

#### Program code **Comment**

N5 G0 G53 X280 Z380 D0 ; Starting point N10 TRANS X0 Z250 (a)  $\overline{z}$  , Zero offset N15 LIMS=4000 ; Speed limitation (G96) N20 G96 S250 M3  $\qquad \qquad ;$  Select constant feedrate N35 G1 X0 Z0 F0.25 N40 G3 X16 Z-4 I0 K-10 (3) 7 and 10 N45 G1 Z-12 N50 G2 X22 Z-15 CR=3 **;** Turn radius 3 N55 G1 X24 N60 G3 X30 Z-18 I0 K-3 ; Turn radius 3 N65 G1 Z-20 N70 X35 Z-40 N75 Z-57 N80 G2 X41 Z-60 CR=3 ; Turn radius 3 N85 G1 X46

- 
- 
- 
- 
- N25 G90 T1 D1 M8  $\qquad \qquad ;$  Select tool selection and offset
- N30 G0 G42 X-1.5 Z1 ; Set tool with tool radius compensation
	-
	-
	-

Fundamentals Programming Manual, 03/2013, 6FC5398-1BP40-3BA1 261 261 261

#### Tool radius compensation

10.1 Tool radius compensation (G40, G41, G42, OFFN)

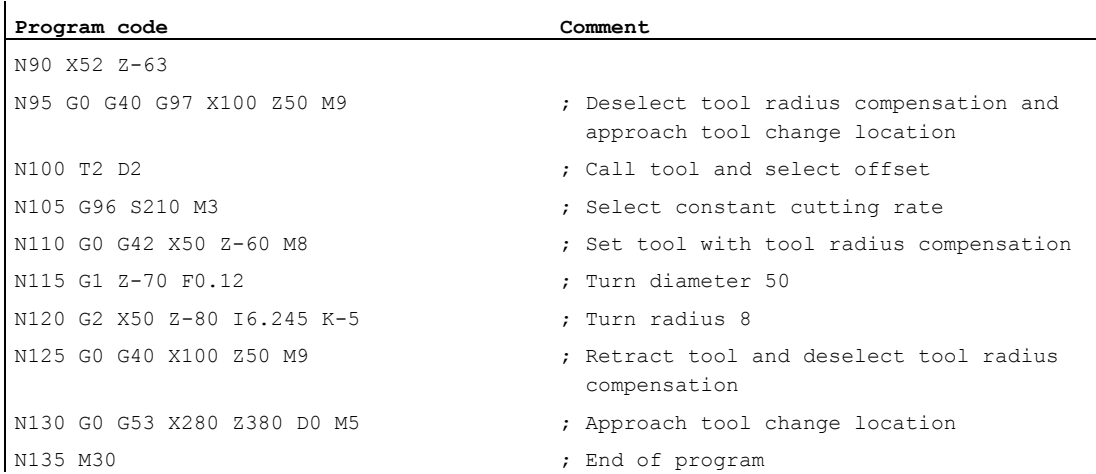

#### Further information

The control requires the following information in order to calculate the tool paths:

- Tool no. (T...), cutting edge no. (D...)
- Machining direction (G41/G42)
- Working plane (G17/G18/G19)

#### Tool no. (T...), cutting edge no. (D...)

The distance between tool path and workpiece contour is calculated from the milling cutter radii or cutting edge radii and the tool point direction parameters.

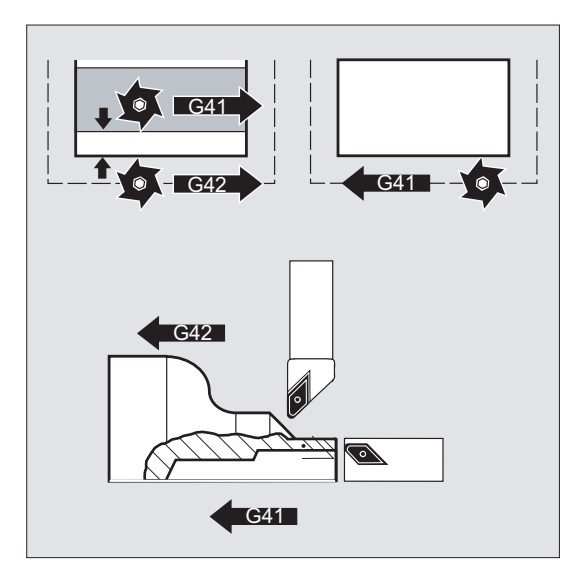

With a flat D number structure, only the D number has to be programmed.

#### Machining direction (G41/G42)

From this information, the control detects the direction in which the tool path is to be displaced.

#### Note

A negative offset value has the same significance as a change of offset side ( $G41 \leftrightarrow G42$ ).

### Working plane (G17/G18/G19)

From this information, the control detects the plane and therefore the axis directions for compensation.

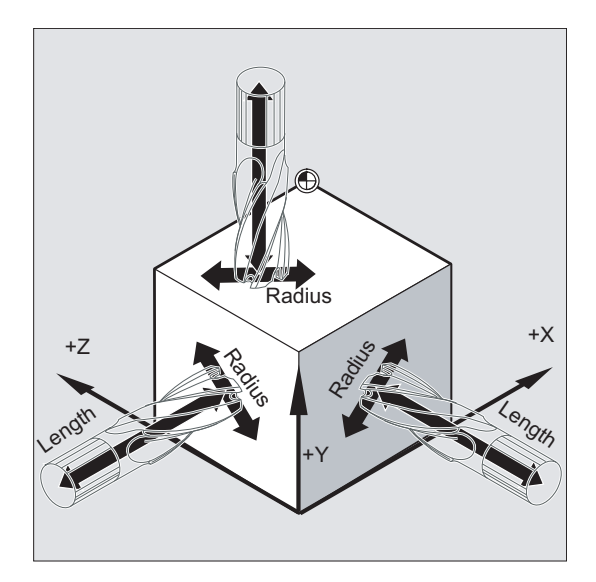

Example: Milling tool

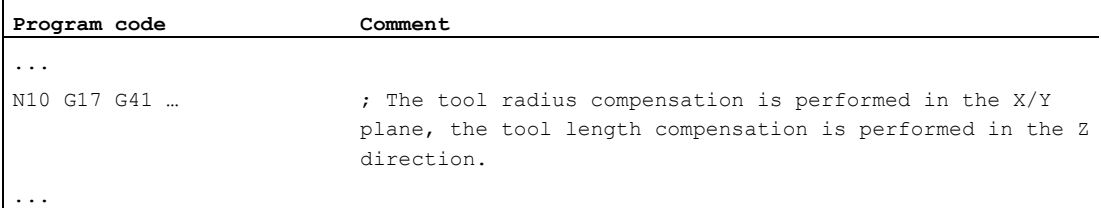

#### Note

On 2-axis machines, tool radius compensation is only possible in "real" planes, usually with G18.

#### Tool length compensation

The wear parameter assigned to the diameter axis on tool selection can be defined as the diameter value using an MD. This assignment is not automatically altered when the plane is subsequently changed. To do this, the tool must be selected again after the plane has been changed.

Turning:

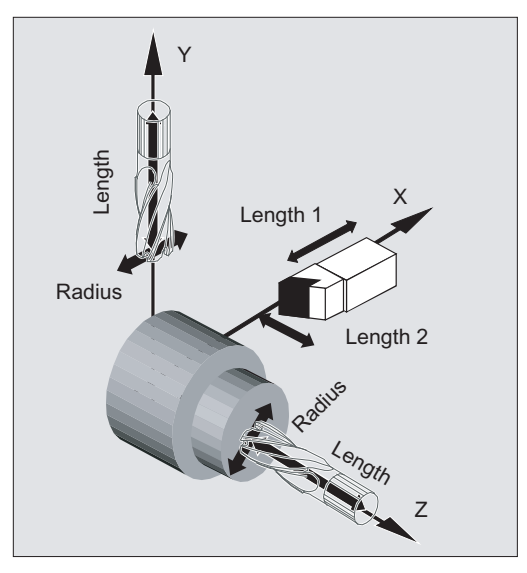

NORM and KONT can be used to define the tool path on activation and deactivation of compensation mode (see ["Approaching and leaving contour \(NORM, KONT, KONTC,](#page-266-0)  [KONTT\)](#page-266-0) (Page [267\)](#page-266-0)").

#### Point of intersection

The intersection point is selected in the setting data:

SD42496 \$SC\_CUTCOM\_CLSD\_CONT (response of tool radius compensation with closed contour)

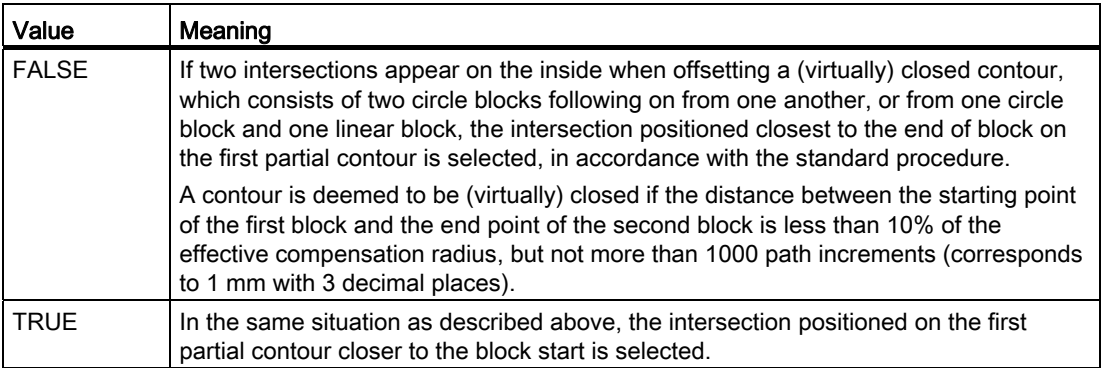

### Change in compensation direction (G41  $\leftrightarrow$  G42)

A change in compensation direction ( $G41 \leftrightarrow G42$ ) can be programmed without an intermediate G40.

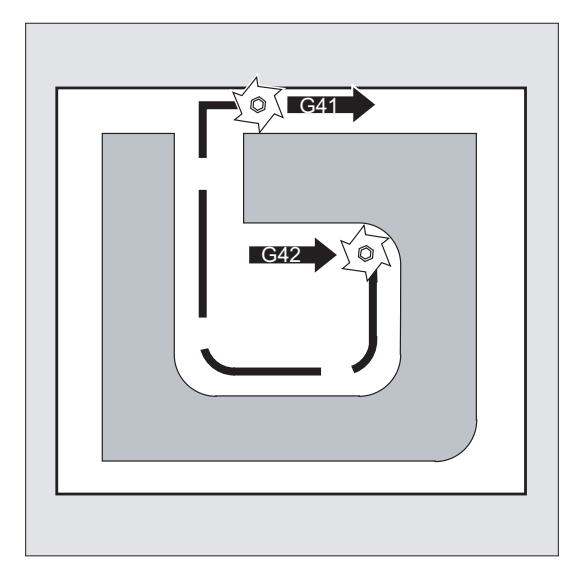

#### Change in the working plane

The working plane (G17/G18/G19) cannot be changed if G41/G42 is active.

#### Change in tool offset data record (D…)

The tool offset data record can be changed in compensation mode.

A modified tool radius is active with effect from the block in which the new D number is programmed.

#### Note

The radius change or compensation movement is performed across the entire block and only reaches the new equidistance at the programmed end point.

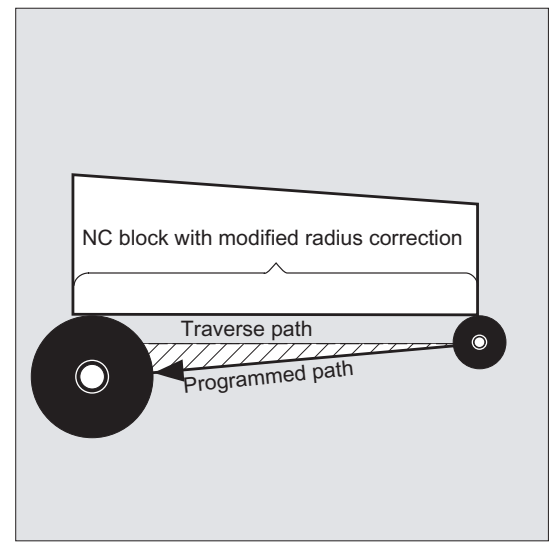

In the case of linear movements, the tool travels along an inclined path between the starting point and end point:

Circular interpolation produces spiral movements.

#### Changing the tool radius

The change can be made, e.g. using system variables. The sequence is the same as when changing the tool offset data record  $(D...)$ .

#### **Note**

The modified values only take effect the next time  $\tau$  or  $\sigma$  is programmed. The change only applies with effect from the next block.

#### Compensation mode

Compensation mode may only be interrupted by a certain number of consecutive blocks or M functions which do not contain drive commands or positional data in the compensation plane.

#### **Note**

The number of consecutive blocks or M commands can be set in a machine data item (see machine manufacturer's specifications).

#### **Note**

A block with a path distance of zero also counts as an interruption!

# <span id="page-266-0"></span>10.2 Approaching and leaving contour (NORM, KONT, KONTC, KONTT)

#### Function

If tool radius compensation is active (G41/G42), the NORM, KONT, KONTC OF KONTT command can be used to adapt the tool's approach and retract paths to the required contour profile or blank form.

KONTC OF KONTT ensure observance of the continuity conditions in all three axes. It is, therefore, permissible to program a path component perpendicular to the offset plane simultaneously.

#### Requirement

The KONTC and KONTT commands will only be available if the "Polynomial interpolation" option has been enabled in the control.

#### **Syntax**

```
G41/G42 NORM/KONT/KONTC/KONTT X... Y... Z... 
... 
G40 X... Y... Z...
```
#### Meaning

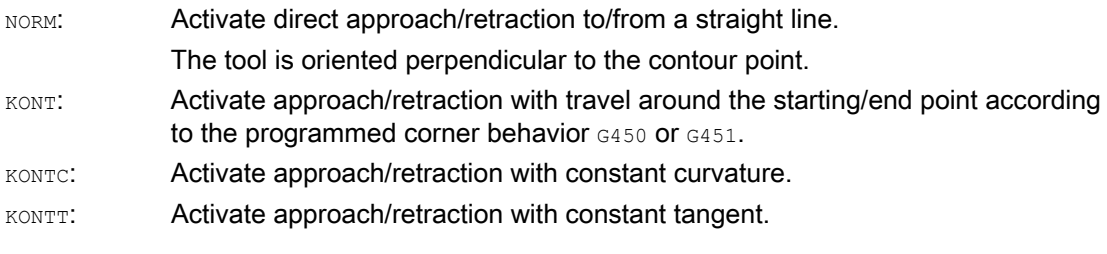

#### **Note**

Only  $G1$  blocks are permissible as original approach/retraction blocks for  $KONTC$  and  $KONTT$ . The control replaces these with polynomials for the appropriate approach/retract path.

#### Supplementary conditions

KONTT and KONTC are not available in 3D variants of tool radius compensation (CUT3DC, CUT3DCC, CUT3DF). If they are programmed, the control switches internally to NORM without an error message.

#### Example

#### **KONTC**

The full circle is approached beginning at the circle center point. The direction and curvature radius at the block end point of the approach block are identical to the values of the next circle. Infeed takes place in the Z direction in both approach/retraction blocks simultaneously. The figure below shows the perpendicular projection of the tool path.

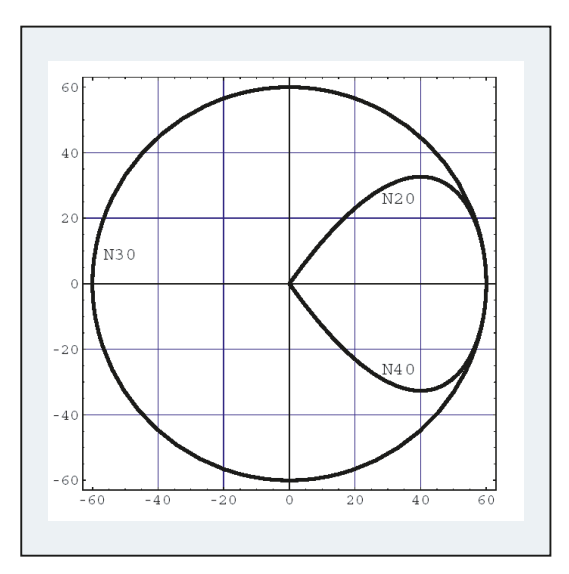

Figure 10-1 Perpendicular projection

The associated NC program segment is as follows:

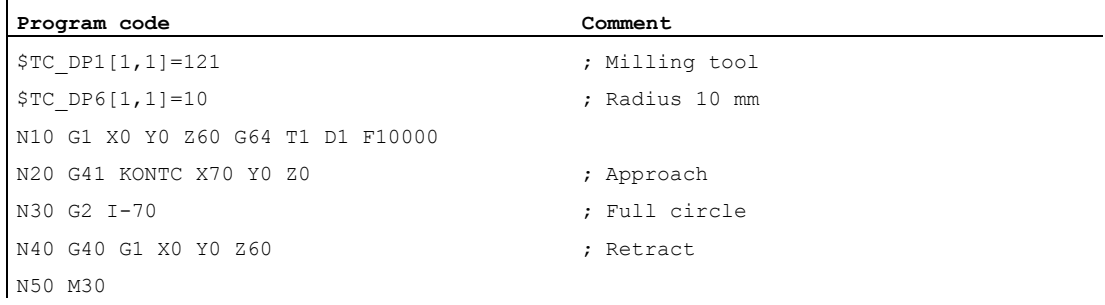

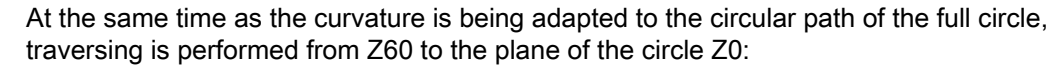

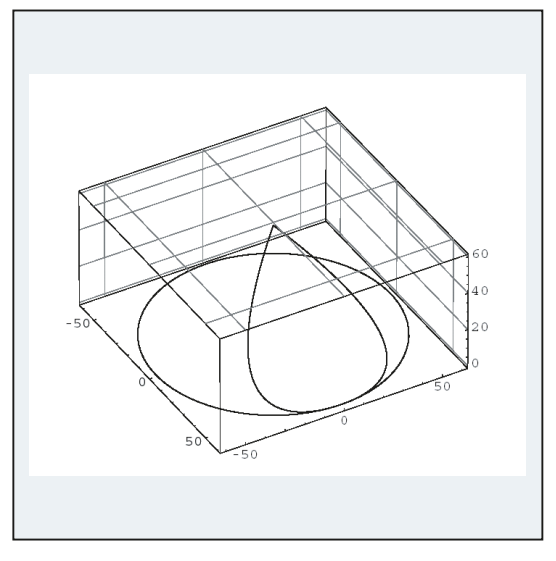

Figure 10-2 3D representation.

#### Further information

#### Approach/retraction with NORM

1. Approach:

If NORM is activated, the tool will move directly to the compensated start position along a straight line (irrespective of the preset approach angle programmed for the travel movement) and is positioned perpendicular to the path tangent at the starting point.

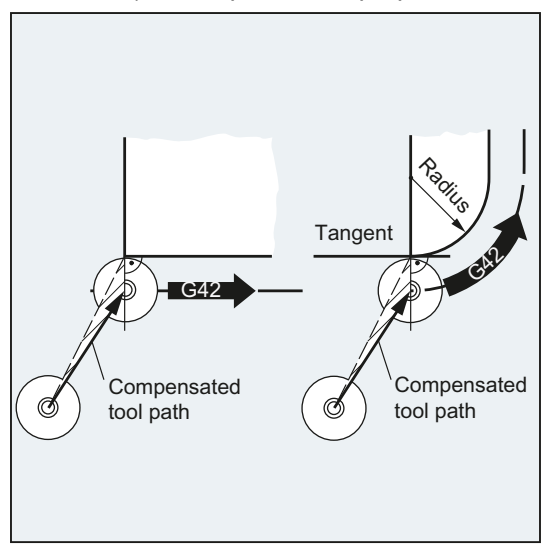

2. Retraction:

The tool is perpendicular to the last compensated path end point and then moves (irrespective of the preset approach angle programmed for the travel movement) directly in a straight line to the next uncompensated position, e.g. to the tool change point.

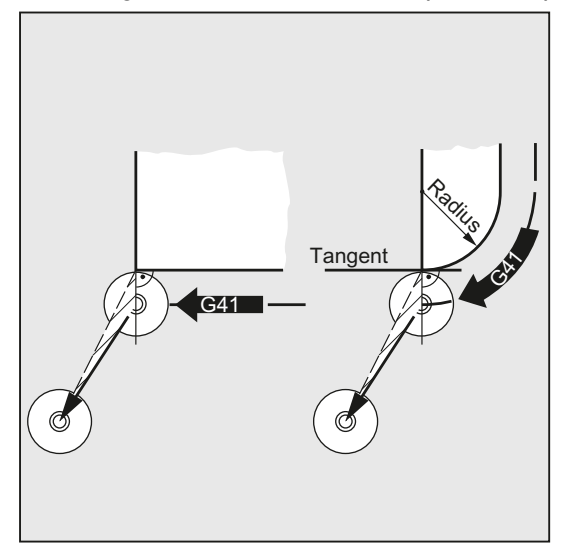

Modifying approach/retract angles introduces a collision risk:

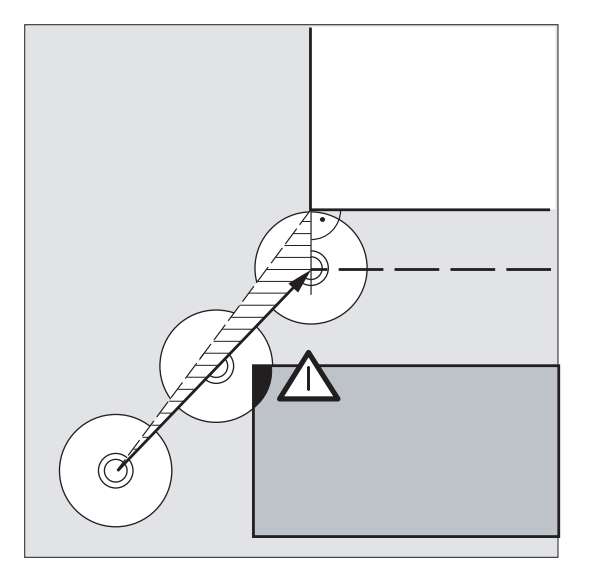

#### **NOTICE**

#### Risk of collision

Modified approach/retract angles must be taken into account during programming in order that potential collisions can be avoided.

#### Approach/retraction with KONT

Prior to the approach, the tool can be located in front of or behind the contour. The path tangent at the starting point serves as a separation line:

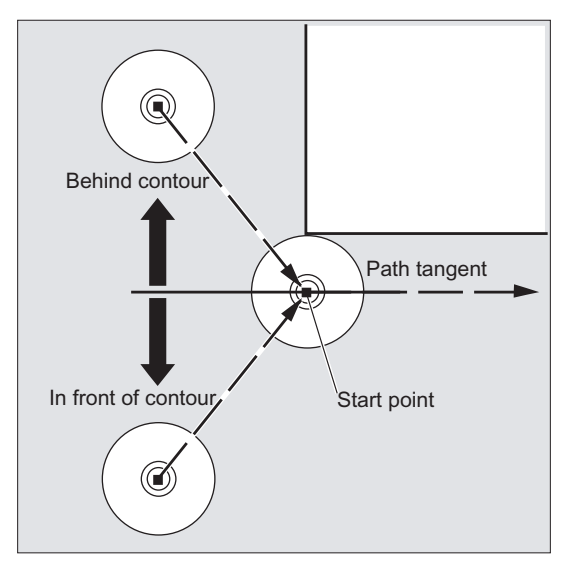

Accordingly, two scenarios need to be distinguished where approach/retraction with KONT is concerned:

- 1. The tool is located in front of the contour.
	- $\rightarrow$  The approach/retract strategy is the same as with NORM.
- 2. The tool is located behind the contour.
	- Approach:

The tool travels around the starting point either along a circular path or over the intersection of the equidistant paths depending on the programmed corner behavior  $(G450/G451)$ .

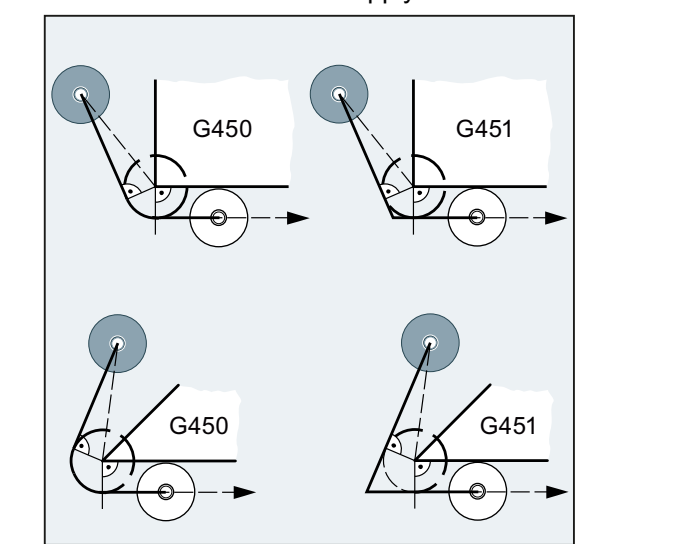

The commands G450/G451 apply to the transition from the current block to the next block:

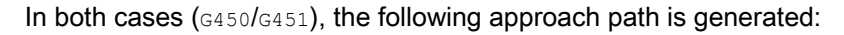

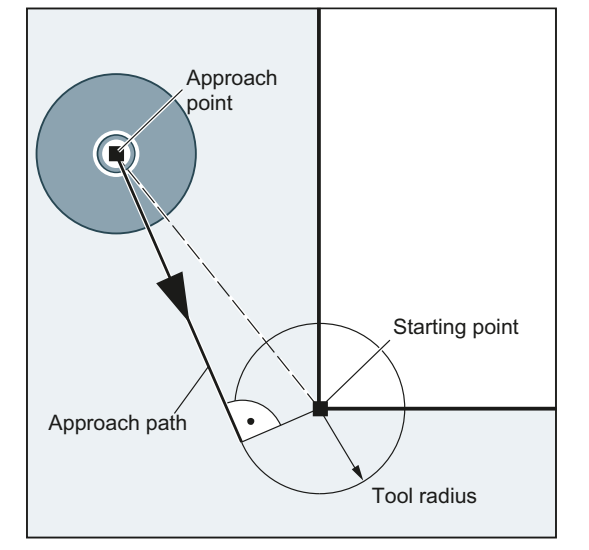

A straight line is drawn from the uncompensated approach point. This line is a tangent to a circle with circle radius = tool radius. The center point of the circle is on the starting point.

– Retraction:

The same applies to retraction as to approach, but in the reverse order.

#### Approach/retraction with KONTC

The contour point is approached/exited with constant curvature. There is no jump in acceleration at the contour point. The path from the start point to the contour point is interpolated as a polynomial.

#### Approach/retraction with KONTT

The contour point is approached/exited with constant tangent. A jump in the acceleration can occur at the contour point. The path from the start point to the contour point is interpolated as a polynomial.

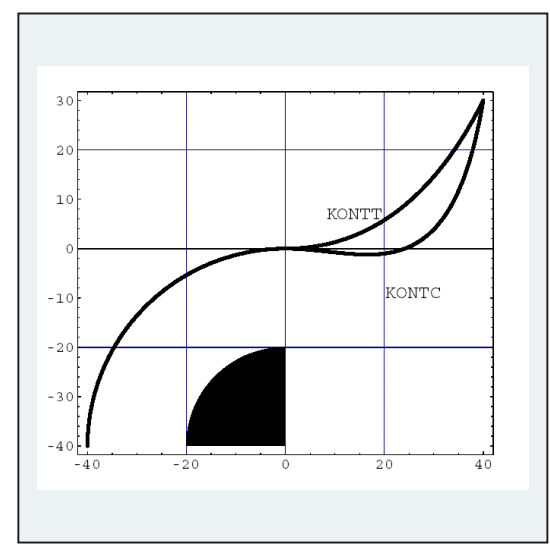

#### Difference between KONTC and KONTT

The figure below shows the differences in approach/retraction behavior between  $KONTT$  and KONTC. A circle with a radius of 20 mm about the center point at X0 Y-40 is compensated with a tool with an external radius of 20 mm. The tool center point therefore moves along a circular path with radius 40 mm. The end point of the approach blocks is at X40 Y30. The transition between the circular block and the retraction block is at the zero point. Due to the extended continuity of curvature associated with KONTC, the retraction block first executes a movement with a negative Y component. This will often be undesired. This response does not occur with the KONTT retraction block. However, with this block, an acceleration step change occurs at the block transition.

If the KONTT OF KONTC block is the approach block rather than the retraction block, the contour is exactly the same, but it is machined in the opposite direction.

10.3 Compensation at the outside corners (G450, G451, DISC)

# 10.3 Compensation at the outside corners (G450, G451, DISC)

# Function

With tool radius compensation activated (G41/G42), command G450 or G451 can be used to define the course of the compensated tool path when traveling around outside corners:

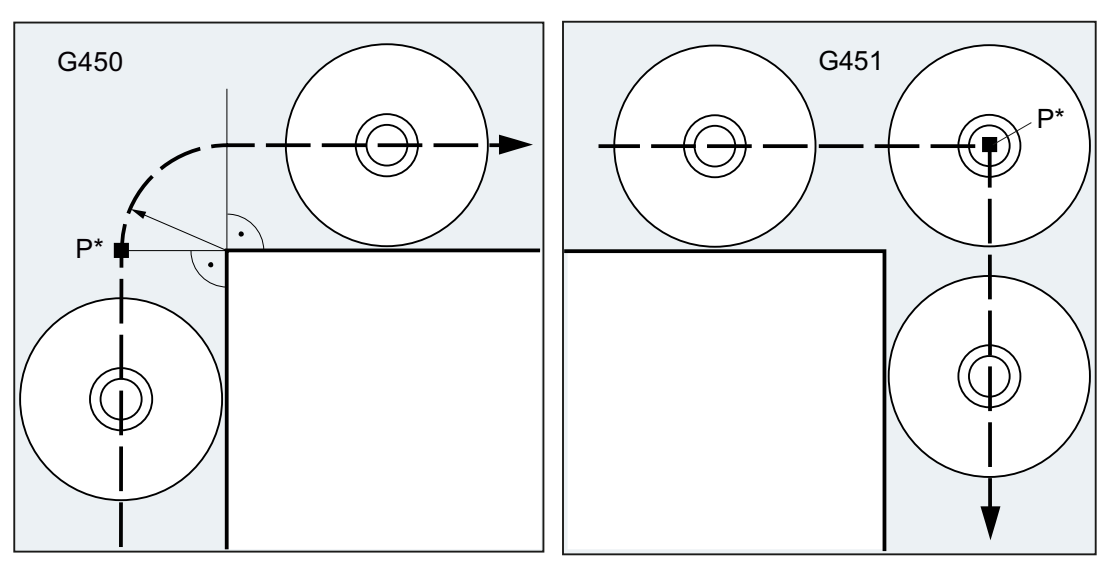

With G450 the tool center point travels around With G451 the tool center point approaches the workpiece corner across an arc with tool radius.

the intersection of the two equidistants, which lie in the distance between the tool radius and the programmed contour. G451 applies only to circles and straight lines.

### **Note**

 $G450/G451$  is also used to define the approach path with  $K$ ONT active and approach point behind the contour (see ["Approaching and leaving contour \(NORM, KONT, KONTC, KONTT\)](#page-266-0) (Page [267\)](#page-266-0)").

The  $_{\text{DISC}}$  command can be used to distort the transition circles with  $_{\text{G450}}$ , thereby producing sharper contour corners.

# **Syntax**

```
G450 [DISC=<value>]
G451
```
10.3 Compensation at the outside corners (G450, G451, DISC)

# **Meaning**

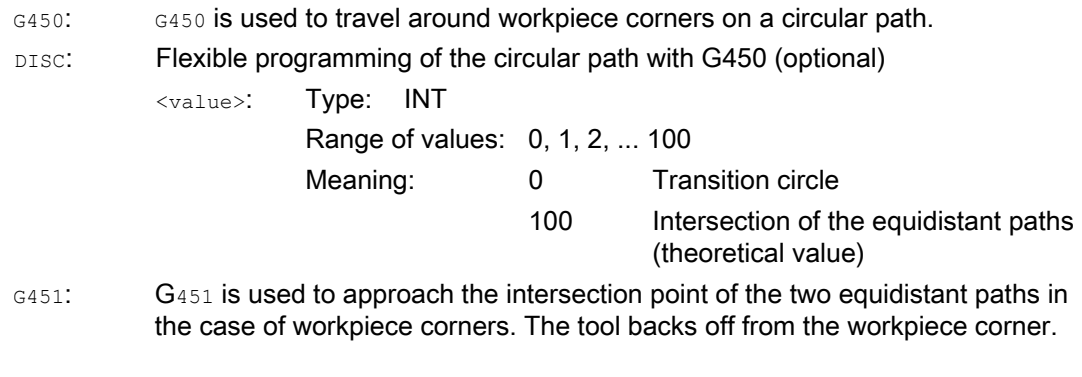

#### Note

DISC only applies with call of G450, but can be programmed in a previous block without G450. Both commands are modal.

#### Example

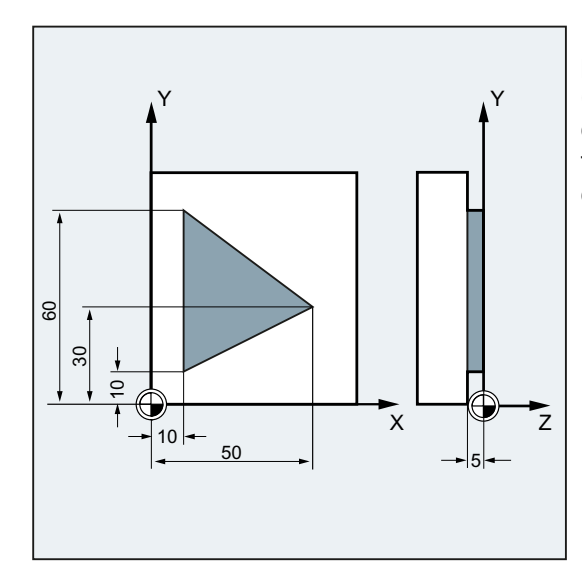

In this example, a transition radius is programmed for all outside corners (corresponding to the programming of the corner behavior in block N30). This prevents the tool stopping and backing off at the change of direction.

#### Tool radius compensation

10.3 Compensation at the outside corners (G450, G451, DISC)

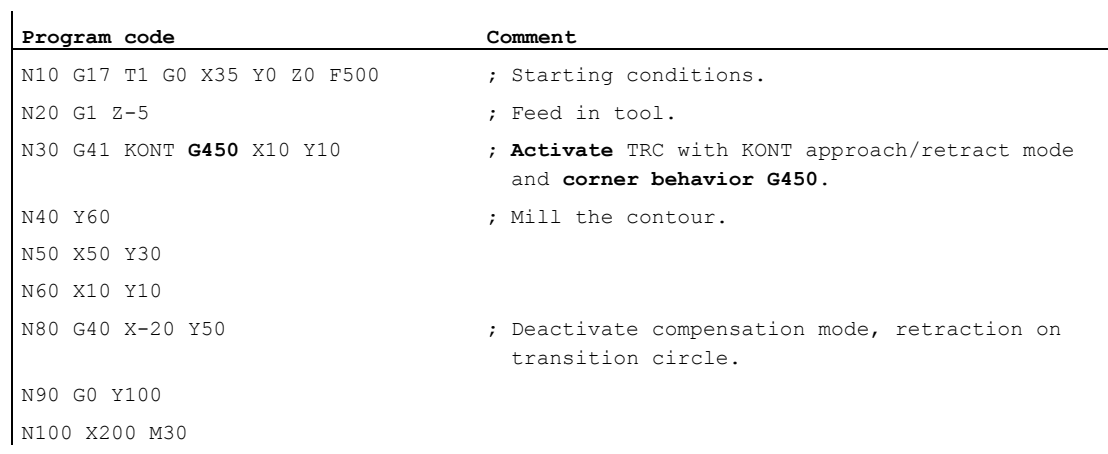

#### Further information

#### G450/G451

At intermediate point P\*, the control executes operations such as infeed movements or switching functions. These operations are programmed in blocks inserted between the two blocks forming the corner.

With G450 the transition circle belongs to the next travel command with respect to the data.

#### **DISC**

When DISC values greater than 0 are specified, intermediate circles are shown with a magnified height – the result is transition ellipses or parabolas or hyperbolas:

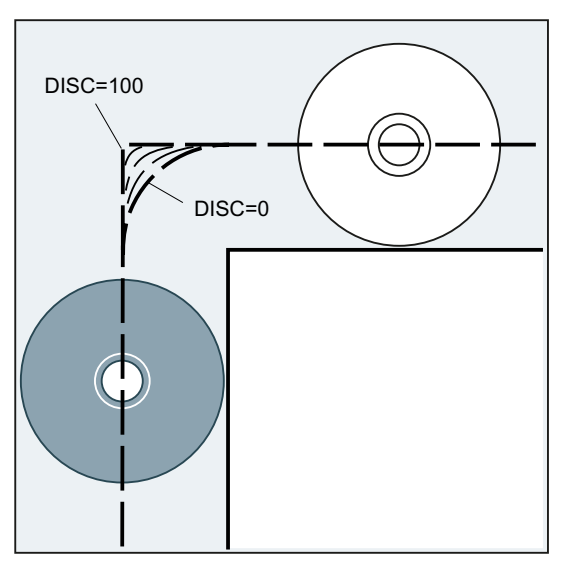

An upper limit can be defined in machine data – generally DISC=50.

10.3 Compensation at the outside corners (G450, G451, DISC)

#### Traversing behavior

When G450 is activated and with acute contour angles and high DISC values, the tool is lifted off the contour at the corners. In the case of contour angles equal to or greater than 120°, there is uniform travel around the contour:

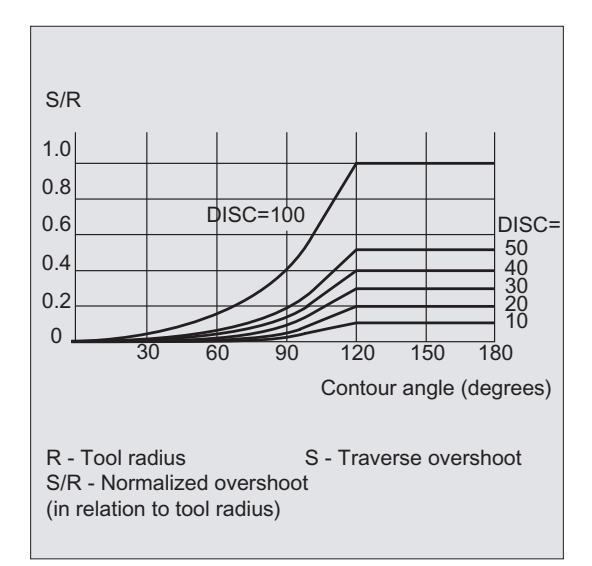

When G451 is activated and with acute contour angles, superfluous non-cutting tool paths can result from lift-off movements. A parameter can be used in the machine data to define automatic switchover to transition circle in such cases.

# 10.4 Smooth approach and retraction

# 10.4.1 Approach and retraction (G140 to G143, G147, G148, G247, G248, G347, G348, G340, G341, DISR, DISCL, DISRP, FAD, PM, PR)

#### Function

The SAR (Smooth Approach and Retraction) function is used to achieve a tangential approach to the start point of a contour, regardless of the position of the start point.

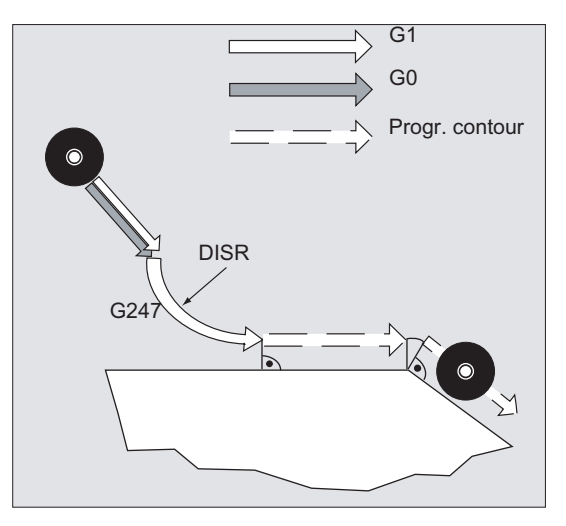

This function is used preferably in conjunction with the tool radius compensation.

When the function is activated, the controller calculates the intermediate points in such a way that the transition to the following block (or the transition from previous block during retraction) is performed in accordance with the specified parameters.

The approach movement consists of a maximum of four sub-movements. The starting point of the movement is called  $P_0$ , the end point  $P_4$  in the following. Up to three intermediate points  $P_1$ ,  $P_2$  and  $P_3$  can be between these points. Points  $P_0$ ,  $P_3$  and  $P_4$  are always defined. Intermediate points  $P_1$  and  $P_2$  can be omitted, according to the parameters defined and the geometrical conditions. On retraction, the points are traversed in the reverse direction, i.e. starting at  $P_4$  and ending at  $P_0$ .

#### **Syntax**

#### Smooth approach:

● With a straight line:

G147 G340/G341 ... DISR=..., DISCL=..., DISRP=... FAD=...

● With a quadrant/semicircle:

G247/G347 G340/G341 G140/G141/G142/G143 ... DISR=... DISCL=... DISRP=... FAD=...

Tool radius compensation

10.4 Smooth approach and retraction

#### Smooth retraction:

● With a straight line:

G148 G340/G341 ... DISR=..., DISCL=..., DISRP=... FAD=...

● With a quadrant/semicircle:

```
G248/G348 G340/G341 G140/G141/G142/G143 ... DISR=... DISCL=... DISRP=... FAD=...
```
#### Meaning

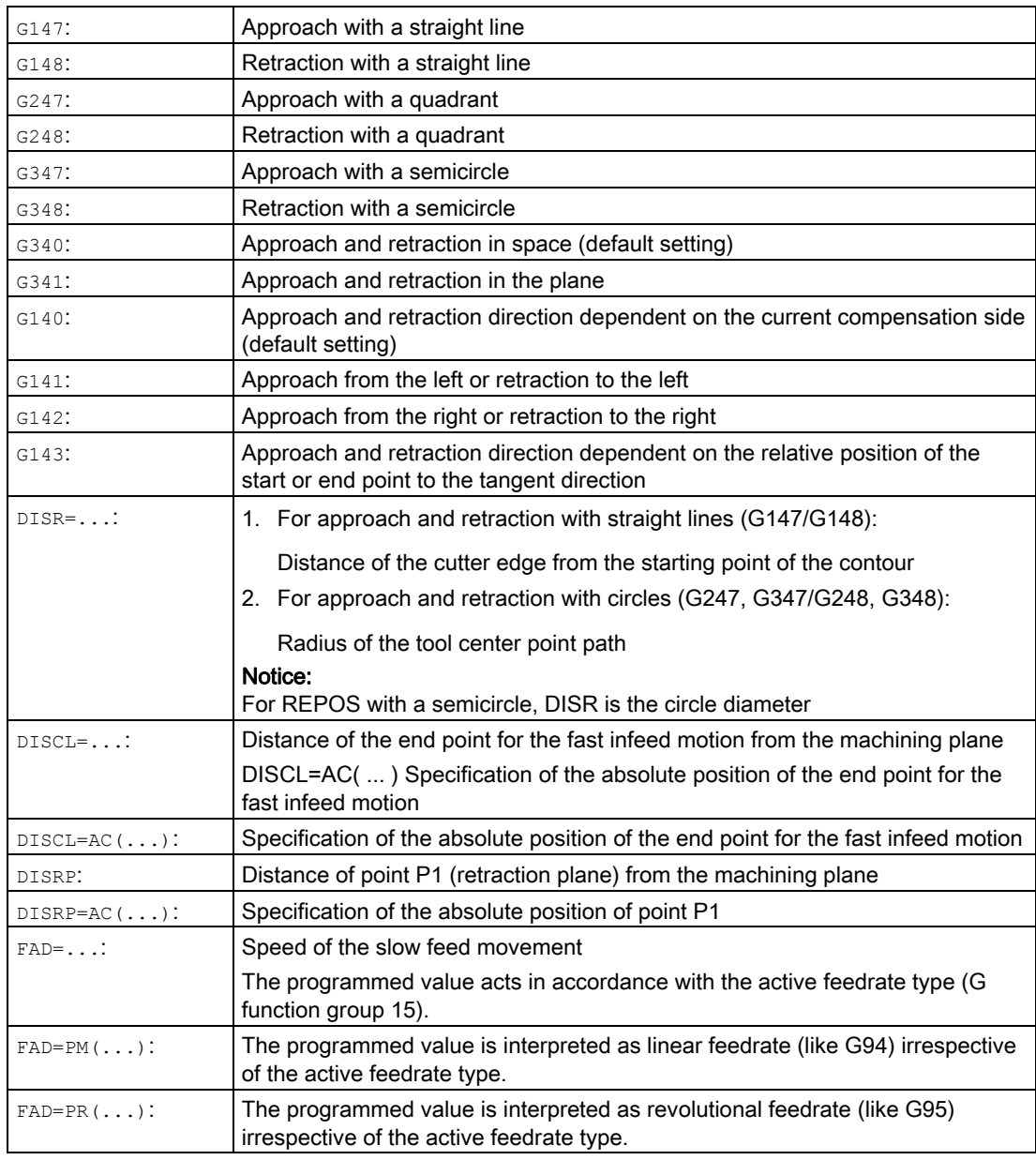

### Example

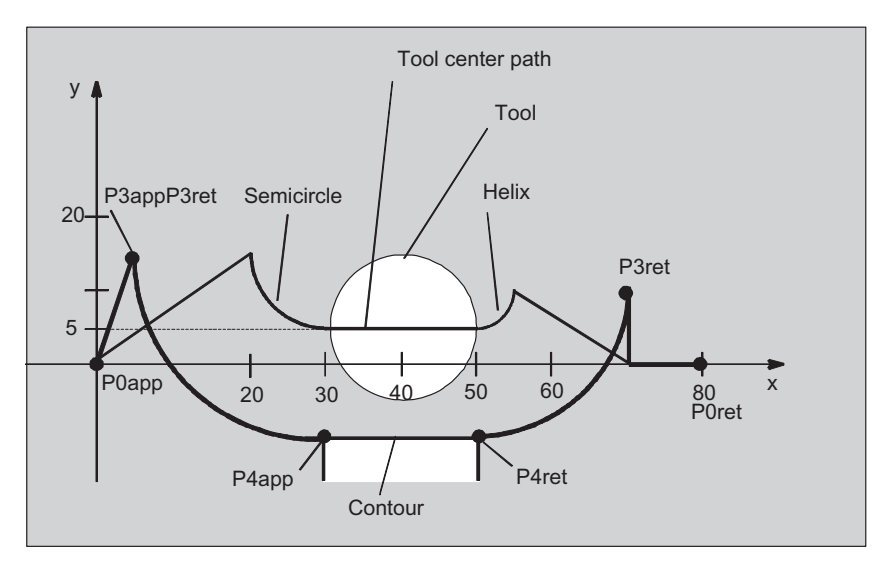

- Smooth approach (block N20 activated)
- Approach with quadrant (G247)
- Approach direction not programmed, G140 applies, i.e. TRC is active (G41)
- Contour offset OFFN=5 (N10)
- Current tool radius=10, and so the effective compensation radius for TRC=15, the radius of the SAR contour =25, with the result that the radius of the tool center path is equal to DISR=10
- The end point of the circle is obtained from N30, since only the Z position is programmed in N20
- Infeed movement
	- From Z20 to Z7 (DISCL=AC(7)) with rapid traverse.
	- Then to Z0 with FAD=200.
	- Approach circle in X-Y-plane and following blocks with F1500 (for this velocity to take effect in the following blocks, the active G0 in N30 must be overwritten with G1, otherwise the contour would be machined further with G0).
- Smooth retraction (block N60 activated)
- Retraction with quadrant (G248) and helix (G340)
- FAD not programmed, since irrelevant for G340
- Z=2 in the starting point; Z=8 in the end point, since DISCL=6
- When DISR=5, the radius of the SAR contour=20, the radius of the tool center point path=5

Retraction movements from Z8 to Z20 and the movement parallel to the X-Y plane to X70 Y0.

Tool radius compensation

10.4 Smooth approach and retraction

```
Program code Comment 
$TC_DP1[1,1]=120 ; Tool definition T1/D1
$TC_DP6[1,1]=10 ; Radius
N10 G0 X0 Y0 Z20 G64 D1 T1 OFFN=5 \qquad \qquad ; (P0 app)
N20 G41 G247 G341 Z0 DISCL=AC(7) DISR=10 F1500 FAD=200 ; Approach (P3app) 
N30 G1 X30 Y-10 ; (P4 app)
N40 X40 Z2 
N50 X50 ; (P4 ret)
N60 G248 G340 X70 Y0 Z20 DISCL=6 DISR=5 G40 F10000 ; Retraction (P3 ret) 
N70 X80 Y0 ; (P0 ret) 
N80 M30
```
#### Further information

#### Selecting the approach and retraction contour

The approach and retraction contour are selected with the appropriate G function from the 2nd G function group:

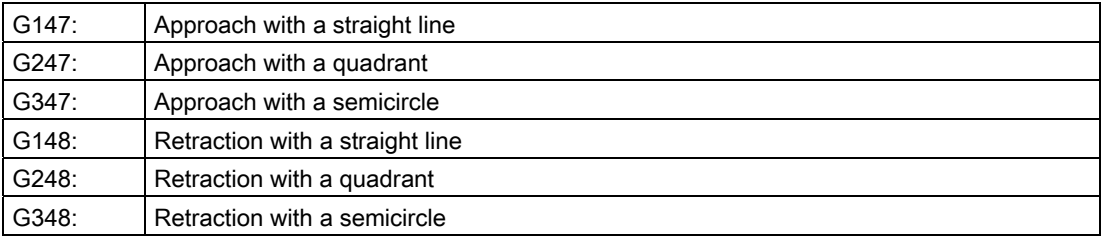

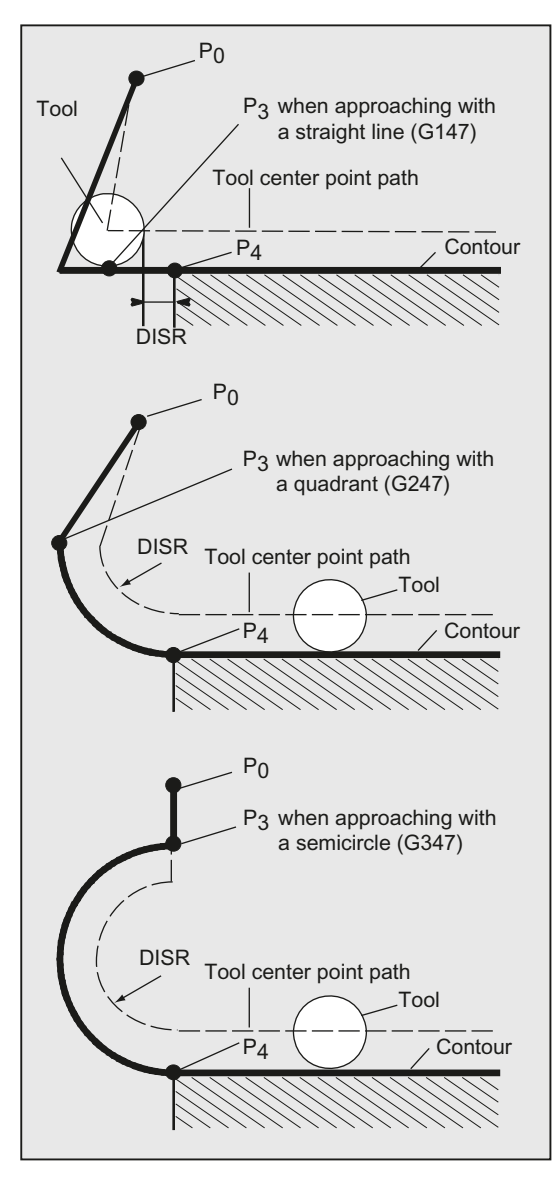

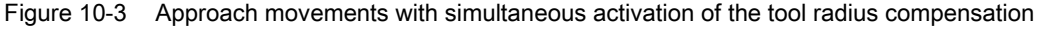

#### Selecting the approach and retraction direction

Use the tool radius compensation (G140, default setting) to determine the approach and retraction direction with positive tool radius:

- G41 active  $\rightarrow$  approach from left
- $\bullet$  G42 active  $\rightarrow$  approach from right

G141, G142 and G143 provide further approach options.

The G codes are only significant when the approach contour is a quadrant or a semicircle.

#### Motion steps between start point and end point (G340 and G341).

In all cases, the movements are made up of one or more straight lines and, depending on the G function for determining the approach contour, an additional straight line or a quadrant or semicircle. The two variants of the path segmentation are shown in the following figure:

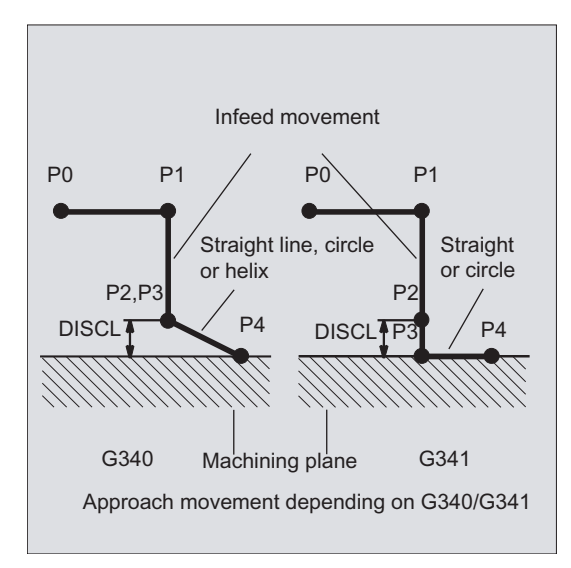

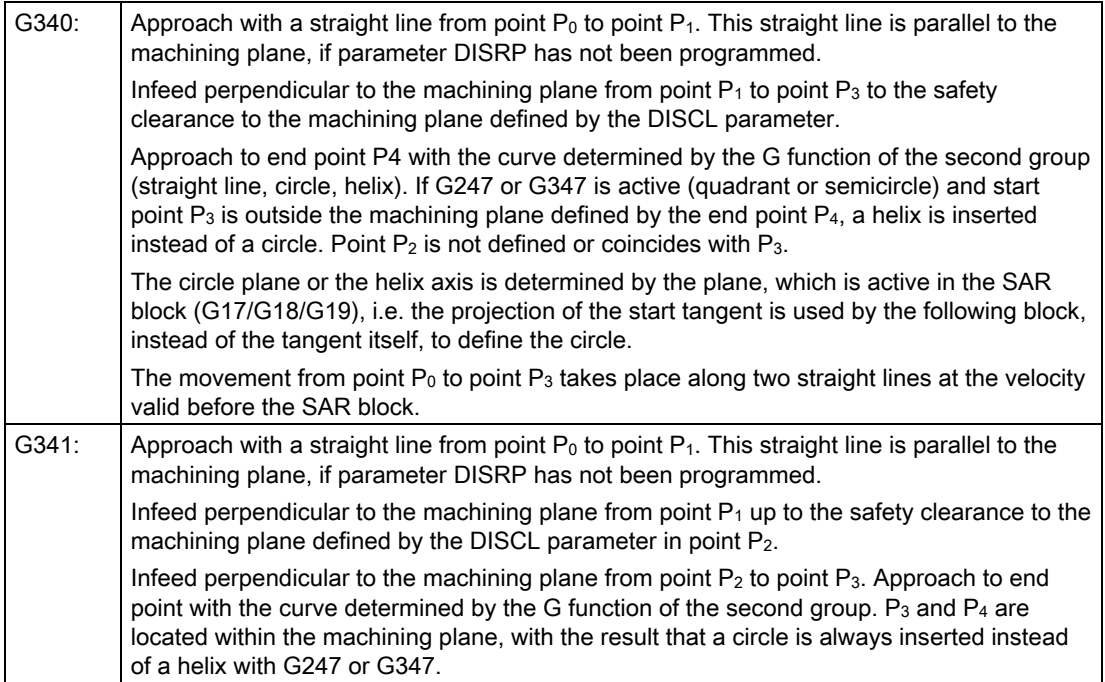

In all cases that include the position of the active plane G17/G18/G19 (circular plane, helical axis, infeed motion perpendicular to the active plane), any active rotating frame is taken into account.

#### Length of the approach straight line or radius for approach circles (DISR)

● Approach/retract with straight lines

DISR specifies the distance of the cutter edge from the starting point of the contour, i.e. the length of the straight line when TRC is active is the sum of the tool radius and the programmed value of DISR. The tool radius is only taken into account when it is positive.

The resulting straight line length must be positive, i.e. negative values for DISR are allowed provided that the absolute value of DISR is less than the tool radius.

● Approach/retract with circles

DISR specifies the radius of the tool center point path. If TRC is activated, a circle is produced with a radius that results in the tool center point path with the programmed radius.

#### Distance of point P2 from the machining plane (DISCL)

If the position of point  $P_2$  is to be specified by an absolute reference on the axis perpendicular to the circle plane, the value must be programmed in the form  $\text{DISCL}=\text{AC}(\ldots)$ .

The following applies for DISCL=0:

- With G340: The whole of the approach motion now only consists of two blocks  $(P_1, P_2)$ and  $P_3$  are combined). The approach contour is formed by  $P_1$  to  $P_4$ .
- With G341: The whole approach contour consists of three blocks ( $P_2$  and  $P_3$  are combined). If  $P_0$  and  $P_4$  are on the same plane, only two blocks result (infeed movement from  $P_1$  to  $P_3$  is omitted).
- $\bullet$  The point defined by DISCL is monitored to ensure that it is located between  $P_1$  and  $P_3$ , i.e. the sign must be identical for the component perpendicular to the machining plane in all motions that possess such a component.
- On detection of a reversal of direction, a tolerance defined by the machine data MD20204 \$MC\_SAR\_CLEARANCE\_TOLERANCE is permitted.

#### Distance of point P1 (retraction plane) from the machining plane (DISRP)

If the position of point  $P_1$  is to be specified by an absolute reference on the axis perpendicular to the machining plane, the value must be programmed in the form DISRP=AC(...).

If this parameter is not programmed, point  $P_1$  has the same distance to the machining plane as point P<sub>0</sub>, i.e. the approach straight line  $P_0 \rightarrow P_1$  is parallel to the machining plane.

The system checks that the point defined by DISRP lies between  $P_0$  and  $P_2$ , i.e. in all movements that have a component perpendicular to the machining plane (e.g. infeed movements, approach movements from  $P_3$  to  $P_4$ ), this component must have the same leading sign. It is not permitted to change direction. An alarm is output if this condition is violated.

On detection of a reversal of direction, a tolerance defined by the machine data MD20204 \$MC\_SAR\_CLEARANCE\_TOLERANCE is permitted. However, if  $P_1$  is outside the range defined by  $P_0$  and  $P_2$ , but the deviation is less than or equal to this tolerance, it is assumed that  $P_1$  is in the plane defined by  $P_0$  or  $P_2$ .

mm radius

#### Programming of the end point

The end point is generally programmed with X... Y... Z...

The programming of the contour end point when approaching differs greatly from that for retraction. Both cases are therefore treated separately here.

#### Programming of end point P4 for approach

End point  $P_4$  can be programmed in the actual SAR block. Alternatively,  $P_4$  can be determined by the end point of the next traversing block. More blocks can be inserted between an SAR block and the next traversing block without moving the geometry axes.

Example:

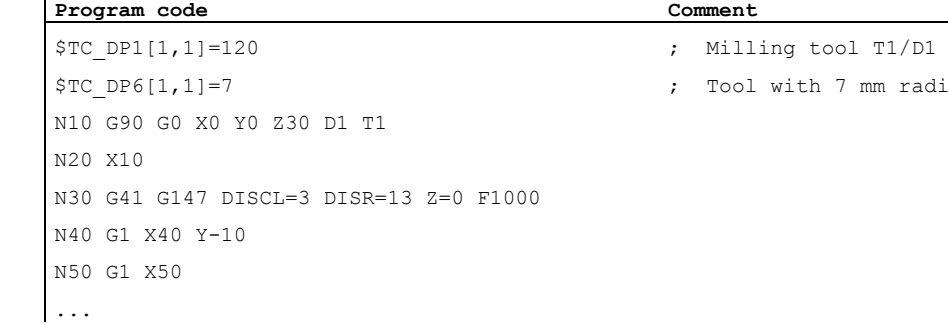

N30/N40 can be replaced by: N30 G41 G147 DISCL=3 DISR=13 X40 Y-10 Z0 F1000

#### or

N30 G41 G147 DISCL=3 DISR=13 F1000 N40 G1 X40 Y-10 Z0

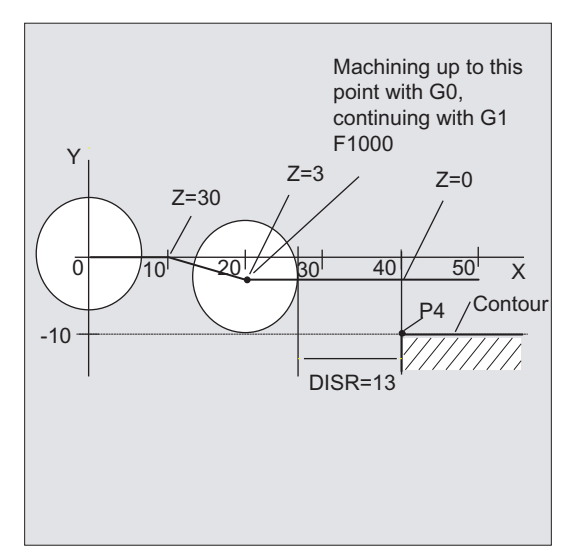

#### Programming of end point P0 for retraction

For retraction, the end point of the SAR contour cannot be programmed in a following block, i.e. the end position is always taken from the SAR block, irrespective of how many axes have been programmed. When determining the end point, a distinction is made between the following three cases:

1. No geometry axis is programmed in the SAR block. In this case, the contour ends at point  $P_1$  (if DISRP has been programmed), at point  $P_2$  (if DISCL, but not DISRP has been programmed) or point P3 (if neither DICLS nor DISRP has been programmed).

The position in the axes, which describe the machining plane, is determined by the retraction contour (end point of the straight line or arc). The axis component perpendicular to this is defined by DISCL or DISPR. If in this case both DISCL=0 and DISRP=0, the motion is completely in the plane, i.e. points  $P_0$  to  $P_3$  coincide.

- 2. Only the axis perpendicular to the machining plane is programmed in the SAR block. In this case, the contour ends at point  $P_0$ . If DISRP has been programmed (i.e. points  $P_0$ ) and P<sub>1</sub> do not coincide), the straight line  $P_1 \rightarrow P_0$  is perpendicular to the machining plane. The positions of the two other axes are determined in the same way as in 1.
- 3. At least one axis of the machining plane is programmed. The second axis of the machining plane can be determined modally from its last position in the preceding block.

The position of the axis perpendicular to the machining plane is generated as described in 1. or 2., depending on whether this axis is programmed or not. The position generated in this way defines the end point P<sub>0</sub>. If the SAR retraction block is also used to deactivate the tool radius compensation, in the first two cases, an additional path component is inserted in the machining plane from  $P_1$  to  $P_0$  so that no movement is produced when the tool radius compensation is deactivated at the end of the retraction contour, i.e. this point defines the tool center point and not a position on a contour to be corrected. In case 3, no special measures are required for deselection of the tool radius compensation, because the programmed point  $P_0$  already directly defines the position of the tool center point at the end of the complete contour.

The behavior in cases 1 and 2, i.e. when an end point is not explicitly programmed in the machining plane with simultaneous deselection of the tool radius compensation, is shown in the following figure:

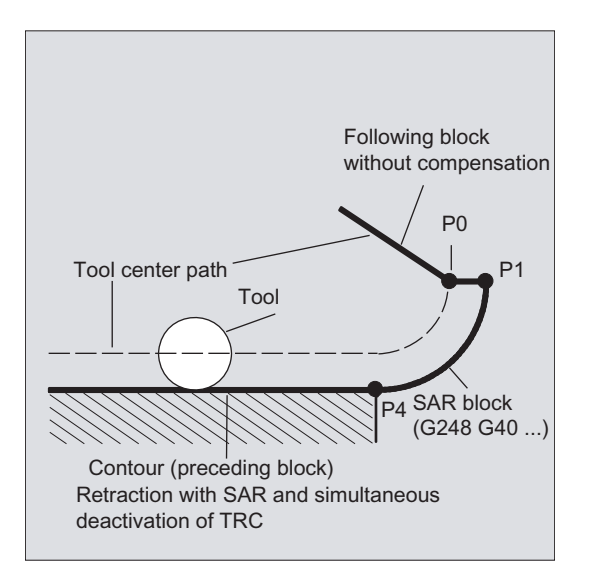

Tool radius compensation

10.4 Smooth approach and retraction

#### Approach and retraction velocities

● Velocity of the previous block (G0)

All motions from  $P_0$  up to  $P_2$  are executed at this velocity, i.e. the motion parallel to the machining plane and the part of the infeed motion up to the safety clearance.

● Programming with FAD

Specification of the feedrate for

- G341: Infeed movement perpendicular to the machining plane from  $P_2$  to  $P_3$
- $-$  G340: From point P<sub>2</sub> or P<sub>3</sub> to P<sub>4</sub>.

If FAD is not programmed, this part of the contour is traversed at the speed which is active modally from the preceding block, in the event that no F command defining the speed is programmed in the SAR block.

● Programmed feedrate F

This feedrate value is effective as of  $P_3$  or  $P_2$  if FAD is not programmed. If no F word is programmed in the SAR block, the speed of the previous block is active.

#### Example:

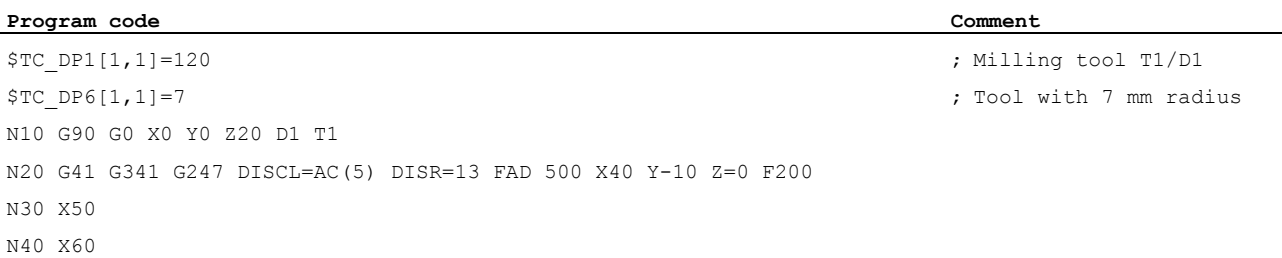

...

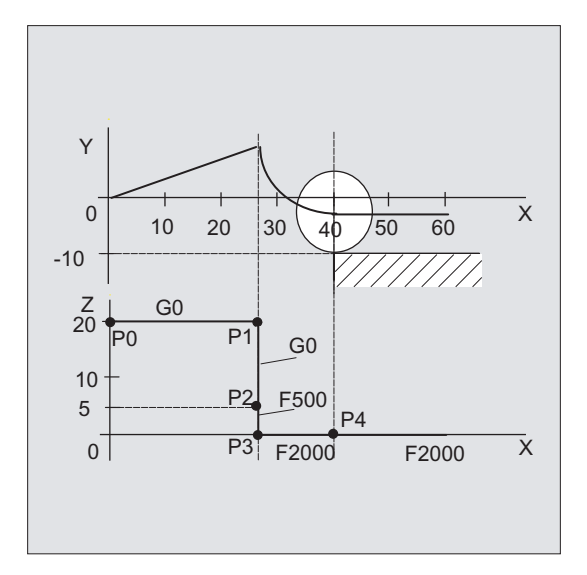

During retraction, the roles of the modally active feedrate from the previous block and the programmed feedrate value in the SAR block are reversed, i.e. the actual retraction contour is traversed with the old feedrate and a new speed programmed with the F word applies from P<sub>2</sub> up to P<sub>0</sub>.

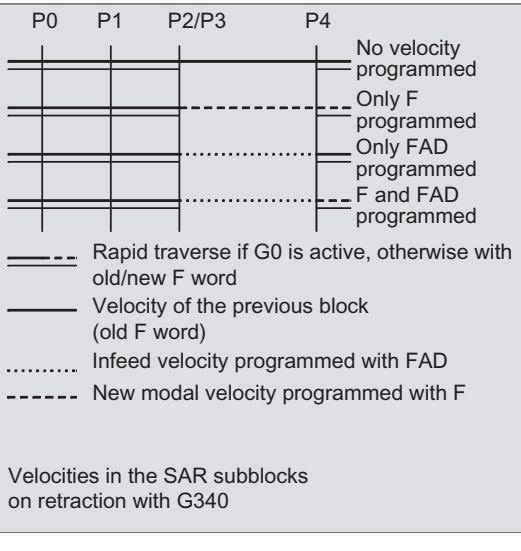

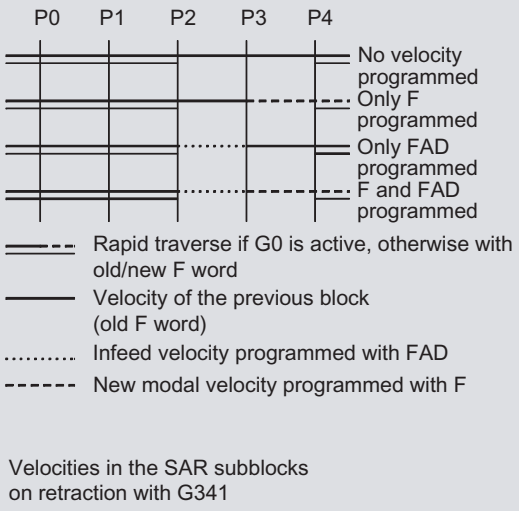
10.4 Smooth approach and retraction

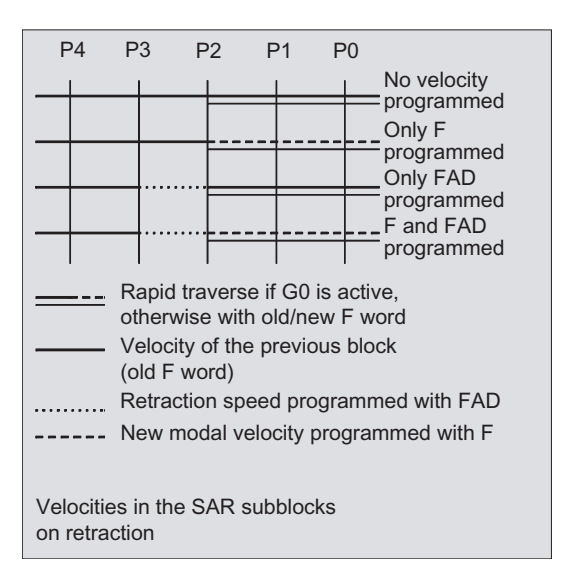

#### Reading positions

Points P3 and P4 can be read in the WCS as a system variable during approach.

- \$P\_APR: reading P
- $\bullet$  3 (initial point)
- \$P\_AEP: reading P
- $\bullet$  4 (contour starting point)
- \$P\_APDV: read whether \$P\_APR and \$P\_AEP contain valid data

#### 10.4.2 Approach and retraction with extended retraction strategies (G460, G461, G462)

#### Function

In certain special geometrical situations, special extended approach and retraction strategies, compared with the previous implementation with activated collision detection for the approach and retraction block, are required in order to activate or deactivate tool radius compensation. A collision detection can result, for example, in a section of the contour not being completely machined, see following figure:

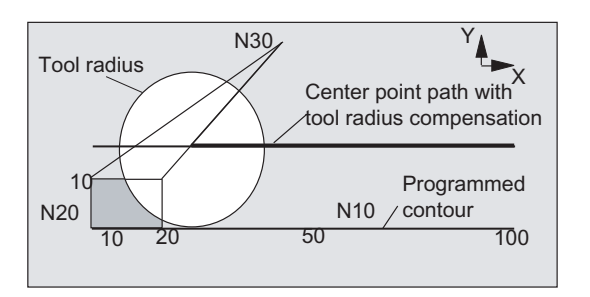

Figure 10-4 Retraction behavior with G460

10.4 Smooth approach and retraction

#### **Syntax**

 $G460$ G461 G462

#### Meaning

- G460: As previously (activation of the collision detection for the approach and retraction block).
- G461: Insertion of a circle in the TRC block, if it is not possible to have an intersection whose center point is in the end point of the uncorrected block, and whose radius is the same as the tool radius.

Up to the intersection, machining is performed with an **auxiliary circle** around the contour end point (i.e. up to the end of the contour).

G462: Insertion of a circle in the TRC block, if it is not possible to have an intersection; the block is extended by its end tangent (default setting).

Machining is performed up to the extension of the last contour element (i.e. until shortly before the end of the contour).

#### **Note**

The approach behavior is symmetrical to the retraction behavior.

The approach/retraction behavior is determined by the state of the G command in the approach/retraction block. The approach behavior can therefore be set independently of the retraction behavior.

#### Examples

#### Example 1: Retraction behavior with G460

The following example describes only the situation for deactivation of tool radius compensation: The behavior for approach is exactly the same.

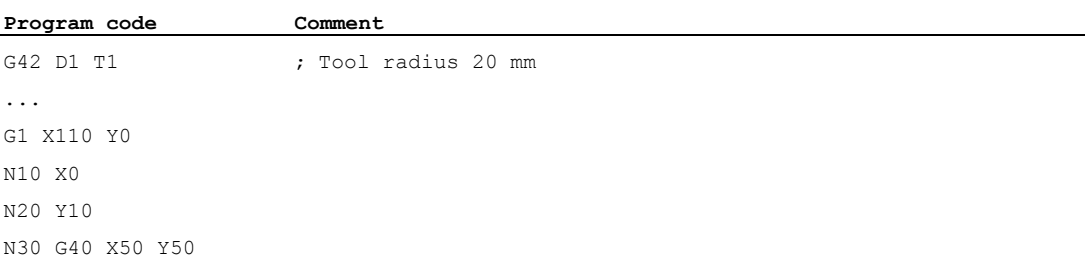

#### Example 2: Approach with G461

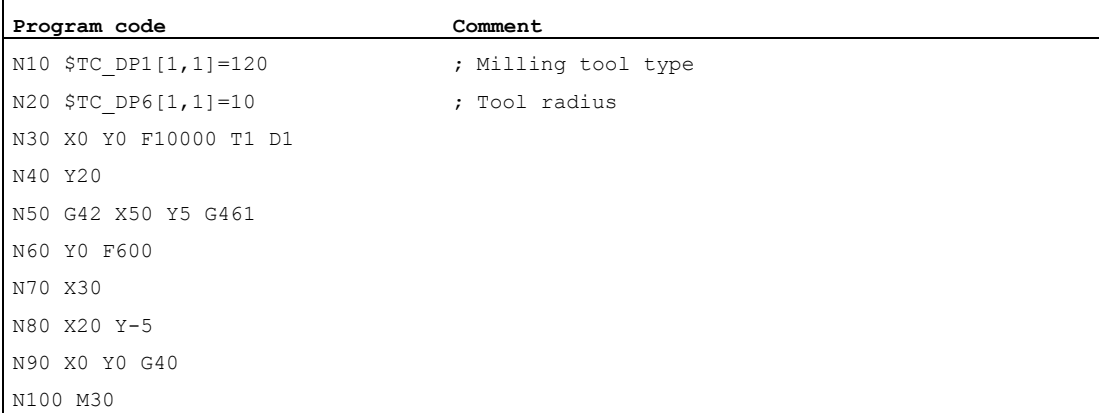

#### Further information

#### G461

If no intersection is possible between the last TRC block and a preceding block, the offset curve of this block is extended with a circle whose center point lies at the end point of the uncorrected block and whose radius is equal to the tool radius.

The control attempts to cut this circle with one of the preceding blocks.

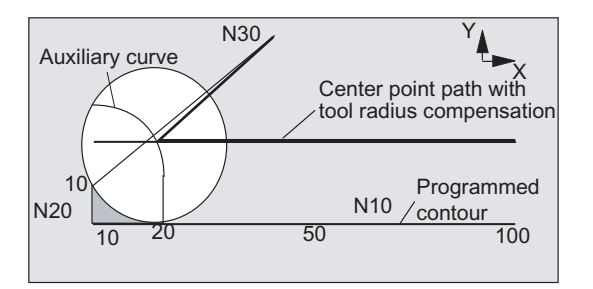

Figure 10-5 Retraction behavior with G461

Collision monitoring CDON, CDOF

If CDOF is active (see section Collision monitoring, CDON, CDOF), the search is aborted when an intersection is found, i.e., the system does not check whether further intersections with previous blocks exist.

If CDON is active, the search continues for further intersections after the first intersection is found.

An intersection point, which is found in this way, is the new end point of a preceding block and the start point of the deactivation block. The inserted circle is used exclusively to calculate the intersection and does not produce a traversing movement.

#### **Note**

If no intersection is found, alarm 10751 (collision danger) is output.

10.4 Smooth approach and retraction

#### G462

If no intersection is possible between the last TRC block and a preceding block, a straight line is inserted, on retraction with G462 (initial setting), at the end point of the last block with tool radius compensation (the block is extended by its end tangent).

The search for the intersection is then identical to the procedure for G461.

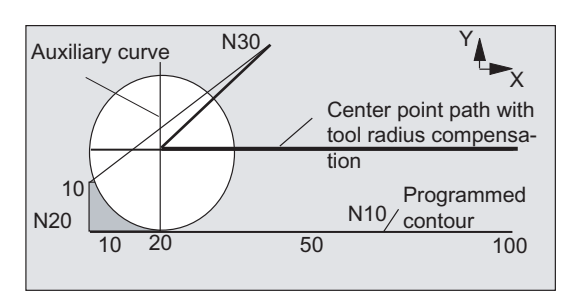

Retraction behavior with G462 (see example)

With G462, the corner generated by N10 and N20 in the example program is not machined to the full extent actually possible with the tool used. However, this behavior may be necessary if the part contour (as distinct from the programmed contour), to the left of N20 in the example, is not permitted to be violated even with y values greater than 10 mm.

#### Corner behavior with KONT

If KONT is active (travel round contour at start or end point), the behavior differs according to whether the end point is in front of or behind the contour.

#### ● End point in front of contour

If the end point is in front of the contour, the retraction behavior is the same as with NORM. This property does not change even if the last contour block for G451 is extended with a straight line or a circle. Additional circumnavigation strategies to avoid a contour violation in the vicinity of the contour end point are therefore not required.

#### ● End point behind contour

If the end point is behind the contour, a circle or straight line is always inserted depending on G450/G451. In this case, G460-462 has no effect. If the last traversing block in this situation has no intersection with a preceding block, an intersection with the inserted contour element or with the straight line of the end point of the bypass circle to the programmed endpoint can result.

If the inserted contour element is a circle (G450), and this forms an interface with the preceding block, this is equal to the interface that would occur with NORM and G461. In general, however, a remaining section of the circle still has to be traversed. For the linear part of the retraction block, no further calculation of intersection is required. In the second case, if no interface of the inserted contour element with the preceding

blocks is found, the intersection between the retraction straight line and a preceding block is traversed.

Therefore, a behavior that deviates from G460 can only occur with active G461 or G462 either if NORM is active or the behavior with KONT is geometrically identical to that with NORM.

## 10.5 Collision detection (CDON, CDOF, CDOF2)

#### Function

With the collision detection and active tool radius compensation, the tool paths are monitored through look-ahead contour calculation. This look-ahead function allows possible collisions to be detected in advance and permits the control to actively avoid them.

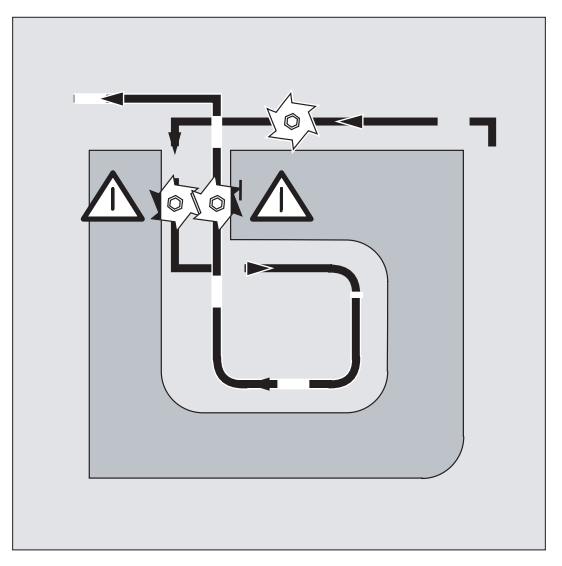

Collision detection can be activated or deactivated in the NC program.

#### **Syntax**

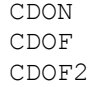

#### Meaning

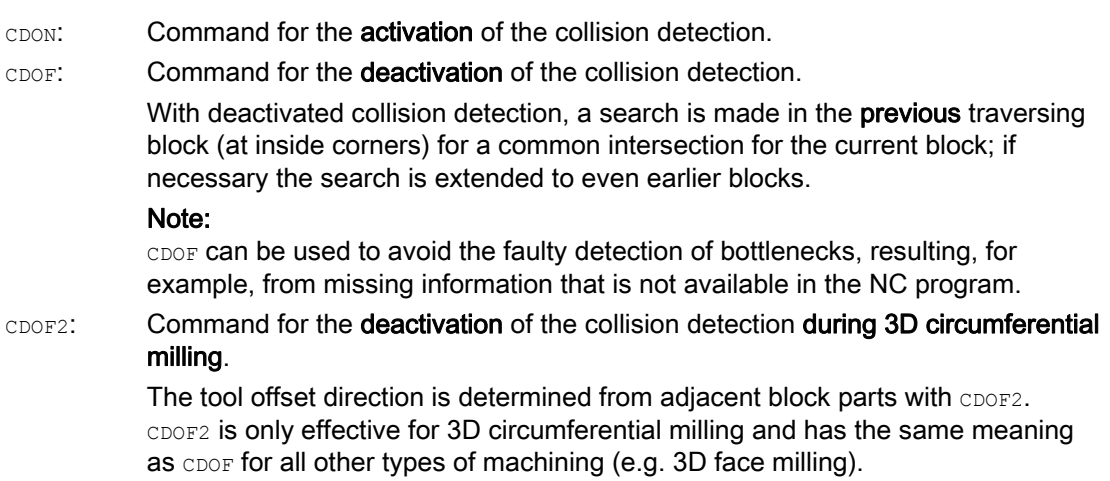

10.5 Collision detection (CDON, CDOF, CDOF2)

#### Note

The number of NC blocks that are included in the collision detection, can be set via machine data.

#### Example

#### Milling on the center point path with standard tool

The NC program describes the center point path of a standard tool. The contour for a tool that is actually used results in undersize, which is shown unrealistically large to demonstrate the geometric relationships in the following figure. The control also only has an overview of three blocks in the example.

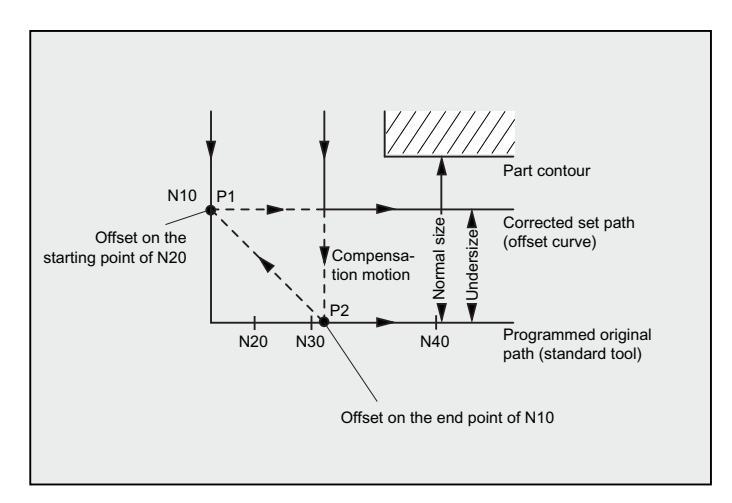

Figure 10-6 Compensation motion for missing intersection

Since an intersection exists only between the offset curves of the two blocks N10 and N40, the two blocks N20 and N30 would have to be omitted. In the example, the control does not know in block N40 if N10 has to be completely processed. Only a single block can therefore be omitted.

With active CDOF2, the compensation motion shown in the figure is executed and not stopped. In this situation, an active CDOF or CDON would result in an alarm.

#### Further information

#### Program test

To avoid program stops, the tool with the largest radius from the range of used tools should always be used during the program test.

#### Examples of compensation motions for critical machining situations

The following examples show critical machining situations that are detected by the control and compensated through modified tool paths. In all examples, a tool with too large a radius has been used for the machining of the contour.

10.5 Collision detection (CDON, CDOF, CDOF2)

#### Example 1: Bottleneck detection

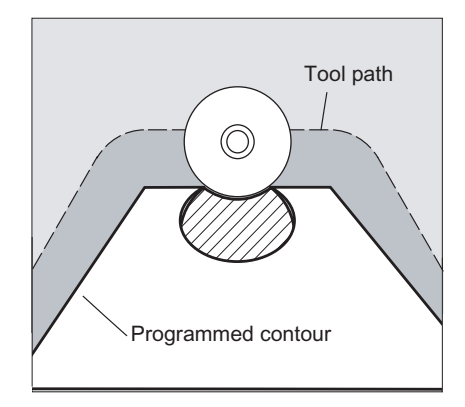

As the tool radius selected for the machining of this inside contour is too large, the "bottleneck" is bypassed.

An alarm is output.

#### Example 2: Contour path shorter than tool radius

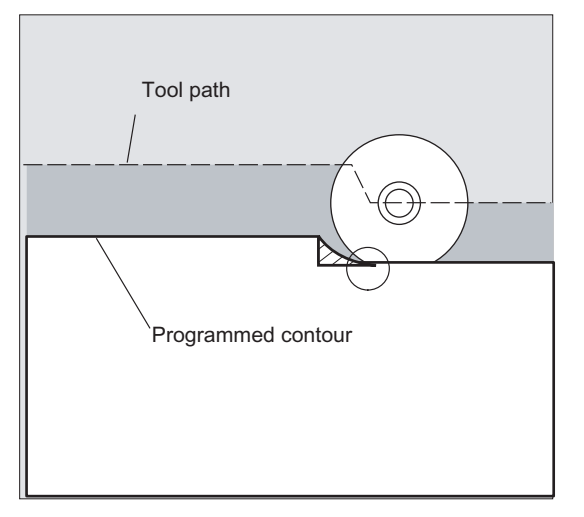

The tool bypasses the workpiece corner on a transition circle, then continues on the programmed path.

10.6 2D tool compensation (CUT2D, CUT2DF)

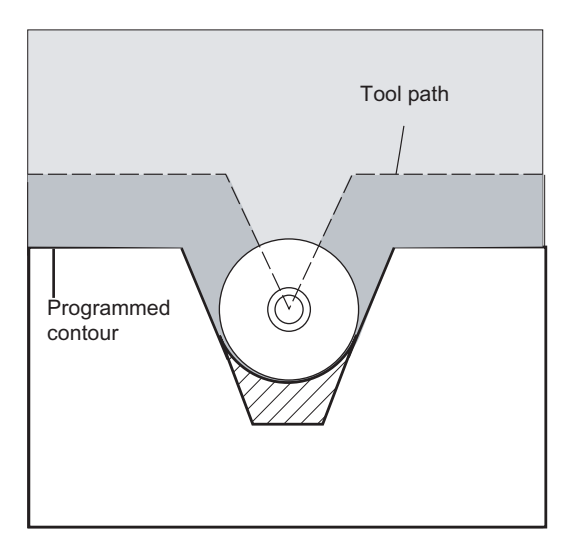

#### Example 3: Tool radius too large for internal machining

In such cases, the contours are machined only as much as is possible without causing a contour violation.

#### **References**

Function Manual, Basic Functions; Tool Offset (W1), Chapter: "Collision detection and bottleneck detection"

#### 10.6 2D tool compensation (CUT2D, CUT2DF)

#### Function

With CUT2D or CUT2DF you define how the tool radius compensation is to act or to be interpreted when machining in inclined planes.

#### Tool length compensation

The tool length compensation generally always refers to the fixed, non-rotated working plane.

#### 2D tool radius compensation with contour tools

The tool radius compensation for contour tools is used for automatic cutting-edge selection in the case of non-axially symmetrical tools that can be used for piece-by-piece machining of individual contour segments.

10.6 2D tool compensation (CUT2D, CUT2DF)

#### **Syntax**

CUT2D

CUT2DF

2D tool radius compensation for contour tools is activated if either of the two machining directions G41 or G42 is programmed with CUT2D or CUT2DF.

#### **Note**

If tool radius compensation is not activated, a contour tool will behave like a standard tool with only the first cutting edge.

#### Meaning

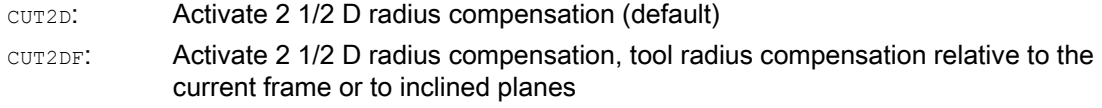

CUT2D is used when the orientation of the tool cannot be changed and the workpiece is rotated for machining on inclined surfaces.

CUT2D is generally the standard setting and does not, therefore, have to be specified explicitly.

#### Cutting-edge selection with contour tools

Up to a maximum of twelve cutting edges can be assigned to each contour tool in any order.

#### Machine manufacturer

The valid tool types for non-axially symmetrical tools and the maximum number of cutting edges (Dn = D1 to D12) are defined by the machine manufacturer via machine data. Please contact the machine manufacturer if not all of the 12 cutting edges are available.

10.6 2D tool compensation (CUT2D, CUT2DF)

#### Further information

#### Tool radius compensation, CUT2D

As for many applications, tool length compensation and tool radius compensation are calculated in the fixed working plane specified with G17 to G19.

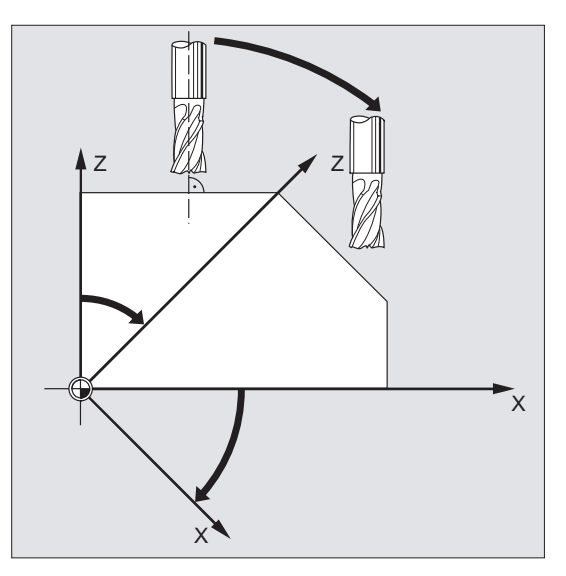

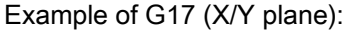

Tool radius compensation is active in the non-rotated X/Y plane, tool length compensation in the Z direction.

#### Tool offset values

For machining on inclined surfaces, the tool offset values have to be defined accordingly, or be calculated using the functions for "Tool length compensation for orientable tools". For more information on this calculation method, see Section "Tool orientation and tool length compensation".

Tool radius compensation

10.6 2D tool compensation (CUT2D, CUT2DF)

#### Tool radius compensation, CUT2DF

In this case, it is possible to arrange the tool orientation perpendicular to the inclined working plane on the machine.

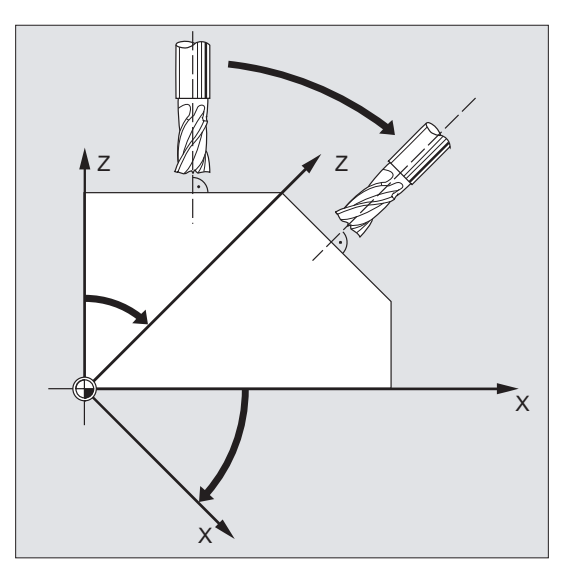

If a frame containing a rotation is programmed, the compensation plane is also rotated with CUT2DF. The tool radius compensation is calculated in the rotated machining plane.

#### Note

The tool length compensation continues to be active relative to the non-rotated working plane.

#### Definition of contour tools, CUT2D, CUT2DF

A contour tool is defined by the number of cutting edges (on the basis of D nos) associated with a T no. The first cutting edge of a contour tool is the cutting edge that is selected when the tool is activated. If, for example, D5 is activated on T3 D5, then it is this cutting edge and the subsequent cutting edges that define the contour tool either partially or as a whole. The previous cutting edges will be ignored.

#### **References**

Function Manual, Basic Functions; Tool Offset (W1)

10.7 Keep tool radius compensation constant (CUTCONON, CUTCONOF)

### 10.7 Keep tool radius compensation constant (CUTCONON, CUTCONOF)

#### Function

The "Keep tool radius compensation constant" function is used to suppress tool radius compensation for a number of blocks, whereby a difference between the programmed and the actual tool center path traveled set up by tool radius compensation in the previous blocks is retained as the compensation. It can be an advantage to use this method when several traversing blocks are required during line milling in the reversal points, but the contours produced by the tool radius compensation (follow strategies) are not wanted. It can be used independently of the type of tool radius compensation (21/2D, 3D face milling, 3D circumferential milling).

#### **Syntax**

CUTCONON

CUTCONOF

#### Meaning

CUTCONON: Command to activate the "Keep tool radius compensation constant" function CUTCONOF: Command to deactivate the "Keep tool radius compensation constant" function

 $\mathsf X$ 

10.7 Keep tool radius compensation constant (CUTCONON, CUTCONOF)

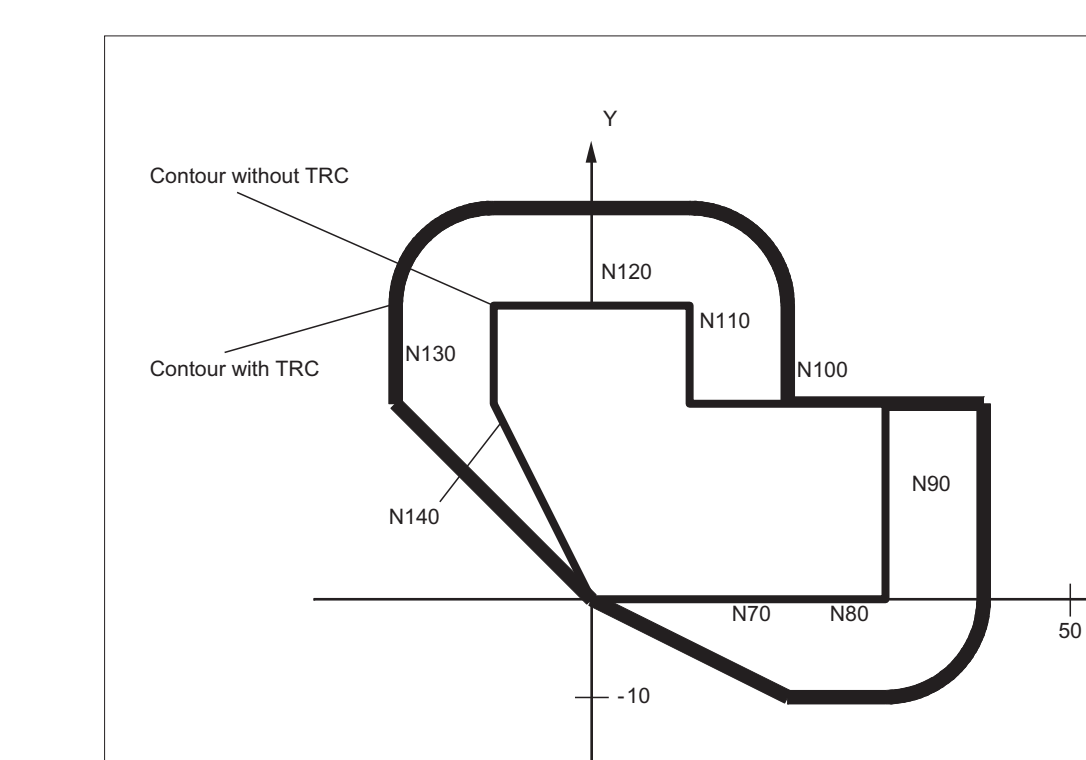

#### Example

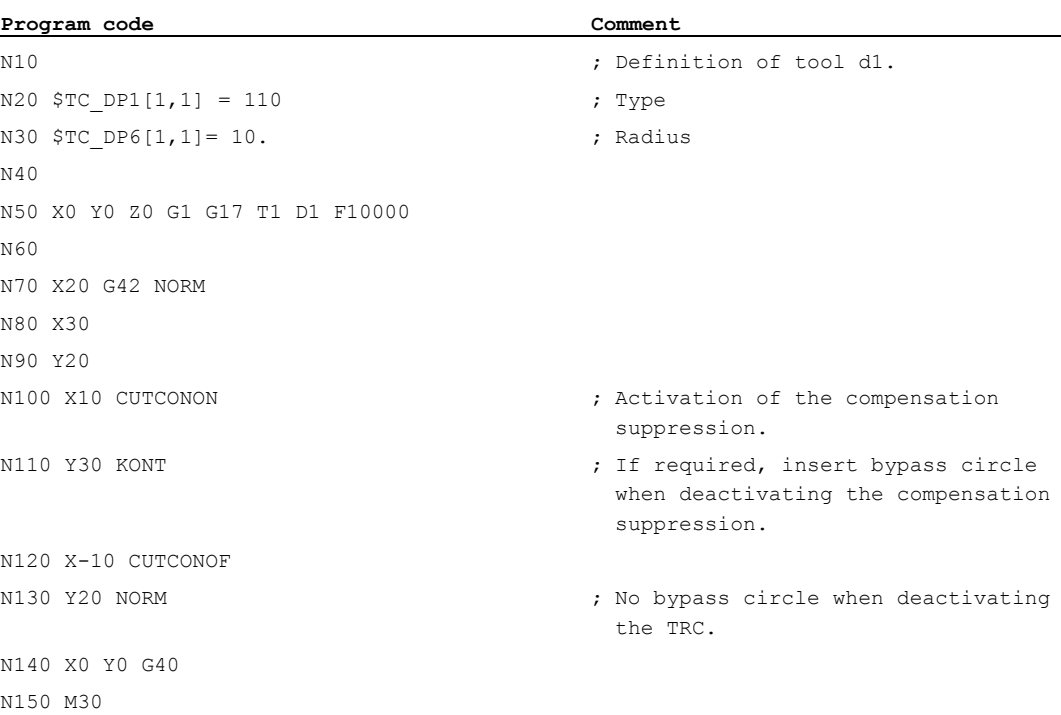

10.8 Tools with a relevant cutting edge position

#### Further information

Tool radius compensation is normally active before the compensation suppression and is still active when the compensation suppression is deactivated again. In the last traversing block before CUTCONON, the offset point in the block end point is approached. All following blocks in which offset suppression is active are traversed without offset. However, they are offset by the vector from the end point of the last offset block to its offset point. These blocks can have any type of interpolation (linear, circular, polynomial).

The deactivation block of the compensation suppression, i.e. the block that contains CUTCONOF, is compensated normally. It starts in the offset point of the starting point. One linear block is inserted between the end point of the previous block, i.e. the last programmed traversing block with active CUTCONON, and this point.

Circular blocks, for which the circle plane is perpendicular to the compensation plane (vertical circles), are treated as though they had  $\text{curconn}$  programmed. This implicit activation of the offset suppression is automatically canceled in the first traversing block that contains a traversing motion in the offset plane and is not such a circle. Vertical circle in this sense can only occur during circumferential milling.

#### 10.8 Tools with a relevant cutting edge position

In the case of tools with a relevant tool point direction (turning and grinding tools - tool types 400-599; see Section "Sign evaluation wear"), a change from G40 to G41/G42 or vice-versa is treated as a tool change. If a transformation is active (e.g., TRANSMIT), this leads to a preprocessing stop (decoding stop) and hence possibly to deviations from the intended part contour.

This original functionality changes with regard to:

- 1. Preprocessing stop on TRANSMIT
- 2. Calculation of intersection points at approach and retraction with KONT
- 3. Tool change with active tool radius compensation
- 4. Tool radius compensation with variable tool orientation at transformation

#### Further information

The original functionality has been modified as follows:

● A change from G40 to G41/G42 and vice-versa is no longer treated as a tool change. Therefore, a preprocessing stop no longer occurs with TRANSMIT.

The straight line between the tool edge center points at the block start and block end is used to calculate intersection points with the approach and retraction block. The difference between the tool edge reference point and the tool edge center point is superimposed on this movement.

On approach and retraction with KONT (tool circumnavigates the contour point, see above subsection "Contour approach and retraction"), superimposition takes place in the linear part block of the approach or retraction motion. The geometric conditions are therefore identical for tools with and without a relevant tool point direction. Deviations from the previous behavior occur only in relatively rare cases where the approach or retraction block does not intersect with an adjacent traversing block, see the following figure:

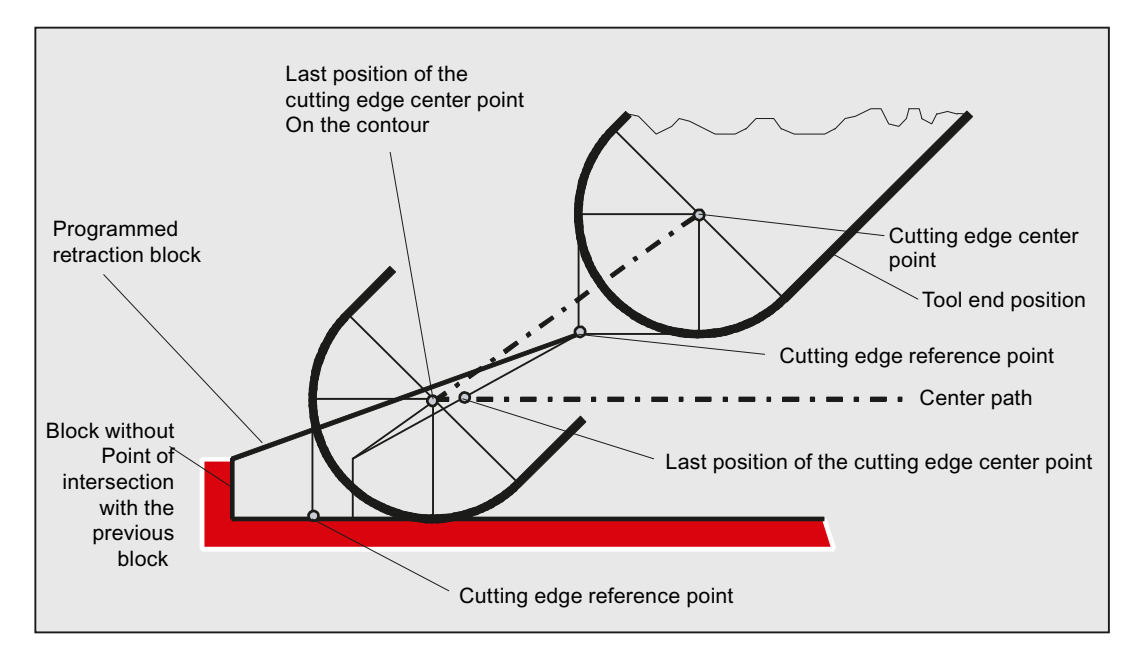

- In circle blocks and in motion blocks containing rational polynomials with a denominator degree > 4, it is not permitted to change a tool with active tool radius compensation in cases where the distance between the tool edge center point and the tool edge reference point changes. With other types of interpolation, it is now possible to change when a transformation is active (e.g., TRANSMIT).
- For tool radius compensation with variable tool orientation, the transformation from the tool edge reference point to the tool edge center point can no longer be performed by means of a simple zero offset. Tools with a relevant tool point direction are therefore not permitted for 3D peripheral milling (an alarm is output).

#### Note

The subject is irrelevant with respect to face milling as only defined tool types without relevant tool point direction are permitted for this operation anyway. (A tool with a type, which has not been explicitly approved, is treated as a ball end mill with the specified radius. A tool point direction parameter is ignored).

Tool radius compensation

10.8 Tools with a relevant cutting edge position

#### 11.1 Exact stop (G60, G9, G601, G602, G603)

#### Function

In exact stop traversing mode, all path axes and special axes involved in the traversing motion that are not traversed modally, are decelerated at the end of each block until they come to a standstill.

Exact stop is used when sharp outside corners have to be machined or inside corners finished to exact dimensions.

The exact stop specifies how exactly the corner point has to be approached and when the transition is made to the next block:

● "Exact stop fine"

The block change is performed as soon as the axis-specific tolerance limits for "Exact stop fine" are reached for all axes involved in the traversing motion.

● "Exact stop coarse"

The block change is performed as soon as the axis-specific tolerance limits for "Exact stop coarse" are reached for all axes involved in the traversing motion.

● "Interpolator end"

The block change is performed as soon as the control has calculated a set velocity of zero for all axes involved in the traversing motion. The actual position or the following error of the axes involved are not taken into account

#### Note

The tolerance limits for "Exact stop fine" and "Exact stop coarse" can be set for each axis via the machine data.

#### **Syntax**

G60 ... G9 ... G601/G602/G603, etc.

11.1 Exact stop (G60, G9, G601, G602, G603)

#### Meaning

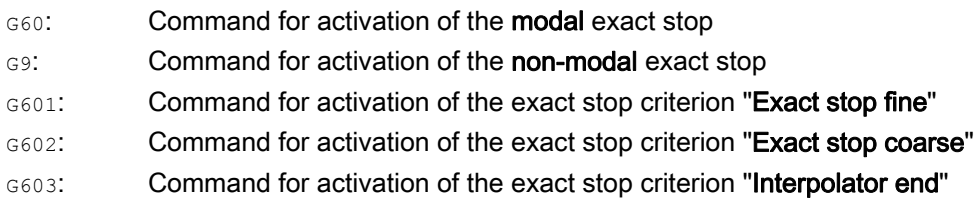

#### Note

The commands for activating the exact stop criteria (G601/G602/G603) are only effective if G60 or G9 is active.

#### Example

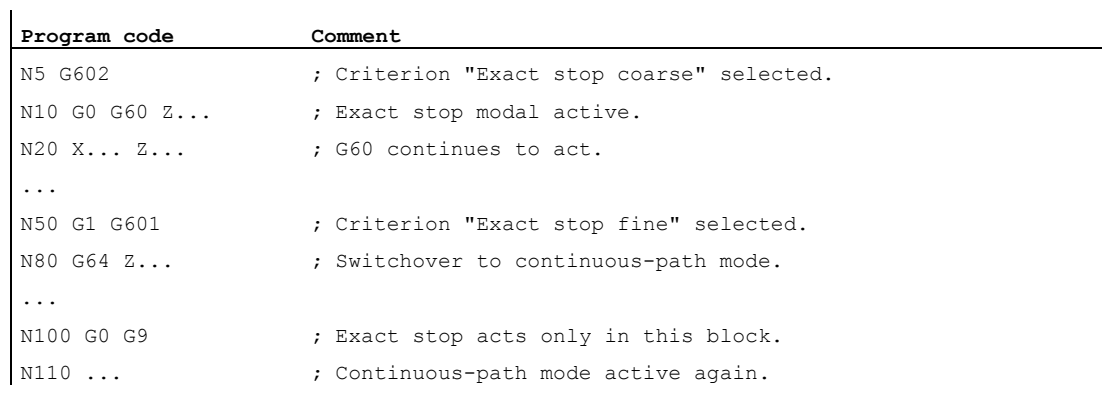

#### Further information

#### G60, G9

G9 generates the exact stop in the current block, G60 in the current block and in all following blocks.

Continuous-path-mode commands G64 or G641 - G645 are used to deactivate G60.

11.1 Exact stop (G60, G9, G601, G602, G603)

#### G601, G602

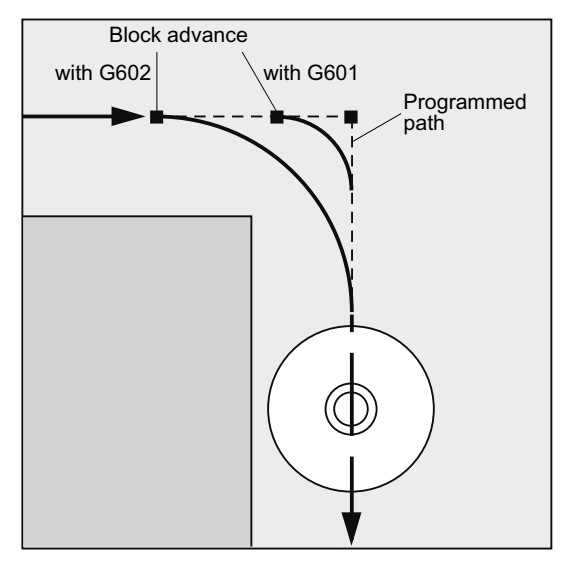

The movement is decelerated and stopped briefly at the corner point.

#### Note

Do not set the limits for the exact stop criteria any tighter than necessary. The tighter the limits, the longer it takes to position and approach the target position.

#### G603

The block change is initiated when the control has calculated a set velocity of zero for the axes involved. At this point, the actual value lags behind by a proportionate factor depending on the dynamic response of the axes and the path velocity. The workpiece corners can now be rounded.

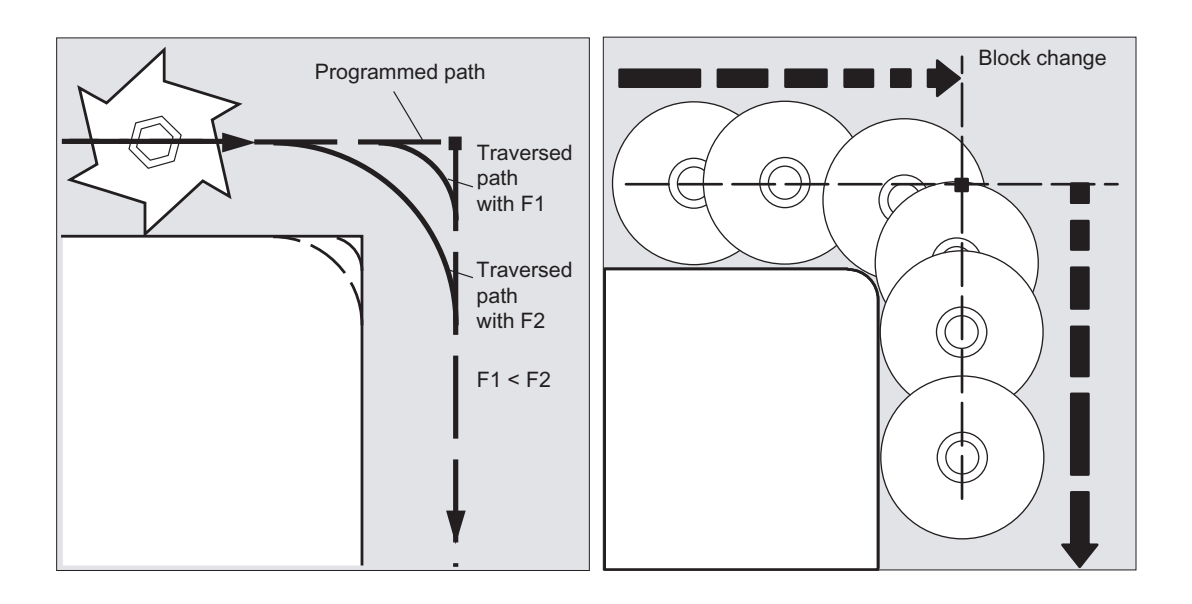

#### Configured exact stop criterion

A channel-specific setting can be made for  $\epsilon_0$  and the other commands in the first G function group indicating that contrary to the programmed exact stop criterion a preset criterion should be used automatically (see machine manufacturer's specifications).

#### **References**

Function Manual, Basic Functions, Continuouspath Mode, Exact Stop, Look Ahead (B1)

#### 11.2 Continuous-path mode (G64, G641, G642, G643, G644, G645, ADIS, ADISPOS)

#### Function

In continuous-path mode, the path velocity at the end of the block (for the block change) is not decelerated to a level which would permit the fulfillment of an exact stop criterion. The objective of this mode is, in fact, to avoid rapid deceleration of the path axes at the blockchange point so that the axis velocity remains as constant as possible when the program moves to the next block. To achieve this objective, the "Look-head" function is also activated when continuous-path mode is selected.

Continuous-path mode with smoothing facilitates the tangential shaping and/or smoothing of angular block transitions caused by local changes in the programmed contour.

Continuous path mode:

- Rounds the contour
- Reduces machining times by eliminating braking and acceleration processes that are required to fulfill the exact-stop criterion
- Improves cutting conditions because of the more constant velocity

Continuous-path mode is suitable if:

- A contour needs to be traversed as quickly as possible (e.g. with rapid traverse)
- The exact contour may deviate from the programmed contour within a specific tolerance for the purpose of obtaining a continuous contour

Continuous-path mode is not suitable if:

- A contour needs to be traversed precisely
- An absolutely constant velocity is required

#### Note

Continuous-path mode is interrupted by blocks which trigger a preprocessing stop implicitly, e.g. due to:

- Access to specific machine status data (\$A...)
- Auxiliary function outputs

#### **Syntax**

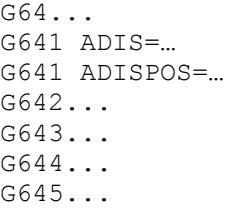

#### Meaning

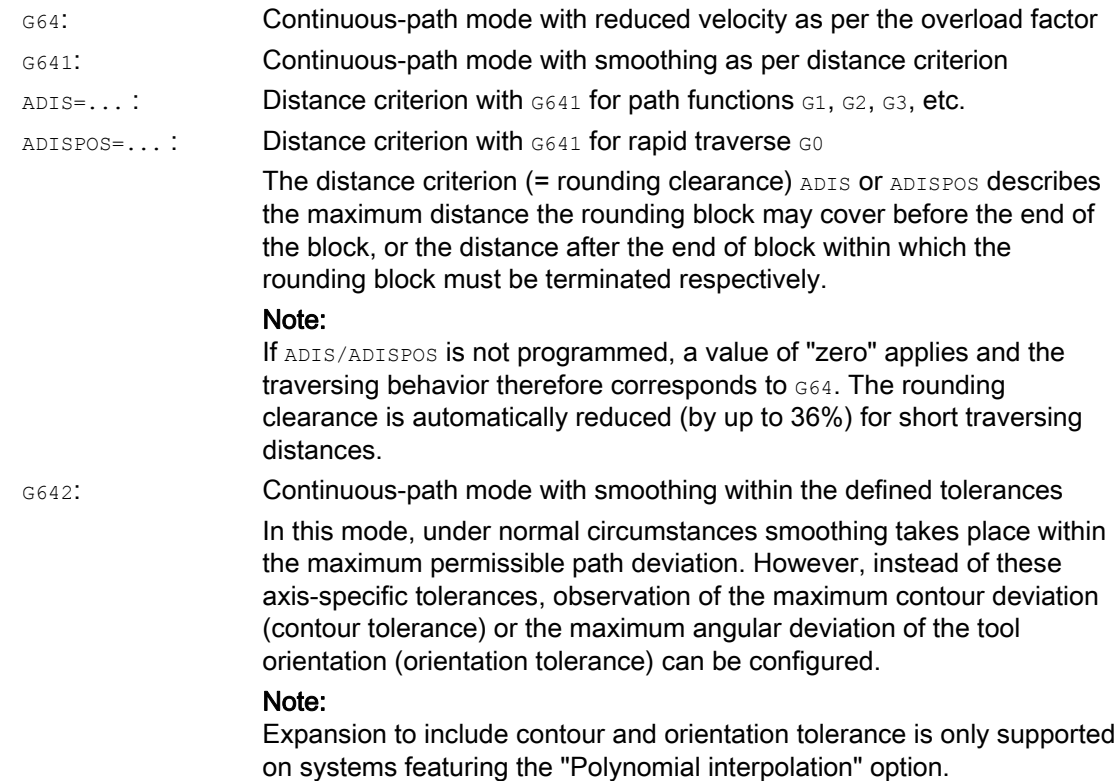

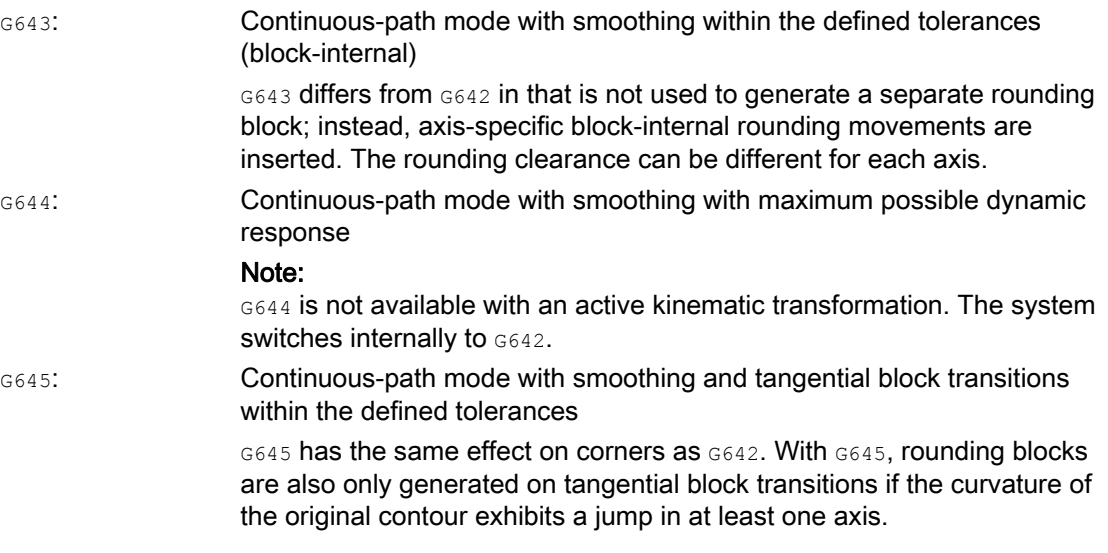

#### **Note**

Rounding cannot be used as a substitute for smoothing  $(kND)$ . The user should not make any assumptions with respect to the appearance of the contour within the rounding area. The type of rounding can depend on dynamic conditions, e.g. on the tool path velocity. Rounding on the contour is therefore only practical with small ADIS values. RND must be used if a defined contour is to be traversed at the corner.

#### **Note**

If a rounding movement initiated by  $6641, 6642, 6643, 6644$  or  $6645$  is interrupted, the starting or end point of the original traversing block (as appropriate for REPOS mode) will be used for subsequent repositioning (REPOS), rather than the interruption point.

11.2 Continuous-path mode (G64, G641, G642, G643, G644, G645, ADIS, ADISPOS)

#### Example

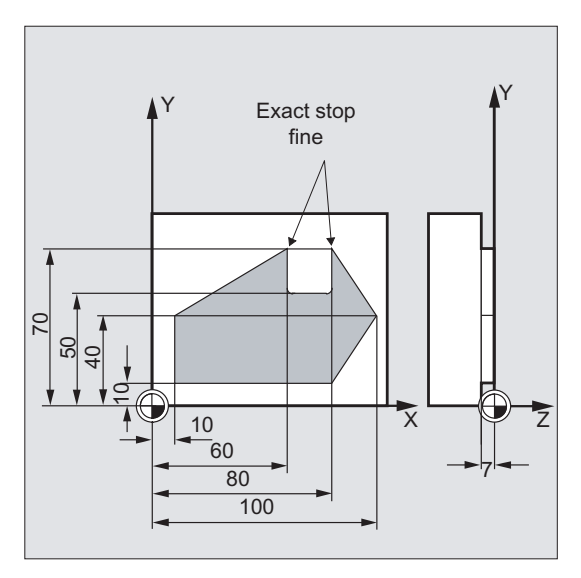

The two outside corners on the groove are to be approached exactly. Otherwise machining should be performed in continuous-path mode.

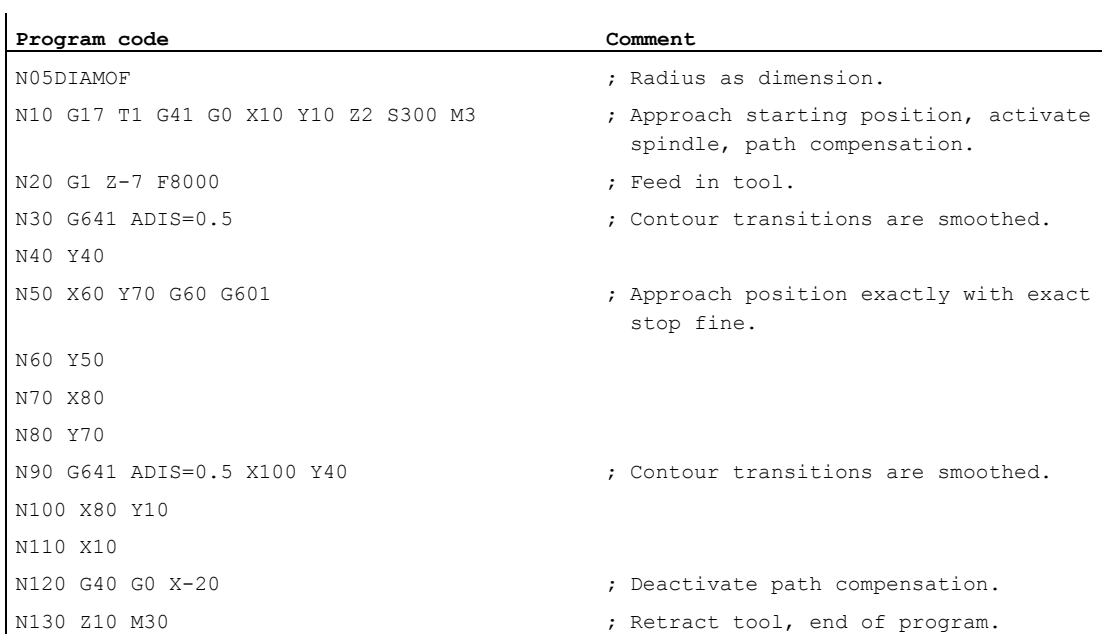

#### Further information

#### Continuous-path mode G64

In continuous-path mode, the tool travels across tangential contour transitions with as constant a path velocity as possible (no deceleration at block boundaries). LookAhead deceleration is applied before corners and blocks with exact stop.

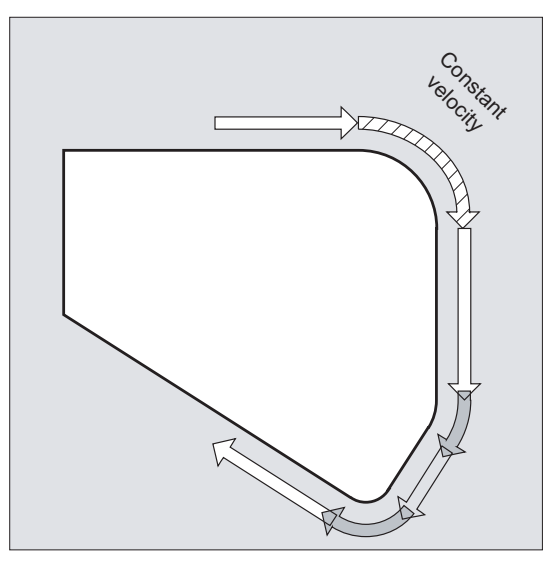

Corners are also traversed at a constant velocity. In order to minimize the contour error, the velocity is reduced according to an acceleration limit and an overload factor.

#### Note

The extent of smoothing of the contour transitions depends on the feedrate and the overload factor. The overload factor can be set in MD32310 \$MA\_MAX\_ACCEL\_OVL\_FACTOR.

Setting MD20490 \$MC\_IGNORE\_OVL\_FACTOR\_FOR\_ADIS means that block transitions will always be rounded irrespective of the set overload factor.

The following points should be noted in order to prevent an undesired stop in path motion (relief cutting):

- Auxiliary functions, which are enabled after the end of the movement or before the next movement interrupt continuous-path mode (Exception: High-speed auxiliary functions).
- Positioning axes always traverse according to the exact stop principle, positioning window fine (as for  $6601$ ). If an NC block has to wait for positioning axes, continuous-path mode is interrupted on the path axes.

However, intermediate blocks containing only comments, calculation blocks or subprogram calls do not affect continuous-path mode.

#### Note

If FGROUP does not contain all the path axes, there is often a step change in the velocity at block transitions for those axes excluded from FGROUP; the control limits this change in velocity to the permissible values set in MD32300 \$MA\_MAX\_AX\_ACCEL and MD32310 \$MA\_MAX\_ACCEL\_OVL\_FACTOR. This braking operation can be avoided through the application of a rounding function, which "smoothes" the specific positional interrelationship between the path axes.

#### LookAhead predictive velocity control

In continuous-path mode the control automatically determines the velocity control for several NC blocks in advance. This enables acceleration and deceleration across multiple blocks with almost tangential transitions.

Look Ahead is particularly suitable for the machining of movement sequences comprising short traverse paths with high path feedrates.

The number of NC blocks included in the Look Ahead calculation can be defined in machine data.

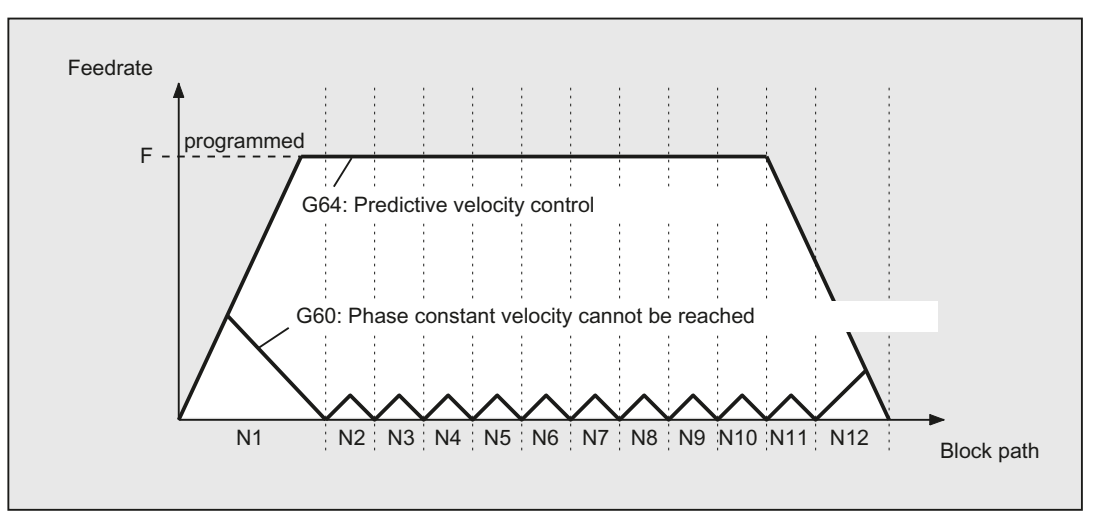

#### Continuous-path mode with smoothing as per distance criterion (G641)

With  $G641$ , the control inserts transition elements at contour transitions. The rounding clearance  $ADIS$  (or  $ADISPOS$  for  $GO)$  specifies the maximum extent to which the corners can be rounded. Within this rounding clearance, the control is free to ignore the path construct and replace it with a dynamically optimized distance.

Disadvantage: Only one ADIS value is available for all axes.

The effect of  $G641$  is similar to  $RNDM$ ; however, it is not restricted to the axes of the working plane.

Like G64, G641 works with LookAhead predictive velocity control. Corner rounding blocks with a high degree of curvature are approached at reduced velocity.

#### Example:

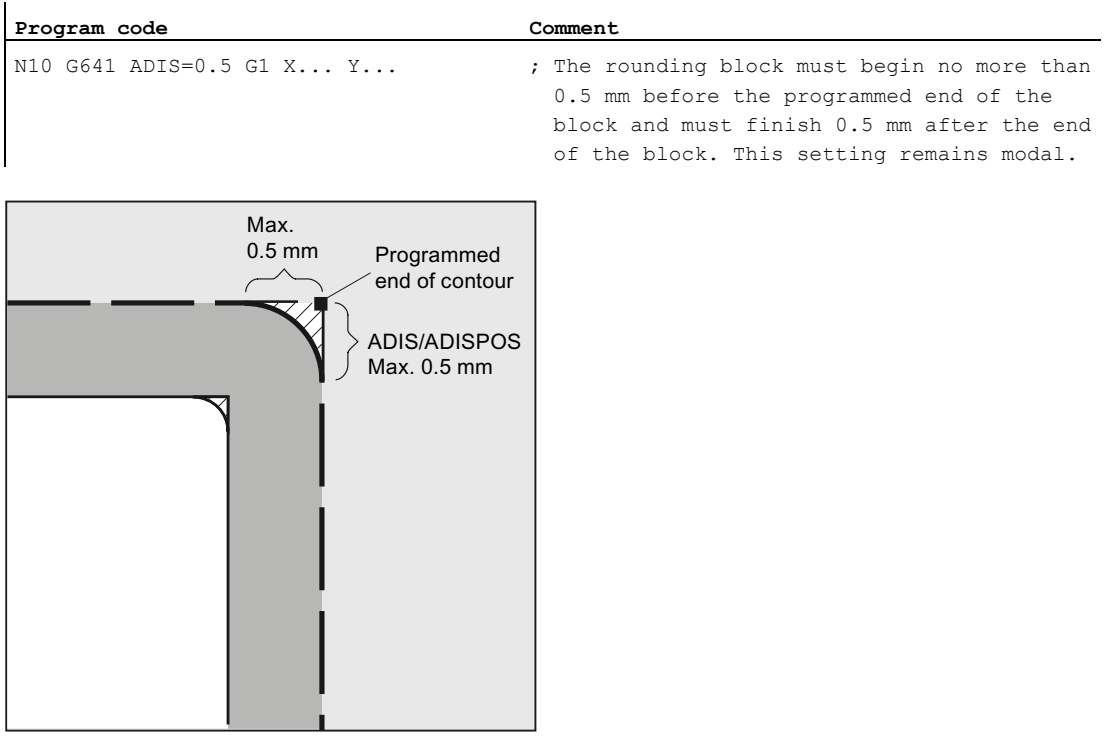

#### Note

Smoothing cannot and should not replace the functions for defined smoothing (RND, RNDM, ASPLINE, BSPLINE, CSPLINE).

#### Smoothing with axial precision with G642

With G642, smoothing does not take place within a defined ADIS range, but the axial tolerances defined with MD33100 \$MA\_COMPRESS\_POS\_TOL are complied with. The rounding clearance is determined based on the shortest rounding clearance of all axes. This value is taken into account when generating a rounding block.

#### Block-internal smoothing with G643

The maximum deviations from the precise contour in the case of smoothing with  $6643$  are defined for each axis using machine data MD33100 \$MA\_COMPRESS\_POS\_TOL.

G643 is not used to generate a separate rounding block, but axis-specific block-internal rounding movements are inserted. In the case of G643, the rounding clearance of each axis can be different.

#### Smoothing with contour and orientation tolerance with G642/G643

MD20480 \$MC\_SMOOTHING\_MODE can be used to configure rounding with G642 and G643 so that instead of the axis-specific tolerances, a contour tolerance and an orientation tolerance can be applied.

The contour tolerance and orientation tolerance are set in the channel-specific setting data:

SD42465 \$SC\_SMOOTH\_CONTUR\_TOL (maximum contour deviation)

SD42466 \$SC\_SMOOTH\_ORI\_TOL (maximum angular deviation of the tool orientation)

The setting data can be programmed in the NC program; this means that it can be specified differently for each block transition. Very different specifications for the contour tolerance and the tolerance of the tool orientation can only take effect with G643.

#### **Note**

Expansion to include contour and orientation tolerance is only supported on systems featuring the "Polynomial interpolation" option.

#### **Note**

An orientation transformation must be active for smoothing within the orientation tolerance.

#### Corner rounding with greatest possible dynamic response in G644

Smoothing with maximum possible dynamic response is configured in the thousands place with MD20480 \$MC\_SMOOTHING\_MODE.

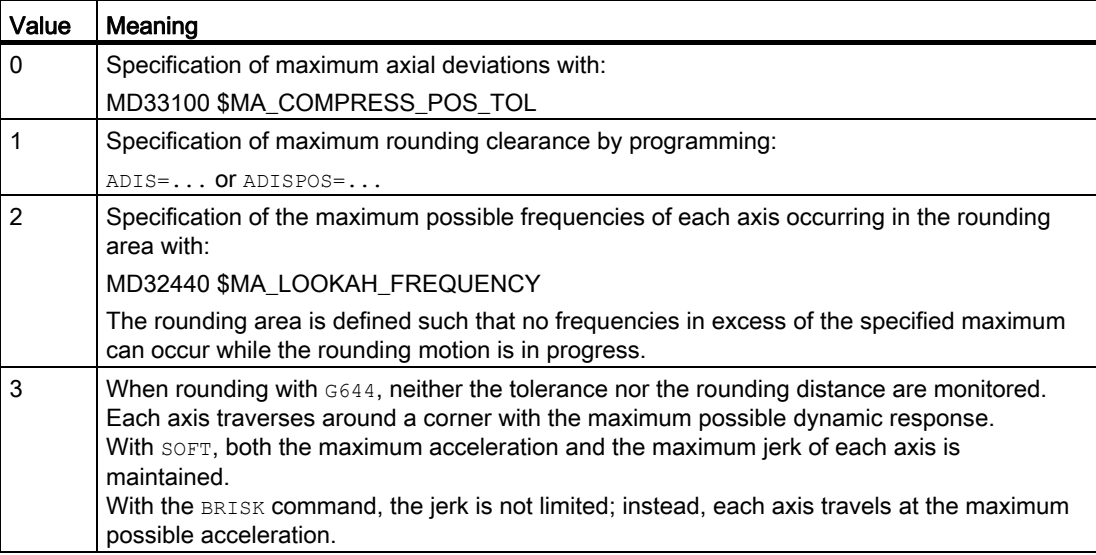

#### Smoothing of tangential block transitions with G645

With  $6645$ , the smoothing movement is defined so that the acceleration of all axes involved remains smooth (no jumps) and the parameterized maximum deviations from the original contour (MD33120 \$MA\_PATH\_TRANS\_POS\_TOL) are not exceeded.

In the case of angular non-tangential block transitions, the smoothing behavior is the same as with G642.

#### No intermediate rounding blocks

An intermediate rounding block is not inserted in the following cases:

● The axis stops between the two blocks.

This occurs when:

- The following block contains an auxiliary function output before the movement.
- The following block does not contain a path movement.
- An axis is traversed for the first time as a path axis for the following block when it was previously a positioning axis.
- An axis is traversed for the first time as a positioning axis for the following block when it was previously a path axis.
- The previous block traverses geometry axes and the following block does not.
- The following block traverses geometry axes and the previous block does not.
- Before tapping, the following block uses G33 as preparatory function and the previous block does not.
- A change is made between BRISK and SOFT.
- Axes involved in the transformation are not completely assigned to the path motion (e.g. for oscillation, positioning axes).
- The rounding block would slow down the part program execution.

This occurs:

– Between two very short blocks.

Since each block requires at least one interpolation cycle, the added intermediate block would double the machining time.

 $-$  If a block transition  $G64$  (continuous-path mode without smoothing) can be traversed without a reduction in velocity.

Corner rounding would increase the machining time. This means that the value of the permitted overload factor (MD32310 \$MA\_MAX\_ACCEL\_OVL\_FACTOR) affects whether a block transition is rounded or not. The overload factor is only taken into account for corner rounding with G641/G642. The overload factor has no effect in the case of smoothing with  $6643$  (this behavior can also be set for  $6641$  and  $6642$  by setting MD20490 \$MC\_IGNORE\_OVL\_FACTOR\_FOR\_ADIS to TRUE).

● Rounding is not parameterized.

This occurs when:

- For G641 in G0 blocks ADISPOS = 0 (default!)
- $-$  For  $G641$  in non-G0 blocks  $ADIS = 0$  (default!)
- For G641 on transition from G0 and non-G0 or non-G0 and G0 respectively, the smaller value from ADISPOS and ADIS applies.
- ForG642/G643, all axis-specific tolerances are zero.
- The block does not contain traversing motion (zero block).

This occurs when:

– Synchronized actions are active.

Normally, the interpreter eliminates zero blocks. However, if synchronous actions are active, this zero block is included and also executed. In so doing, an exact stop is initiated corresponding to the active programming. This allows the synchronous action to also switch.

– Zero blocks are generated by program jumps.

#### Continuous-path mode in rapid traverse G0

One of the specified functions G60/G9 or G64, or G641 - G645, also has to be specified for rapid traverse motion. Otherwise, the default in the machine data is used.

#### **References**

For further information about continuous-path mode see: Function Manual, Basic Functions; Continuous-Path Mode, Exact Stop, LookAhead (B1).

11.2 Continuous-path mode (G64, G641, G642, G643, G644, G645, ADIS, ADISPOS)

# Coordinate transformations (frames) 12

#### 12.1 Frames

#### Frame

The frame is a self-contained arithmetic rule that transforms one Cartesian coordinate system into another Cartesian coordinate system.

#### Basic frame (basic offset)

The basic frame describes coordinate transformation from the basic coordinate system (BCS) to the basic zero system (BZS) and has the same effect as settable frames.

See [Basic coordinate system \(BCS\)](#page-26-0) (Page [27](#page-26-0)).

#### Settable frames

Settable frames are the configurable zero offsets which can be called from within any NC program with the G54 to G57 and G505 to G599 commands. The offset values are predefined by the user and stored in the zero offset memory on the controller . They are used to define the settable zero system (SZS).

#### See:

- [Settable zero system \(SZS\)](#page-29-0) (Page [30\)](#page-29-0)
- [Settable zero offset \(G54 to G57, G505 to G599, G53, G500, SUPA, G153\)](#page-148-0) (Page [149\)](#page-148-0)

#### 12.1 Frames

#### Programmable frames

Sometimes it is useful or necessary within an NC program, to move the originally selected workpiece coordinate system (or the "settable zero system") to another position and, if required, to rotate it, mirror it and/or scale it. This can be achieved using programmable frames.

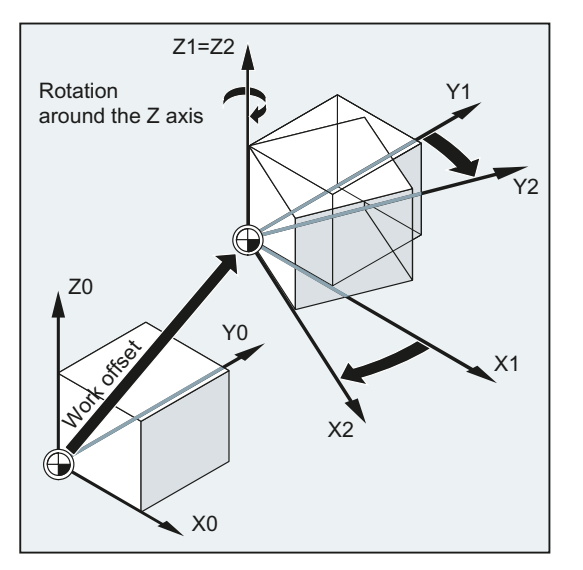

See [Frame instructions](#page-320-0) (Page [321](#page-320-0)).

#### <span id="page-320-0"></span>12.2 Frame instructions

#### Function

The statements for programmable frames apply in the current NC program. They function as either additive or substitute elements:

● Substitute statement

Deletes all previously programmed frame statements. The reference is provided by the last settable zero offset called (G54 to G57, G505 to G599).

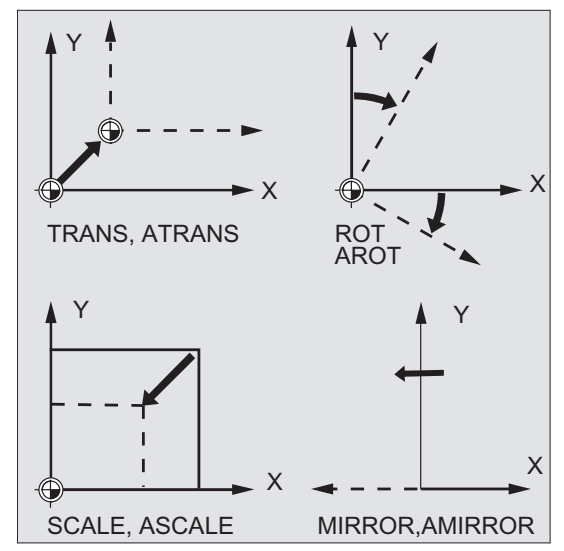

● Additive statement

Appended to existing frames. The reference is provided by the currently set workpiece zero or the last workpiece zero programmed with a frame statement.

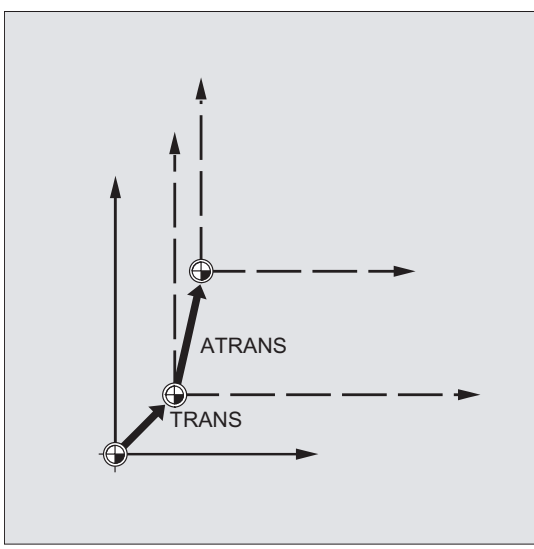

12.2 Frame instructions

#### Applications

- Offset the zero point to any position on the workpiece.
- Align the coordinate axes by rotating parallel to the desired working plane.

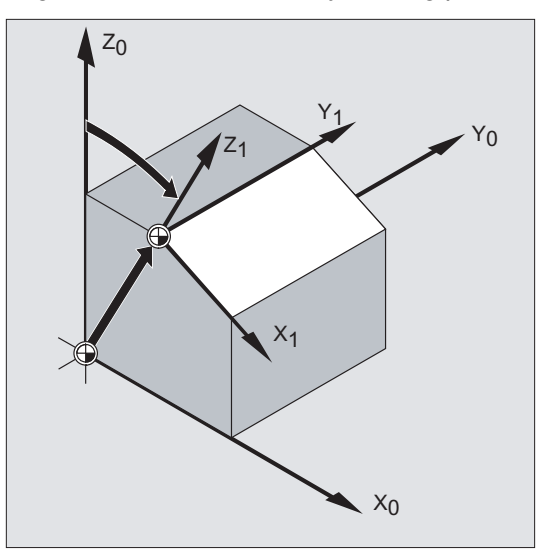

#### Advantages

In one setting:

- Inclined surfaces can be machined
- Drill holes with various angles can be produced
- Multi-face machining can be performed

#### Note

Depending on the machine kinematics, the conventions for working plane and tool offsets must be taken into account for the machining in inclined working planes

#### Syntax

#### Substitute statements: Additive statements:

TRANS X… Y… Z… ATRANS X… Y… Z… ROT X… Y… Z… AROT X… Y… Z… ROT RPL=… AROT RPL=… ROTS/CROTS X... Y... AROTS X... Y... SCALE X… Y… Z… ASCALE X… Y… Z… MIRROR X0/Y0/Z0 AMIRROR X0/Y0/Z0

#### Note

Each frame statement is programmed in a separate NC block.

#### Meaning

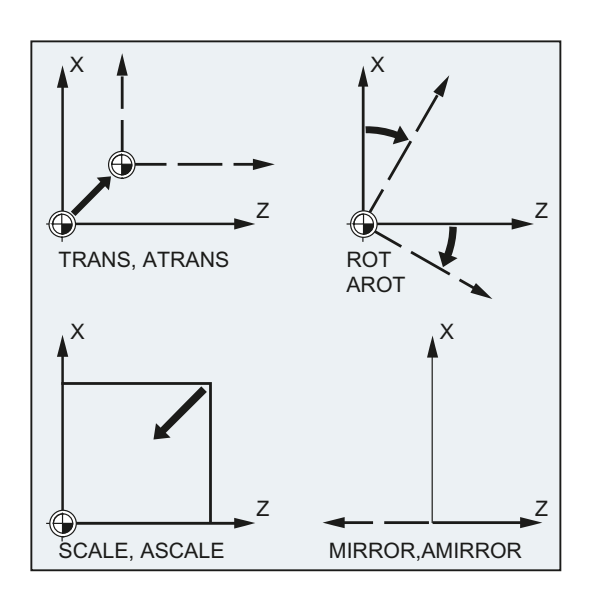

12.2 Frame instructions

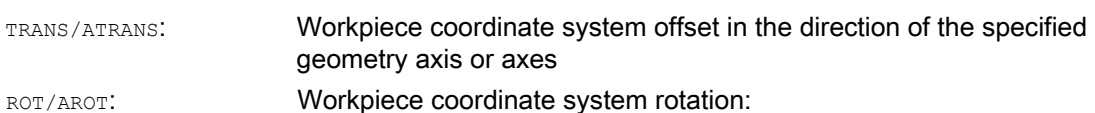

Workpiece coordinate system rotation:

 By linking individual rotations around the specified geometry axis or axes

or

• Around the angle  $RPL = ...$  in the current working plane (G17/G18/G19)

Direction of rotation:

the database.

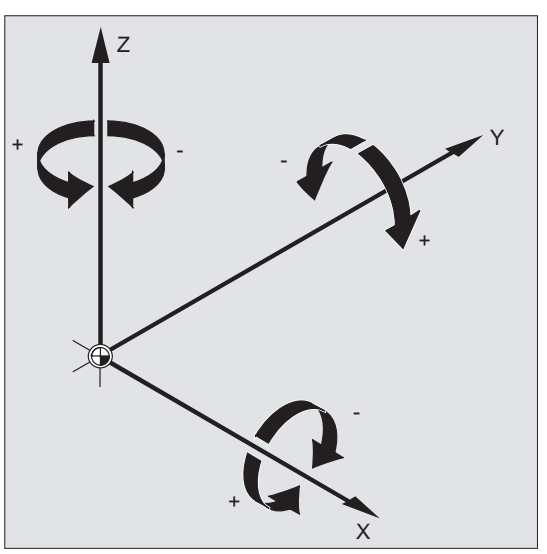

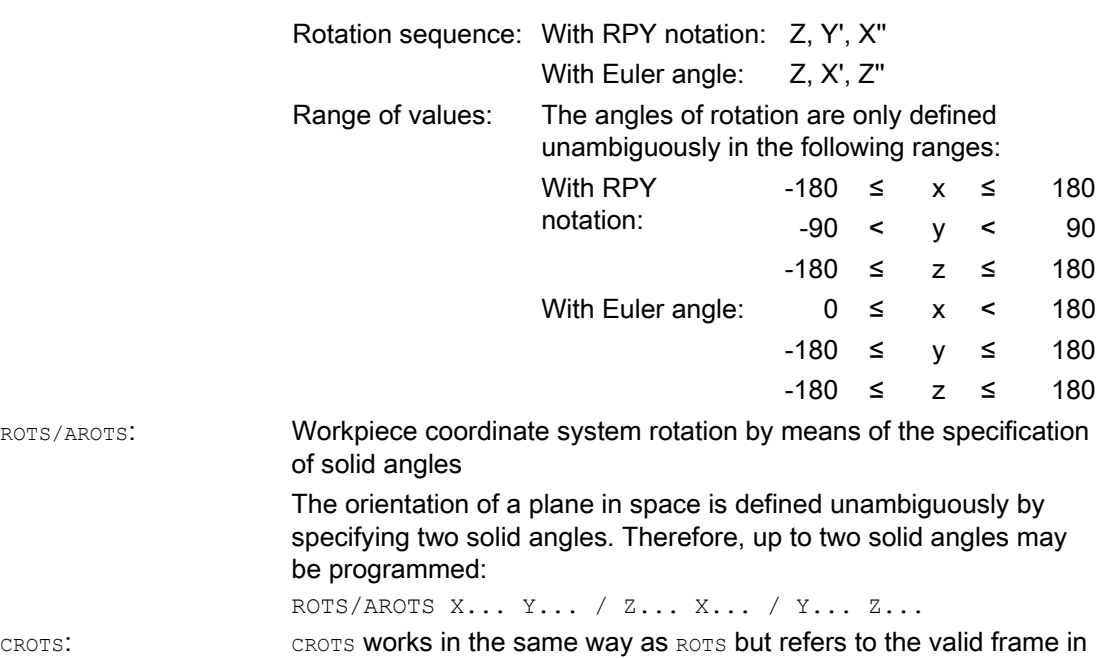
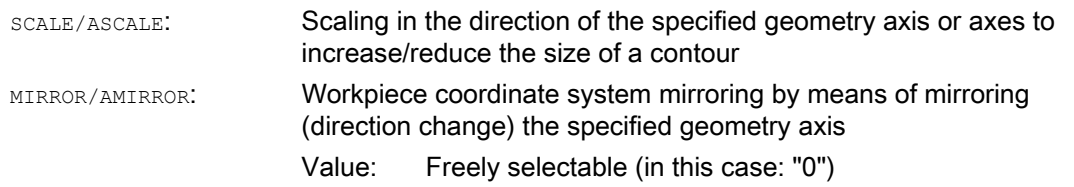

#### Note

Frame statements can be used individually or combined at required.

#### Note

Frame statements are executed in the programmed sequence.

#### Note

Additive statements are frequently used in subprograms. The basic statements defined in the main program are not lost after the end of the subprogram if the subprogram has been programmed with the SAVE attribute.

# 12.3 Programmable zero offset

# 12.3.1 Zero offset (TRANS, ATRANS)

# Function

TRANS/ATRANS can be used to program zero offsets for all path and positioning axes in the direction of the axis specified in each case. This means that it is possible to work with changing zero points, e.g. during repetitive machining operations at different workpiece positions.

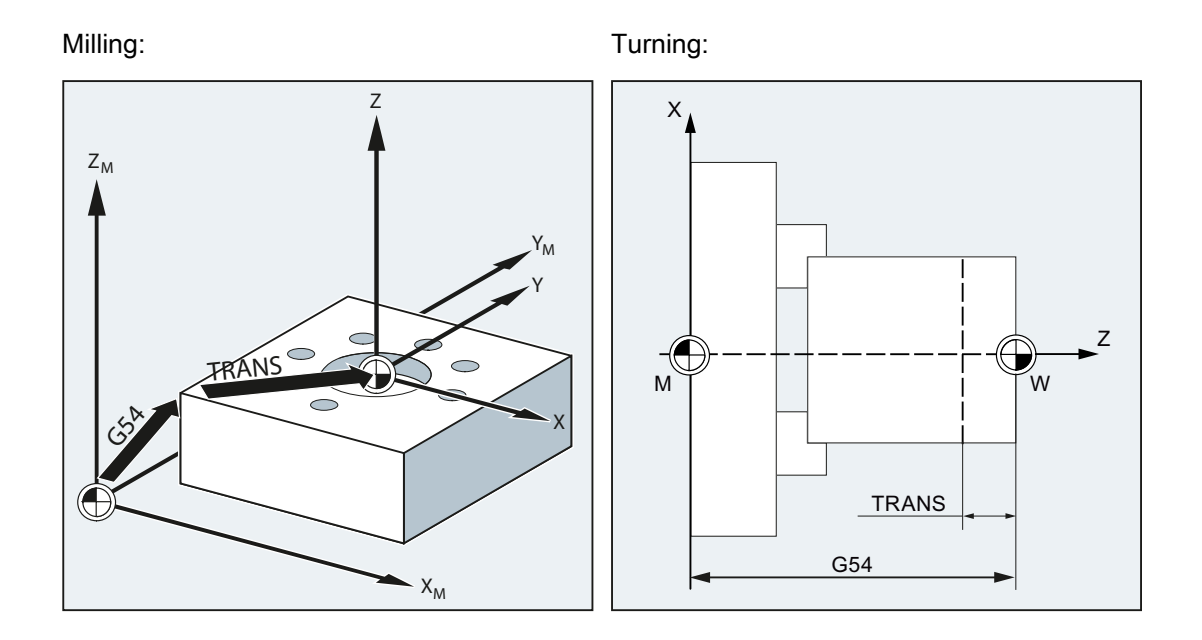

# **Syntax**

TRANS X… Y… Z… ATRANS X… Y… Z…

# **Note**

Each frame operation is programmed in a separate NC block.

# Meaning

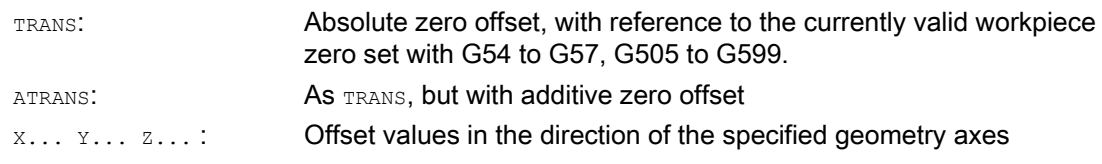

# Examples

# Example 1: Milling

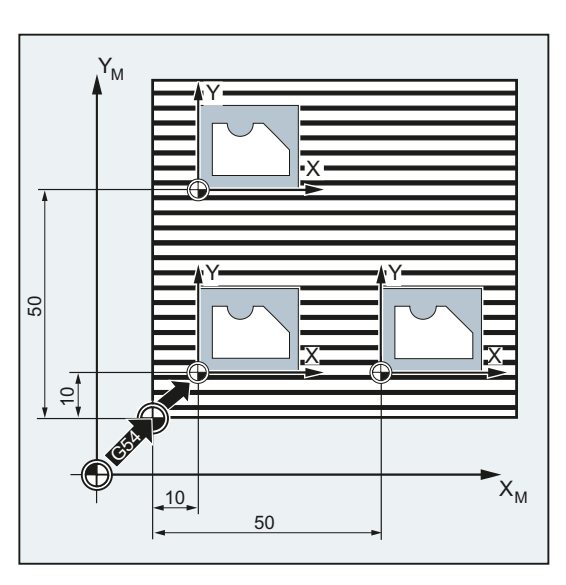

With this workpiece, the shapes shown recur in a program.

The machining sequence for this shape is stored in a subprogram.

Zero offset is used to set the workpiece zeros required in each case and then call the subprogram.

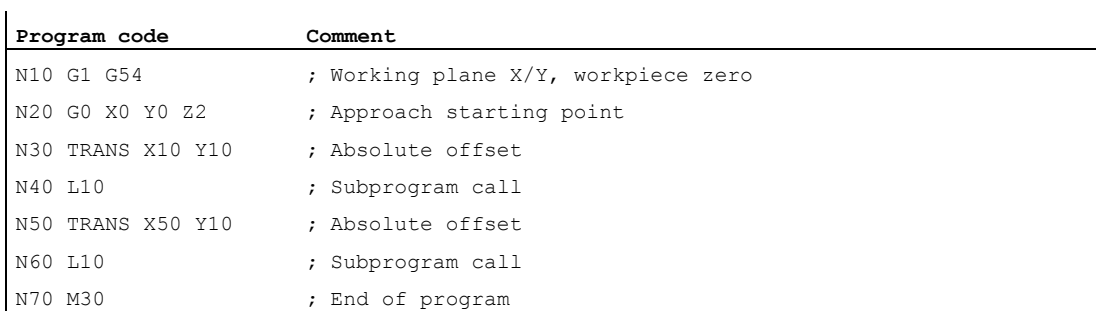

12.3 Programmable zero offset

# Example 2: Turning

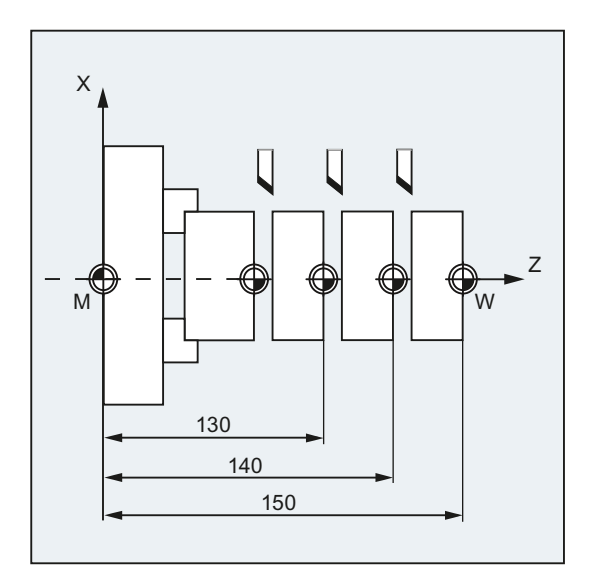

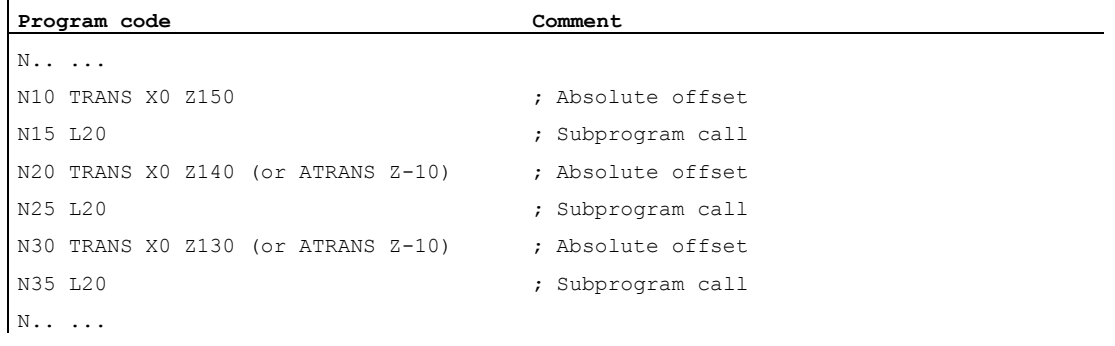

# Further information

# TRANS X... Y... Z...

Translation through the offset values programmed in the specified axis directions (path, synchronized axes and positioning axes). The reference is provided by the last settable work offset called (G54 to G57, G505 to G599).

#### **NOTICE**

## No original frame

The TRANS command resets all frame components of the previously activated programmable frame.

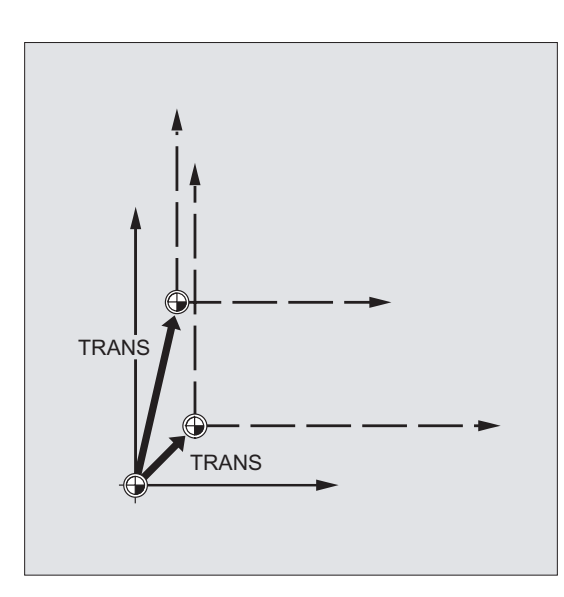

#### Note

ATRANS can be used to program an offset to be added to existing frames.

# ATRANS X... Y... Z...

Translation through the offset values programmed in the specified axis directions. The currently set or last programmed zero point is used as the reference.

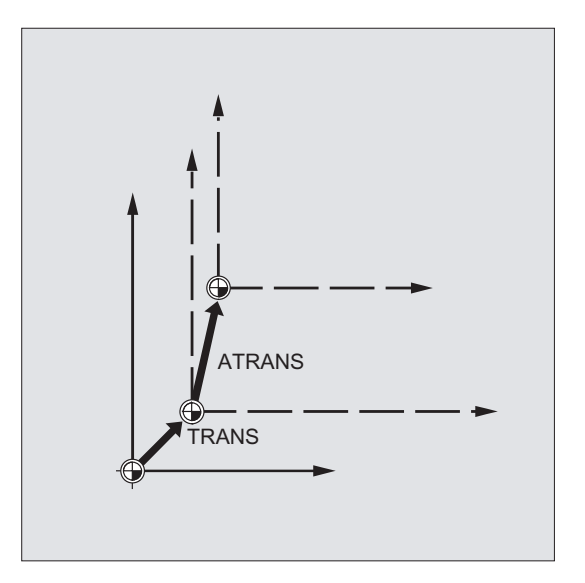

# 12.3.2 Axial zero offset (G58, G59)

# Note

For SINUMERIK 828D the commands G58/G59 have a different function than for SINUMERIK 840D sl:

- G58: Calls the 5th settable zero offset (this corresponds to command G505 for SINUMERIK 840D sl)
- G59: Calls the 6th settable zero offset (this corresponds to command G506 for SINUMERIK 840D sl)

Therefore, the following description of G58/G59 is only valid for SINUMERIK 840D sl.

# Function

The G58 and G59 functions can be used to substitute translation components of the programmable zero offset with specific axes:

- G58 is used for the absolute translation component (coarse offset)
- G59 is used for the additive translation component (fine offset)

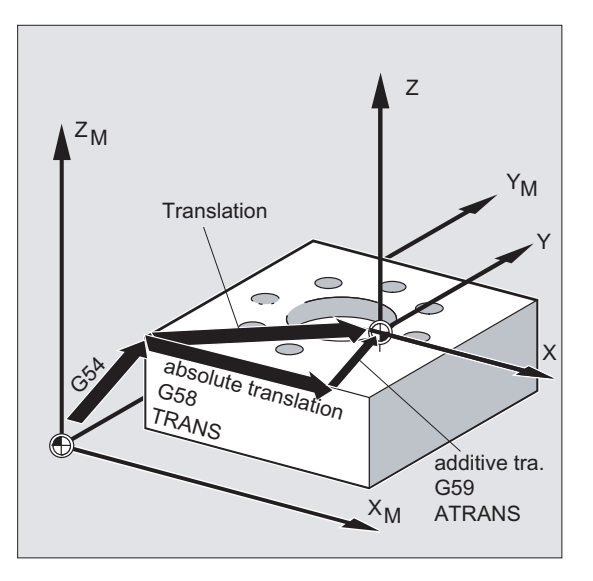

## **Requirements**

The G58 and G59 functions can only be used if fine offset has been configured (MD24000 \$MC\_FRAME\_ADD\_COMPONENTS = 1).

## **Syntax**

G58 X… Y… Z… A… G59 X… Y… Z… A…

#### Note

Each of the substitute operations G58 and G59 has to be programmed in a separate NC block.

#### Meaning

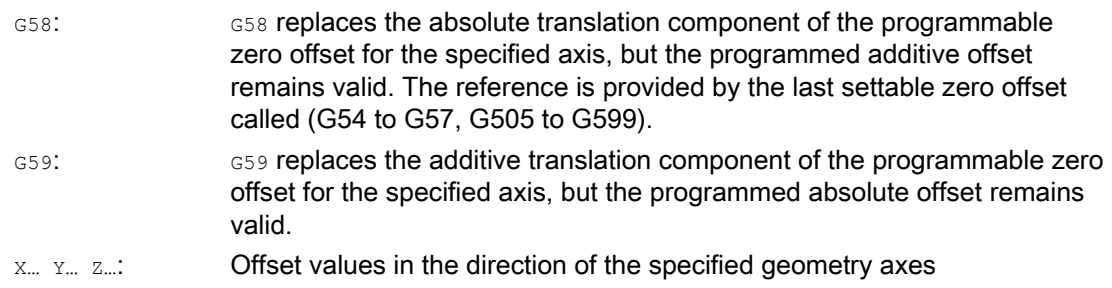

# Coordinate transformations (frames)

12.3 Programmable zero offset

# Example

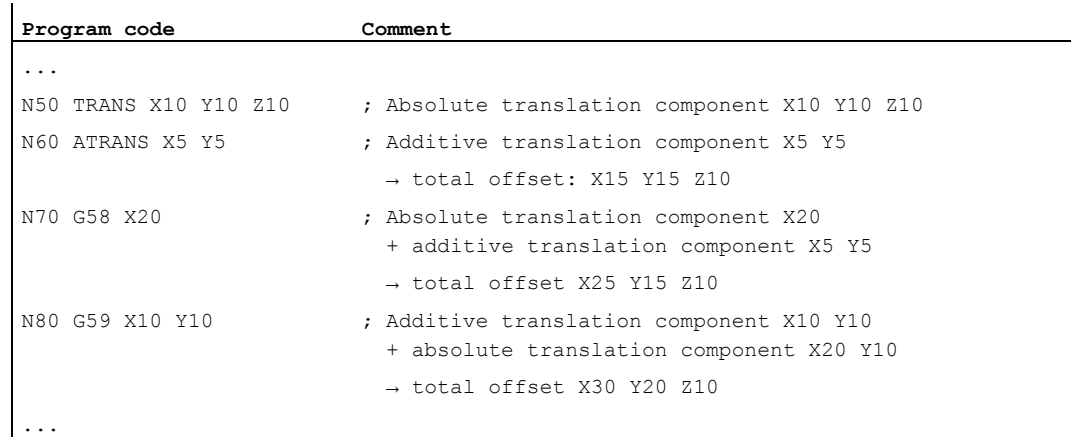

# Further information

The absolute translation component is modified by the following commands:

- TRANS
- G58
- CTRANS
- CFINE
- \$P\_PFRAME[X,TR]

The additive translation component is modified by the following commands:

- ATRANS
- G59
- CTRANS
- CFINE
- \$P\_PFRAME[X,FI]

The table below describes the effect of various program commands on the absolute and additive offsets.

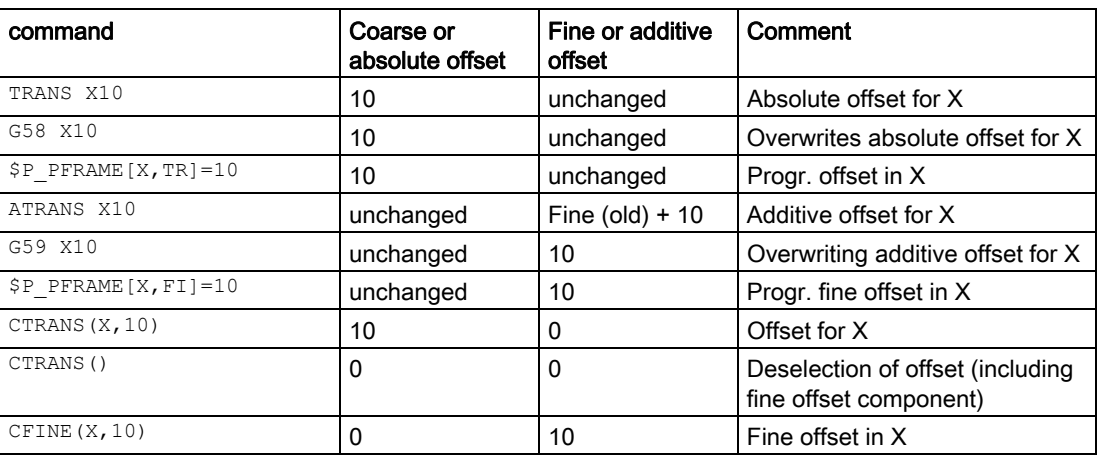

# <span id="page-332-0"></span>Function

The workpiece coordinate system be rotated in space with the ROT/AROT commands. The commands refer exclusively to the programmable frame \$P\_PFRAME.

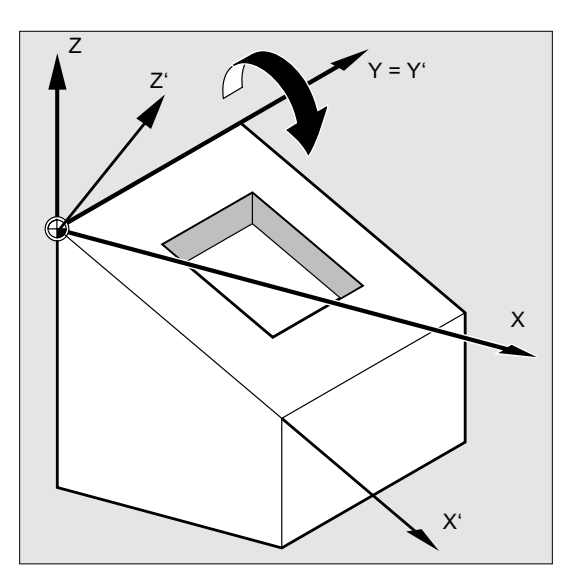

## **Syntax**

```
ROT <1st GeoAx><angle> <2nd GeoAx><angle> <3rd GeoAx><angle> 
ROT RPL=<angle> 
AROT <1st GeoAx><angle> <2nd GeoAx><angle> <3rd GeoAx><angle> 
AROT RPL=<angle>
```
# Note

# Euler angle

The rotations of the workpiece coordinate system are performed via Euler angles. A detailed description can be found in:

## References

Function Manual, Basic Functions; Section "Axes, coordinate systems, frames (K2)" > "Frames" > "Frame components" > "Rotation ..."

Coordinate transformations (frames)

12.4 Programmable rotation (ROT, AROT, RPL)

# Meaning

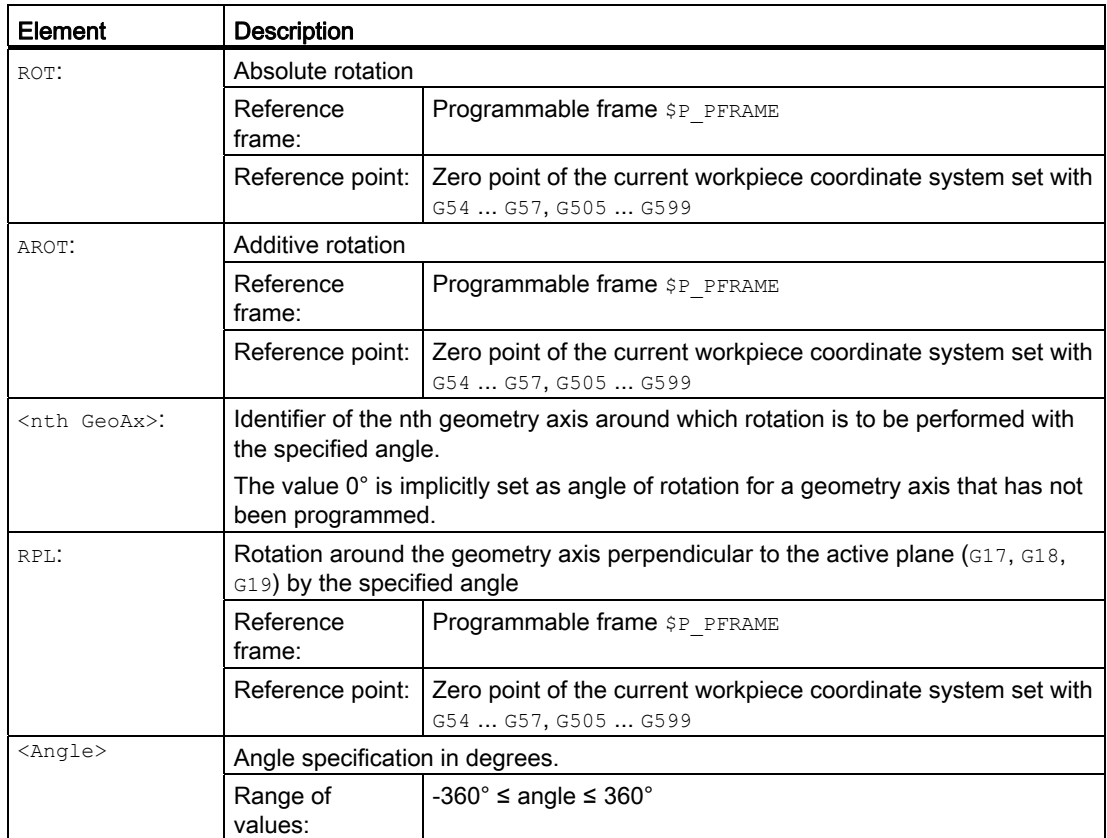

# Examples

# Example 1: Rotation in the G17 plane

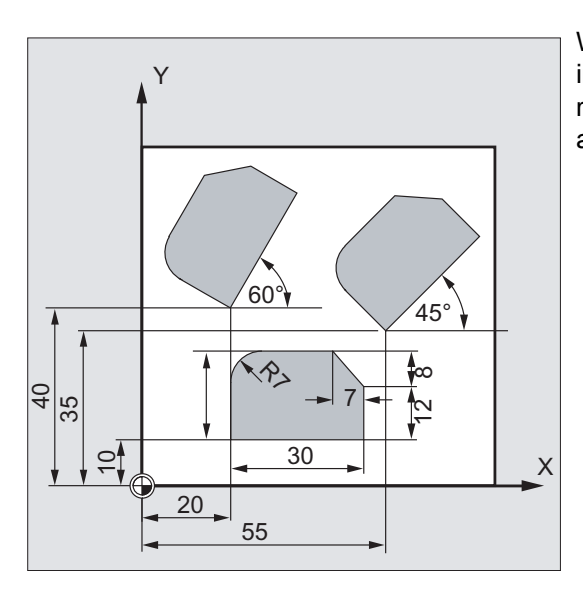

With this workpiece, the shapes shown recur in a program. In addition to the zero offset, rotations have to be performed, as the shapes are not arranged paraxially.

# Coordinate transformations (frames)

12.4 Programmable rotation (ROT, AROT, RPL)

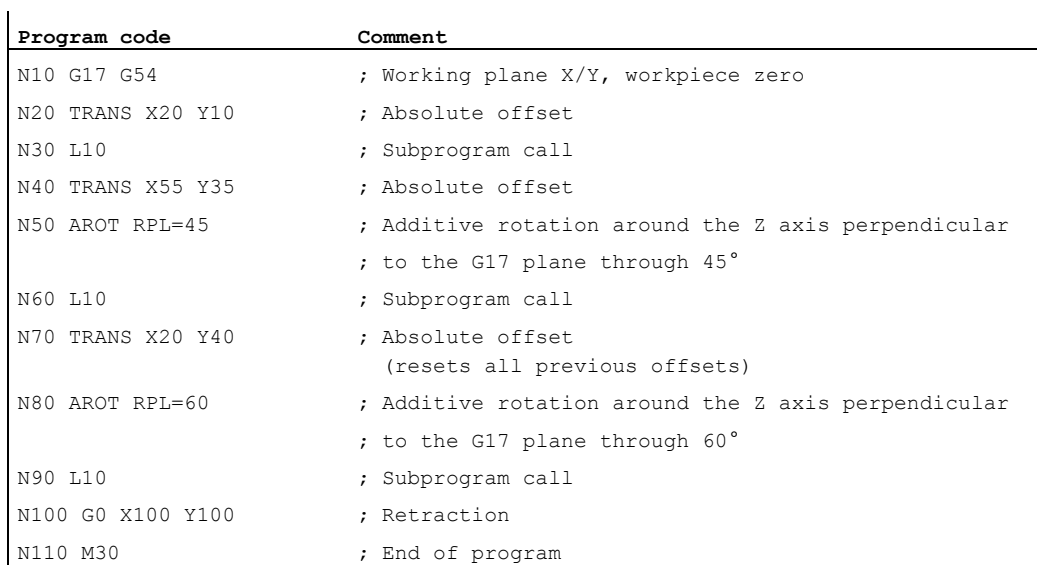

# Example 2: Spatial rotation around the Y axis

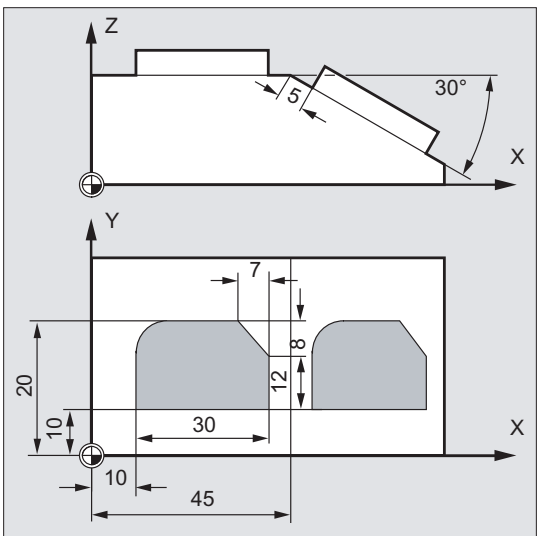

In this example, paraxial and inclined workpiece surfaces are to be machined in a clamping.

Condition:

The tool must be aligned perpendicular to the inclined surface in the rotated Z direction.

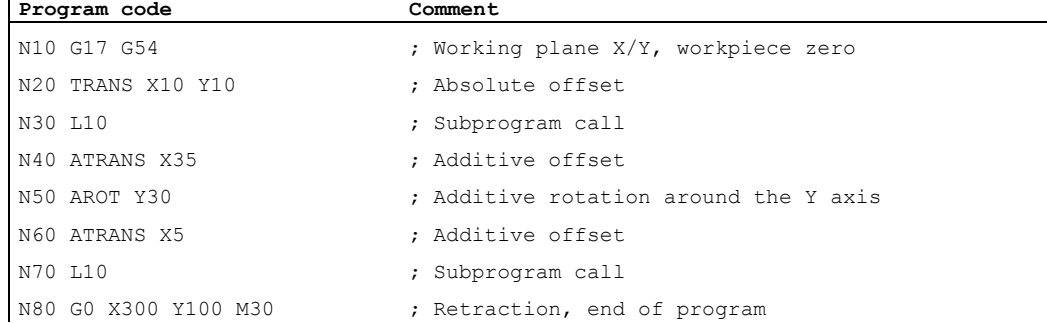

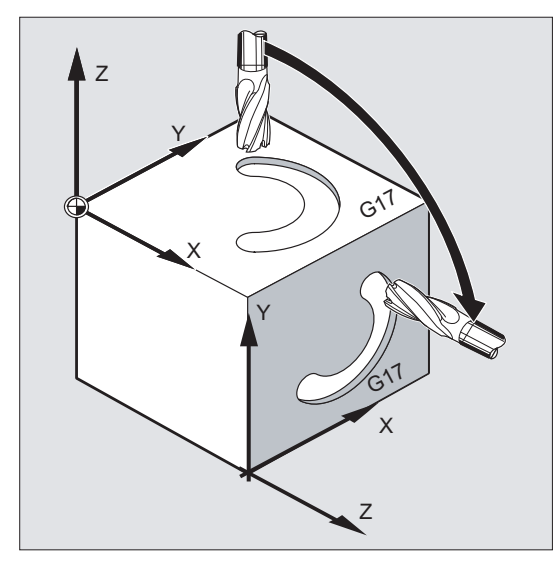

# Example 3: Multi-face machining

In this example, identical shapes are machined in two workpiece surfaces perpendicular to one another via subprograms. In the new coordinate system on the right-hand workpiece surface, infeed direction, working plane and the zero point have been set up as on the top surface. Therefore, the conditions required for the subprogram execution still apply: Working plane G17, coordinate plane X/Y, infeed direction Z.

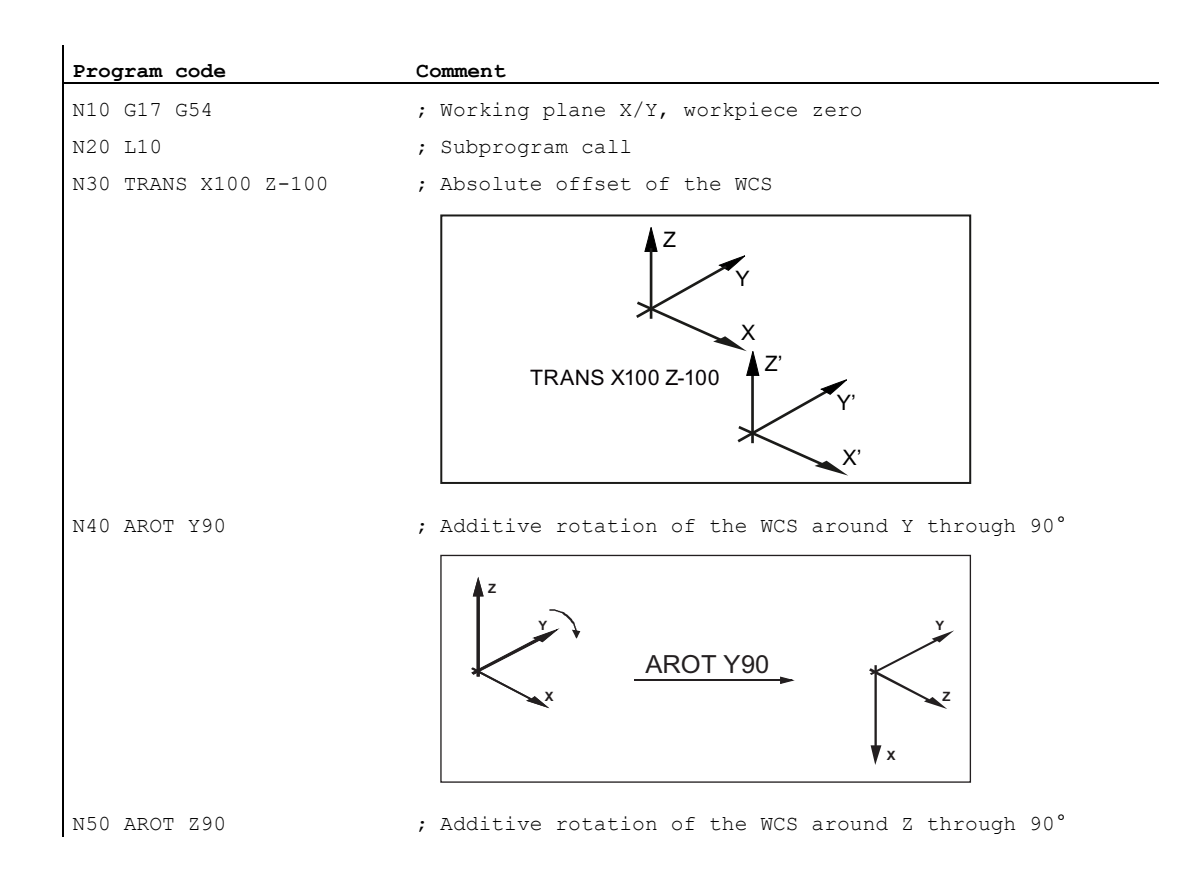

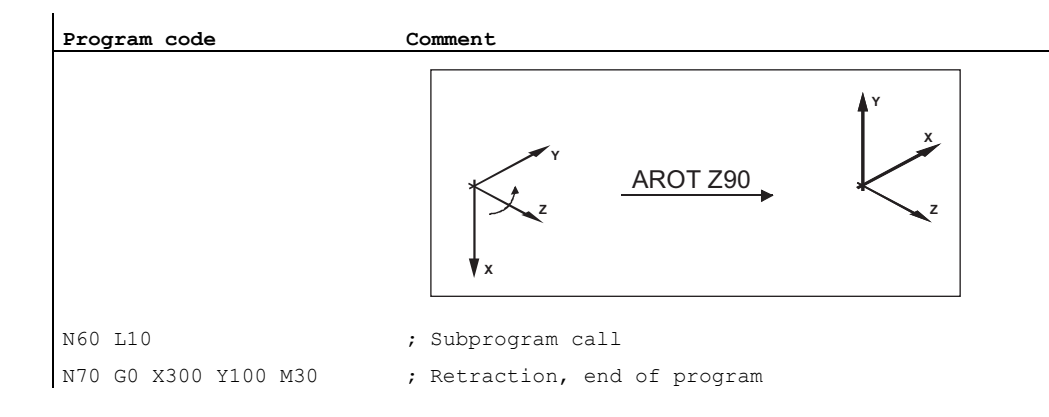

# Further information

#### Rotation in the active plane

When programming using RPL=..., the WCS is rotated around the axis perpendicular to the active plane.

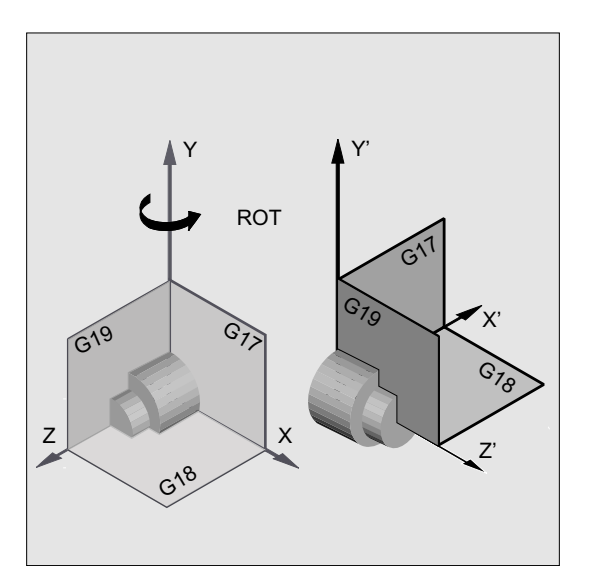

Figure 12-1 Rotation around the Y axis or in the G18 plane

# WARNING

# Plane change

If a plane change (G17, G18, G19) is programmed after a rotation, the current angles of rotation of the respective axes are retained and are also effective in the new plane. It is therefore strongly recommended that the current angles of rotation be reset to 0 before a plane change:

 $\bullet$  N100 ROT X0 Y0 Z0 ; explicit angle programming

N100 ROT ; implicit angle programming

# Absolute rotation with ROT X... Y... Z...

The WCS is rotated around the specified axes to the programmed angles of rotation.

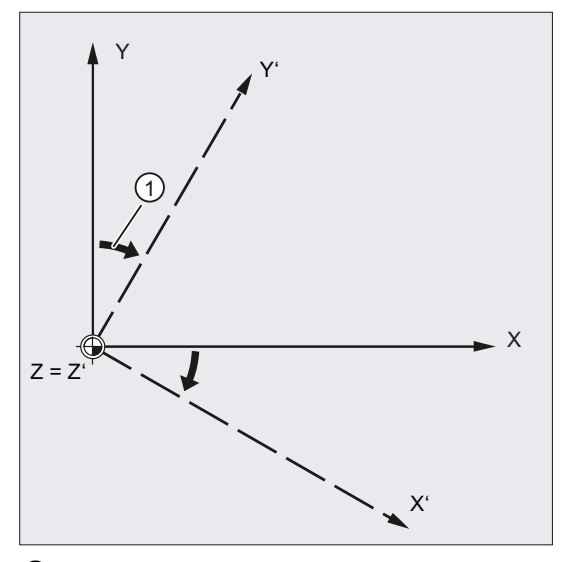

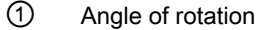

Figure 12-2 Absolute rotation around the Z axis

# Additive rotation with AROT X... Y... Z...

The WCS is rotated further around the specified axes through the programmed angles of rotation.

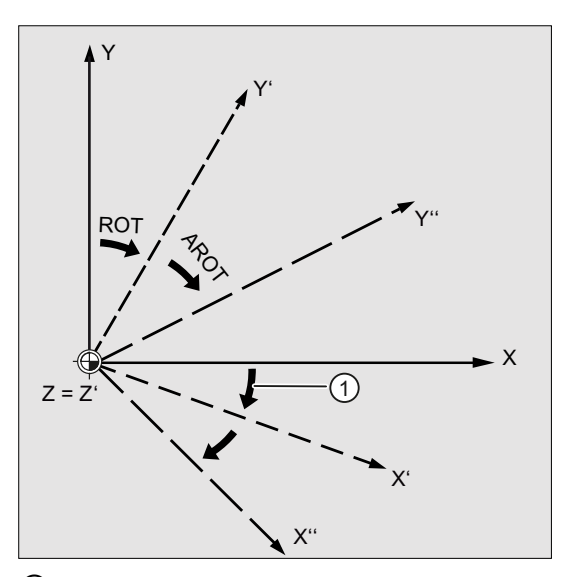

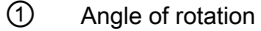

Figure 12-3 Absolute and additive rotation around the Z axis

# Rotation of the working plane

During a rotation using ROT/AROT, the working plane (G17, G18, G19) also rotates.

Example: Working plane G17

The WCS is positioned on the top surface of the workpiece. Using offset and rotation, the coordinate system is moved to one of the side faces. Working plane G17 also rotates. In this way, traversing motions can still be programmed in the G17 plane via X and Y and infeeds via Z.

Requirement:

The tool must be perpendicular to the working plane and the positive direction of the infeed axis points in the direction of the tool base.

Specifying CUT2DF activates the tool radius compensation in the rotated plane.

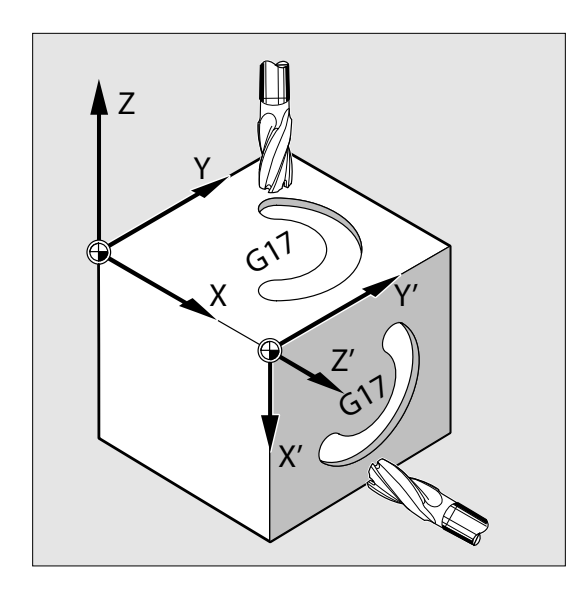

12.5 Programmable frame rotations with solid angles (ROTS, AROTS, CROTS)

# 12.5 Programmable frame rotations with solid angles (ROTS, AROTS, CROTS)

## Function

Rotations of the workpiece coordinate system can be specified in solid angles with the ROTS. AROTS and CROTS commands. Solid angles are the angles formed by the intersections of the plane rotated in space with the main planes of the not yet rotated WCS.

#### Note

#### Geometry axis identifiers

The following definition is made as an example for the further description:

- 1st geometry axis: X
- 2nd geometry axis: Y
- 3rd geometry axis: Z

As shown in the following figure, the programming of ROTS  $X\alpha$  Y<sub>β</sub> results in an alignment of the G17 plane of the WCS parallel to the displayed inclined plane. The position of the zero point of the WCS remains unchanged.

The orientation of the rotated WCS is defined so that the first rotated axis lies in the plane formed by this and the 3rd axis of the original coordinate system. In the example: X' is in the original X/Z plane.

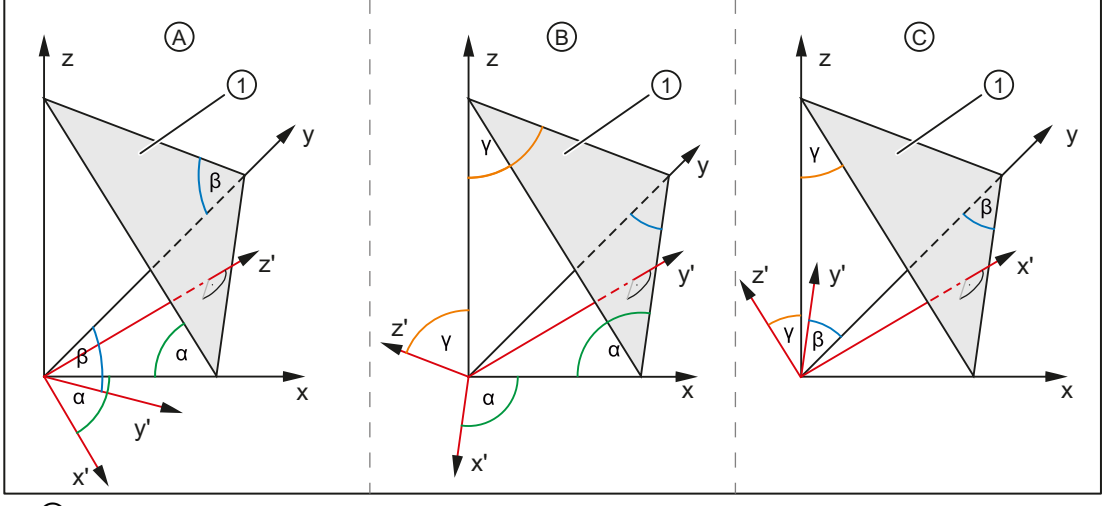

① Inclined plane

α, β, γ Solid angle

- A New G17' plane parallel to the inclined plane:
	- 1st rotation of x around y through the angle  $\alpha$
	- 2nd rotation of y around x' through the angle β
- B New G18' plane parallel to the inclined plane:
	- 1st rotation of z around x through the angle γ
	- 2nd rotation of x around z' through the angle α
- C New G19' plane parallel to the inclined plane:
	- 1st rotation of y around z through the angle  $β$
	- 2nd rotation of z around y' through the angle γ

12.5 Programmable frame rotations with solid angles (ROTS, AROTS, CROTS)

#### **Syntax**

# **Requirements**

The position of a plane in space is clearly defined by two solid angles. The plane would be "over-defined" by the specification of a third solid angle. It is therefore not permitted.

If only one solid angle is programmed, the rotation of the WCS is identical to  $ROT$ , AROT (see Section ["Programmable rotation \(ROT, AROT, RPL\)](#page-332-0) (Page [333](#page-332-0))").

Through the two programmed axes, a plane is specified according to the plane definitions for G17, G18, G19. This defines the sequence of the coordinate axes (1st axis / 2nd axis of the plane) or the sequence of the rotations through the solid angles:

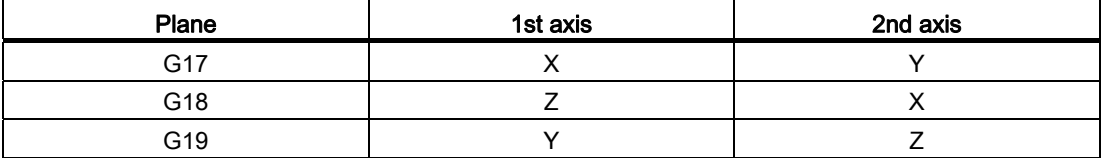

#### Alignment of the G17 plane  $\Rightarrow$  solid angle for X and Y

- $\bullet$  1st rotation: X around Y through the angle  $\alpha$
- 2nd rotation: Y around X' through the angle β
- Orientation: X' is in the original Z/X plane.

```
ROTS X<α> Y<β> 
AROTS X<α> Y<β> 
CROTS X<α> Y<β>
```
#### Alignment of the G18 plane  $\Rightarrow$  solid angle for Z and X

- **•** 1st rotation: Z around X through the angle  $\gamma$
- 2nd rotation: X around Z' through the angle  $\alpha$
- Orientation: Z' is in the original Y/Z plane

```
ROTS Z<γ> X<α> 
AROTS Z<γ> X<α> 
CROTS Z<γ> X<α>
```
#### Alignment of the G19 plane  $\Rightarrow$  solid angle for Y and Z

- 1st rotation: Y around Z through the angle β
- 2nd rotation: Z around Y' through the angle  $\gamma$
- Orientation: Y' is in the original X/Z plane.

ROTS Y<β> Z<γ> AROTS Y<β> Z<γ> CROTS Y<β> Z<γ> Coordinate transformations (frames)

12.6 Programmable scaling factor (SCALE, ASCALE)

# Meaning

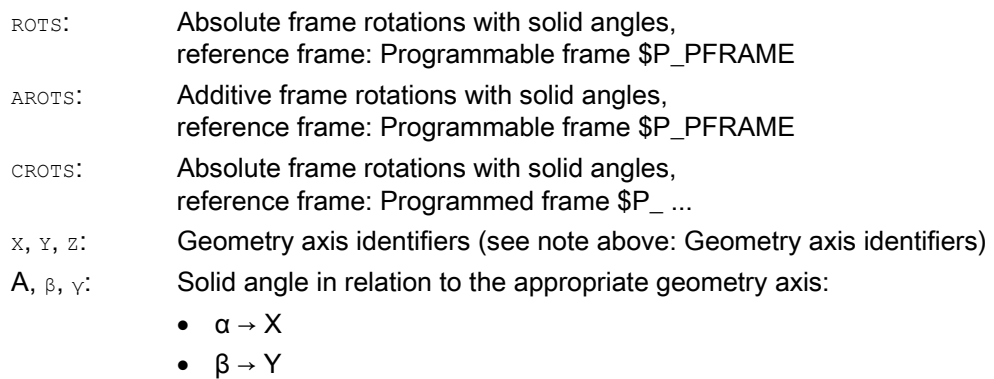

 $\bullet$   $\gamma \rightarrow Z$ 

# 12.6 Programmable scaling factor (SCALE, ASCALE)

# Function

SCALE/ASCALE can be used to program up or down scale factors for all path, synchronized, and positioning axes in the direction of the axes specified in each case. This makes it possible, therefore, to take geometrically similar shapes or different shrinkage allowances into account in the programming.

#### **Syntax**

SCALE X… Y… Z… ASCALE X… Y… Z…

#### Note

Each frame operation is programmed in a separate NC block.

## Meaning

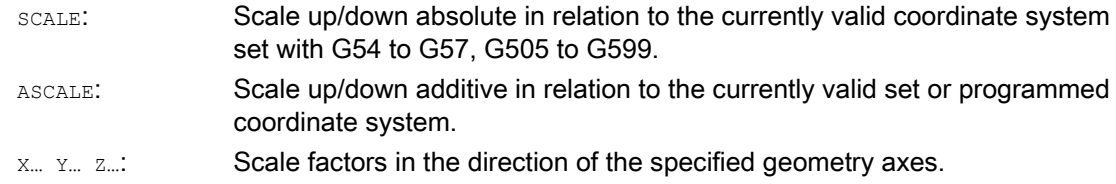

12.6 Programmable scaling factor (SCALE, ASCALE)

# Example

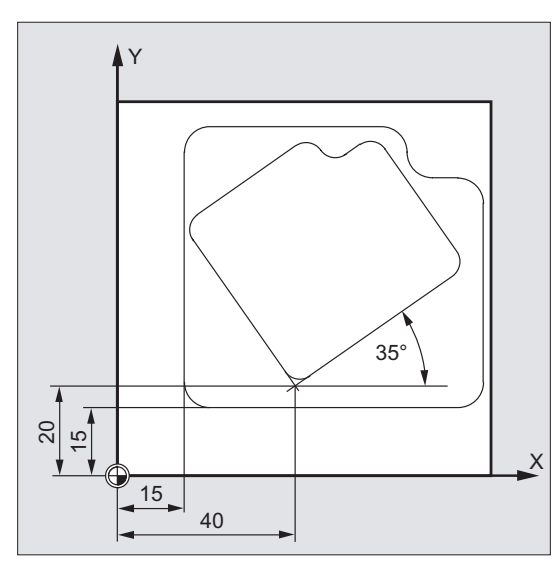

The pocket occurs twice on this workpiece, but with different sizes and rotated in relation to one another. The machining sequence is stored in the subprogram.

The required workpiece zeroes are set with zero offset and rotation, the contour is scaled down with scaling and the subprogram is then called again.

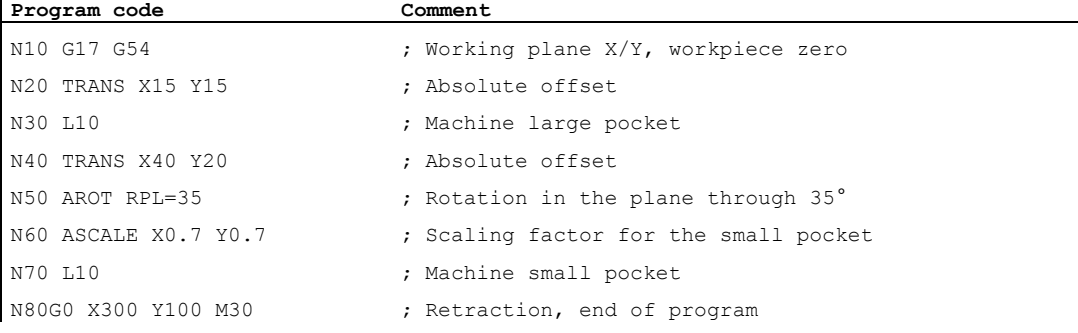

## Further information

 $\overline{1}$ 

## SCALE X... Y... Z...

You can specify an individual scale factor for each axis, by which the shape is to be reduced or enlarged. The scale refers to the workpiece coordinate system set with G54 to G57, G505 to G599.

## **NOTICE**

#### No original frame

The SCALE command resets all frame components of the previously activated programmable frame.

12.6 Programmable scaling factor (SCALE, ASCALE)

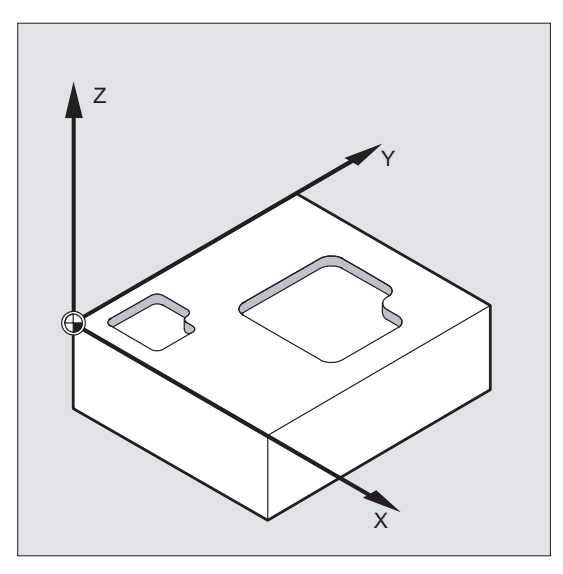

# ASCALE X... Y... Z...

The ASCALE command is used to program scale changes to be added to existing frames. In this case, the last valid scale factor is multiplied by the new one.

The currently set or last programmed coordinate system is used as the reference for the scale change.

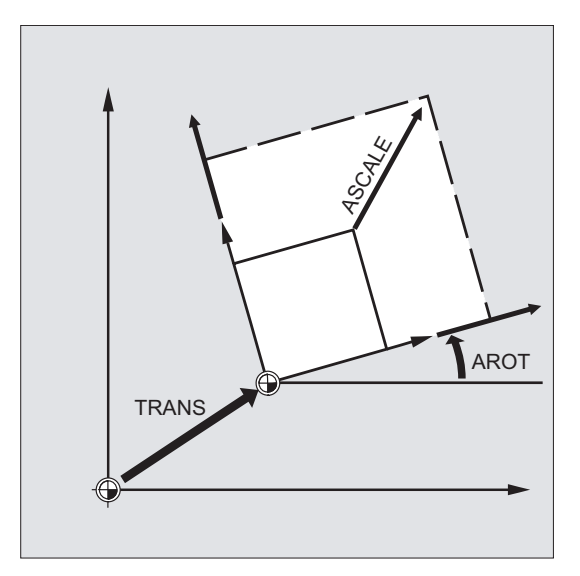

#### Scaling and offset

#### **Note**

If an offset is programmed with ATRANS after SCALE, the offset values will also be scaled.

# Different scale factors

#### **NOTICE**

## Risk of collision

Please take great care when using different scale factors! Circular interpolations can, for example, only be scaled using identical factors.

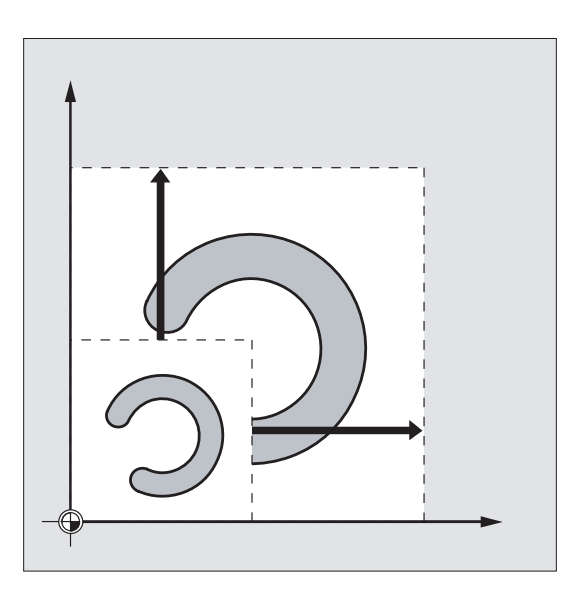

#### **Note**

However, different scale factors can be used specifically to program distorted circles.

# 12.7 Programmable mirroring (MIRROR, AMIRROR)

## Function

MIRROR/AMIRROR can be used to mirror workpiece shapes on coordinate axes. All traversing movements programmed after the mirror call (e.g. in the subprogram) are executed with mirroring.

#### **Syntax**

MIRROR X... Y... Z... AMIRROR X... Y... Z...

#### **Note**

Each frame operation is programmed in a separate NC block.

# Coordinate transformations (frames)

12.7 Programmable mirroring (MIRROR, AMIRROR)

# Meaning

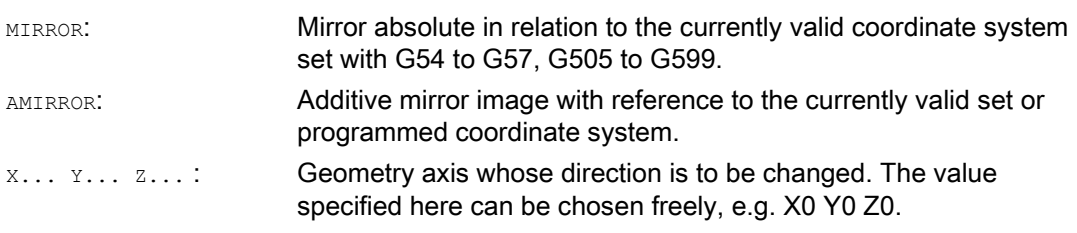

# Examples

# Example 1: Milling

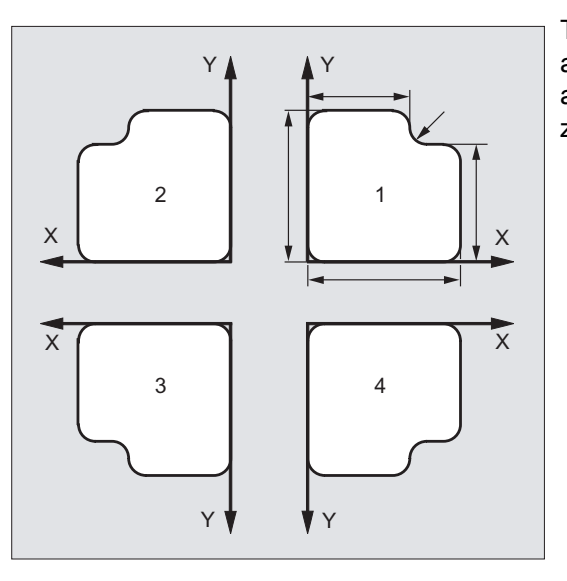

The contour shown here is programmed once as a subprogram. The three other contours are generated using mirroring. The workpiece zero is located at the center of the contours.

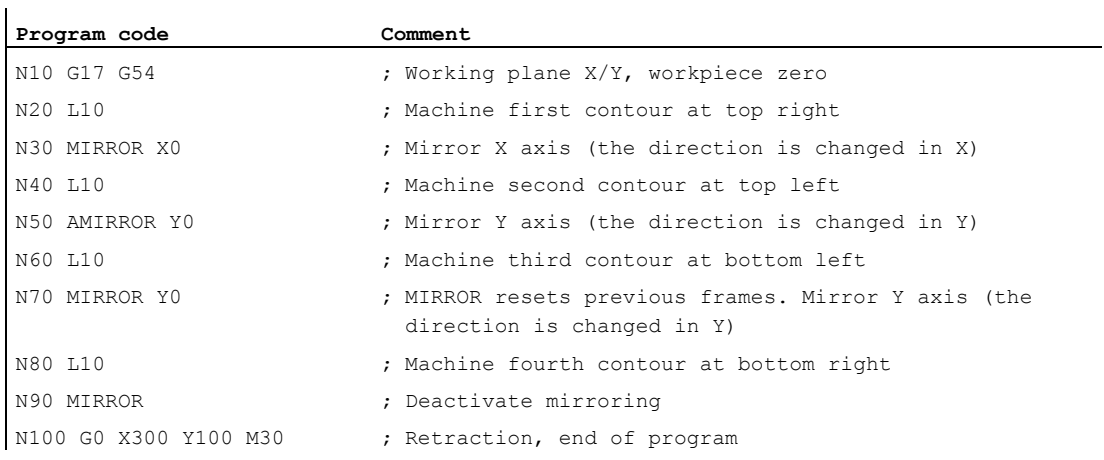

# Example 2: Turning

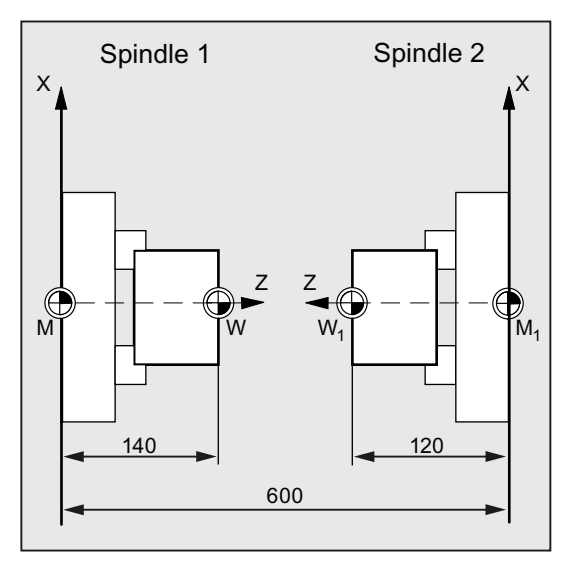

The actual machining is stored as a subprogram and execution at the respective spindle is implemented by means of mirroring and offsets.

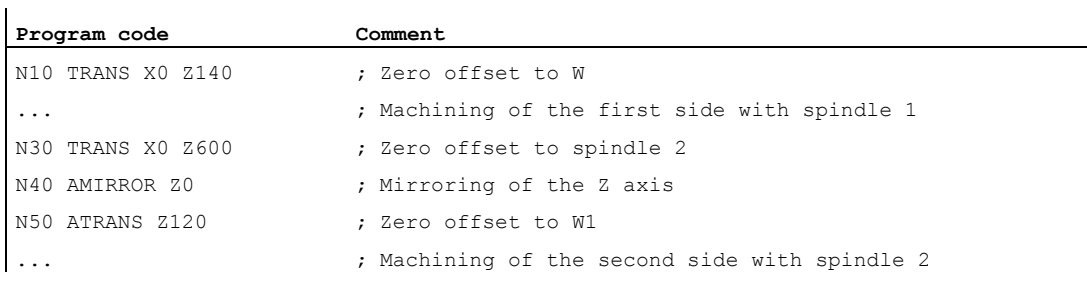

# Further information

# MIRROR X... Y... Z...

The mirror is programmed by means of an axial change of direction in the selected working plane.

Example: Working plane G17 X/Y

The mirror (on the Y axis) requires a direction change in X and, accordingly, is programmed with MIRROR X0. The contour is then mirrored on the opposite side of the mirror axis Y.

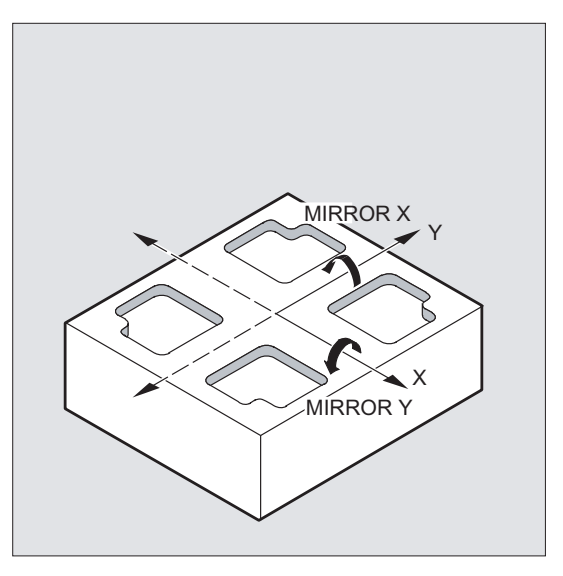

Mirroring is implemented in relation to the currently valid coordinate system set with G54 to G57, G505 to G599.

#### **NOTICE**

#### No original frame

The MIRROR command resets all frame components of the previously activated programmable frame.

# AMIRROR X... Y... Z...

A mirror image, which is to be added to an existing transformation, is programmed with AMIRROR. The currently set or last programmed coordinate system is used as the reference.

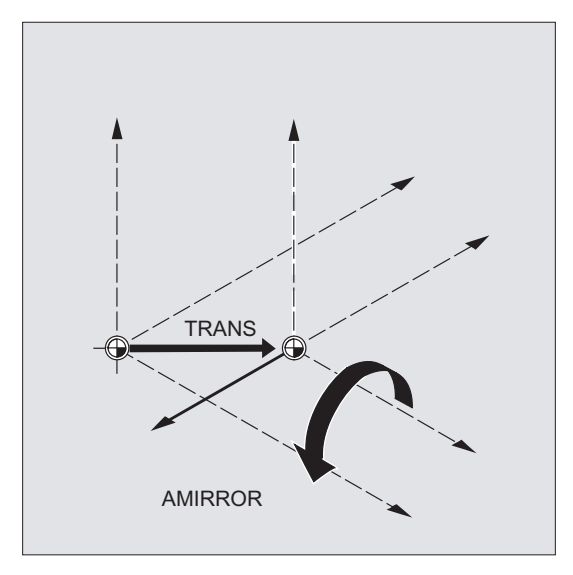

#### Deactivate mirroring

For all axes: MIRROR (without axis parameter)

All frame components of the previously programmed frame are reset.

## Tool radius compensation

#### Note

The mirror command causes the control to automatically change the path compensation commands (G41/G42 or G42/G41) according to the new machining direction.

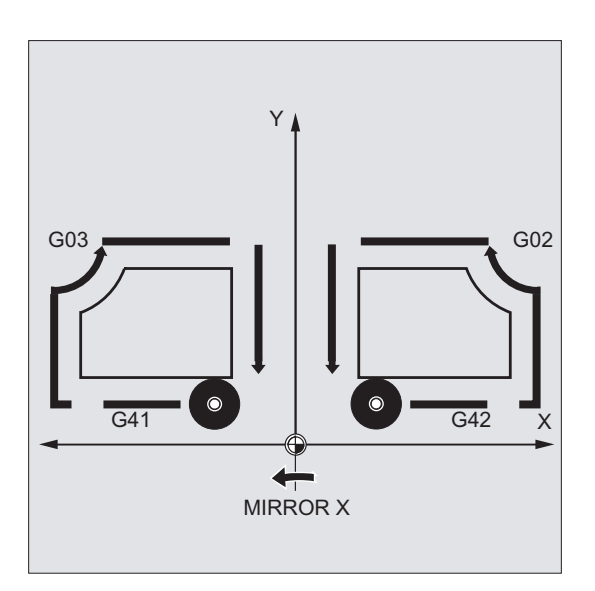

The same applies to the direction of circle rotation (G2/G3 or G3/G2).

#### Note

If you program an additive rotation with AROT after MIRROR, you may have to work with reversed directions of rotation (positive/negative or negative/positive). Mirrors on the geometry axes are converted automatically by the control into rotations and, where appropriate, mirrors on the mirror axis specified in the machine data. This also applies to settable zero offsets.

## Mirror axis

The axis to be mirrored can be set in machine data:

MD10610 \$MN\_MIRROR\_REF\_AX = <value>

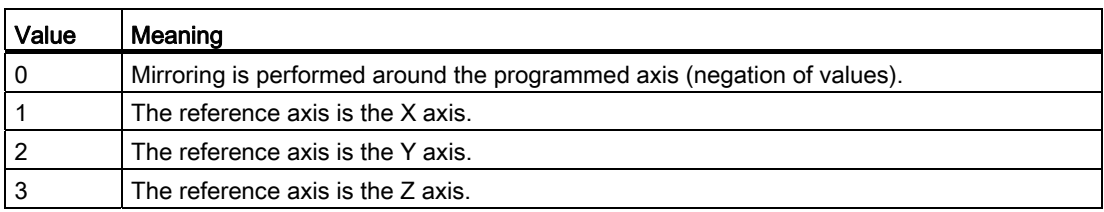

#### Interpreting the programmed values

Machine data is used to specify how the programmed values are to be interpreted:

MD10612 \$MN\_MIRROR\_TOGGLE = <value>

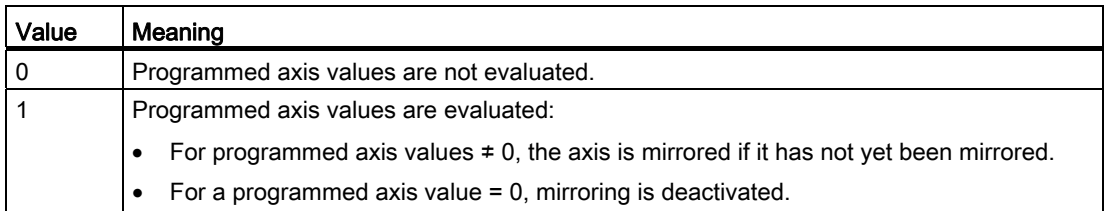

12.8 Frame generation according to tool orientation (TOFRAME, TOROT, PAROT):

# 12.8 Frame generation according to tool orientation (TOFRAME, TOROT, PAROT):

#### Function

TOFRAME generates a rectangular frame whose Z axis coincides with the current tool orientation. This means that the user can retract the tool in the Z direction without risk of collision (e.g. after a tool break in a 5-axis program).

The position of the X and Y axes is determined by the setting in machine data MD21110 \$MC\_X\_AXES\_IN\_OLD\_X\_Z\_PLANE (coordinate system with automatic frame definition). The new coordinate system is either left as generated from the machine kinematics or is turned around the new Z axis additionally so that the new X axis lies in the old Z/X plane (see machine manufacturer's specifications).

The resulting frame describing the orientation is written in the system variable for the programmable frame (\$P\_PFRAME).

TOROT only overwrites the rotation component in the programmed frame. All other components remain unchanged.

TOFRAME and TOROT are designed for milling operations in which G17 (working plane X/Y) is typically active. In the case of turning operations or generally when G18 or G19 is active, however, frames are needed where the X or Y axis matches the orientation of the tool. These frames are programmed with the TOFRAMEX/TOROTX or TOFRAMEY/TOROTY commands.

Basic Z <sub>Basic</sub>  $X_{\text{Basic}}$  $Z^{\prime}$  $\mathsf{X}^{\prime}$ Y' Y  $45^\circ$  $Z^{\prime}$ X' l Y' l

PAROT aligns the workpiece coordinate system on the workpiece.

#### Coordinate transformations (frames)

12.8 Frame generation according to tool orientation (TOFRAME, TOROT, PAROT):

# **Syntax**

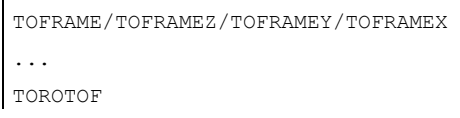

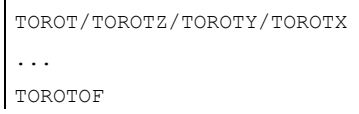

PAROT ... PAROTOF

# Meaning

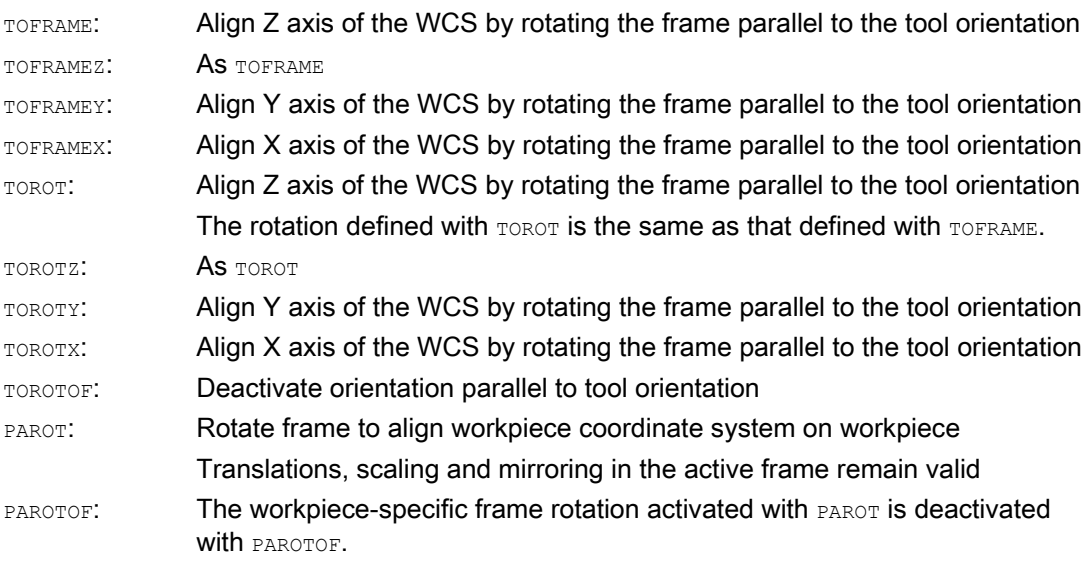

## Note

The TOROT command ensures consistent programming with active orientable toolholders for each kinematic type.

Just as in the situation for rotatable toolholders, PAROT can be used to activate a rotation of the work table. This defines a frame which changes the position of the workpiece coordinate system in such a way that no compensatory movement is performed on the machine. Language command PAROT is not rejected if no toolholder with orientation capability is active. 12.8 Frame generation according to tool orientation (TOFRAME, TOROT, PAROT):

# Example

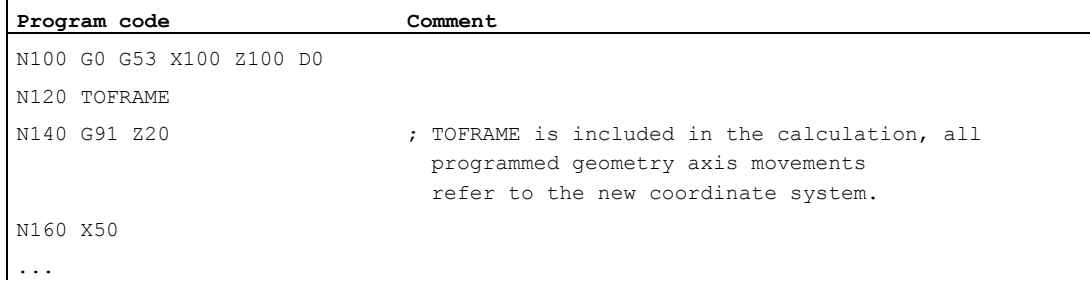

#### Further information

#### Assigning axis direction

If one of the TOFRAMEX, TOFRAMEY, TOROTX, TOROTY commands is programmed instead of TOFRAME/TOFRAMEZ or TOROT/TOROTZ, the axis direction commands listed in this table will apply:

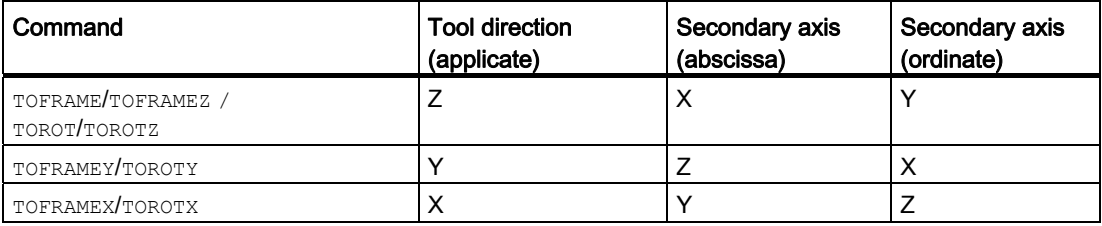

#### Separate system frame for TOFRAME or TOROT

The frames resulting from  $T$ OFRAME OF TOROT can be written in a separate system frame \$P\_TOOLFRAME. For this purpose, bit 3 must be enabled in machine data MD28082 \$MC\_MM\_SYSTEM\_FRAME\_MASK. The programmable frame remains unchanged. Differences occur when the programmable frame is processed further elsewhere.

## **References**

For further information about machines with orientable toolholder, see:

- Programming Manual, Job Planning; Chapter: "Tool orientation"
- Function Manual, Basic Functions; Tool Offset (W1), Chapter: "Toolholder with orientation capability"

# 12.9 Deselect frame (G53, G153, SUPA, G500)

# Function

When executing certain processes, such as approaching the tool change point, various frame components have to be defined and suppressed at different times.

Settable frames can either be deactivated modally or suppressed non-modally.

Programmable frames can be suppressed or deleted non-modally.

# **Syntax**

Non-modal suppression: G53/G153/SUPA

Modal deactivation: G500

Delete: TRANS/ROT/SCALE/MIRROR

# Meaning

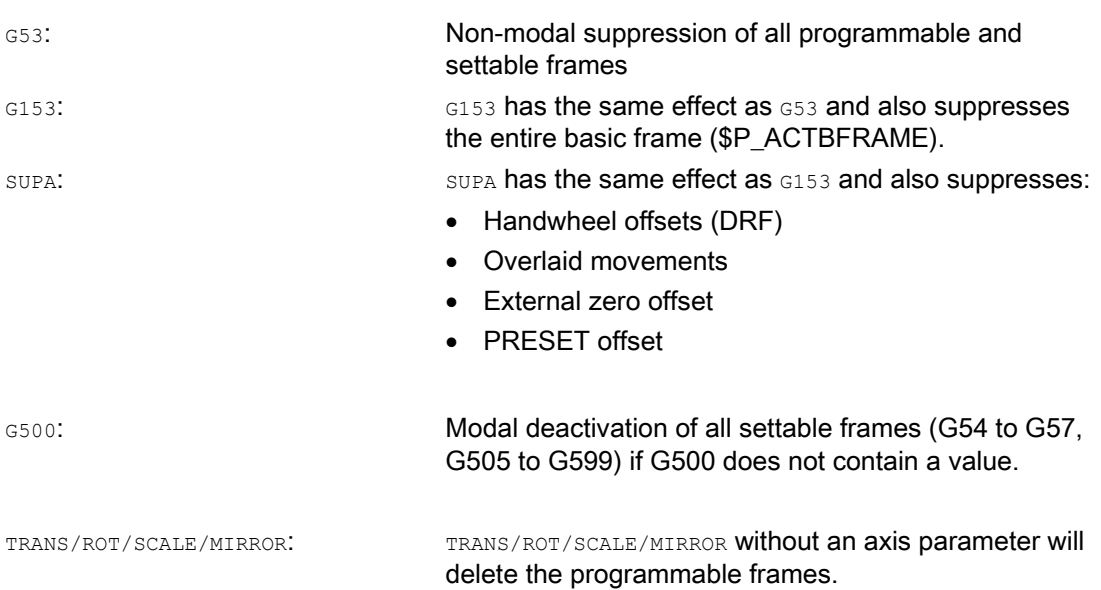

# 12.10 Deselecting overlaid movements (DRFOF, CORROF)

# Function

The additive zero offsets set by means of handwheel traversal (DRF offsets) and the position offsets programmed using system variable \$AA\_OFF[<axis>] can be deselected using the part program commands DRFOF and CORROF.

Deselection triggers a preprocessing stop and the position component of the deselected overlaid movement (DRF offset or position offset) is written to the position in the basic coordinate system (in other words, no axes are traversed). The value of system variable \$AA\_IM[<axis>] (current machine coordinate system setpoint of an axis) does not change; the value of system variable \$AA\_IW[<axis>] (current workpiece coordinate system setpoint of an axis) does change, because it now contains the deselected component from the overlaid movement.

#### **Syntax**

DRFOF CORROF(<axis>,"<character string>"[,<axis>,"<character string>"])

# **Meaning**

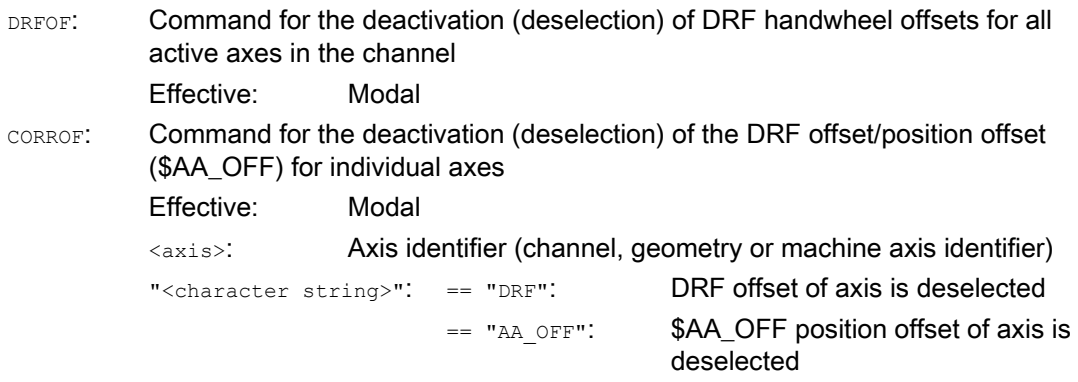

#### **Note**

CORROF is only possible from the part program, not via synchronized actions.

# Examples

# Example 1: Axial deselection of a DRF offset (1)

A DRF offset is generated in the X axis by DRF handwheel traversal. No DRF offsets are operative for any other axes in the channel.

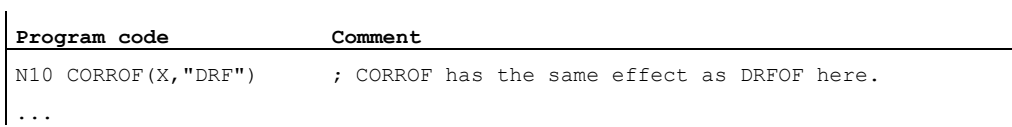

# Example 2: Axial deselection of a DRF offset (2)

A DRF offset is generated in the X and Y axes by DRF handwheel traversal. No DRF offsets are operative for any other axes in the channel.

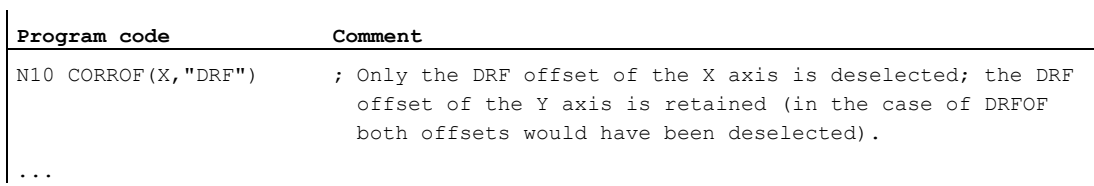

# Example 3: Axial deselection of a \$AA\_OFF position offset

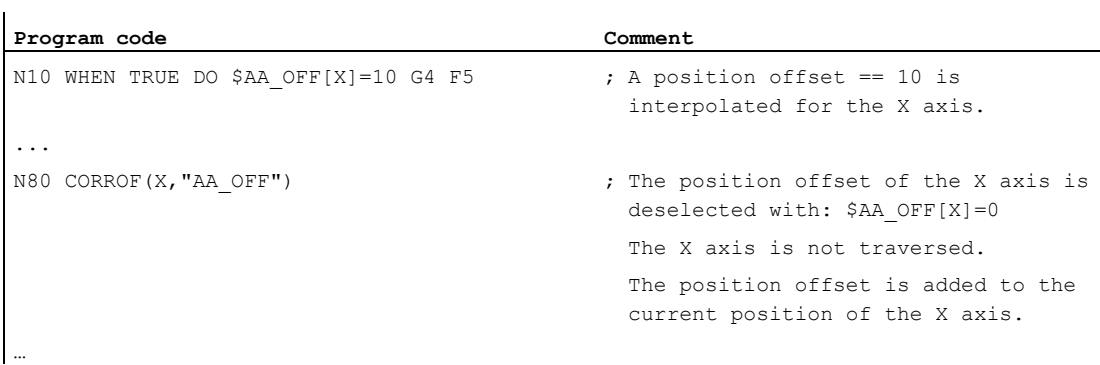

## Example 4: Axial deselection of a DRF offset and a \$AA\_OFF position offset (1)

A DRF offset is generated in the X axis by DRF handwheel traversal. No DRF offsets are operative for any other axes in the channel.

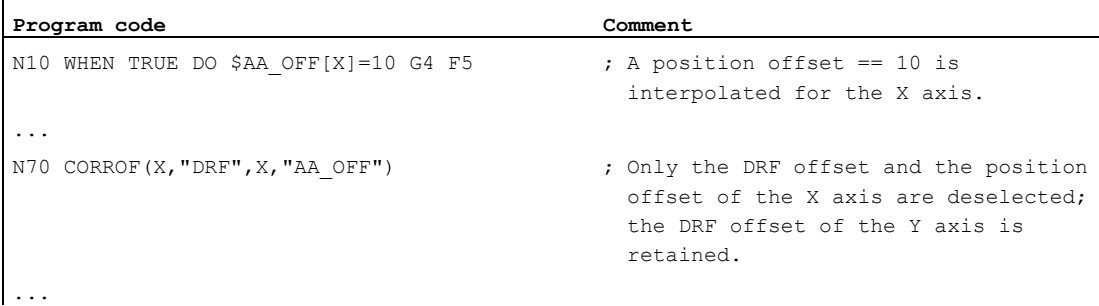

# Example 5: Axial deselection of a DRF offset and a \$AA\_OFF position offset (2)

A DRF offset is generated in the X and Y axes by DRF handwheel traversal. No DRF offsets are operative for any other axes in the channel.

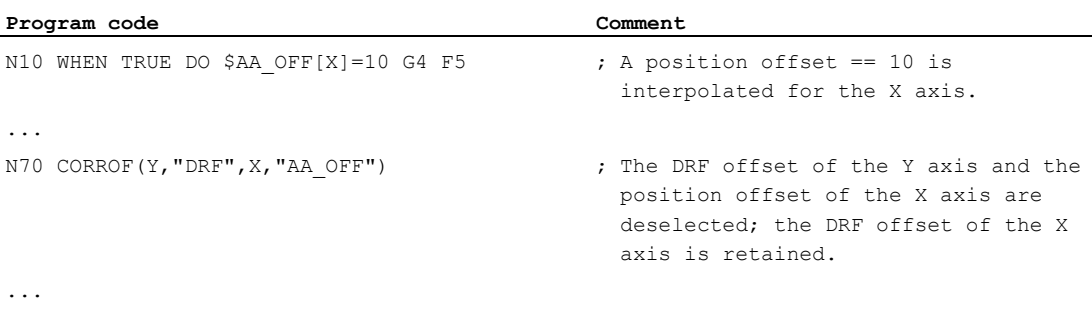

## Further information

# \$AA OFF VAL

Once the position offset has been deselected by means of \$AA\_OFF, system variable \$AA\_OFF\_VAL (integrated distance of axis override) for the corresponding axis will equal zero.

## \$AA\_OFF in JOG mode

In JOG mode too, if \$AA\_OFF changes, the position offset will be interpolated as an overlaid movement if this function has been enabled via machine data MD 36750 \$MA\_AA\_OFF\_MODE.

# \$AA\_OFF in synchronized action

If a synchronized action which immediately resets \$AA\_OFF (DO \$AA OFF[<axis>]=<value>) is active when the position offset is deselected using the CORROF (<axis>, "AA\_OFF") part program command, then \$AA\_OFF will be deselected and not reset, and alarm 21660 will be signaled. However, if the synchronized action becomes active later, e.g. in the block after CORROF, \$AA\_OFF will remain set and a position offset will be interpolated.

#### Automatic channel axis exchange

If an axis for which CORROF has been programmed is active in another channel, it will be pulled into the channel when the axis changes (condition: MD30552 \$MA\_AUTO\_GET\_TYPE  $> 0$ ) and then the position offset and/or the DRF offset will be deselected.

# Auxiliary function outputs 13

# Function

The auxiliary function output sends information to the PLC indicating when the NC program needs the PLC to perform specific switching operations on the machine tool. The auxiliary functions are output, together with their parameters, to the PLC interface. The values and signals must be processed by the PLC user program.

# Auxiliary functions

The following auxiliary functions can be transferred to the PLC:

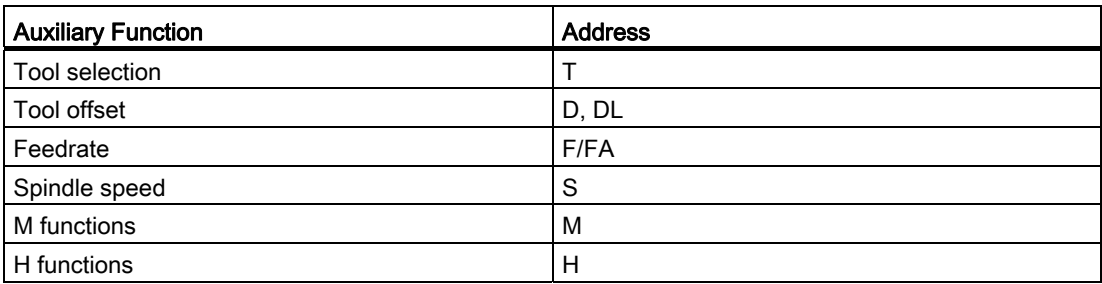

For each function group or single function, machine data is used to define whether the output is triggered before, with or after the traversing motion.

The PLC can be programmed to acknowledge auxiliary function outputs in various ways.

# **Properties**

Important properties of the auxiliary function are shown in the following overview table:

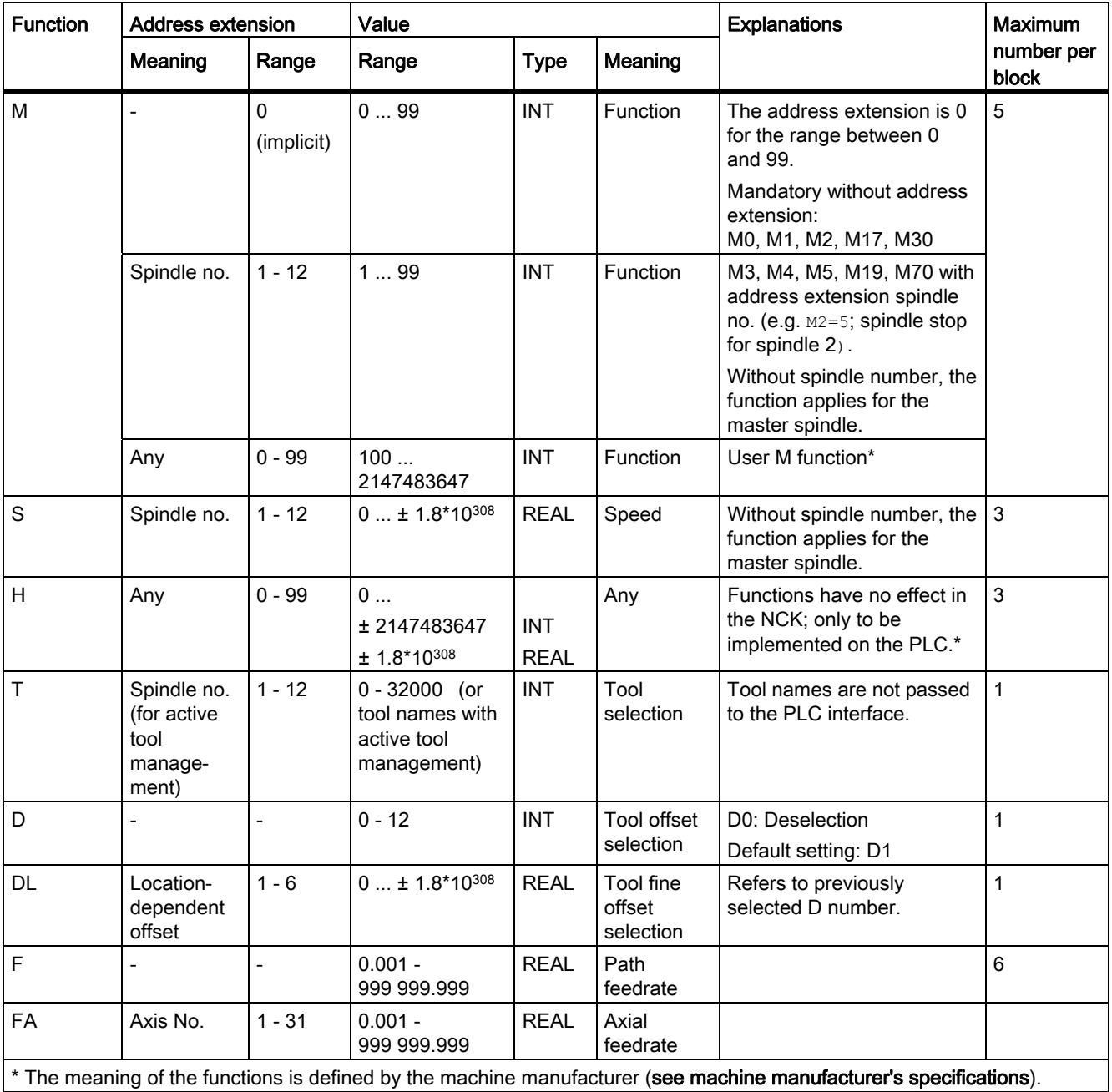
# Further information

#### Number of function outputs per NC block

Up to 10 function outputs can be programmed in one NC block. Auxiliary functions can also be output from the action component of synchronized actions.

#### References:

Function Manual, Synchronized Actions

#### **Grouping**

The functions described can be grouped together. Group assignment is predefined for some M commands. The acknowledgment behavior can be defined by the grouping.

#### High-speed function outputs (QU)

Functions, which have not been programmed as high-speed outputs, can be defined as highspeed outputs for individual outputs with the keyword  $\circ$  Program execution continues without waiting for the acknowledgment of the miscellaneous function (the program waits for the transport acknowledgment). This helps avoid unnecessary hold points and interruptions to traversing movements.

#### **Note**

The appropriate machine data must be set for the "High-speed function outputs" function  $(\rightarrow$  machine manufacturer).

#### Function outputs for travel commands

The transfer of information as well as waiting for the appropriate response takes time and therefore influences the traversing movements.

#### High-speed acknowledgment without block change delay

Block change behavior can be influenced by machine data. When the "without block change delay" setting is selected, the system response with respect to high-speed auxiliary functions is as follows:

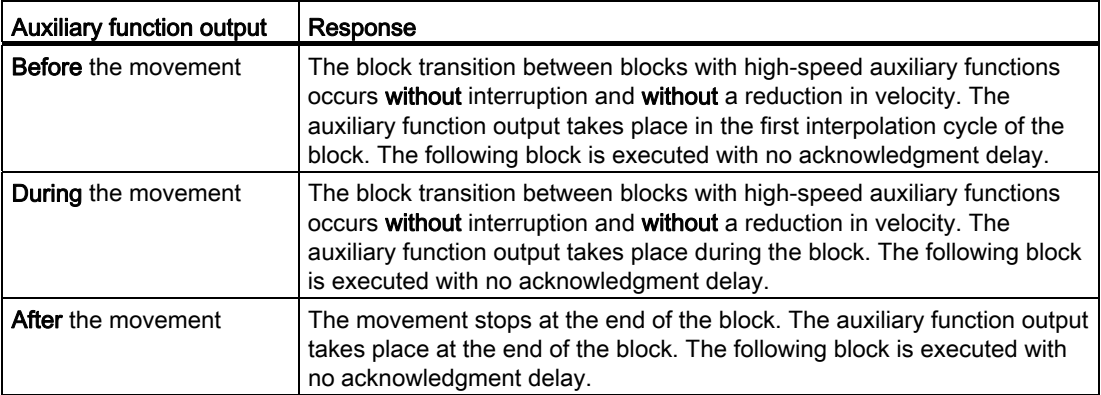

# 13.1 M functions

# **CAUTION**

#### Function outputs in continuous-path mode

Function outputs before the traversing movements interrupt the continuous-path mode (G64/G641) and generate an exact stop for the previous block.

Function outputs after the traversing movements interrupt the continuous-path mode (G64/G641) and generate an exact stop for the current block.

Important: A wait for an outstanding acknowledgment signal from the PLC can also interrupt the continuous-path mode, e.g. for M command sequences in blocks with extremely short path lengths.

# 13.1 M functions

# Function

The M functions initiate switching operations, such as "Coolant ON/OFF" and other functions on the machine.

#### **Syntax**

```
M<value> 
M[<address extension>] = <value>
```
# Meaning

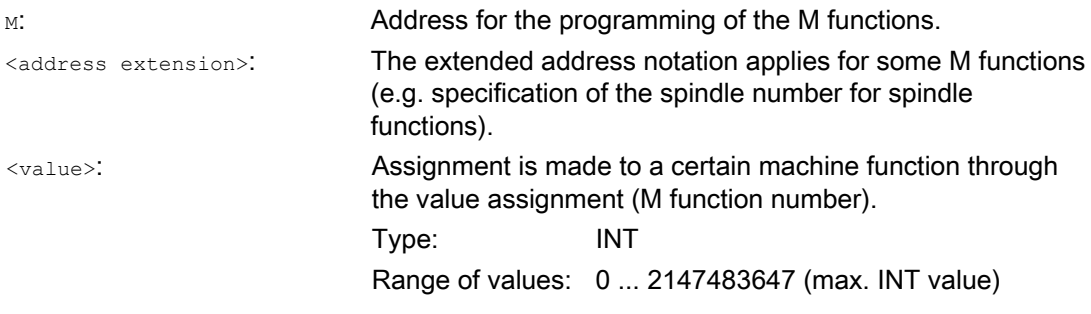

13.1 M functions

# Predefined M functions

Certain important M functions for program execution are supplied as standard with the control:

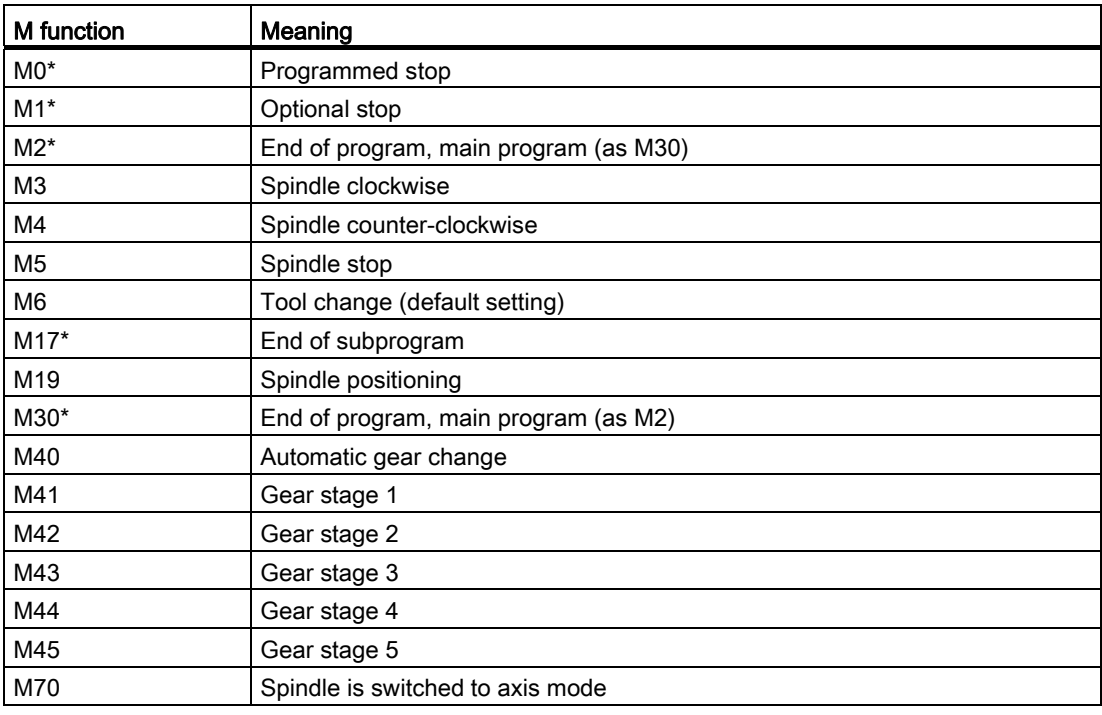

#### Note

Extended address notation cannot be used for the functions marked with \*.

The functions M0, M1, M2, M17 and M30 are always triggered after the traversing movement.

# M functions defined by the machine manufacturer

All free M function numbers can be used by the machine manufacturer, e.g. for switching functions to control the clamping devices or for the activation/deactivation of further machine functions.

#### **Note**

The functions assigned to the free M function numbers are machine-specific. A certain M function can therefore have a different functionality on another machine.

Refer to the machine manufacturer's specifications for the M functions available on a machine and their functions.

 $\mathbf{r}$ 

13.1 M functions

# Examples

#### Example 1: Maximum number of M functions in a block

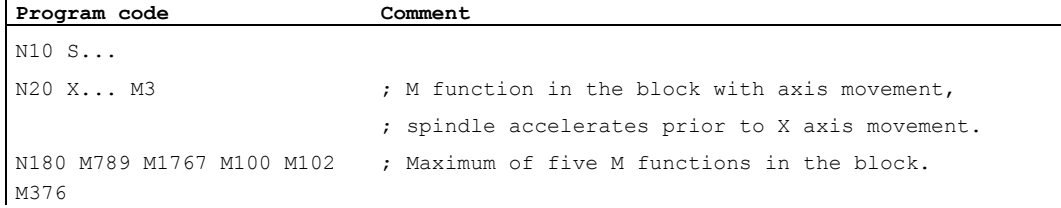

#### Example 2: M function as high-speed output

Program code **Comment** N10 H=QU(735)  $\qquad \qquad ;$  Fast output for H735. N10 G1 F300 X10 Y20 G64 N20 X8 Y90 M=QU(7) ; Fast output for M7.

M7 has been programmed as fast output so that the continuous-path mode (G64) is not interrupted.

#### Note

Only use this function in special cases as, for example, the chronological alignment is changed in combination with other function outputs.

#### Further information about the predefined M commands

#### Programmed stop: M0

The machining is stopped in the NC block with  $MO$ . You can now remove chips, remeasure, etc.

#### Programmed stop 1 - optional stop: M1

M1 can be set via:

● HMI / dialog box "Program Control"

or

● NC/PLC interface

The program execution of the NC is stopped by the programmed blocks.

#### Programmed stop 2 - an auxiliary function associated with M1 with stop in the program execution

Programmed stop 2 can be set via the HMI / dialog box "Program Control" and allows the technological sequences to be interrupted at any time at the end of the part to be machined. In this way, the operator can interrupt the production, e.g. to remove chip flows.

# End of program: M2, M17, M30

A program is ended with  $M2$ ,  $M17$  or  $M30$ . If the main program is called from another program (as subprogram),  $M2/M30$  has the same effect as  $M17$  and vice versa, i.e.  $M17$  has the same effect in the main program as  $M2/M30$ .

## Spindle functions: M3, M4, M5, M19, M70

The extended address notation with specification of the spindle number applies for all spindles.

Example:

**Program code Comment**  M2=3 ; Clockwise spindle rotation for the second spindle

If an address extension has not been programmed, the function applies for the master spindle.

Auxiliary function outputs

13.1 M functions

# Supplementary commands **14**

# 14.1 Output messages (MSG)

# Function

Using the MSG() statement, any character string from the part program can be output as message to the operator.

# **Syntax**

MSG("<Message text>"[,<Execution>]) ... MSG ()

# Meaning

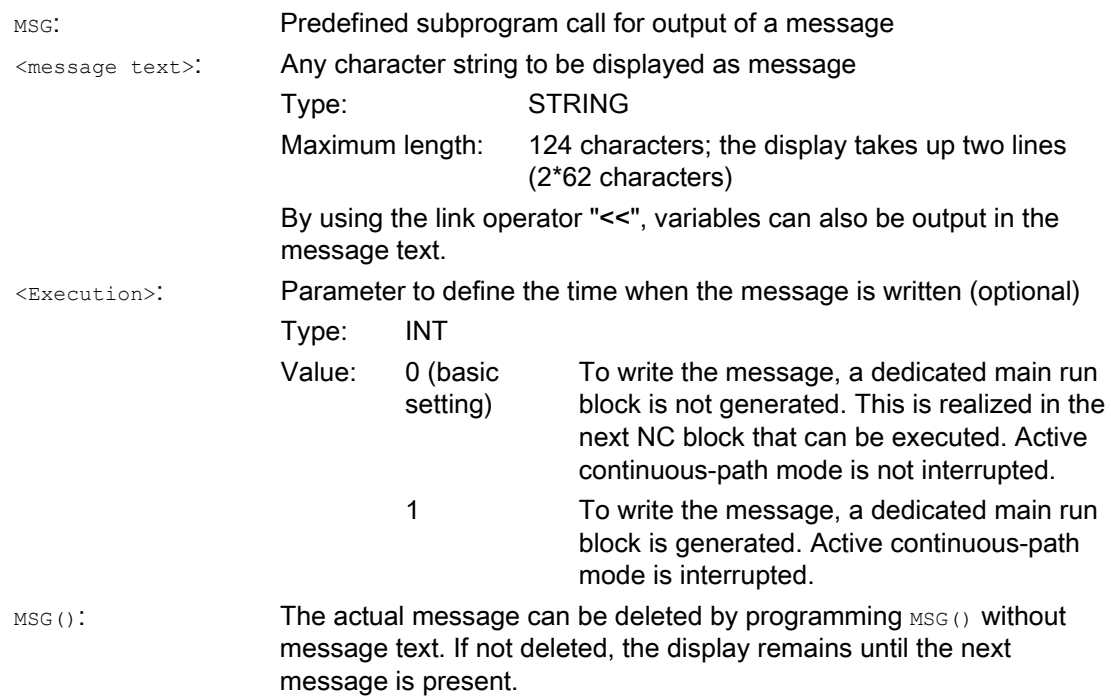

14.1 Output messages (MSG)

#### Note

If the message is to be output in the language active at the user interface, then the user requires information about the language that is currently set at the HMI. This information can be interrogated in the part program and in the synchronized actions using system variable \$AN\_LANGUAGE\_ON\_HMI (see ["Currently set language in the HMI](#page-549-0) (Page [550](#page-549-0))").

#### Examples

#### Example 1: Output/delete message

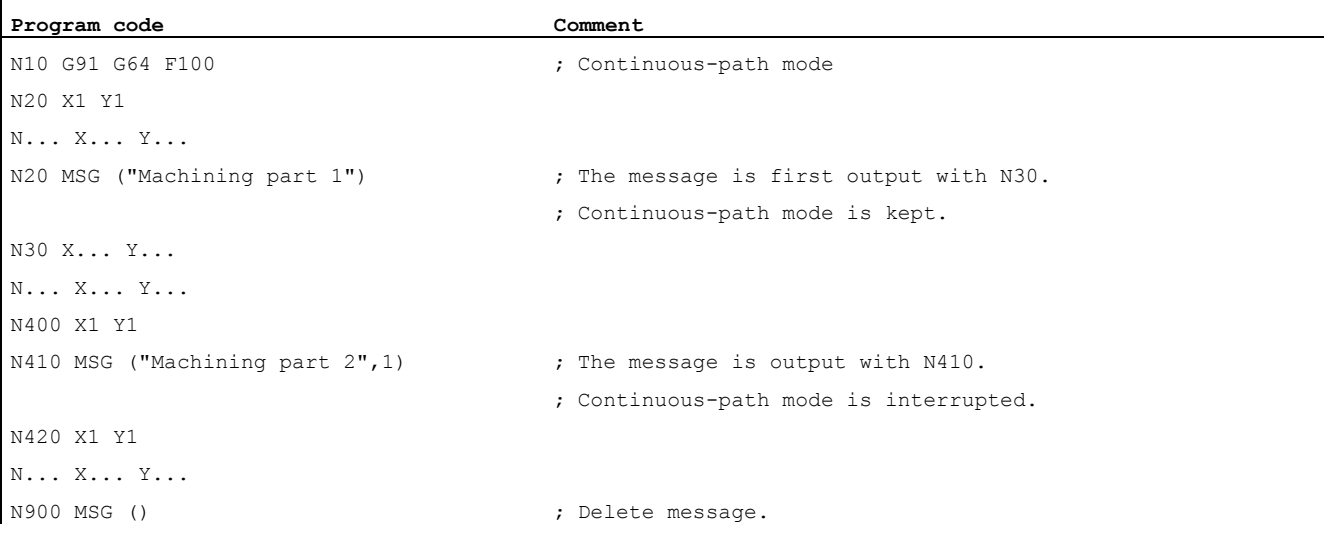

#### Example 2: Message text with variable

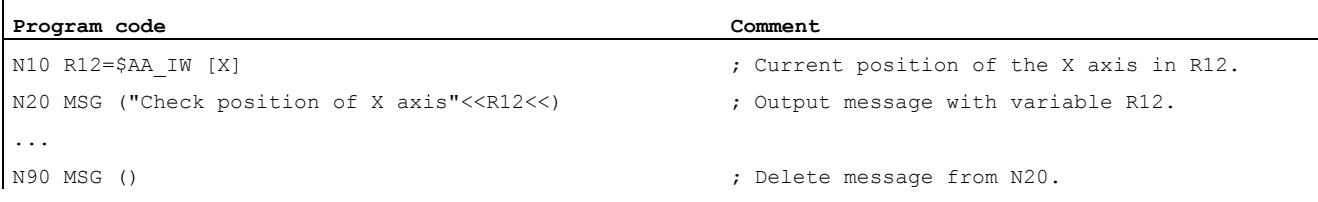

14.2 Writing string in OPI variable (WRTPR)

# 14.2 Writing string in OPI variable (WRTPR)

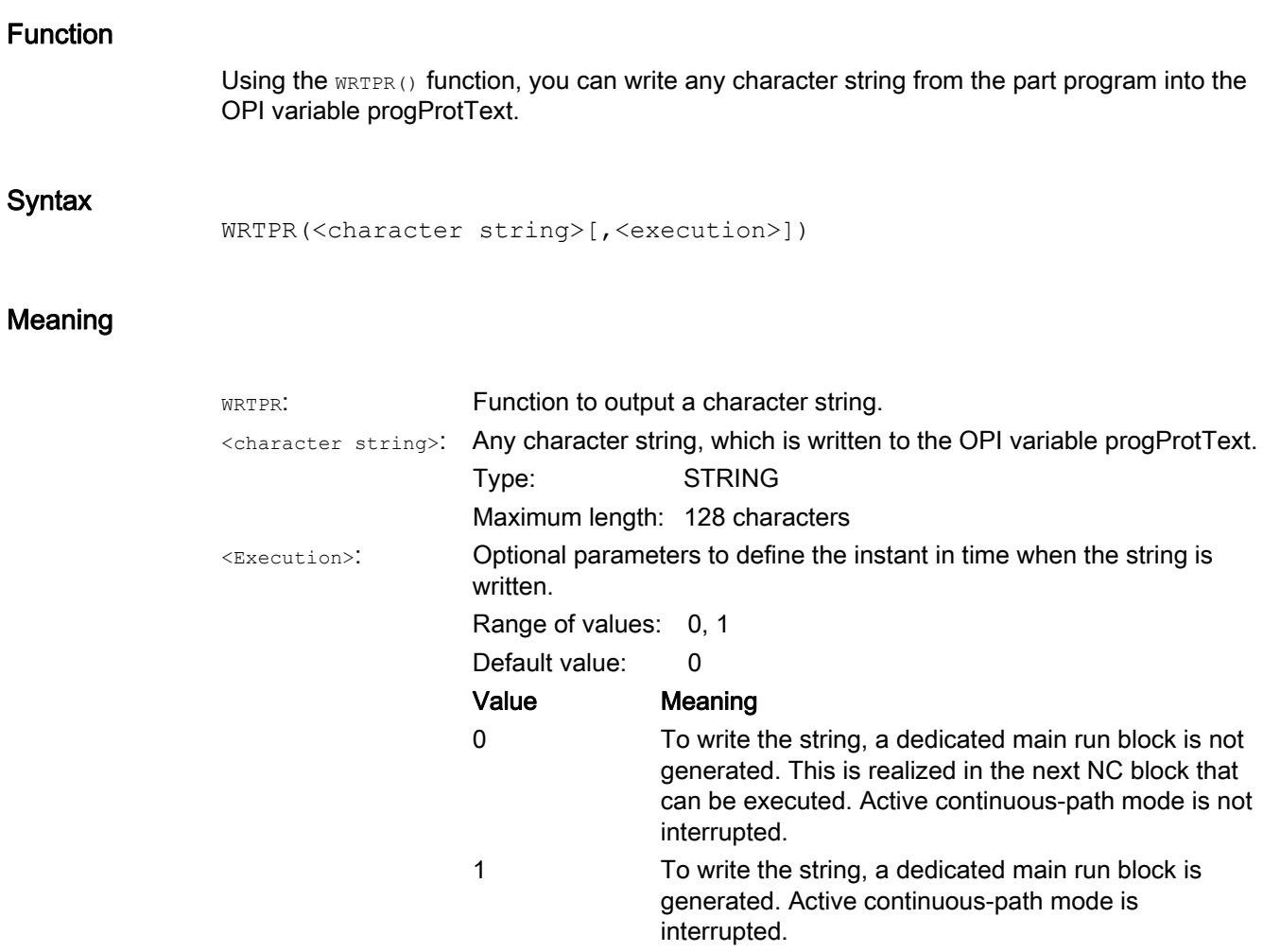

# Examples

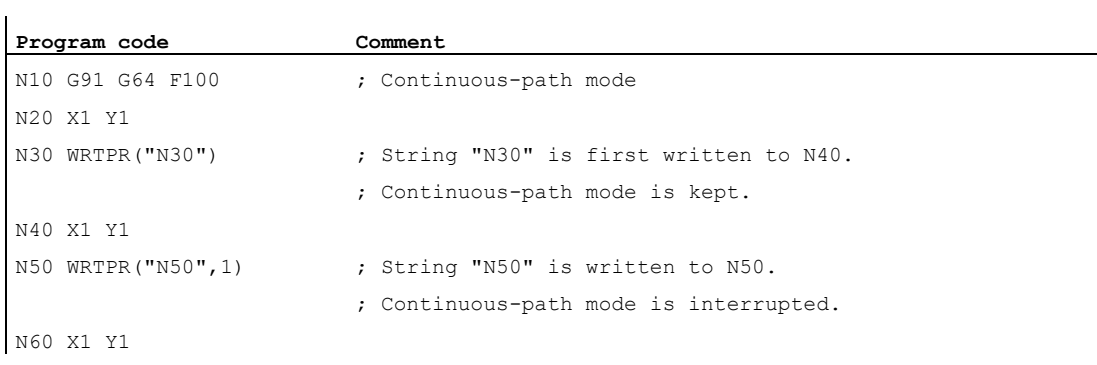

# 14.3 Working area limitation

# <span id="page-369-0"></span>14.3.1 Working area limitation in BCS (G25/G26, WALIMON, WALIMOF)

# Function

G25/G26 limits the working area (working field, working space) in which the tool can traverse. The areas outside the working area limitations defined with  $625$ / $626$  are inhibited for any tool motion.

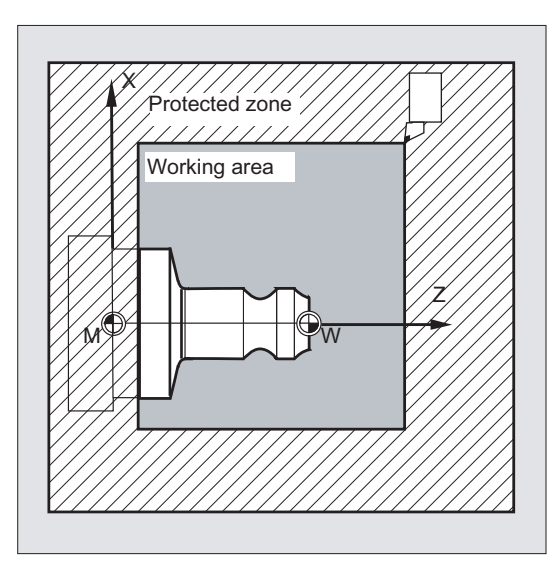

The coordinates for the individual axes apply in the basic coordinate system:

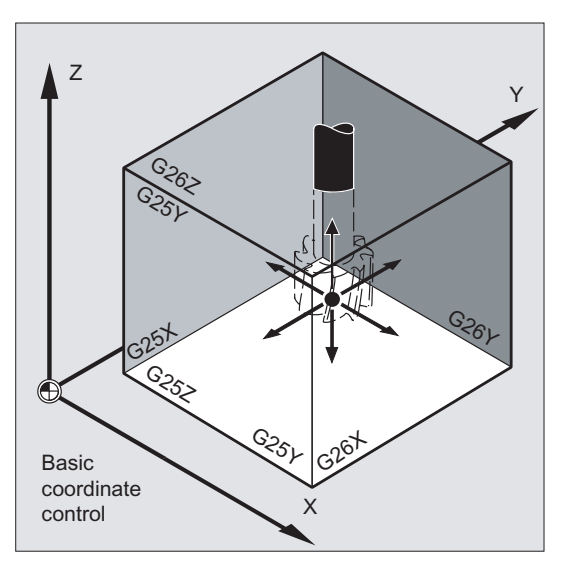

The working area limitation for all validated axes must be programmed with the  $W_{\text{ALIMON}}$ command. The WALIMOF command deactivates the working area limitation. WALIMON is the default setting. Therefore, it only has to be programmed if the working area limitation has been disabled beforehand.

# **Syntax**

```
G25 X…Y…Z…
G26 X…Y…Z…
WAT.TMON
WALIMOF
```
# Meaning

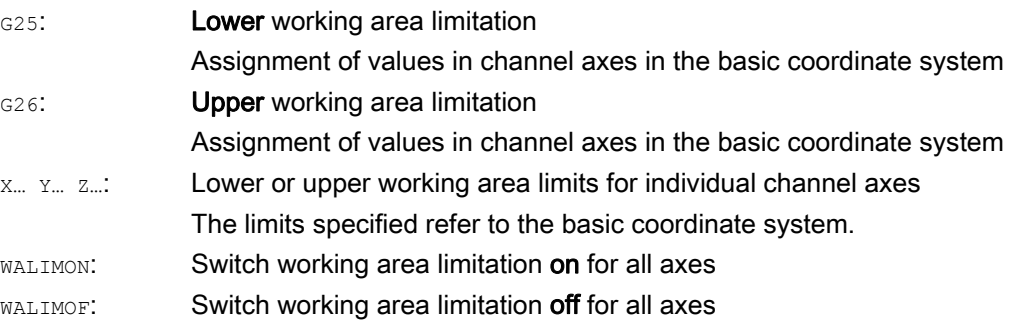

In addition to programming values using  $G25/G26$ , values can also be entered using axisspecific setting data:

SD43420 \$SA\_WORKAREA\_LIMIT\_PLUS (Working area limitation plus)

SD43430 \$SA\_WORKAREA\_LIMIT\_MINUS (Working area limitation minus)

Activating and deactivating the working area limitation, parameterized using SD43420 and SD43430, are carried out for a specific direction using the axis-specific setting data that becomes immediately effective:

SD43400 \$SA\_WORKAREA\_PLUS\_ENABLE (Working area limitation active in the positive direction)

SD43410 \$SA\_WORKAREA\_MINUS\_ENABLE (Working area limitation active in the negative direction)

Using the direction-specific activation/de-activation, it is possible to limit the working range for an axis in just one direction.

#### **Note**

The programmed working area limitation, programmed with G25/G26, has priority and overwrites the values entered in SD43420 and SD43430.

#### Note

 $G25/G26$  can also be used to program limits for spindle speeds at the address s. For more information see "[Programmable spindle speed limitation \(G25, G26\)](#page-98-0) (Page [99\)](#page-98-0)".

14.3 Working area limitation

# Example

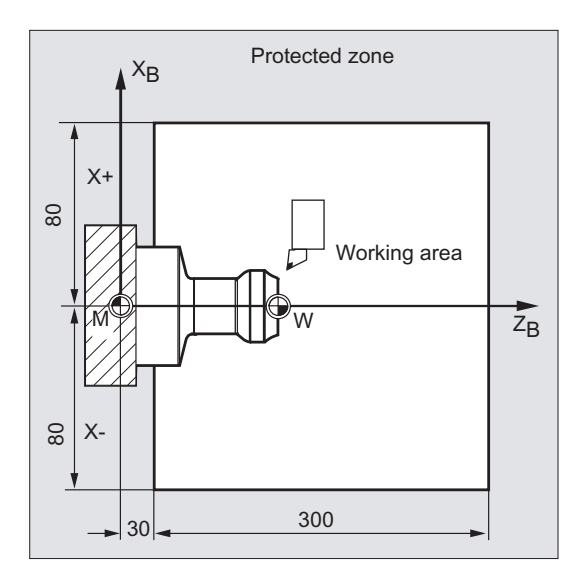

 $\frac{1}{30}$  Using the working area limitation  $\frac{325}{26}$ ,<br>Protected zone the working area of a lathe is limited so that the surrounding devices and equipment - such as revolver, measuring station, etc. - are protected against damage.

Default setting: WALIMON

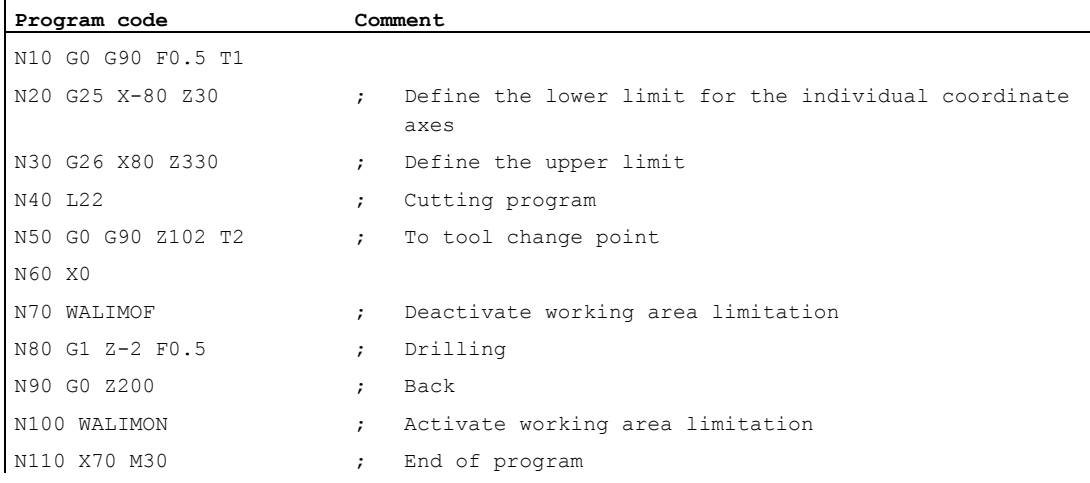

### Further information

#### Reference point at the tool

When tool length compensation is active, the tip of the tool is monitored as reference point, otherwise it is the toolholder reference point.

Consideration of the tool radius must be activated separately. This is done using channelspecific machine data:

MD21020 \$MC\_WORKAREA\_WITH\_TOOL\_RADIUS

If the tool reference point lies outside the working area defined by the working area limitation or if this area is left, the program sequence is stopped.

#### Note

If transformations are active, then tool data is taken into consideration (tool length and tool radius) can deviate from the described behavior.

#### References:

Function Manual, Basic Functions; Axis Monitoring, Protection Zones (A3), Section: "Monitoring the working area limitation"

#### Programmable working area limitation, G25/G26

An upper ( $G26$ ) and a lower ( $G25$ ) working area limitation can be defined for each axis. These values are effective immediately and remain effective for the corresponding MD setting  $\leftrightarrow$ MD10710 \$MN\_PROG\_SD\_RESET\_SAVE\_TAB) after RESET and after being powered-up again.

#### **Note**

The CALCPOSI subprogram is described in the Job Planning Programming Manual Using this subprogram before any traversing motion is made, it can be checked as to whether the predicted path is moved through taking into account the working area limits and/or the protection zones.

# 14.3.2 Working area limitation in WCS/SZS (WALCS0 ... WALCS10)

#### Function

In addition to the working area limitation with WALIMON (see "Working area limitation in BCS [\(G25/G26, WALIMON, WALIMOF\)](#page-369-0) (Page [370\)](#page-369-0)") there is an additional working area limitation that is activated using the G commands WALCS1 to WALCS10. Contrary to the working area limitation with WALIMON, the working area here is not in the basic coordinate system, but is limited coordinate system-specific in the workpiece coordinate system (WCS) or in the settable zero system (SZS).

Using the G commands  $WALCS1 - WALCS10$ , a data set (working area limitation group) is selected under the up to ten channel-specific data sets for the coordinate system-specific working area limitations. A data set contains the limit values for all axes in the channel. The limitations are defined by channel-specific system variables.

14.3 Working area limitation

# Application

The working area limitation with WALCS1 - WALCS10 ("Working area limitation in the WCS/SZS") is mainly used for working area limitations for conventional lathes. They allow the programmer to use the defined "end stops" - when moving the axis "manually" to define a working area limitation referred to the workpiece.

#### **Syntax**

The "working area limitation in the "WCS/SZS" is activated by selecting a working area limitation group. G commands are used to make the selection:

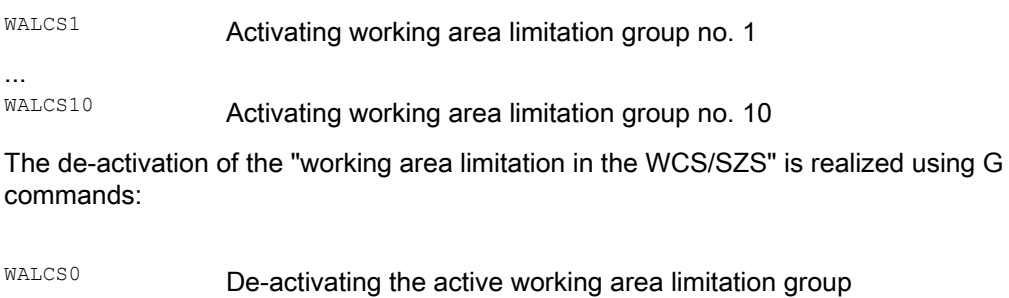

# Meaning

The working area limitations of the individual axes are set and the reference frame (WCS or SZS), in which the working area limits are to be effective, activated with WALCS1 - WALCS10, by writing to channel-specific system variables:

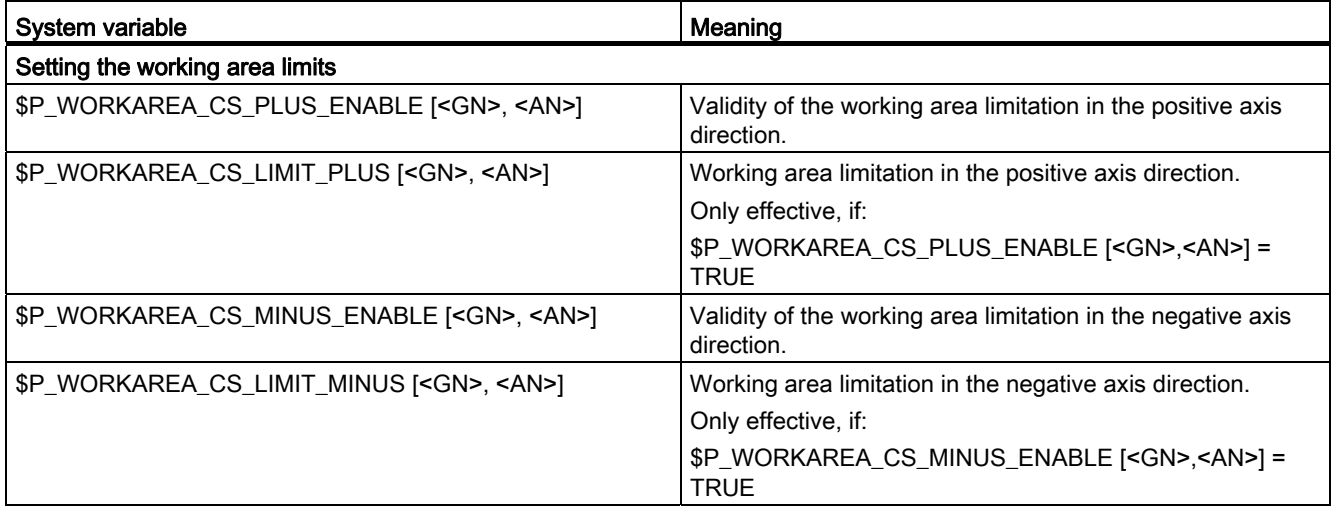

14.3 Working area limitation

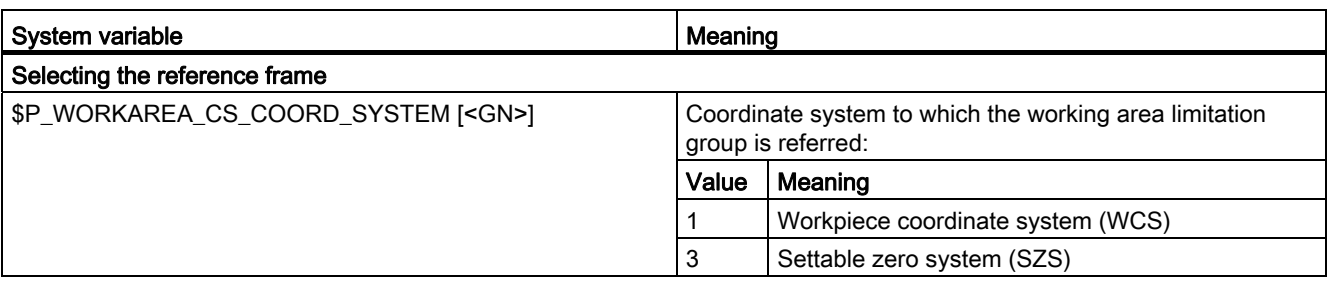

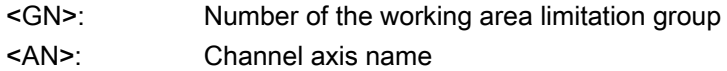

# Example

Three axes are defined in the channel: X, Y and Z

A working area limitation group No. 2 is to be defined and then activated in which the axes are to be limited in the WCS acc. to the following specifications:

- X axis in the plus direction: 10 mm
- X axis in the minus direction: No limitation
- Y axis in the plus direction: 34 mm
- Y axis in the minus direction: -25 mm
- Z axis in the plus direction: No limitation
- Z axis in the minus direction: -600 mm

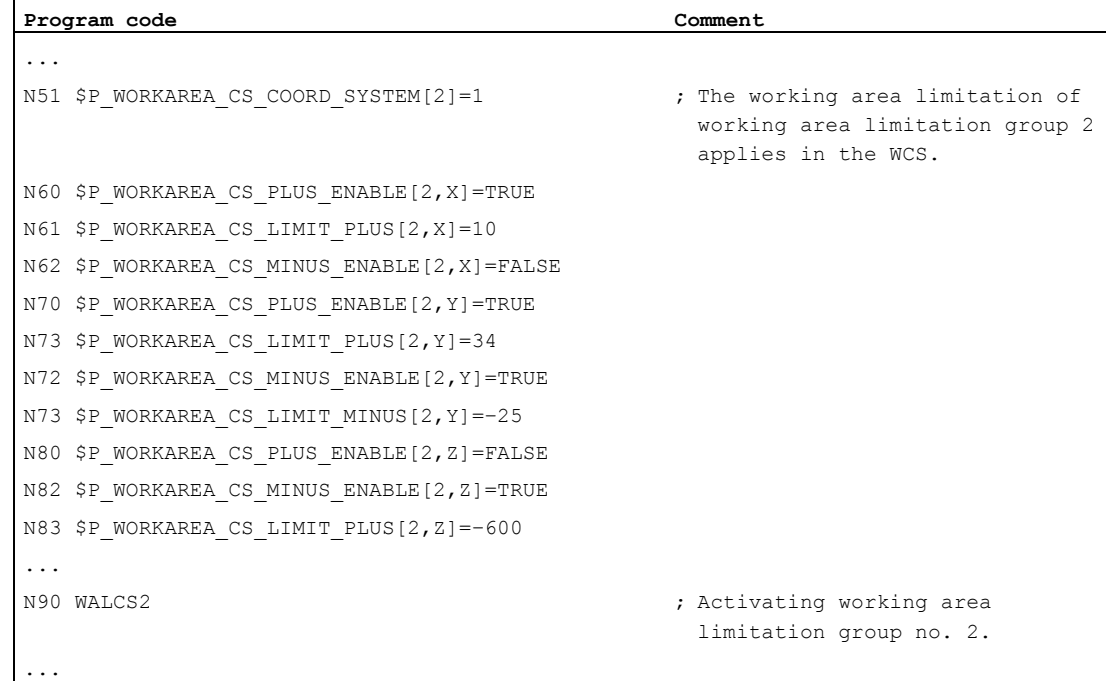

 $\overline{a}$ 

14.4 Reference point approach (G74)

# Further information

#### **Effectivity**

The working area limitation with WALCS1 - WALCS10 acts independently of the working area limitation with WALIMON. If both functions are active, that limit becomes effective which the axis motion first reaches.

#### Reference point at the tool

Taking into account the tool data (tool length and tool radius) and therefore the reference point at the tool when monitoring the working area limitation corresponds to the behavior for the working area limitation with WALIMON.

# 14.4 Reference point approach (G74)

#### Function

When the machine has been powered up (where incremental position measuring systems are used), all of the axis slides must approach their reference mark. Only then can traversing movements be programmed.

The reference point can be approached in the NC program with G74.

#### **Syntax**

G74 X1=0 Y1=0 Z1=0 A1=0 ...; Programmed in a separate NC block

#### Meaning

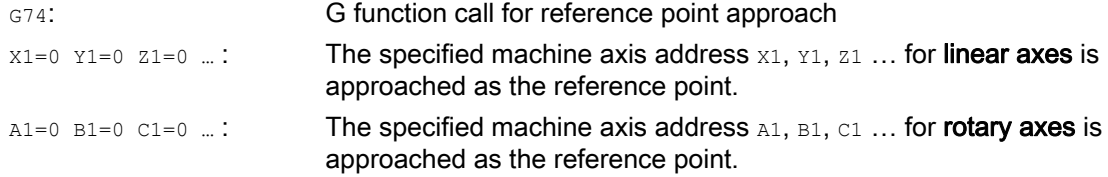

#### **Note**

A transformation must not be programmed for an axis which is to approach the reference point with G74.

The transformation is deactivated with command TRAFOOF.

# Example

When the measuring system is changed, the reference point is approached and the workpiece zero point is set up.

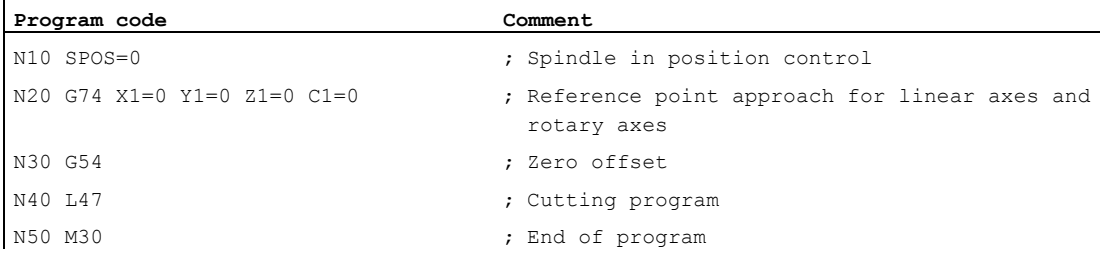

# 14.5 Approaching a fixed point (G75)

#### Function

The non-modal command G75 can be used to move axes individually and independently of one another to fixed points in the machine space, e.g. to tool change points, loading points, pallet change points, etc.

The fixed points are positions in the machine coordinate system which are stored in the machine data (MD30600 \$MA\_FIX\_POINT\_POS[n]). A maximum of four fixed points can be defined for each axis.

The fixed points can be approached from every NC program irrespective of the current tool or workpiece positions. An internal preprocessing stop is executed prior to moving the axes.

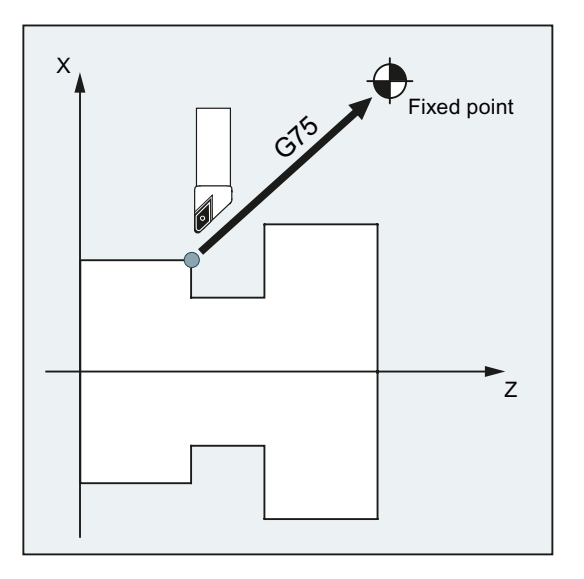

# **Conditions**

The following requirements must be satisfied to approach fixed points with G75:

- The fixed-point coordinates must have been calculated exactly and written to machine data.
- The fixed points must be located within the valid traversing range ( $\rightarrow$  note the software limit switch limits!)
- The axes to be traversed must be referenced.
- No tool radius compensation must be active.
- A kinematic transformation may not be active.
- None of the axes to be traversed must be involved in active transformation.
- None of the axes to be traversed must be a following axis in an active coupling.
- None of the axes to be traversed must be an axis in a gantry grouping.
- Compile cycles must not activate motion components.

# **Syntax**

G75 <axis name><axis position> ... FP=<n>

# Meaning

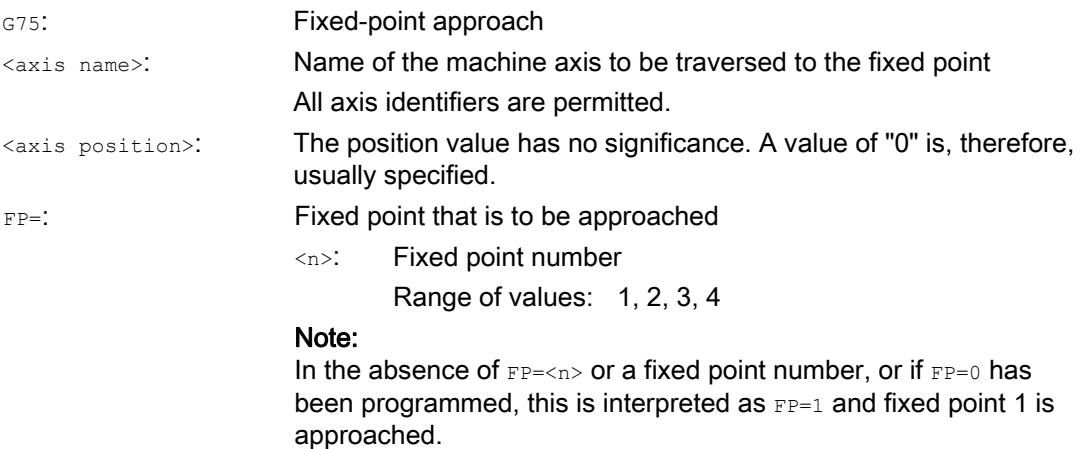

#### **Note**

Multiple axes can be programmed in one  $G75$  block. The axes are then traversed simultaneously to the specified fixed point.

#### Note

The value of the address  $_{\text{FP}}$  must not be greater than the number of fixed points specified for each programmed axis (MD30610 \$MA\_NUM\_FIX\_POINT\_POS).

# Example

For a tool change, axes  $X$  (= AX1) and  $Z$  (= AX3) need to move to the fixed machine axis position 1 where  $X = 151.6$  and  $Z = -17.3$ .

Machine data:

- MD30600 \$MA\_FIX\_POINT\_POS[AX1,0] = 151.6
- MD30600 \$MA\_FIX\_POINT[AX3,0] = 17.3

NC program:

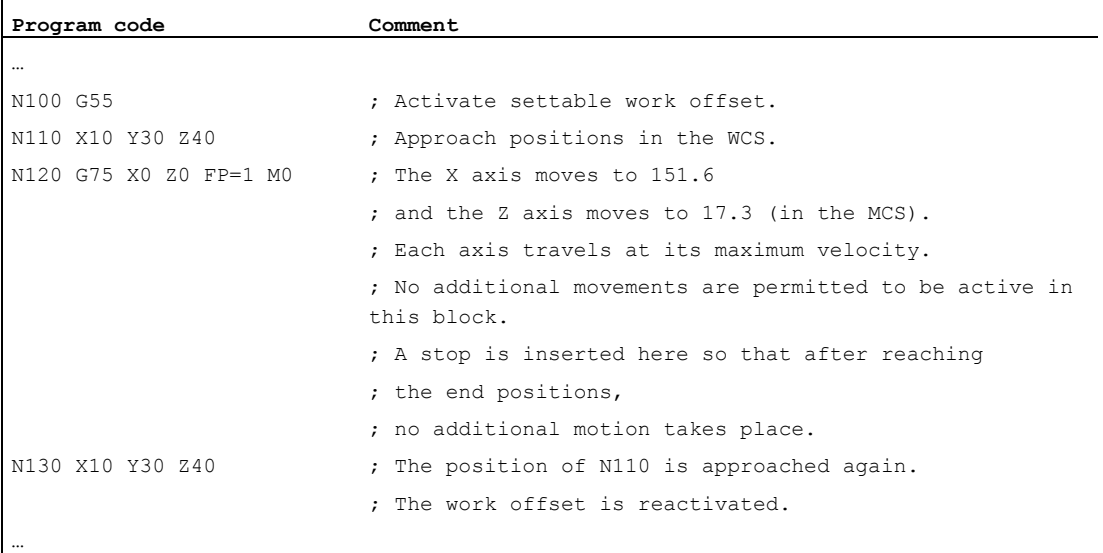

#### Note

If the "Tool management with magazines" function is active, the auxiliary function  $T_m$  or  $M_m$ ... (typically  $MS$ ) will not be sufficient to trigger a block change inhibit at the end of  $G75$  motion.

Reason: With "Tool management with magazines is active", auxiliary functions for tool change are not output to the PLC.

# Further information

#### G75

The axes are traversed as machine axes in rapid traverse. The motion is mapped internally using the "SUPA" (suppress all frames) and "G0 RTLIOF" (rapid traverse motion with singleaxis interpolation) functions.

If the conditions for "RTLIOF" (single-axis interpolation) are not met, the fixed point is approached as a path.

When the fixed point is reached, the axes come to a standstill within the "Exact stop fine" tolerance window.

#### Parameterizable dynamic response for G75

The required dynamic response mode can be set via the following machine data for positioning movements to fixed-point positions (G75):

MD18960 \$MN\_POS\_DYN\_MODE (type of positioning axis dynamic response)

#### References

Function Manual, Basic Functions, Chapter "Acceleration (B2)" > "Functions" > "Jerk limiting for single axis interpolation (SOFTA) (axis-specific)"

#### Additional axis movements

The following additional axis movements are taken into account at the instant in time at which the G75 block is interpolated:

- External zero offset
- DRF
- Synchronization offset (\$AA\_OFF)

After this, the additional axis movements are not permitted to change until the end of traversing is reached by the G75 block.

Additional movements following interpretation of the G75 block will offset the approach to the fixed point accordingly.

The following additional movements are not taken into account, irrespective of the point at which interpolation takes place, and will offset the target position accordingly:

- Online tool offset
- Additional movements from compile cycles in the BCS and machine coordinate system

#### Active frames

All active frames are ignored. Traversing is performed in the machine coordinate system.

#### Working area limitation in the workpiece coordinate system/SZS

Coordinate-system-specific working area limitation (WALCS0 ... WALCS10) is not effective in the block with G75. The destination point is monitored as the starting point of the following block.

Supplementary commands

14.6 Travel to fixed stop (FXS, FXST, FXSW)

#### Axis/Spindle movements with POSA/SPOSA

If programmed axes/spindles were previously traversed with POSA or SPOSA, these movements will be completed first before the fixed point is approached.

#### Spindle functions in the G75 block

If the spindle is excluded from "fixed-point approach", then additional spindle functions (e.g. positioning with SPOS/SPOSA) can be programmed in the G75.

#### Modulo axes

In the case of modulo axes, the fixed point is approached along the shortest distance.

#### **References**

For further information about "Fixed-point approach", see:

Function Manual, Extended Functions; Manual and Handwheel Travel (H1), Section: "Fixedpoint approach in JOG"

# 14.6 Travel to fixed stop (FXS, FXST, FXSW)

## Function

The "Travel to fixed stop" function can be used to establish defined forces for clamping workpieces, such as those required for tailstocks, quills and grippers. The function can also be used for the approach of mechanical reference points.

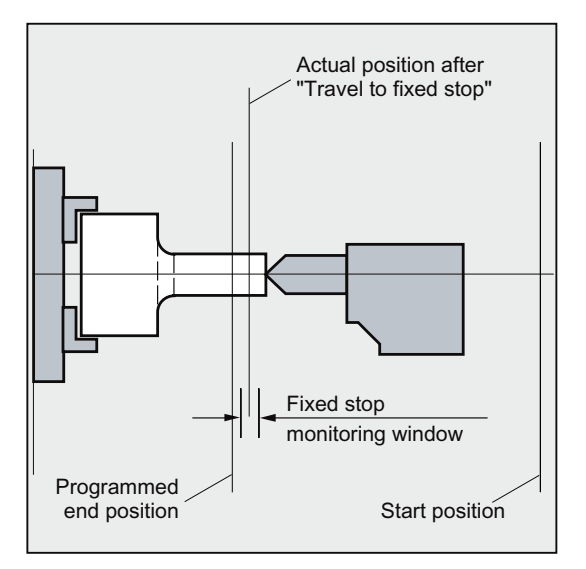

With sufficiently reduced torque, it is also possible to perform simple measurement operations without connecting a probe. The "travel to fixed stop" function can be implemented for axes as well as for spindles with axis-traversing capability.

### **Syntax**

```
FXS[\langle axis \rangle]=...
FXST[<axis>]=… 
FXSW[<axis>]=… 
FXS[\langle axis \rangle] = ... FXST[\langle axis \rangle] = ...FXS[<axis>]=… FXST[<axis>]=… FXSW[<axis>]=…
```
# Meaning

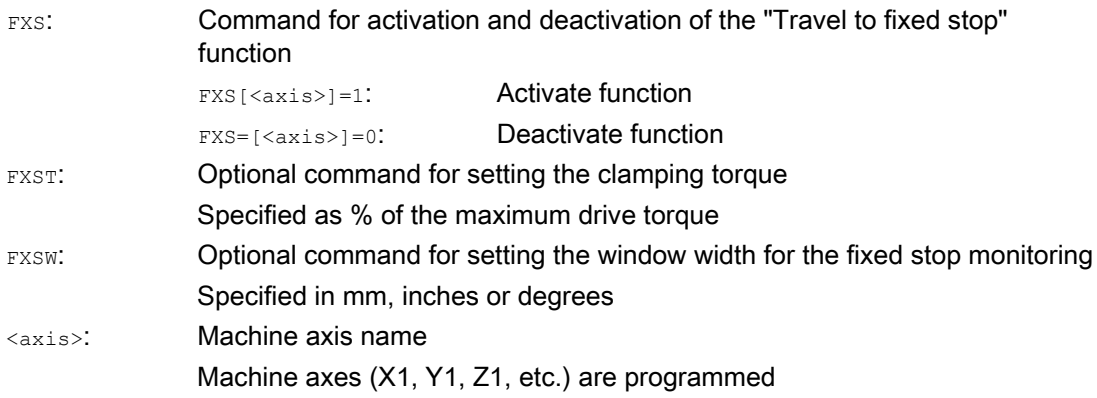

#### **Note**

The commands FXS, FXST and FXSW are modal.

The programming of FXST and FXSW is optional: If no parameter is specified, the last programmed value or the value set in the relevant machine data applies.

# Activate travel to fixed stop:  $FXS$ [<axis>] = 1

The movement to the destination point can be described as a path or positioning axis movement. With positioning axes, the function can be performed across block boundaries.

Travel to fixed stop can be performed simultaneously for several axes and parallel to the movement of other axes. The fixed stop must be located between the start and end positions.

#### **NOTICE**

# Risk of collision

It is not permissible to program a new position for an axis if the "Travel to fixed stop" function has already been activated for an axis/spindle.

Spindles must be switched to position-controlled mode before the function is selected.

Example:

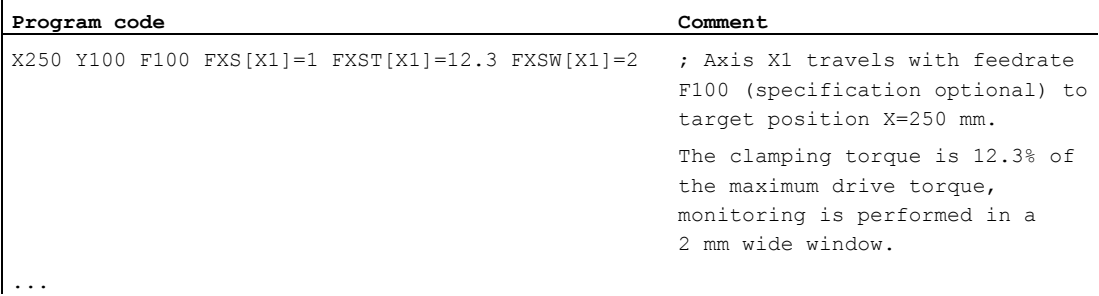

# Deactivate travel to fixed stop:  $FXS[<\alpha xis>\,] = 0$

Deselection of the function triggers a preprocessing stop.

The block with FXS [<axis>]=0 may and should contain traversing movements.

#### **NOTICE**

## Risk of collision

The traversing movement to the retraction position must move away from the fixed stop, otherwise damage to the stop or to the machine may result.

The block change takes place when the retraction position has been reached. If no retraction position is specified, the block change takes place immediately after the torque limit has been deactivated.

Example:

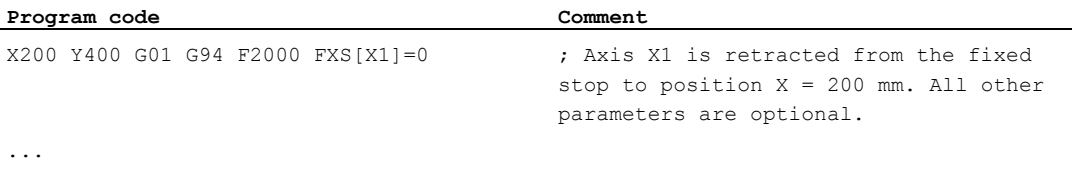

# Clamping torque (FXST) and monitoring window (FXSW)

Any programmed torque limiting  $FXST$  is effective from the block start, i.e. the fixed stop is also approached at a reduced torque.  $FXST$  and  $FXST$  can be programmed and changed in the part program at any time. The changes take effect before traversing movements in the same block.

# **NOTICE**

#### Risk of collision

Programming of a new fixed stop monitoring window causes a change not only in the window width, but also in the reference point for the center of the window if the axis has moved prior to reprogramming. The actual position of the machine axis when the window is changed is the new window center point.

The window must be selected such that only a breakaway from the fixed stop causes the fixed stop monitoring to respond.

# Further information

#### Rise ramp

A rate of rise ramp for the new torque limit can be defined in MD to prevent any abrupt changes to the torque limit setting (e.g. insertion of a quill).

#### Alarm suppression

The fixed stop alarm can be suppressed for applications by the part program by masking the alarm in a machine data item and activating the new MD setting with NEW\_CONF.

#### Activating

The commands for travel to fixed stop can be called from synchronized actions or technology cycles. They can be activated without initiation of a motion, the torque is limited instantaneously. As soon as the axis is moved via a setpoint, the limit stop monitor is activated.

#### Activation from synchronized actions

Example:

If the expected event  $(\$R1)$  occurs and travel to fixed stop is not yet running, FXS should be activated for axis Y. The torque must correspond to 10% of the rated torque value. The width of the monitoring window is set to the default.

#### **Program code**

N10 IDS=1 WHENEVER ((\$R1=1) AND (\$AA\_FXS[Y]==0)) DO \$R1=0 FXS[Y]=1 FXST[Y]=10

The normal part program must ensure that \$R1 is set at the desired point in time.

#### Deactivation from synchronized actions

Example:

If an anticipated event (\$R3) has occurred and the status "Limit stop contacted" (system variable \$AA\_FXS) is reached, then FXS must be deselected.

**Program code** 

IDS=4 WHENEVER ((\$R3==1) AND (\$AA\_FXS[Y]==1)) DO FXS[Y]=0 FA[Y]=1000 POS[Y]=0

#### Fixed stop reached

When the fixed stop has been reached:

- The distance-to-go is deleted and the position setpoint is corrected.
- The drive torque increases to the programmed limit value  $_{\text{FXSW}}$  and then remains constant.
- Fixed stop monitoring is activated within the specified window width.

#### Supplementary conditions

Measurement with deletion of distance-to-go

"Measure with deletion of distance-to-go" (MEAS command) and "Travel to fixed stop" cannot be programmed at the same time in one block.

Exception:

One function acts on a path axis and the other on a positioning axis or both act on positioning axes.

● Contour monitoring

Contour monitoring is not performed while "Travel to fixed stop" is active.

● Positioning axes

For "Travel to fixed stop" with positioning axes, the block change is performed irrespective of the fixed stop movement.

Link and container axes

Travel to fixed stop is also permitted for link and container axes.

The status of the assigned machine axis is maintained beyond the container rotation. This also applies for modal torque limiting with FOCON.

#### References:

- Function Manual, Extended Functions; Several Control Panels on Multiple NCUs, Distributed Systems (B3)
- Programming Manual, Job Planning; Subject: "Travel to fixed stop (FXS and FOCON/FOCOF)"
- Travel to fixed stop is not possible:
	- With gantry axes
	- $-$  For concurrent positioning axes that are controlled exclusively from the PLC ( $_{\text{FXS}}$  must be selected from the NC program).
- If the torque limit is reduced too far, the axis will not be able to follow the specified setpoint; the position controller then goes to the limit and the contour deviation increases. In this operating state, an increase in the torque limit may result in sudden, jerky movements. To ensure that the axis can follow the setpoint, check the contour deviation to make sure it is not greater than the deviation with an unlimited torque.

# 14.7 Dwell time (G4)

# Function

G4 can be used to program a "dwell time" between two NC blocks during which workpiece machining is interrupted.

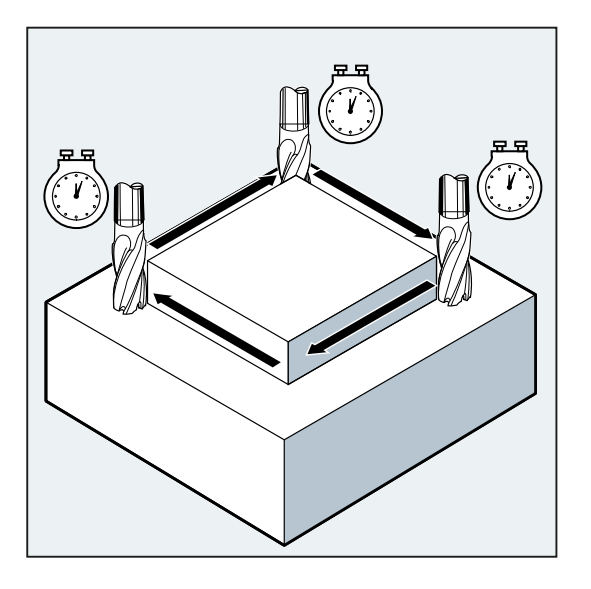

#### Note

G4 interrupts continuous-path mode.

# Application

For example, for relief cutting.

# Syntax

G4  $F_{...}/S\le n>=...$ 

# Note

G4 must be programmed in a separate NC block.

# Meaning

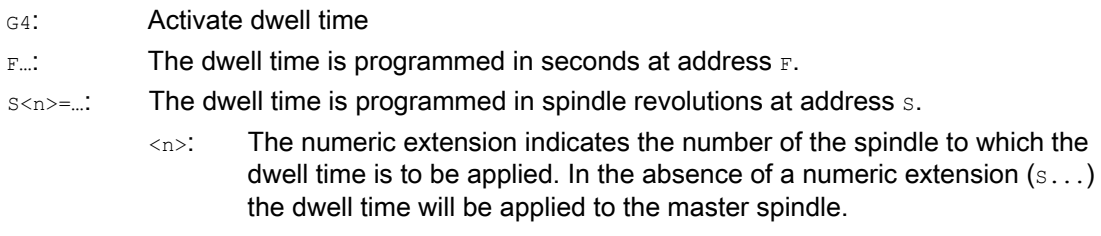

# Note

Addresses  $F$  and  $S$  are only used for time parameters in the  $G4$  block. The feedrate  $F$ ... and the spindle speed  $s...$  programmed upstream of the  $G4$  block are retained.

# Example

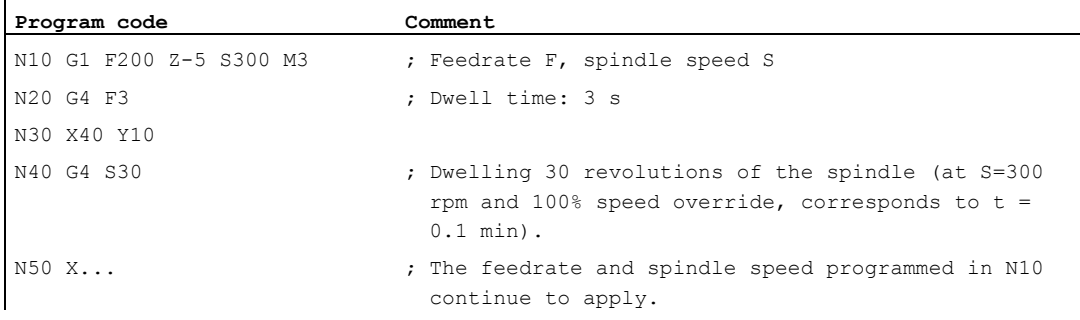

14.8 Internal preprocessing stop

# 14.8 Internal preprocessing stop

# Function

The control generates an internal preprocessing stop on access to machine status data (\$A...). The following block is not executed until all preprocessed and saved blocks have been executed in full. The previous block is stopped in exact stop (as G9).

# Example

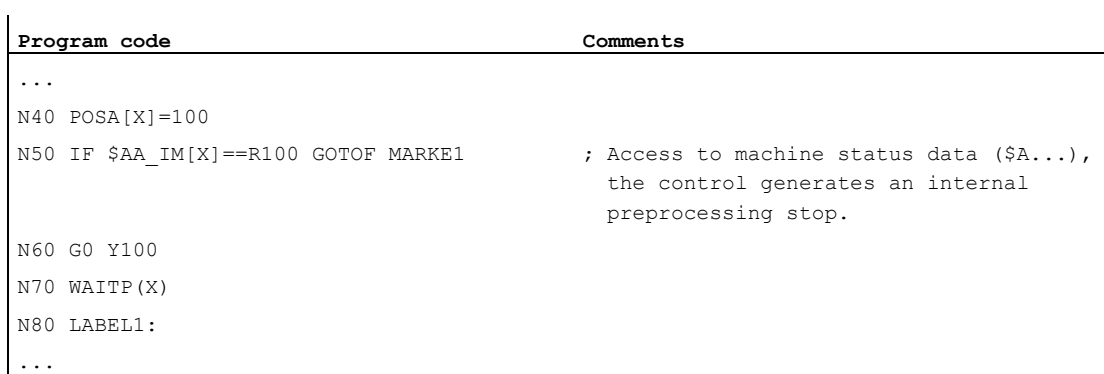

# Other information 15

# 15.1 Axes

# Axis types

A distinction is made between the following types of axes when programming:

- Machine axes
- Channel axes
- Geometry axes
- Special axes
- Path axes
- Synchronized axes
- Positioning axes
- Command axes (motion-synchronous actions)
- PLC axes
- Link axes
- Lead link axes

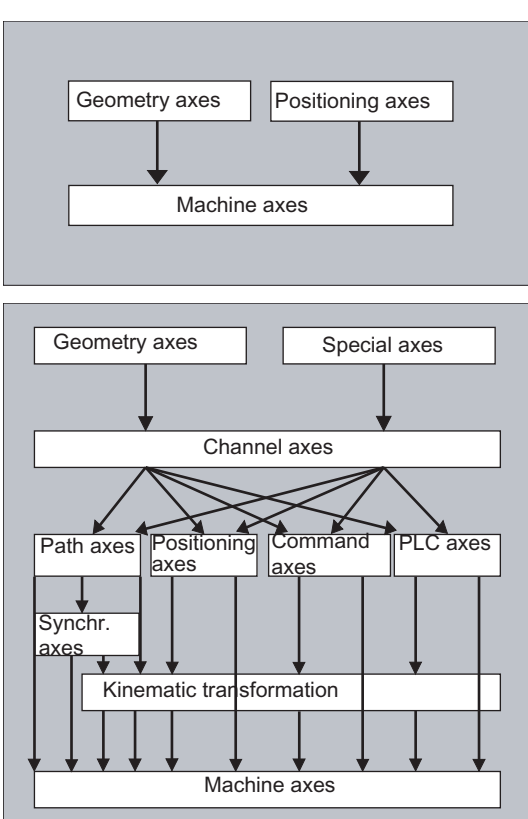

# Behavior of programmed axis types

Geometry, synchronized and positioning axes are programmed.

- Path axes traverse with feedrate F in accordance with the programmed travel commands.
- Synchronized axes traverse synchronously to path axes and take the same time to traverse as all path axes.
- Positioning axes traverse asynchronously to all other axes. These traversing movements take place independently of path and synchronized movements.
- Command axes traverse asynchronously to all other axes. These traversing movements take place independently of path and synchronized movements.
- PLC axes are controlled by the PLC and can traverse asynchronously to all other axes. The traversing movements take place independently of path and synchronized movements.

# 15.1.1 Main axes/Geometry axes

The main axes define a right-angled, right-handed coordinate system. Tool movements are programmed in this coordinate system.

In NC technology, the main axes are called geometry axes. This term is also used in this Programming Guide.

#### Replaceable geometry axes

The "Replaceable geometry axes" function (see Function Manual, Job Planning) can be used to alter the geometry axes grouping configured using machine data from the part program. Here any geometry axis can be replaced by a channel axis defined as a synchronous special axis.

#### Axis identifier

For turning machines:

Geometry axes X and Z are used, and sometimes Y.

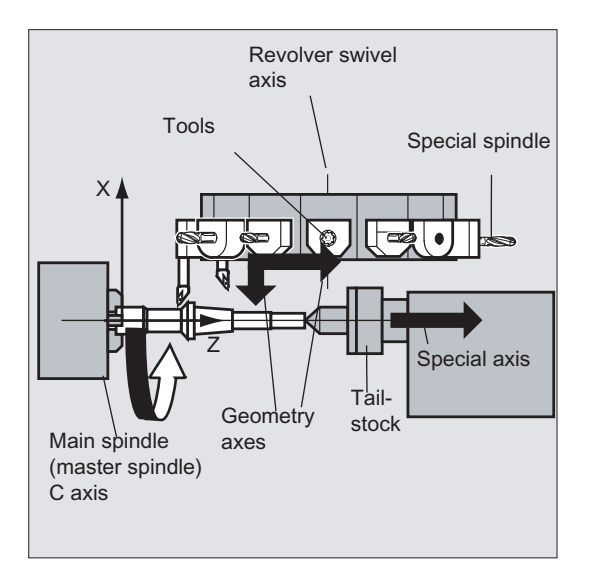

For milling machines:

Geometry axes X, Y and Z are used.

#### Further information

A maximum of three geometry axes are used for programming frames and the workpiece geometry (contour).

The identifiers for geometry and channel axes may be the same, provided a reference is possible.

Geometry axis and channel axis names can be the same in any channel so that the same programs can be executed.

# 15.1.2 Special axes

In contrast to the geometry axes, no geometrical relationship is defined between the special axes.

Typical special axes are:

- Tool revolver axes
- Swivel table axes
- Swivel head axes
- Loader axes

#### Axis identifier

On a turning machine with circular magazine, for example:

- Revolver position U
- Tailstock V

#### Programming example

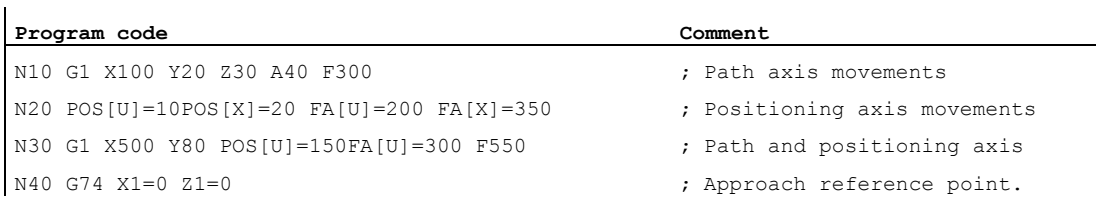

# 15.1.3 Main spindle, master spindle

The machine kinematics determine, which spindle is the main spindle. This spindle is usually declared as the master spindle in the machine data.

This assignment can be changed with the SETMS(<spindle number>) program command. SETMS can be used without specifying a spindle number to switch back to the master spindle defined in the machine data.

Special functions such as thread cutting are supported by the master spindle.

#### Spindle identifier

S or S0

# 15.1.4 Machine axes

Machine axes are the axes physically existing on a machine.

The movements of axes can still be assigned by transformations (TRANSMIT, TRACYL, or TRAORI) to the machine axes. If transformations are intended for the machine, different axis names must be specified during the commissioning (machine manufacturer).

The machine axis names are only programmed in special circumstances (e.g. for reference point or fixed point approach).

#### Axis identifier

The axis identifiers can be set in the machine data.

Standard identifiers:

X1, Y1, Z1, A1, B1, C1, U1, V1

There are also standard axis identifiers that can always be used:

AX1, AX2, …, AX<n>

# 15.1.5 Channel axes

Channel axes are all axes, which traverse in a channel.

#### Axis identifier

X, Y, Z, A, B, C, U, V

# 15.1.6 Path axes

Path axes define the path and therefore the movement of the tool in space.

The programmed feed is active for this path. The axes involved in this path reach their position at the same time. As a rule, these are the geometry axes.

However, default settings define, which axes are the path axes, and therefore determine the velocity.

Path axes can be specified in the NC program with FGROUP.

For more information about FGROUP, see "Feedrate (G93, G94, G95, F, FGROUP, FL, [FGREF\)](#page-100-0) (Page [101\)](#page-100-0)".

# 15.1.7 Positioning axes

Positioning axes are interpolated separately; in other words, each positioning axis has its own axis interpolator and its own feedrate. Positioning axes do not interpolate with the path axes.

Positioning axes are traversed by the NC program or the PLC. If an axis is to be traversed simultaneously by the NC program and the PLC, an error message appears.

Typical positioning axes are:

- Loaders for moving workpieces to machine
- Loaders for moving workpieces away from machine
- Tool magazine/turret

# **Types**

A distinction is made between positioning axes with synchronization at the block end or over several blocks.

#### POS axes

Block change occurs at the end of the block when all the path and positioning axes programmed in this block have reached their programmed end point.

#### POSA axes

The movement of these positioning axes can extend over several blocks.

#### POSP axes

The movement of these positioning axes for approaching the end position takes place in sections.

#### Note

Positioning axes become synchronized axes if they are traversed without the special POS/POSA identifier.

Continuous-path mode (G64) for path axes is only possible if the positioning axes (POS) reach their final position before the path axes.

Path axes programmed with  $pos/pos_A$  are removed from the path axis grouping for the duration of this block.

For more information about POS, POSA, and POSP, see "Traverse positioning axes (POS, [POSA, POSP, FA, WAITP, WAITMC\)](#page-109-0) (Page [110\)](#page-109-0)".

# 15.1.8 Synchronized axes

Synchronized axes traverse synchronously to the path from the start position to the programmed end position.

The feedrate programmed in  $F$  applies to all the path axes programmed in the block, but does not apply to synchronized axes. Synchronized axes take the same time as the path axes to traverse.

A synchronized axis can be a rotary axis, which is traversed synchronously to the path interpolation.

## 15.1.9 Command axes

Command axes are started from synchronized actions in response to an event (command). They can be positioned, started, and stopped fully asynchronous to the parts program. An axis cannot be moved from the part program and from synchronized actions simultaneously.

Command axes are interpolated separately; in other words, each command axis has its own axis interpolator and its own feedrate.

#### References:

Function Manual, Synchronized Actions

# 15.1.10 PLC axes

PLC axes are traversed by the PLC via special function blocks in the basic program; their movements can be asynchronous to all other axes. Traversing movements take place independently of path and synchronized movements.

# 15.1.11 Link axes

Link axes are axes, which are physically connected to another NCU and whose position is controlled from this NCU. Link axes can be assigned dynamically to channels of another NCU. Link axes are non-local axes from the perspective of a specific NCU.

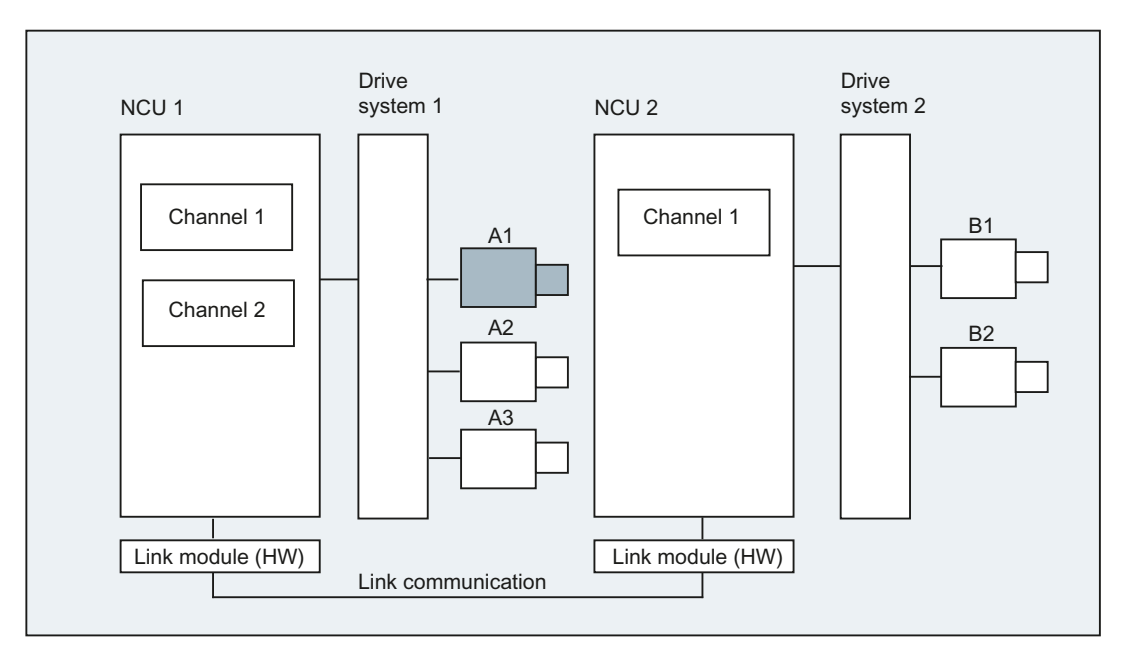

The axis container concept is used for the dynamic modification of the assignment to an NCU. Axis exchange with GET and RELEASE from the part program is not available for link axes.

# Further information

# **Prerequisites**

● The participating NCUs, NCU1 and NCU2, must be connected by means of high-speed communication via the link module. References:

Configuration Manual, NCU

- The axis must be configured appropriately by machine data.
- The "Link axis" option must be installed.

### **Description**

The position control is implemented on the NCU on which the axis is physically connected to the drive. This NCU also contains the associated axis VDI interface. The position setpoints for link axes are generated on another NCU and communicated via the NCU link.

The link communication must provide the means of interaction between the interpolators and the position controller or PLC interface. The setpoints calculated by the interpolators must be transported to the position control loop on the home NCU and, vice versa, the actual values must be returned from there back to the interpolators.

References:

For more detailed information about link axes see: Function Manual, Advanced Functions; Multiple Operator Panels and NCUs (B3)

#### Axis container

An axis container is a circular buffer data structure, in which local axes and/or link axes are assigned to channels. The entries in the circular buffer can be shifted cyclically.

In addition to the direct reference to local axes or link axes, the link axis configuration in the logical machine axis image also allows references to axis containers. This type of reference consists of:

- A container number and
- a slot (circular buffer location within the container)

The entry in a circular buffer location contains:

- a local axis or
- a link axis

Axis container entries contain local machine axes or link axes from the perspective of an individual NCU. The entries in the logical machine axis image (MD10002 \$MN\_AXCONF\_LOGIC\_MACHAX\_TAB) of an individual NCU are fixed.

References:

The axis container function is described in: Function Manual, Advanced Functions; Multiple Operator Panels and NCUs (B3)
# 15.1.12 Lead link axes

A leading link axis is one that is interpolated by one NCU and utilized by one or several other NCUs as the master axis for controlling slave axes.

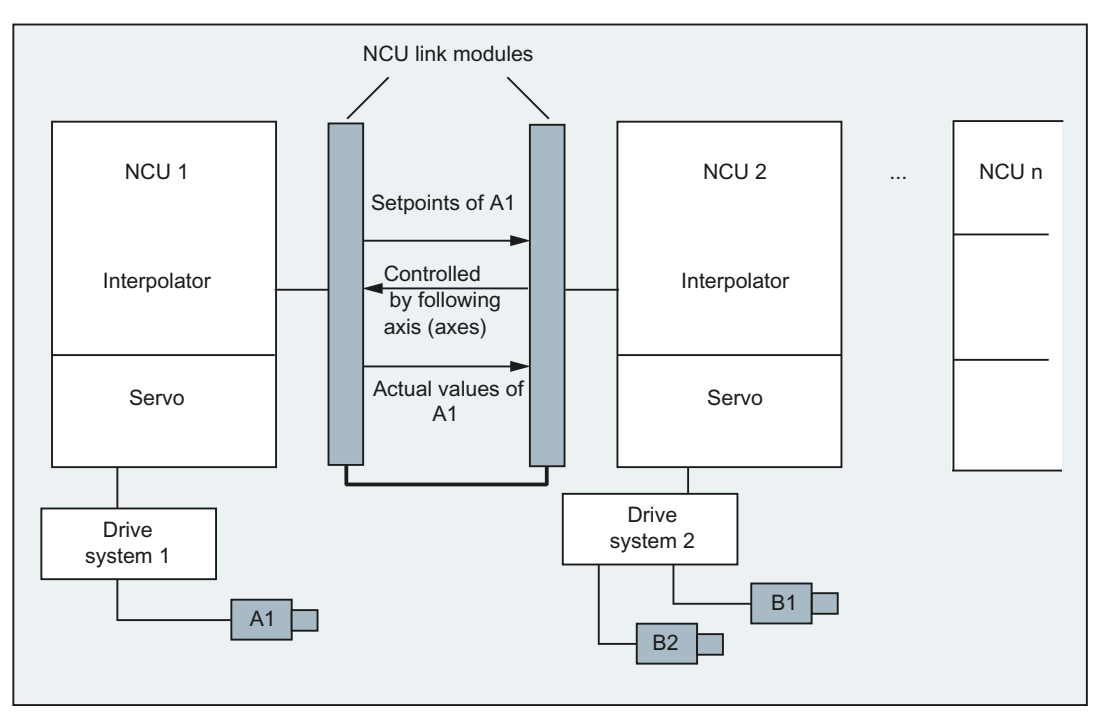

An axial position controller alarm is sent to all other NCUs, which are connected to the affected axis via a leading link axis.

NCUs that are dependent on the leading link axis can utilize the following coupling relationships with it:

- Master value (setpoint, actual master value, simulated master value)
- Coupled motion
- Tangential correction
- Electronic gear (ELG)
- Synchronous spindle

#### Programming

Master NCU:

Only the NCU, which is physically assigned to the master value axis can program travel motions for this axis. The travel program must not contain any special functions or operations.

NCUs of slave axes:

The travel program on the NCUs of the slave axes must not contain any travel commands for the leading link axis (master value axis). Any violation of this rule triggers an alarm.

The leading link axis is addressed in the usual way via channel axis identifiers. The states of the leading link axis can be accessed by means of selected system variables.

# 15.1 Axes

# Further information

#### **Conditions**

- The dependent NCUs, i.e., NCU1 to NCU<n> (n equals max. of 8), must be interconnected via the link module for high-speed communication. References: Configuration Manual, NCU
- The axis must be configured appropriately via machine data.
- The "Link axis" option must be installed.
- The same interpolation cycle must be configured for all NCUs connected to the leading link axis.

#### **Restrictions**

- A master axis which is a leading link axis cannot be a link axis, i.e. it cannot be traversed by NCUs other than its home NCU.
- A master axis which is a leading link axis cannot be a container axis, i.e. it cannot be addressed alternately by different NCUs.
- A leading link axis cannot be the programmed leading axis in a gantry grouping.
- Couplings with leading link axes cannot be cascaded.
- Axis replacement can only be implemented within the home NCU of the leading link axis.

#### System variables

The following system variables can be used in conjunction with the channel axis identifier of the leading link axis:

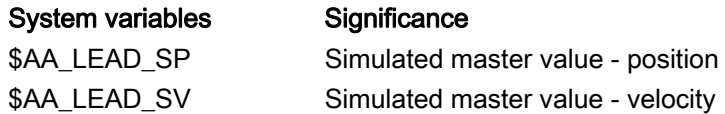

If these system variables are updated by the home NCU of the master axis, the new values are also transferred to any other NCUs, which wish to control slave axes as a function of this master axis.

#### References:

Function Manual, Extended Functions; Multiple Operator Panels and NCUs (B3)

15.2 From travel command to machine movement

# 15.2 From travel command to machine movement

The relationship between the programmed axis movements (travel commands) and the resulting machine movements is illustrated in the following figure:

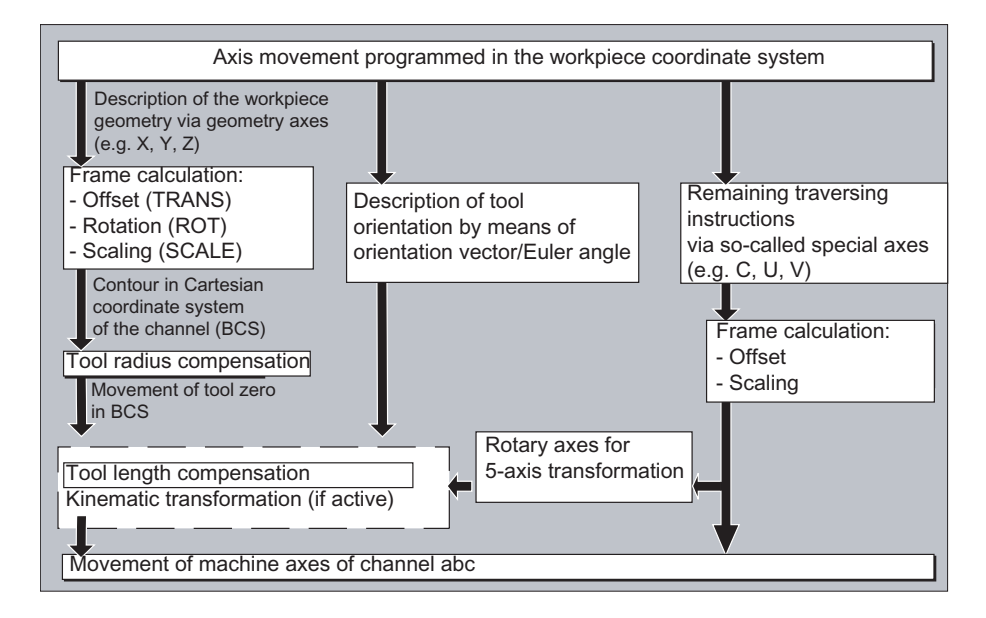

# 15.3 Path calculation

The path calculation determines the distance to be traversed in a block, taking into account all offsets and compensations.

In general:

Distance = setpoint - actual value + zero offset (ZO) + tool offset (TO)

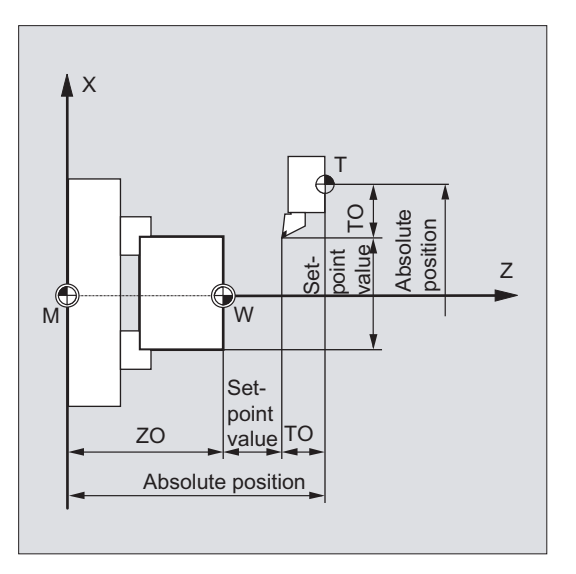

#### 15.4 Addresses

If a new zero offset and a new tool offset are programmed in a new program block, the following applies:

● With absolute dimensioning:

Distance = (absolute dimension P2 - absolute dimension P1) + (WO P2 - WO P1) + (TO P2 - TO P1).

● With incremental dimensioning:

Distance = incremental dimension + (WO P2 - WO P1) + (TO P2 - TO P1).

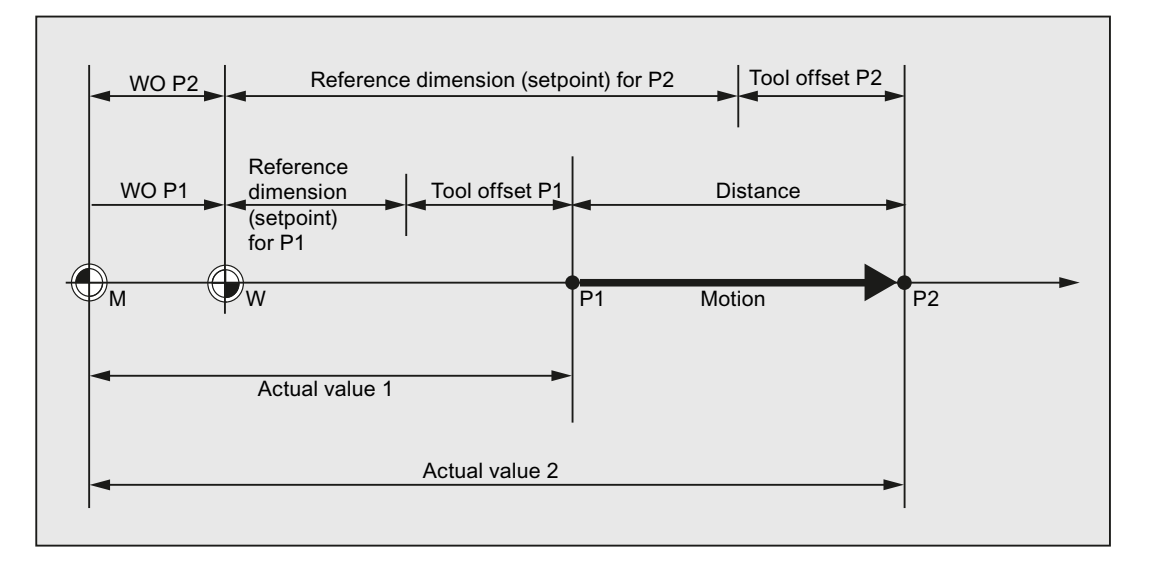

# 15.4 Addresses

#### Fixed addresses

These addresses are permanently set, i.e. the address characters cannot be changed.

A list can be found in Table ["Fixed addresses](#page-479-0) (Page [480\)](#page-479-0)".

#### Settable addresses

The machine manufacturer may assign another name to these addresses via machine data.

#### **Note**

Settable addresses must be unique within the controller, i.e. the same address name must not be used for different address types (axis values and end points, tool orientation, interpolation parameters, etc.).

A list can be found in Table ["Settable addresses](#page-483-0) (Page [484](#page-483-0))".

15.4 Addresses

# Modal/non-modal addresses

Modal addresses remain valid with the programmed value (in all subsequent blocks) until a new value is programmed at the same address.

Non-modal addresses only apply in the block, in which they were programmed.

Example:

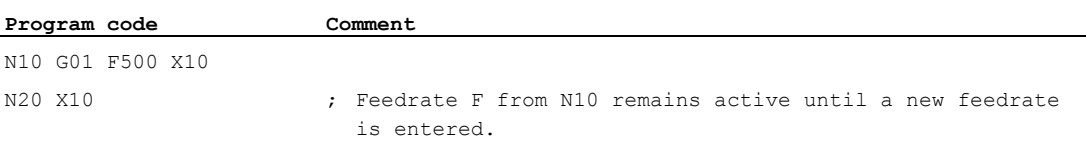

# Addresses with axial extension

In addresses with axial extension, an axis name is inserted in square brackets after the address. The axis name assigns the axis.

Example:

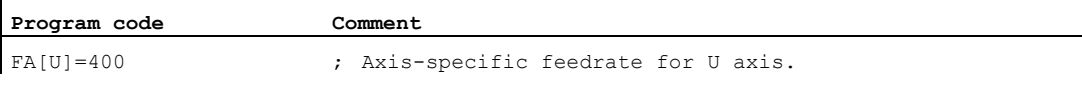

See also Table "[Fixed addresses](#page-479-0) (Page [480](#page-479-0))".

# Extended address notation

Extended address notation enables a larger number of axes and spindles to be organized in a system.

An extended address consists of a numeric extension and an arithmetic expression assigned with an "=" character. The numeric extension has one or two digits and is always positive.

The extended address notation is only permitted for the following direct addresses:

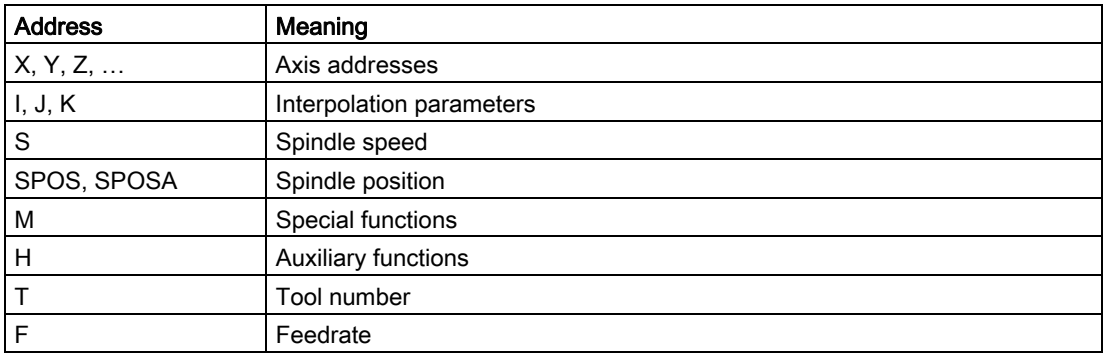

15.5 Identifier

#### Examples:

k.

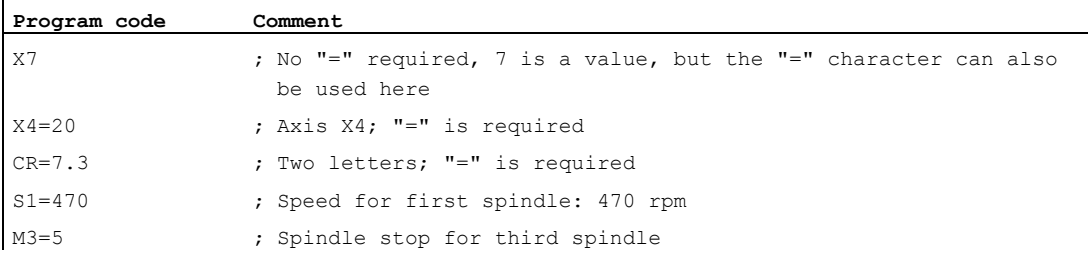

The numeric extension can be replaced by a variable for addresses M, H, S and for SPOS and SPOSA. The variable identifier is enclosed in square brackets.

Examples:

 $\mathbf{r}$ 

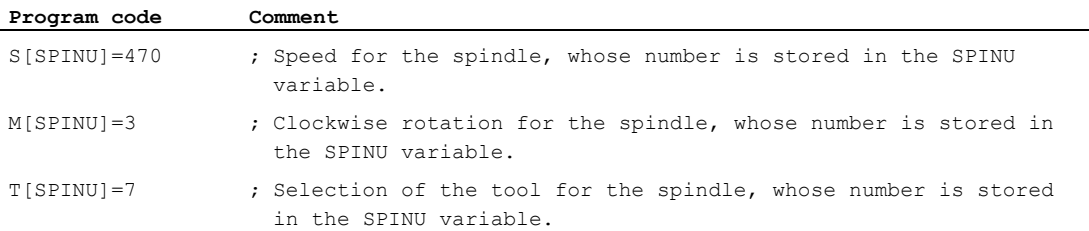

# 15.5 Identifier

The commands according to DIN 66025 are supplemented with so-called identifiers by the NC high-level language.

Identifiers can stand for:

- System variables
- User-defined variables
- Subprograms
- Keywords
- Jump markers
- Macros

#### Note

Identifiers must be unique. It is not permissible to use the same identifier for different objects.

15.5 Identifier

# Rules for names

The following rules apply when assigning identifier names:

- Maximum number of characters:
	- Program names: 24
	- Axis identifiers: 8
	- Variable identifiers: 31
- Permissible characters are:
	- Letters
	- Numbers
	- Underscores
- The first two characters must be letters or underscores.
- Separators are not permitted between the individual characters.

#### **Note**

Reserved keywords must not be used as identifiers.

#### Reserved character combinations

The following reservations must be noted when assigning cycle identifiers in order to avoid name collisions:

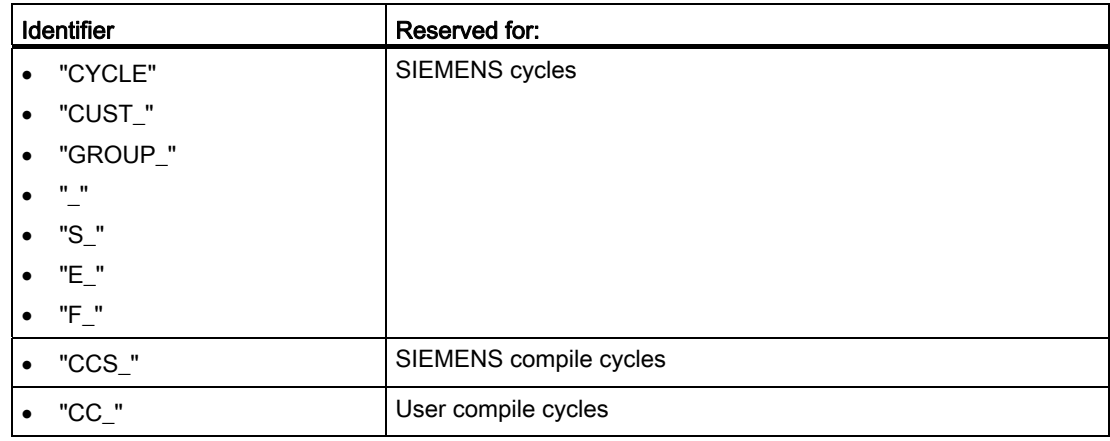

#### Note

Users should select identifiers that start with "U" (User), as these identifiers are not used by the system, compile cycles or SIEMENS cycles.

15.6 Constants

# Variable identifiers

In variables used by the system, the first letter is replaced by the "\$" character. Examples:

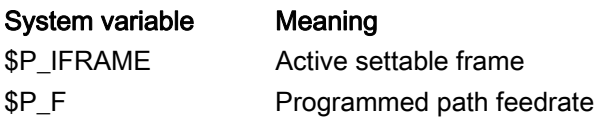

#### Note

The "\$" character may not be used for user-defined variables.

# 15.6 Constants

# Constant (general)

A constant is a data element whose value does not change during the execution of a program, e.g. a value assignment to an address.

# Decimal constant

The numeric value of a decimal constant is displayed in the decimal system.

# INTEGER constant

An INTEGER constant is an integer value, i.e. a sequence of digits without decimal point, with or without sign.

Examples:

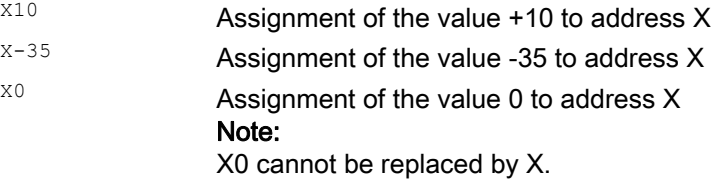

### 15.6 Constants

# REAL constant

A REAL constant is a sequence of digits with decimal point, with or without sign and with or without exponent.

Examples:

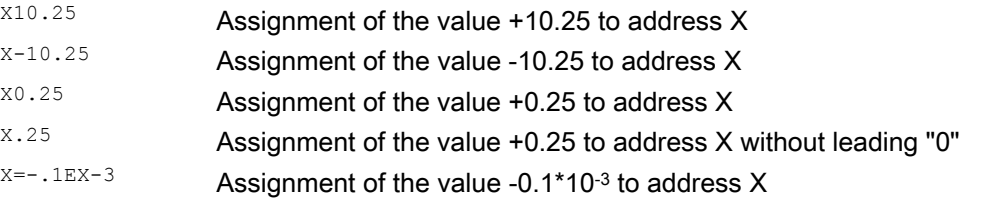

#### **Note**

If, in an address, which permits decimal point input, more decimal places are specified than actually provided for the address, then they are rounded to fit the number of places provided.

#### Hexadecimal constant

Constants can also be interpreted as hexadecimal format, i.e. based on 16. The letters A to F are hexadecimal digits with the decimal values 10 to 15.

Hexadecimal constants are enclosed in single quotation marks and start with the letter "H", followed by the value in hexadecimal notation. Separators are allowed between the letters and digits.

Example:

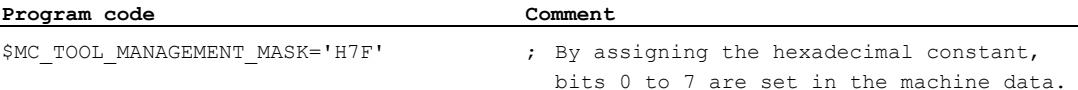

#### Note

The maximum number of characters is limited by the value range of the integer data type.

# 15.6 Constants

# Binary constant

Constants can also be interpreted in binary format. In this case, only the digits "0" and "1" are used.

Binary constants are enclosed in single quotation marks and start with the letter "B", followed by the binary value. Separators are allowed between the digits.

Example:

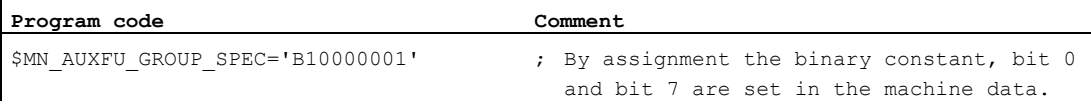

#### Note

 $\mathbf{r}$ 

The maximum number of characters is limited by the value range of the integer data type.

# $\blacksquare$ Tables  $\blacksquare$

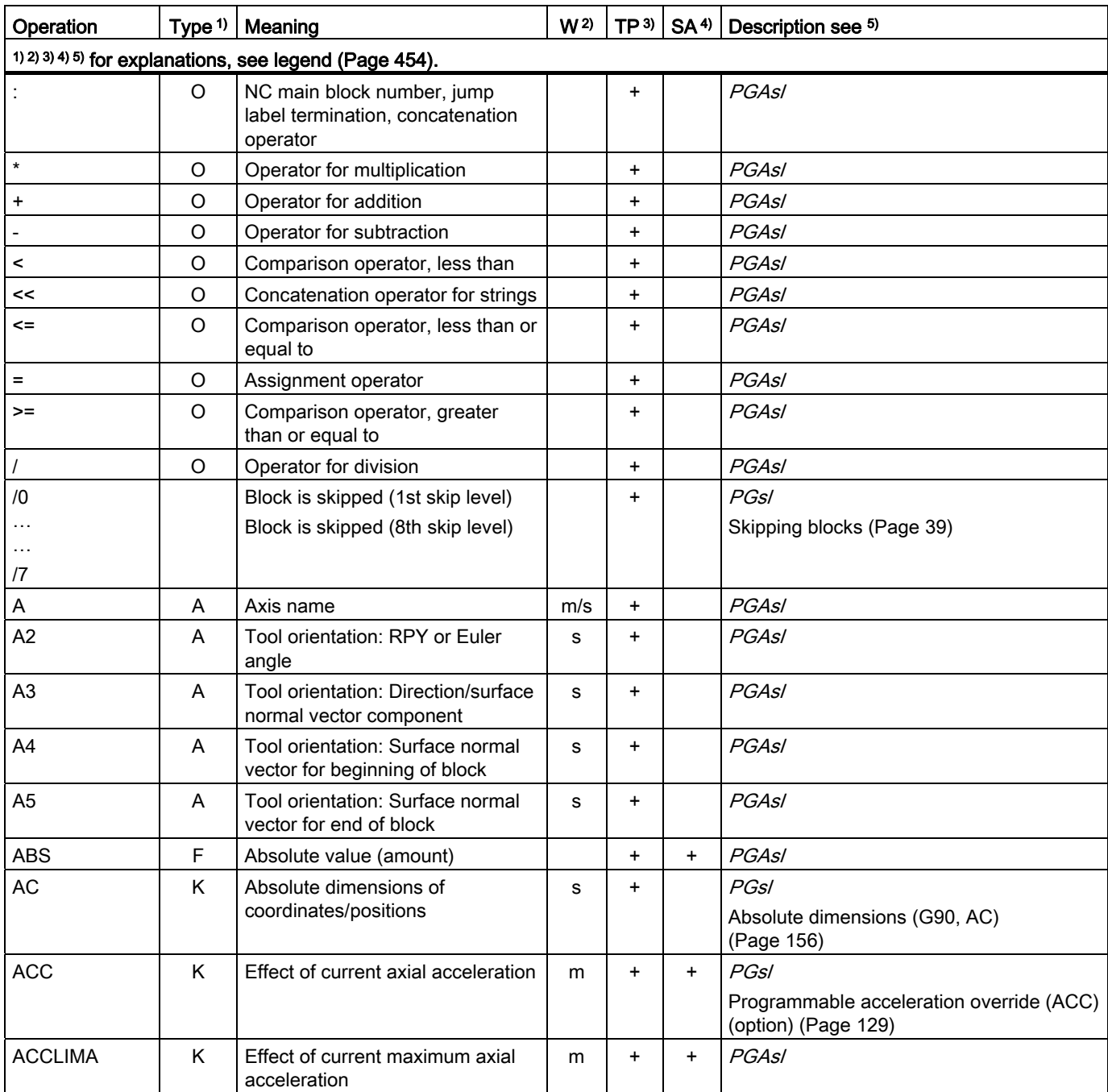

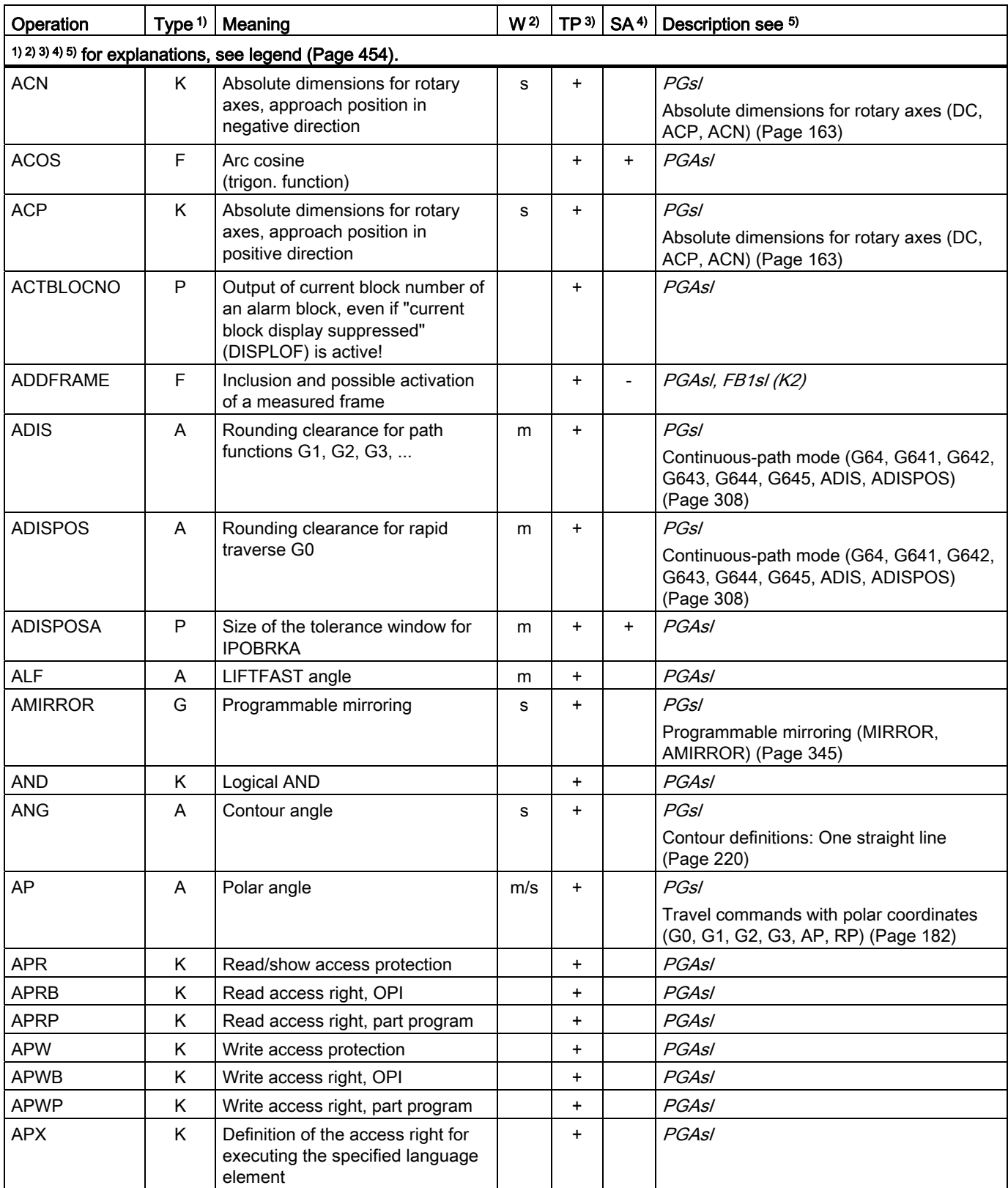

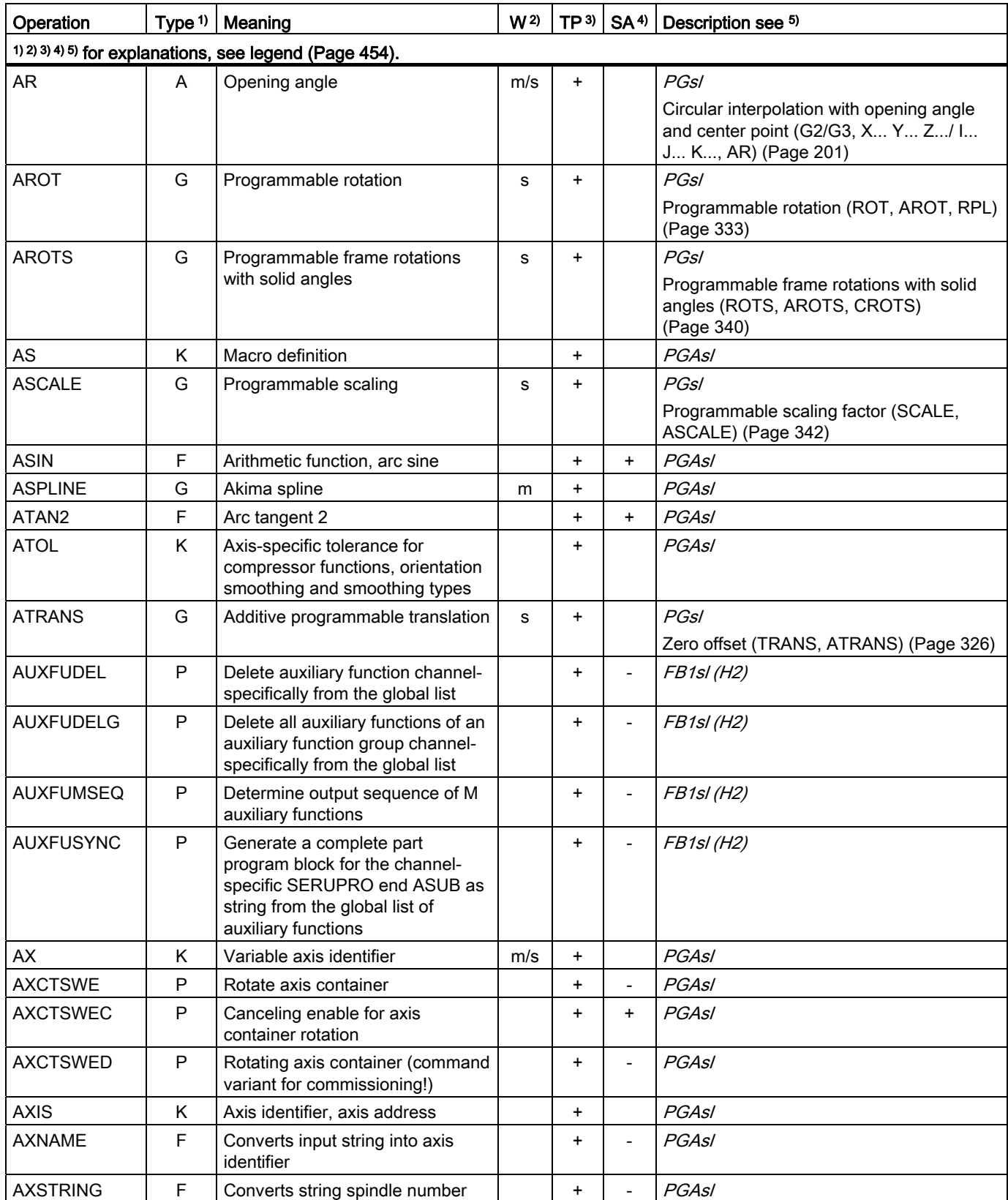

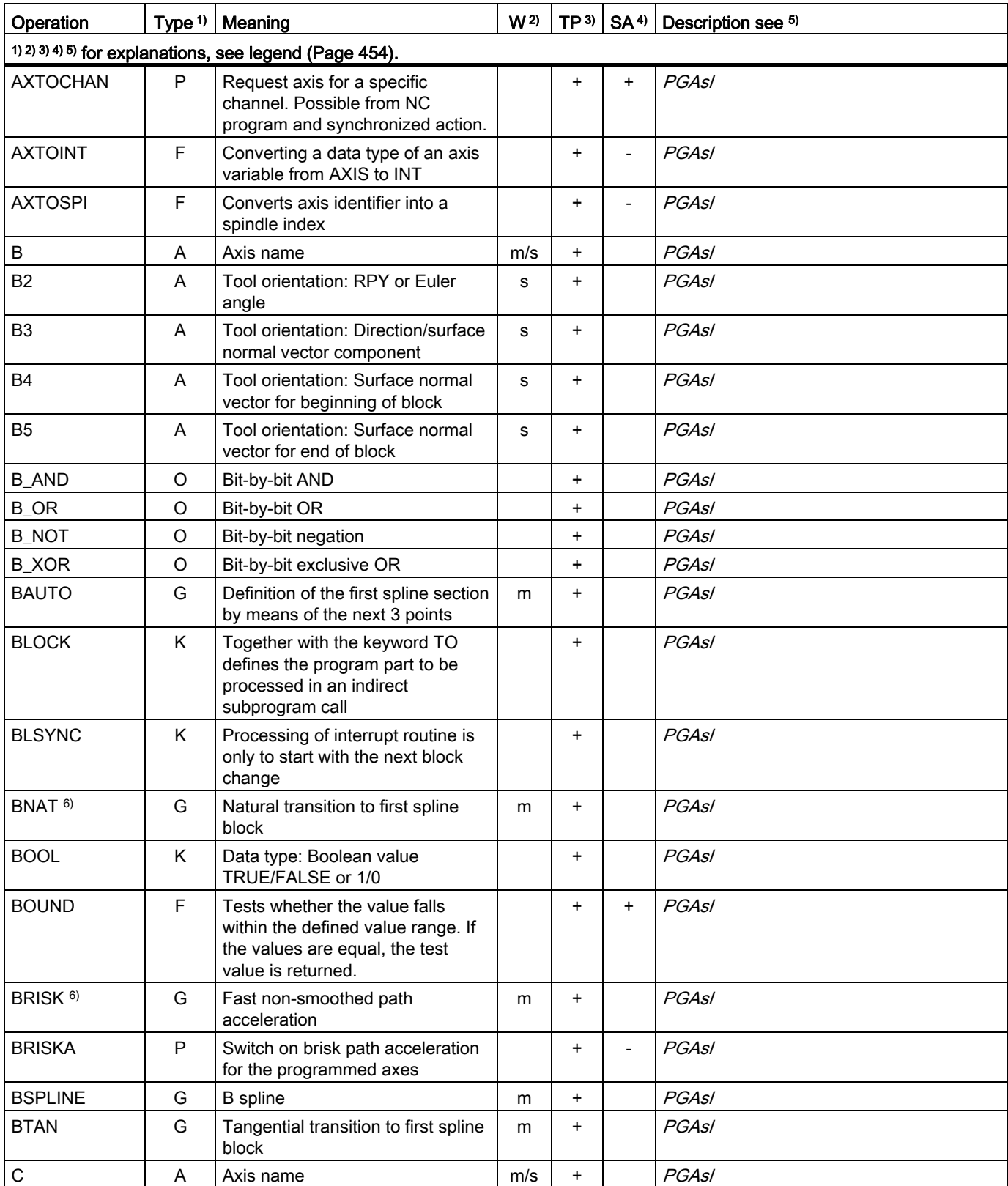

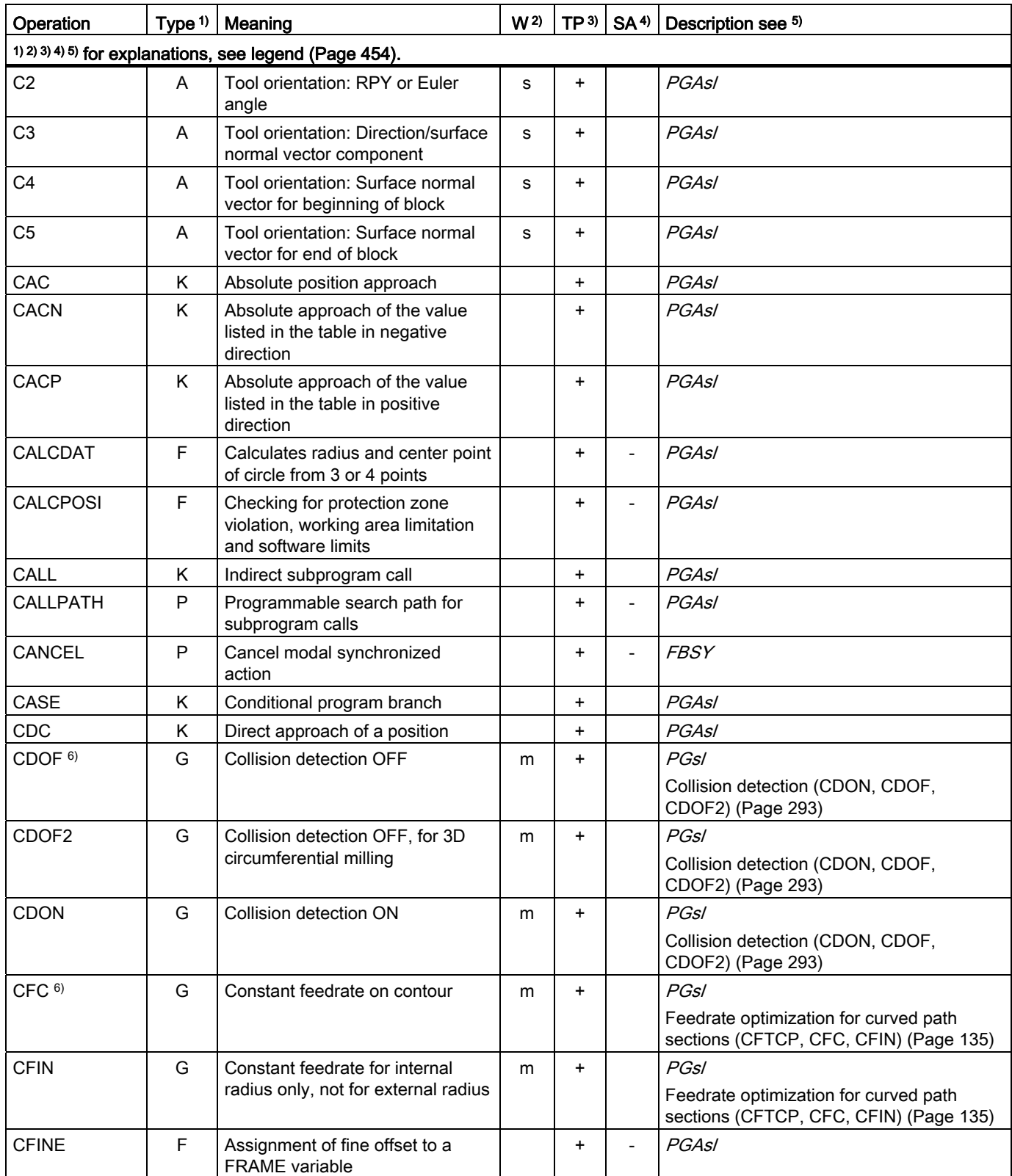

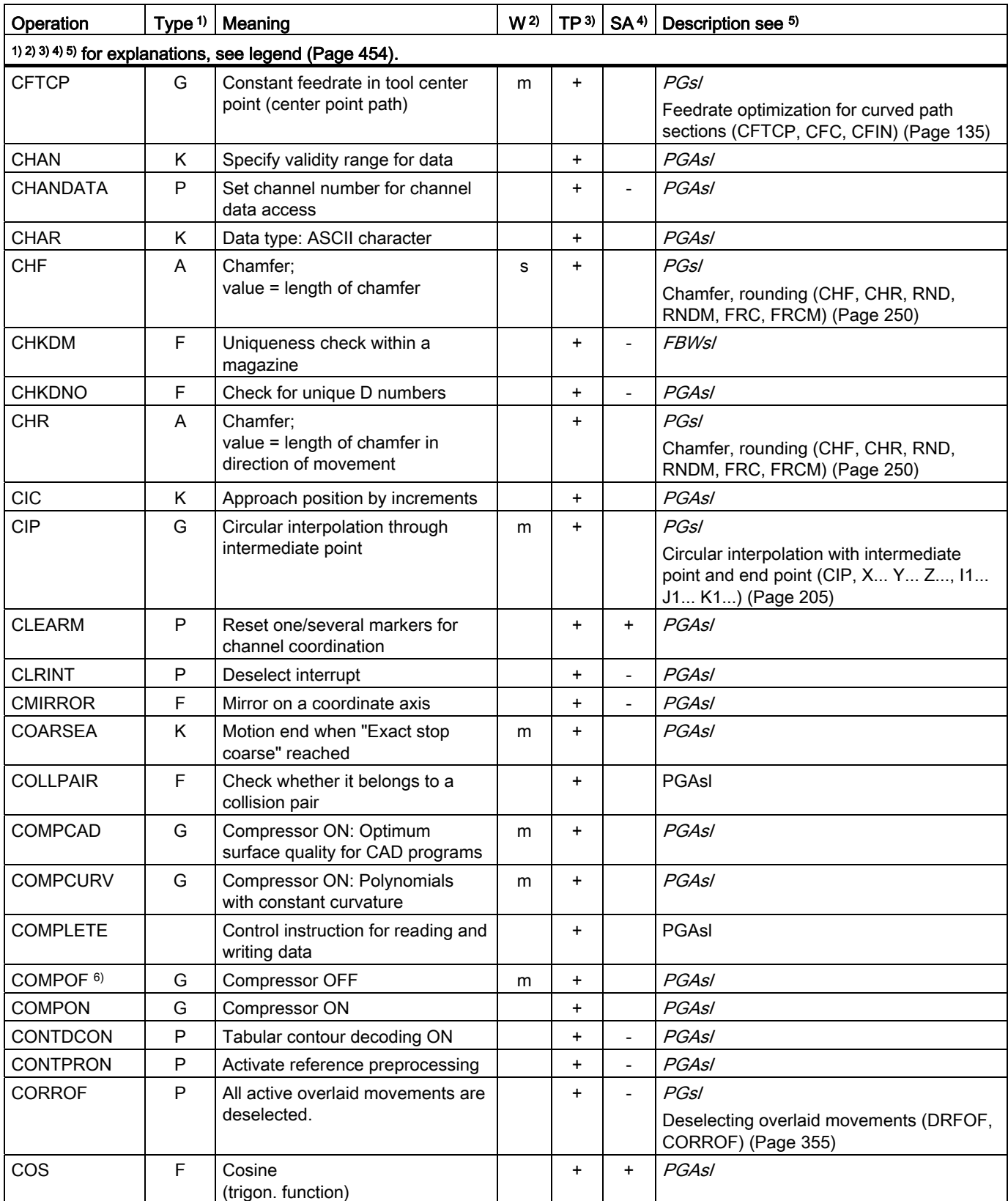

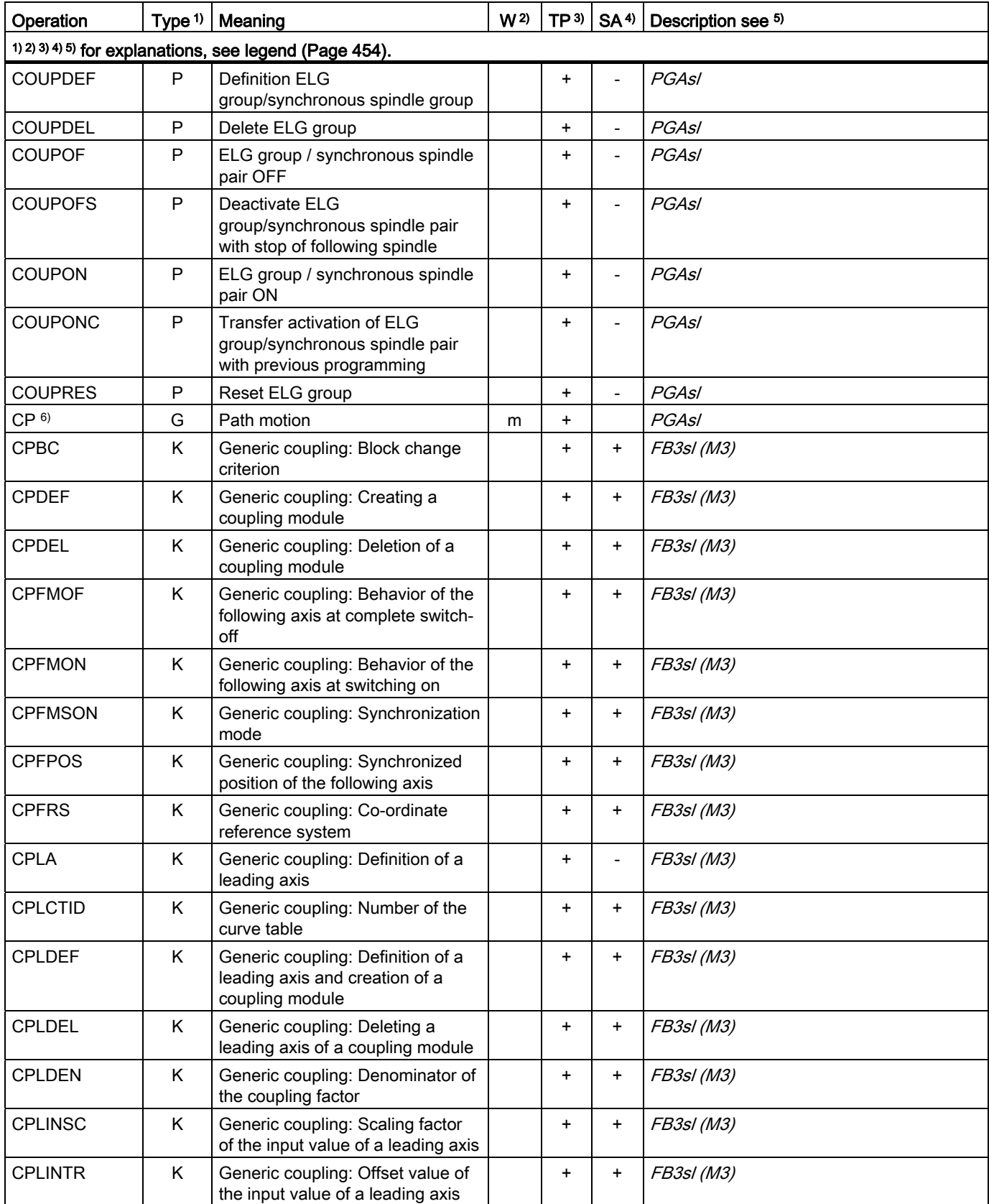

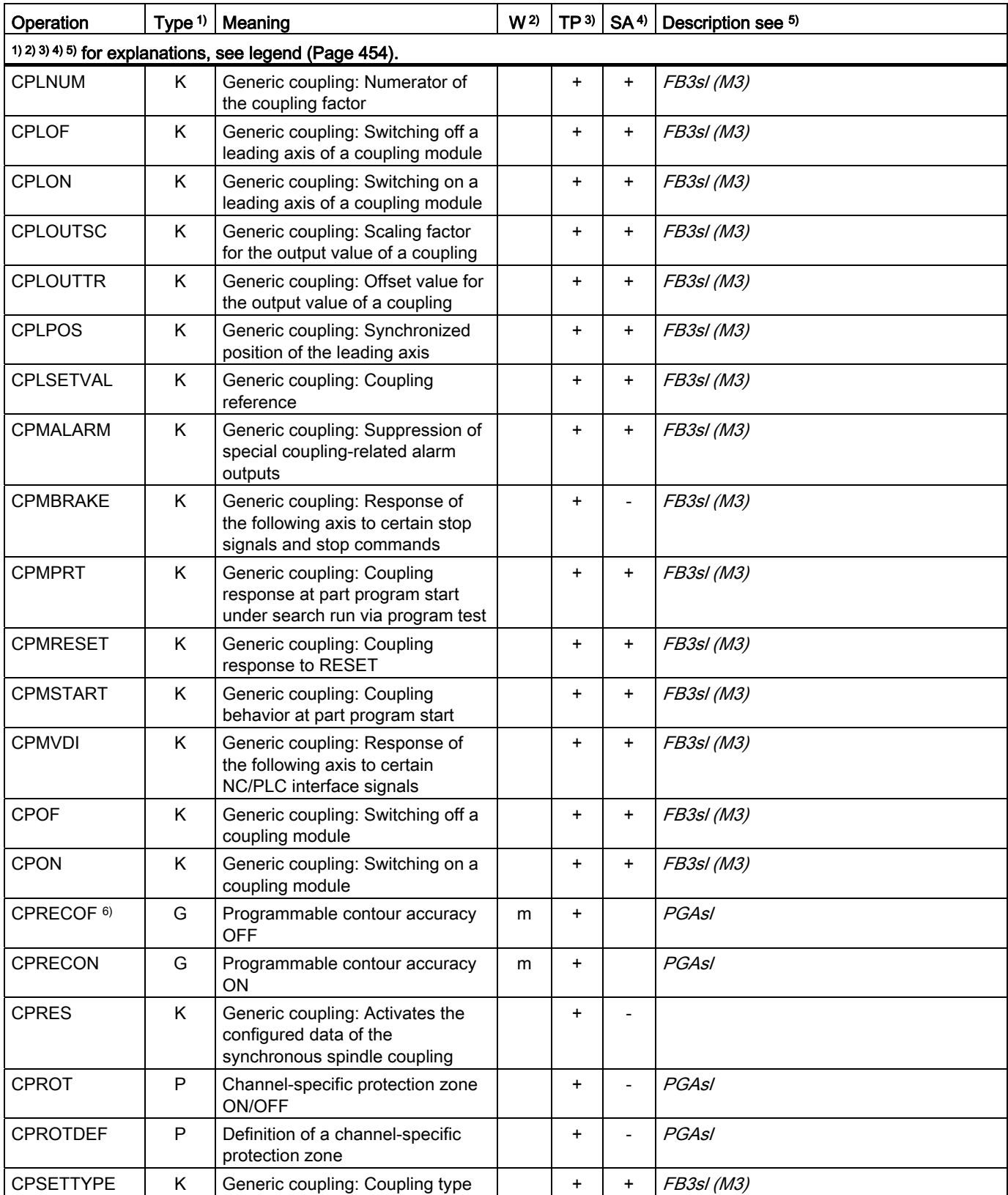

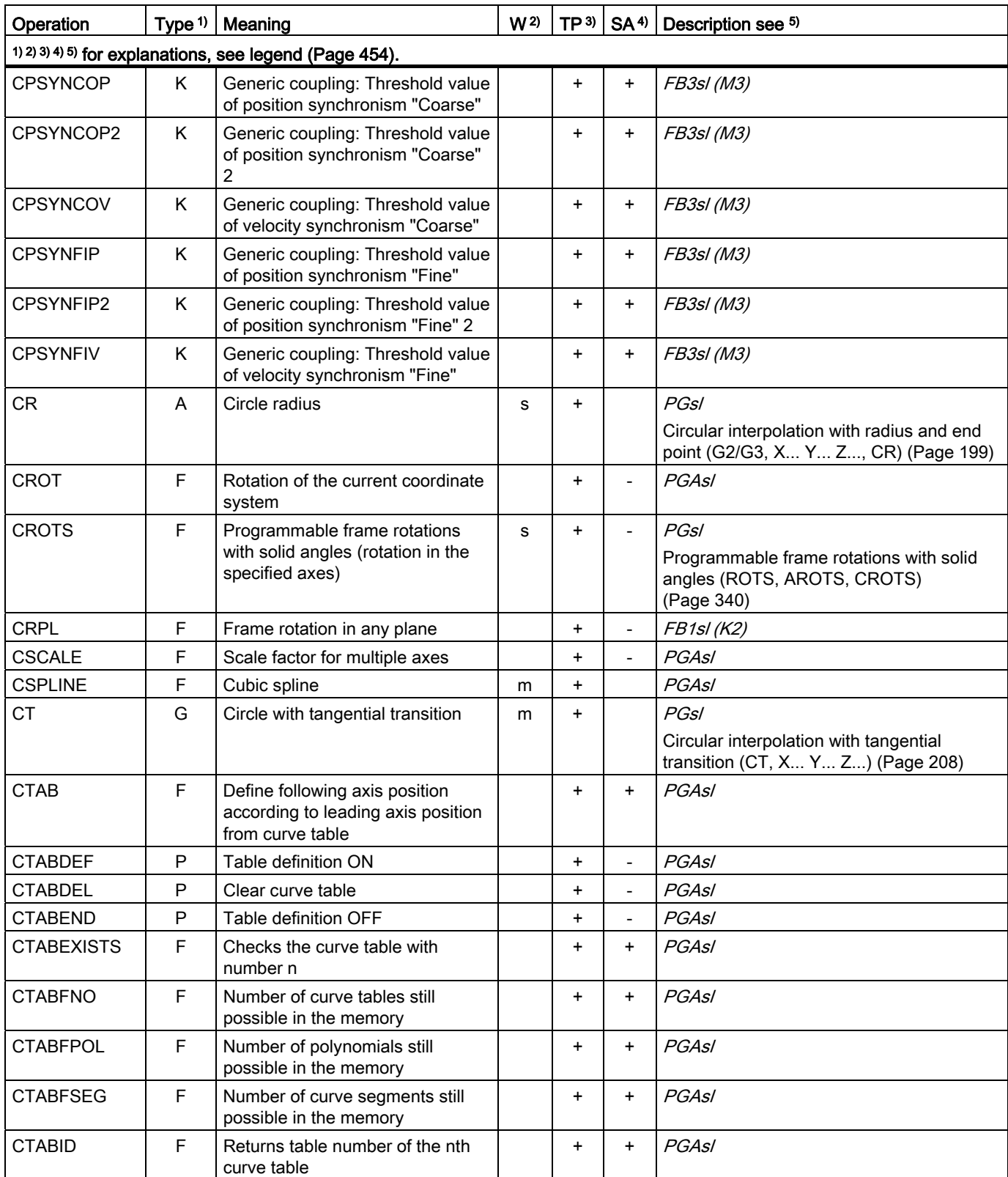

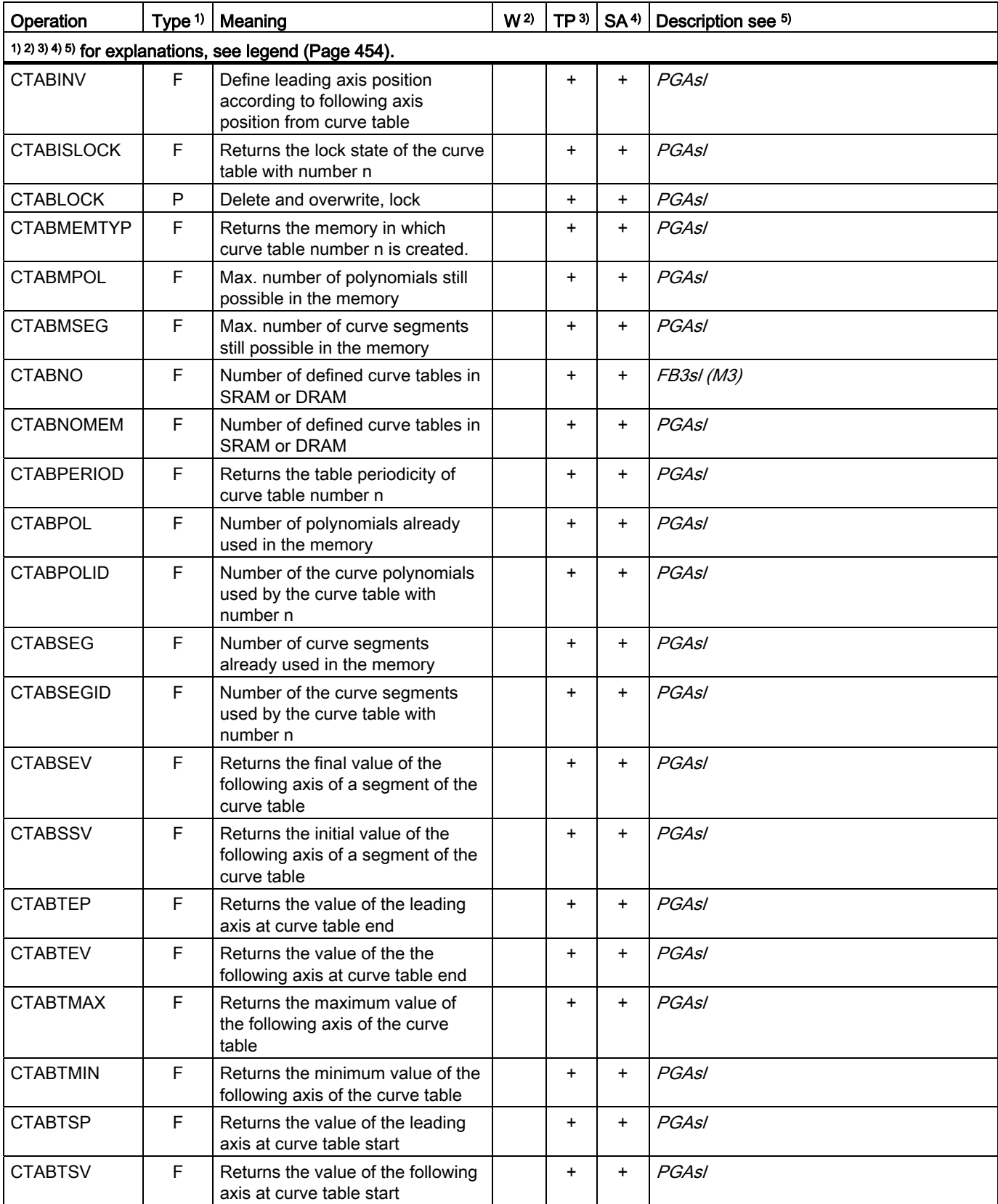

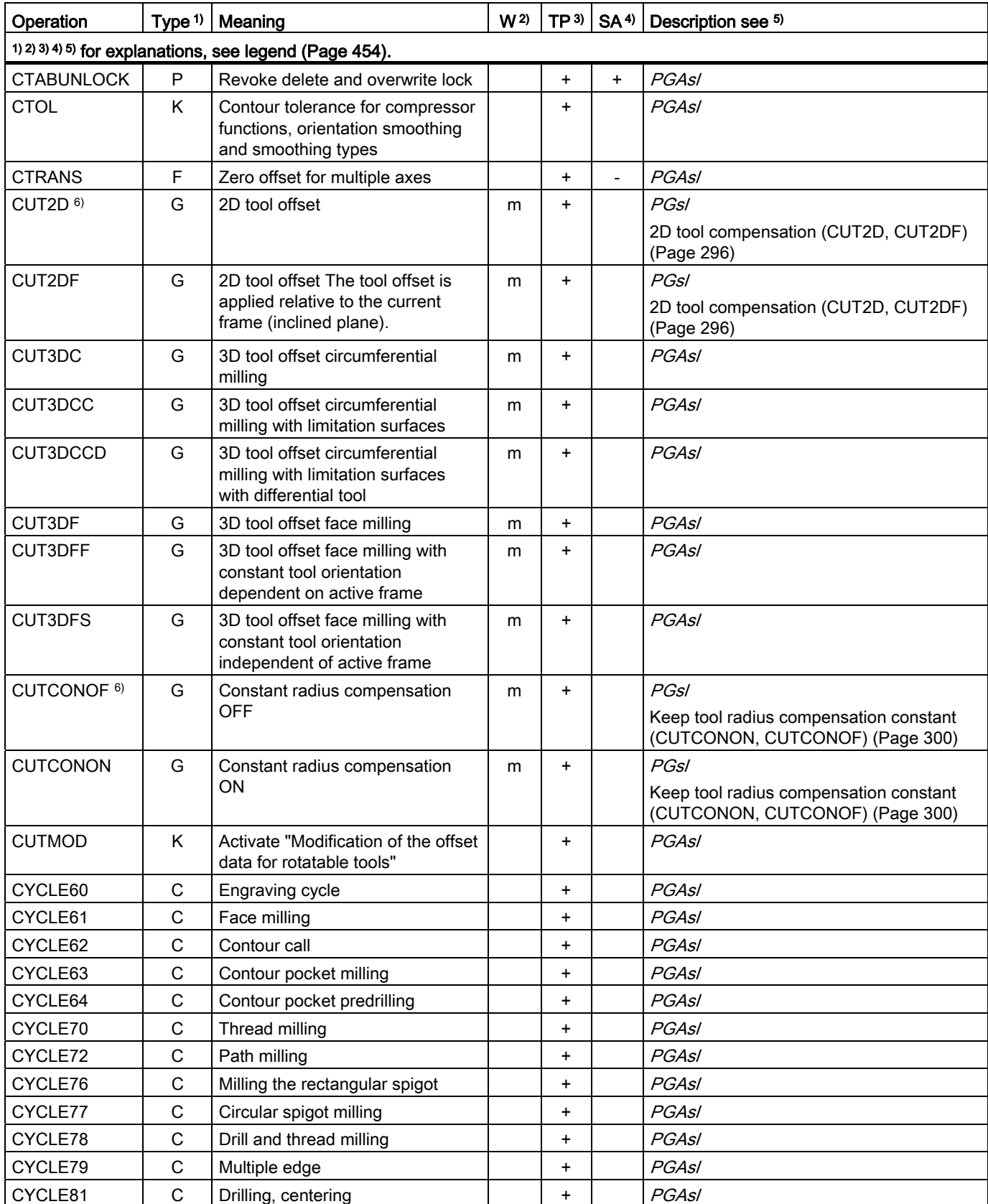

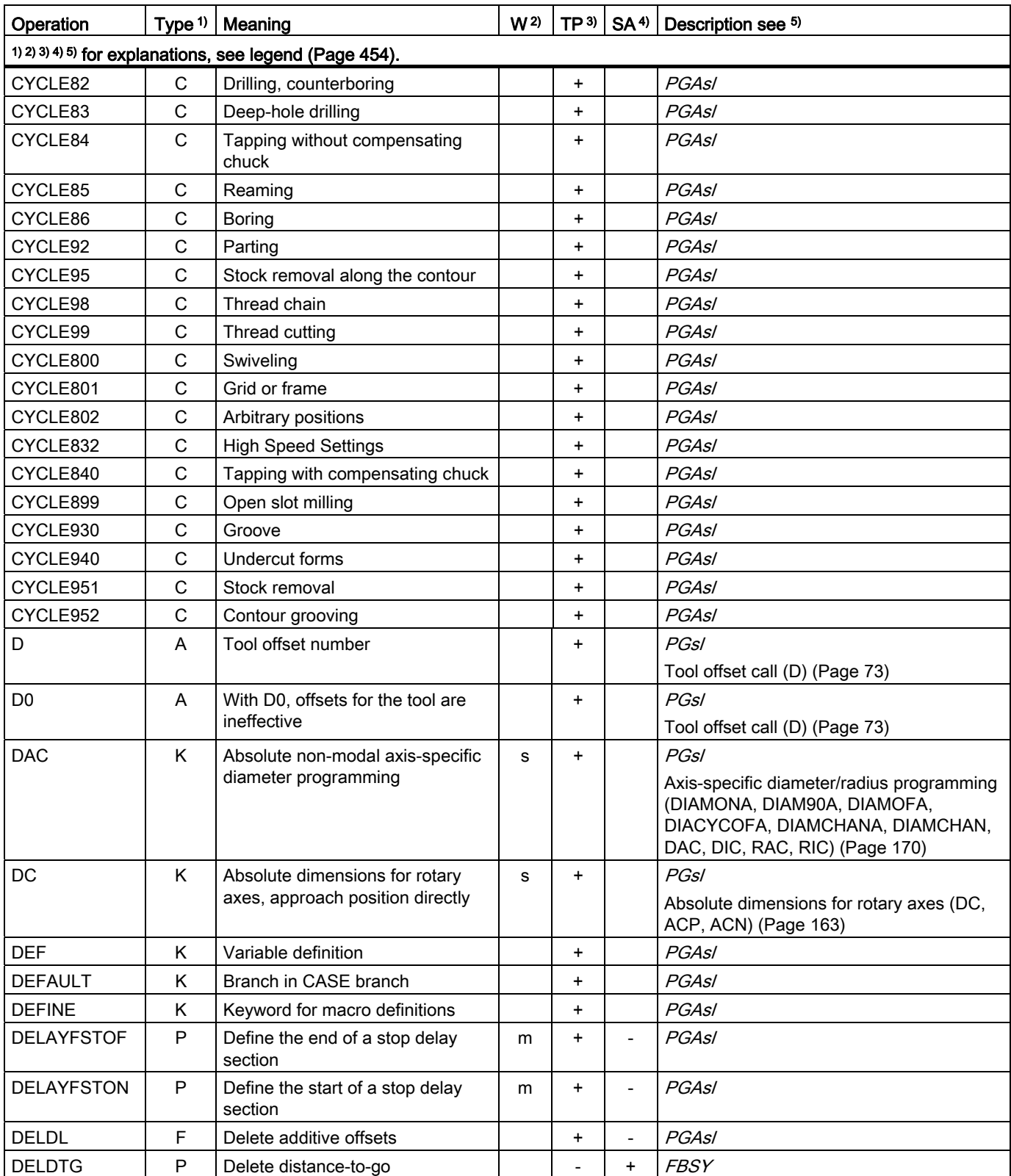

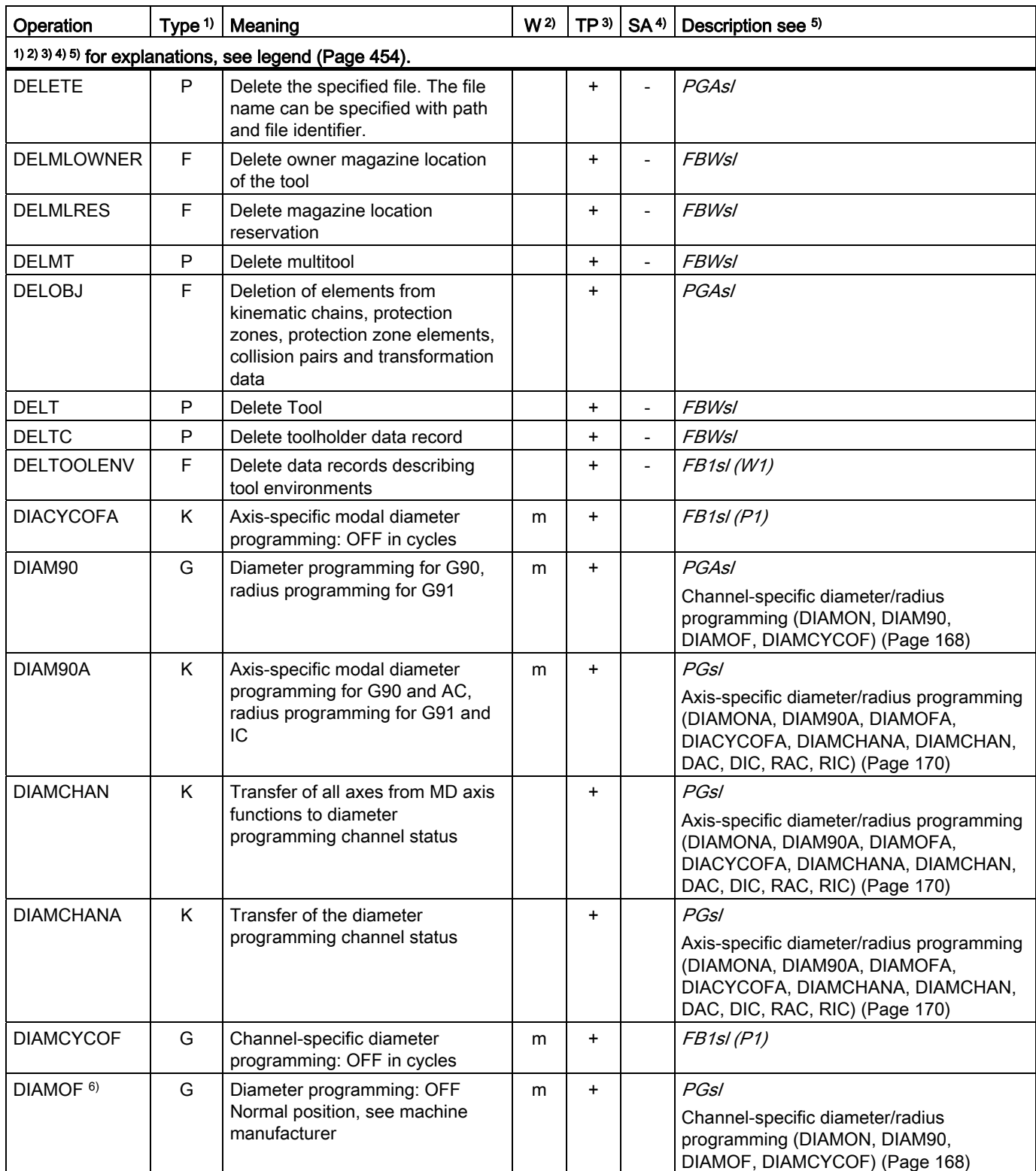

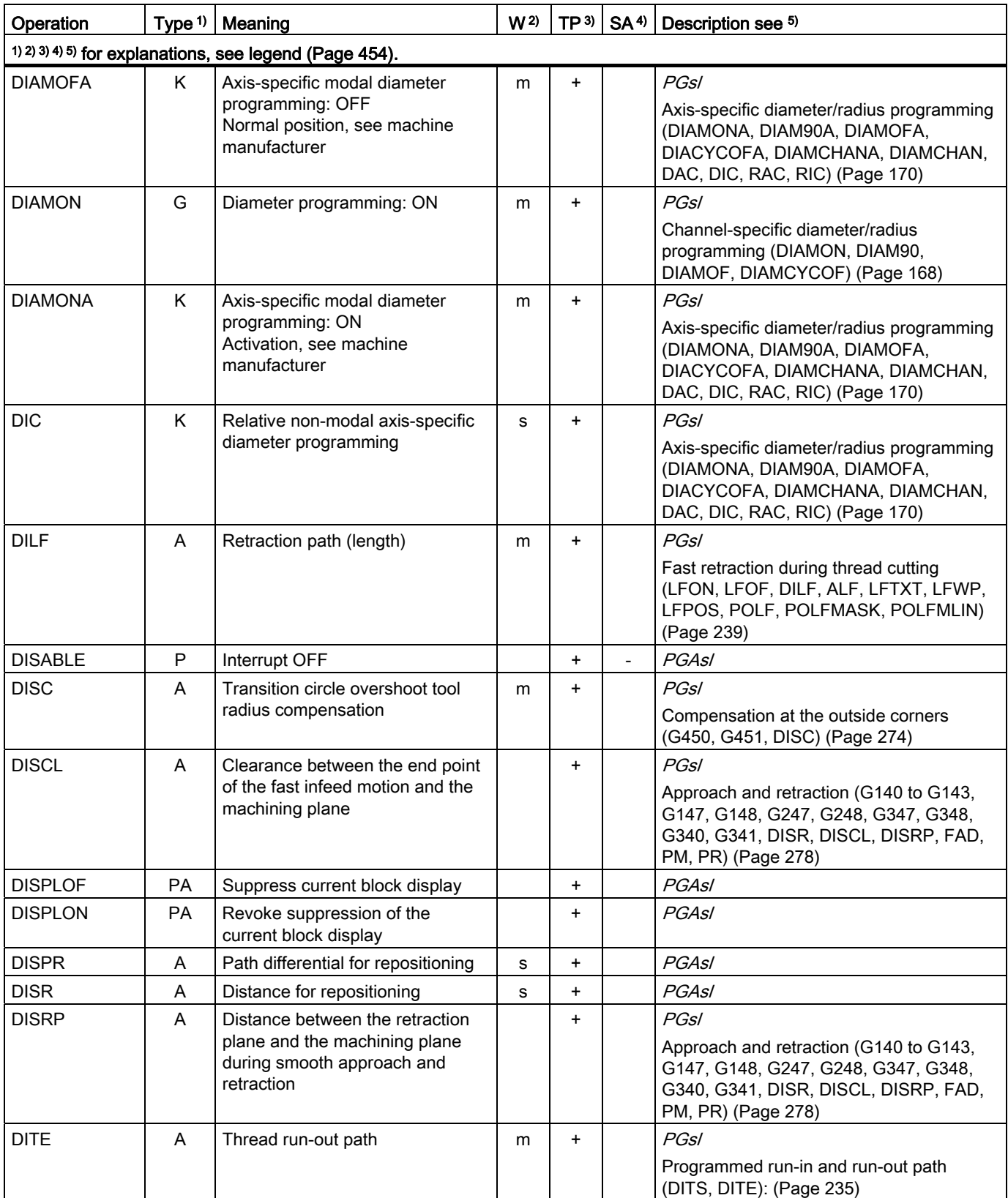

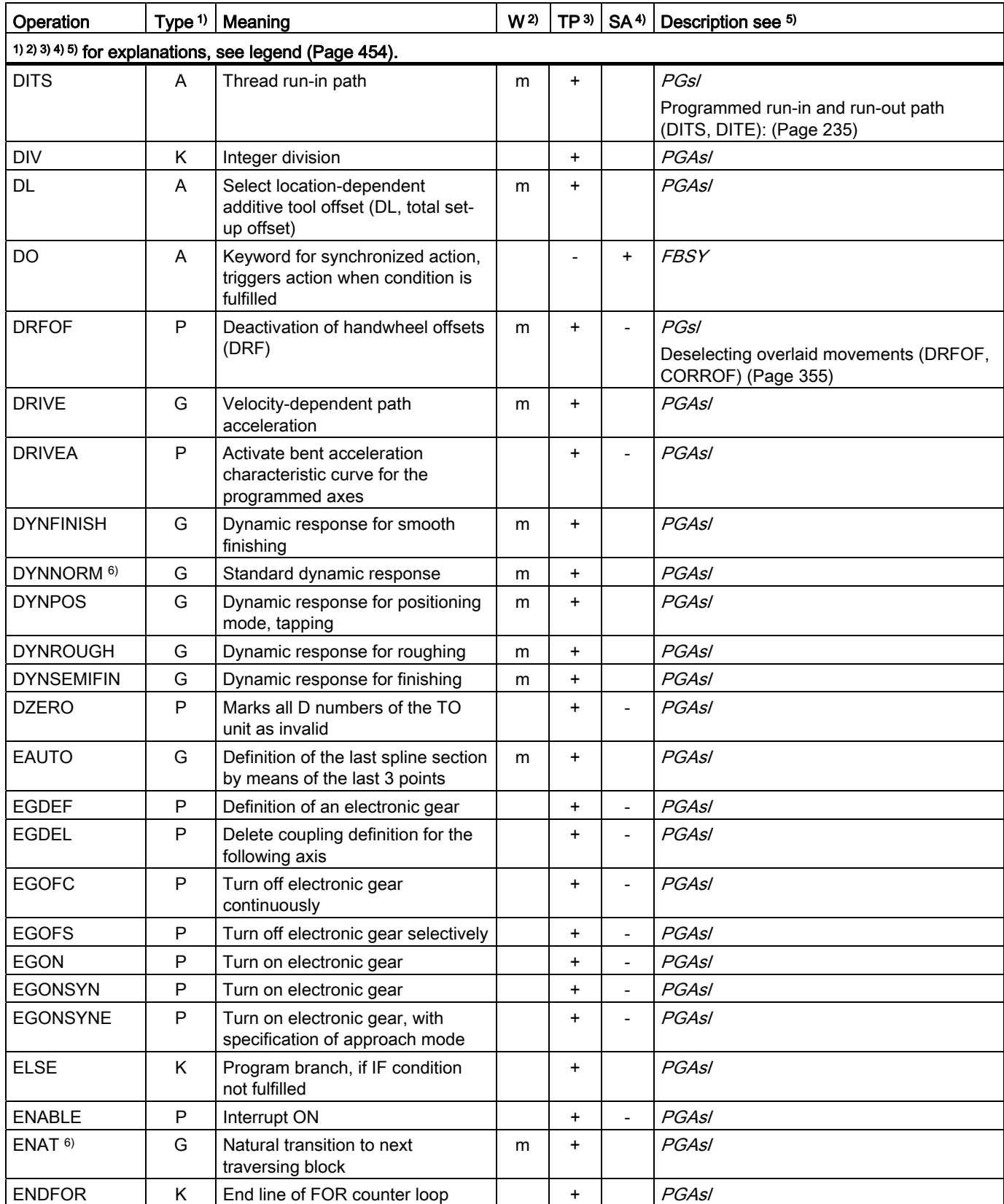

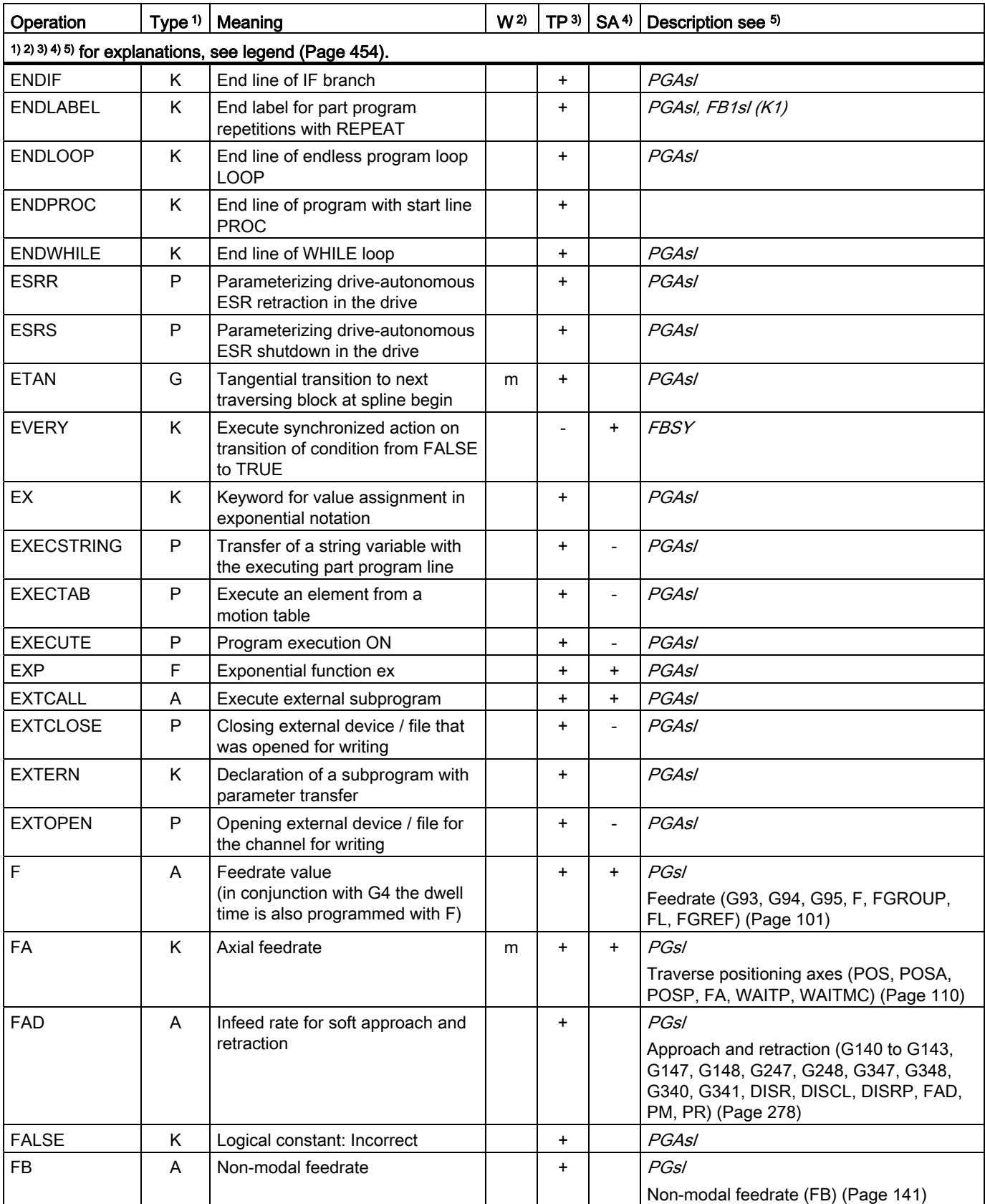

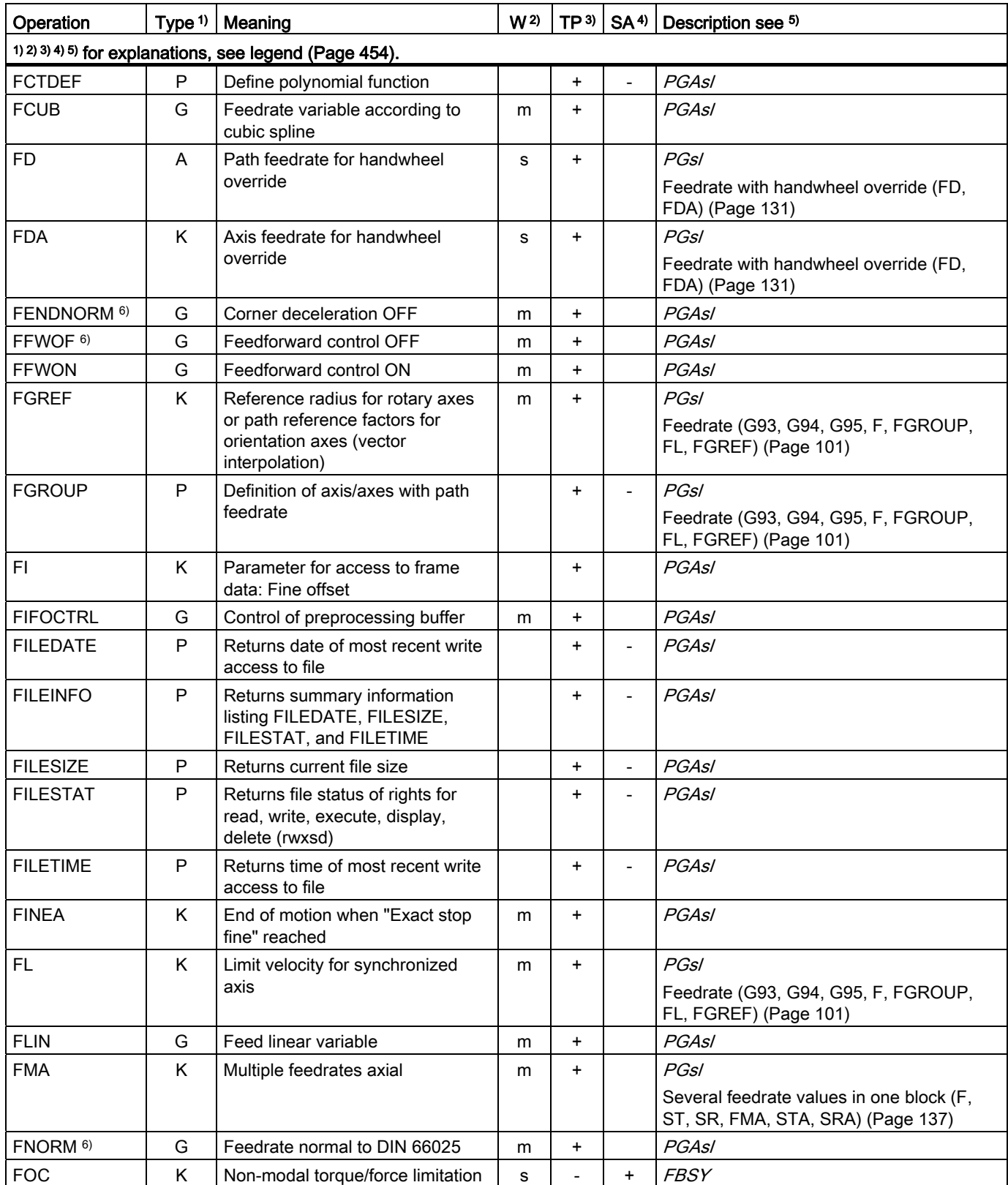

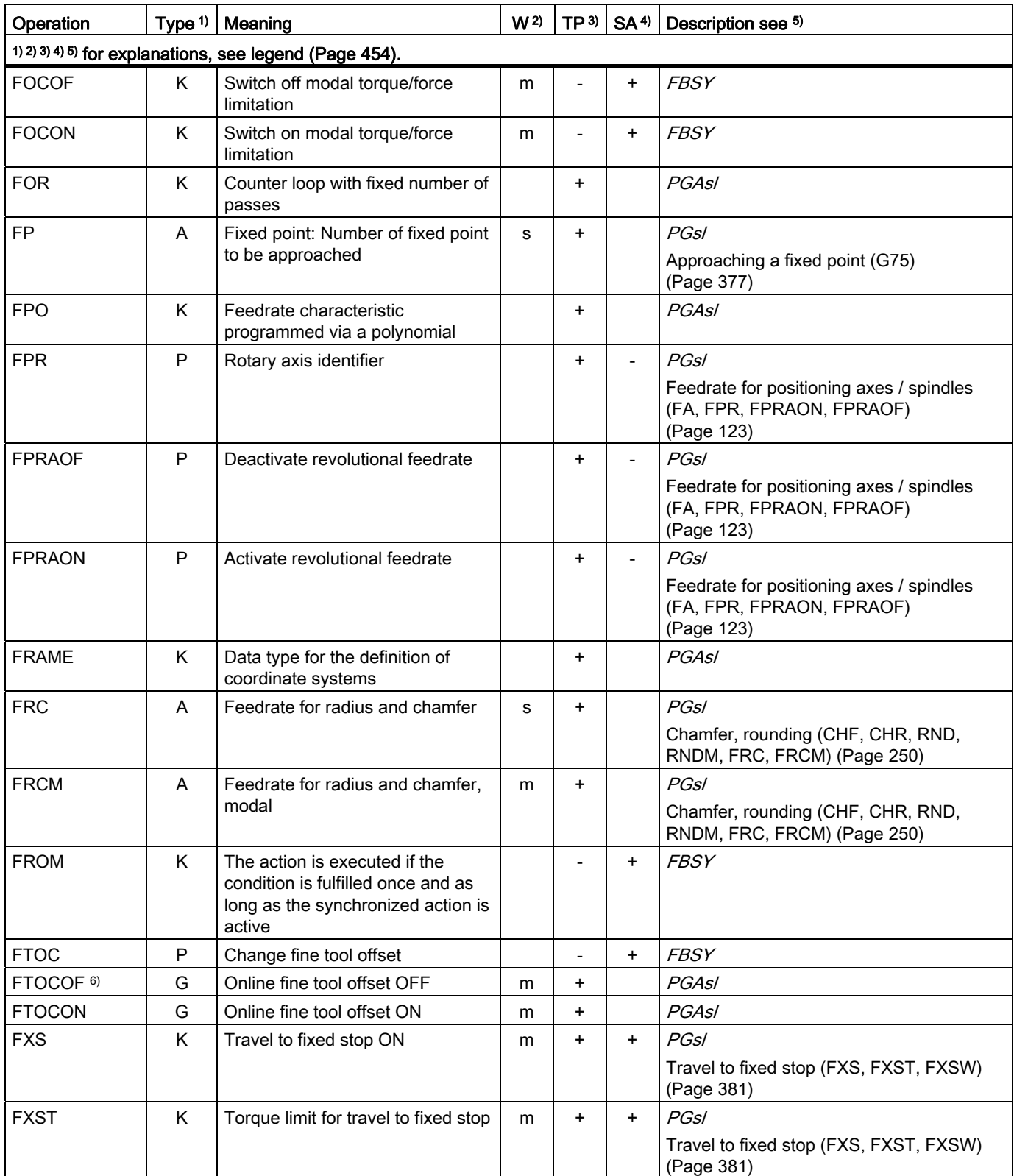

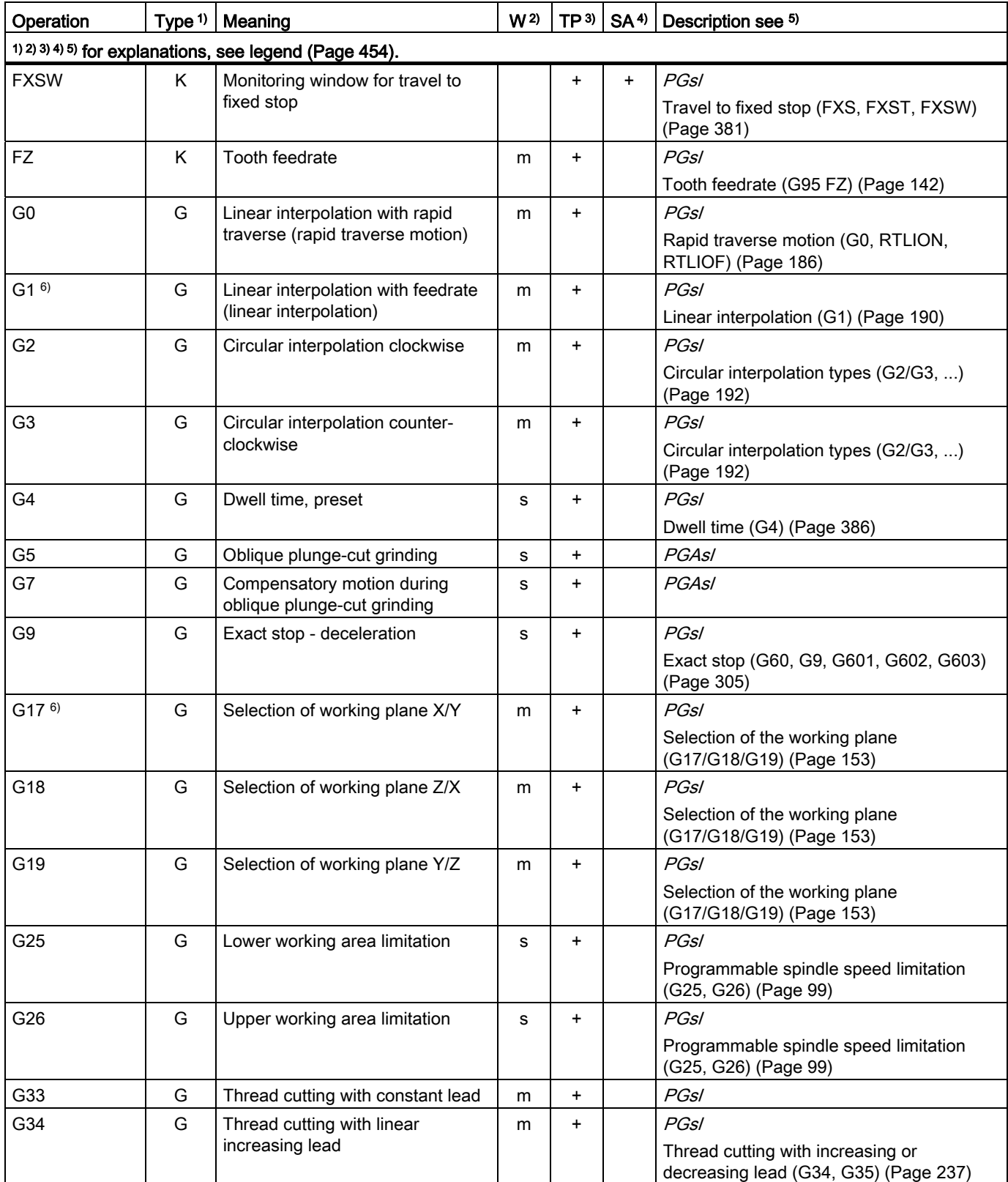

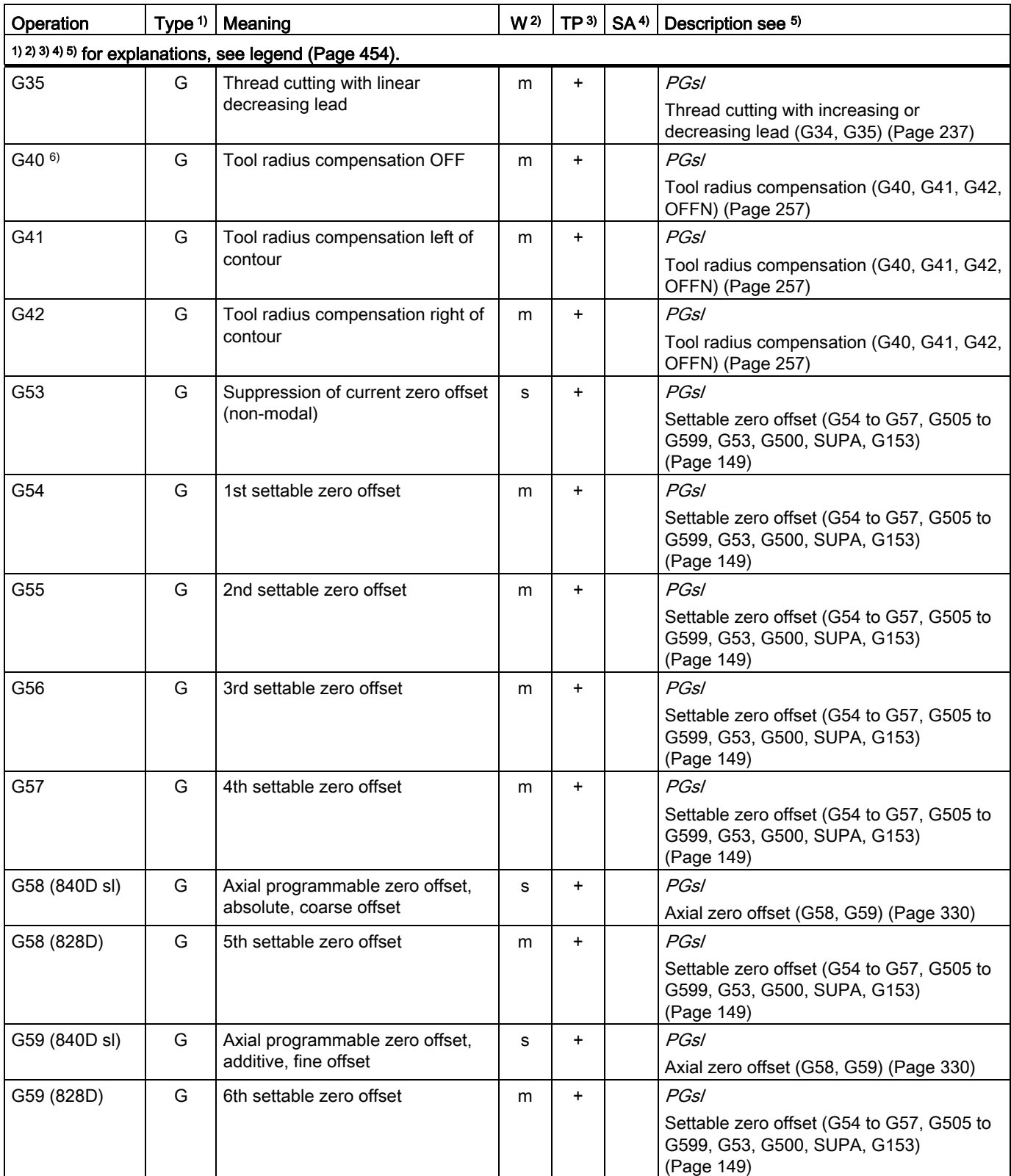

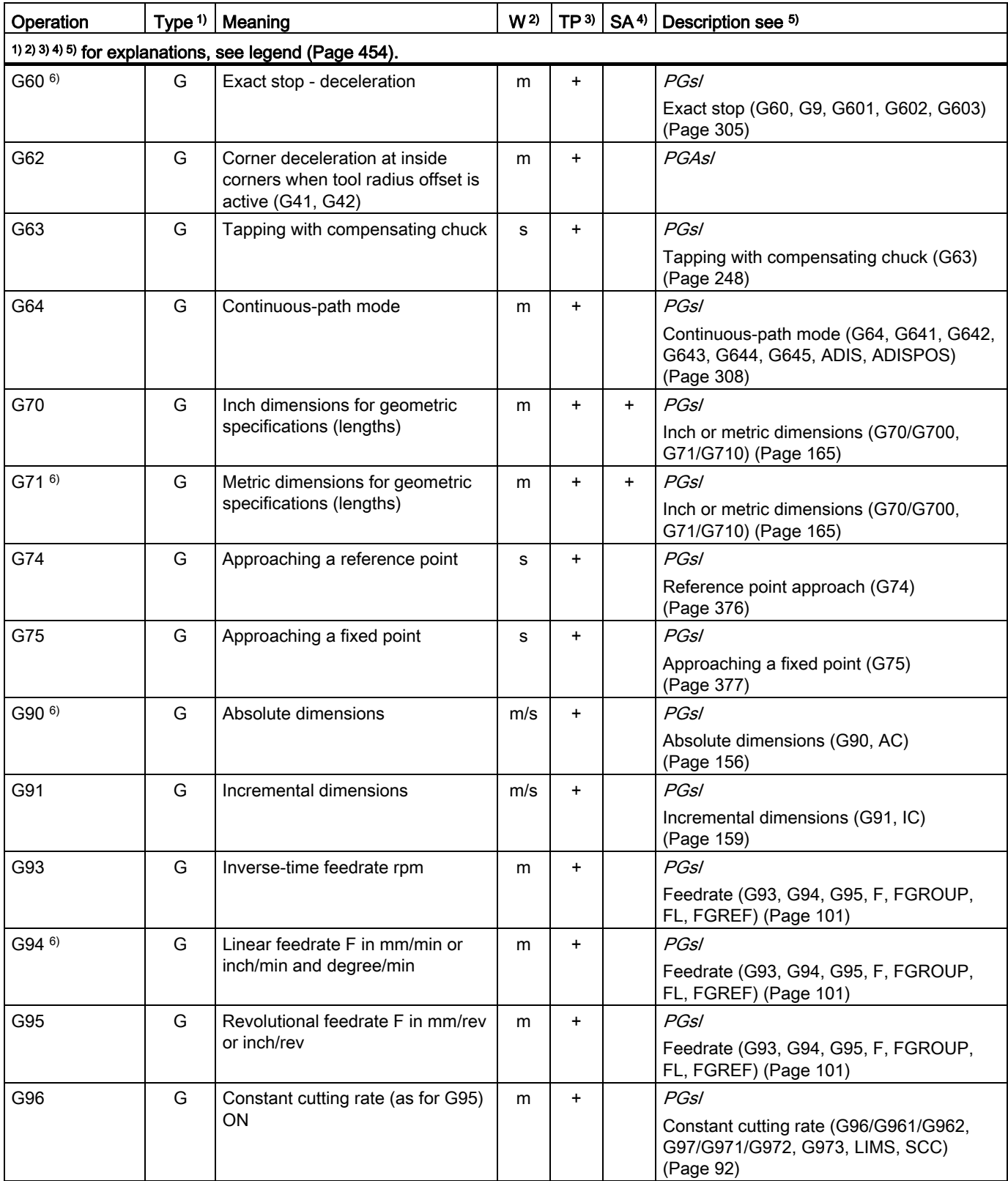

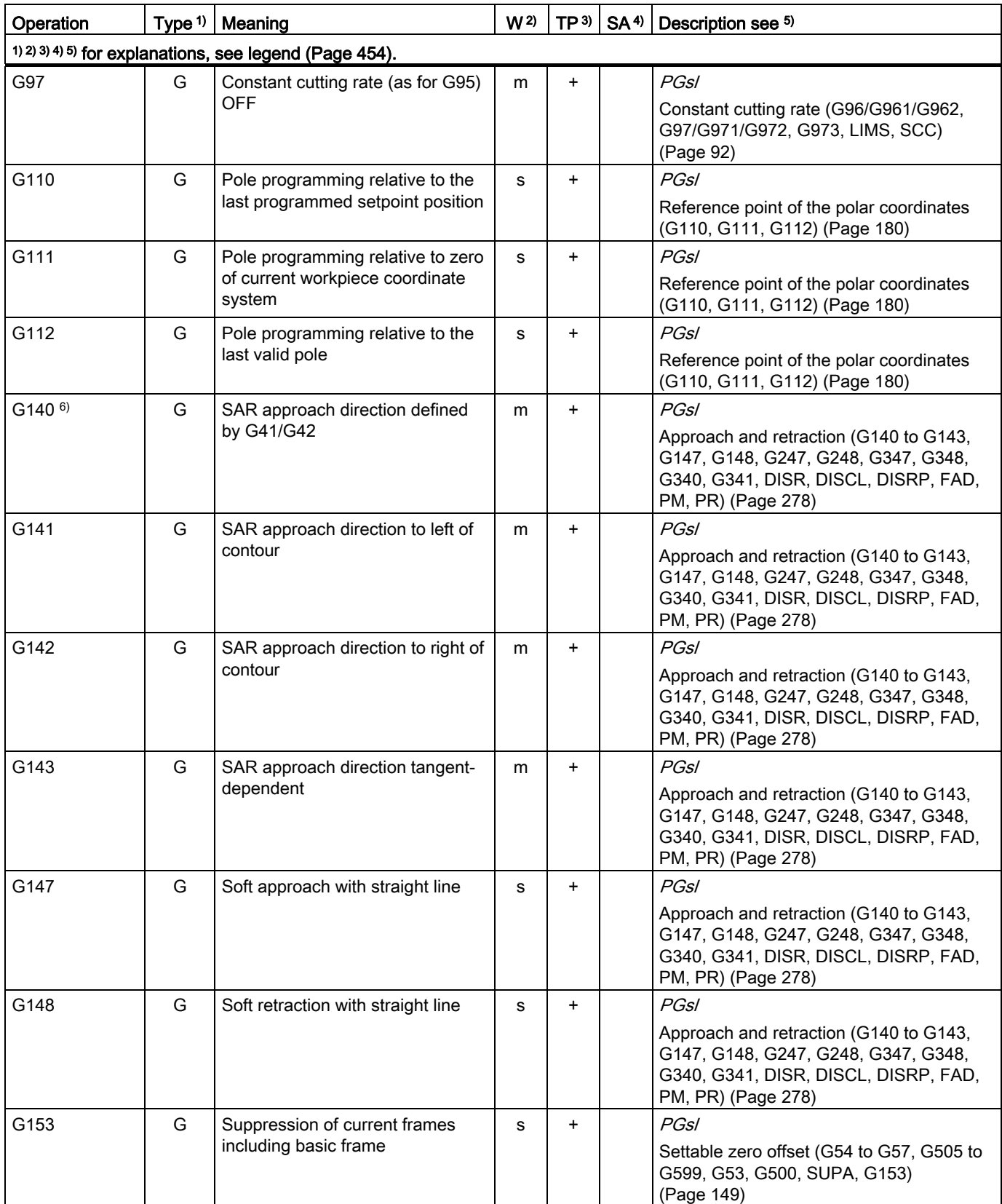

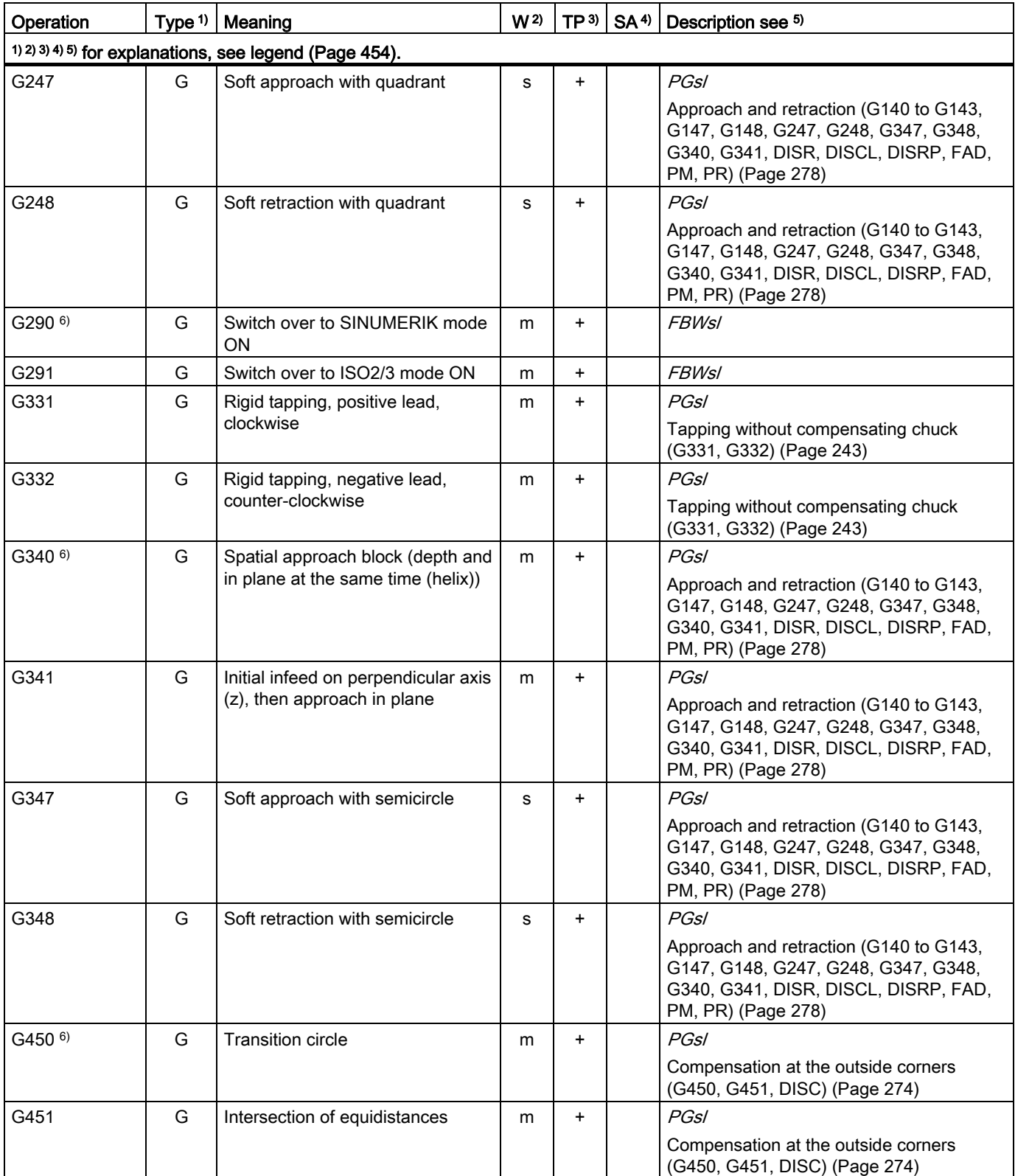

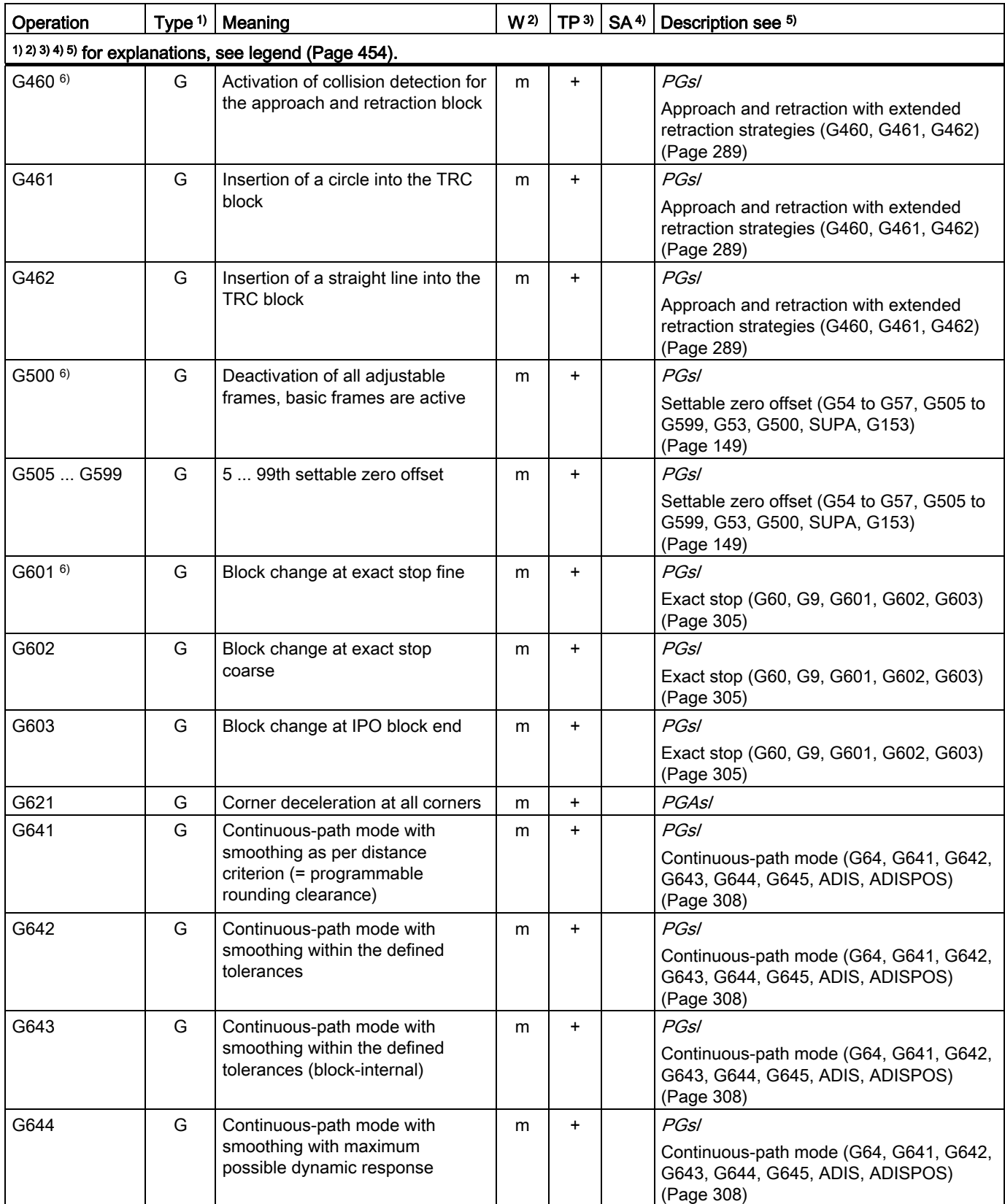

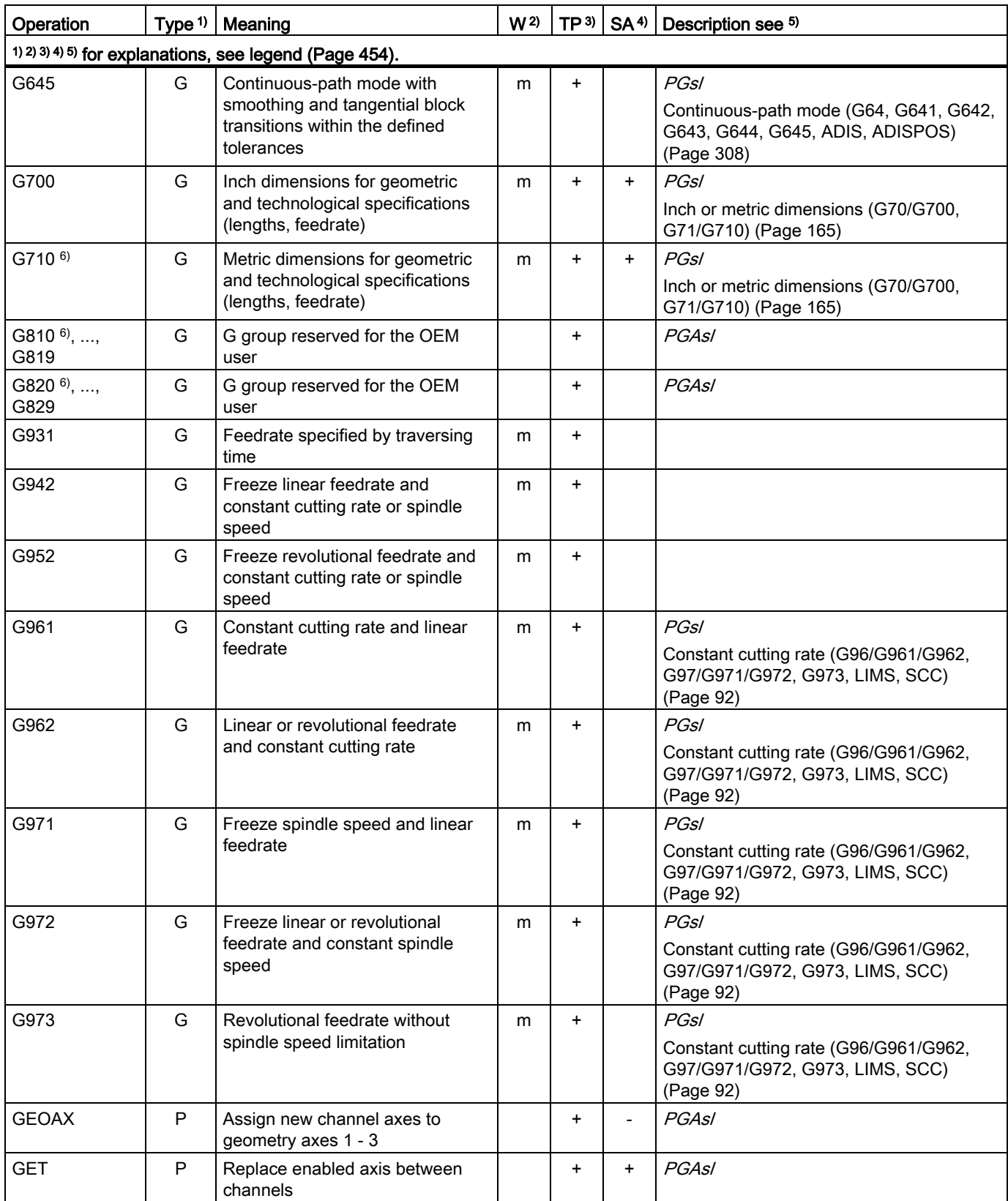

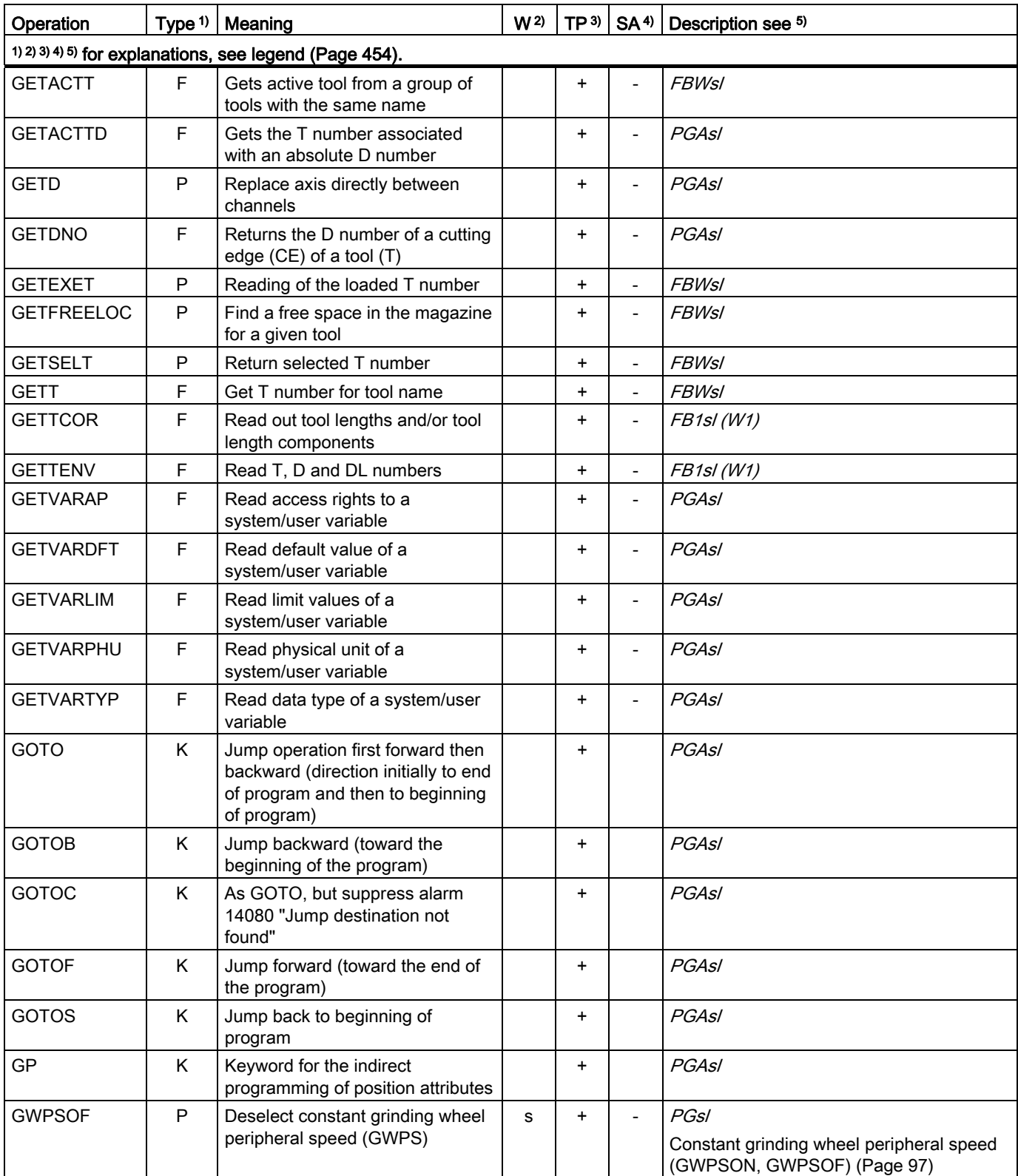
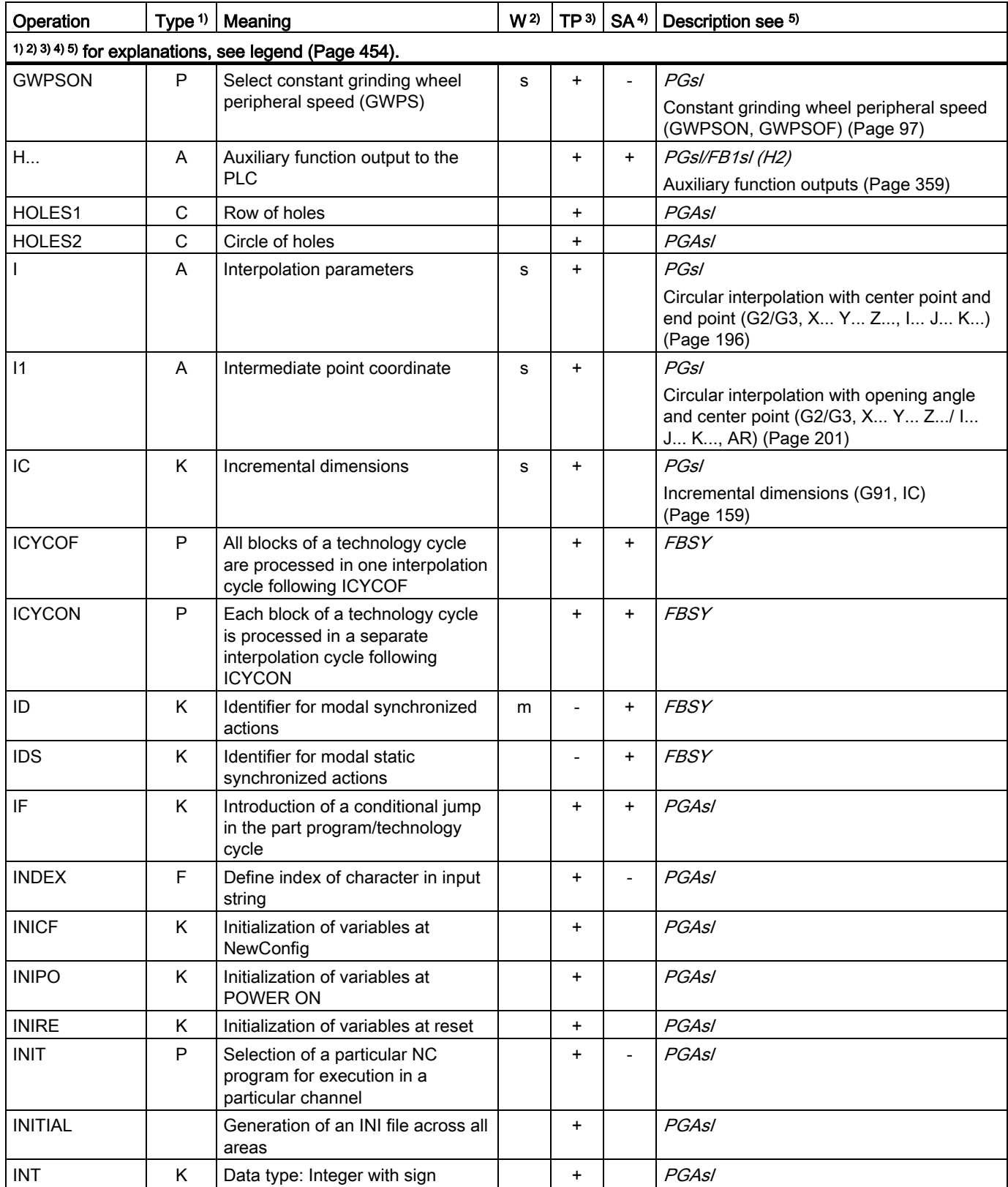

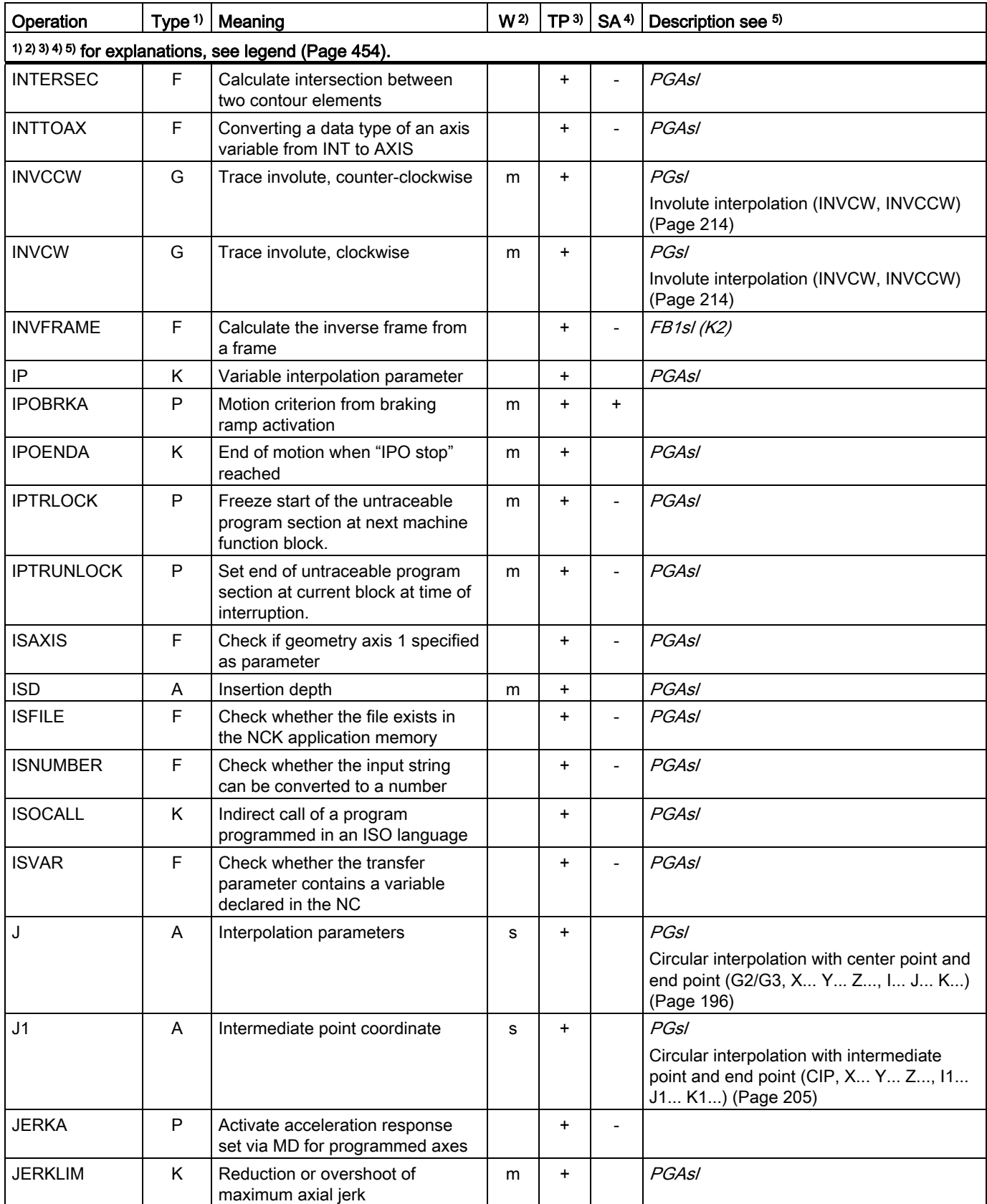

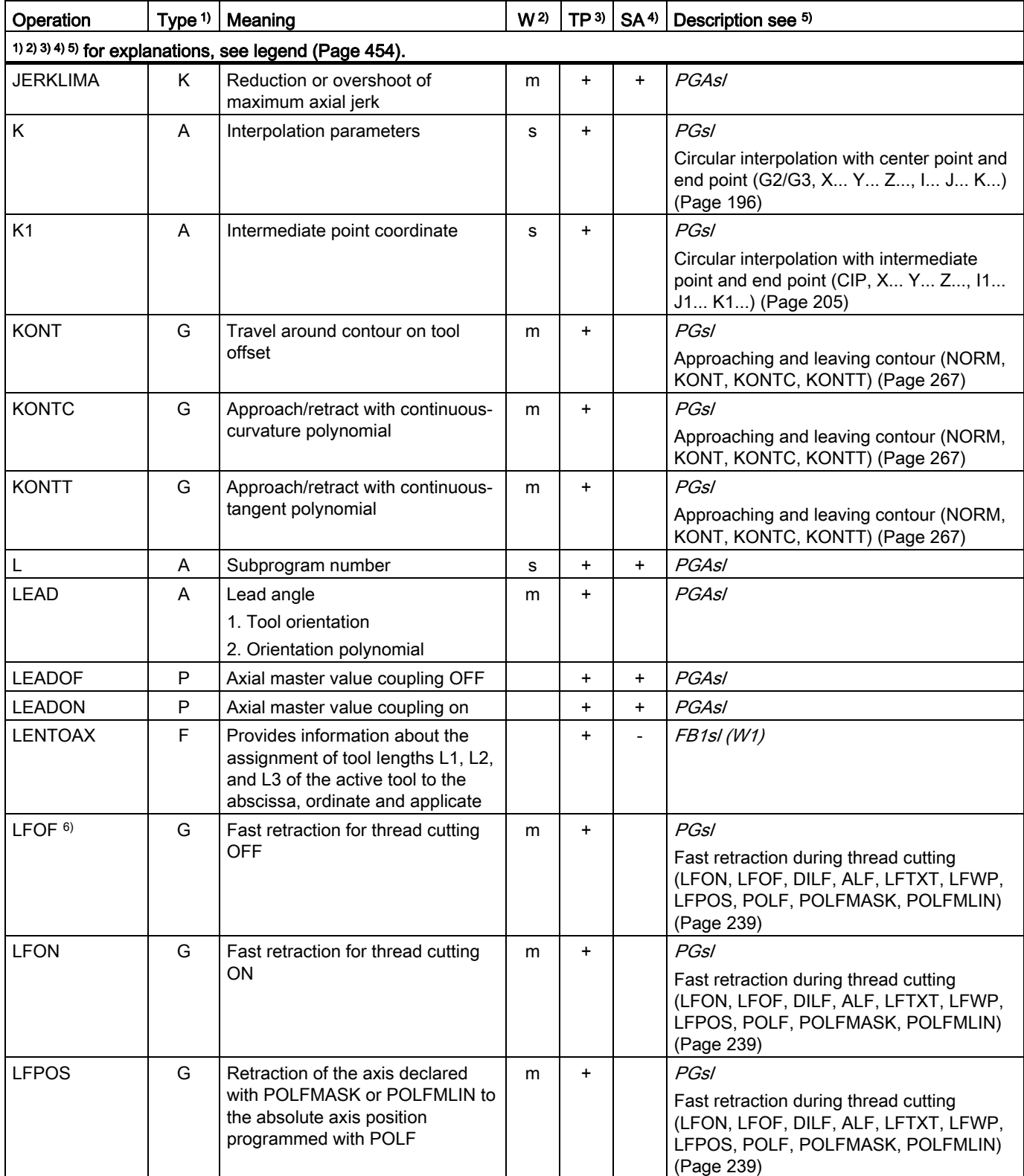

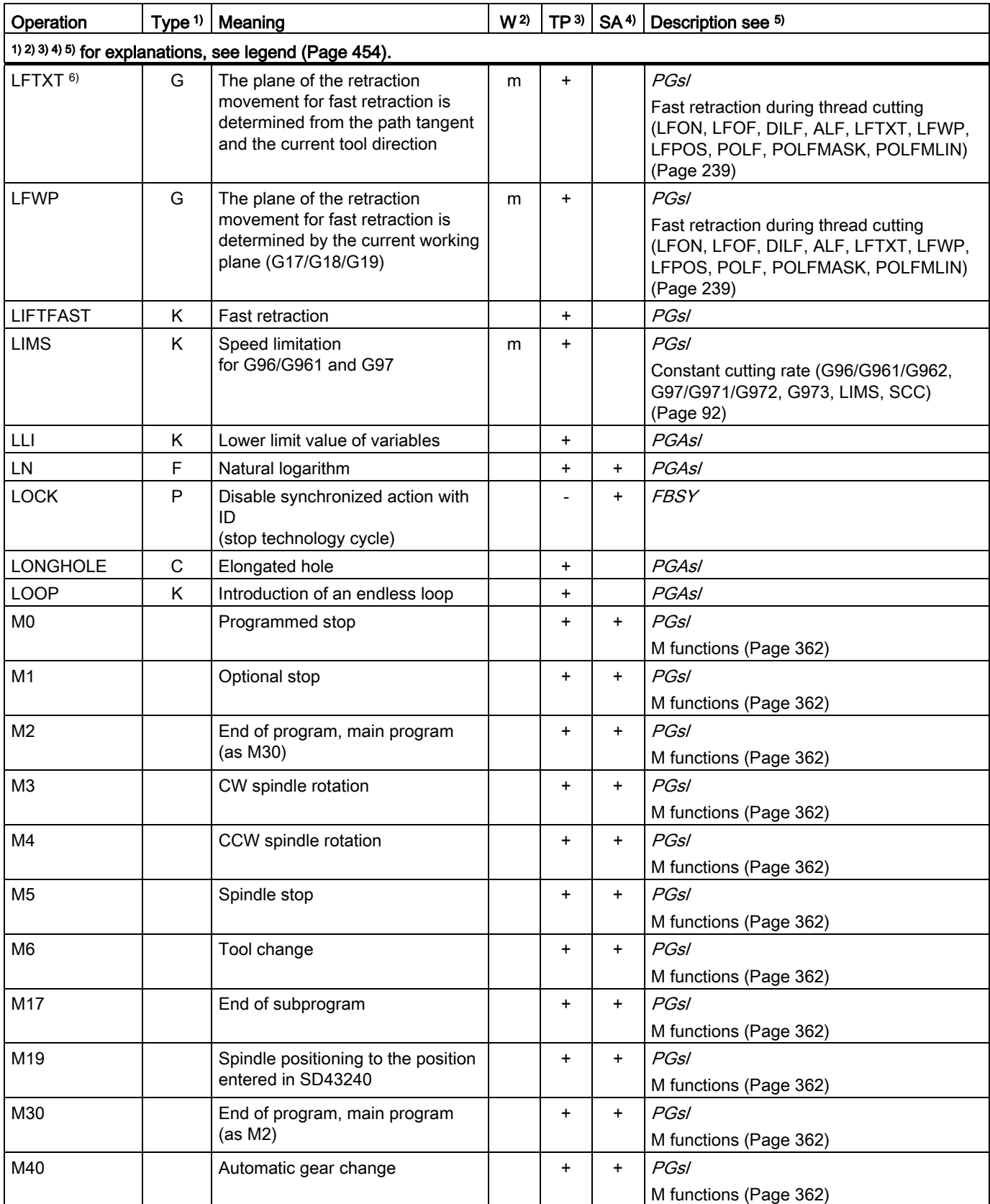

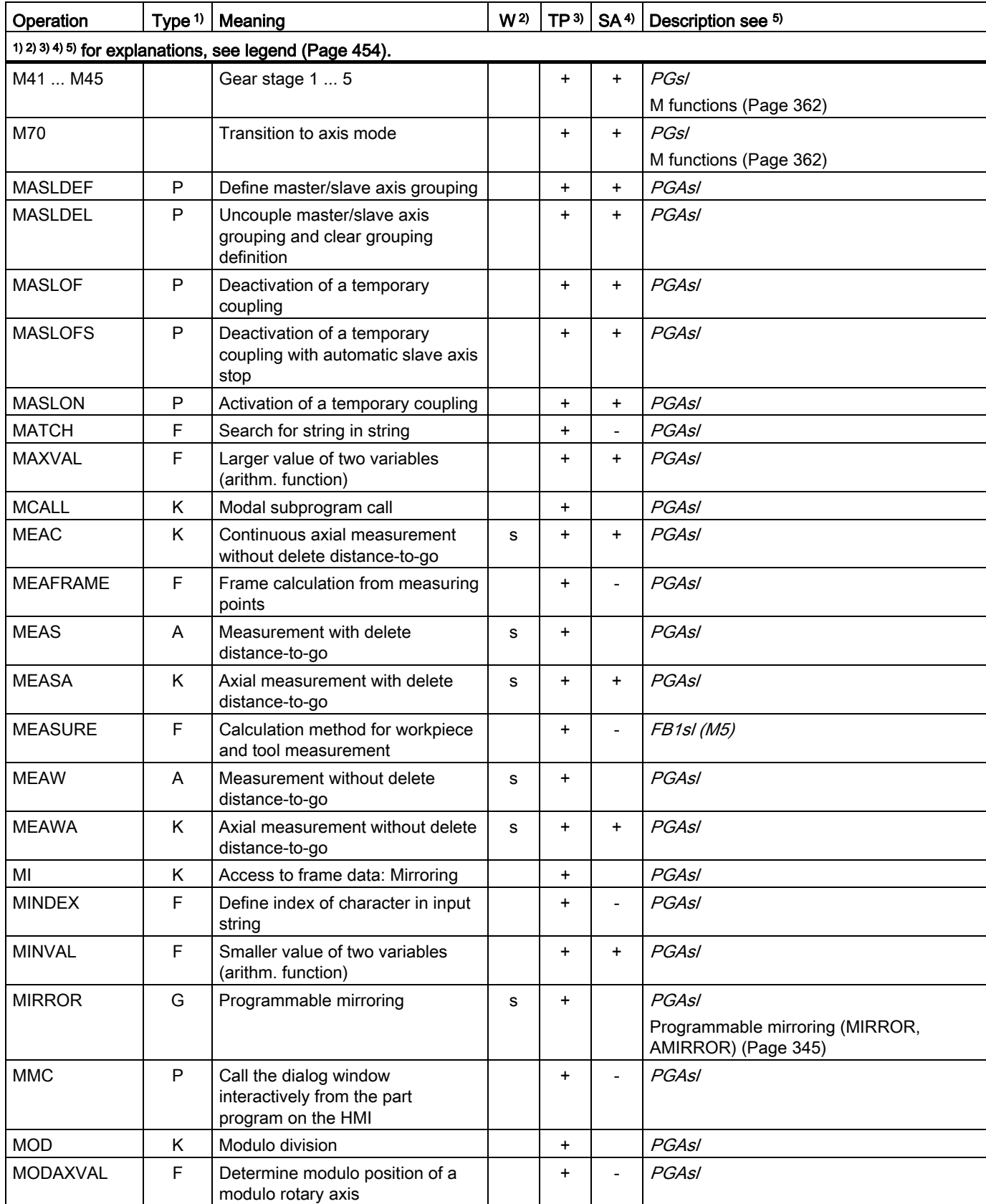

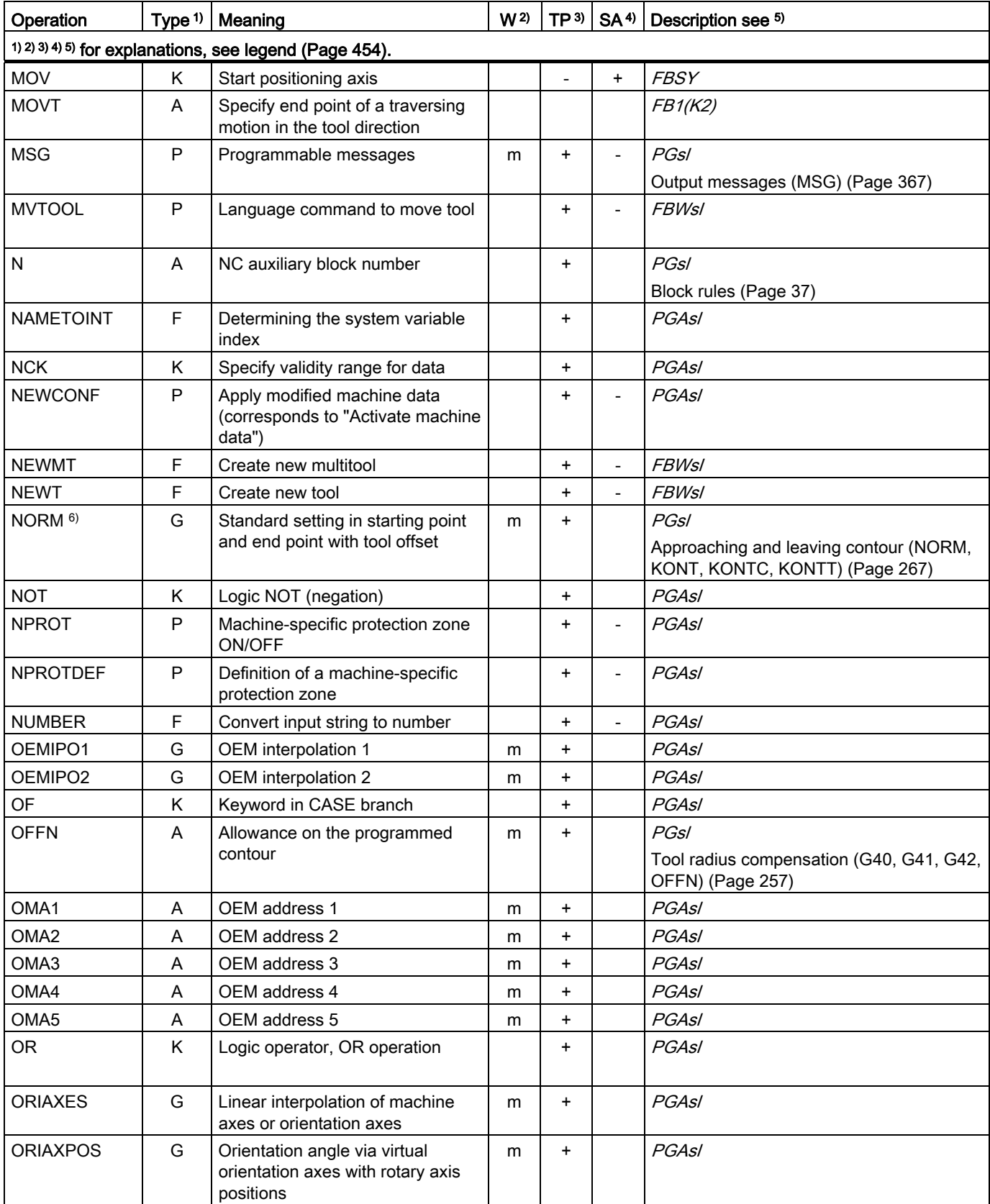

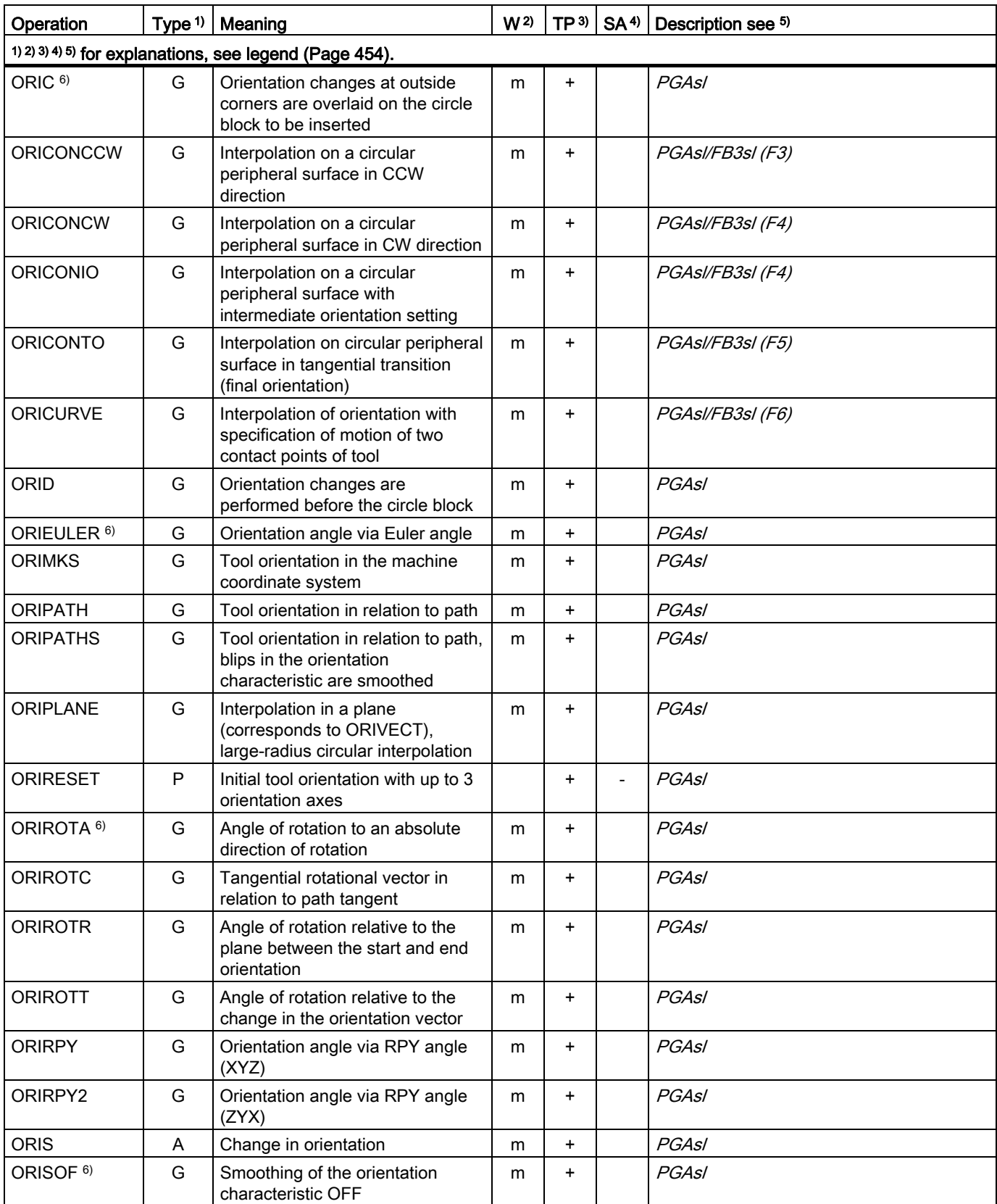

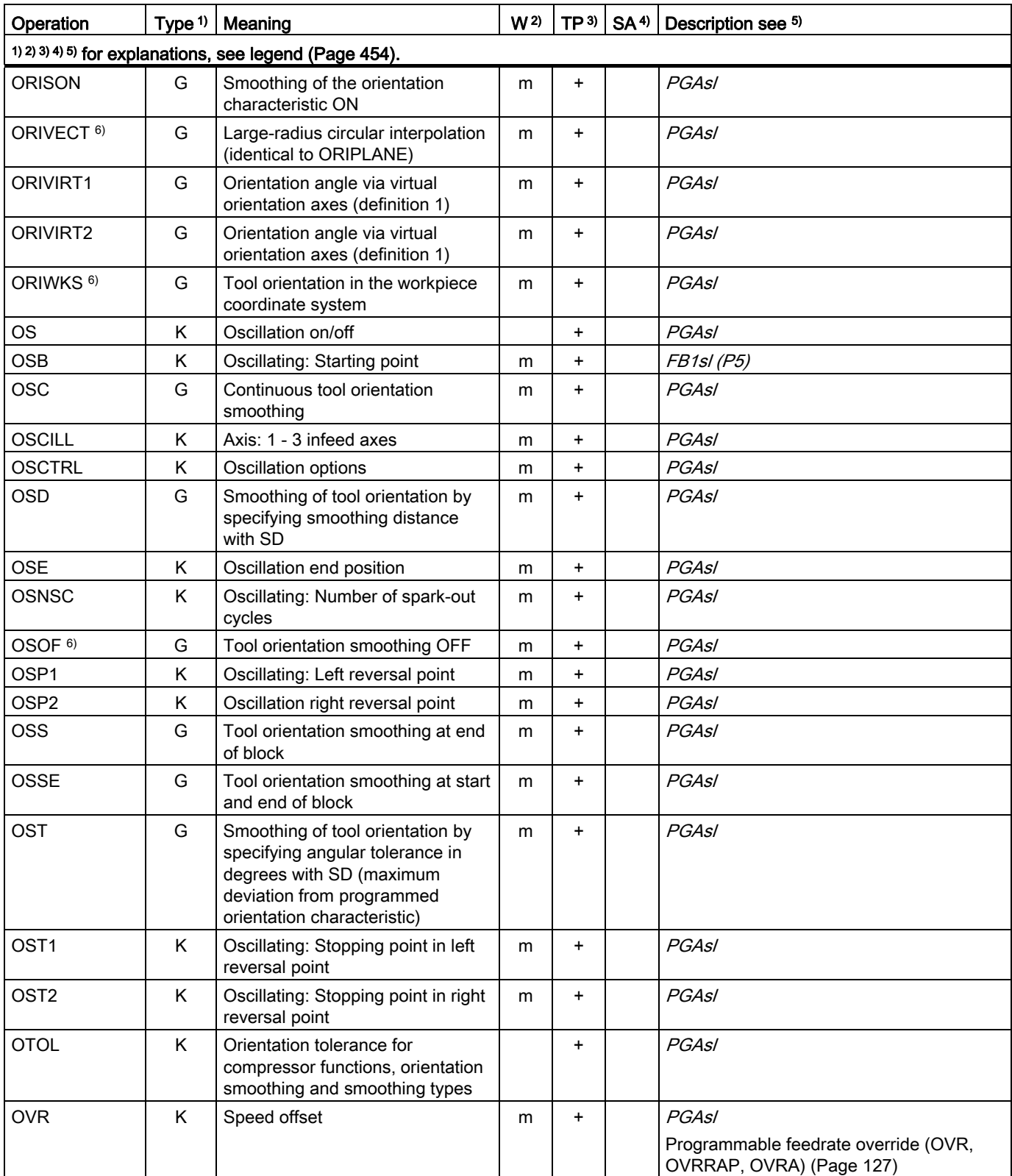

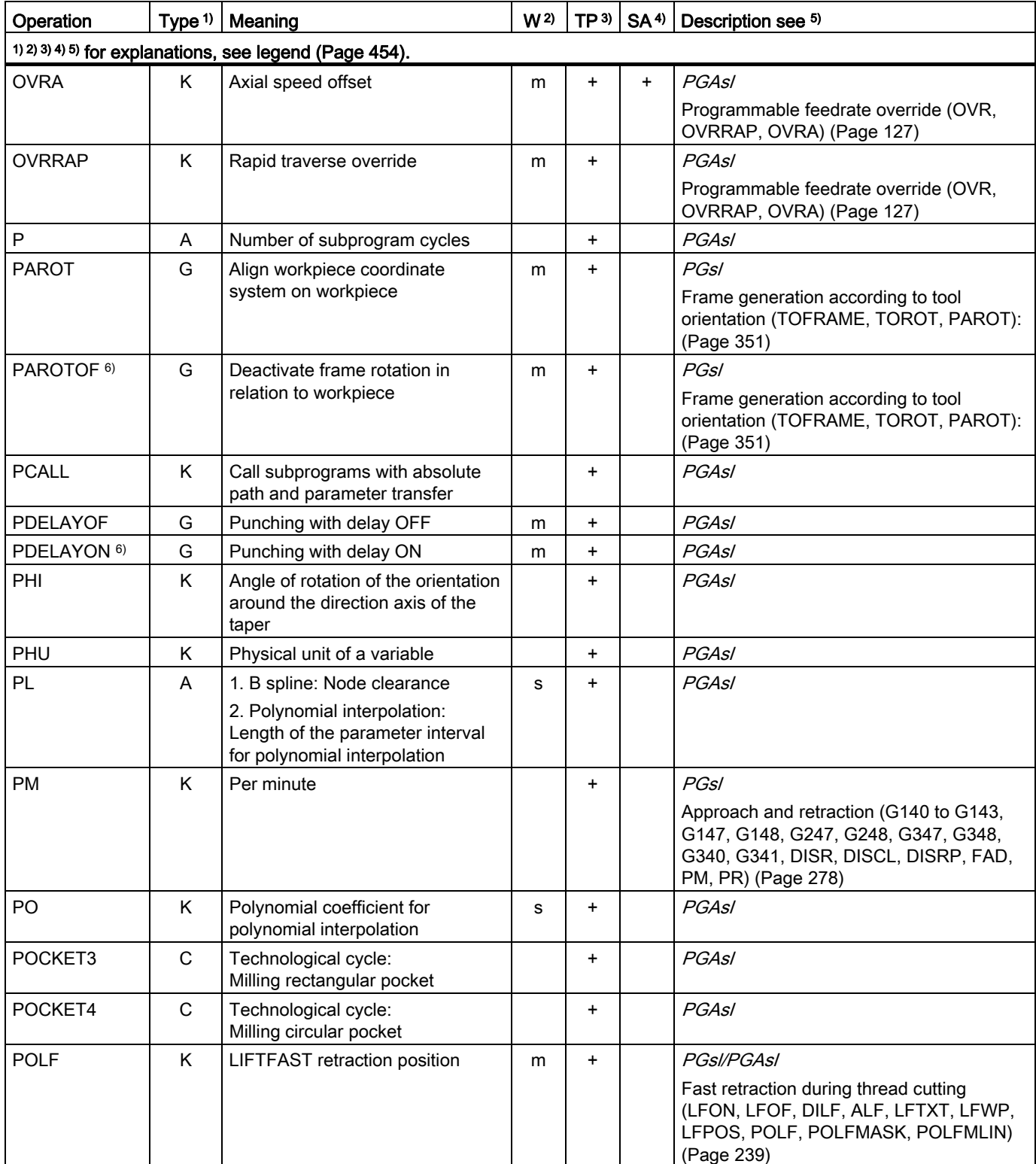

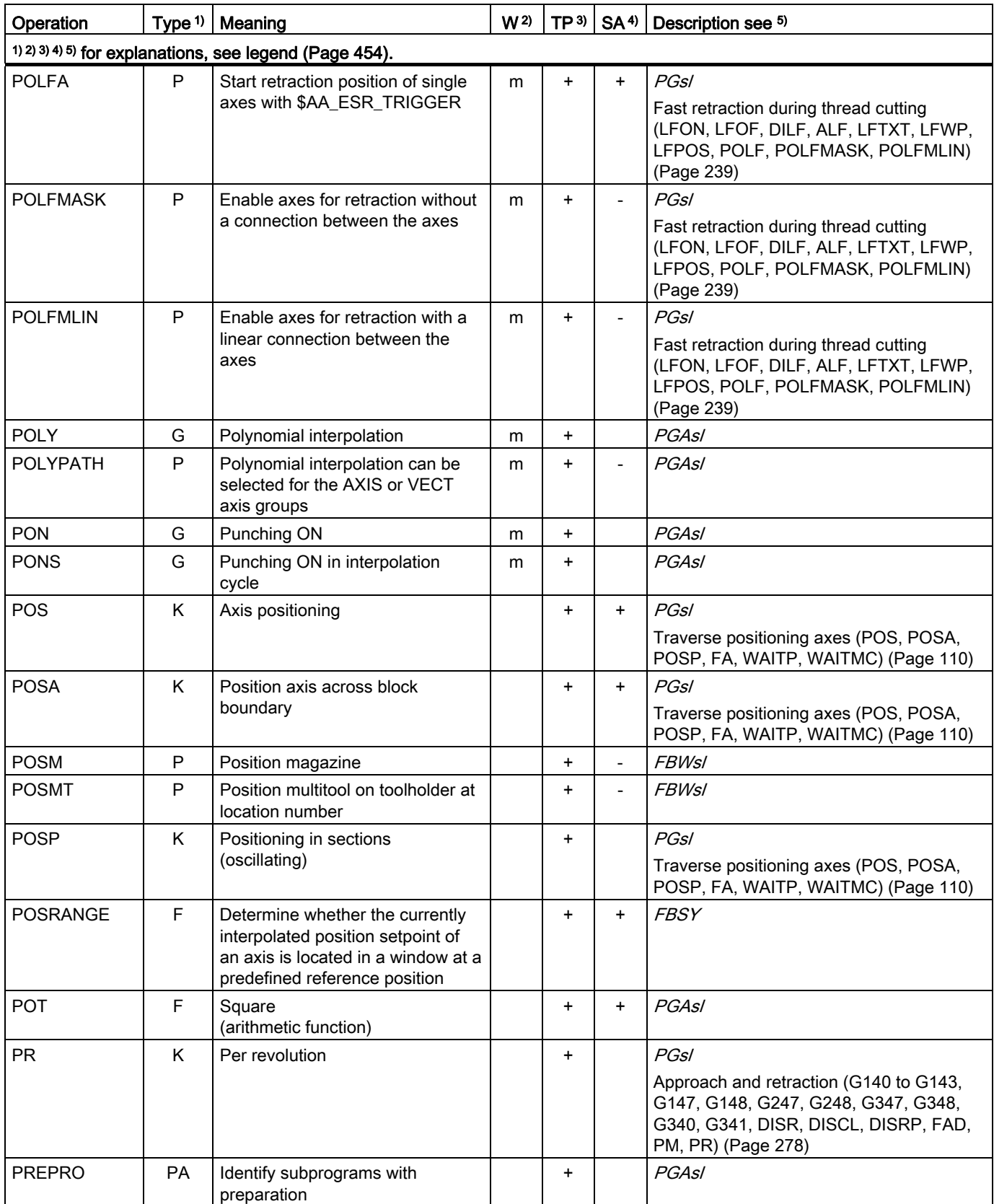

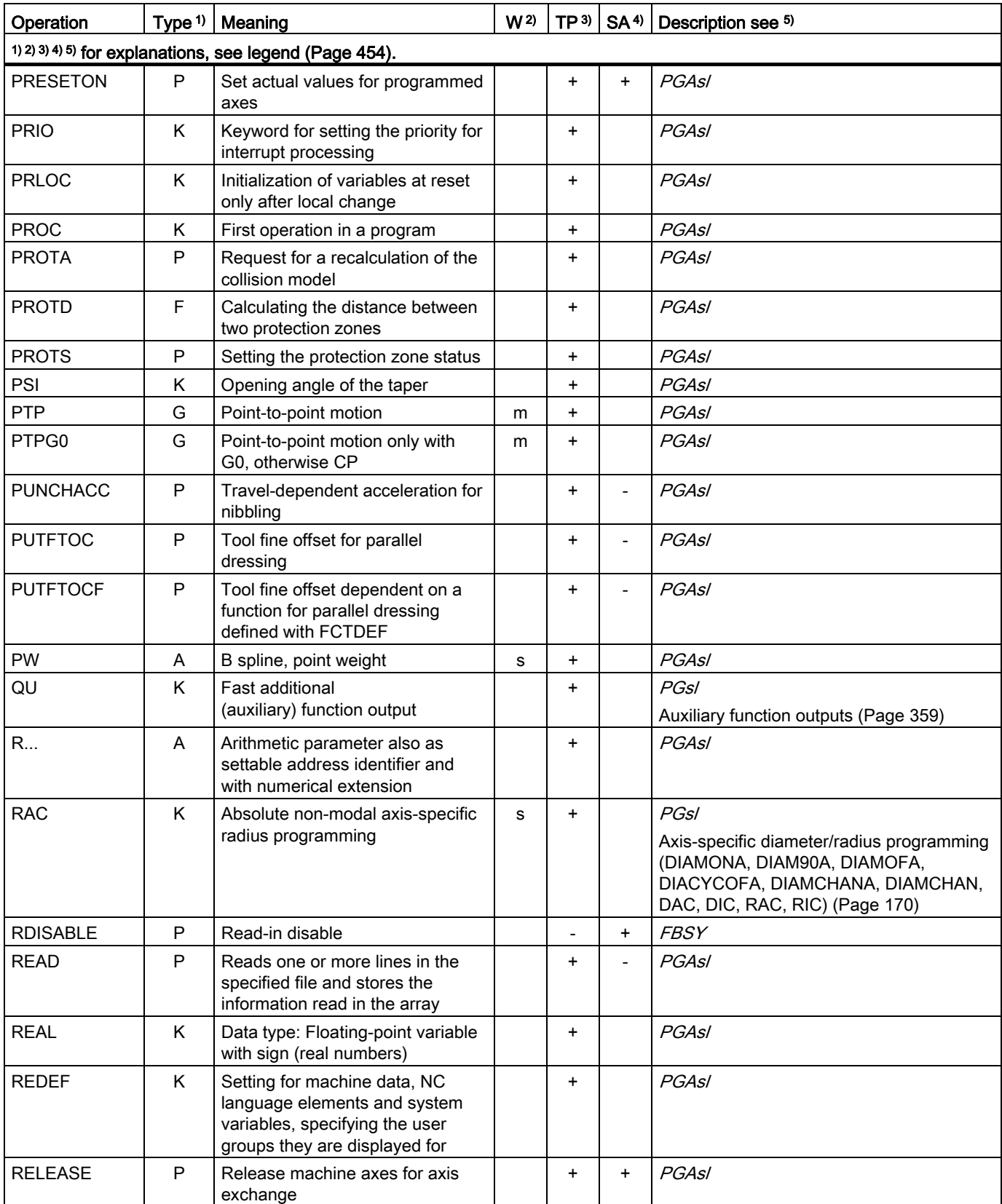

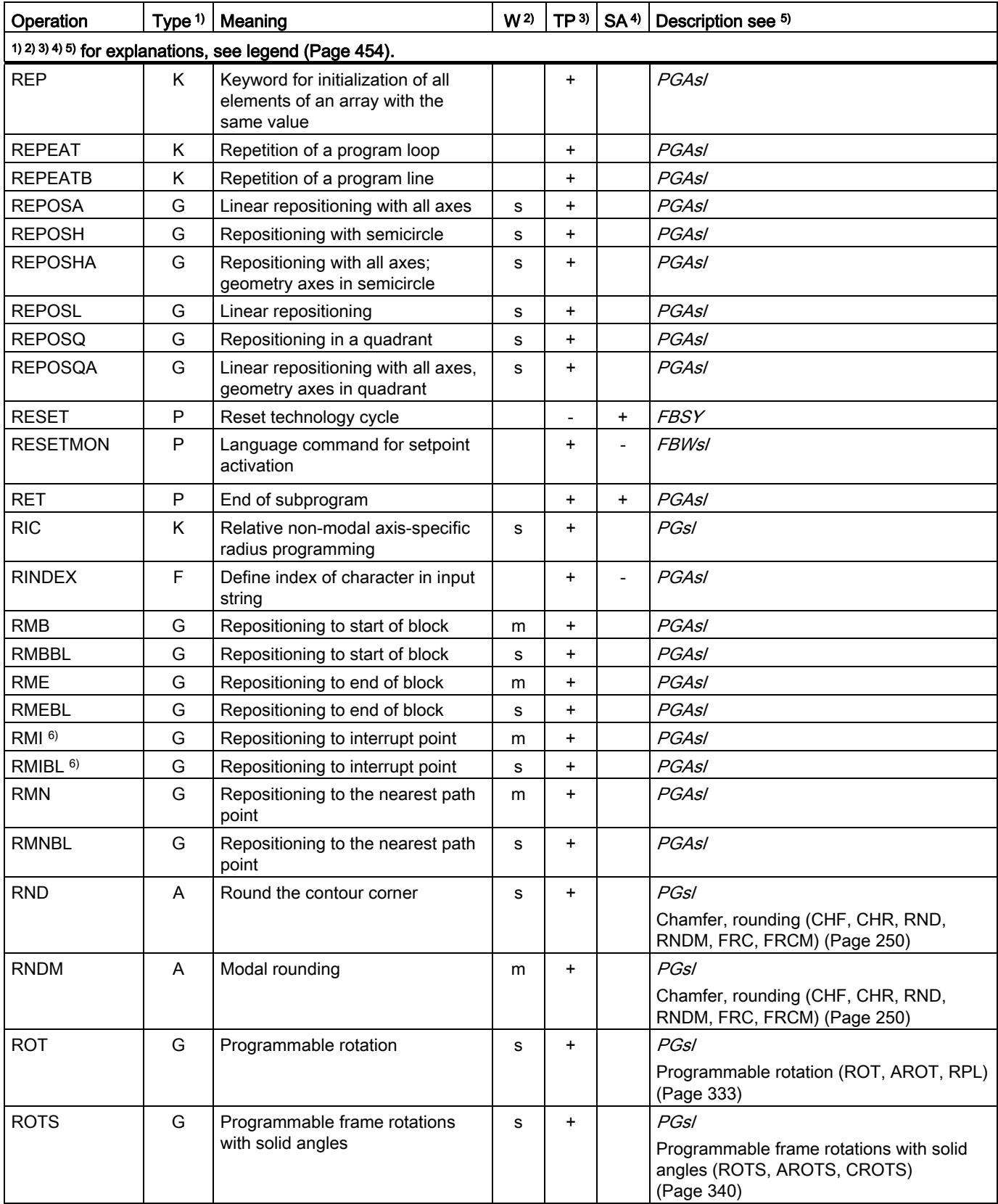

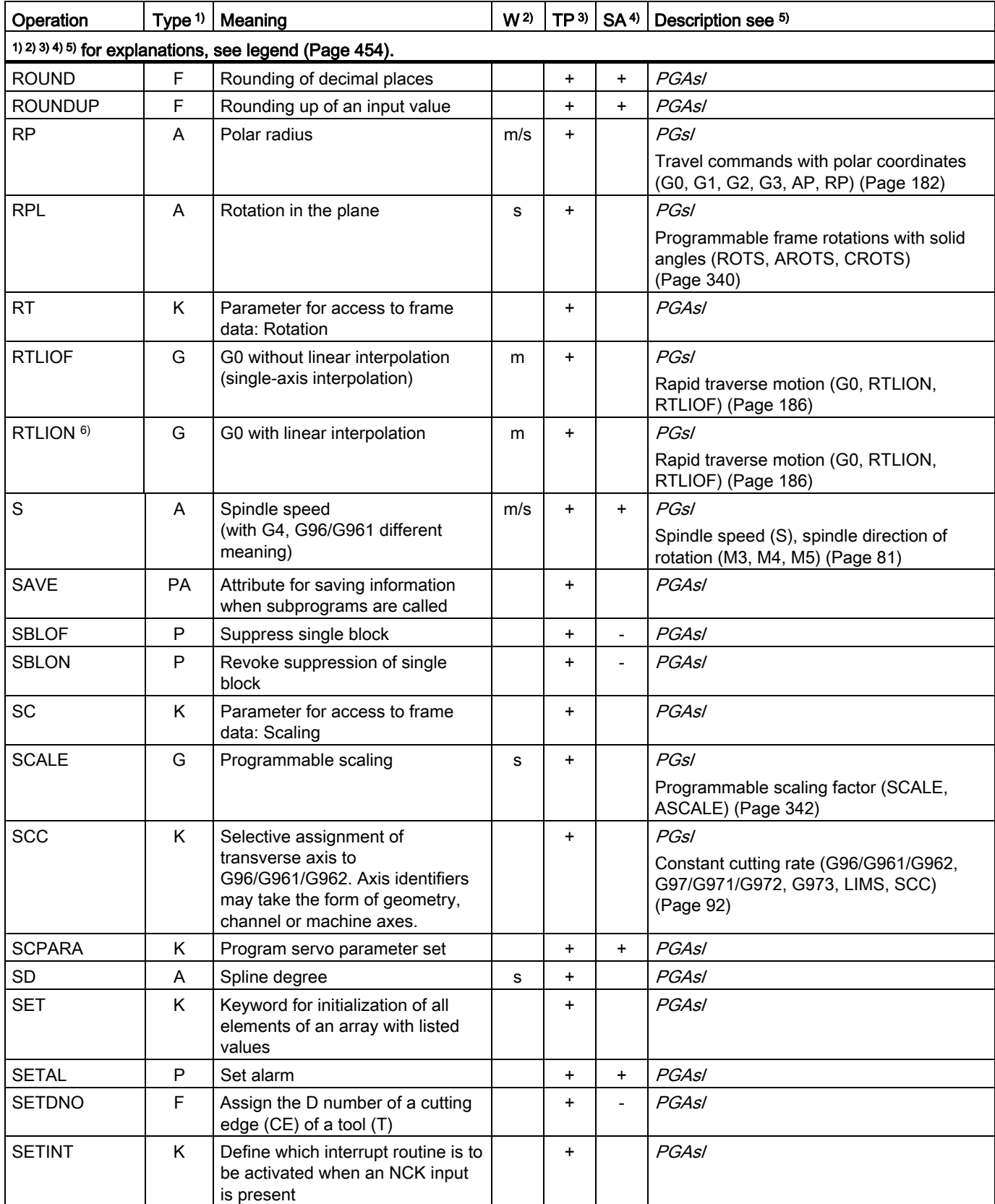

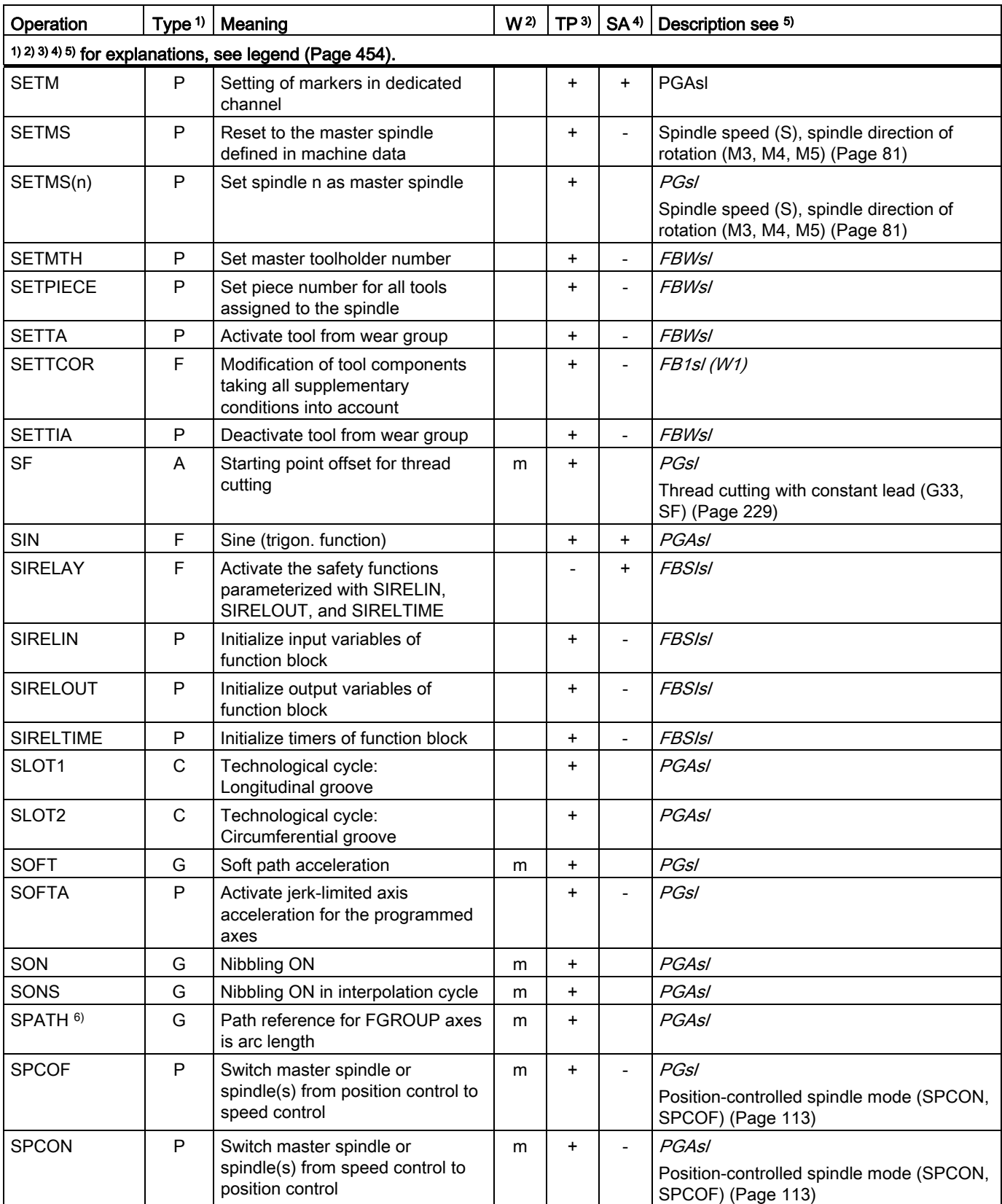

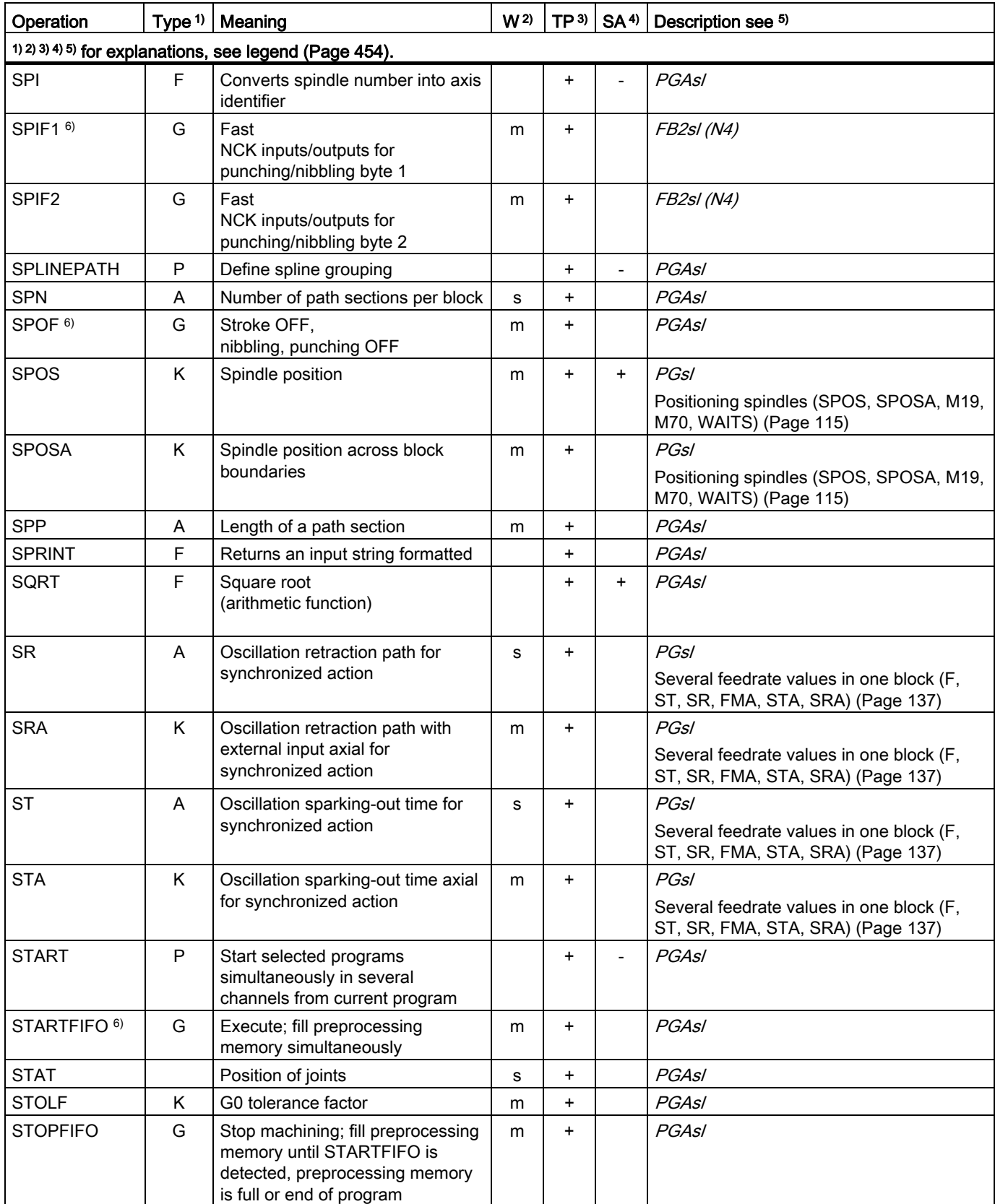

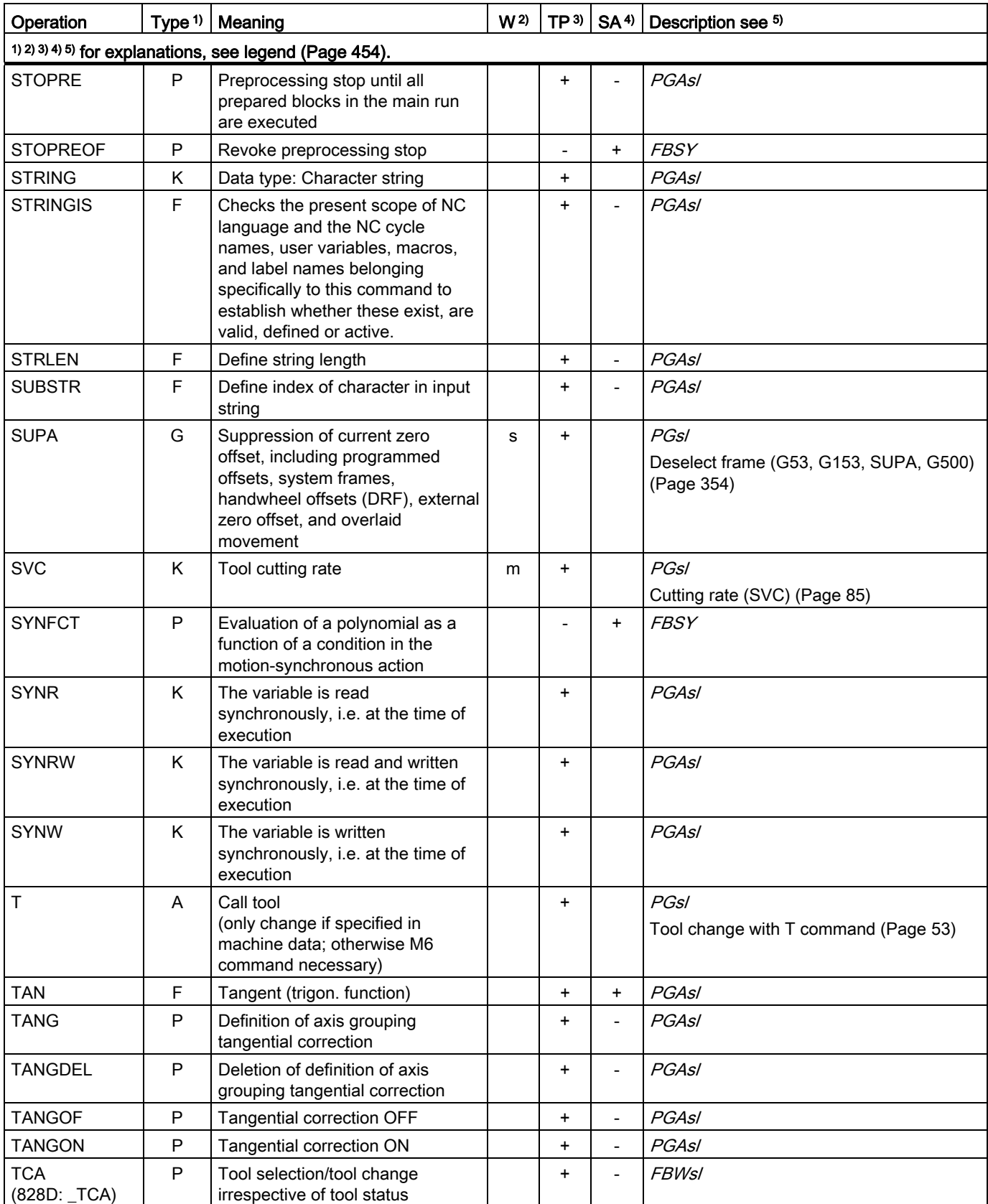

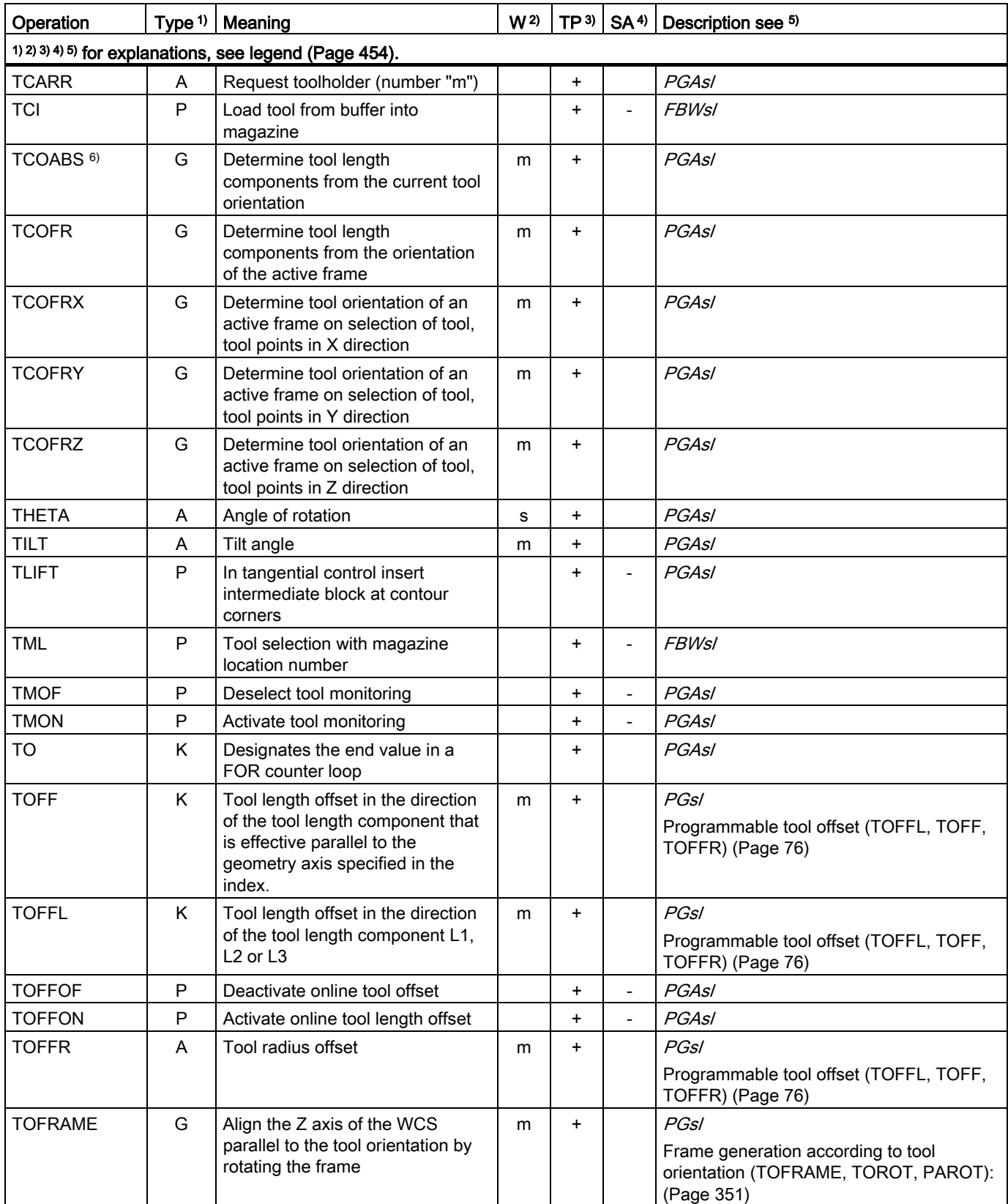

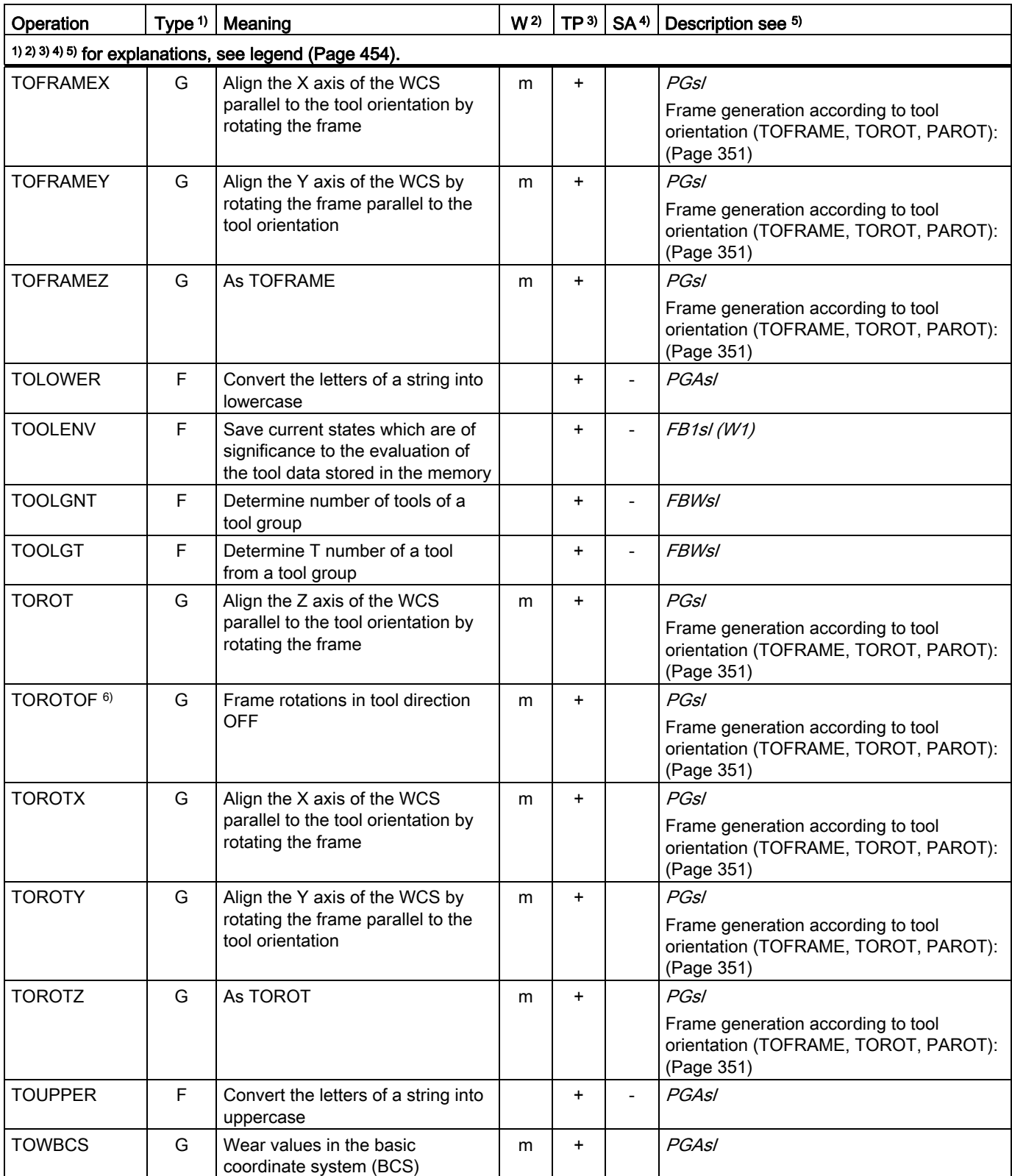

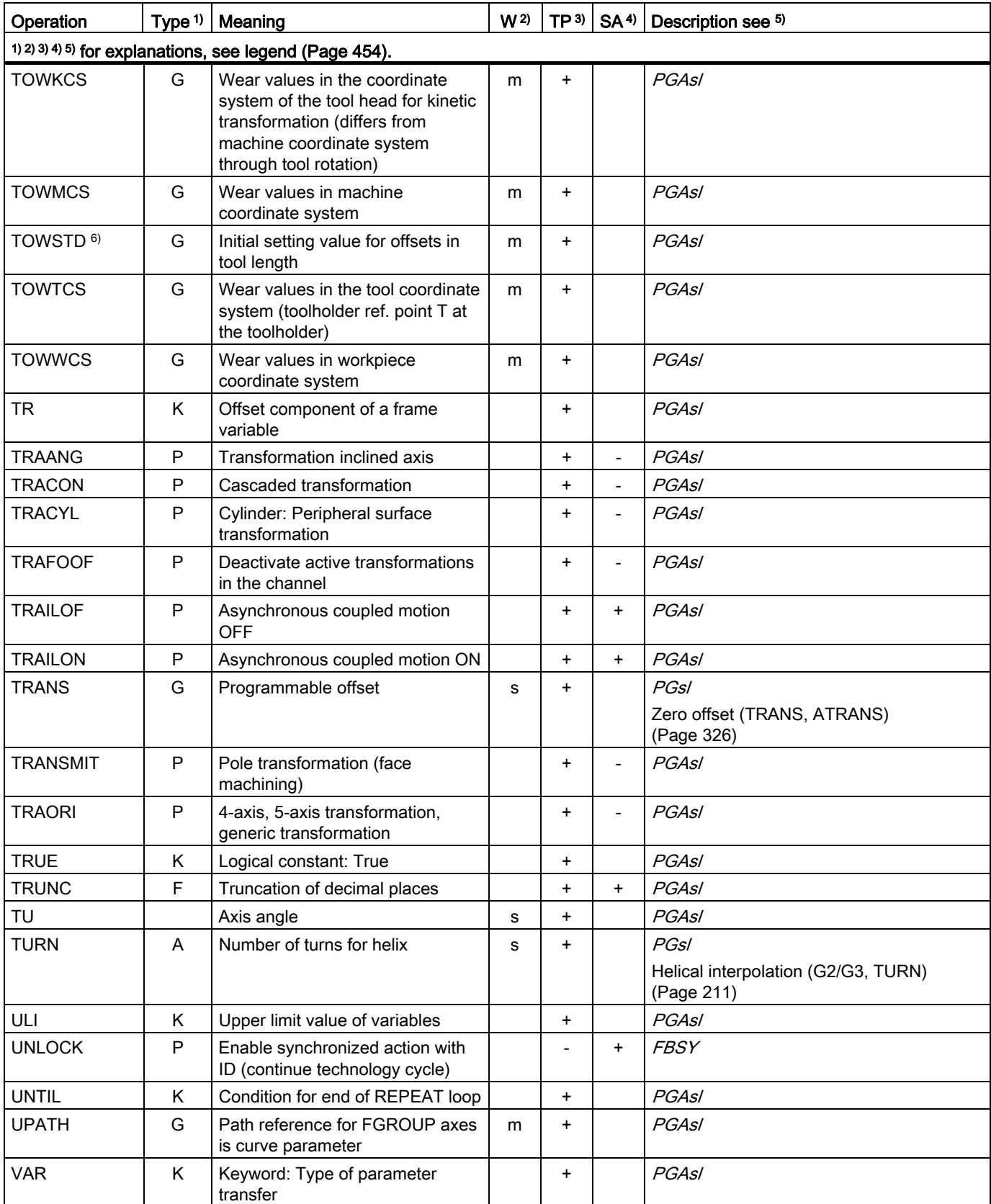

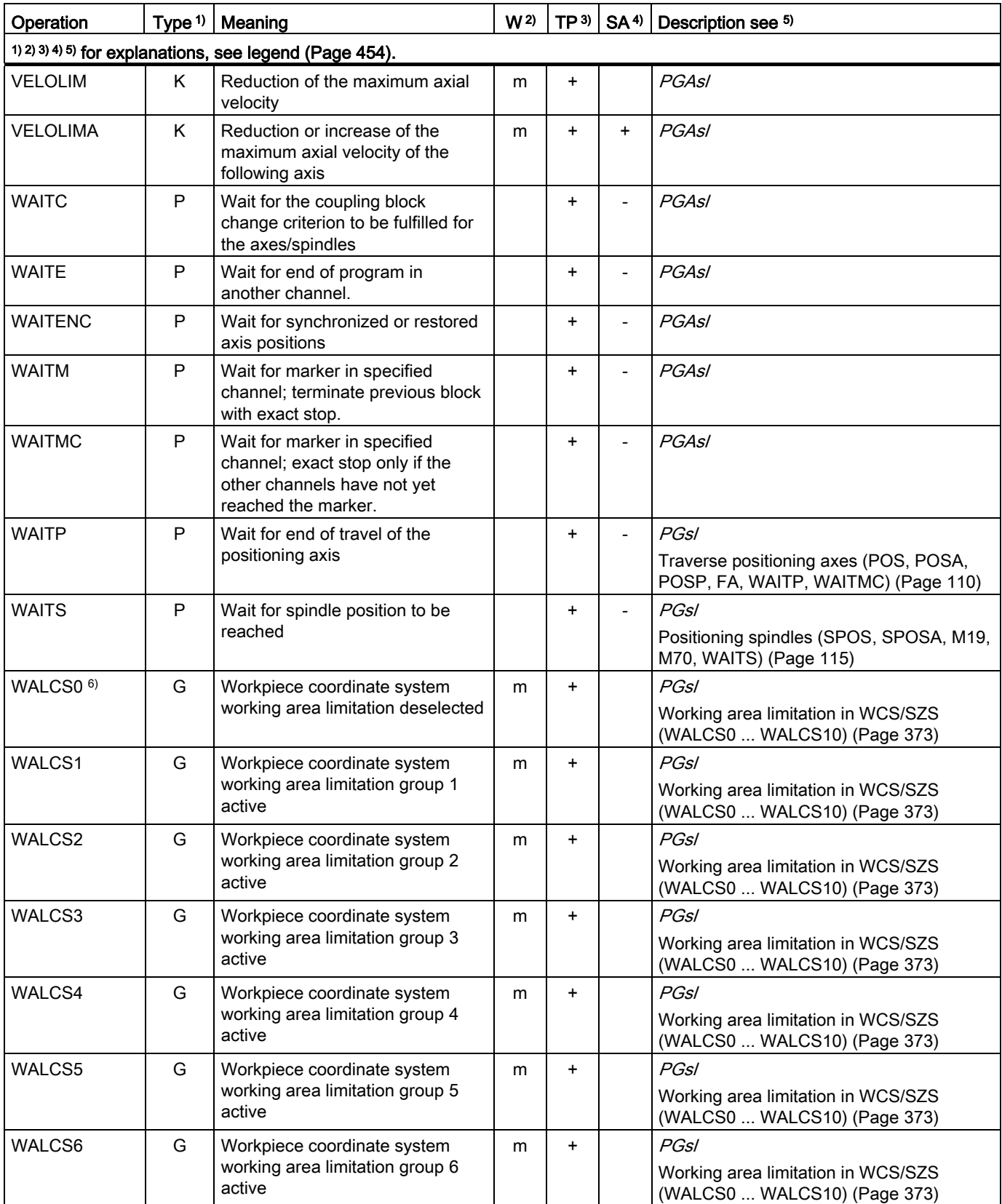

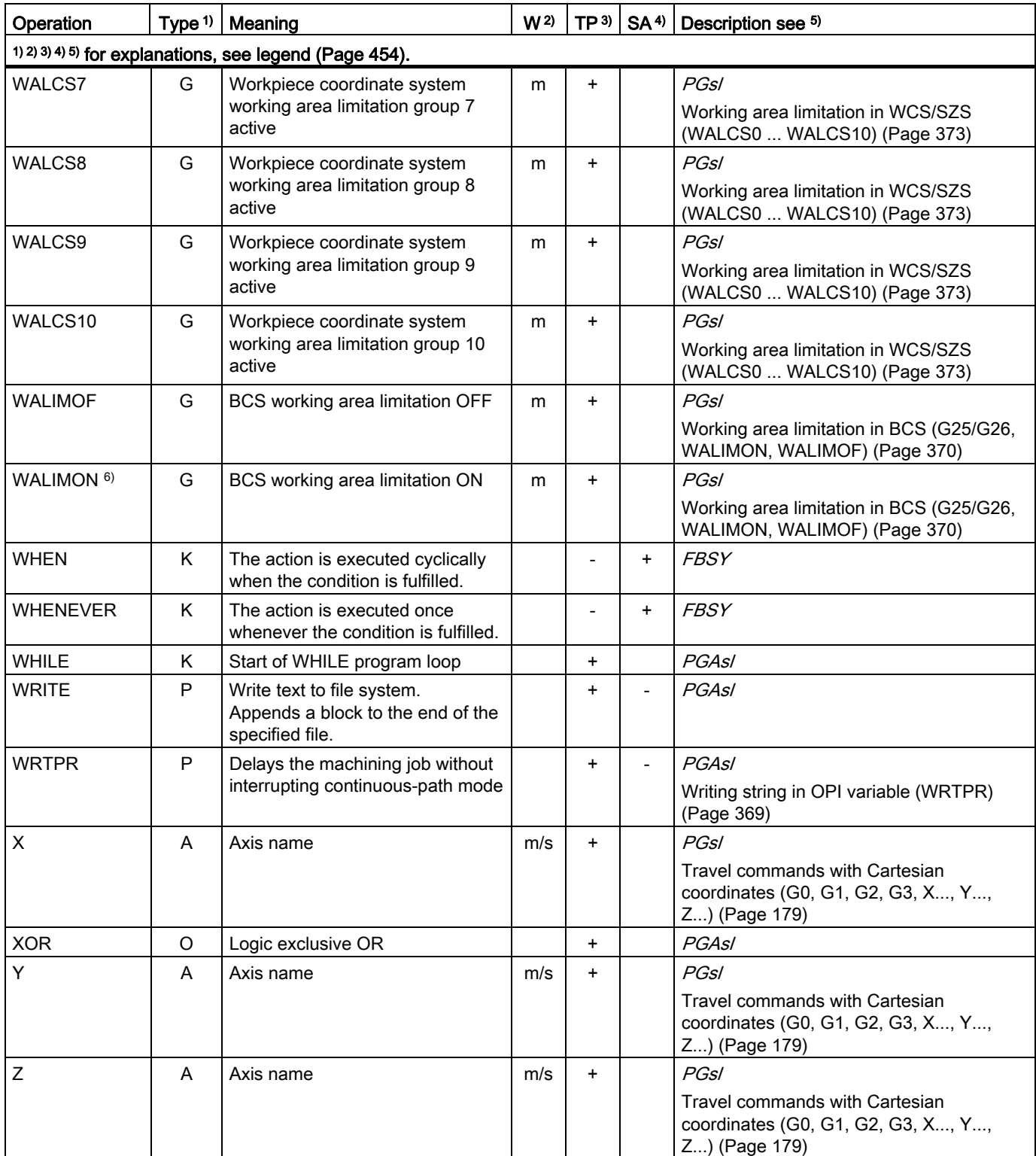

<span id="page-453-0"></span>16.1 Operations

#### Legend

#### $1)$  Type of operation:

A Address

Identifier to which a value is assigned (e.g. OVR=10). There are also some addresses that switch on or off a function without value assignment (e.g. CPLON and CPLOF).

C Technological cycle

Predefined part program in which a generally valid specific cycle (machining operation), such as tapping of a thread or milling a pocket, is programmed. The adaptation to a specific machine situation is realized via parameters that are transferred to the cycle during the call.

F Predefined function (supplies a return value)

The call of the predefined function can be an operand in an expression.

G G function

G functions are divided into function groups. Only one G function of a group can be programmed in a block. A G function can be either modal (until it is canceled by another function of the same group) or only effective for the block in which it is programmed (nonmodal).

K Keyword

Identifier that defines the syntax of a block. No value is assigned to a keyword, and no NC function can be switched on/off with a keyword.

Examples: Control structures (IF, ELSE, ENDIF, WHEN, ... ), program execution (GOTOB, GOTO, RET ... )

O Operator

Operator for a mathematical, comparison or logical operation

- P Predefined procedure (does not supply a return value)
- P Program attribute
- A Program attributes are at the end of the definition line of a subprogram: PROC <program name>(...) <program attribute> They determine the behavior during execution of the subprogram.
- Effectiveness of the operation: 2)
	- m Modal
	- s Non-modal
- Programmability in part program: 3)
	- + Programmable
	- Not programmable
- <sup>4)</sup> Programmability in synchronized actions:
	- + Programmable
	- Not programmable
	- T Programmable only in technology cycles

16.2 Operations: Availability for SINUMERIK 828D

- Reference to the document containing the detailed description of the operation: 5)
	- PGs/ Programming Manual, Fundamentals
	- PGAs/ Programming Manual, Job Planning
	- **BNMs/** Programming Manual Measuring Cycles
	- **BHDs/** Operating Manual, Turning
	- **BHFsl** Operating Manual, Milling
	- FB1sl () Function Manual, Basic Functions (with the alphanumeric abbreviation of the corresponding function description in brackets)
	- $FB2s$  ( ) Function Manual, Extended Functions (with the alphanumeric abbreviation of the corresponding function description in brackets)
	- $FB3s$  ( ) Function Manual, Special Functions (with the alphanumeric abbreviation of the corresponding function description in brackets)
	- FBSIsl Function Manual, Safety Integrated
	- FBSY Function Manual, Synchronized Actions
	- FBWs/ Function Manual, Tool Management
- 6) Default setting at beginning of program (factory settings of the control, if nothing else programmed).

Figure 16-1 Legend for the list of operations

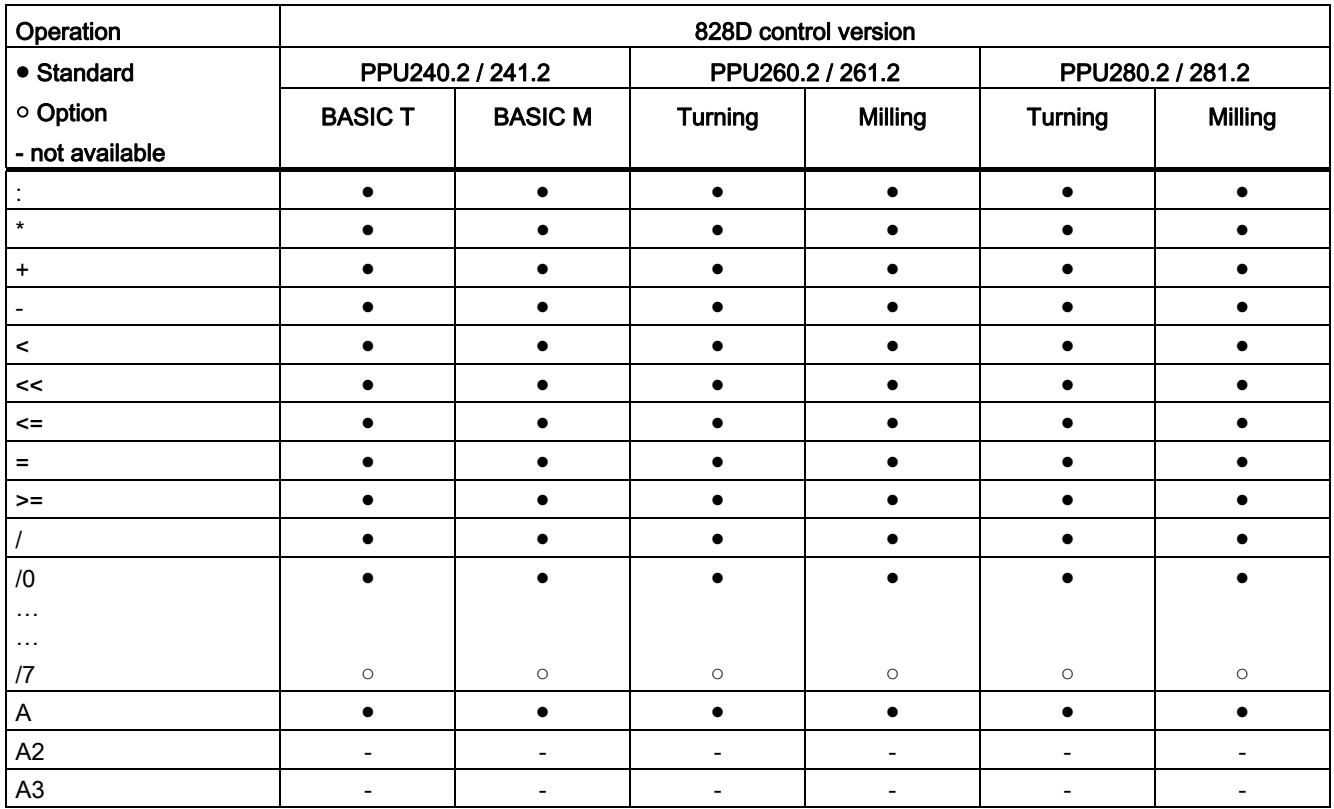

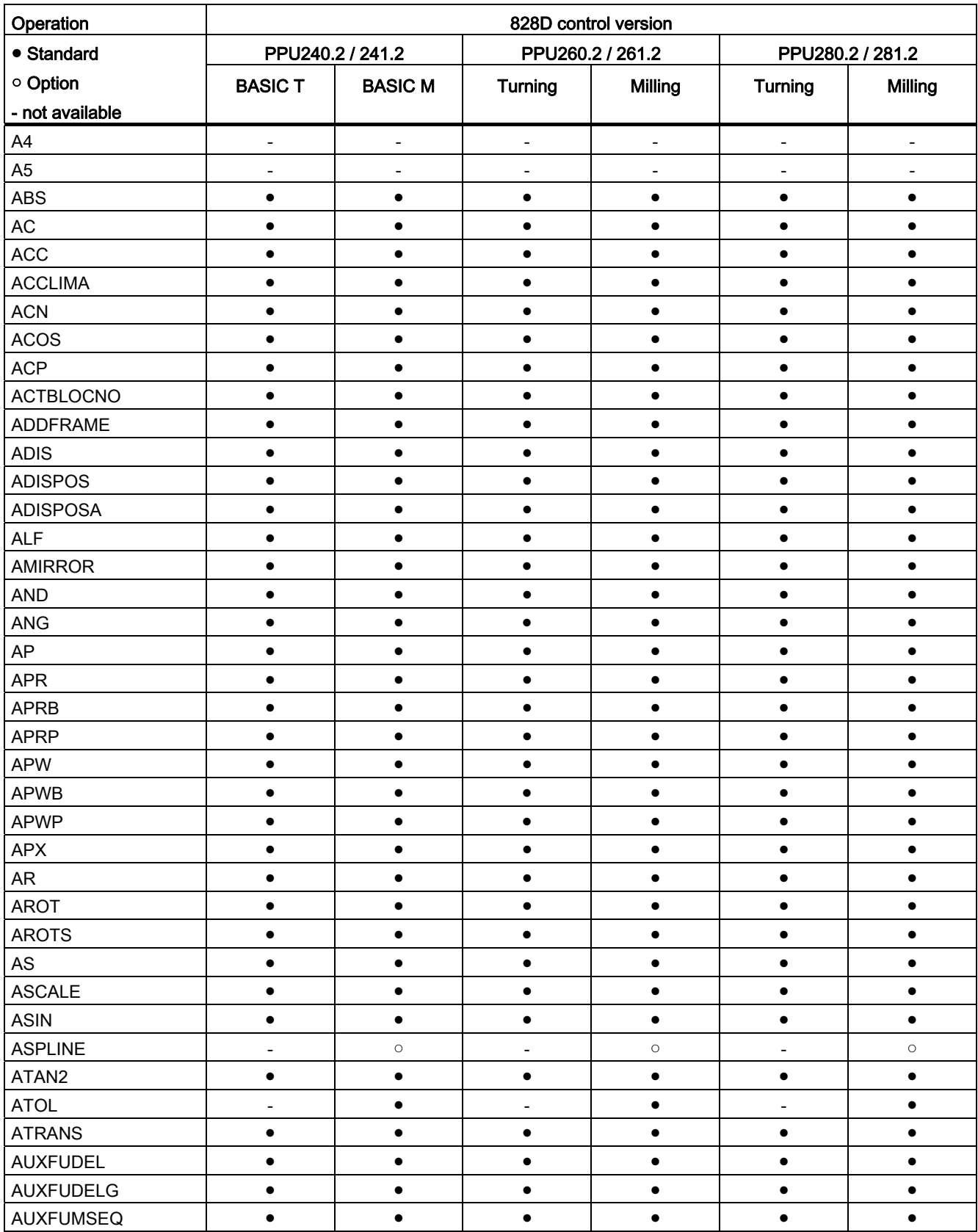

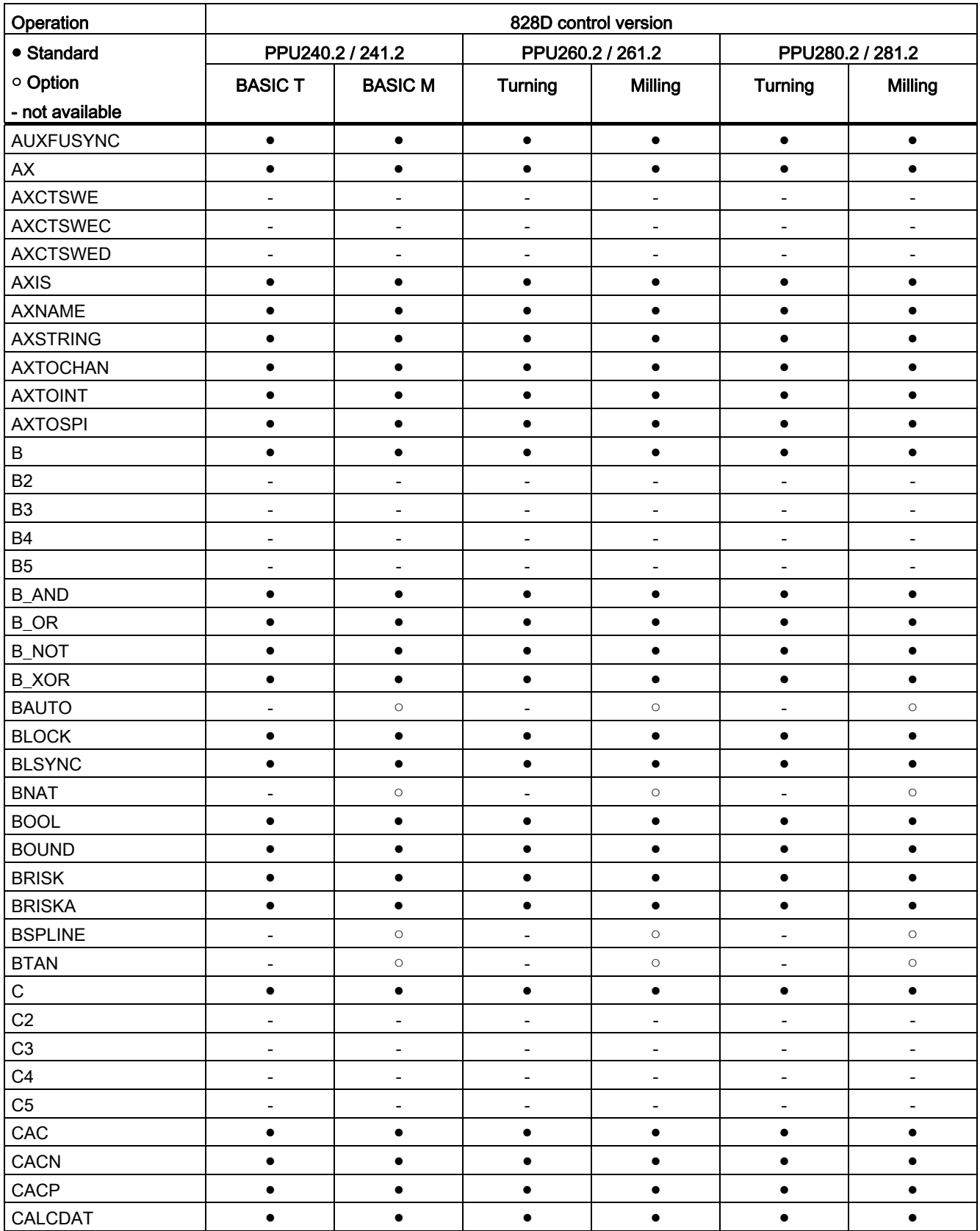

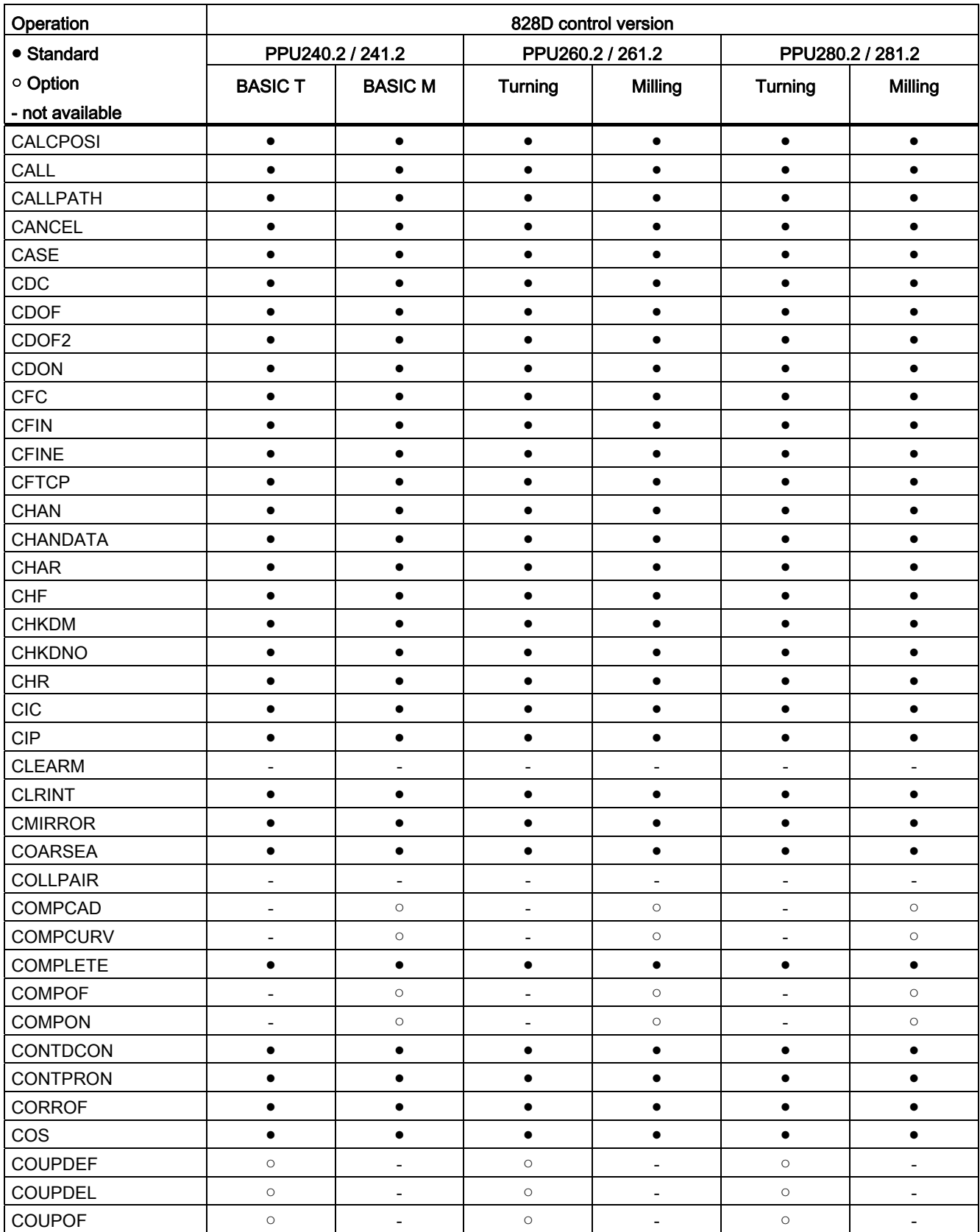

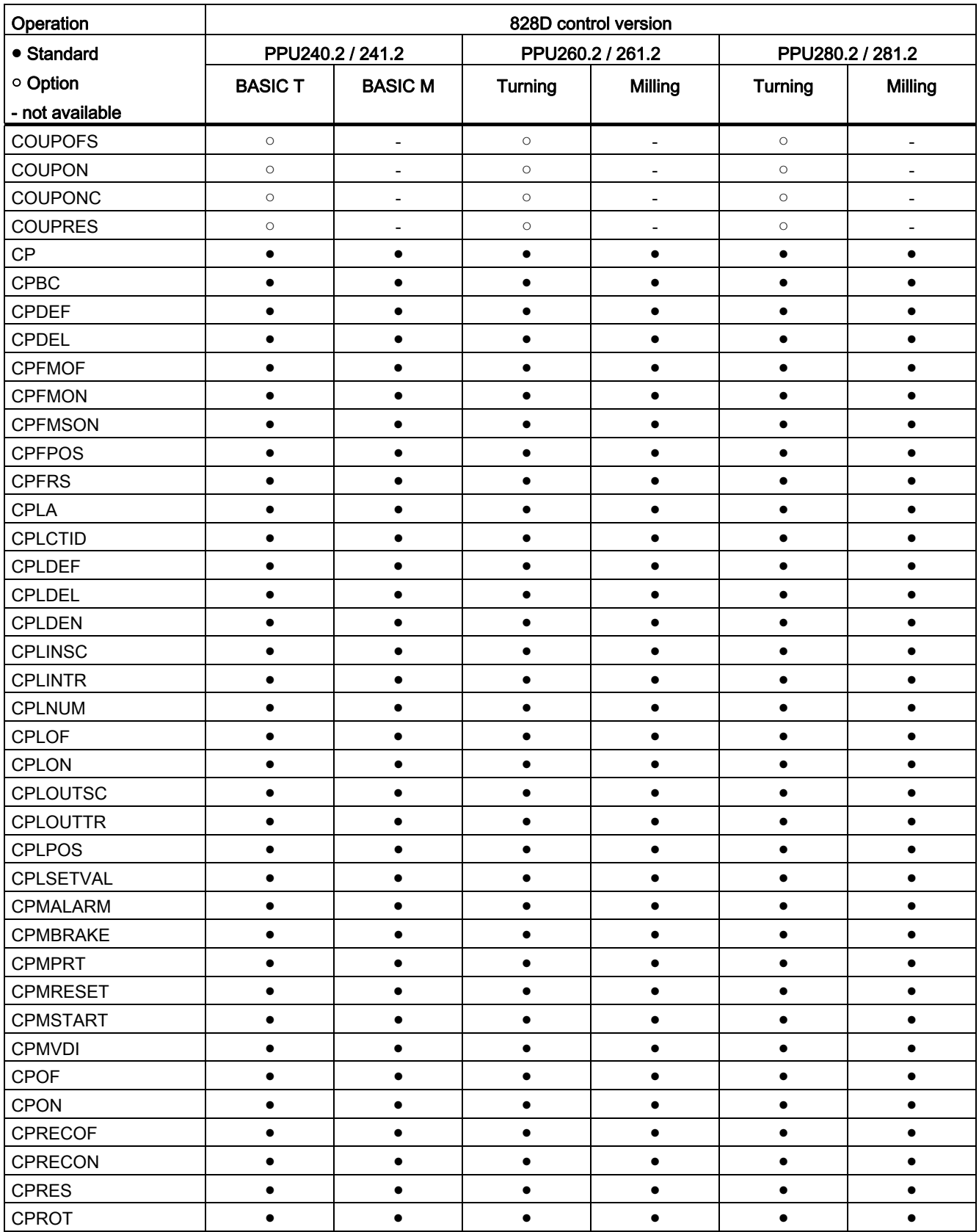

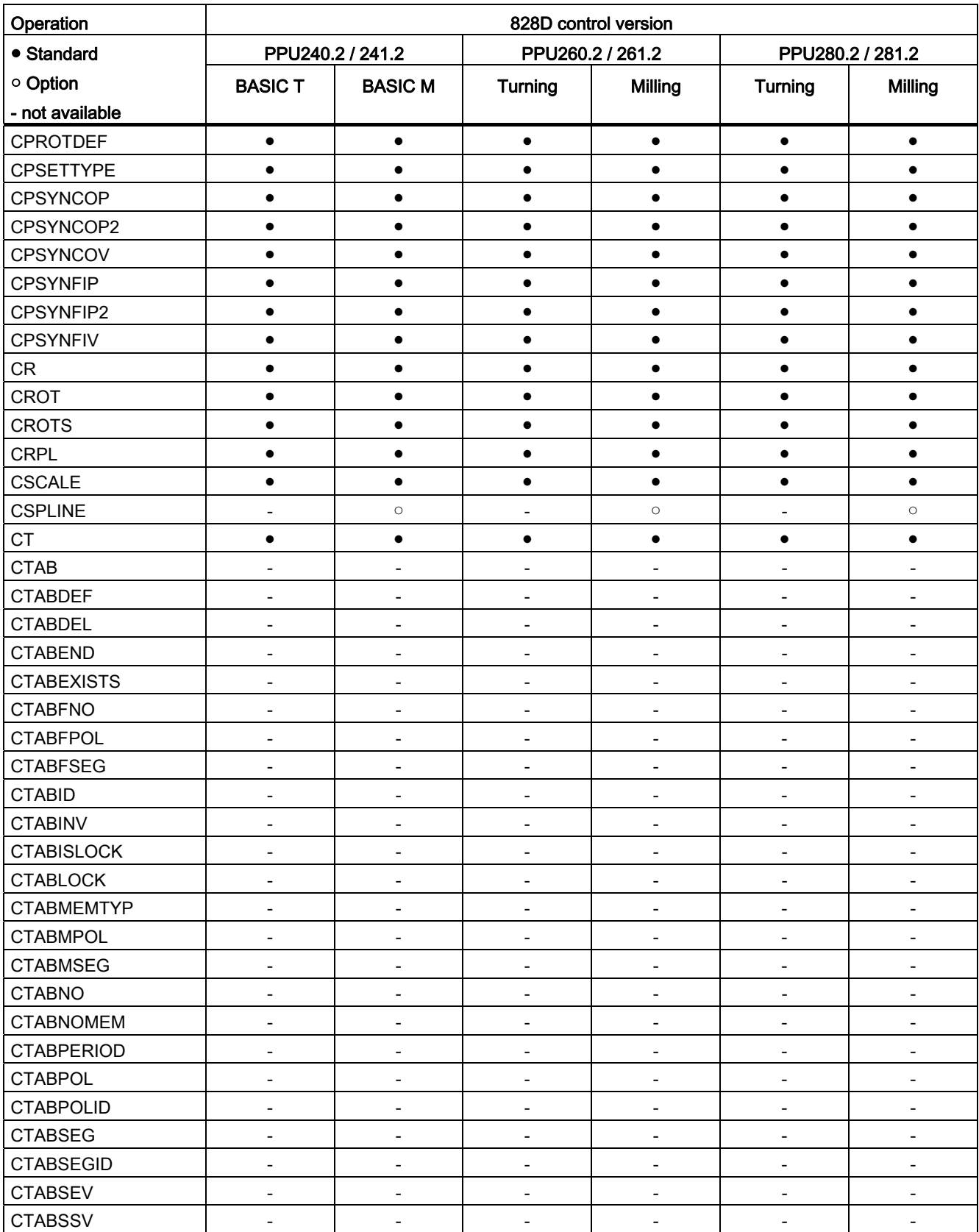

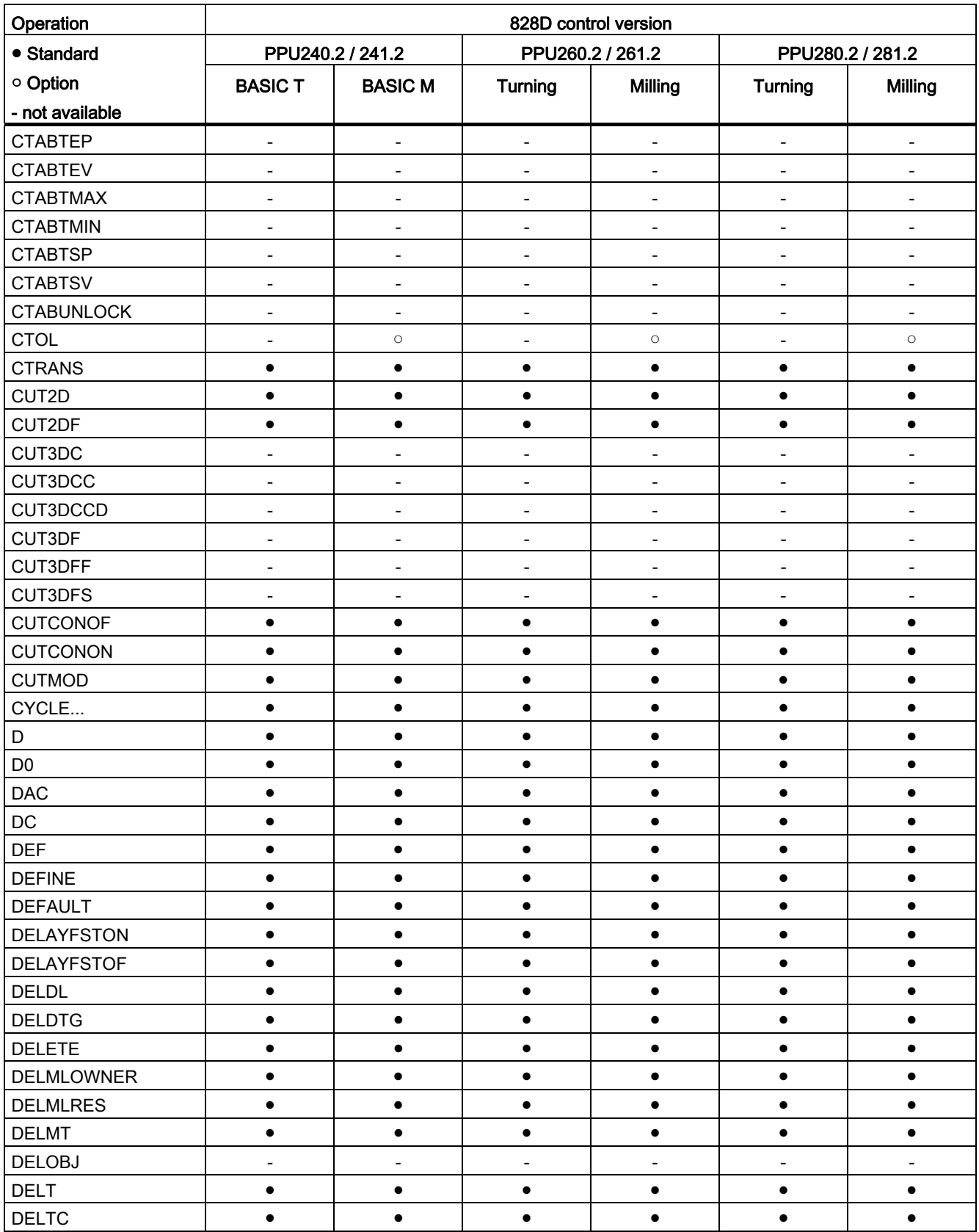

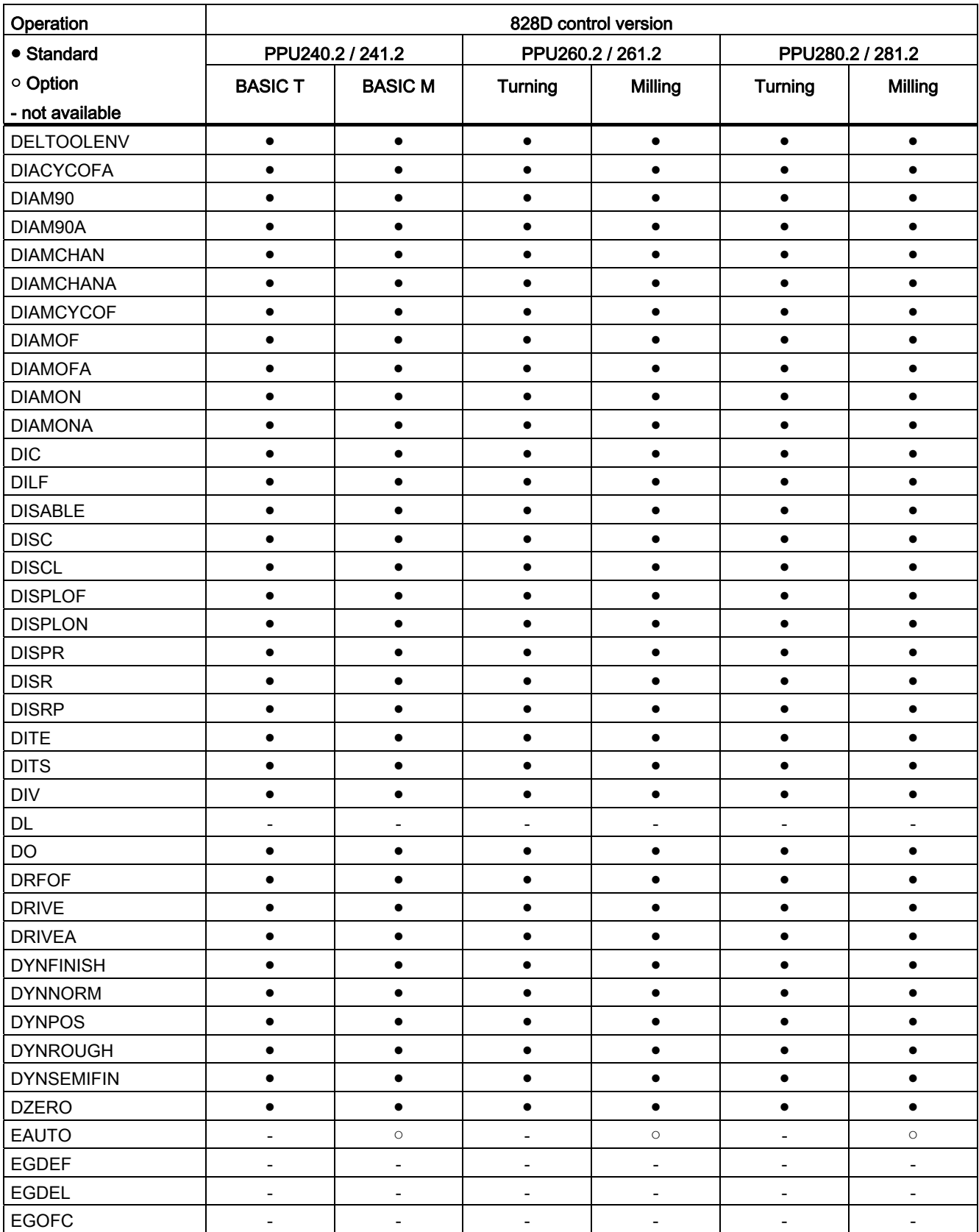

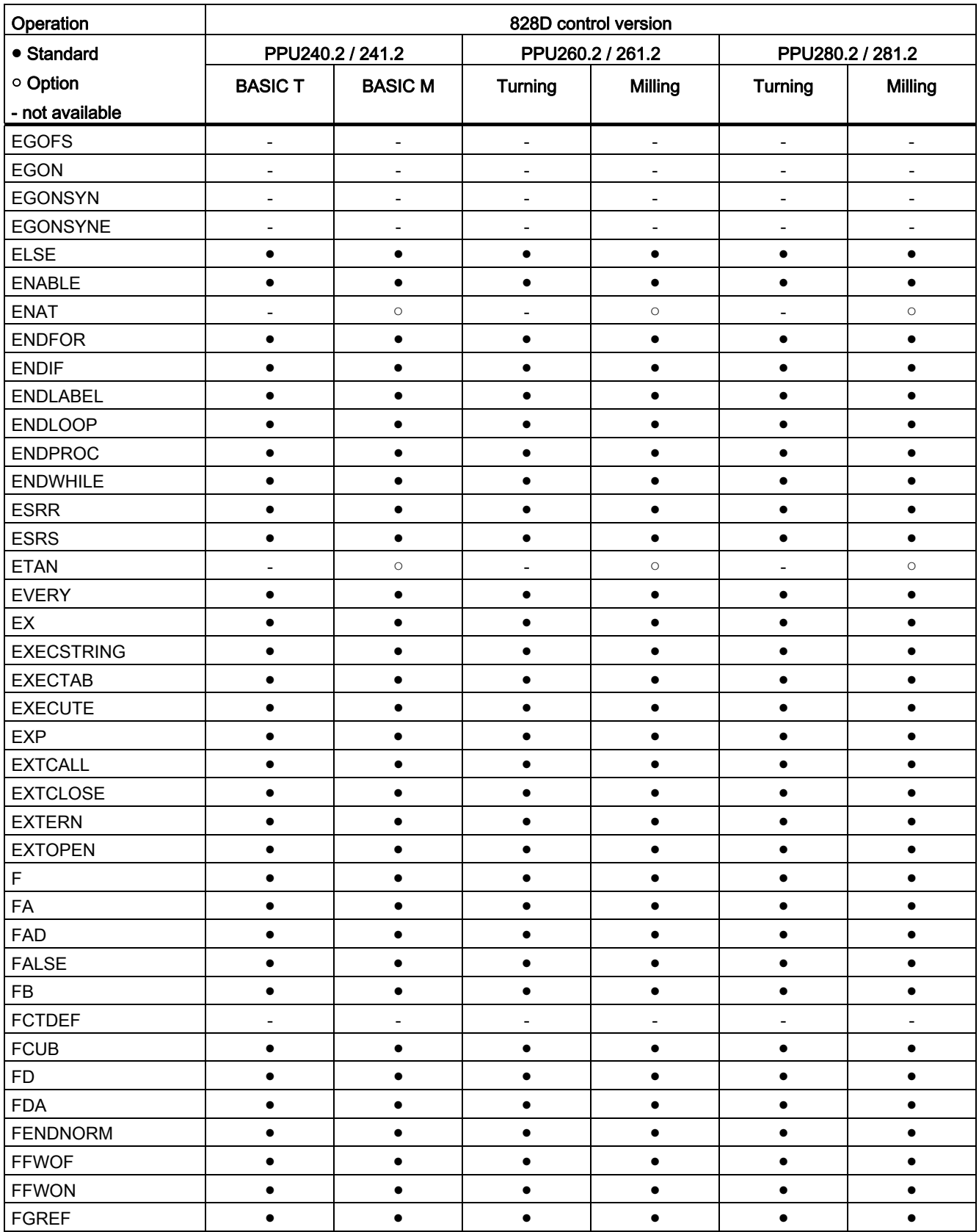

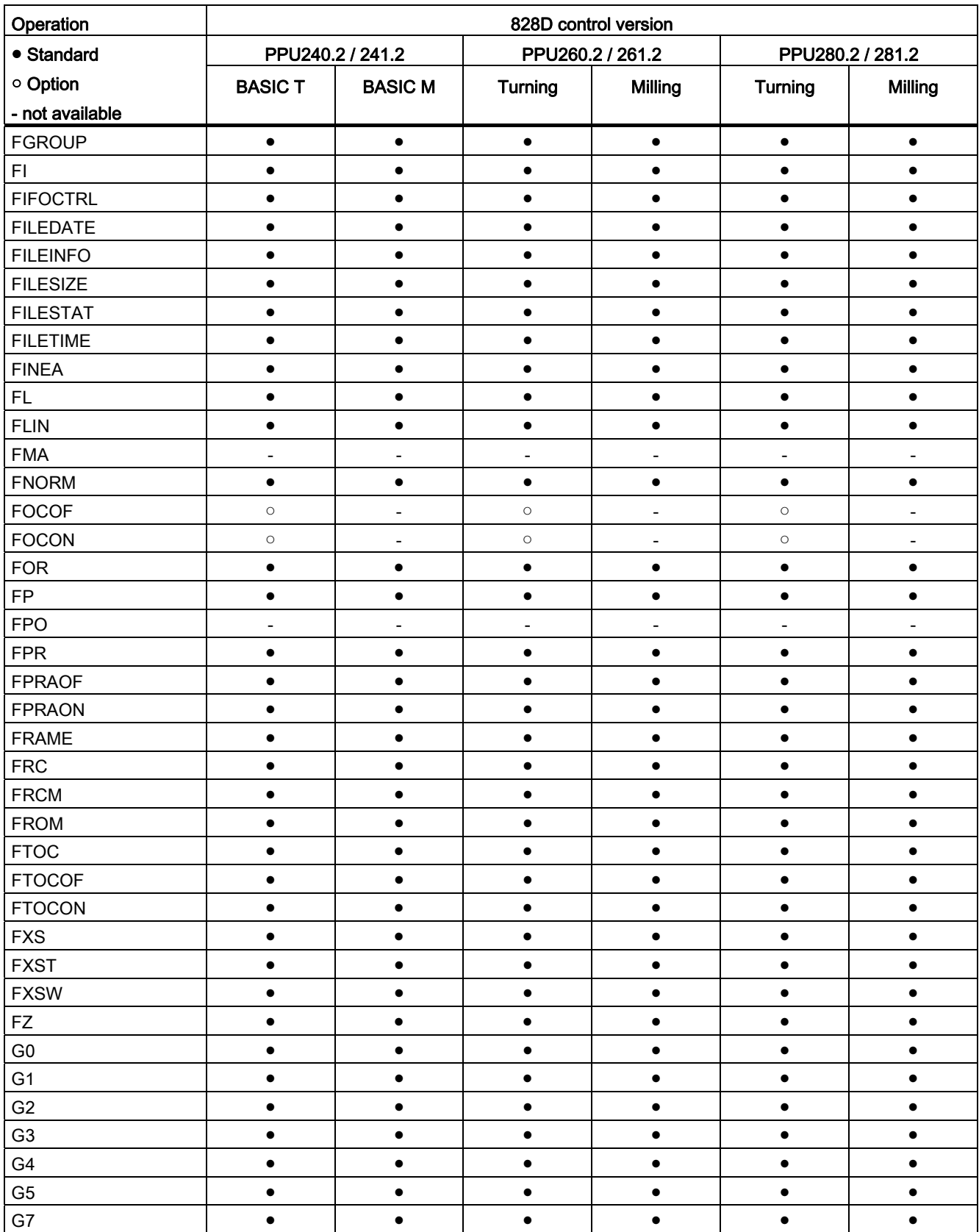

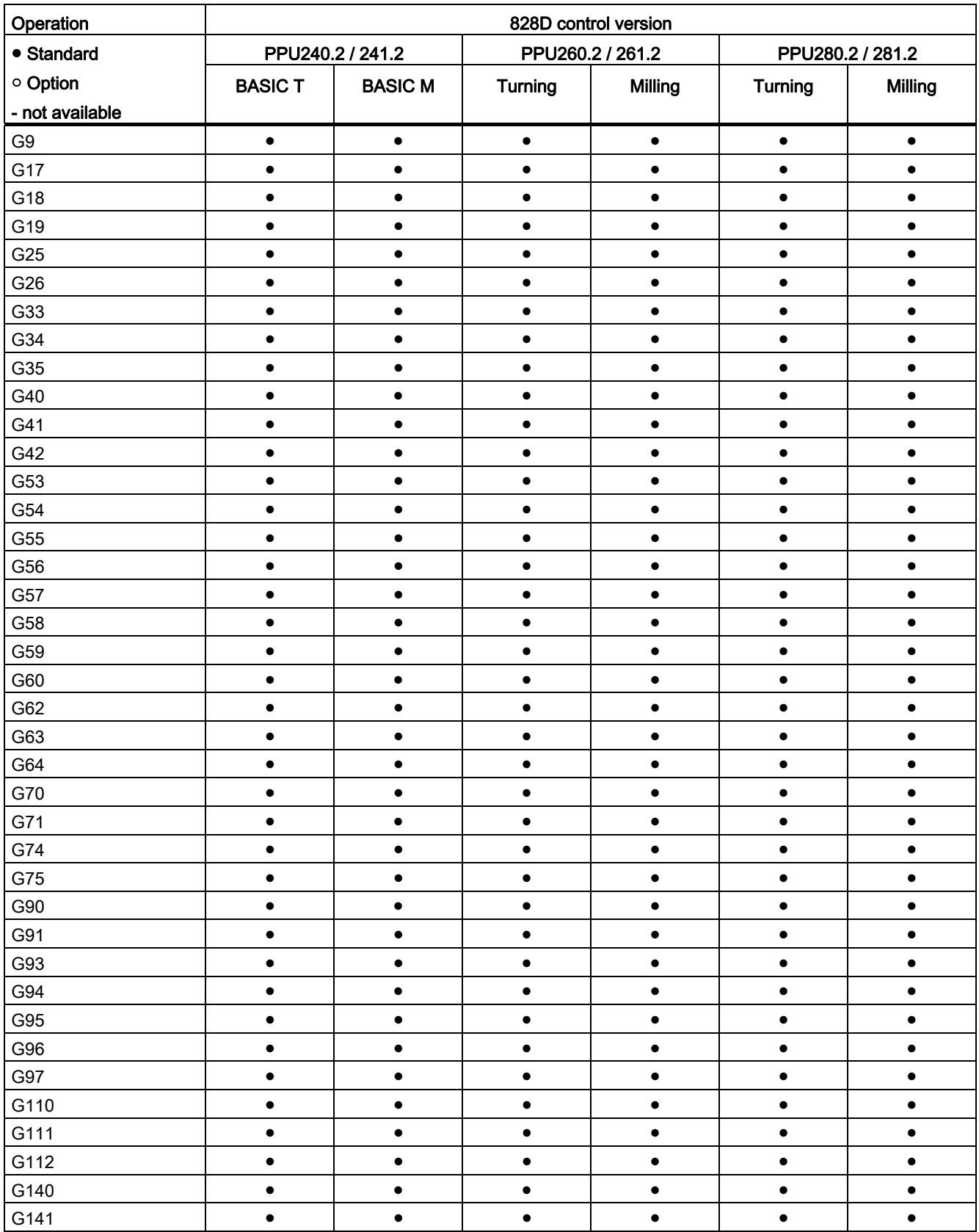

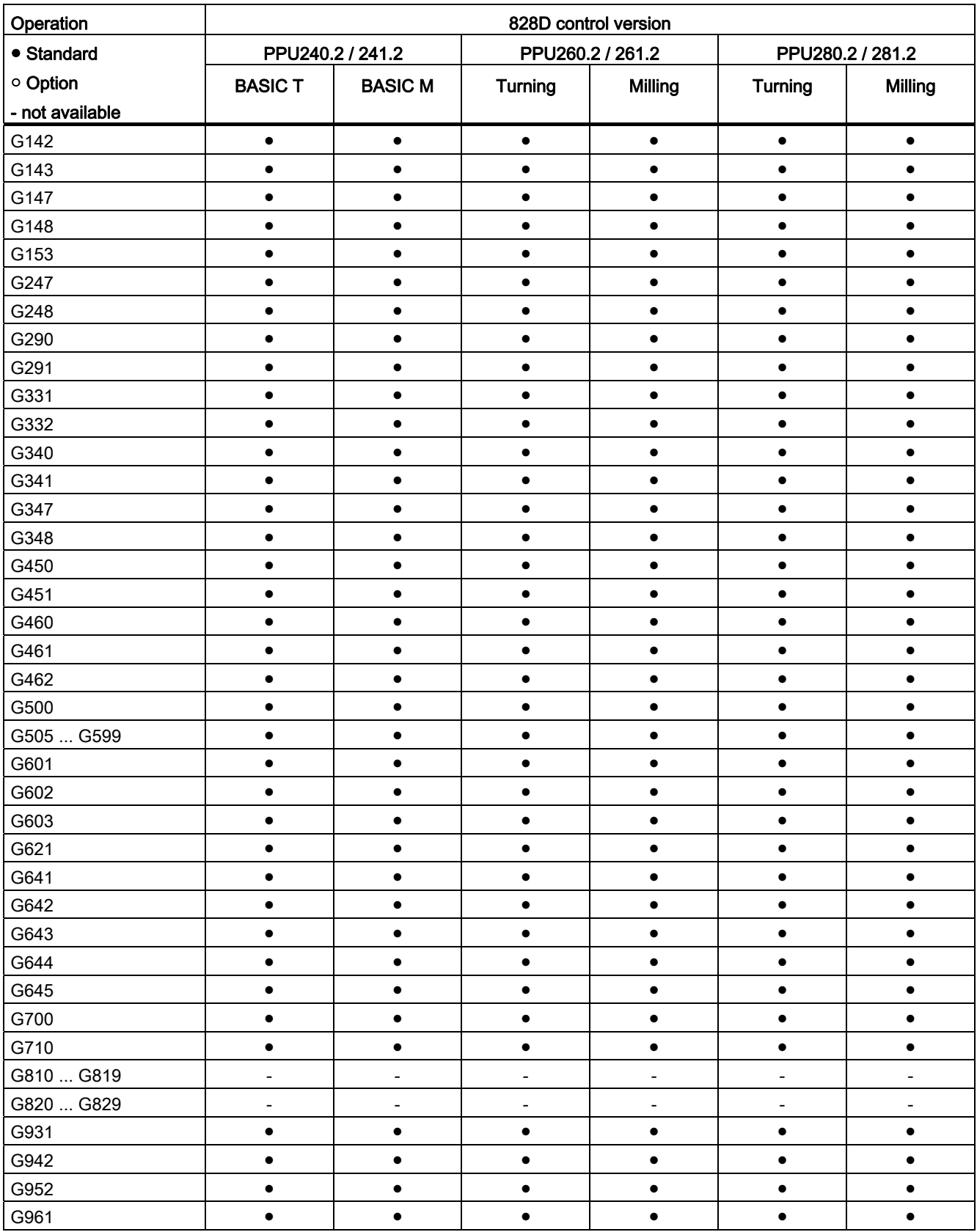

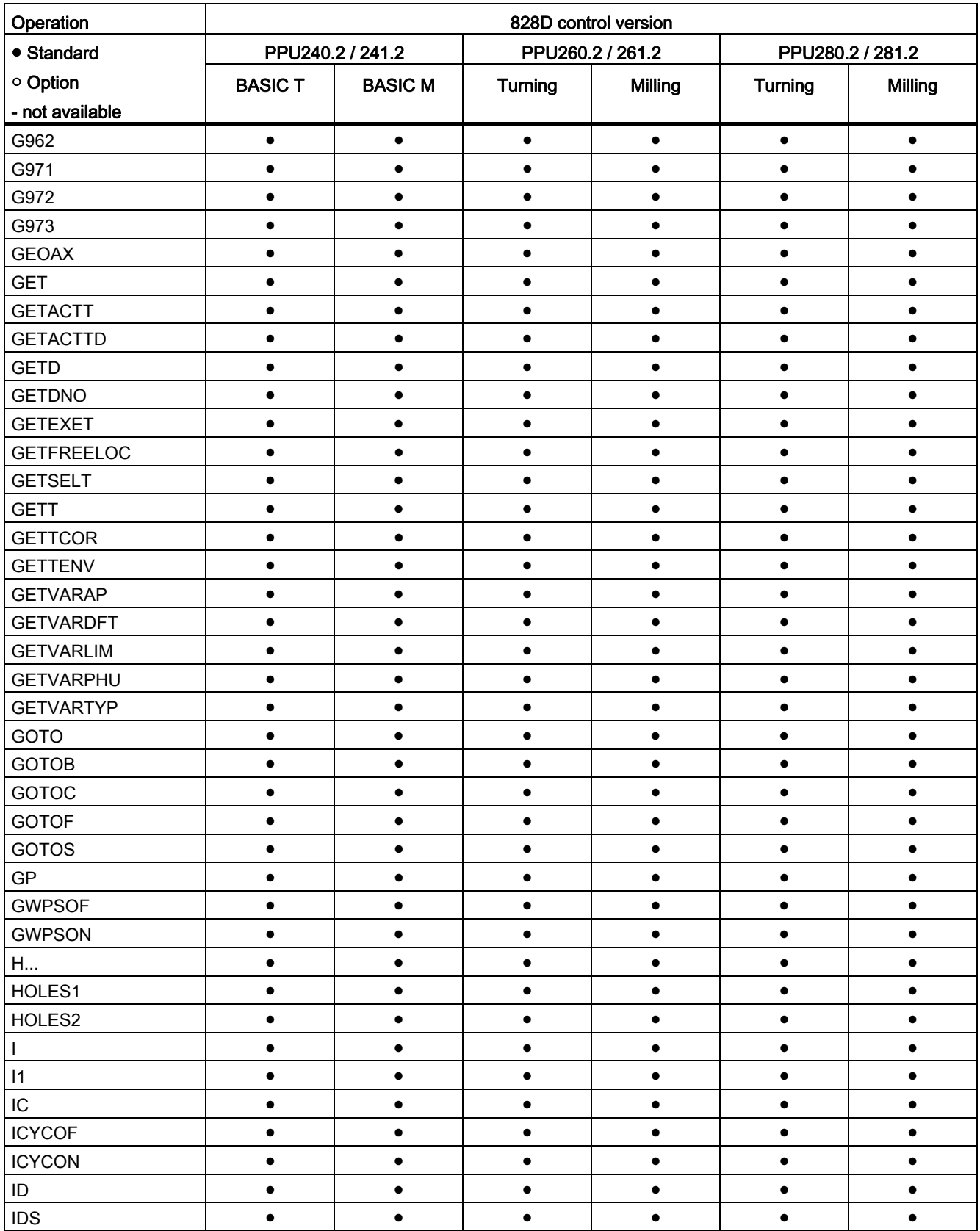

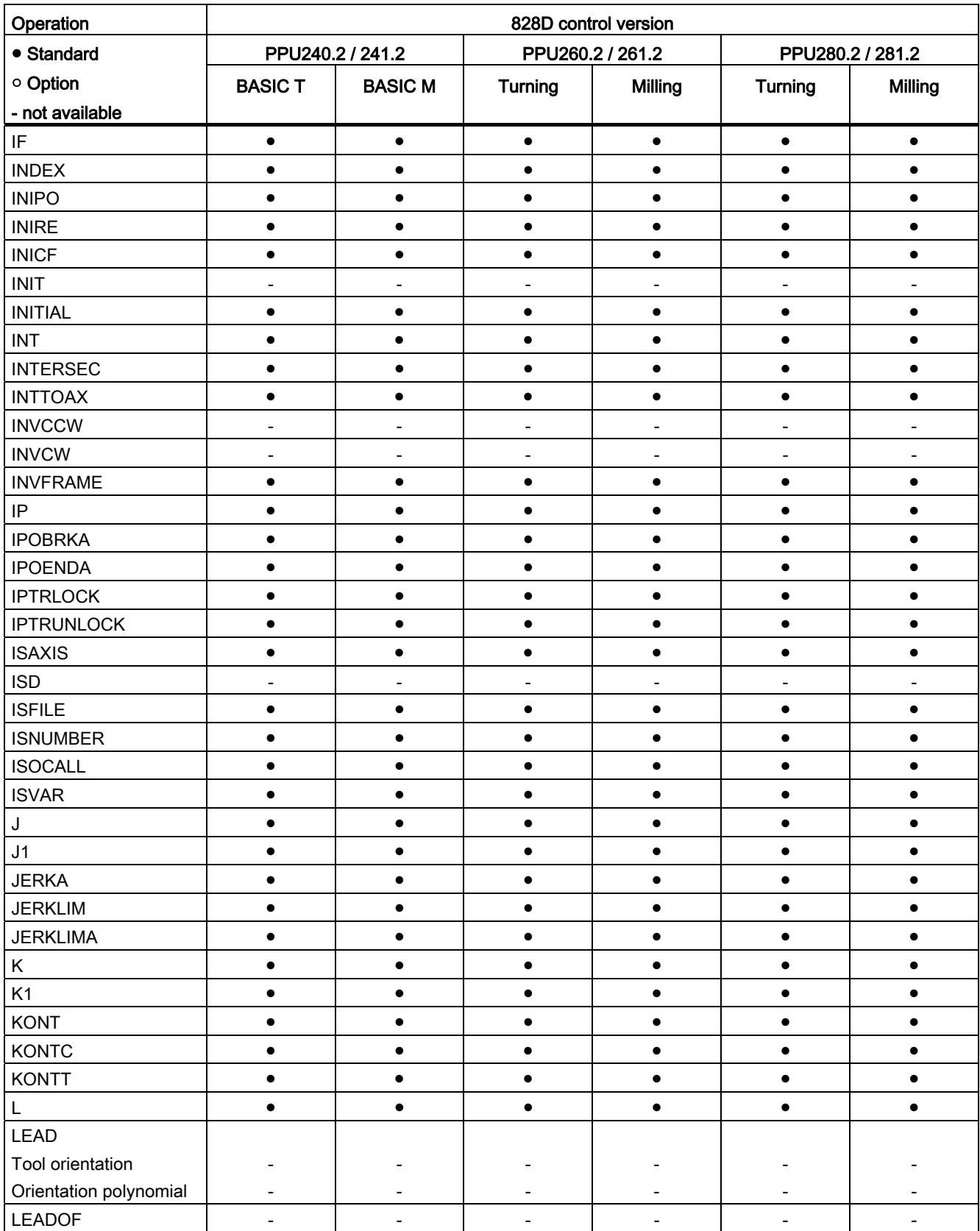
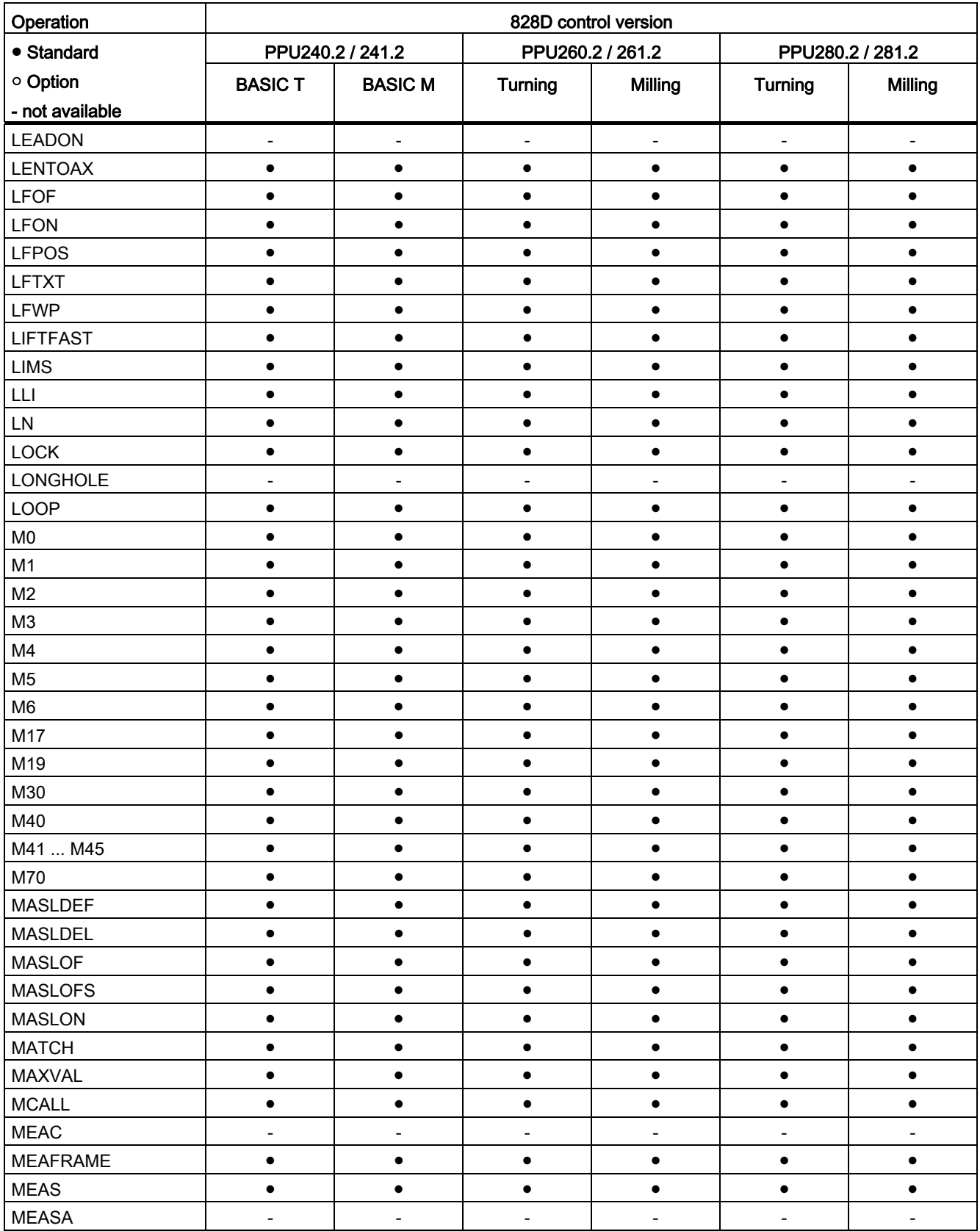

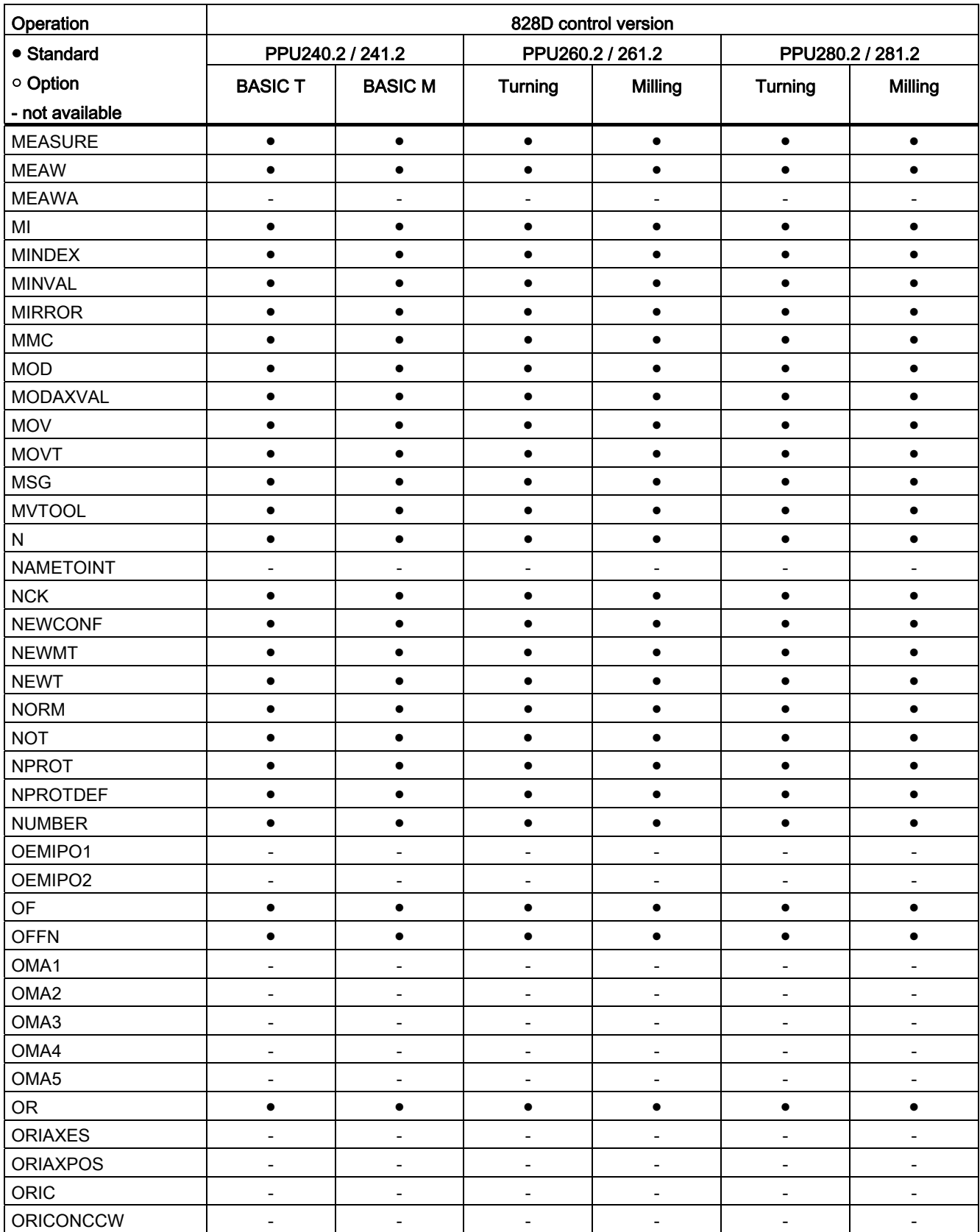

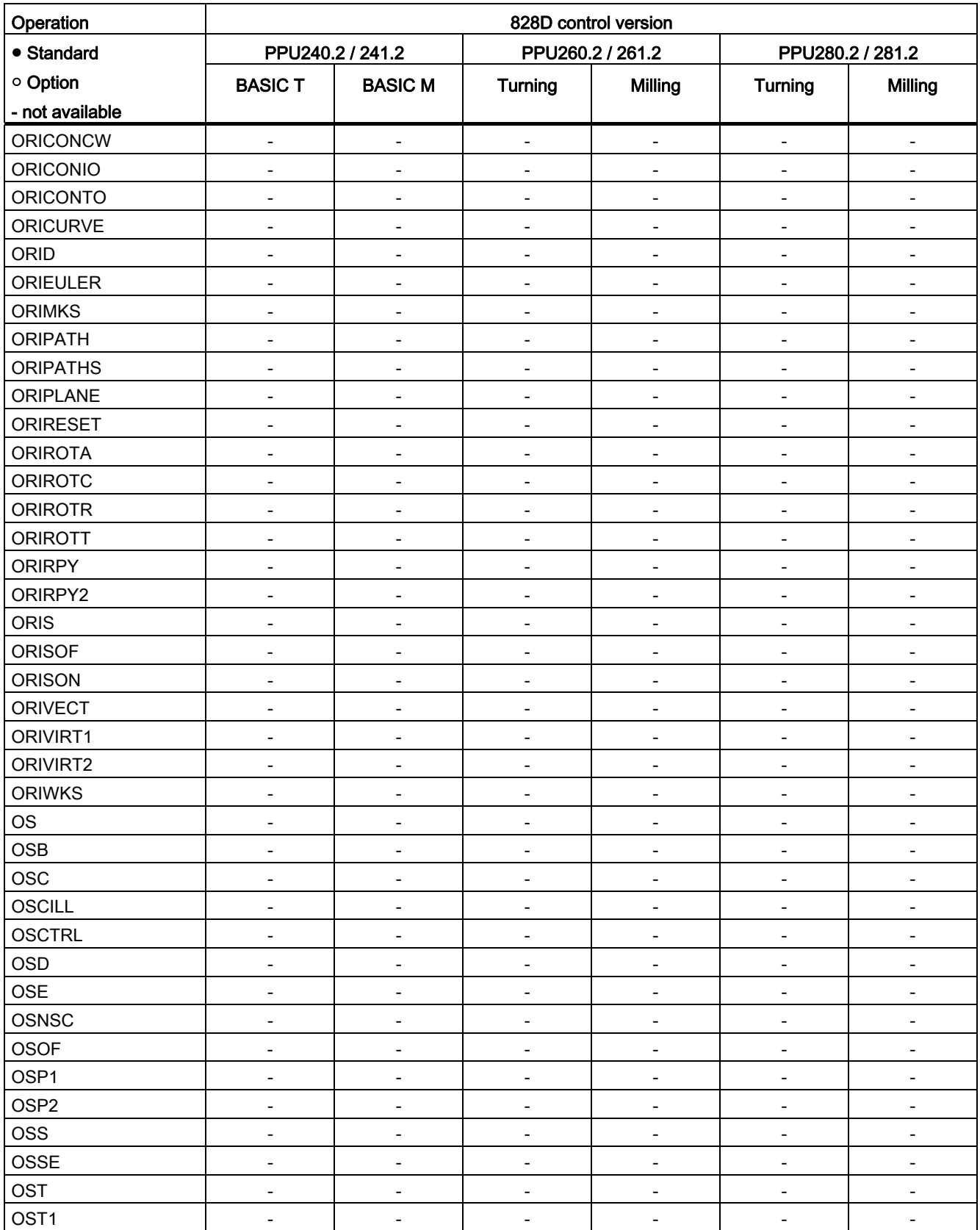

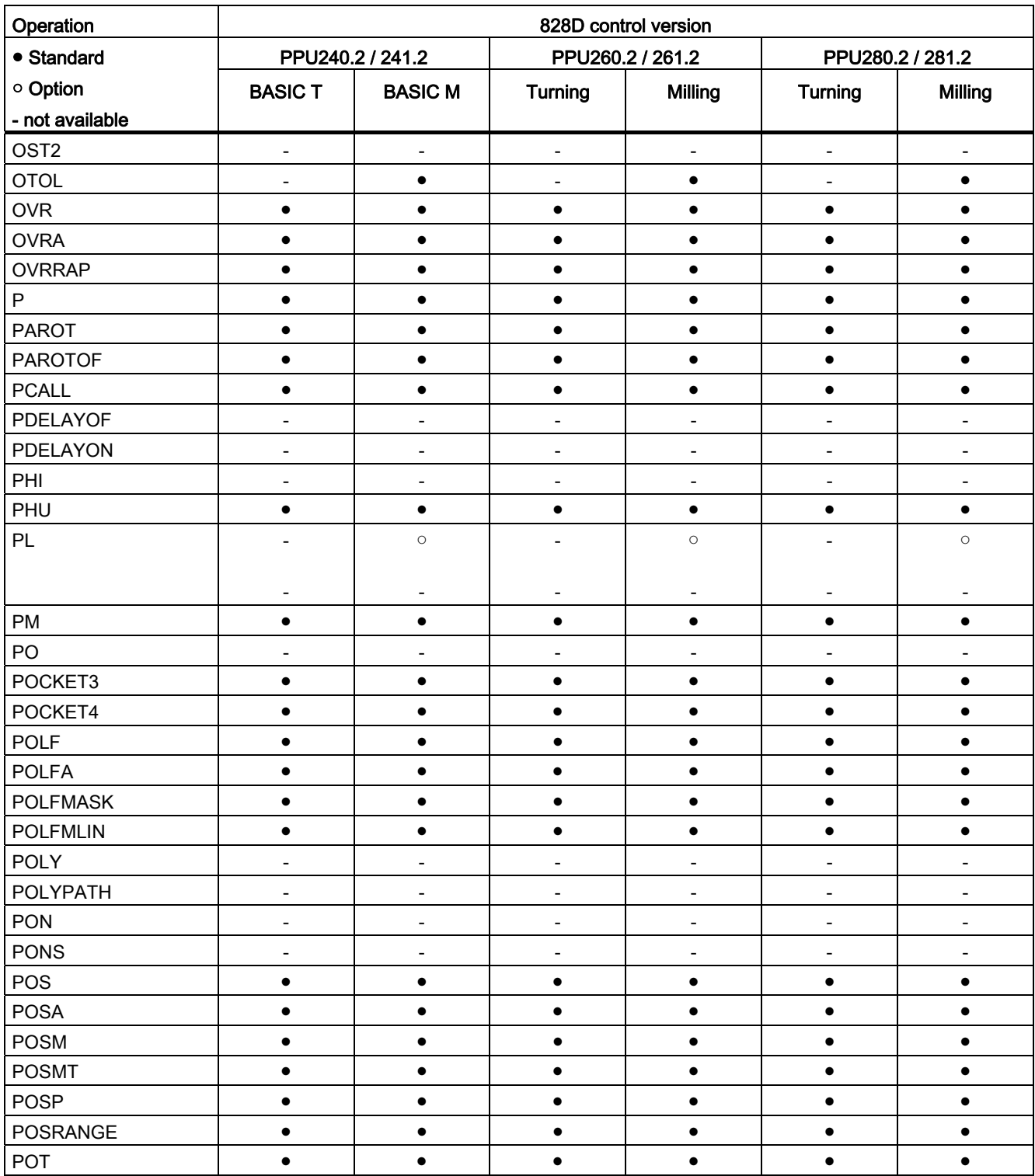

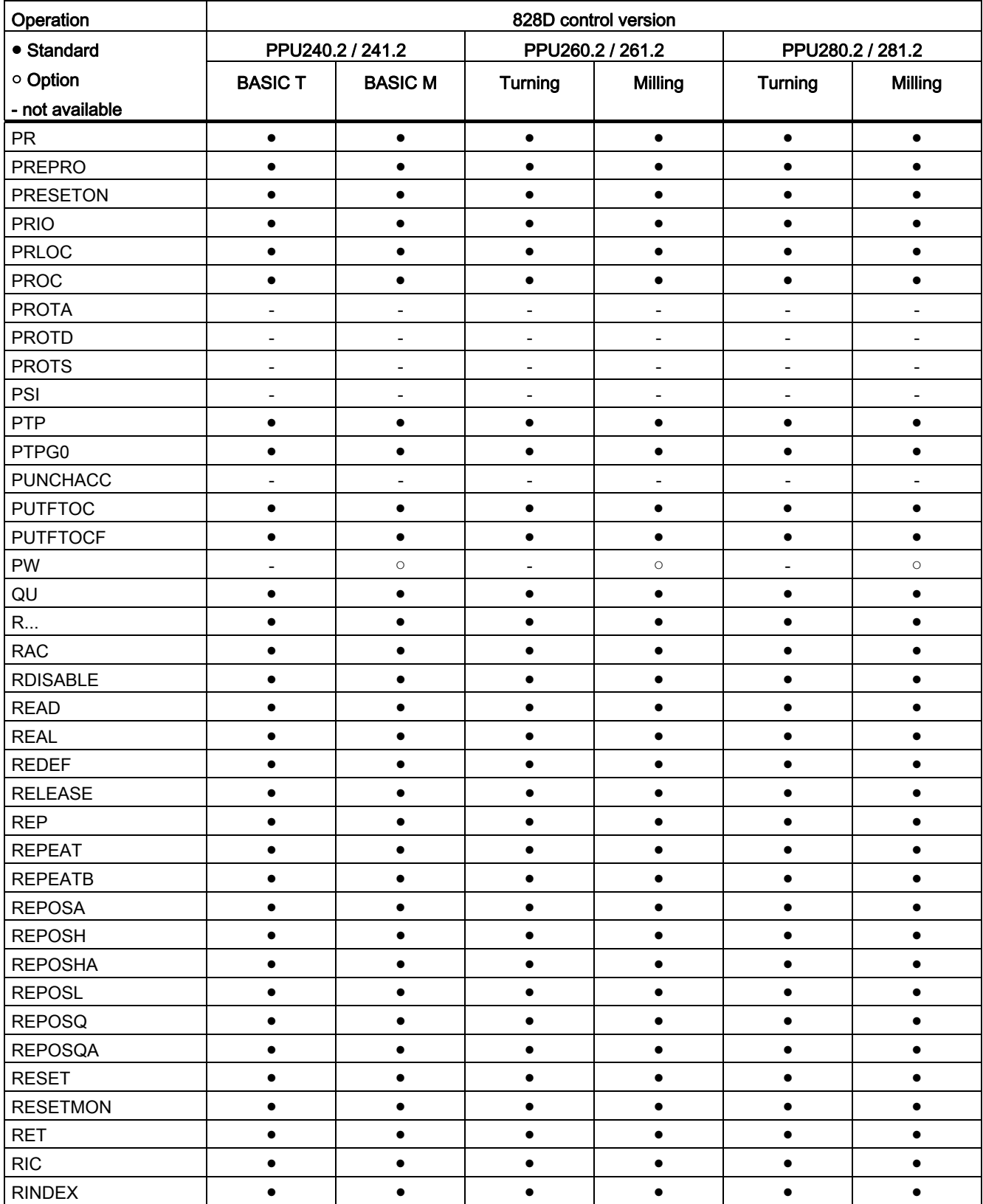

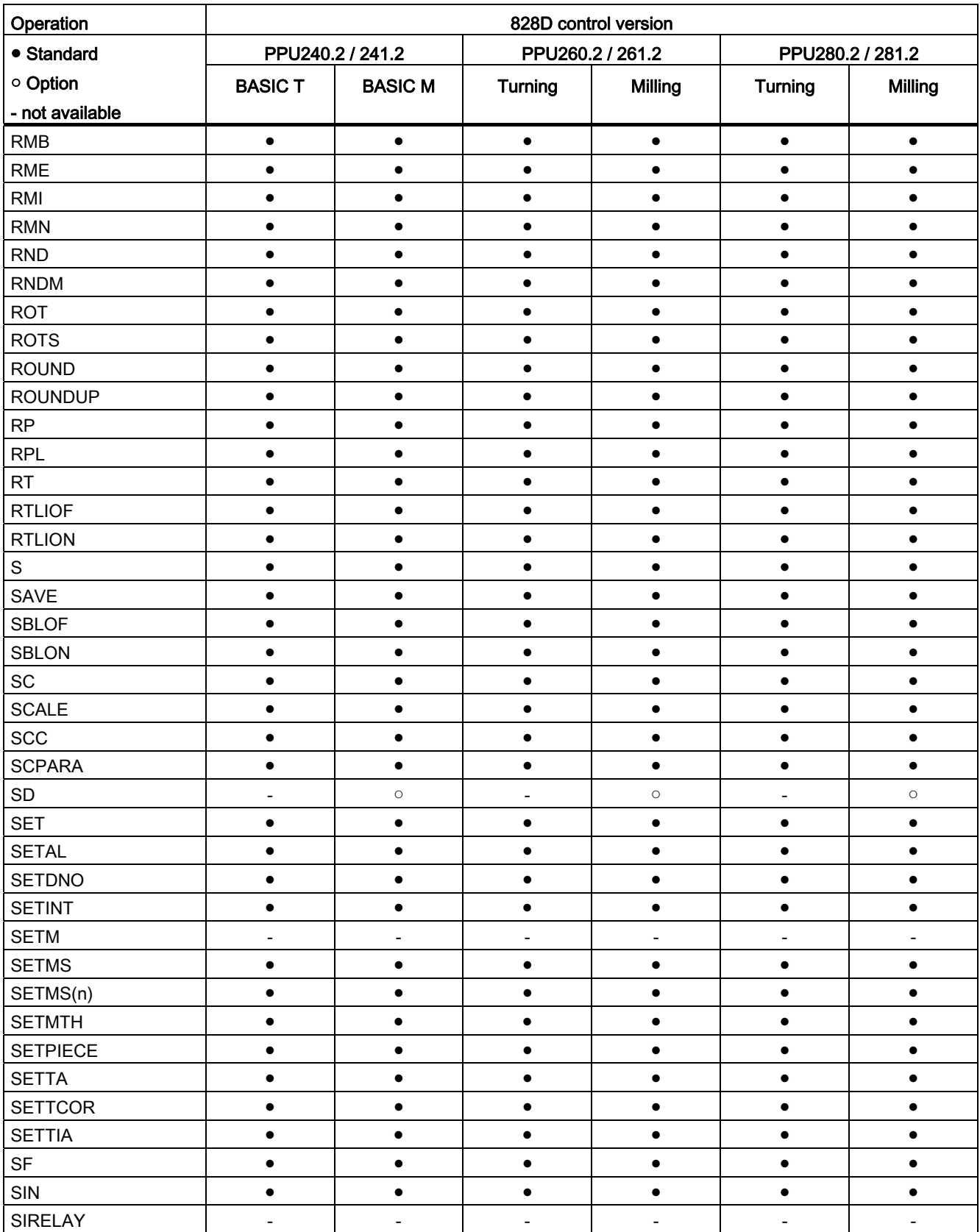

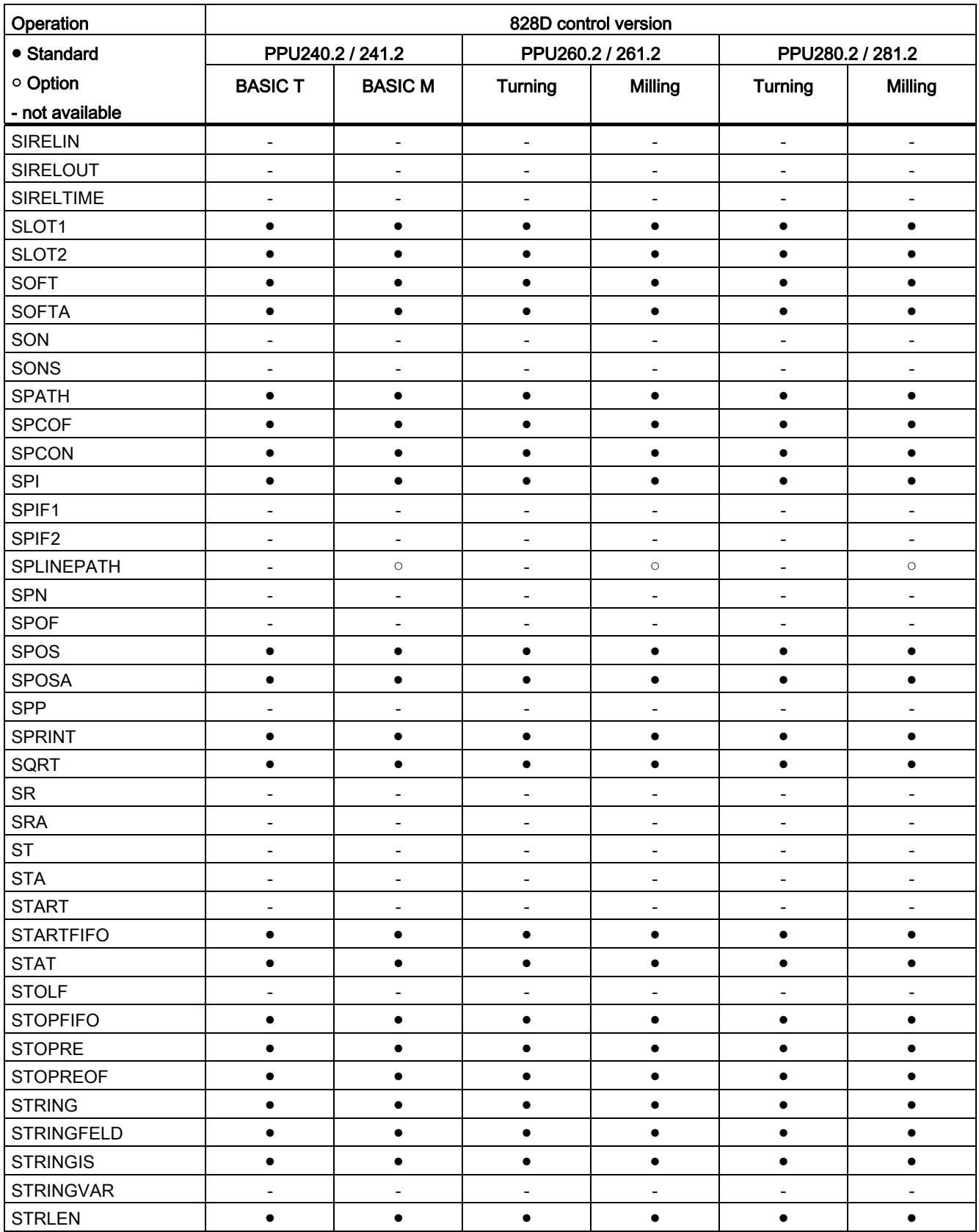

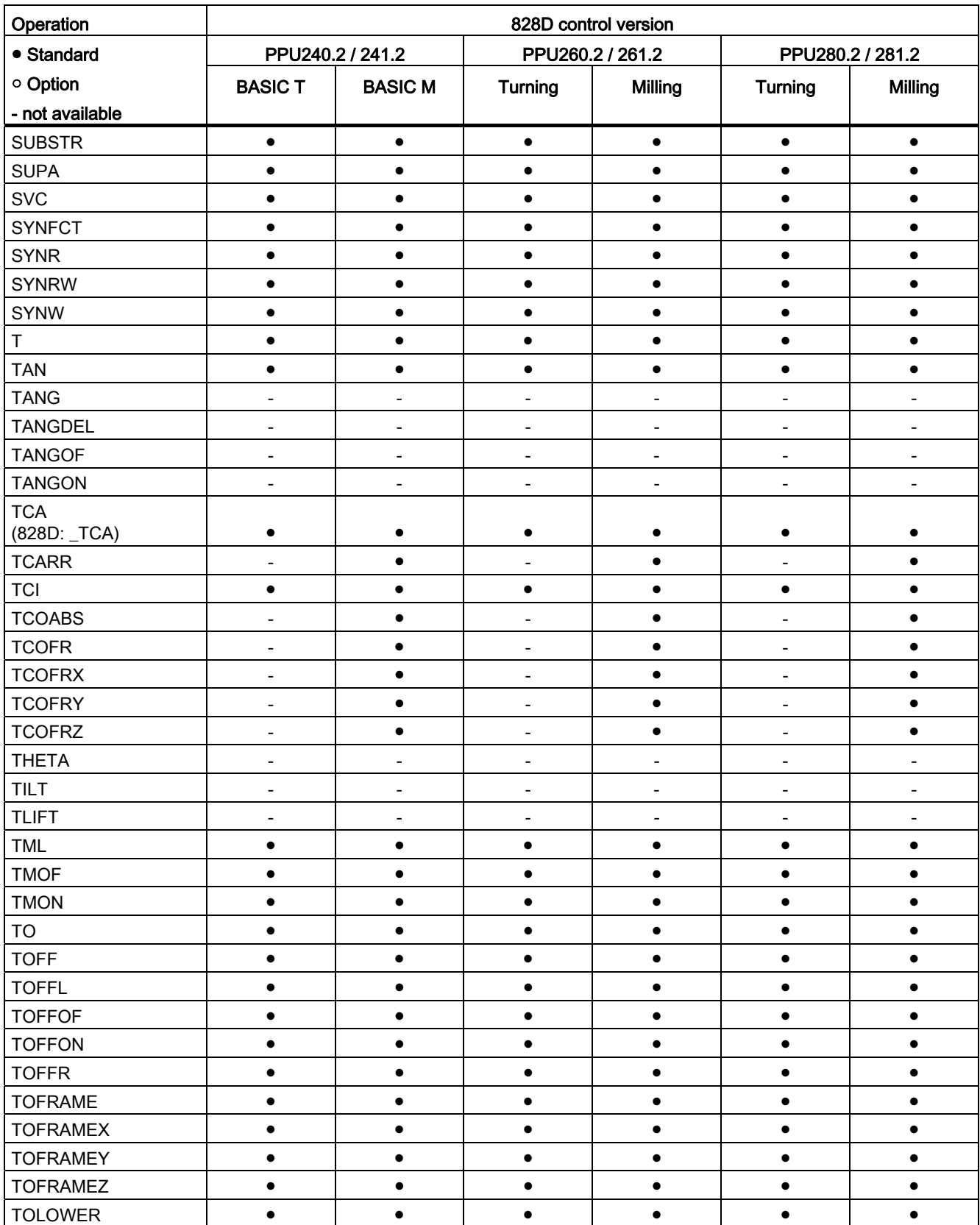

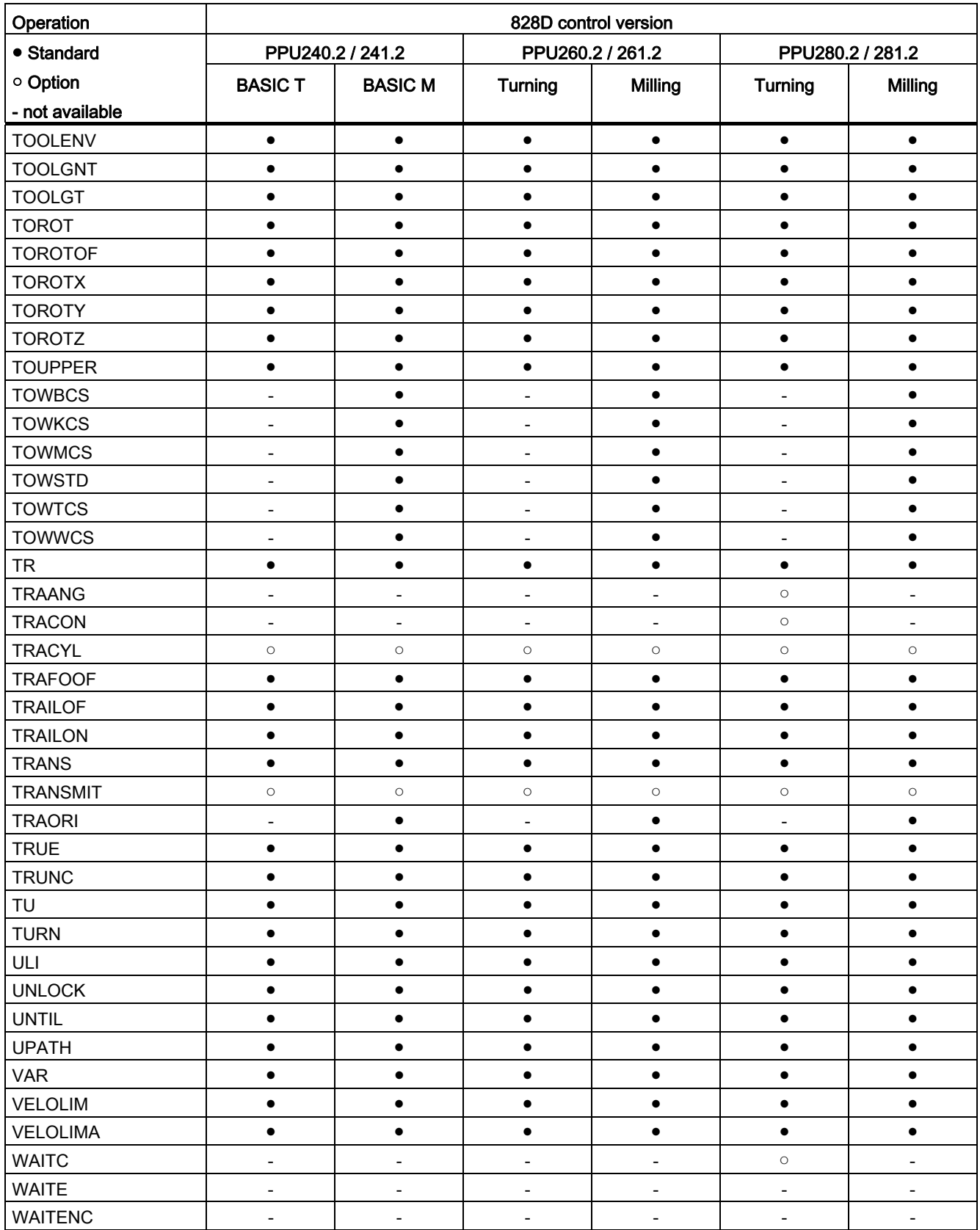

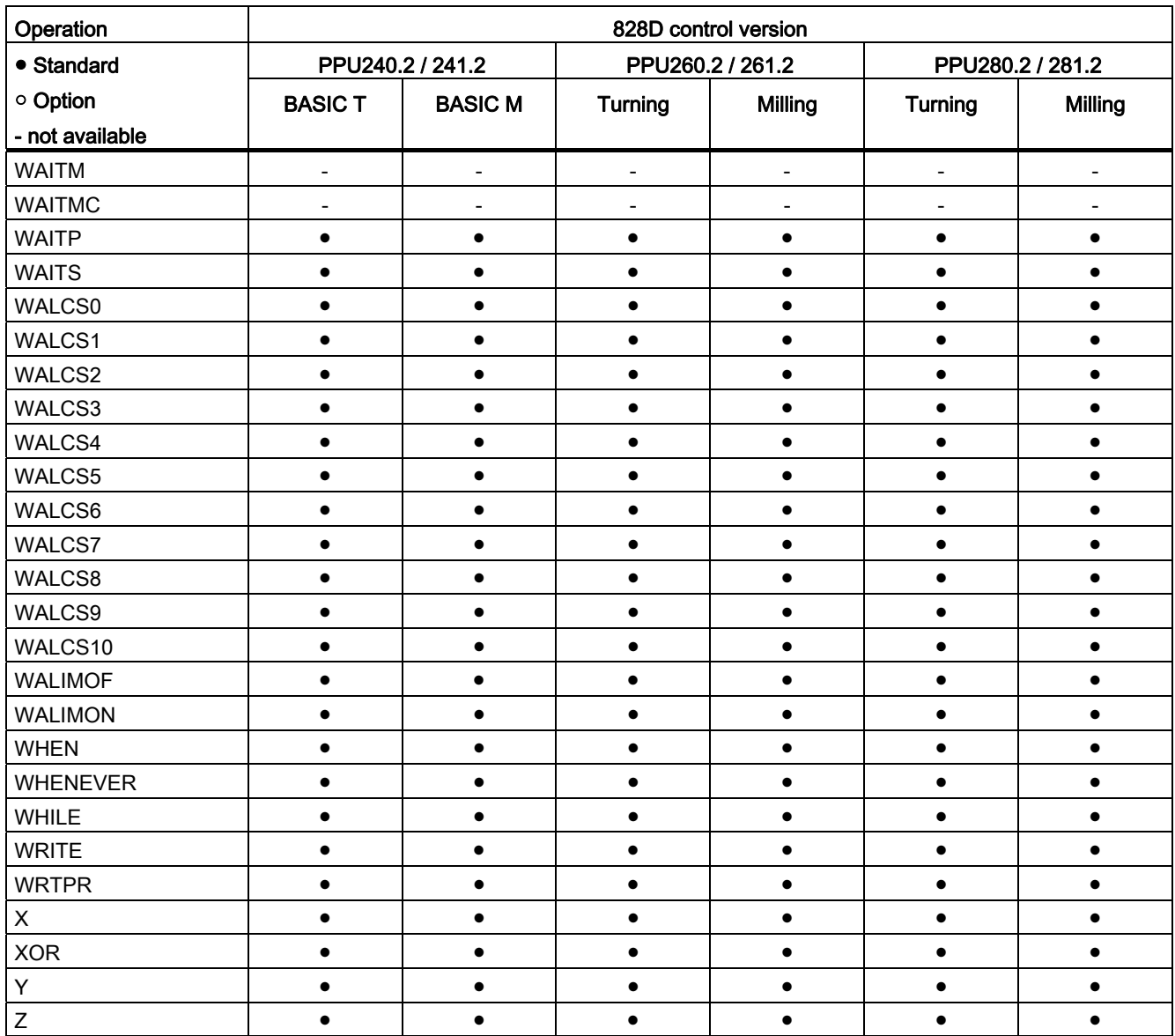

# 16.3 Addresses

# 16.3.1 Address letters

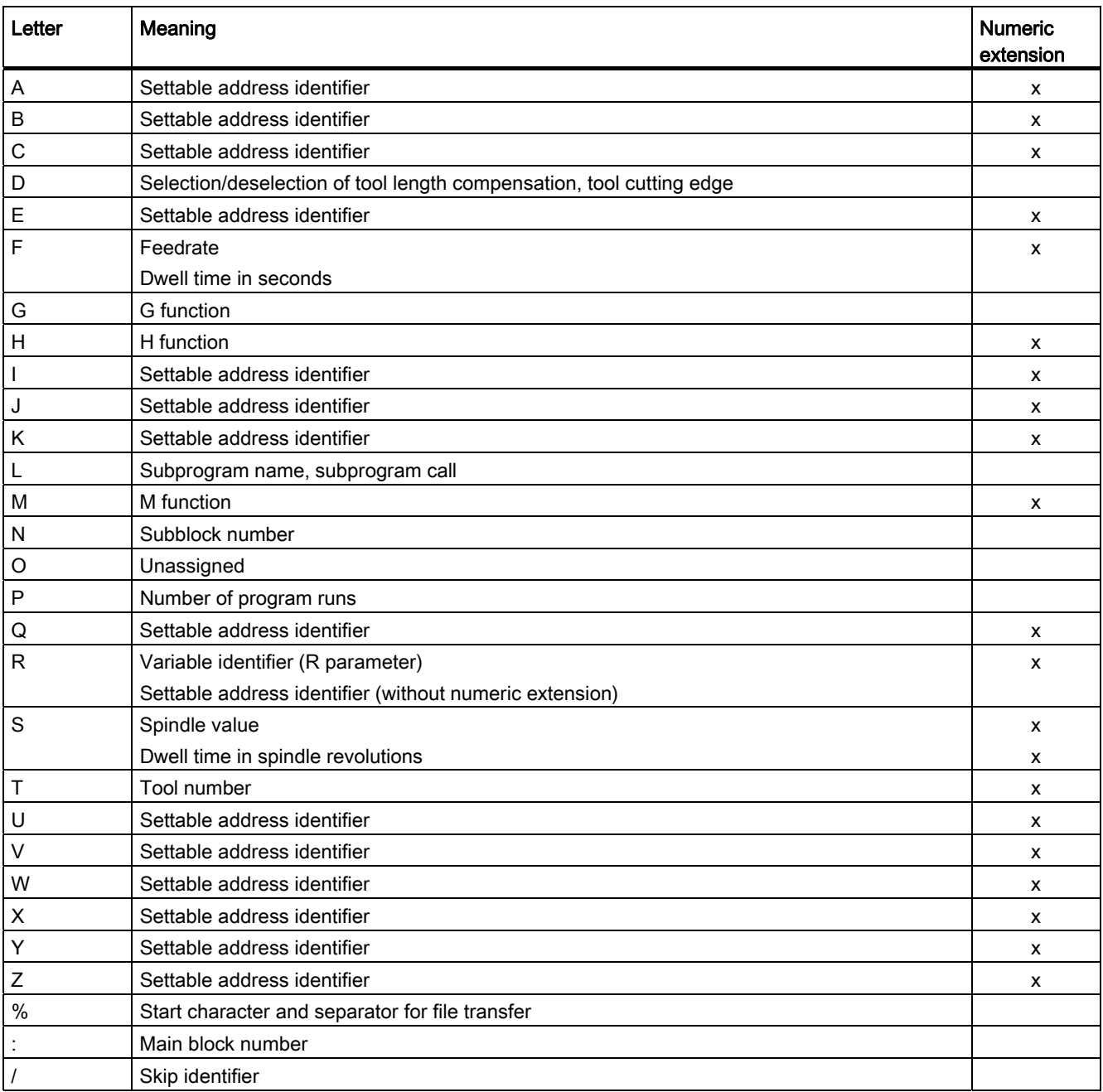

16.3 Addresses

# 16.3.2 Fixed addresses

# Fixed addresses without axial extension

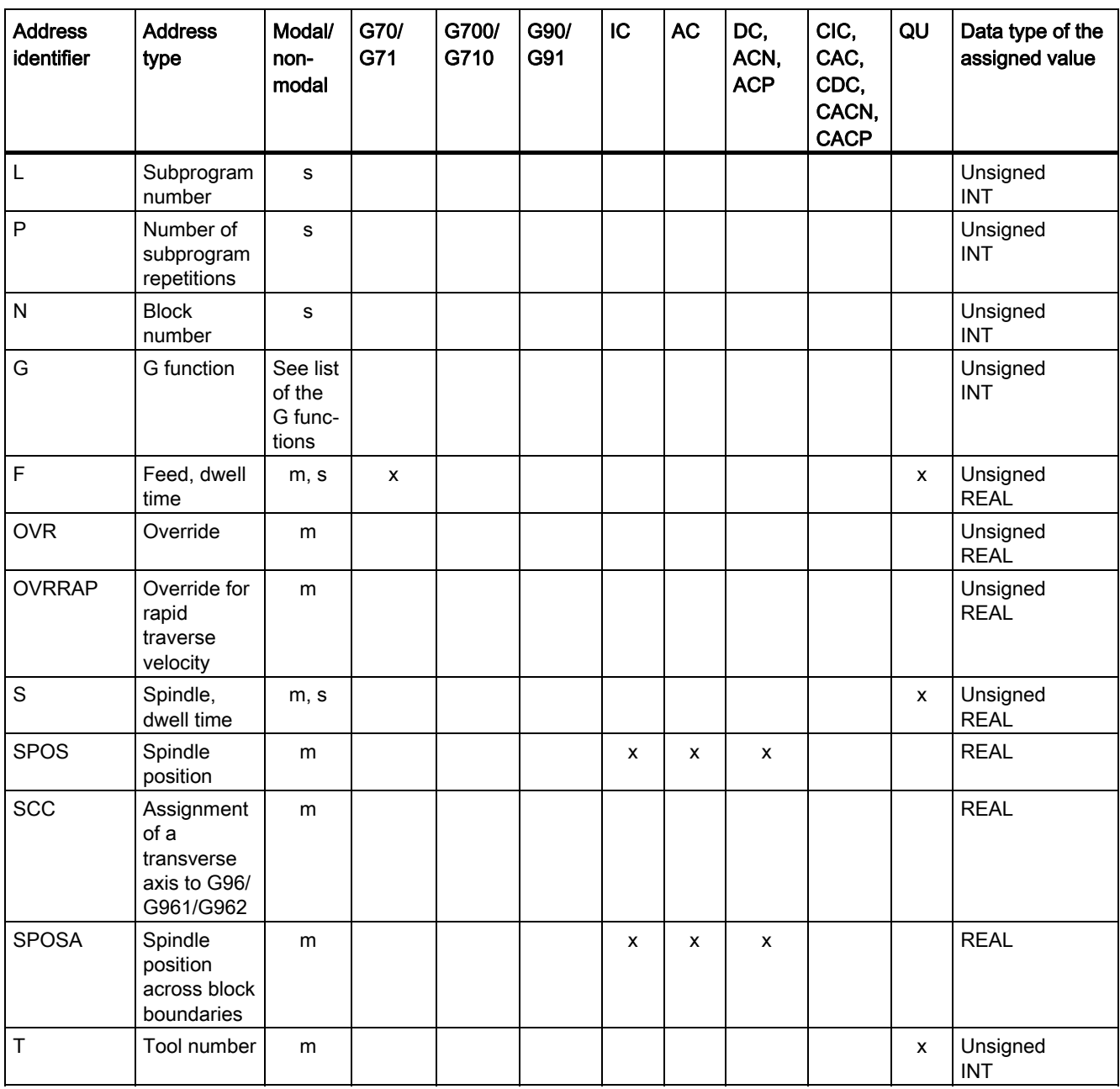

16.3 Addresses

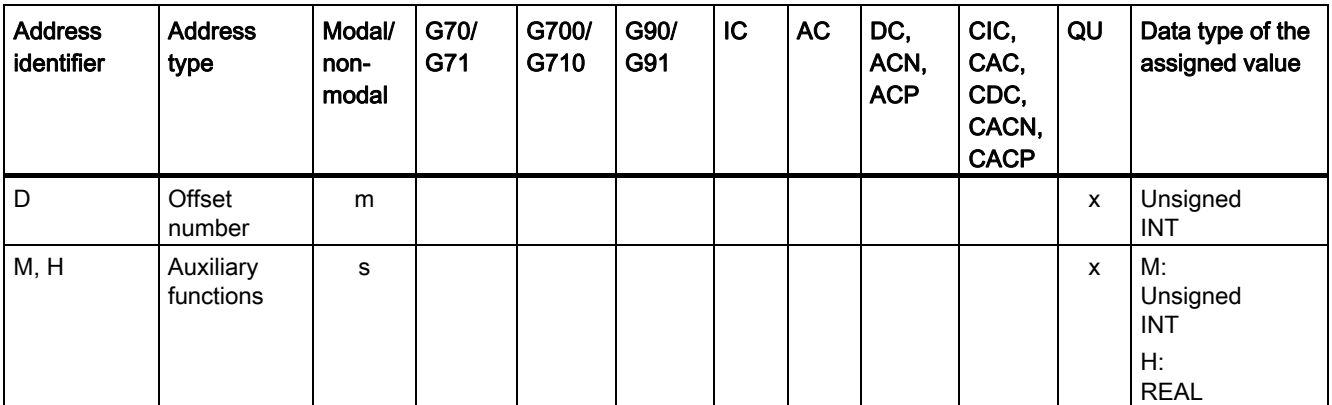

# Fixed addresses with axial extension

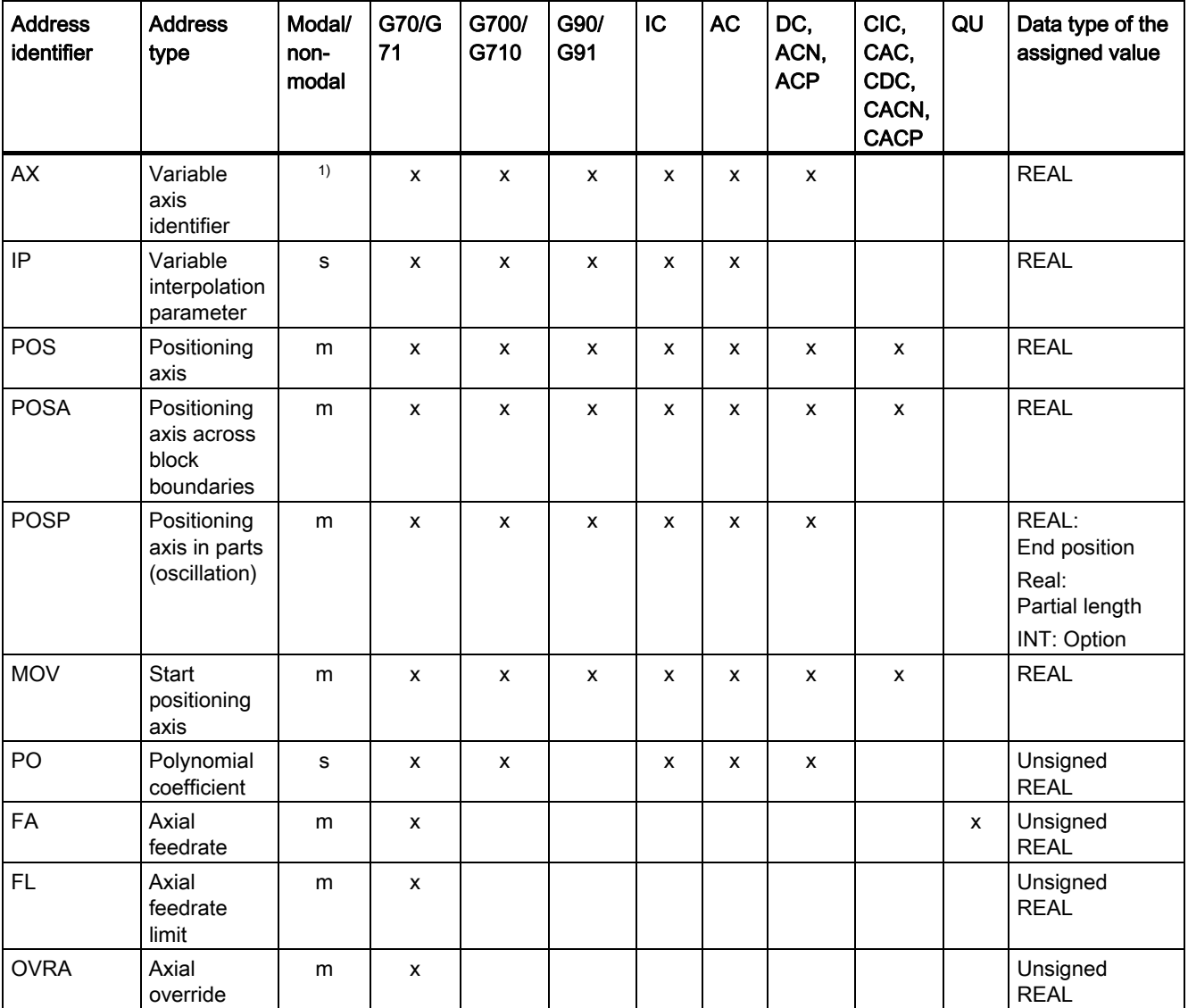

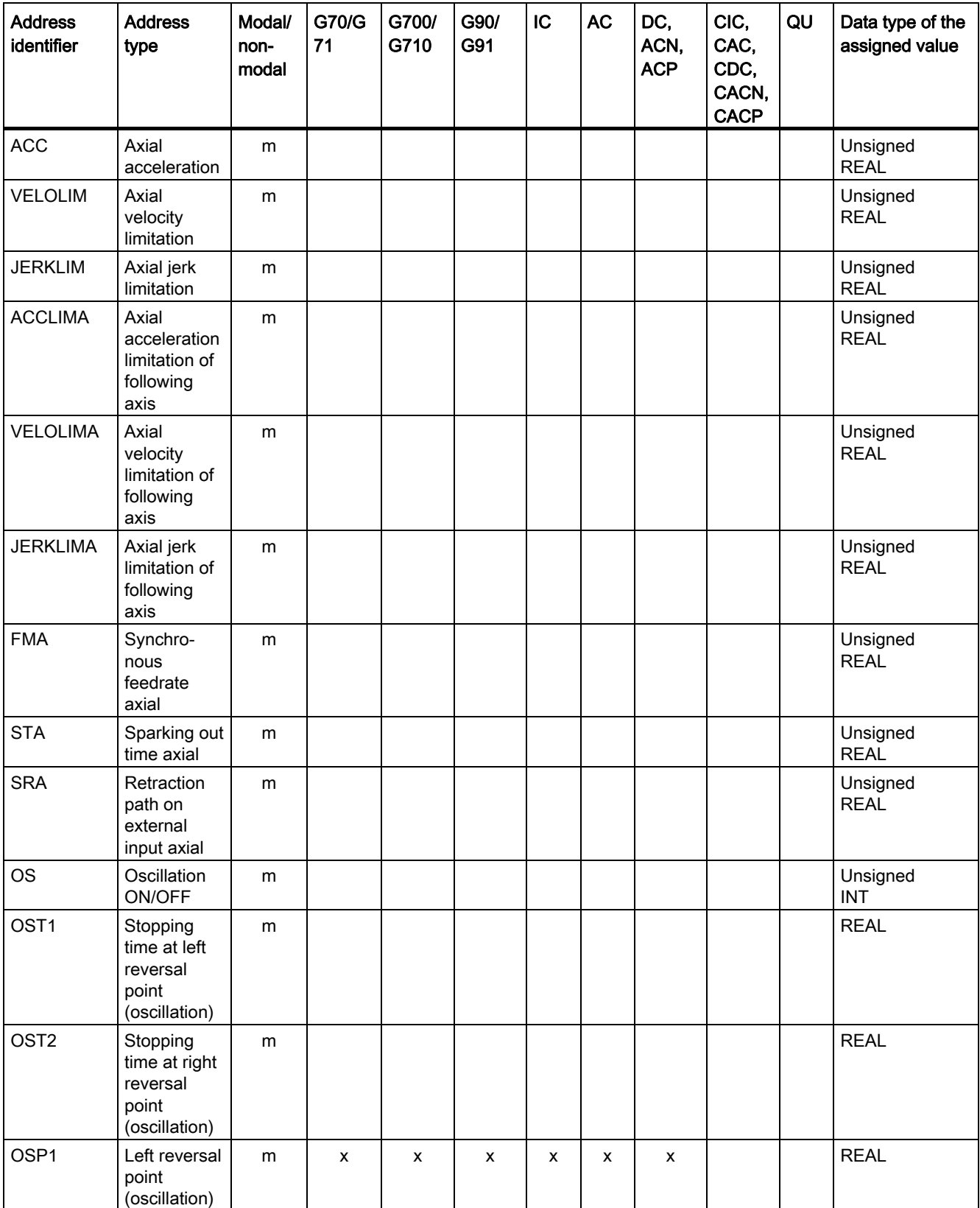

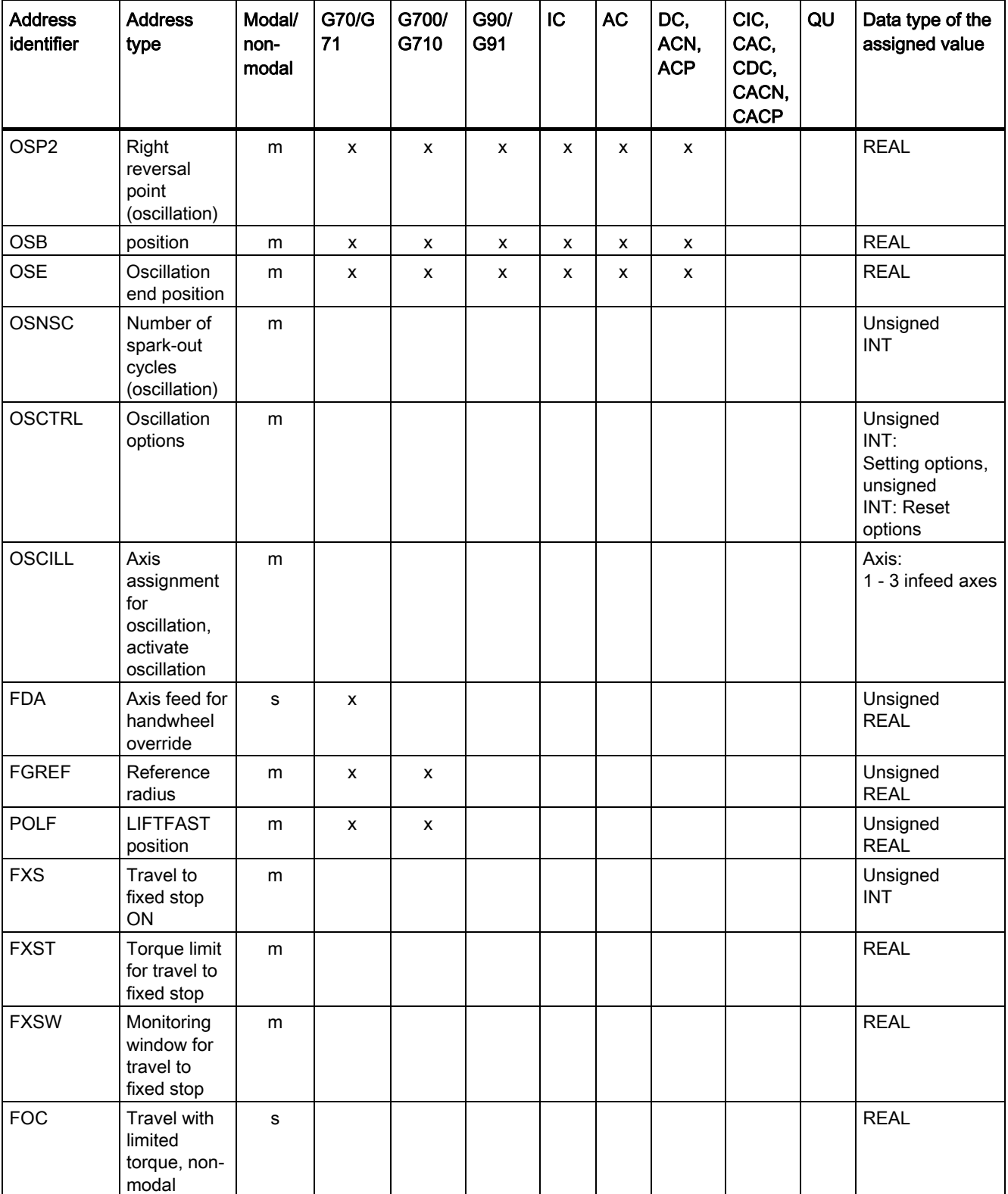

16.3 Addresses

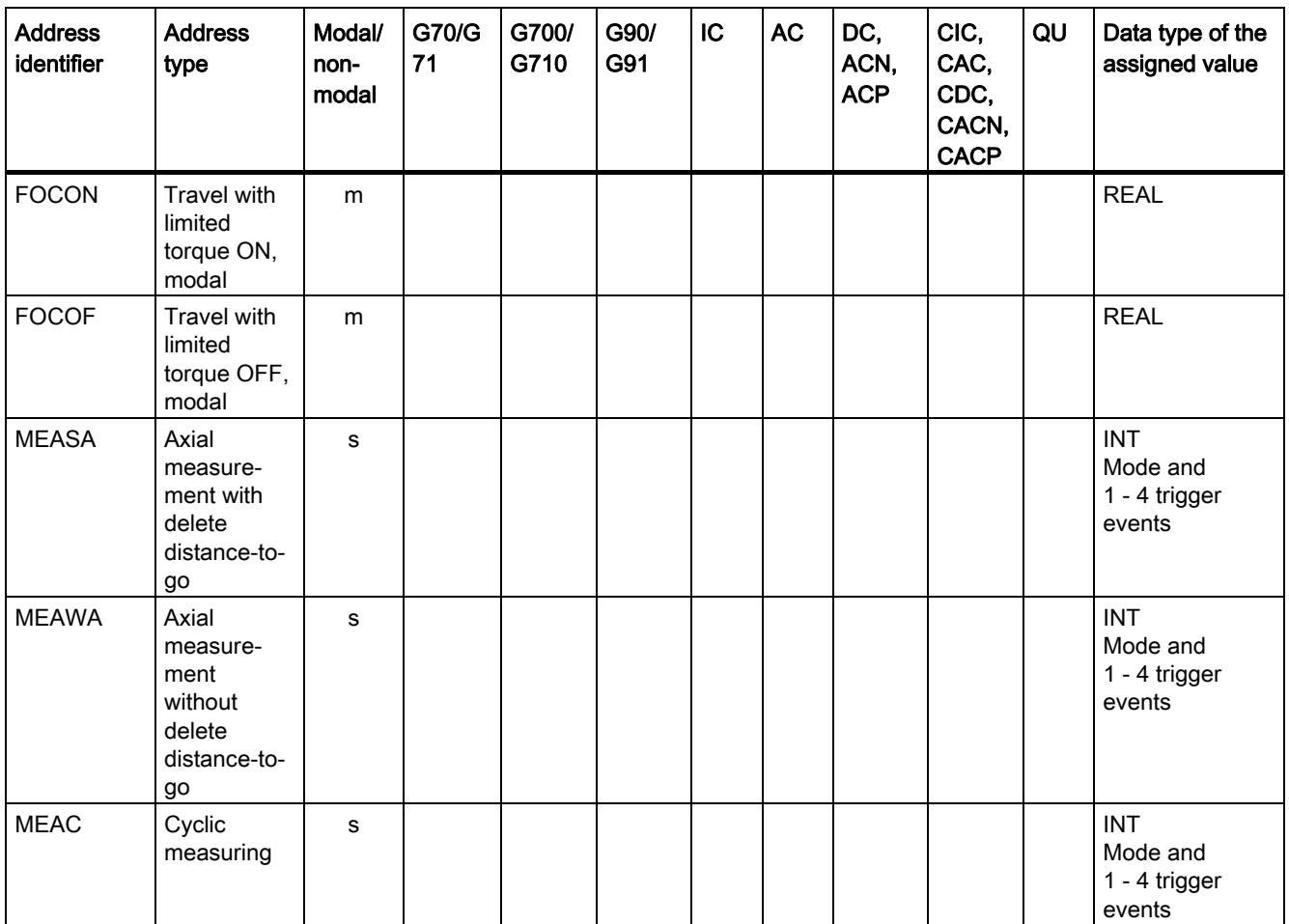

1) Absolute end points: Modal, incremental end points: Non-modal, otherwise modal/non-modal depending on the G function that determines the syntax.

# 16.3.3 Settable addresses

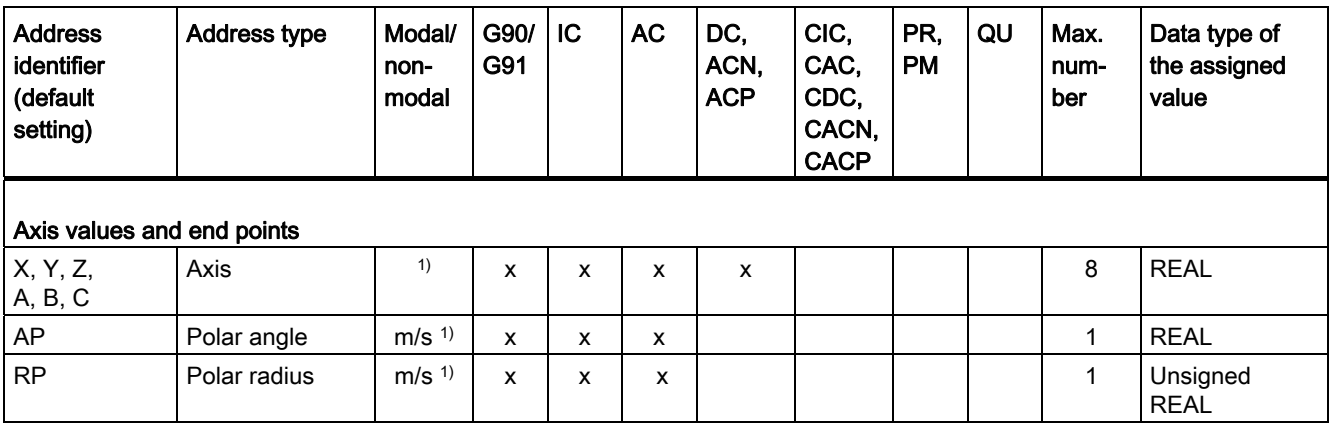

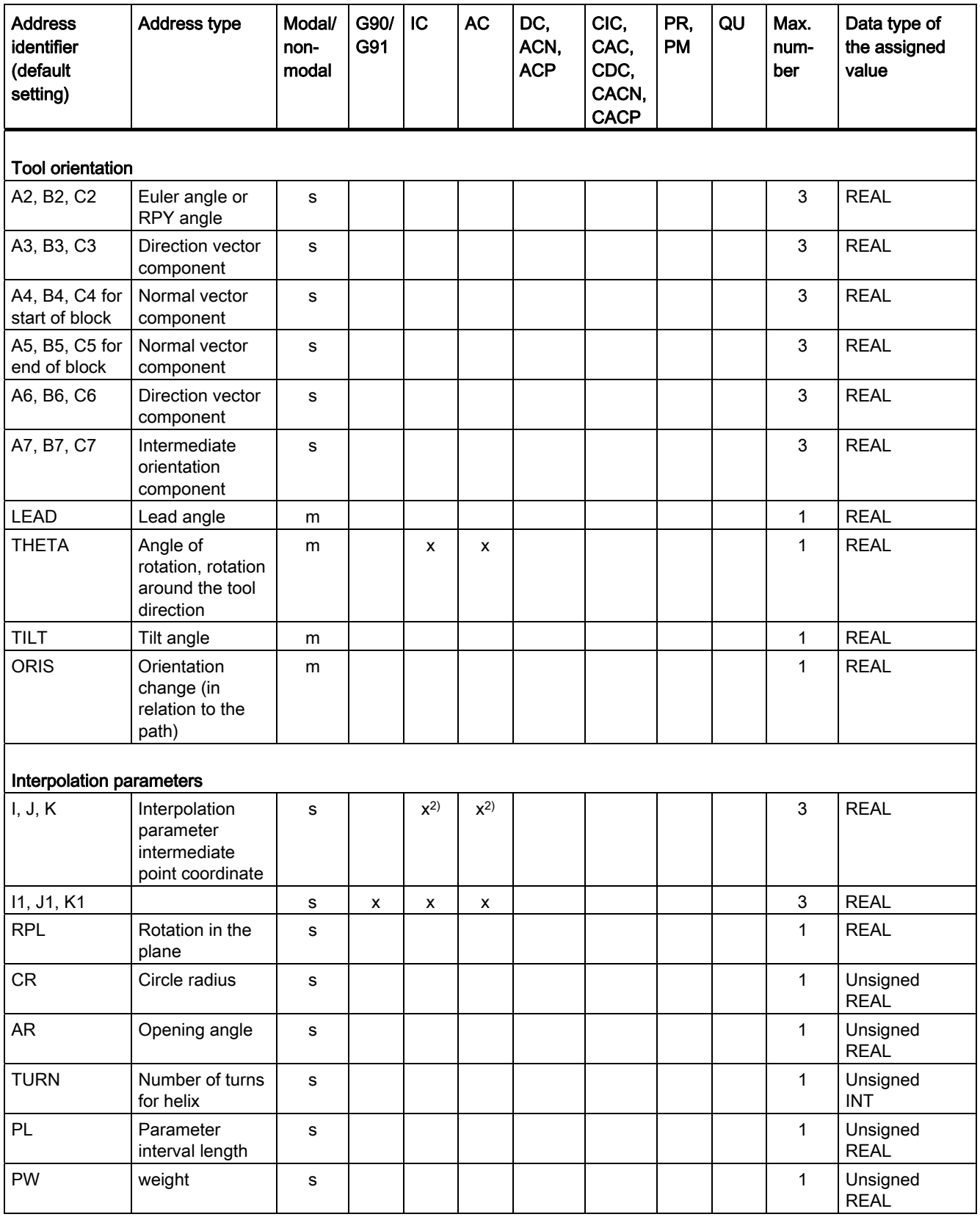

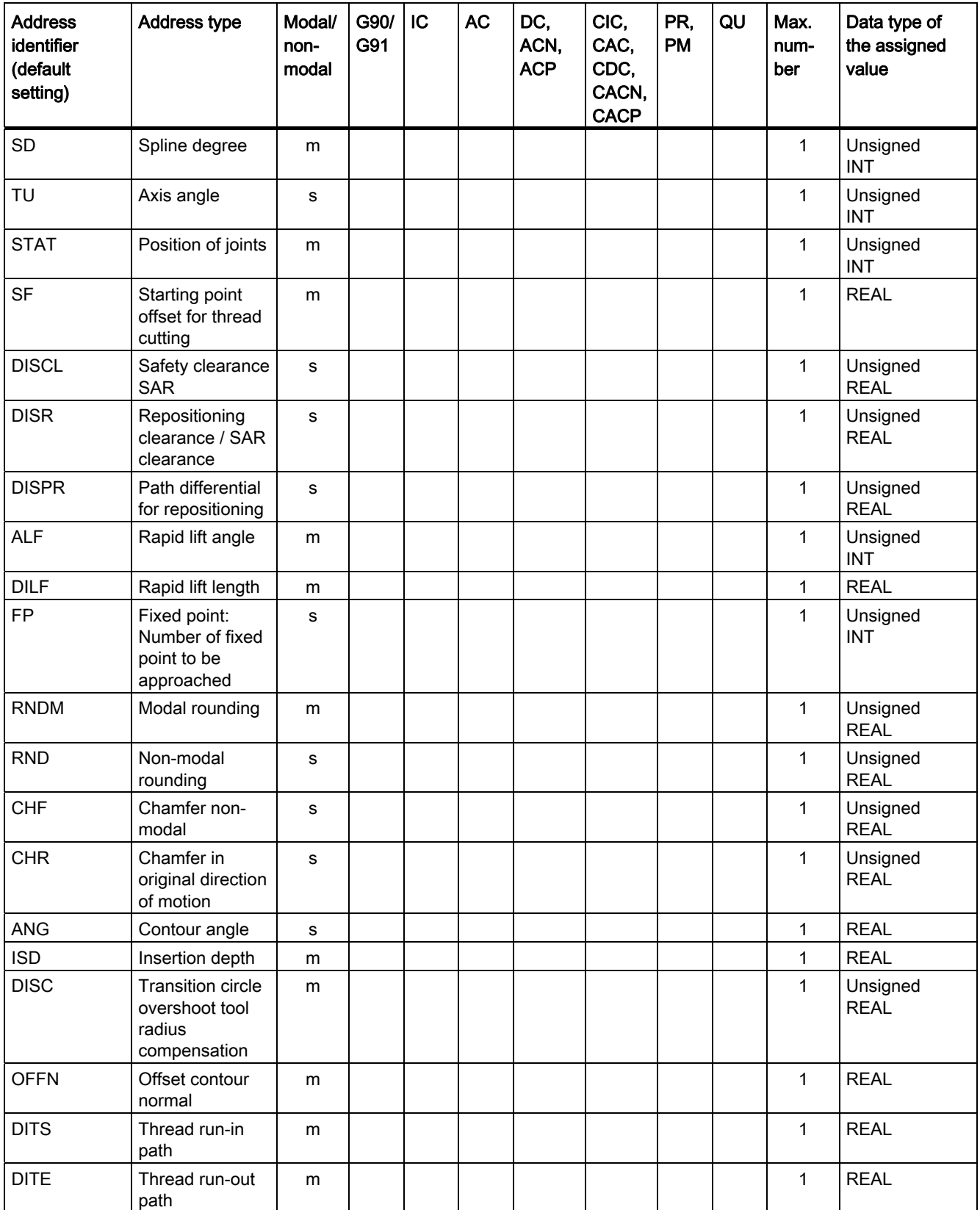

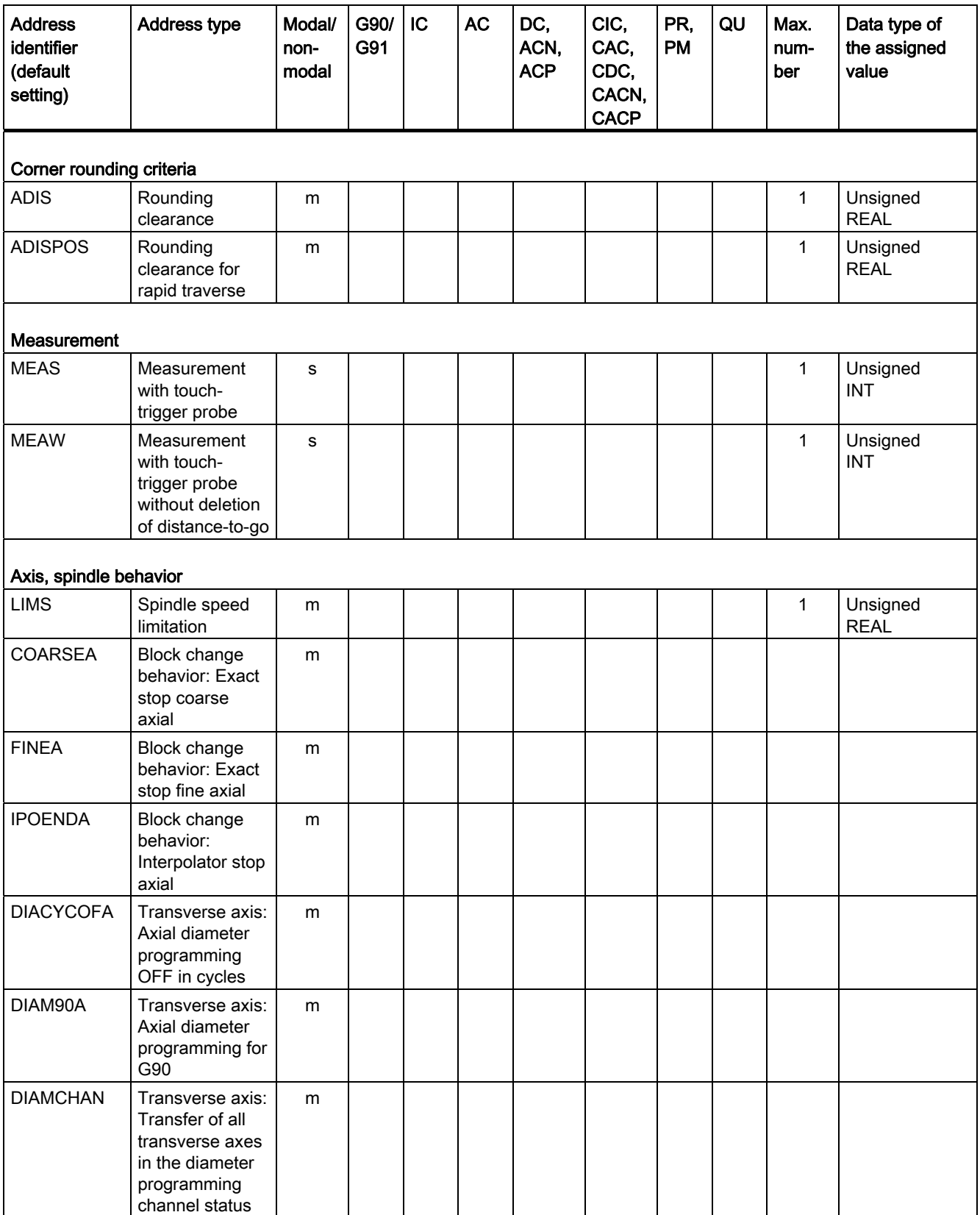

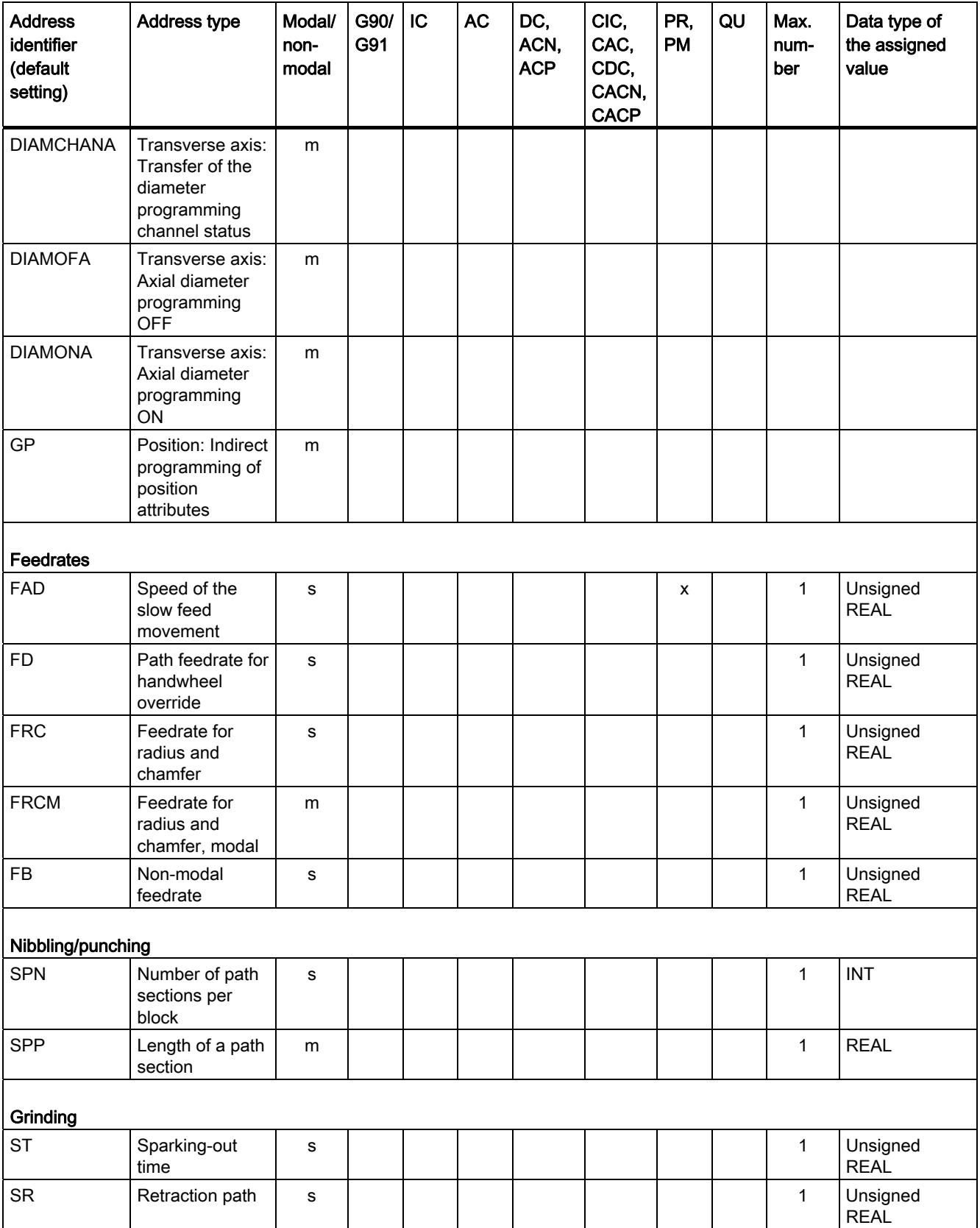

16.3 Addresses

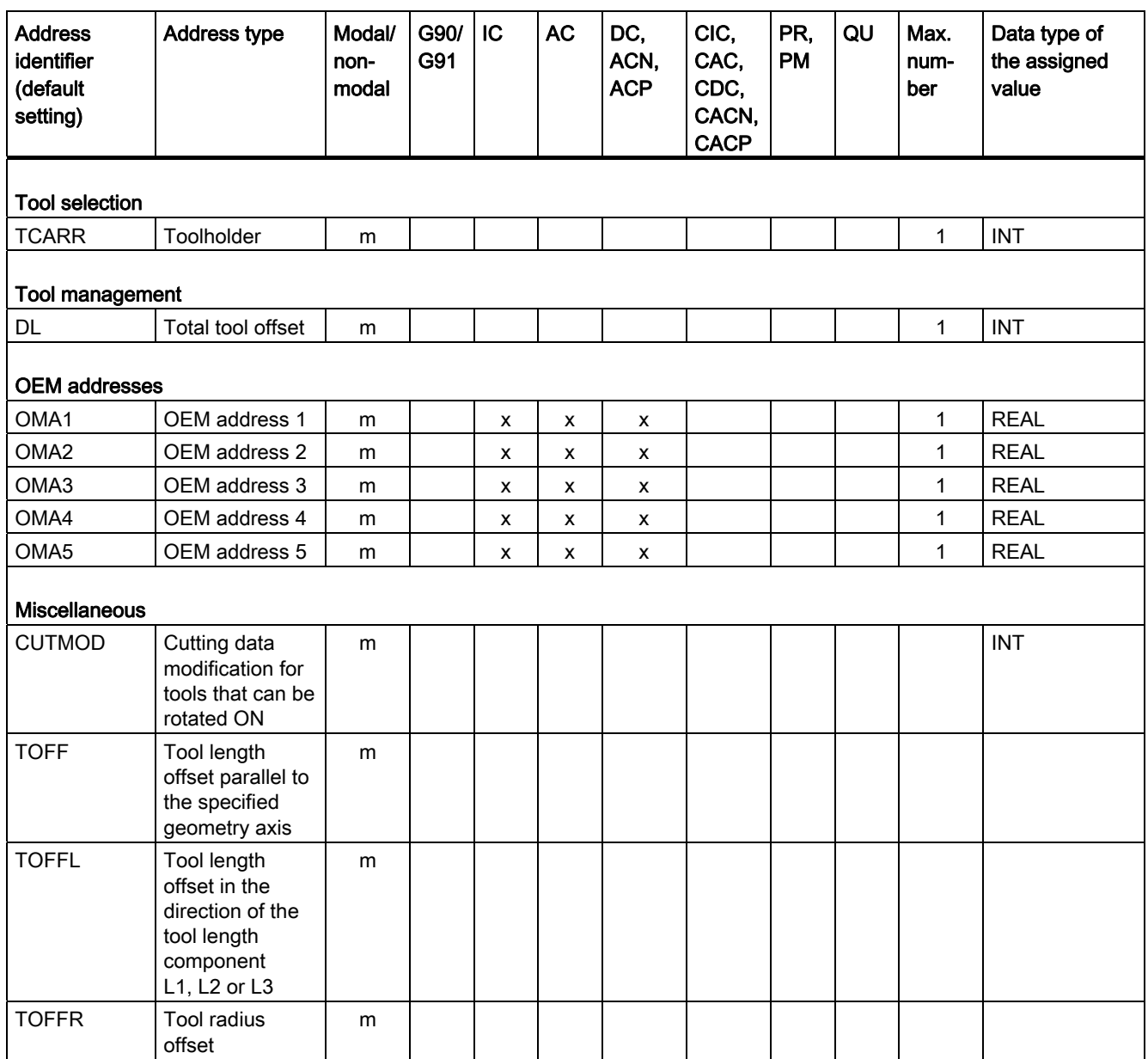

1) Absolute end points: Modal, incremental end points: Non-modal, otherwise modal/non-modal depending on the G function that determines the syntax.

<sup>2)</sup> As circle center points, IPO parameters act incrementally. They can be programmed in absolute mode with AC. The address modification is ignored when the parameters have other meanings (e.g. thread lead).

16.4 G Functions

# 16.4 G Functions

The G functions are divided into function groups. Only one G function of a group can be programmed in a block. A G function can be either modal (until it is canceled by another function of the same group) or only effective for the block in which it is programmed (nonmodal).

# G function groups

- [G function group 1 ... 15](#page-489-0) (Page [490\)](#page-489-0)
- [G function group 16 ... 30](#page-495-0) (Page [496\)](#page-495-0)
- [G function group 31 ... 45](#page-500-0) (Page [501\)](#page-500-0)
- [G function group 46 ... 62](#page-504-0) (Page [505\)](#page-504-0)
- [Legend for the G function group tables](#page-510-0) (Page [511](#page-510-0))

<span id="page-489-0"></span>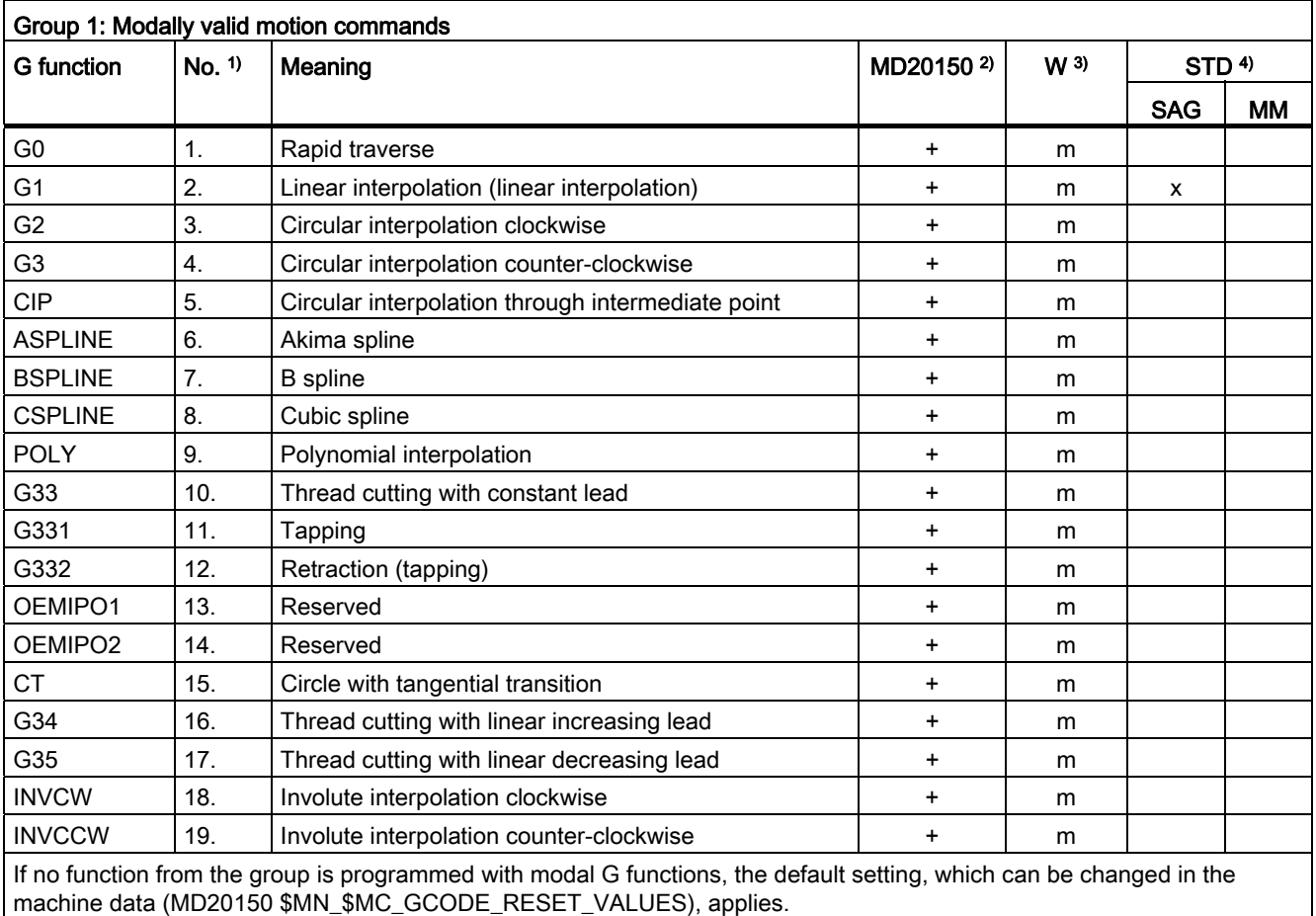

Tables 16.4 G Functions

Table 16- 2

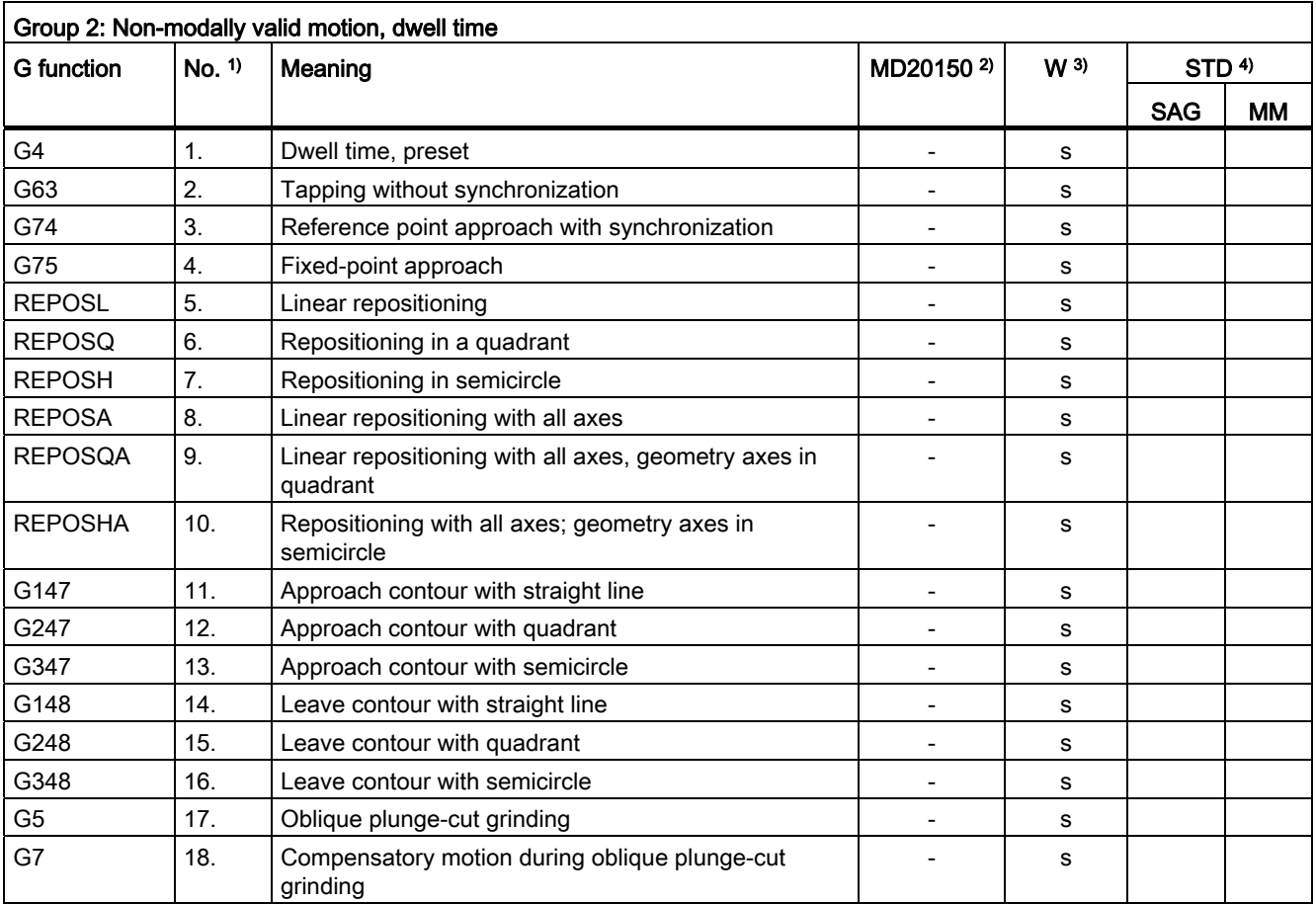

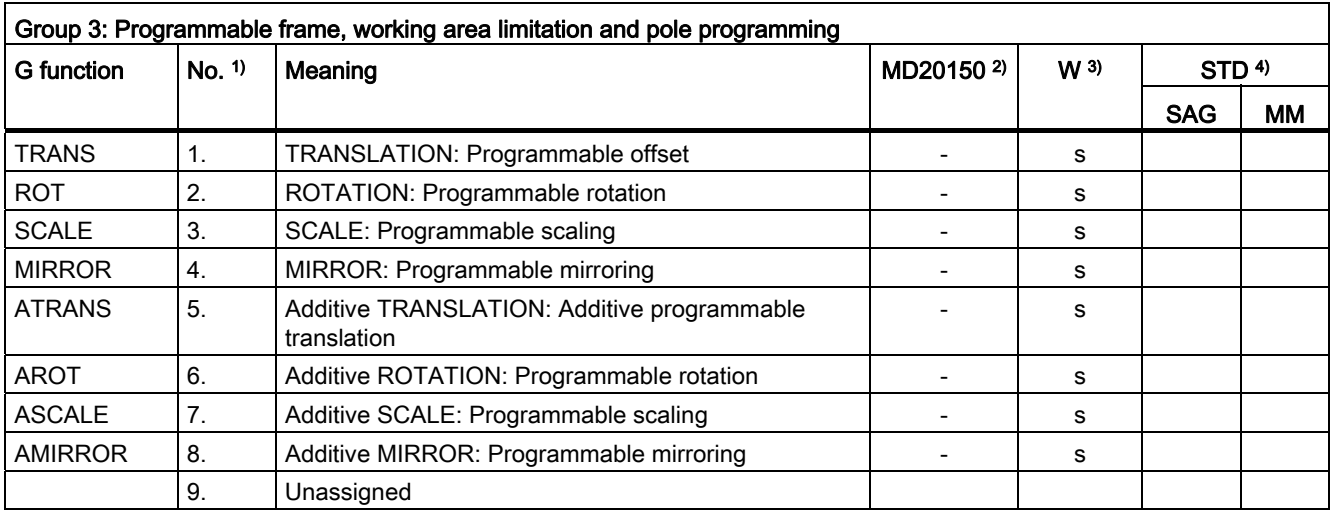

16.4 G Functions

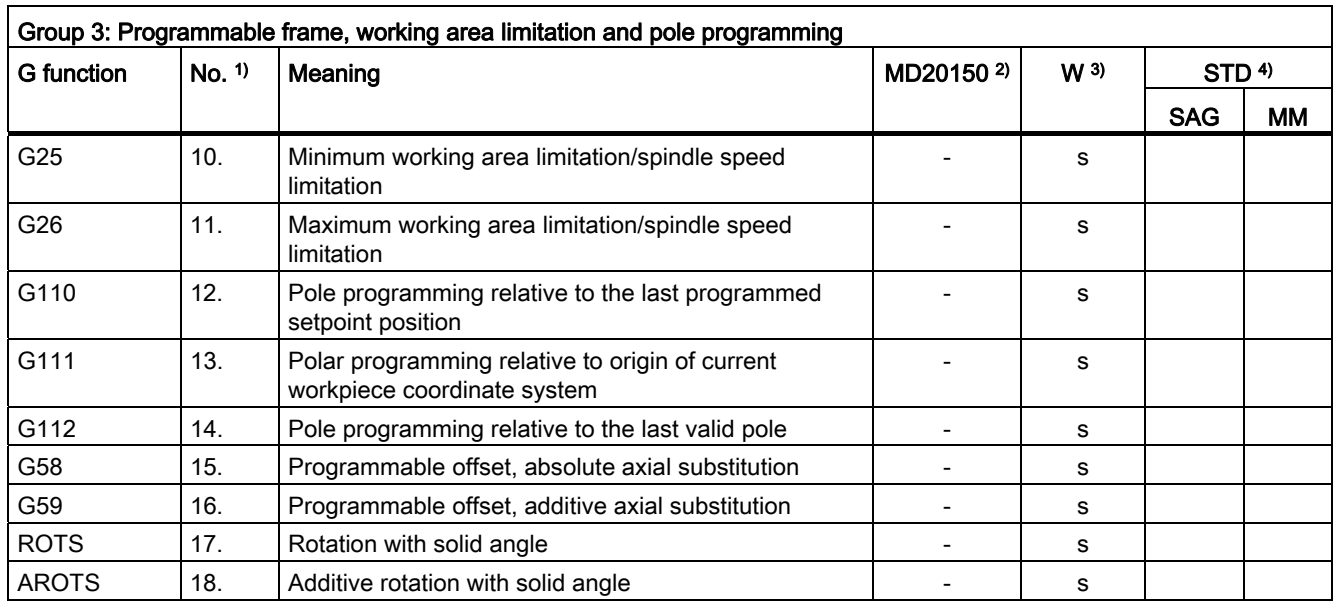

#### Table 16- 4

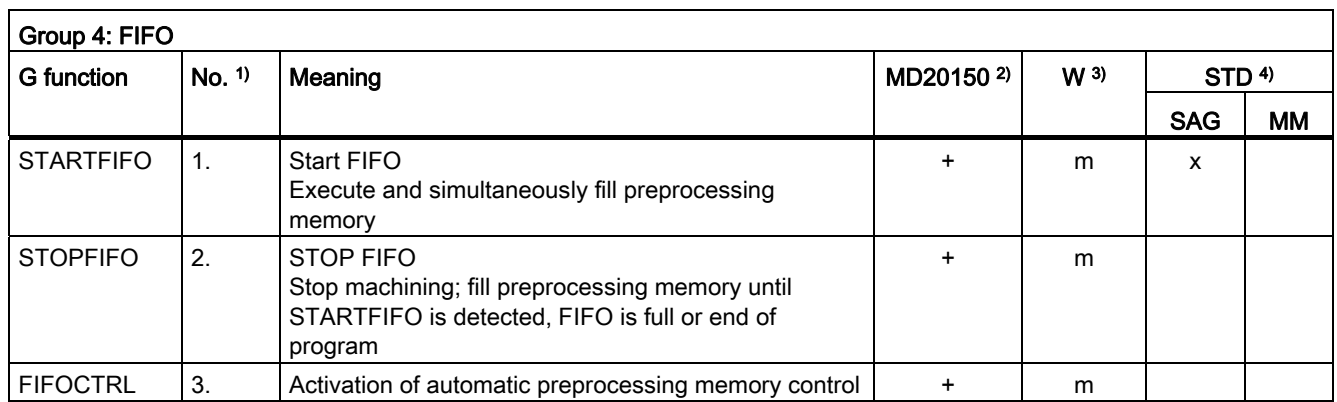

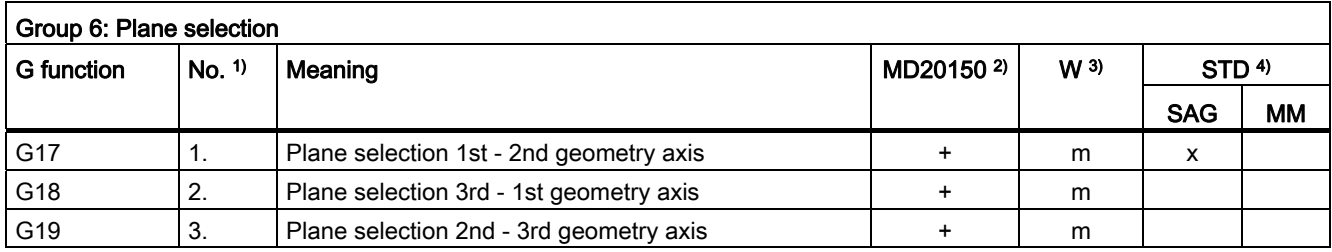

Tables 16.4 G Functions

Table 16- 6

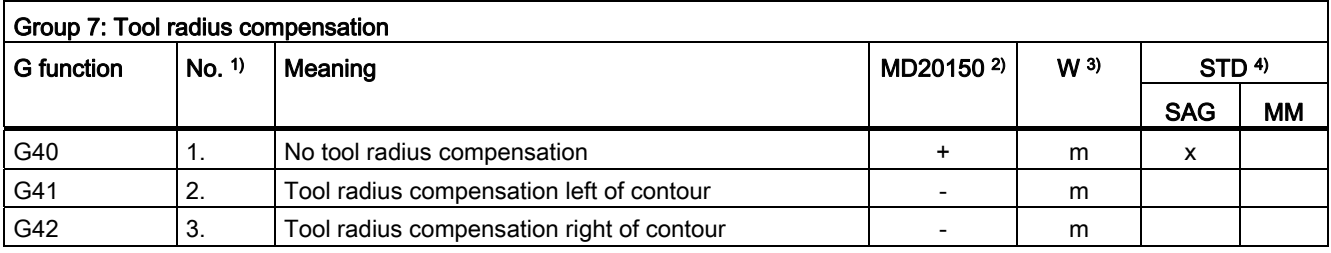

Table 16- 7

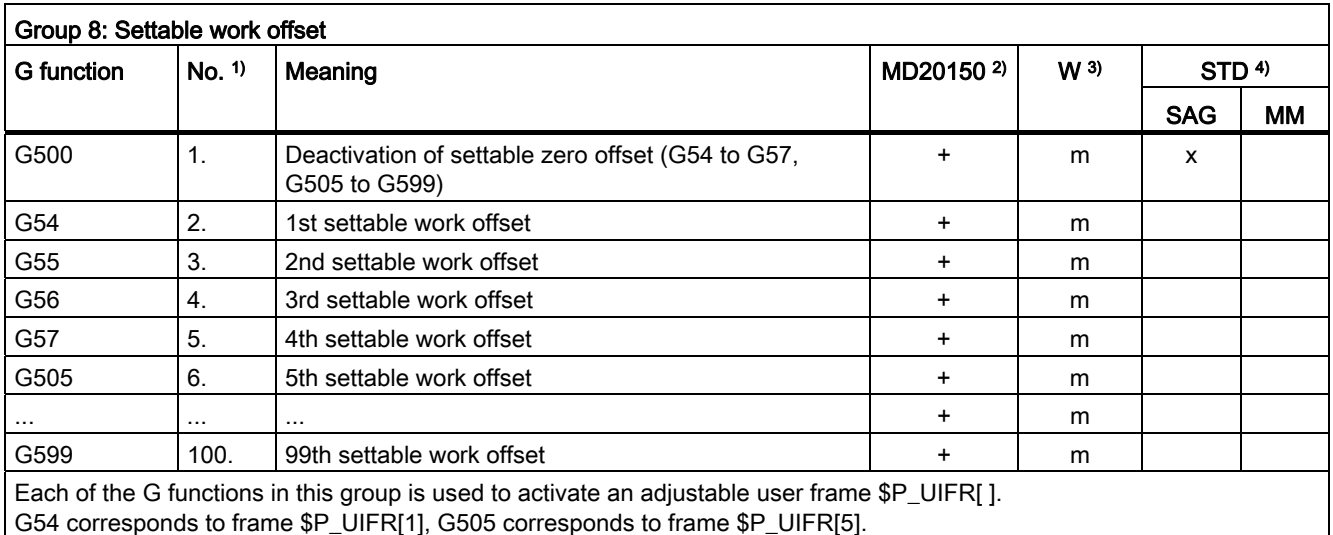

The number of adjustable user frames and, therefore, the number of G functions in this group, can be parameterized using machine data MD28080 \$MC\_MM\_NUM\_USER\_FRAMES.

16.4 G Functions

# Table 16- 8

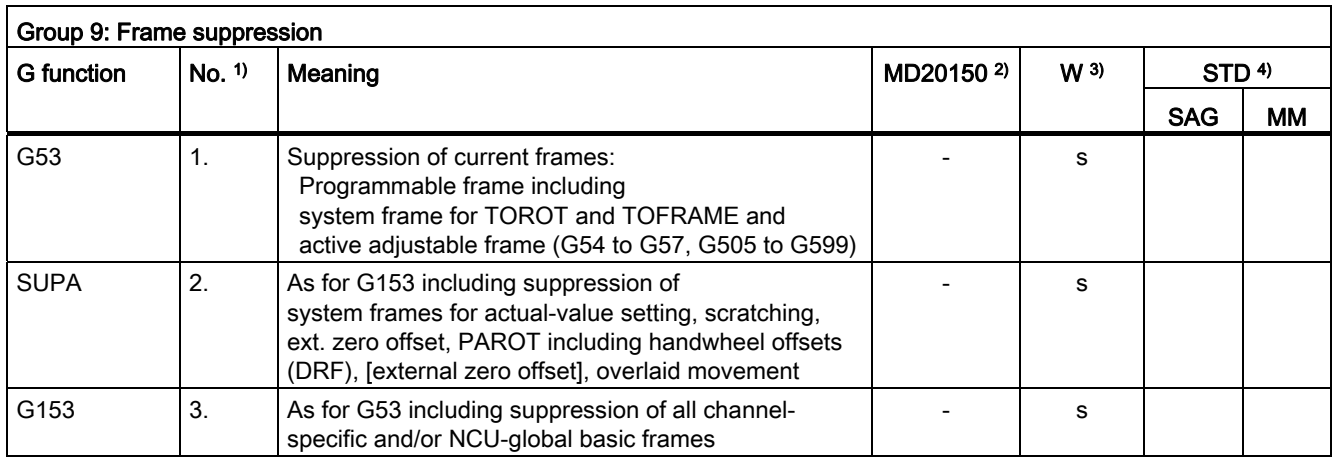

#### Table 16- 9

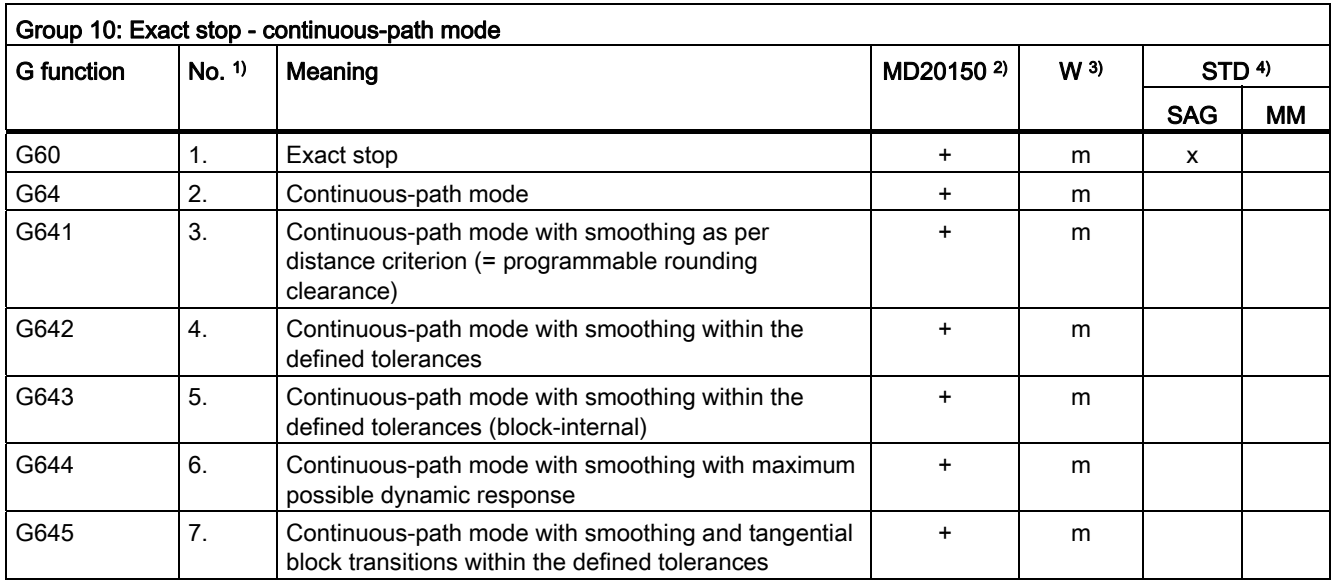

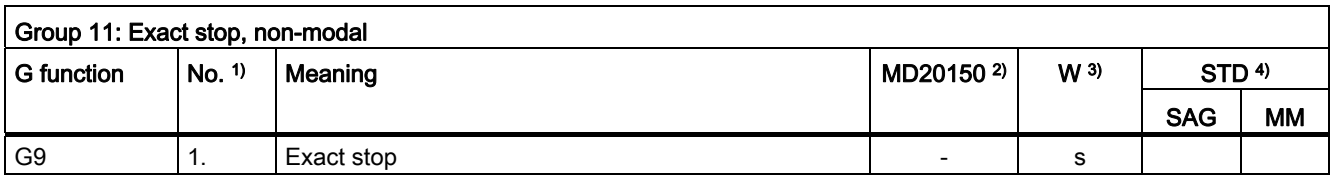

Tables 16.4 G Functions

Table 16- 11

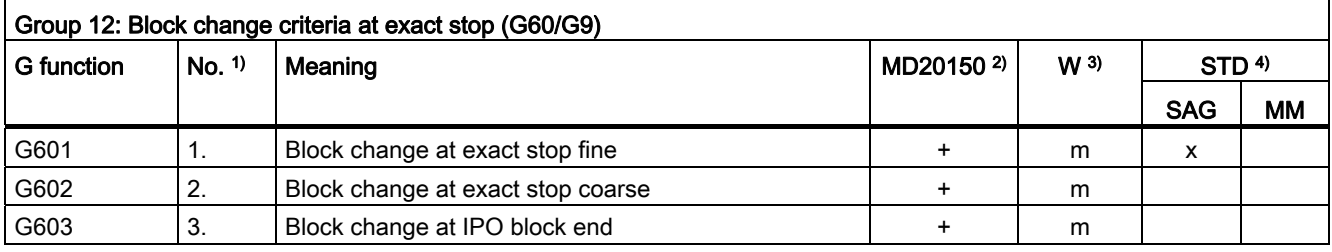

Table 16- 12

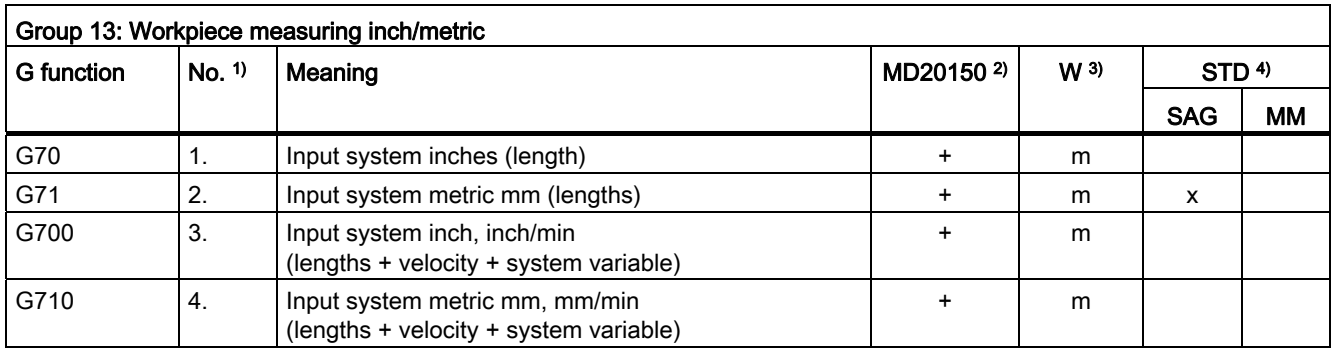

#### Table 16- 13

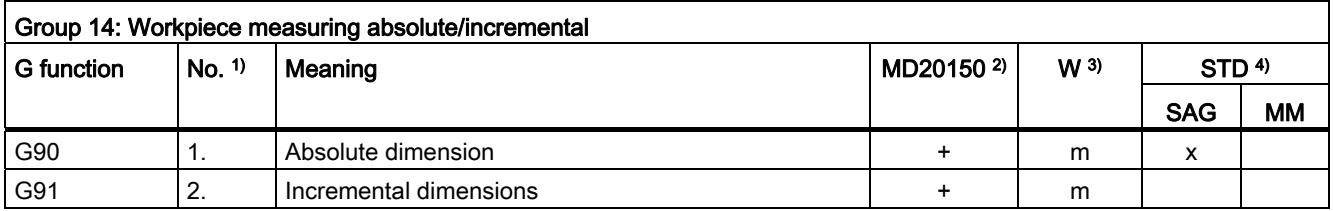

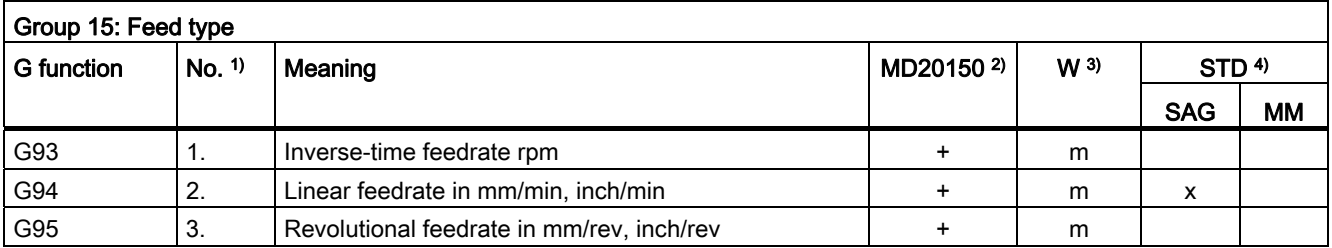

16.4 G Functions

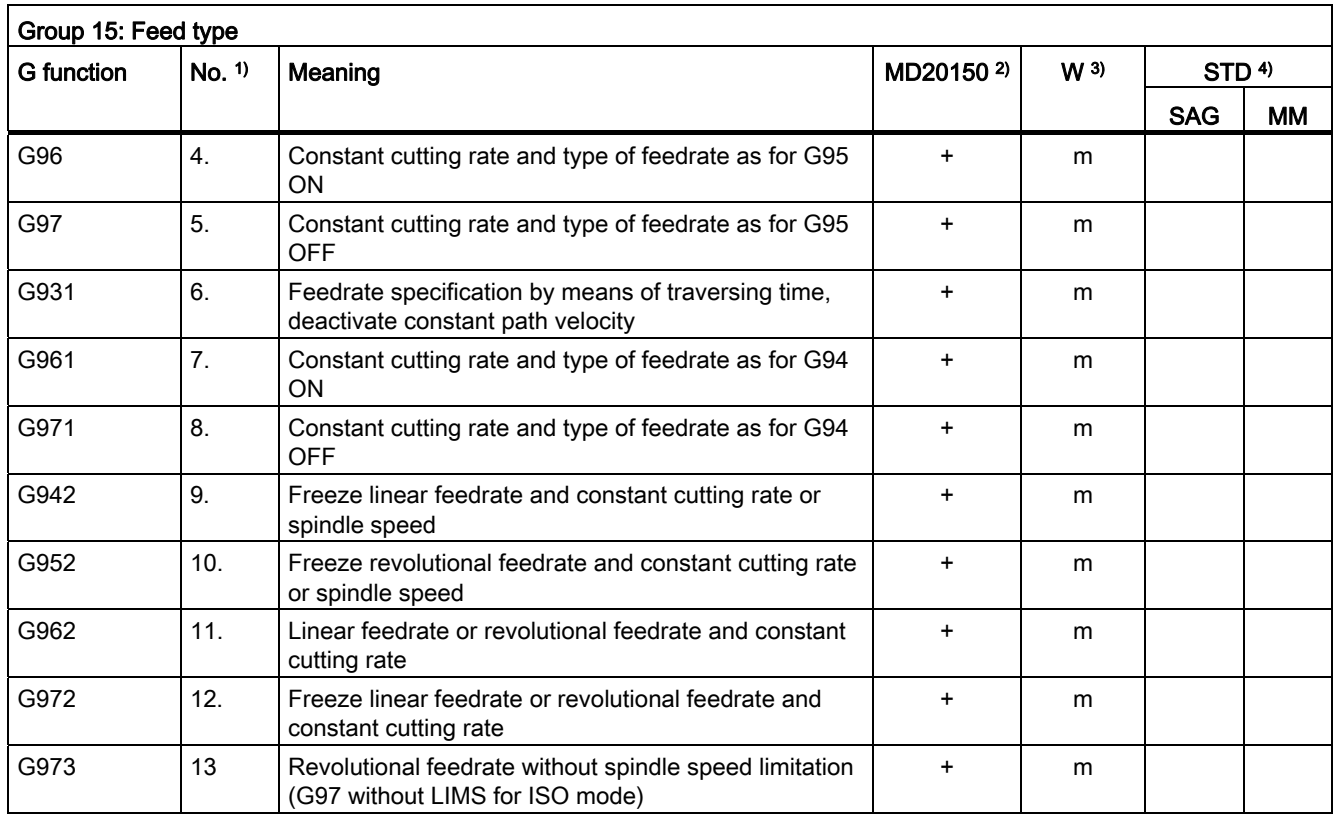

<span id="page-495-0"></span>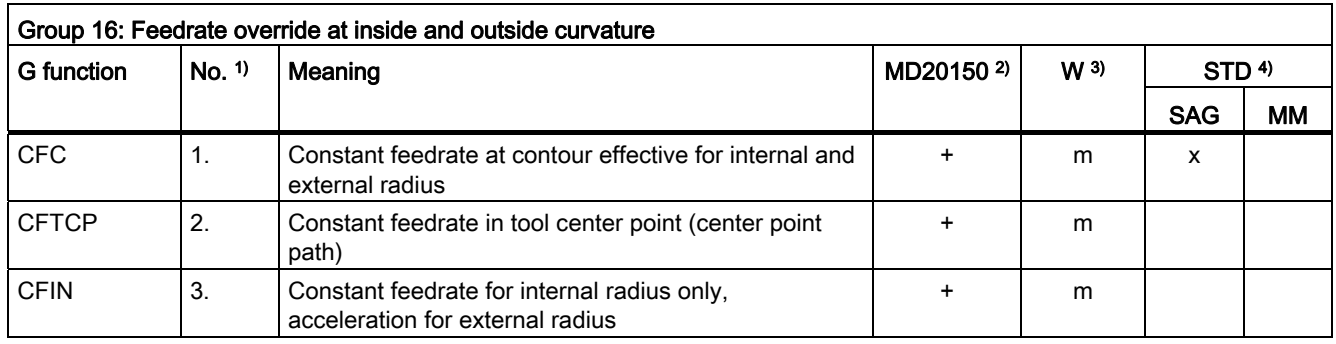

Tables 16.4 G Functions

## Table 16- 16

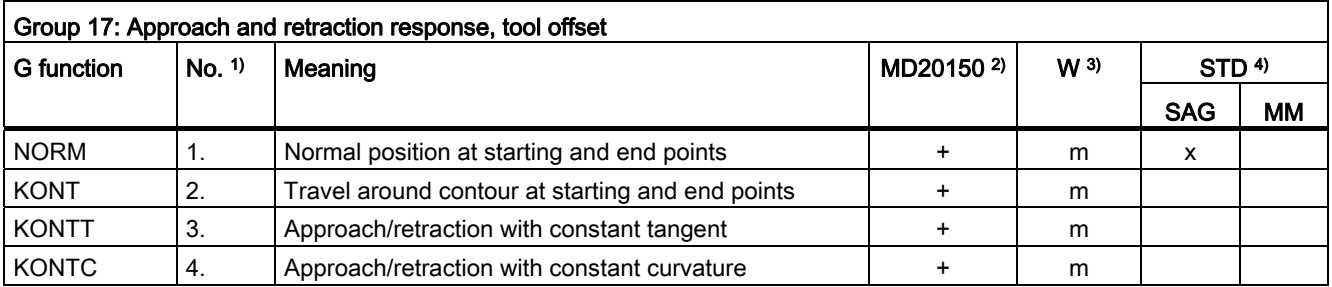

#### Table 16- 17

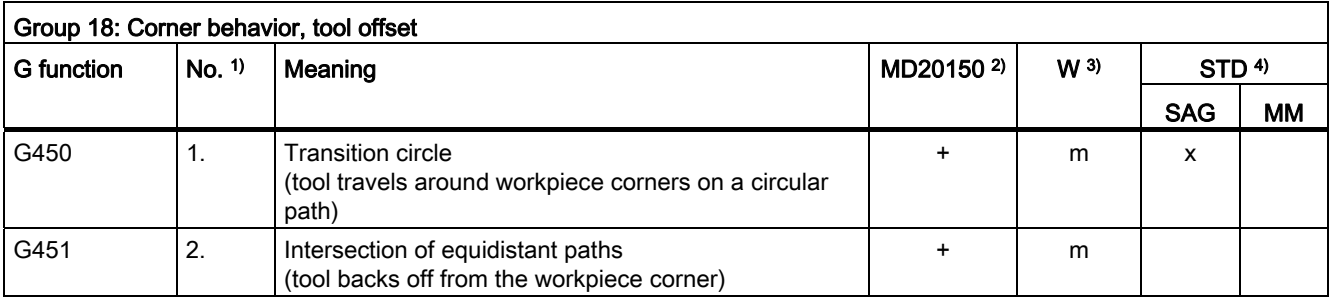

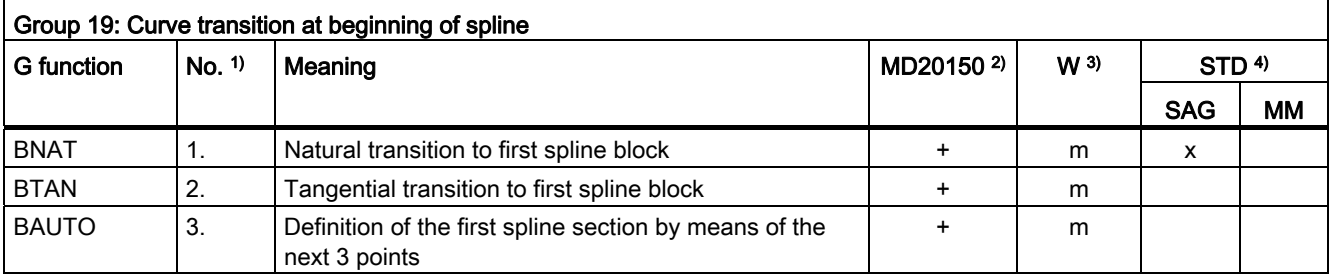

16.4 G Functions

# Table 16- 19

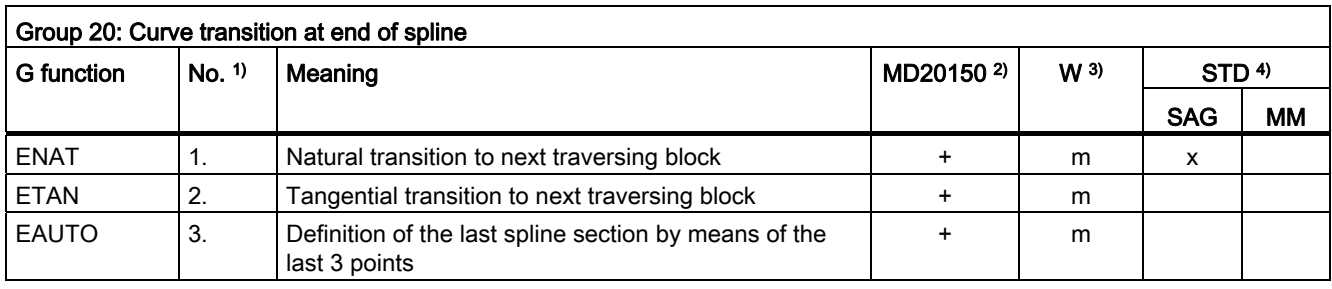

#### Table 16- 20

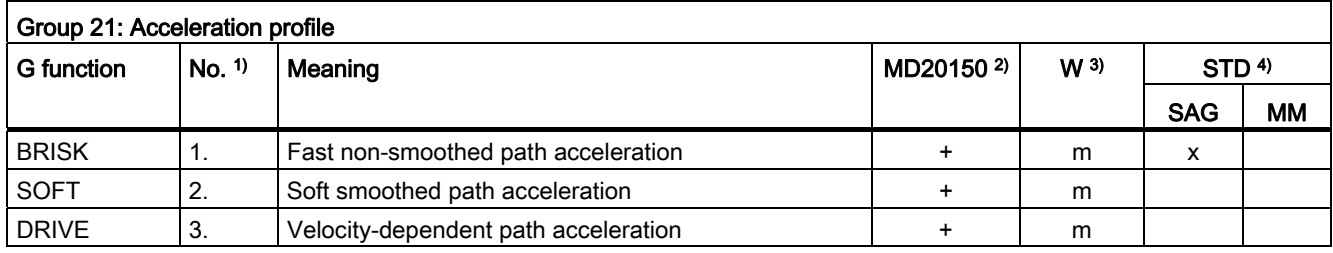

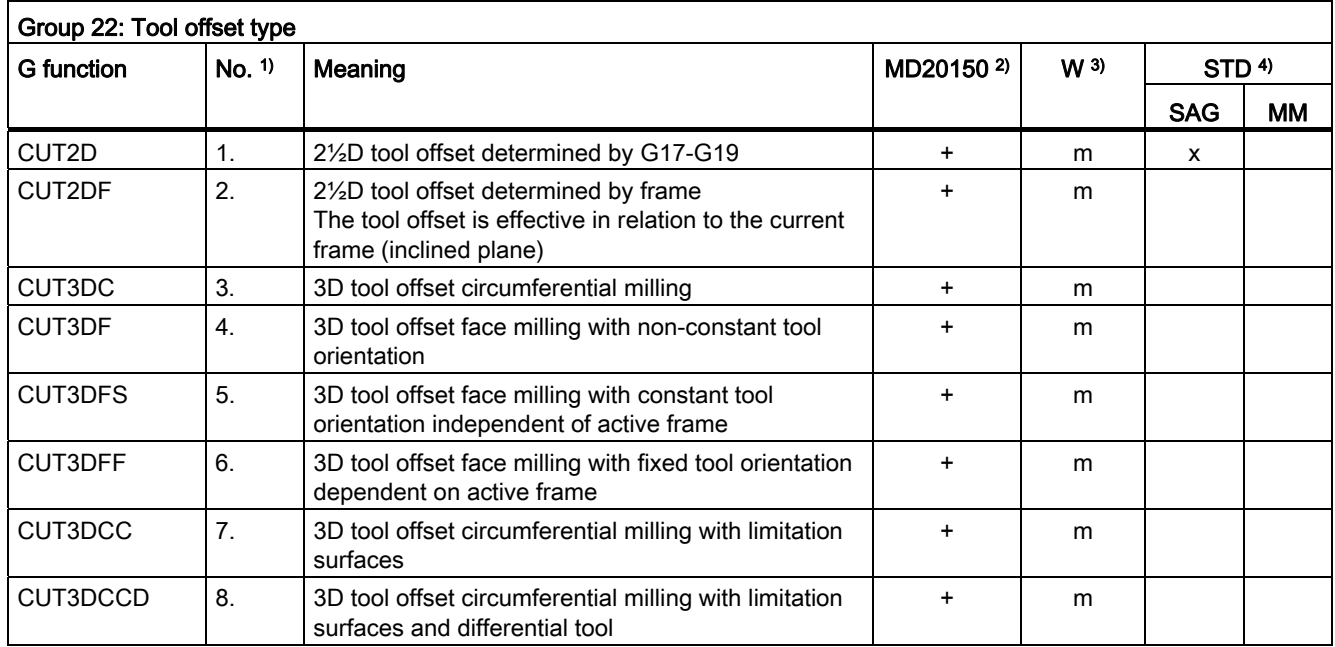

Tables 16.4 G Functions

# Table 16- 22

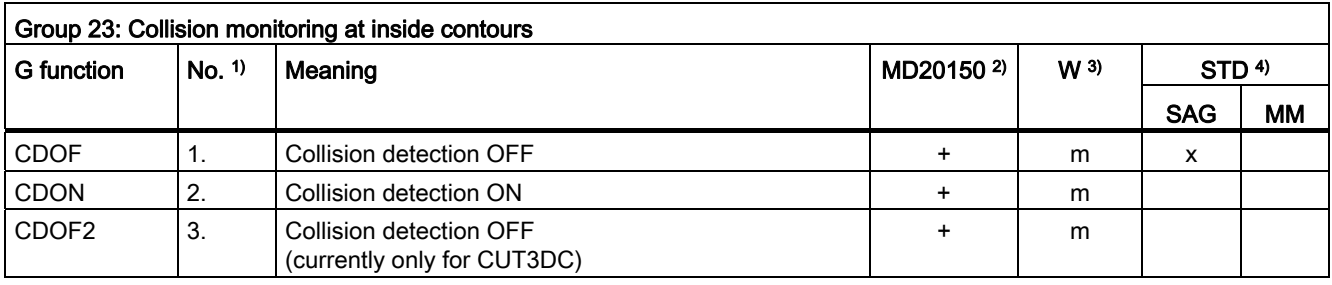

#### Table 16- 23

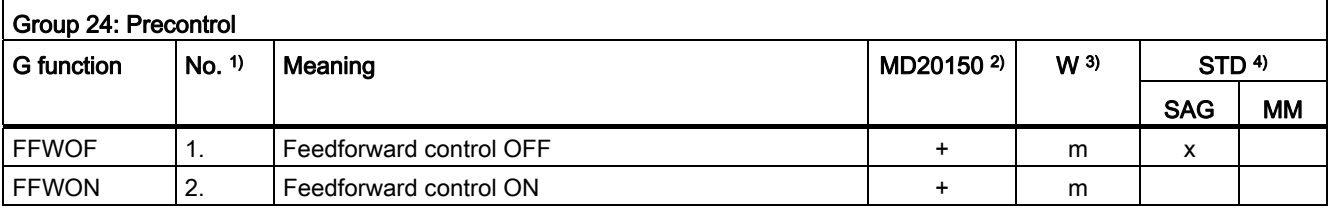

#### Table 16- 24

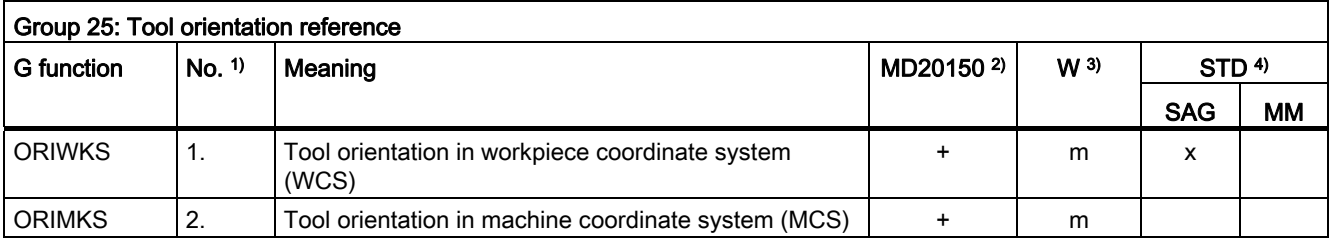

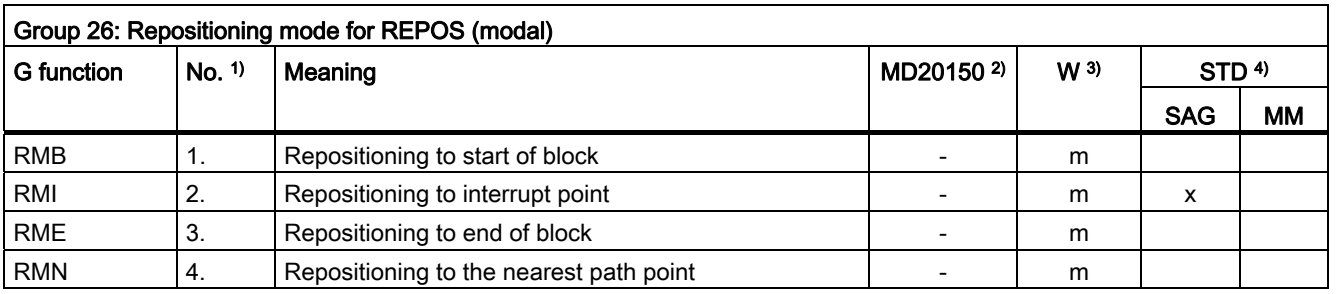

16.4 G Functions

# Table 16- 26

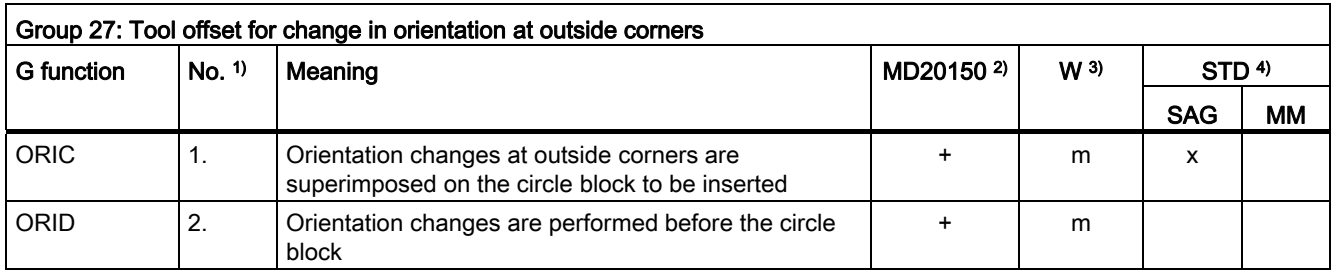

# Table 16- 27

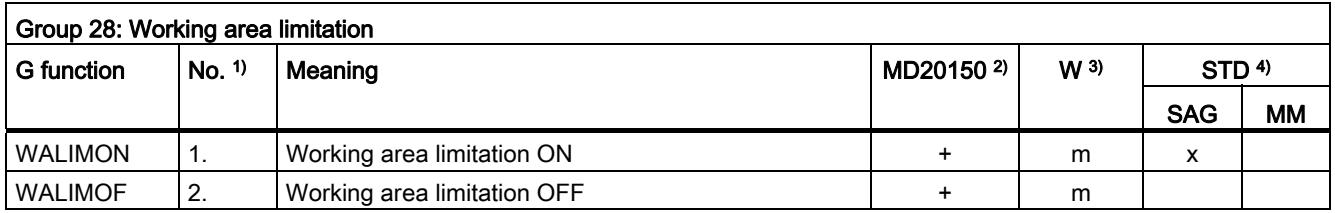

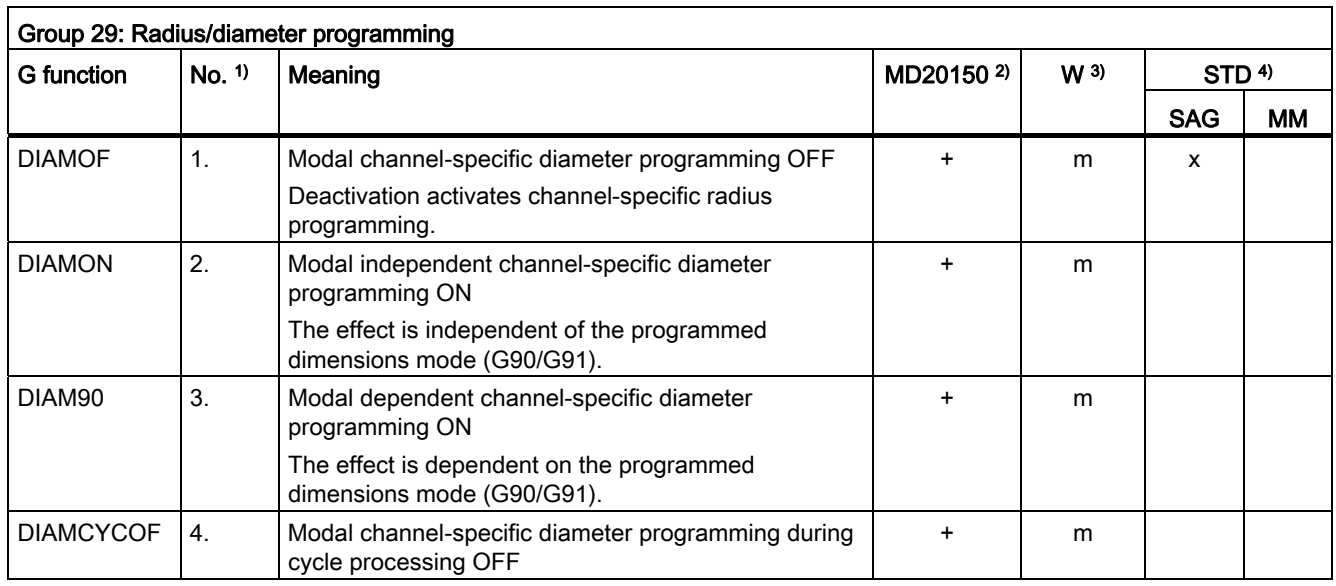

Tables 16.4 G Functions

Table 16- 29

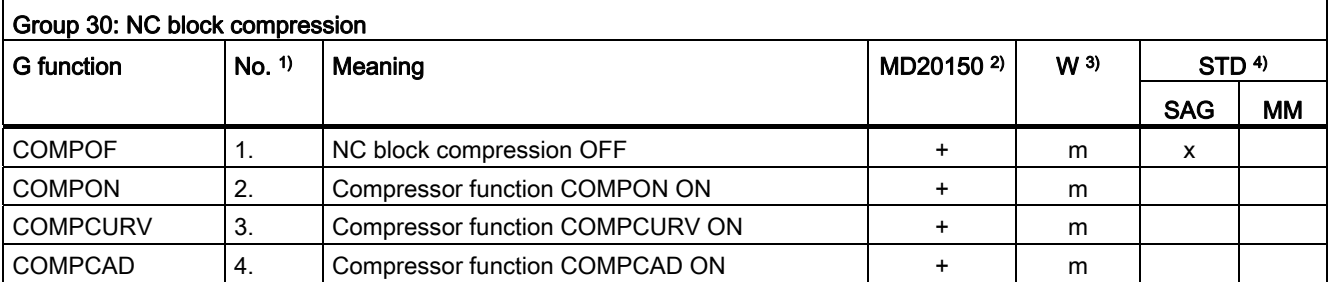

<span id="page-500-0"></span>Table 16- 30

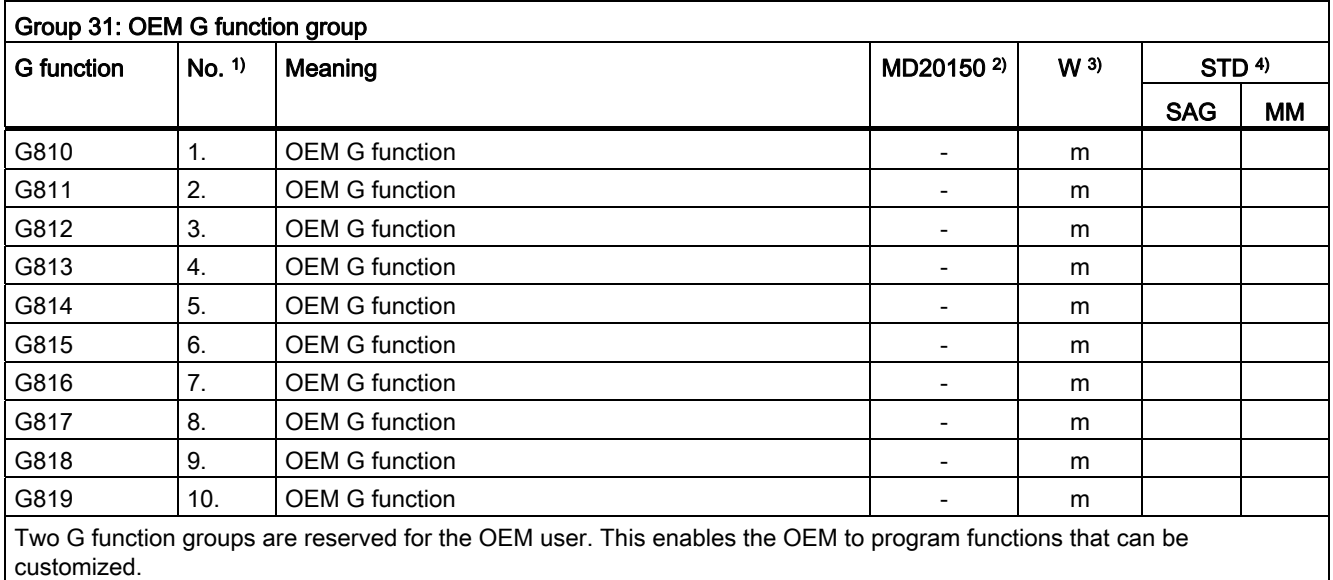

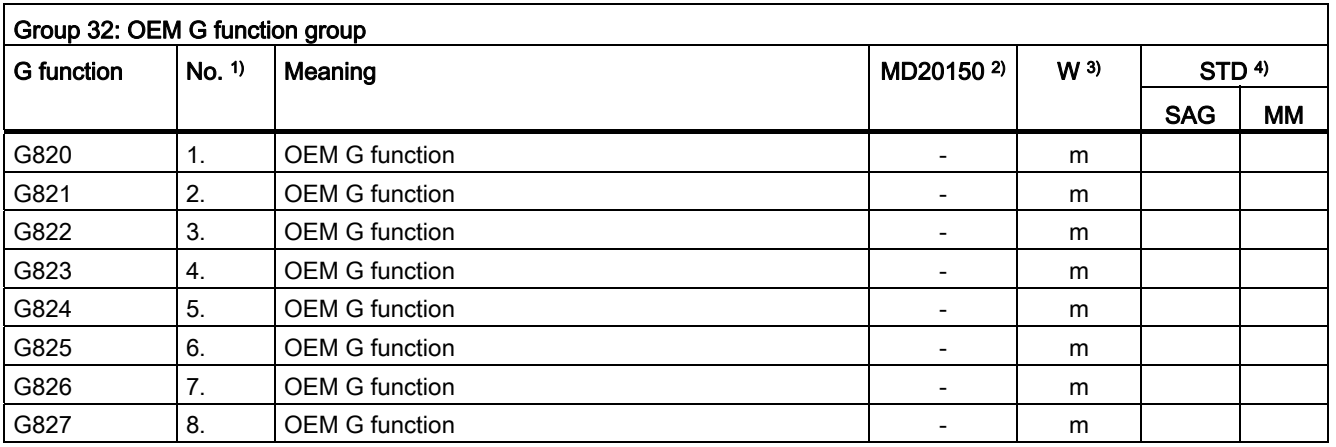

16.4 G Functions

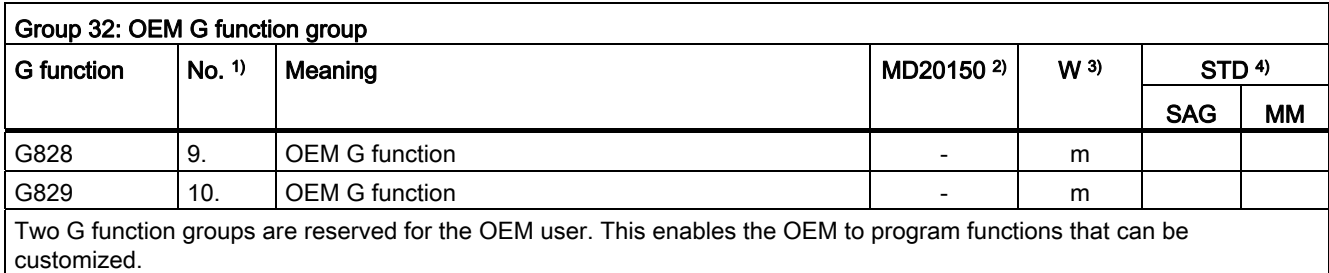

Table 16- 32

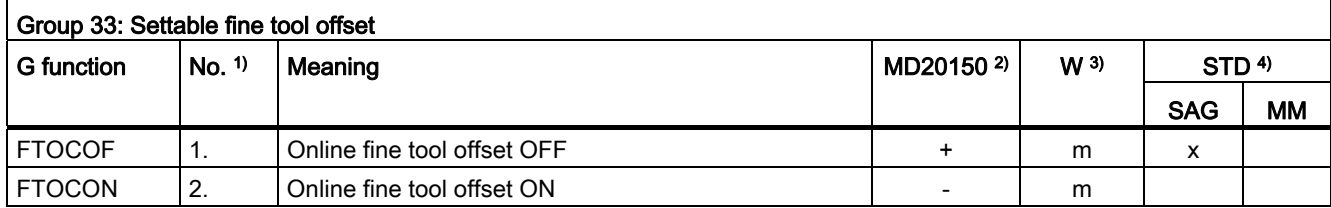

### Table 16- 33

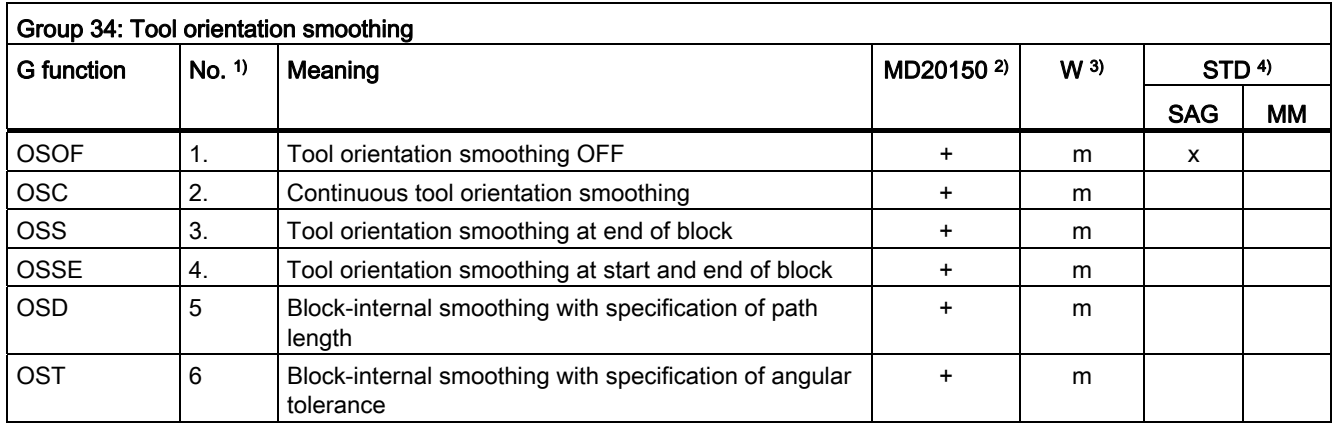

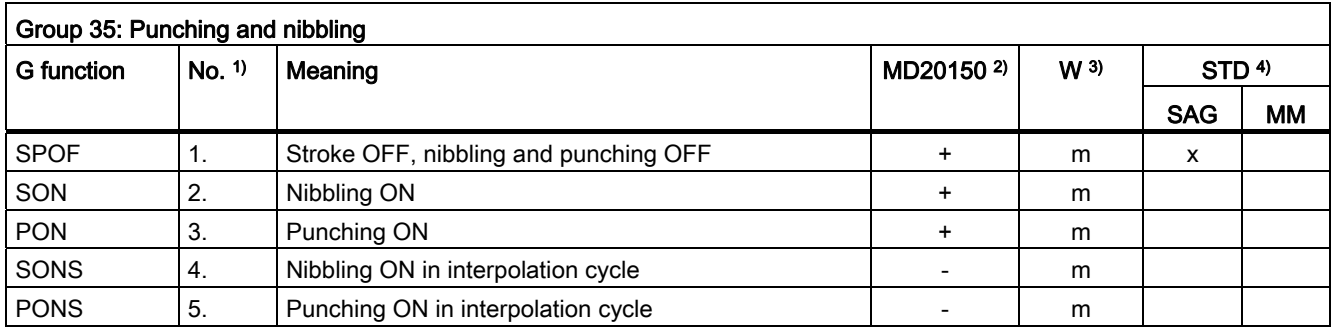

Tables 16.4 G Functions

Table 16- 35

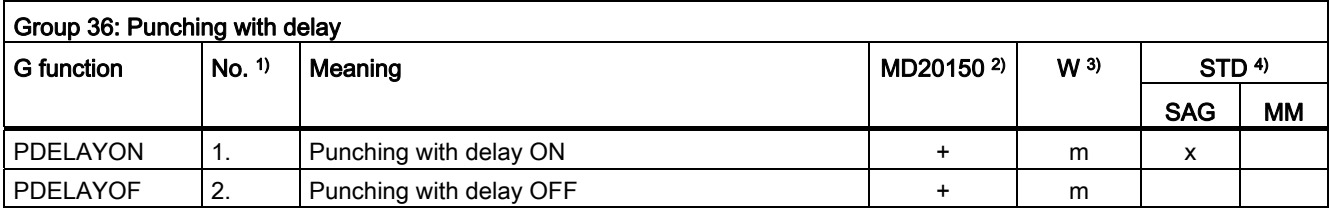

#### Table 16- 36

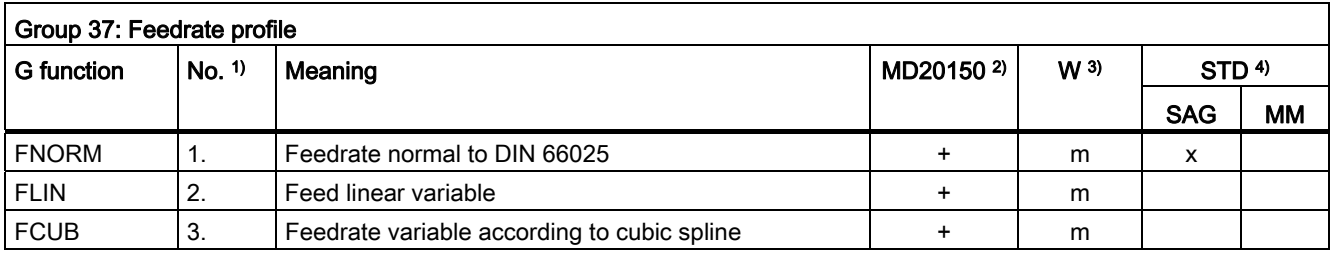

#### Table 16- 37

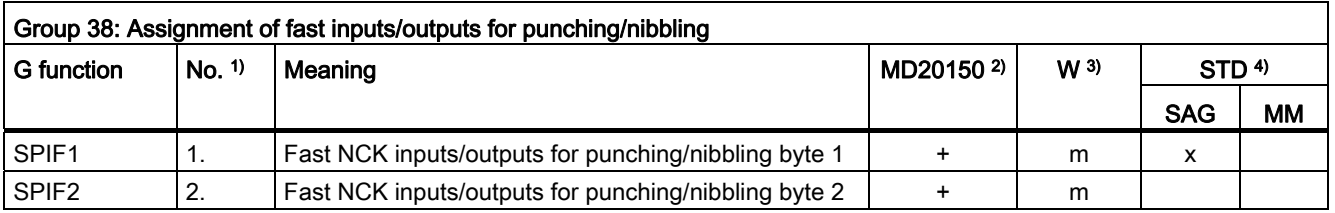

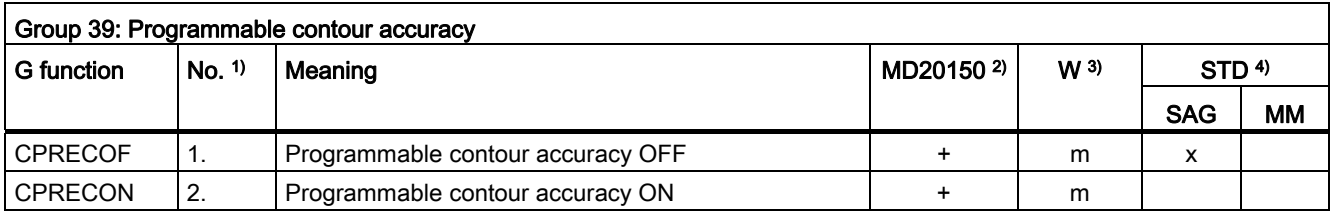

16.4 G Functions

# Table 16- 39

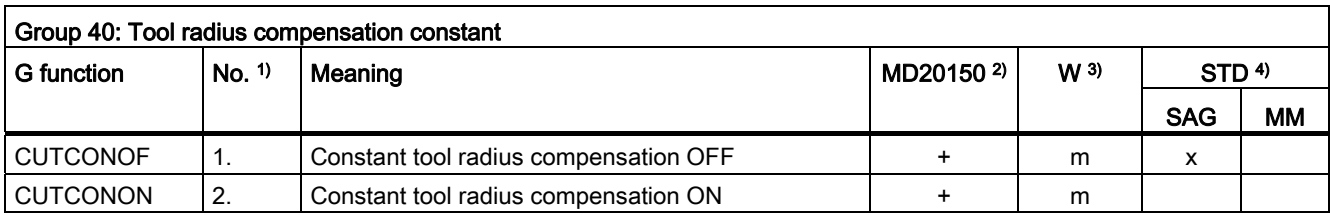

### Table 16- 40

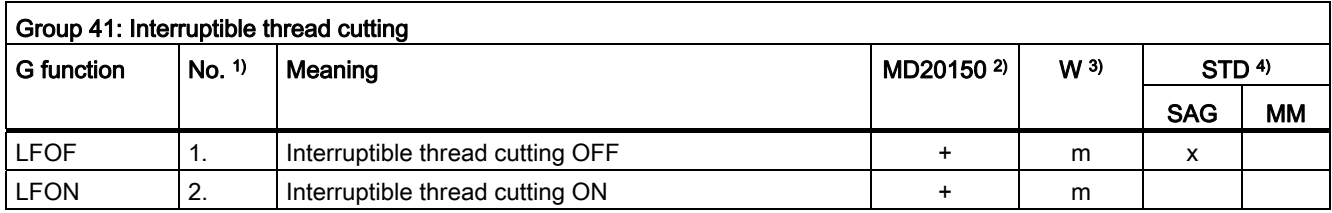

#### Table 16- 41

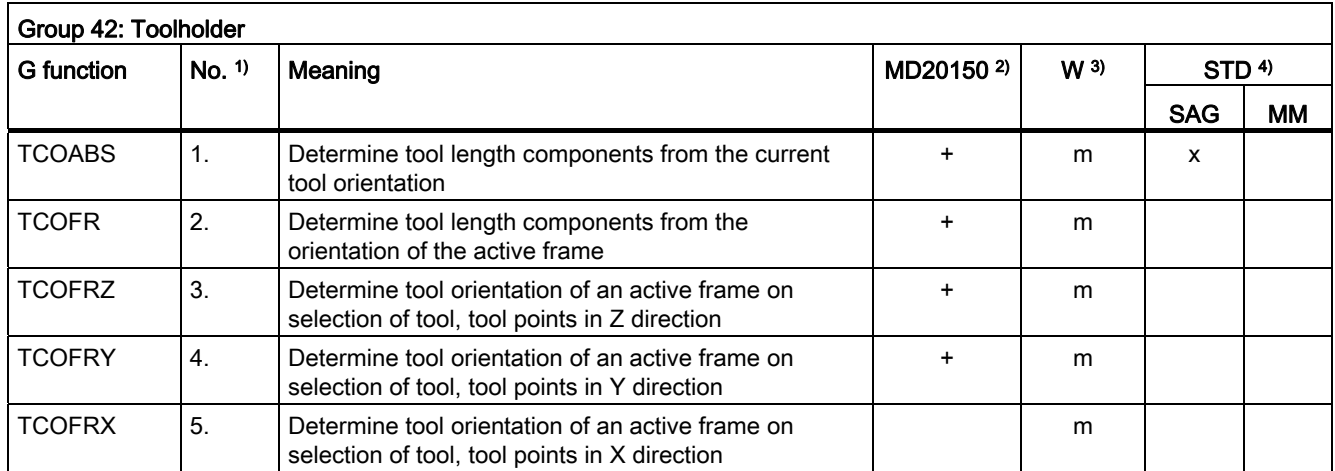

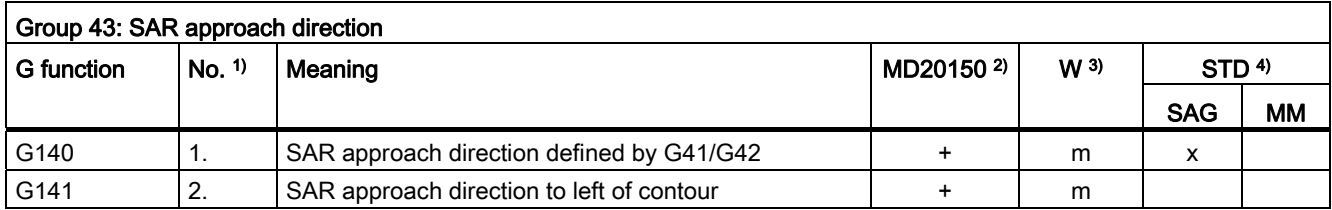
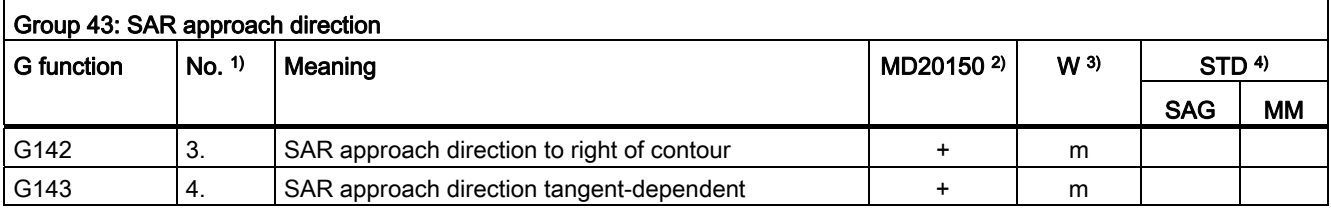

#### Table 16- 43

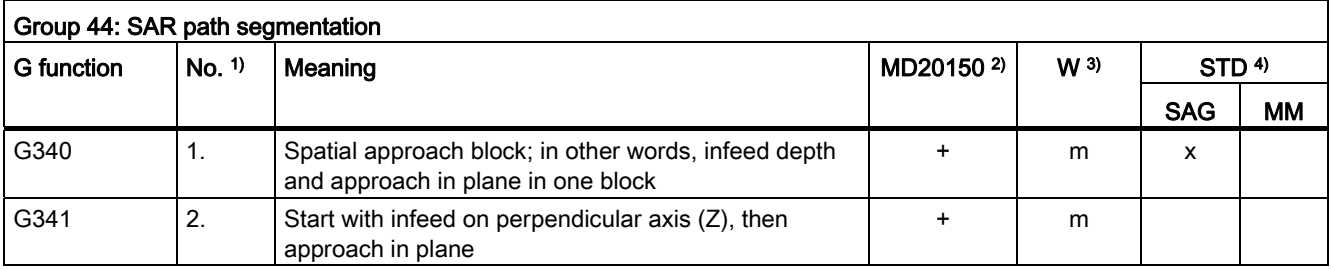

#### Table 16- 44

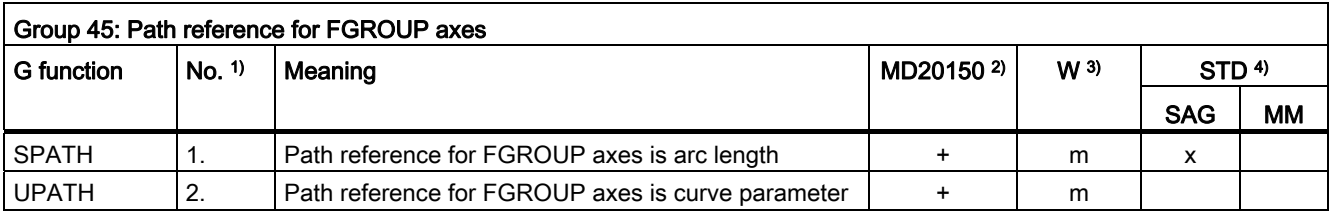

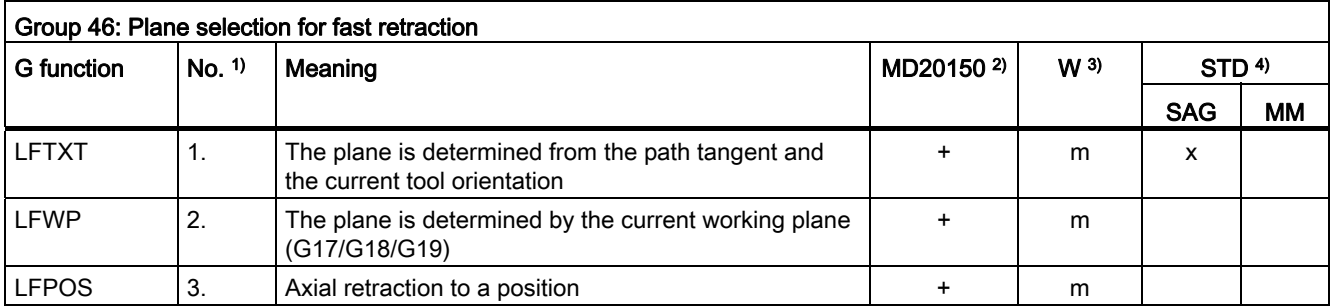

16.4 G Functions

Table 16- 46

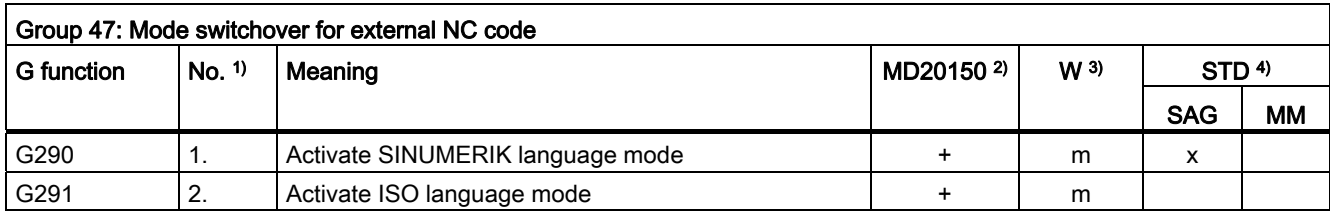

#### Table 16- 47

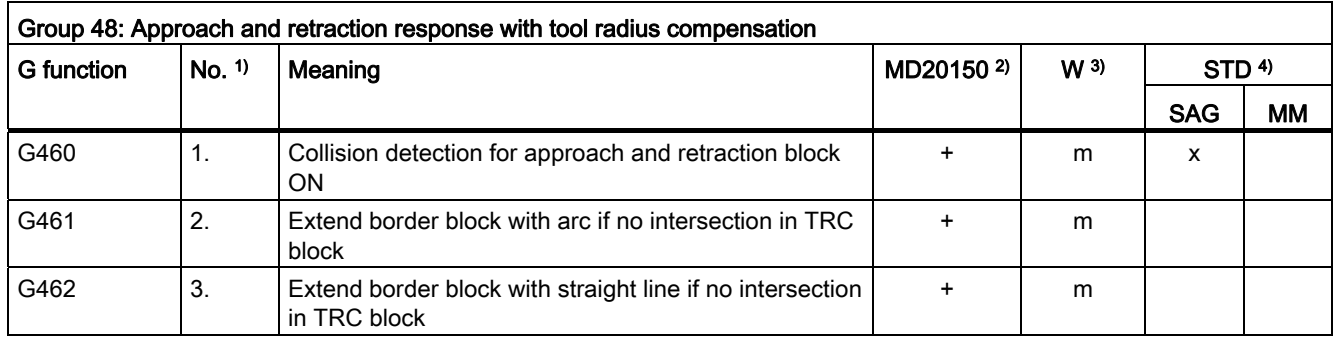

#### Table 16- 48

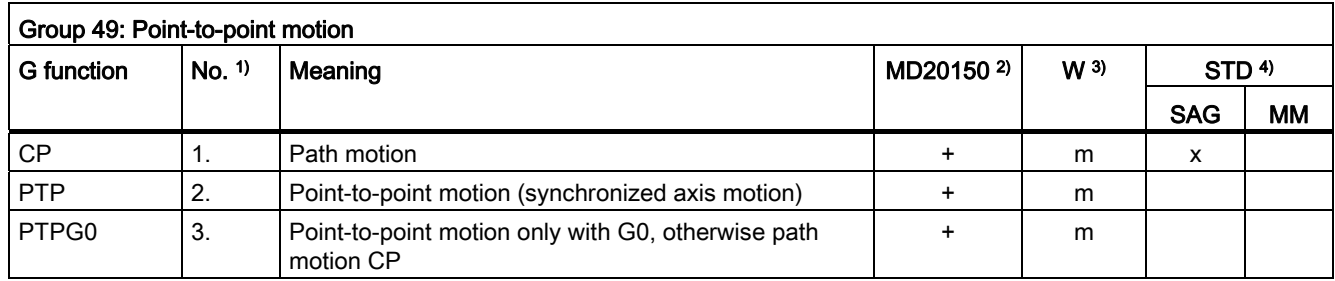

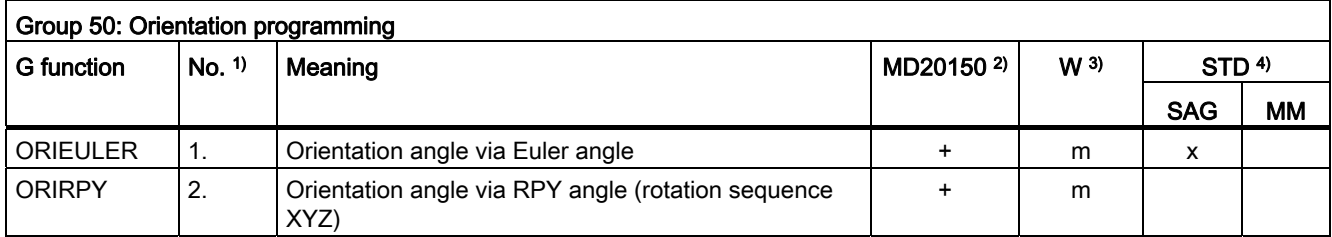

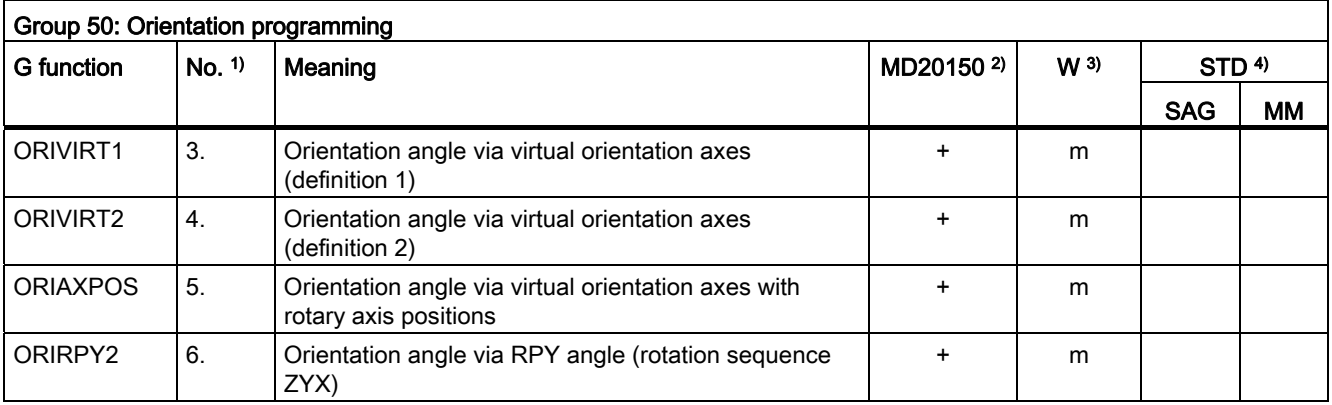

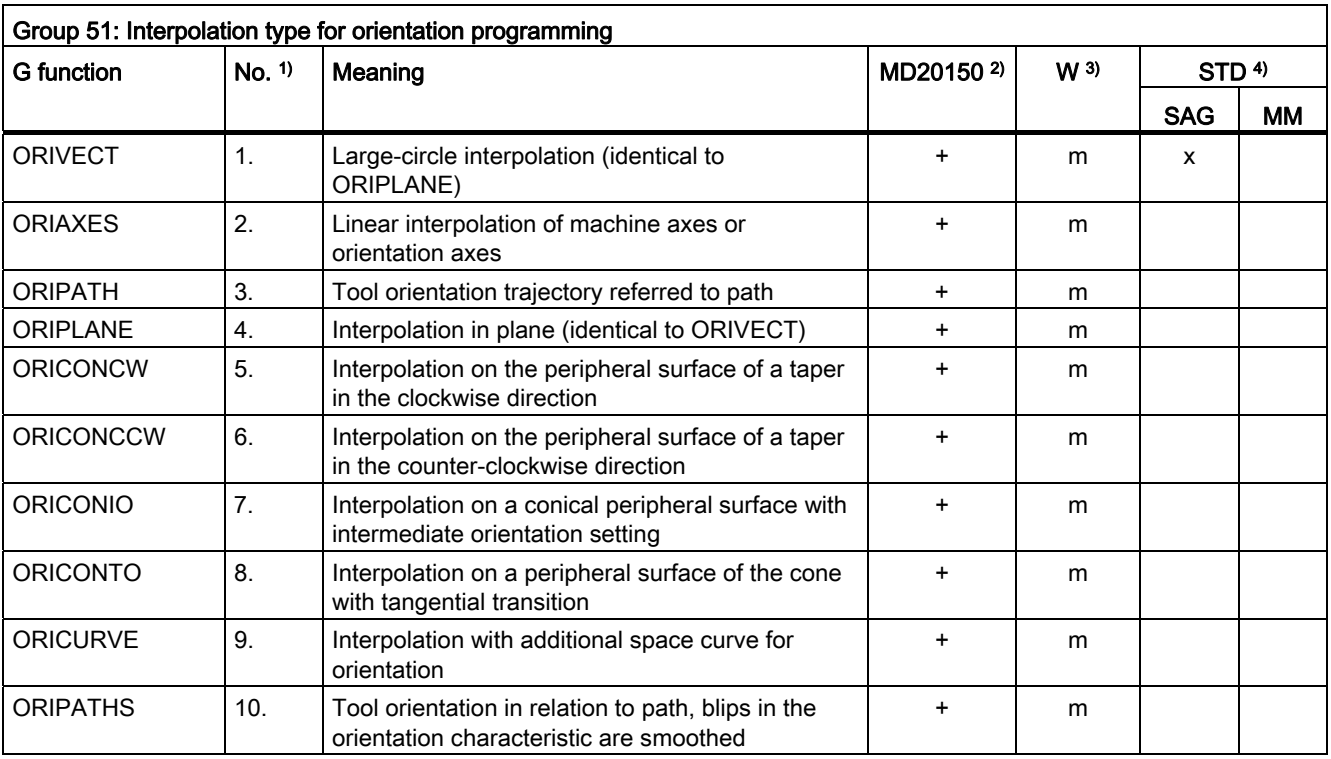

16.4 G Functions

# Table 16- 51

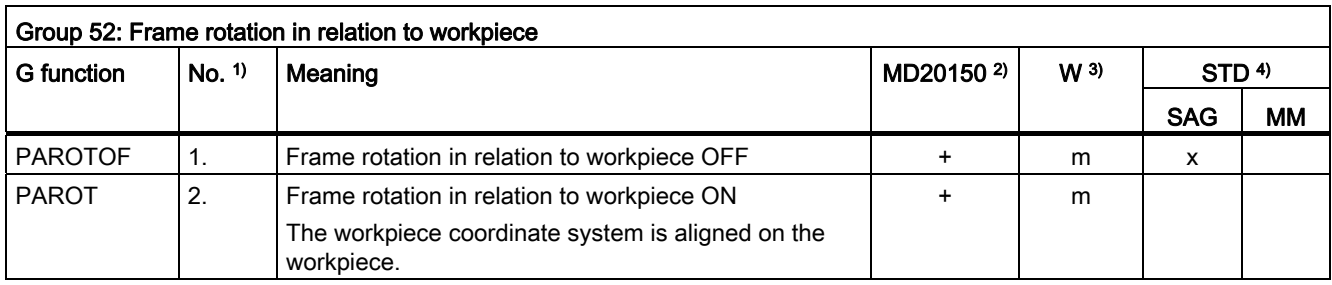

## Table 16- 52

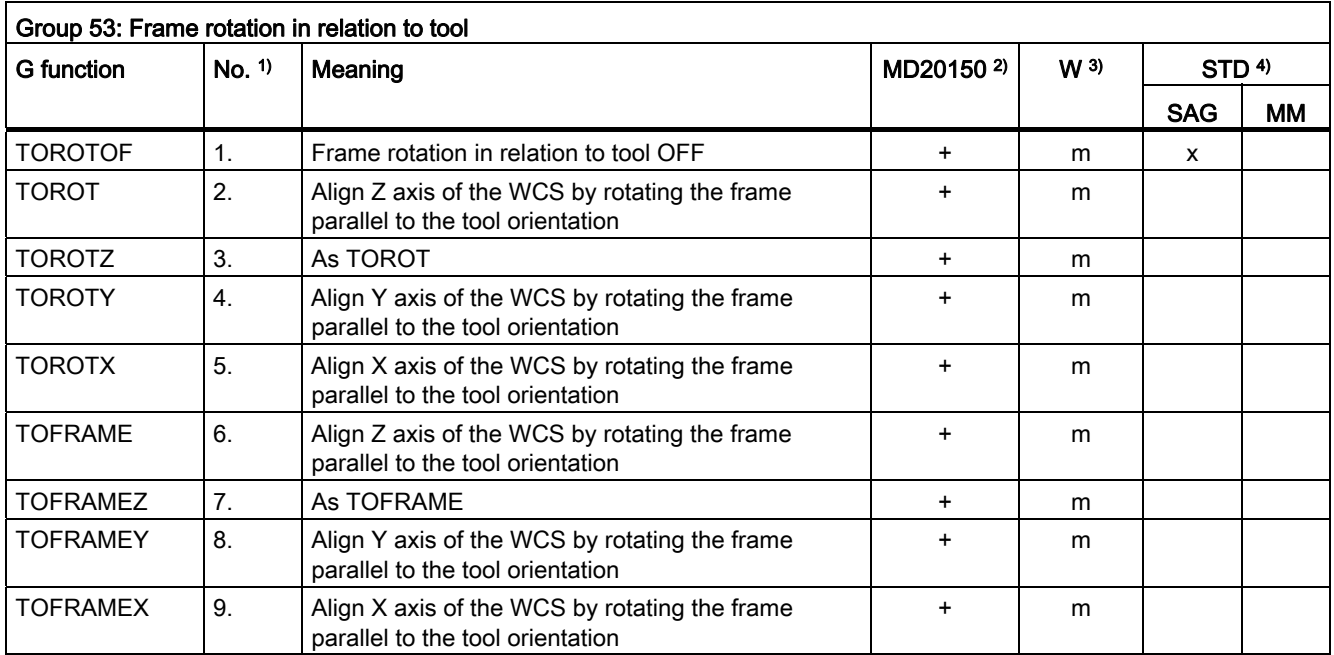

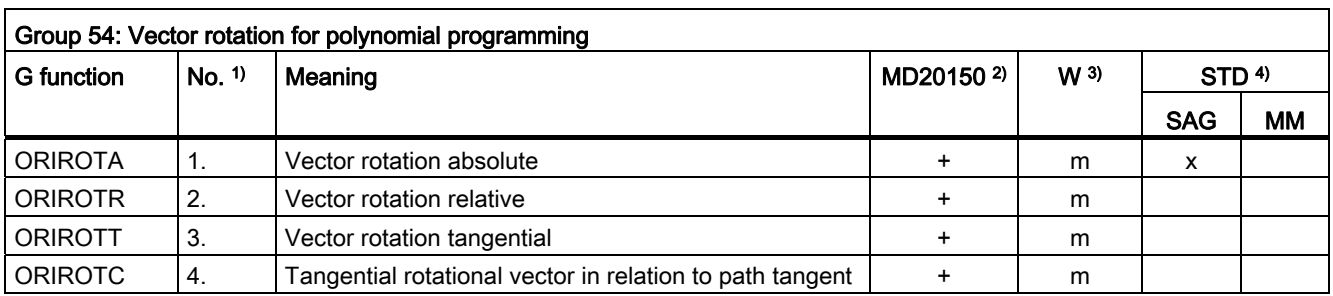

Tables 16.4 G Functions

Table 16- 54

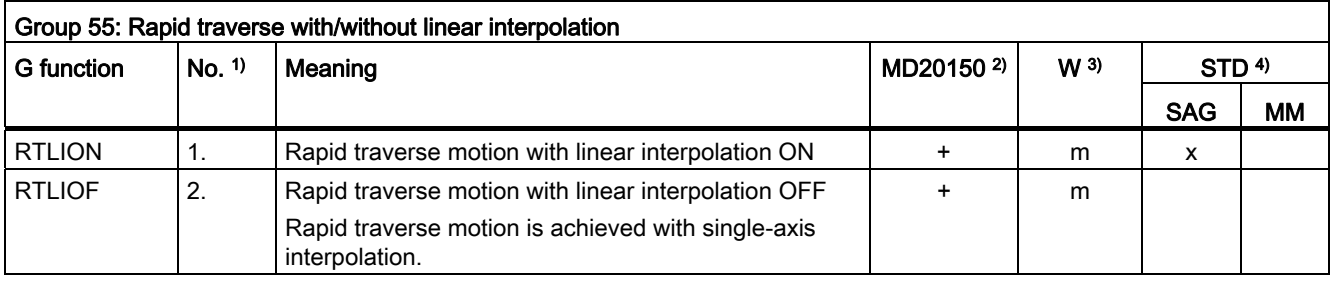

#### Table 16- 55

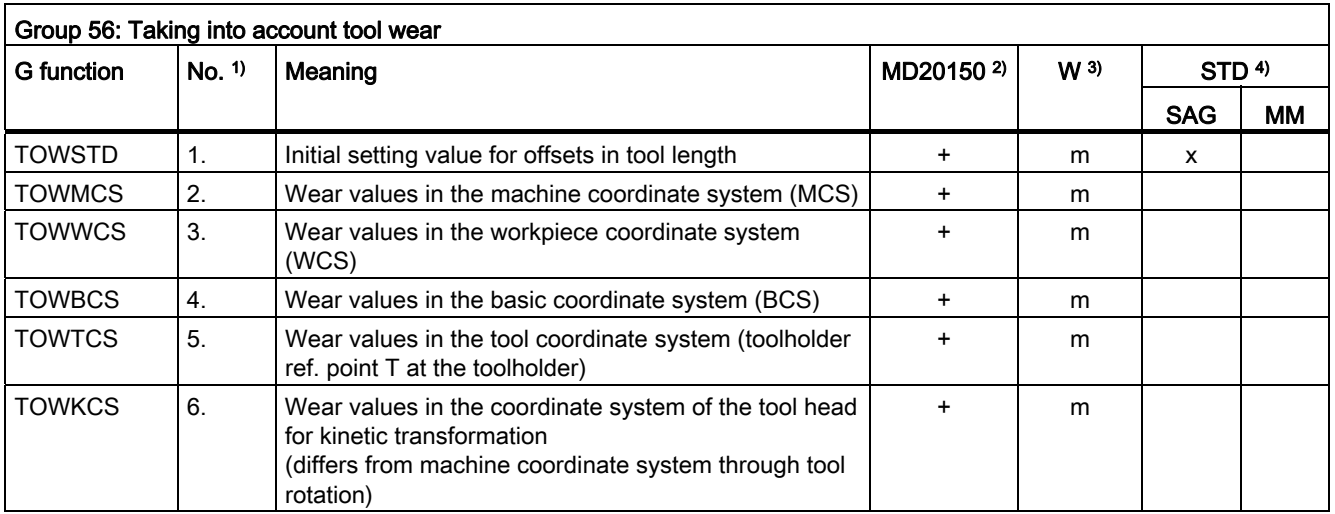

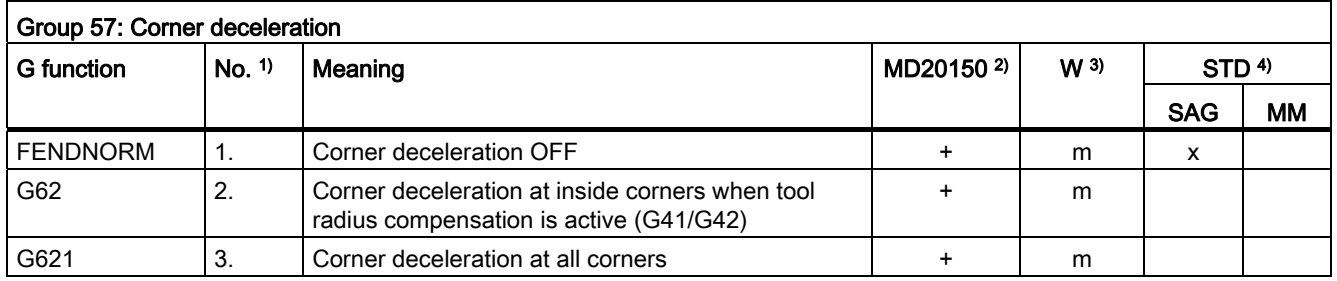

16.4 G Functions

## Table 16- 57

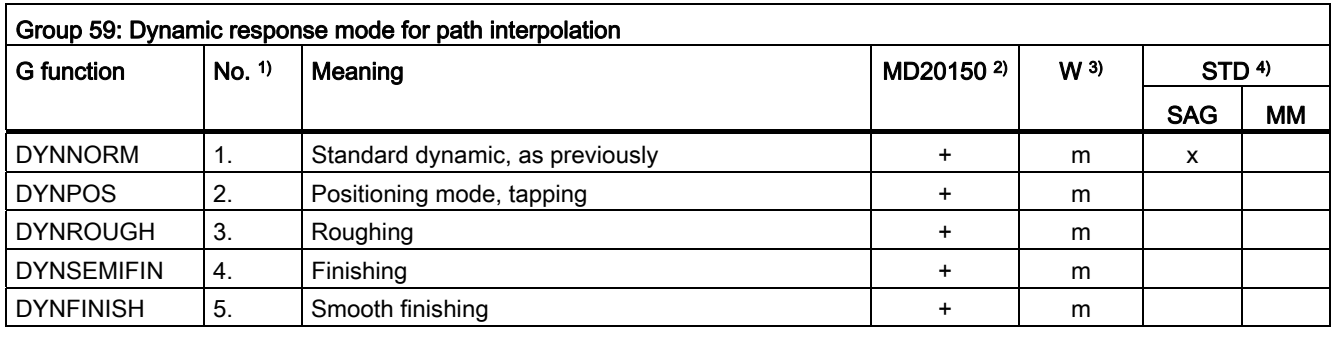

## Table 16- 58

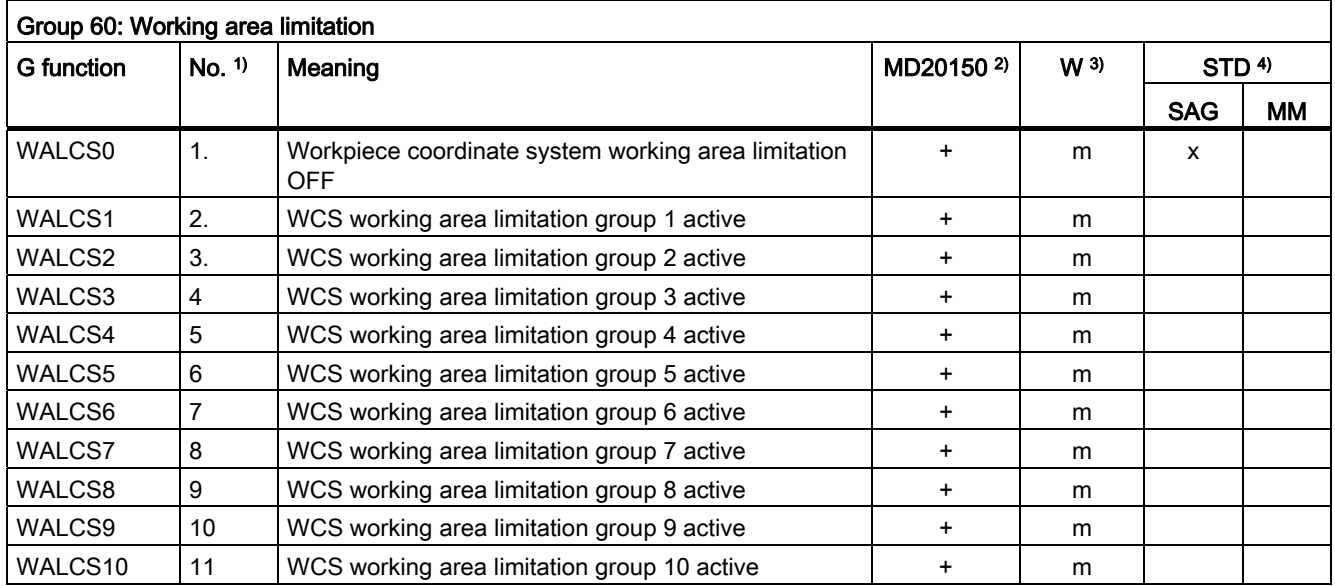

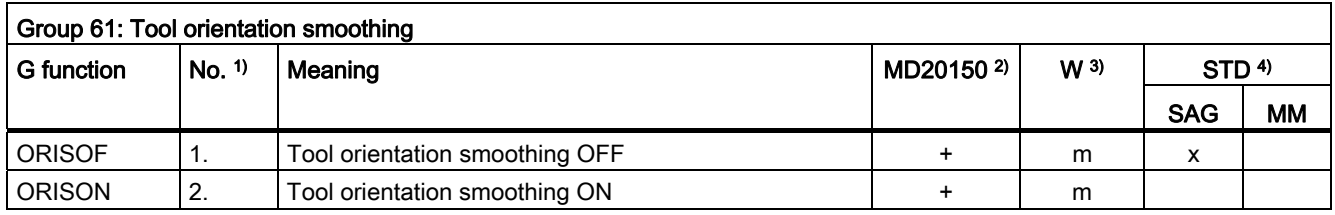

Table 16- 60

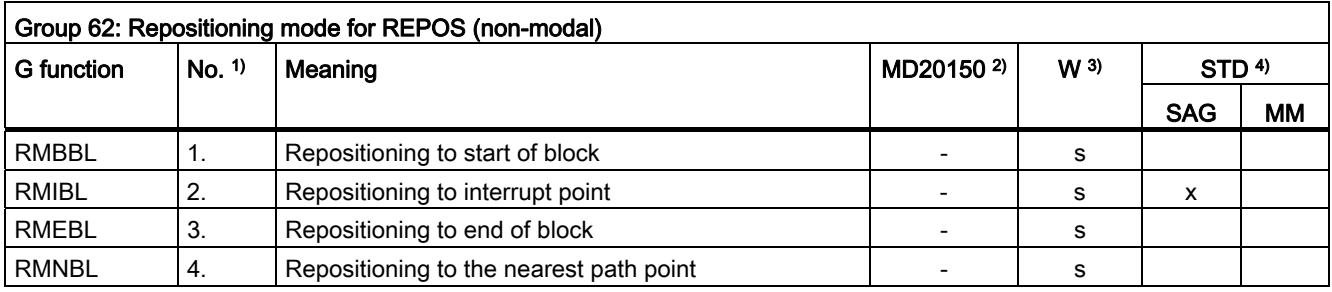

#### Legend

- 1) Internal number (e.g. for PLC interface)
- Configurability of the G function as a delete setting for the function group on power up, reset or end of part program (with MD20150 \$MC\_GCODE\_RESET\_VALUES): 2)
	- + Configurable
	- Not configurable
- Effectiveness of the G function: 3)
	- m Modal
	- s Non-modal
- 4) Default setting

If no function from the group is programmed with modal G functions, the default setting, which can be changed in the machine data (MD20150 \$MN\_\$MC\_GCODE\_RESET\_VALUES), applies. SAG Default setting Siemens AG

MM Default setting Machine Manufacturer (see machine manufacturer's specifications)

Figure 16-2 Legend for the G function group tables

# 16.5 Predefined procedures

The call of a predefined procedure triggers the execution of a predefined NCK function. A predefined procedure does not supply a return value in contrast to a predefined function.

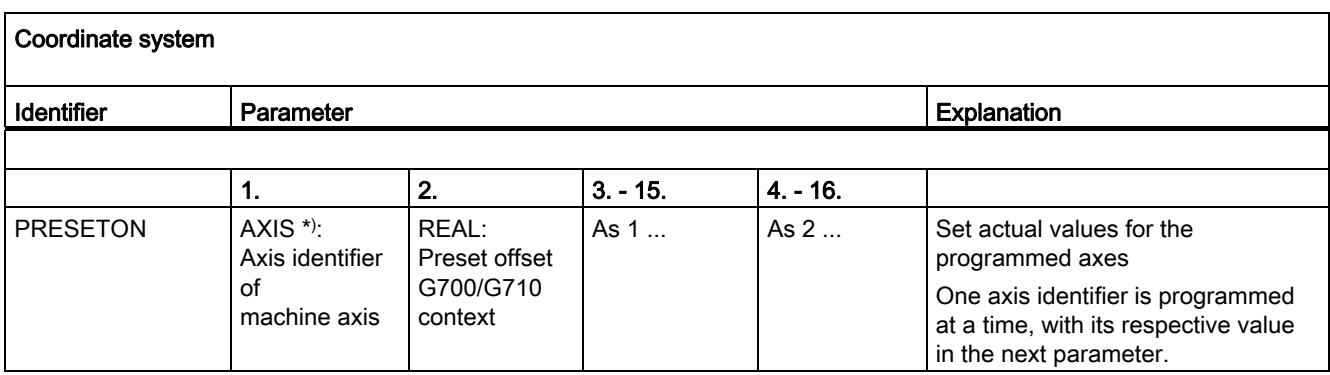

16.5 Predefined procedures

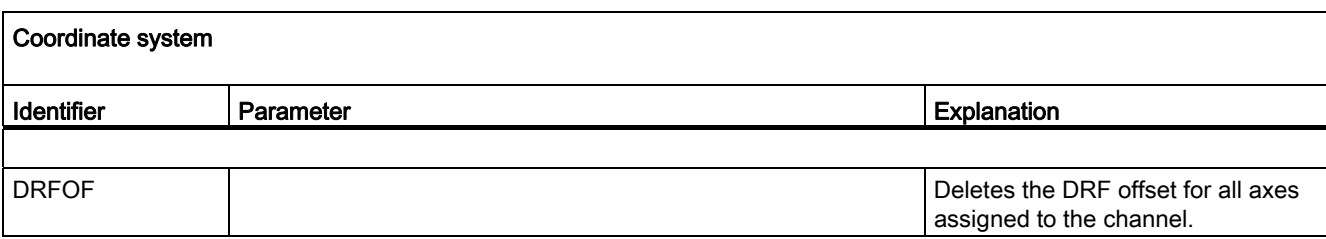

\*) As a general rule, geometry or special axis identifiers can also be used instead of the machine axis identifier, as long as the reference is unambiguous.

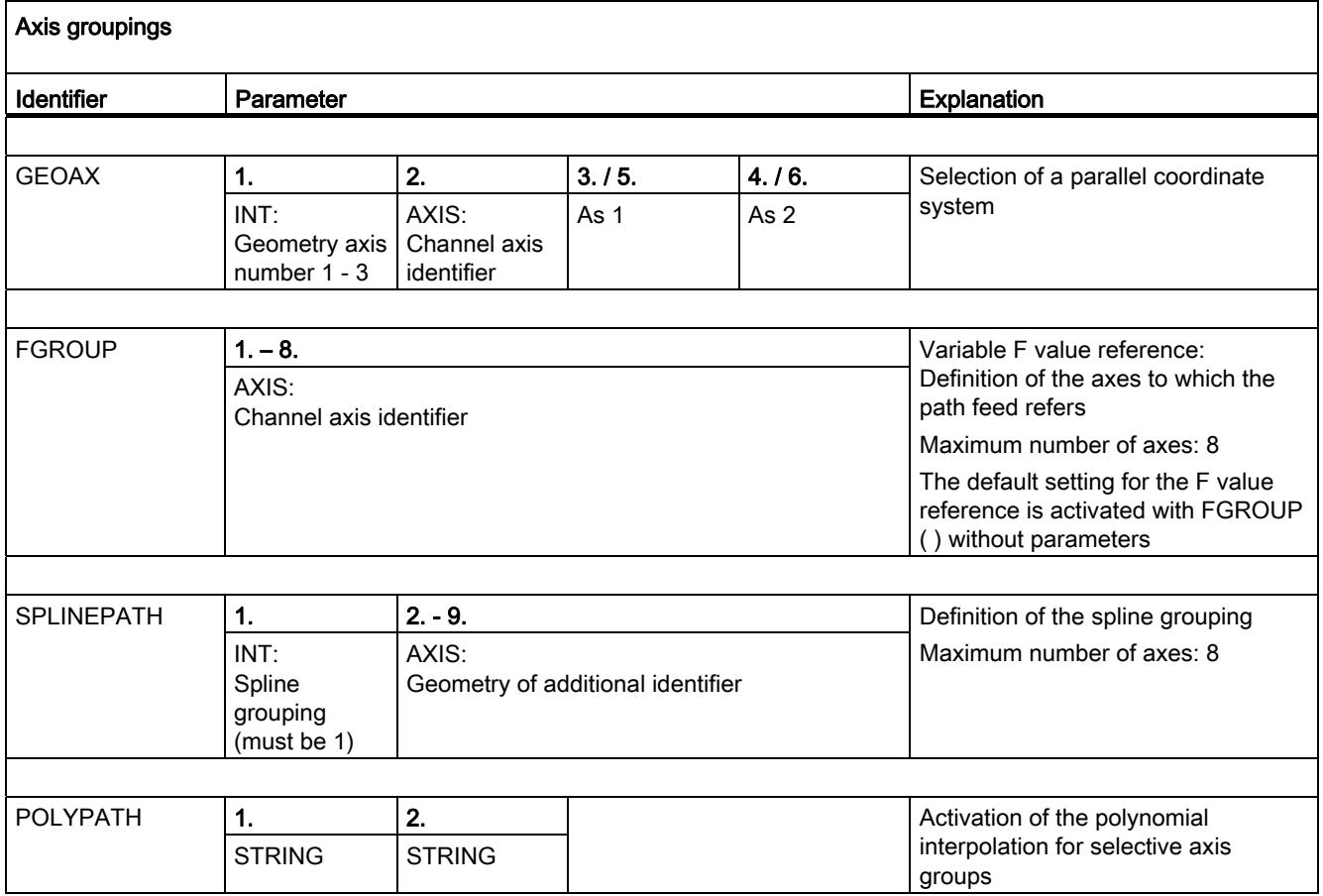

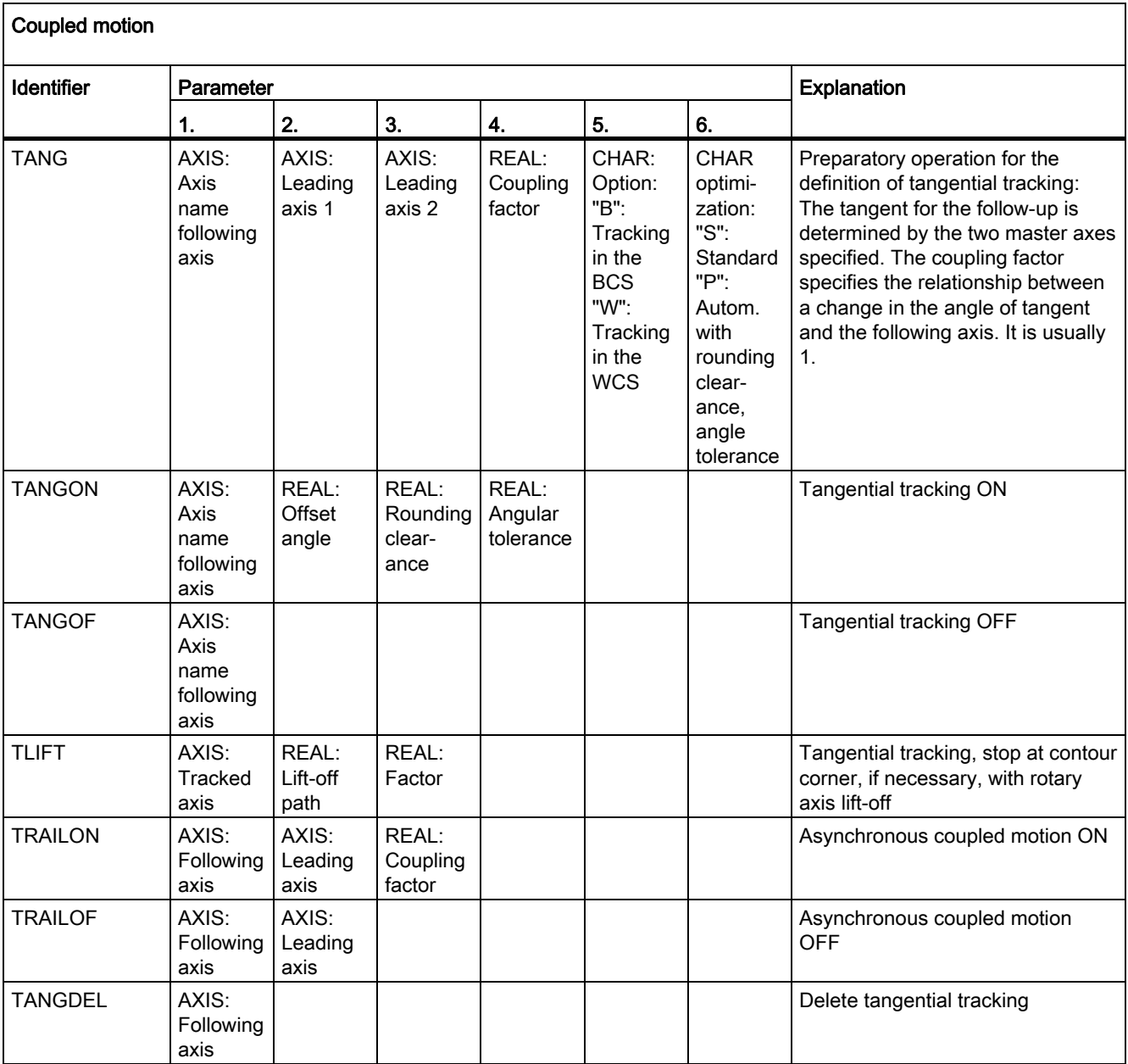

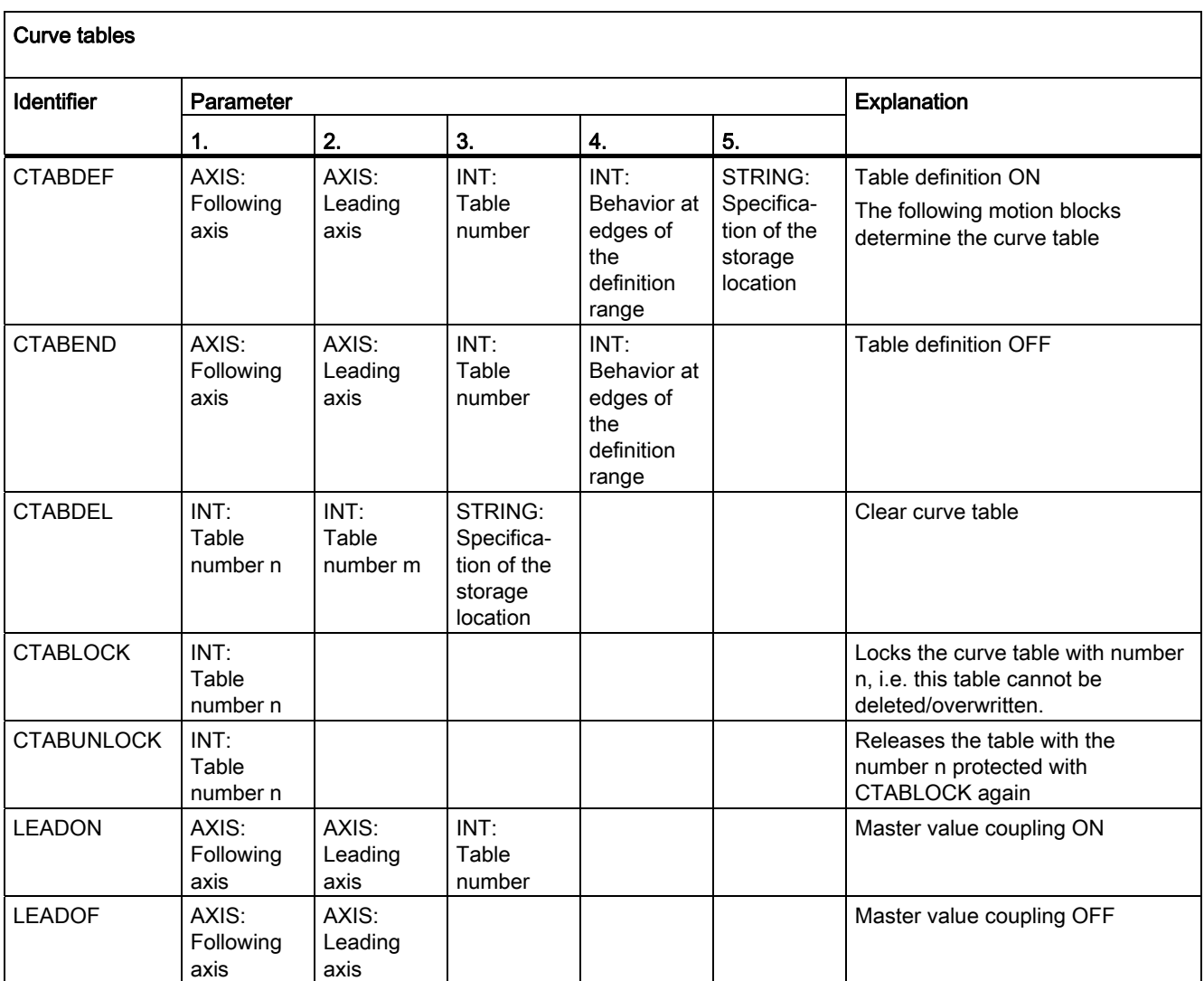

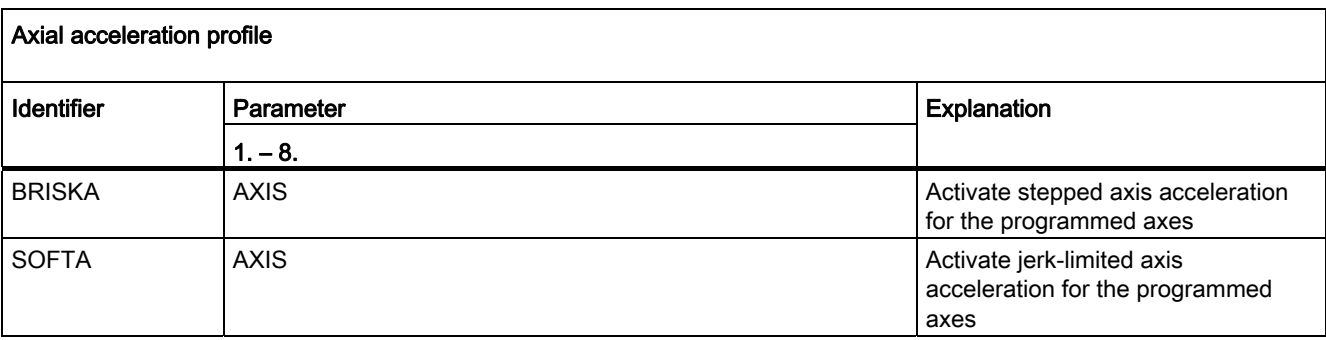

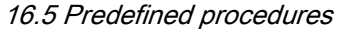

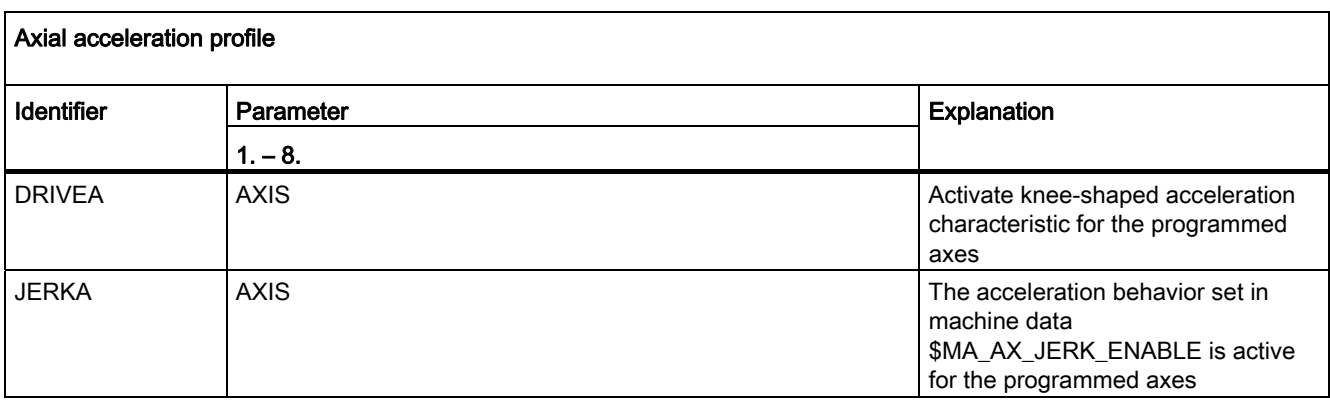

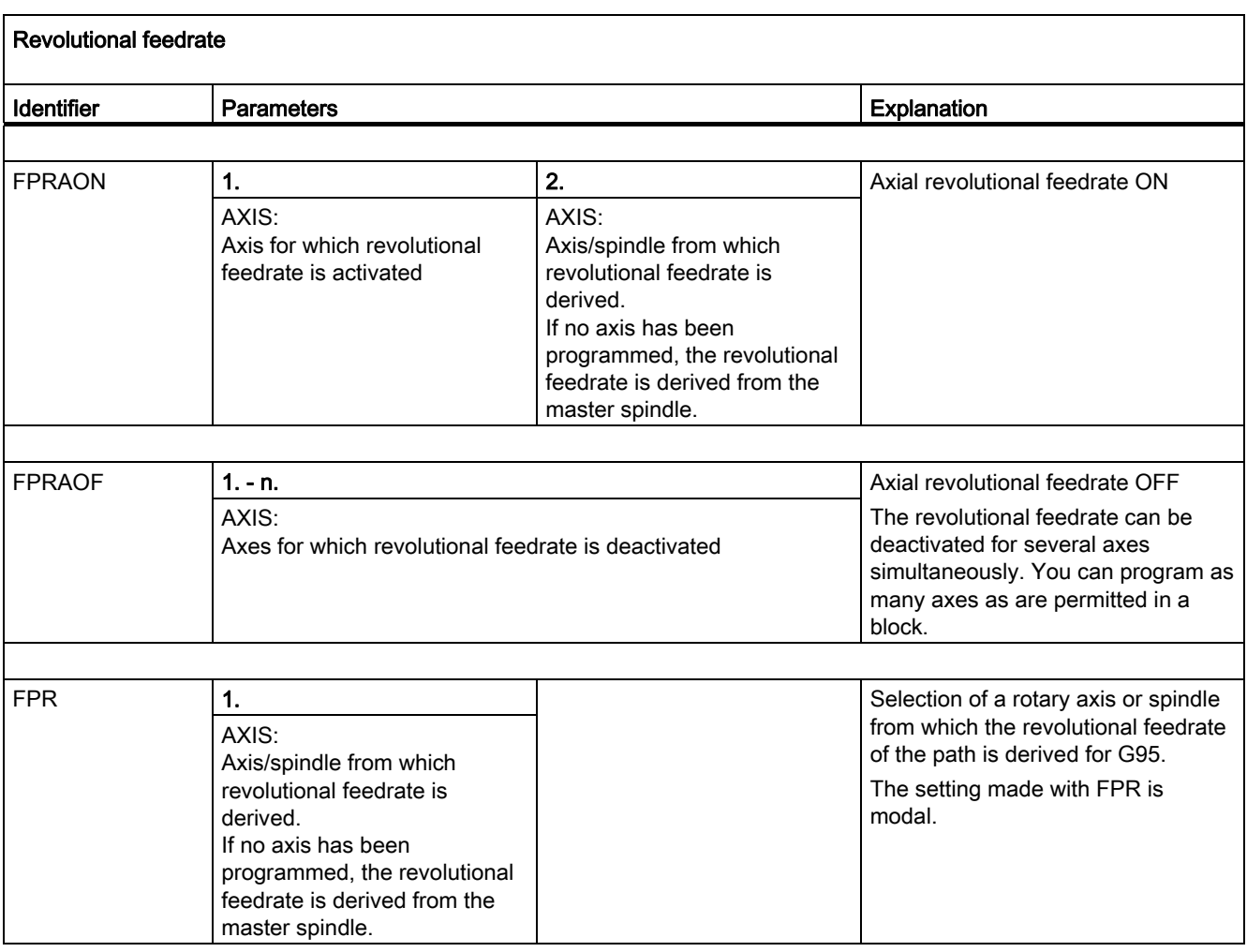

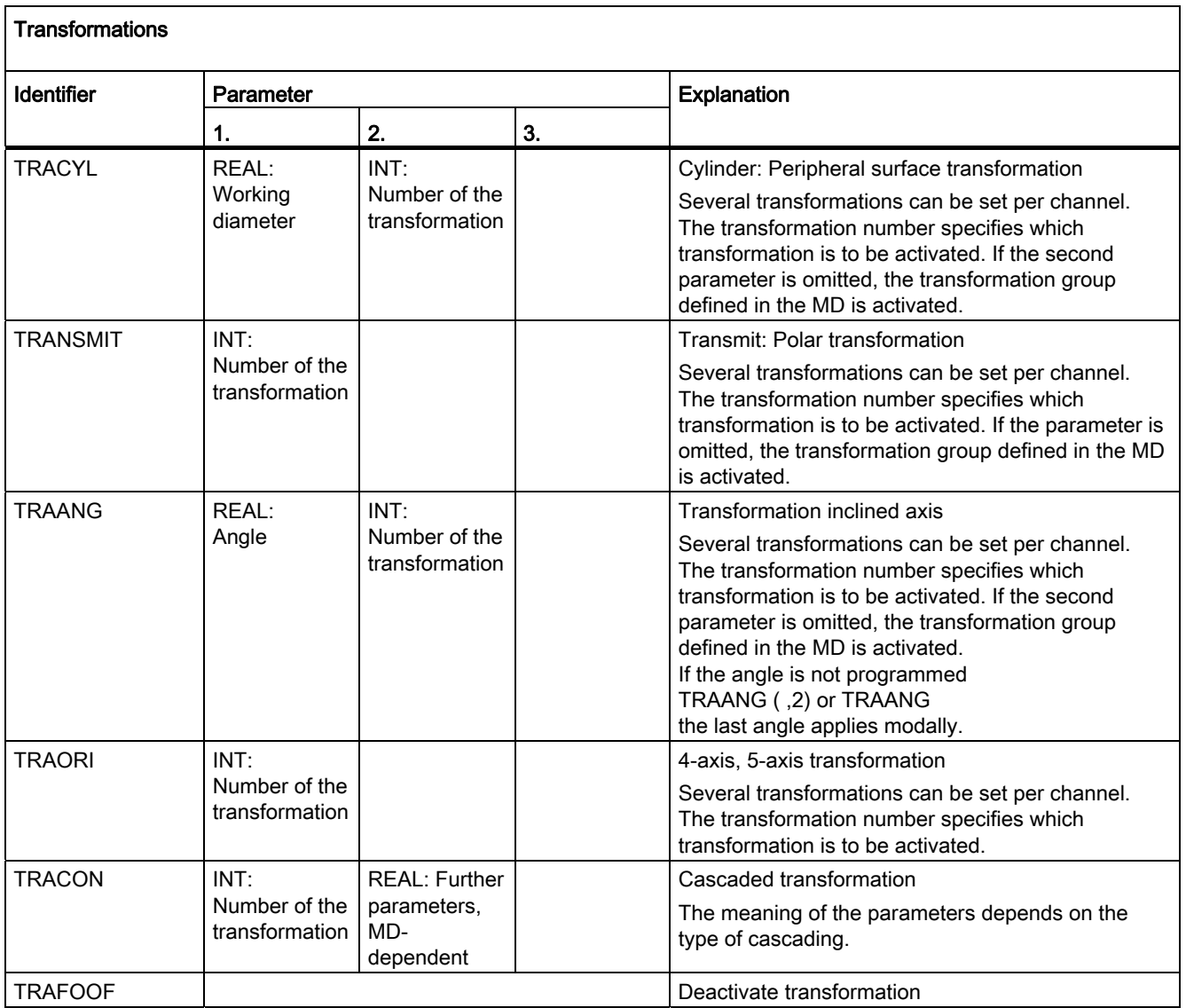

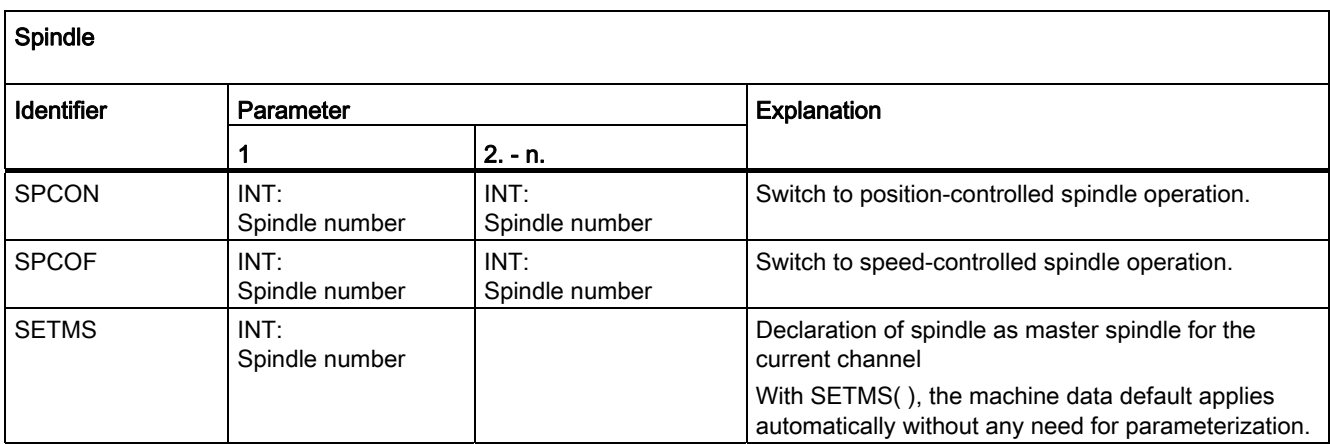

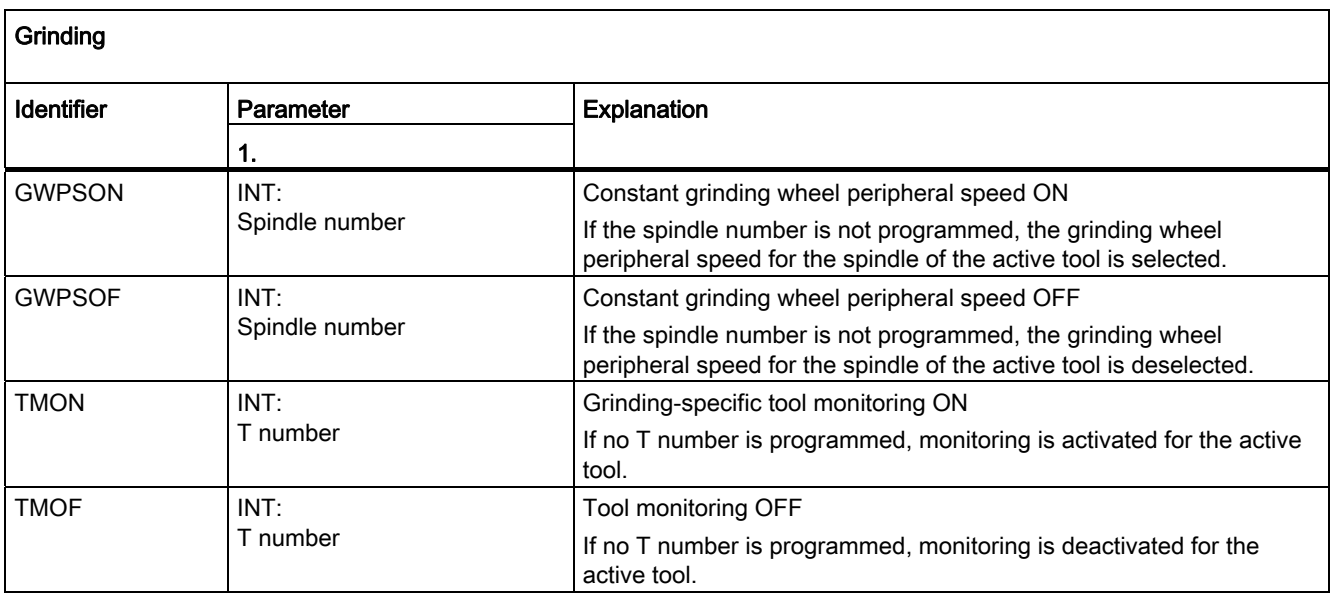

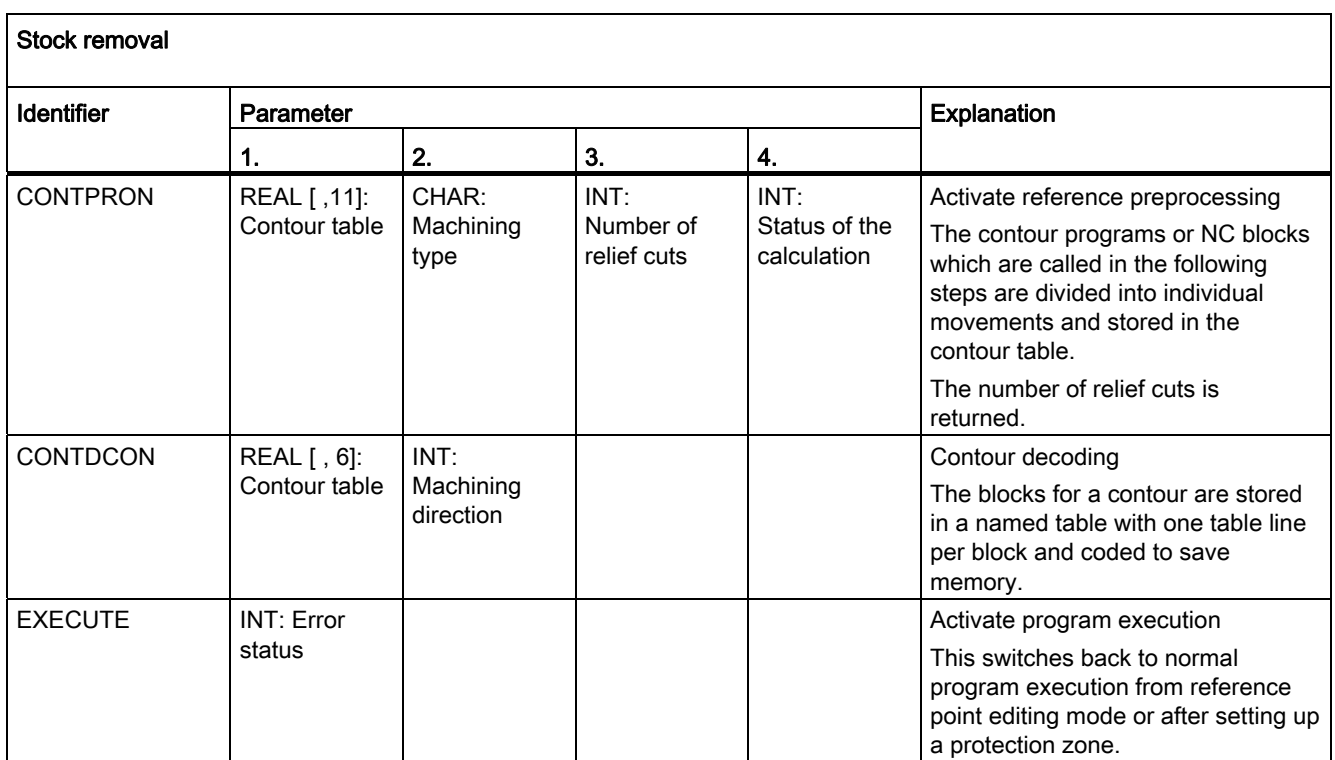

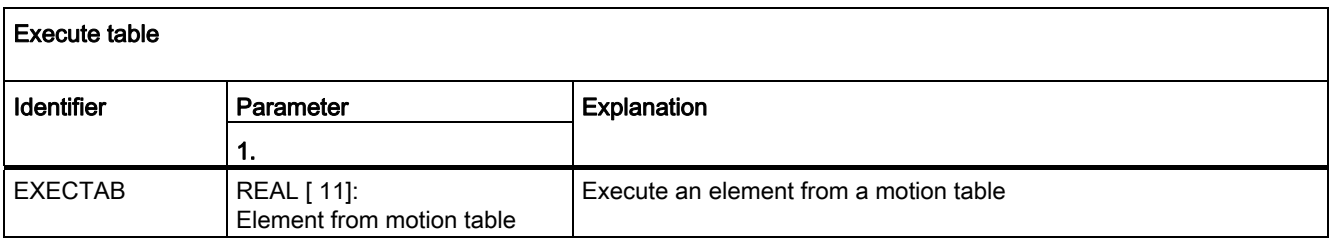

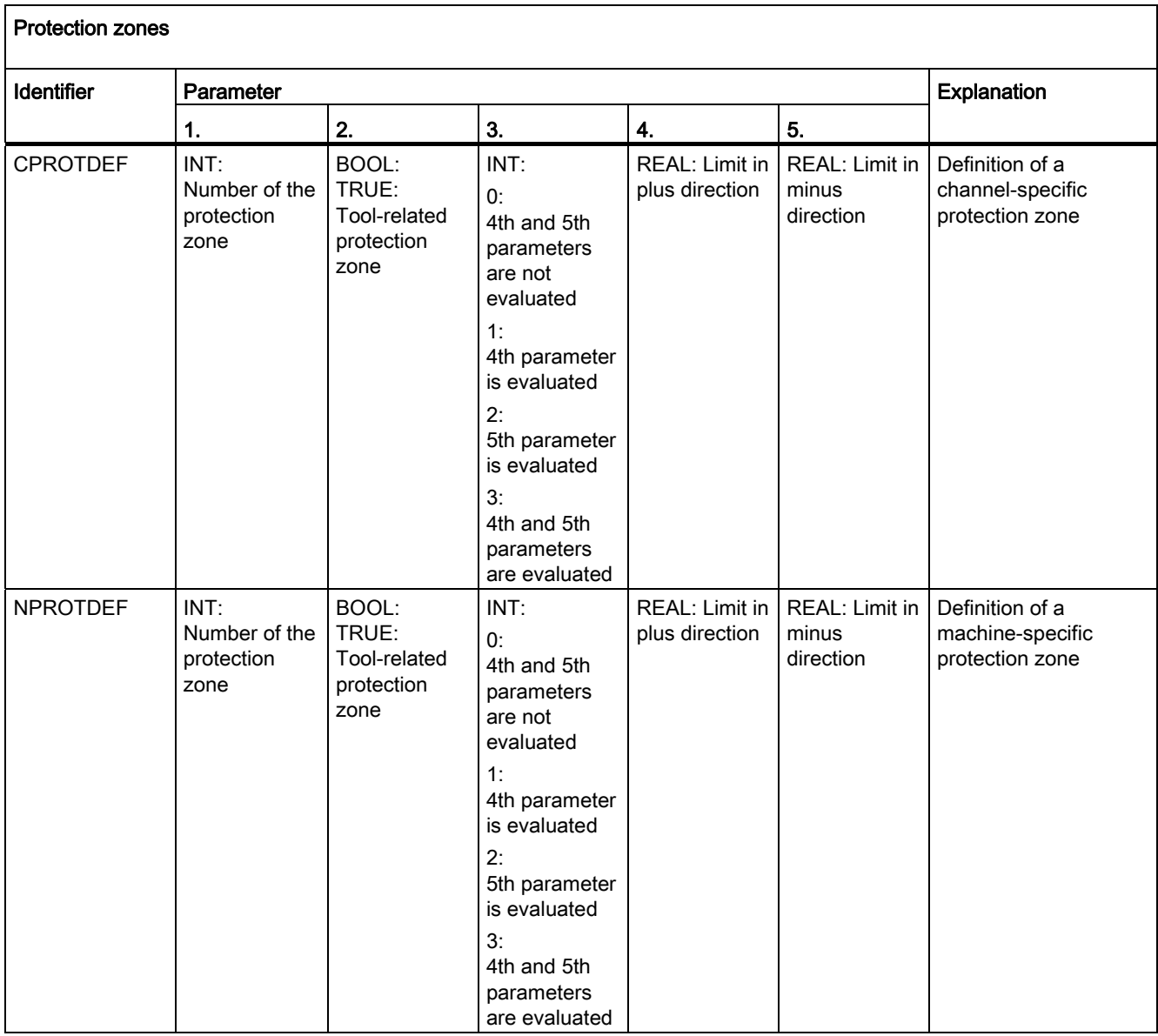

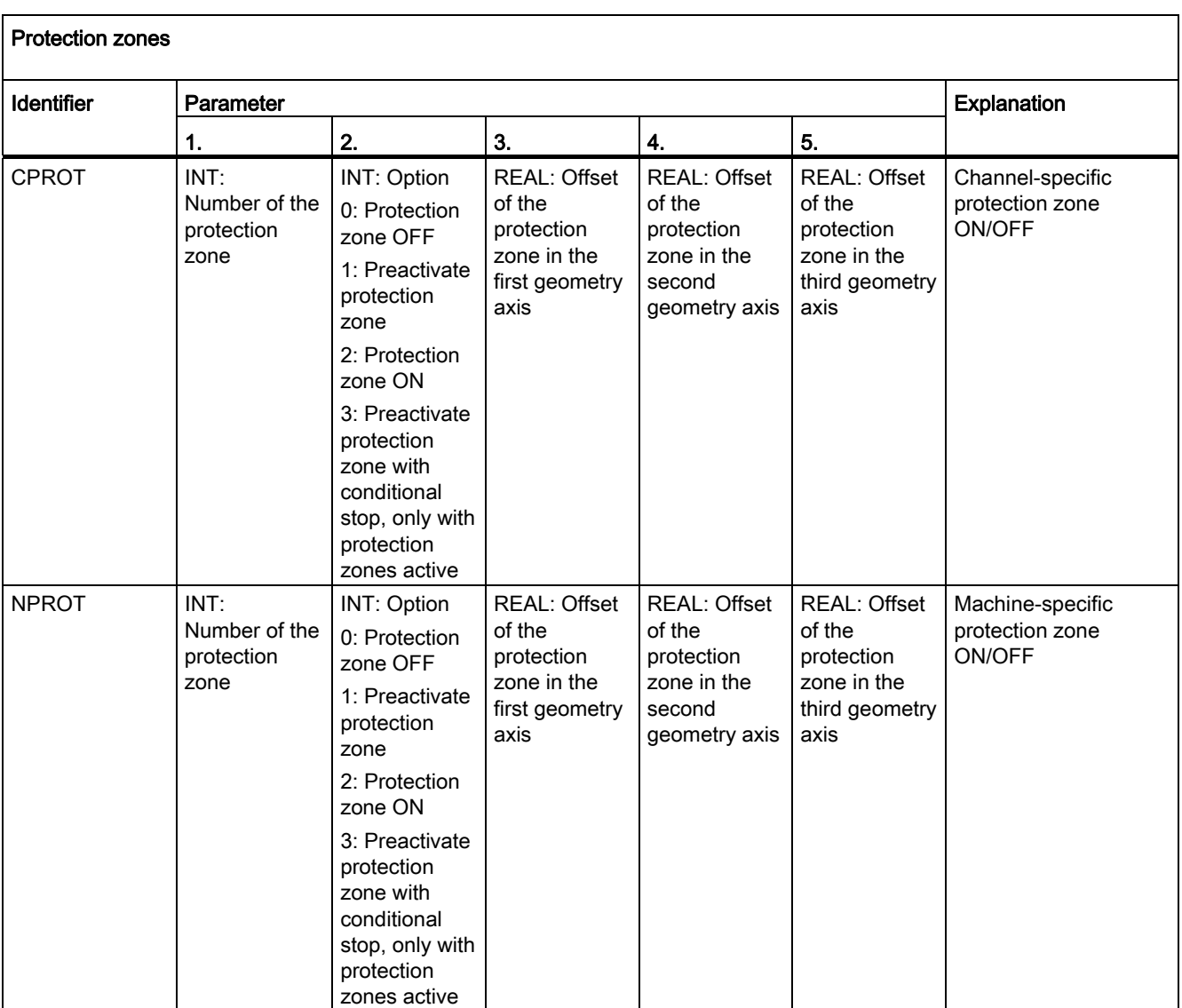

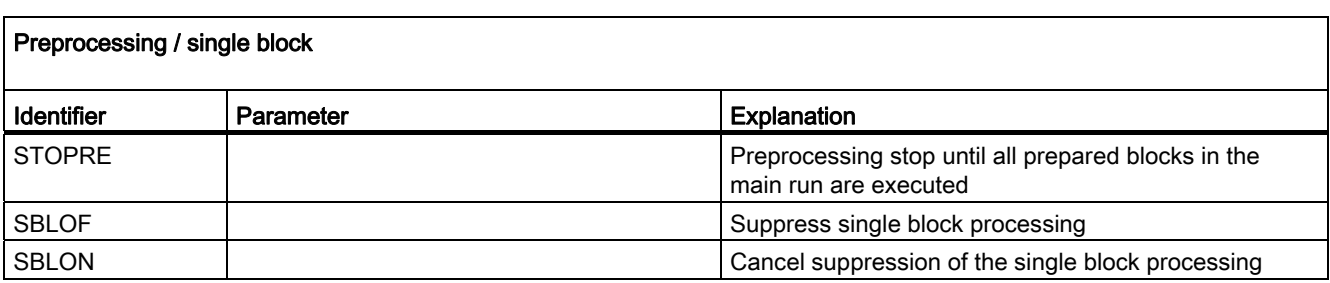

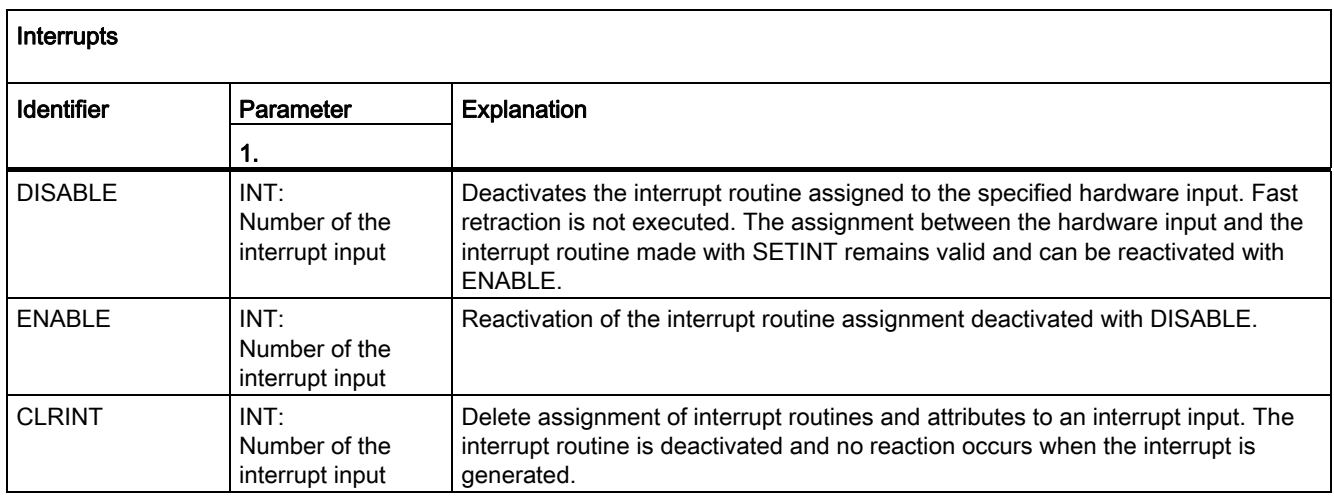

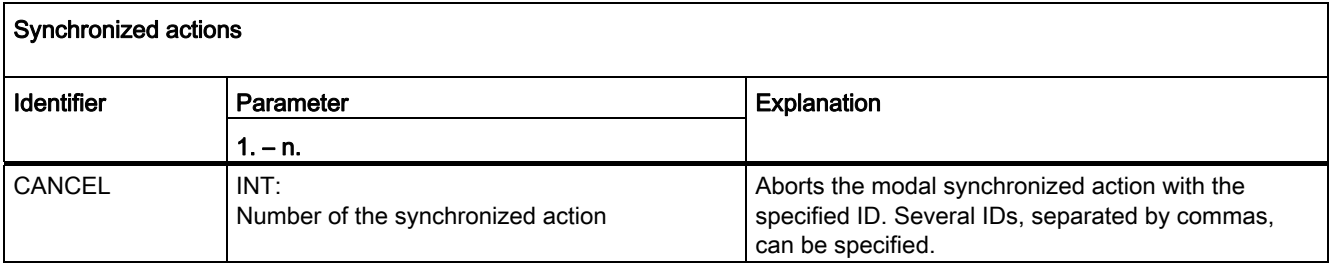

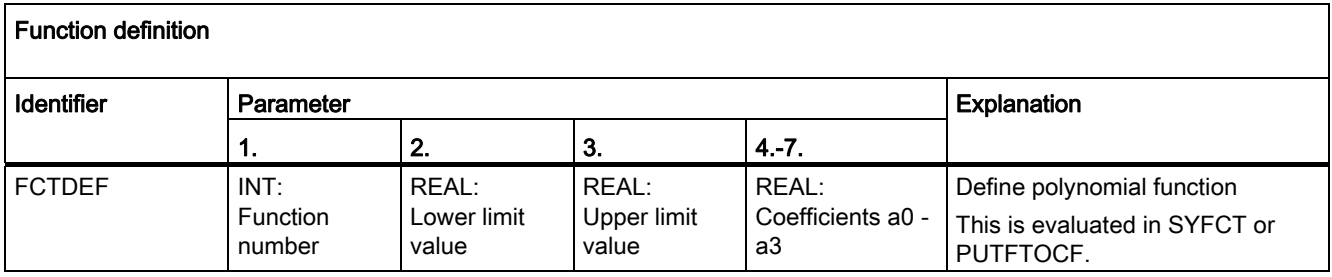

16.5 Predefined procedures

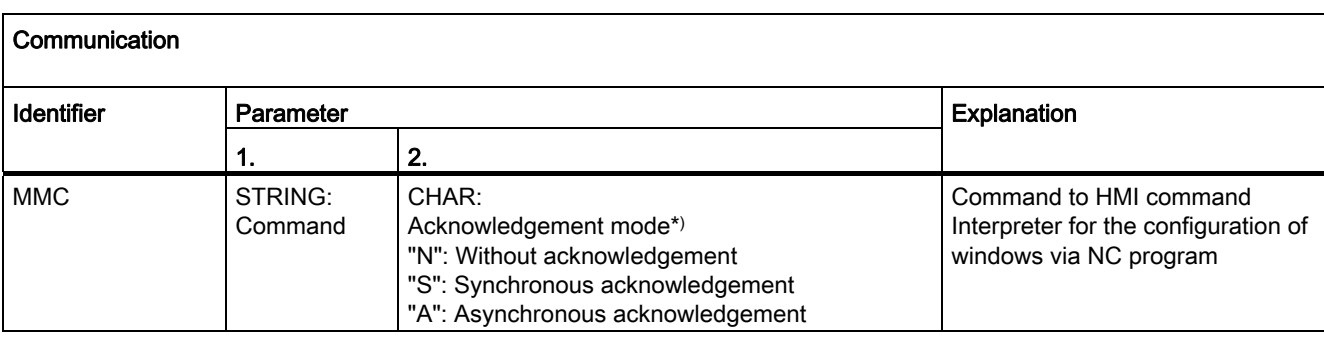

\*) Commands are acknowledged on request from the executing component (channel, NC, etc.).

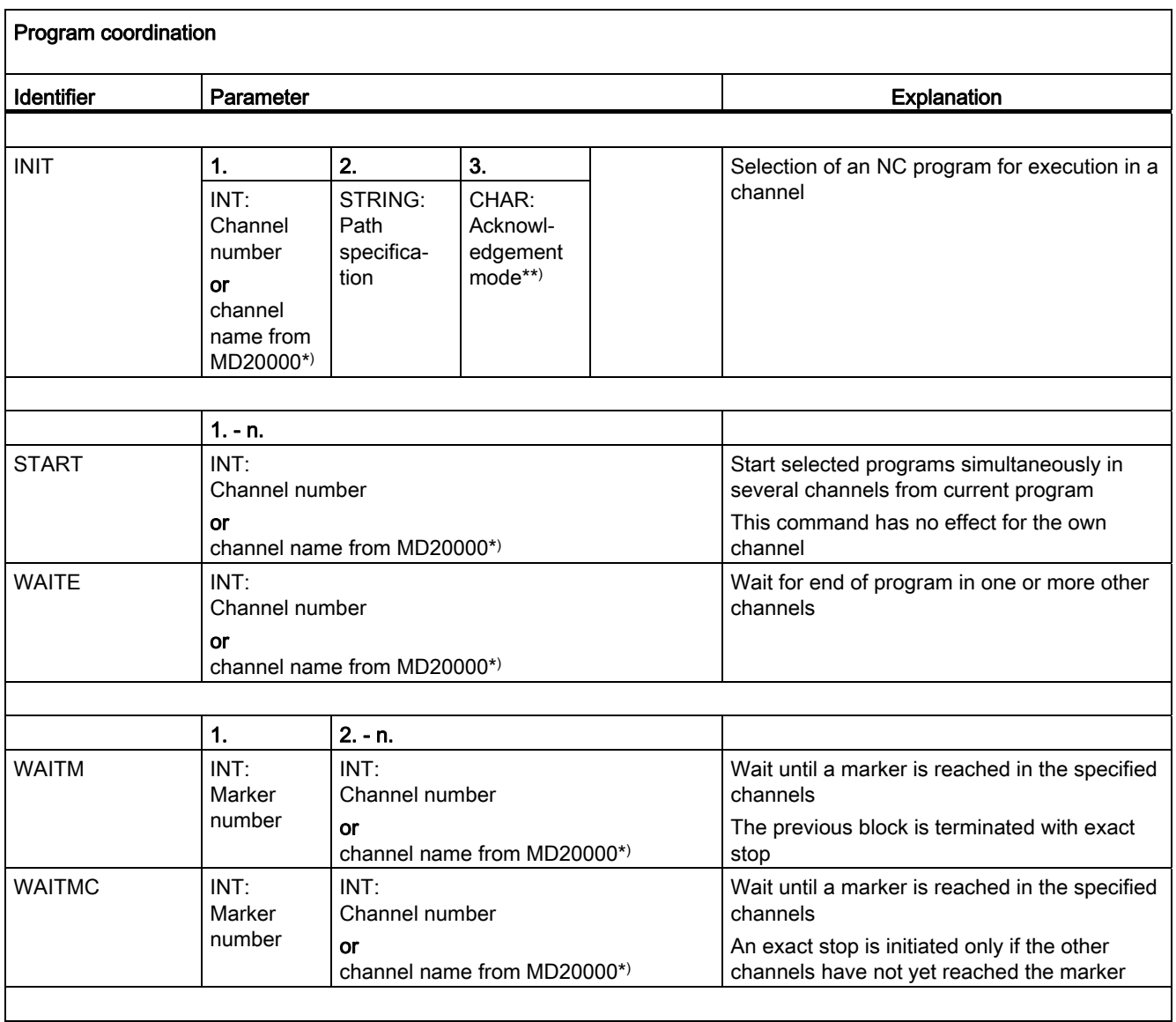

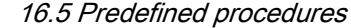

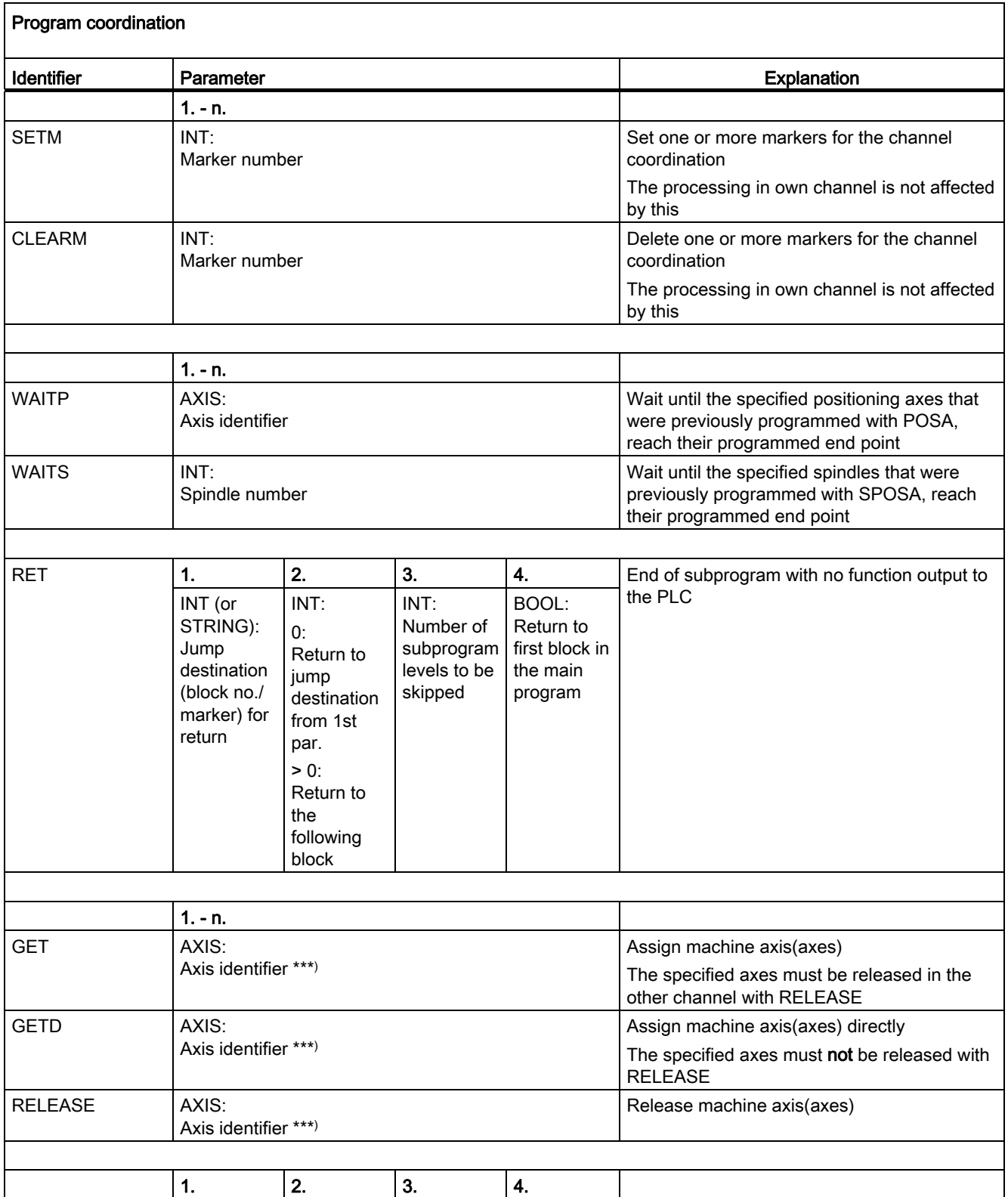

16.5 Predefined procedures

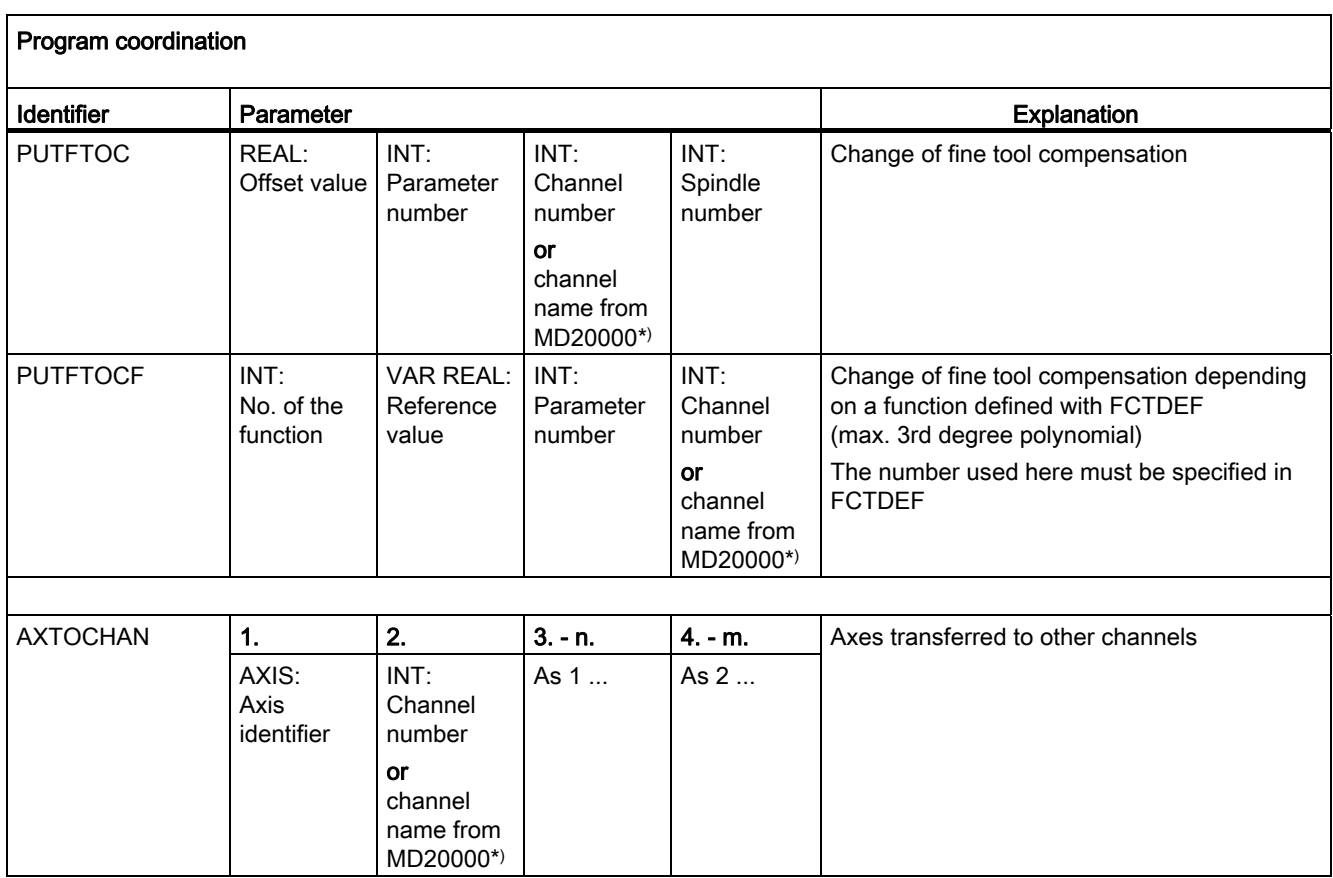

\*) Instead of channel numbers, the channel names defined via MD20000 \$MC\_CHAN\_NAME can also be programmed.

\*\*) Commands are acknowledged on request from the executing component (channel, NC, etc.).

\*\*\*) The SPI function can also be used to program a spindle instead of an axis. e.g. GET(SPI(1))

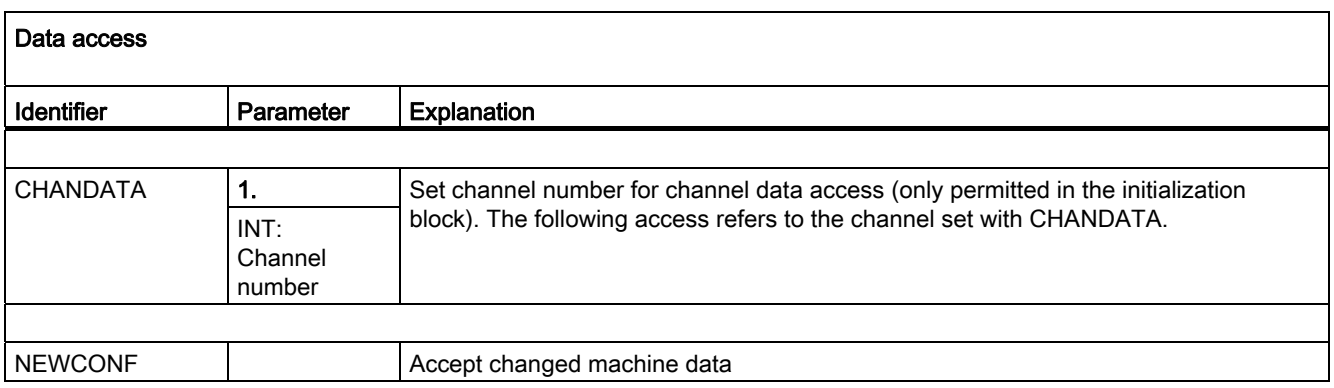

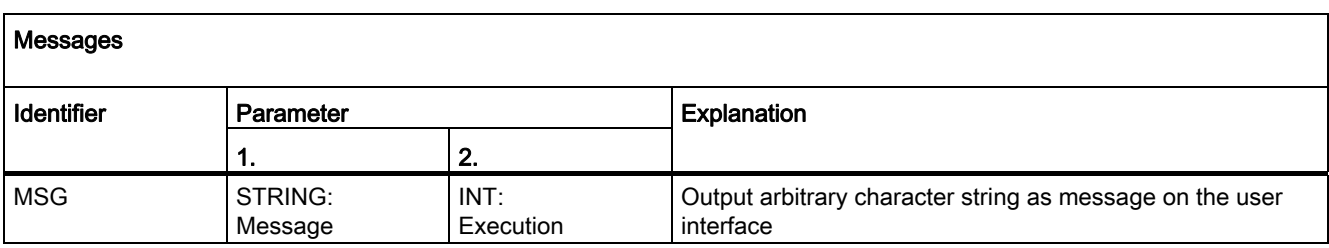

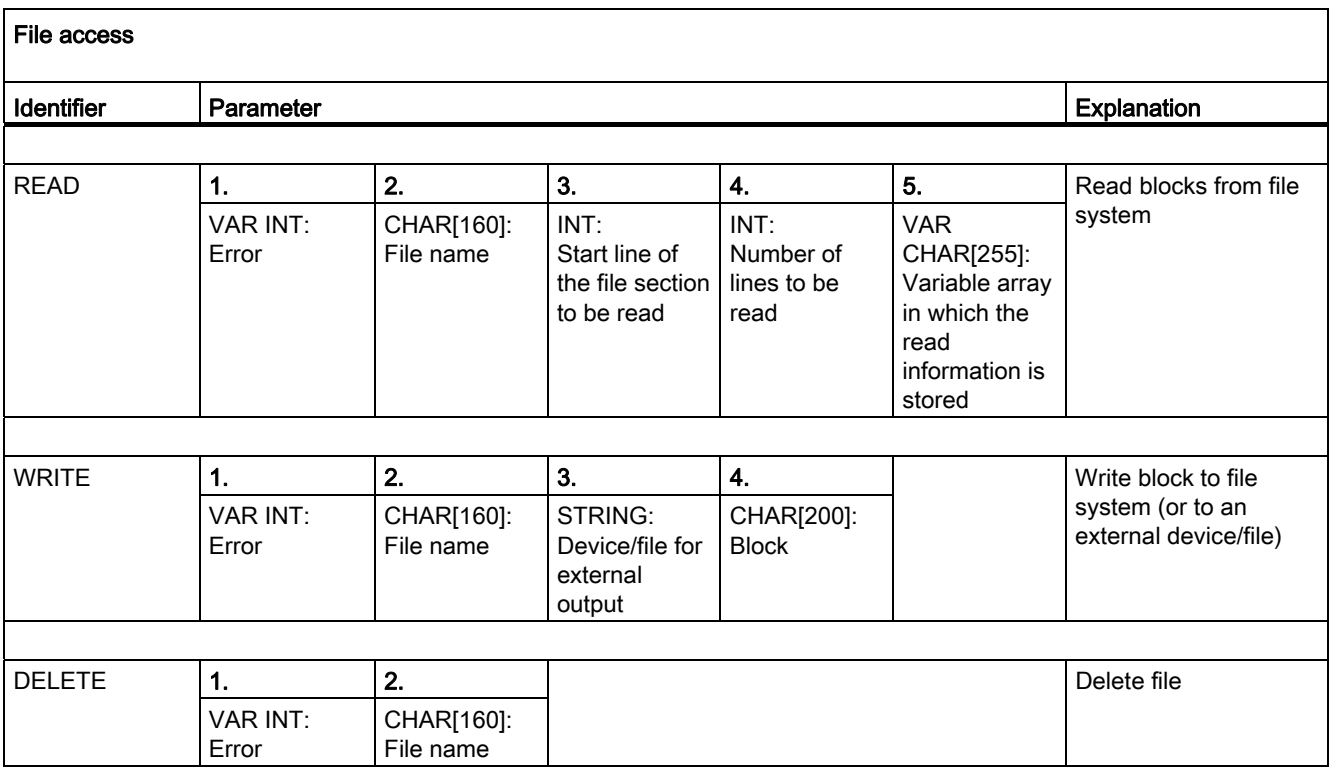

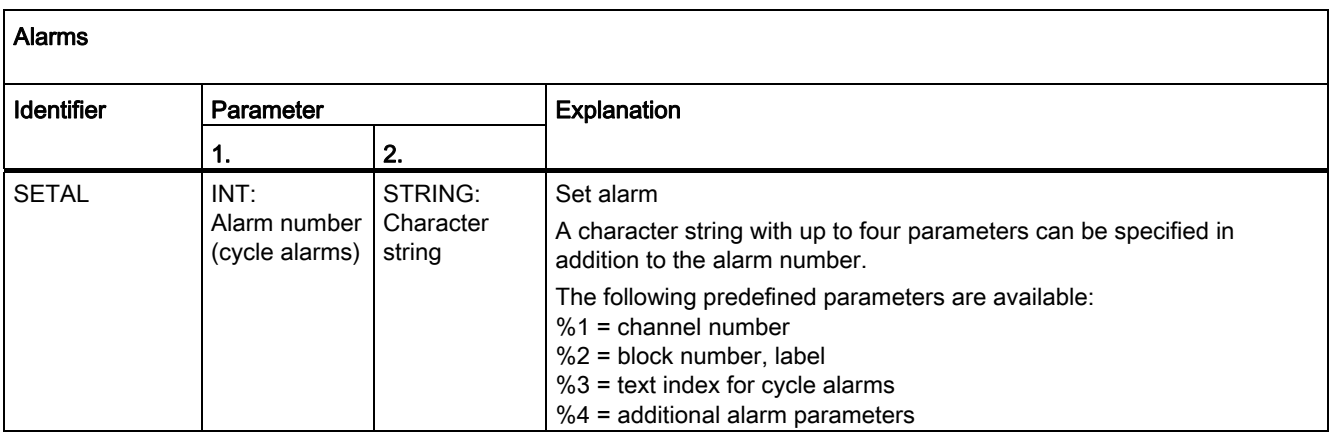

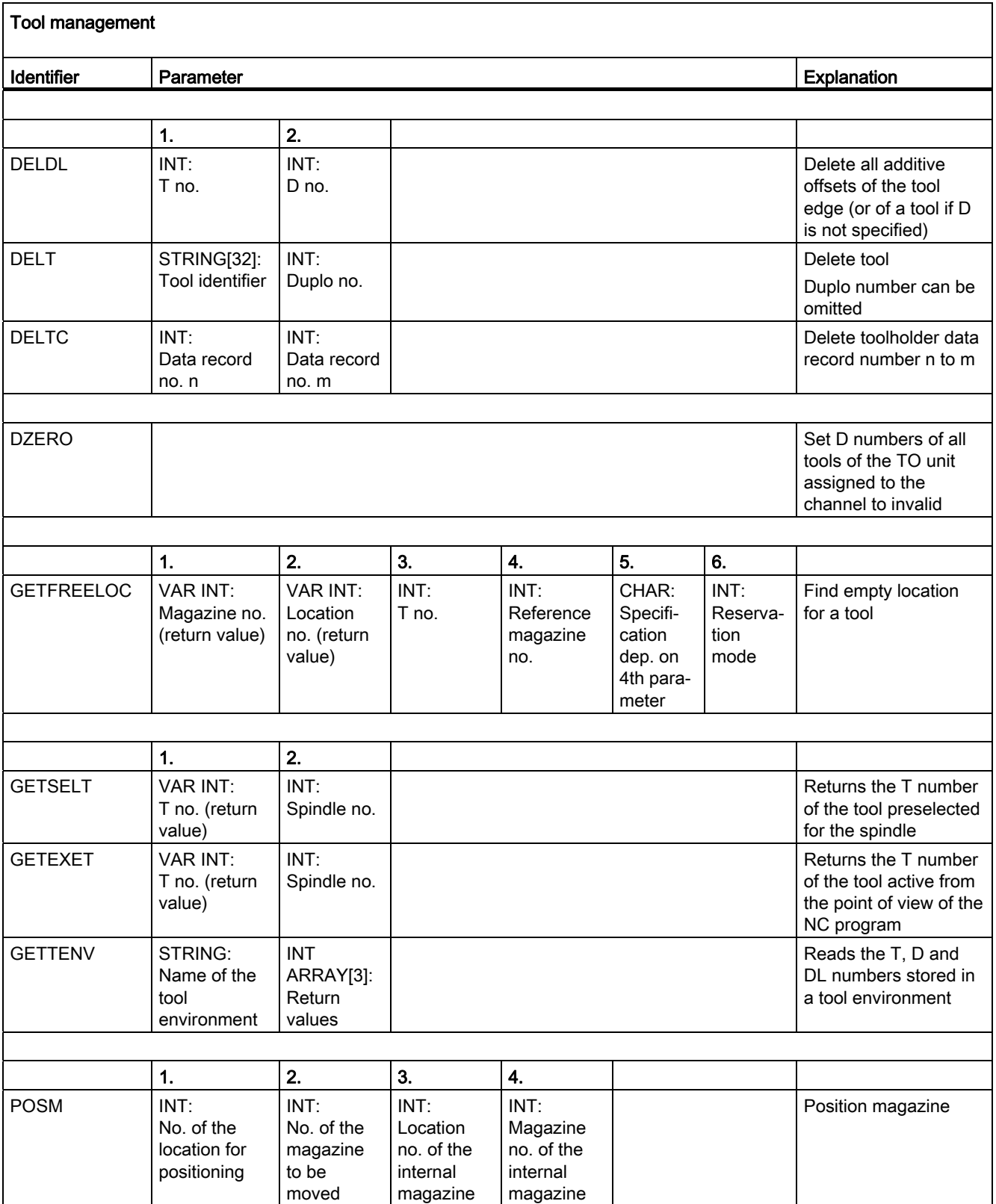

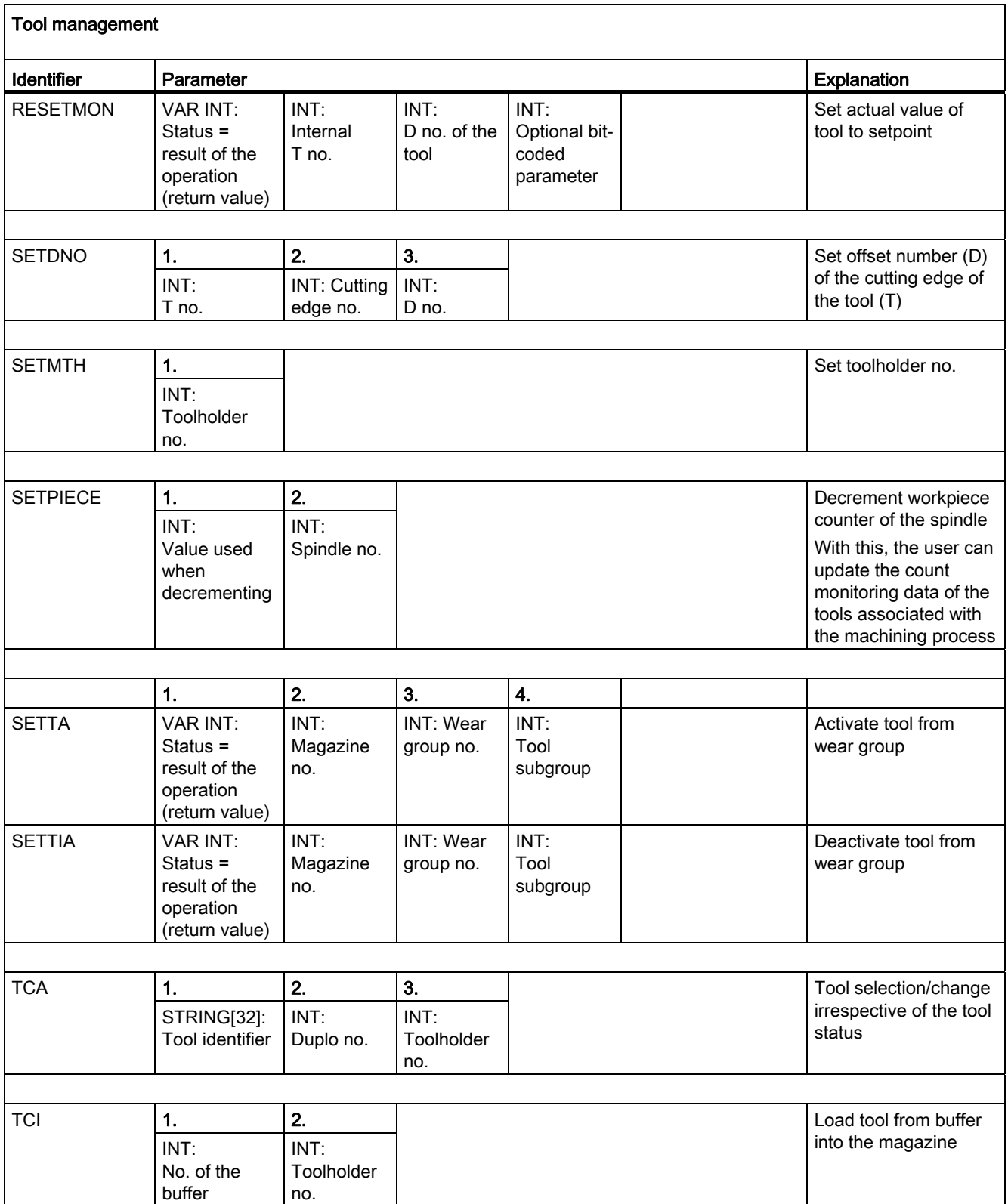

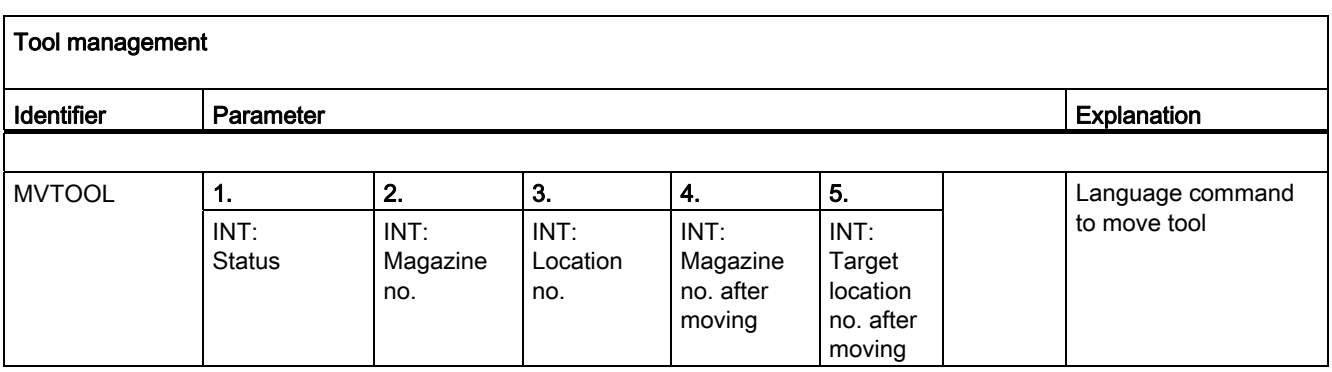

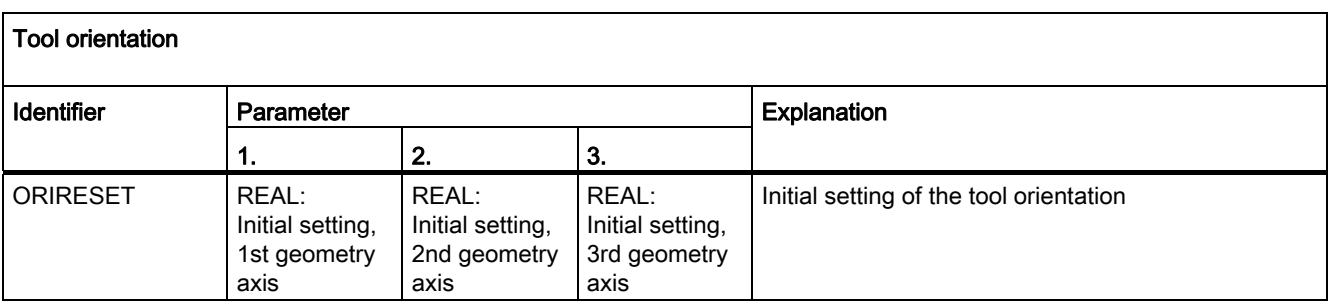

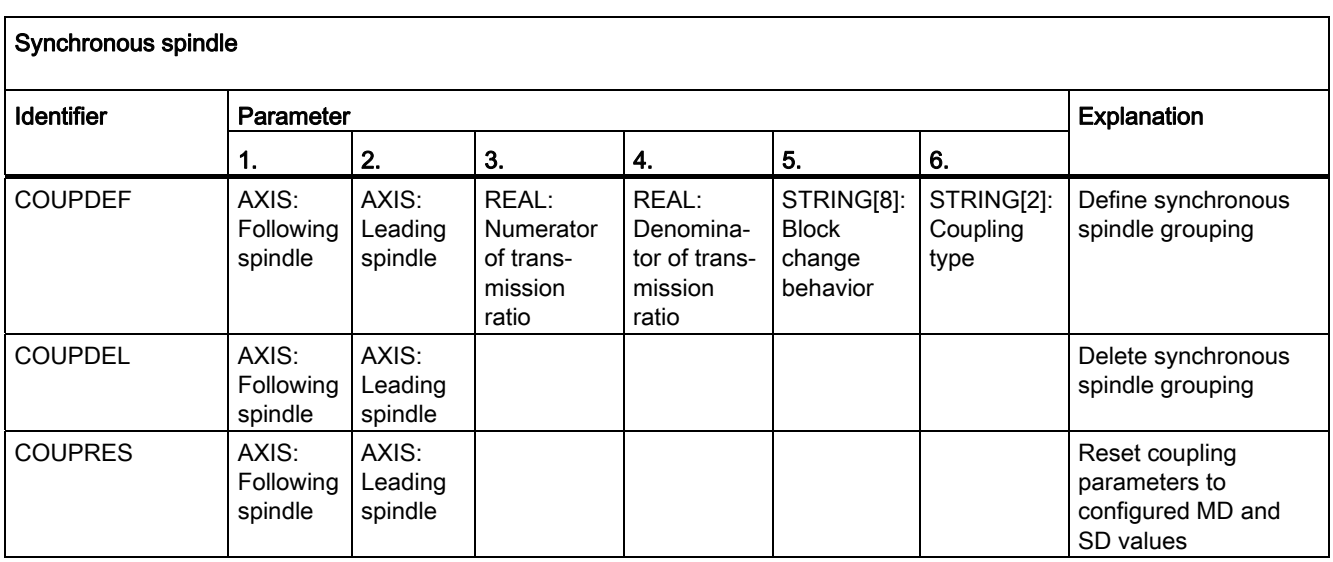

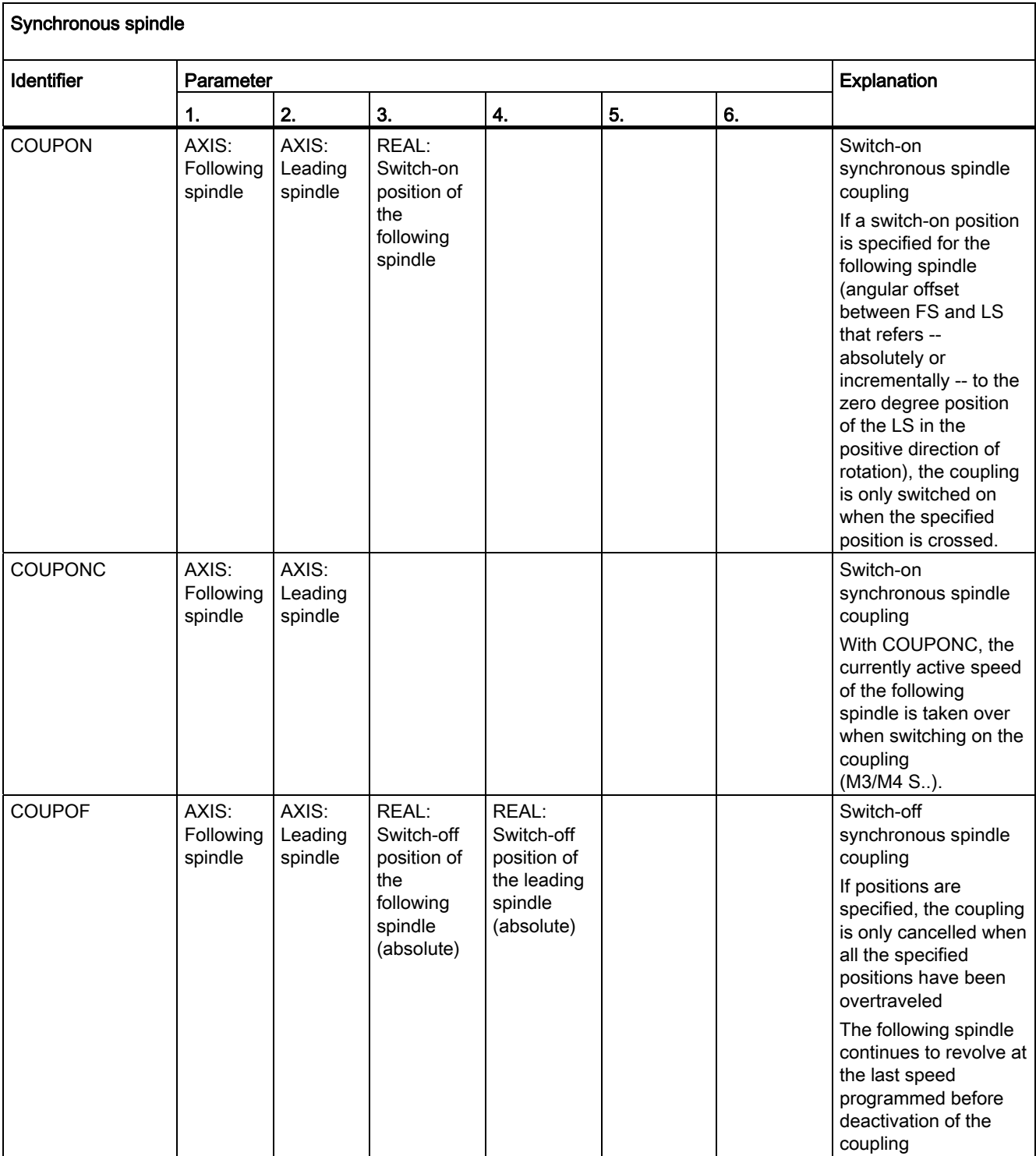

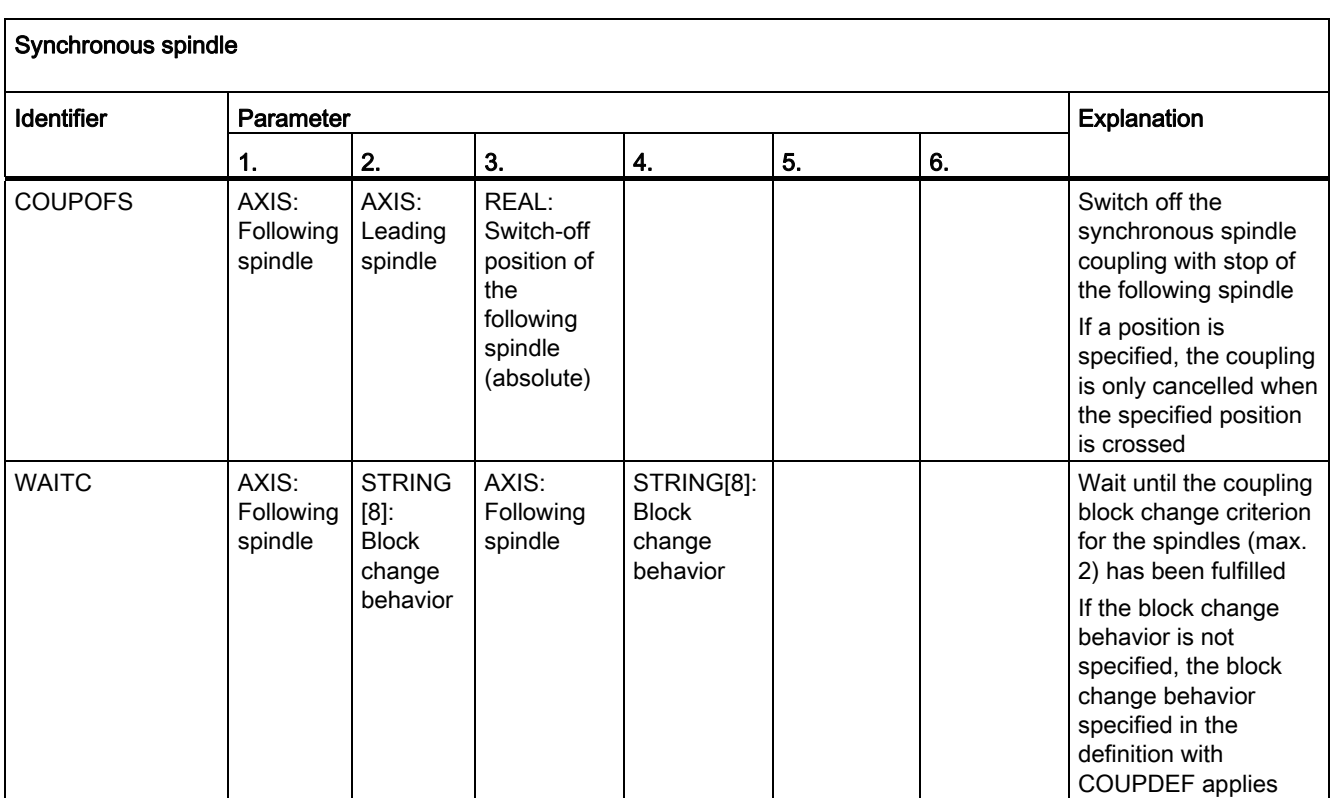

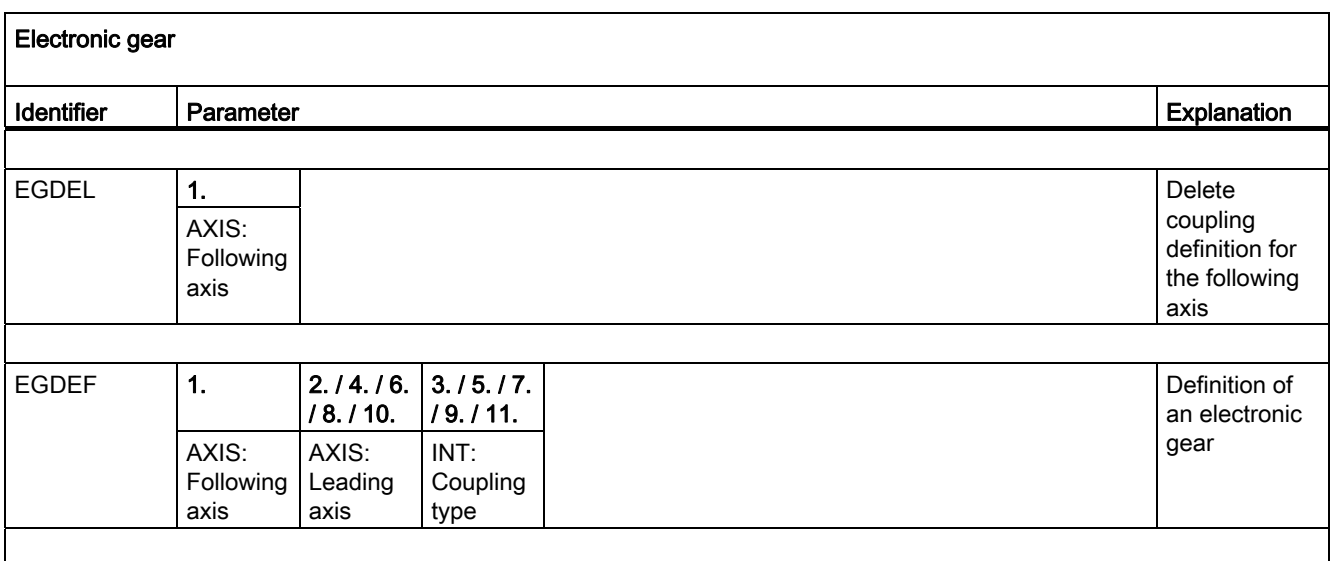

# Tables 16.5 Predefined procedures

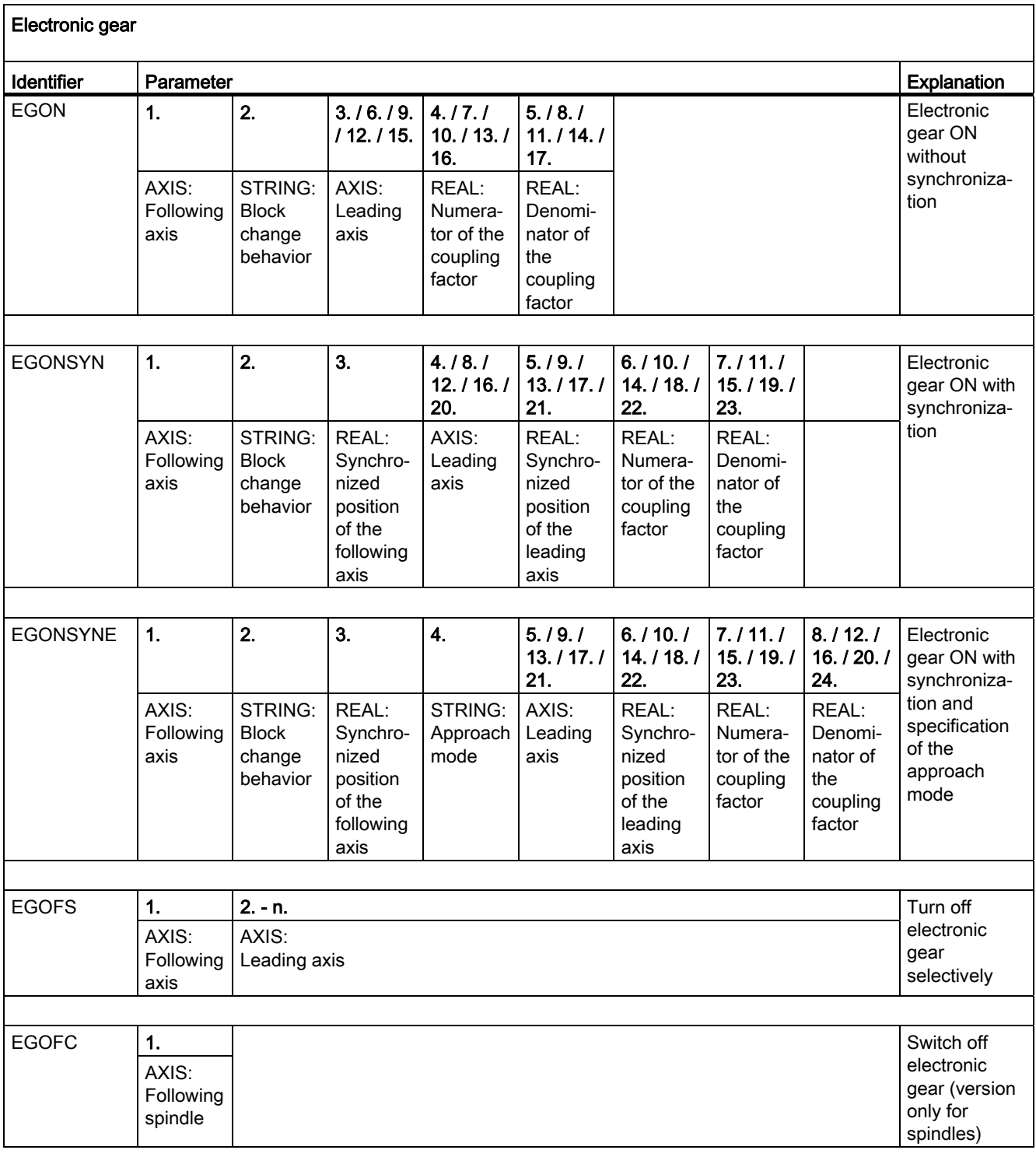

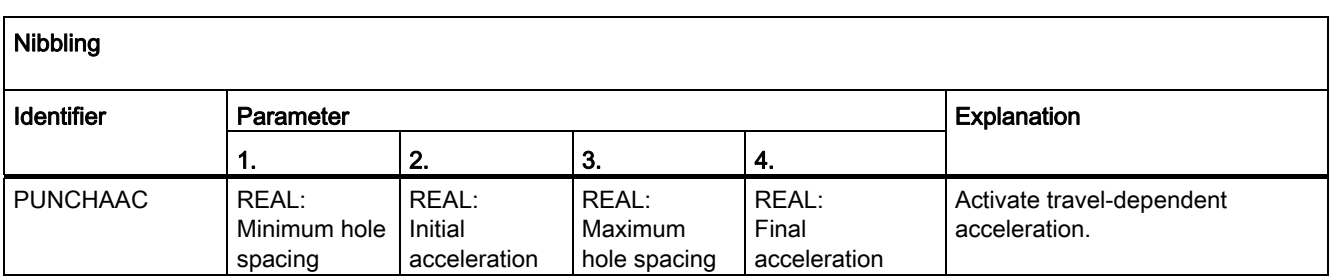

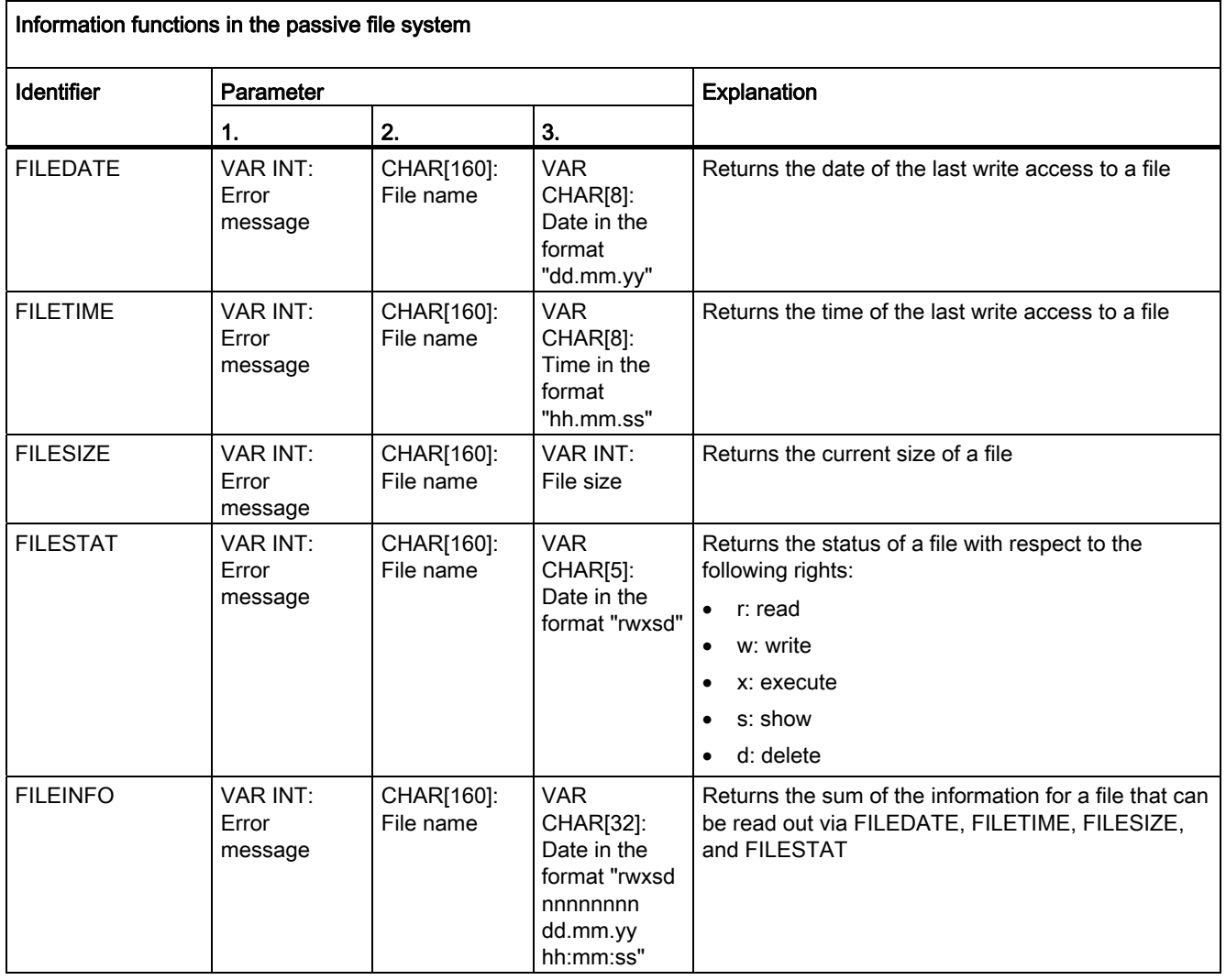

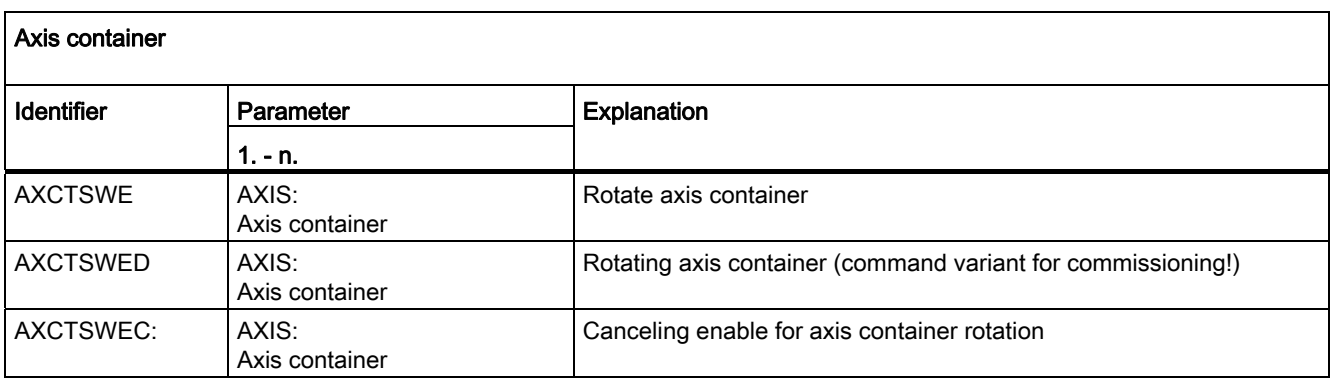

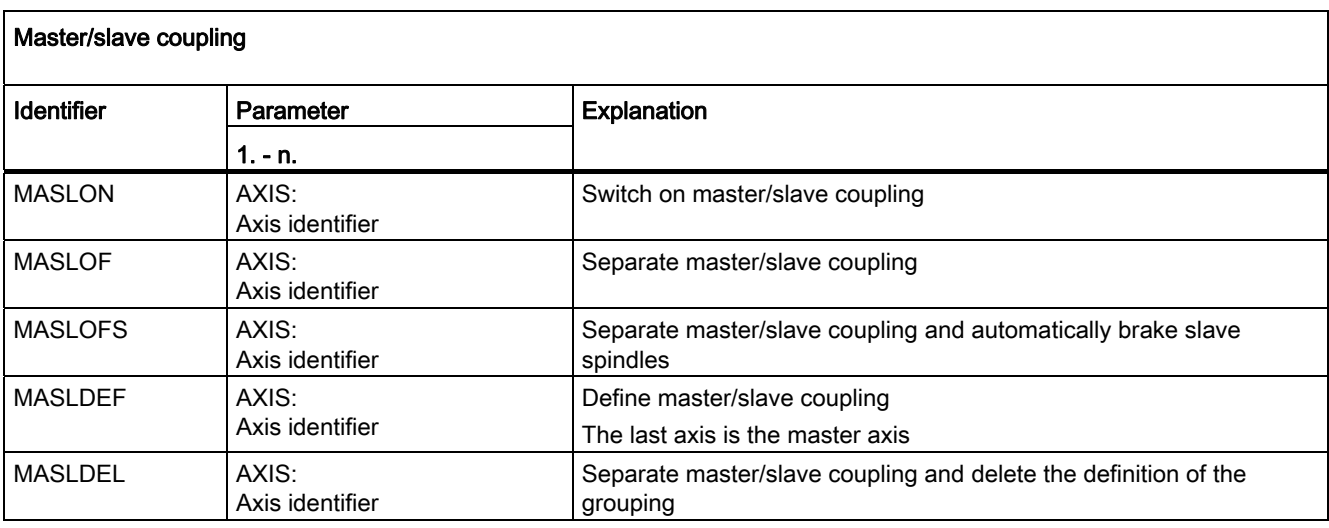

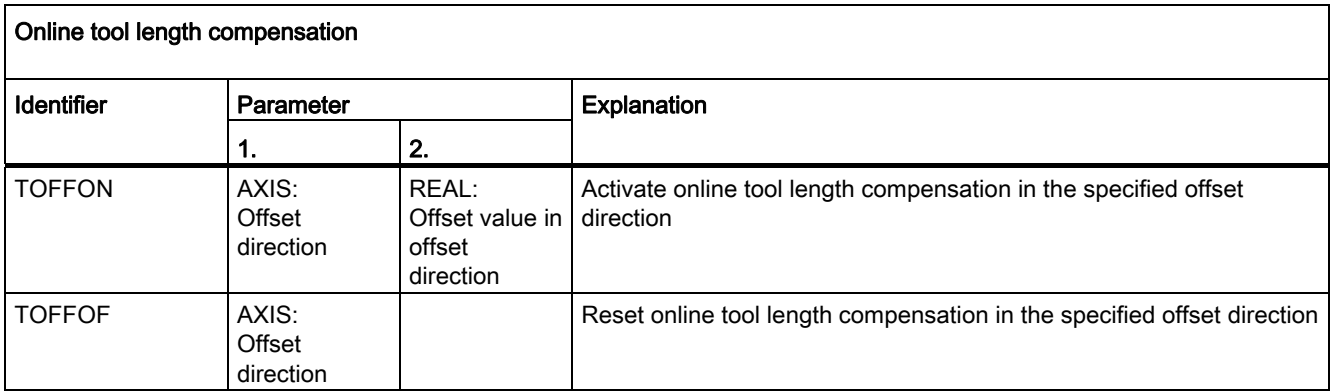

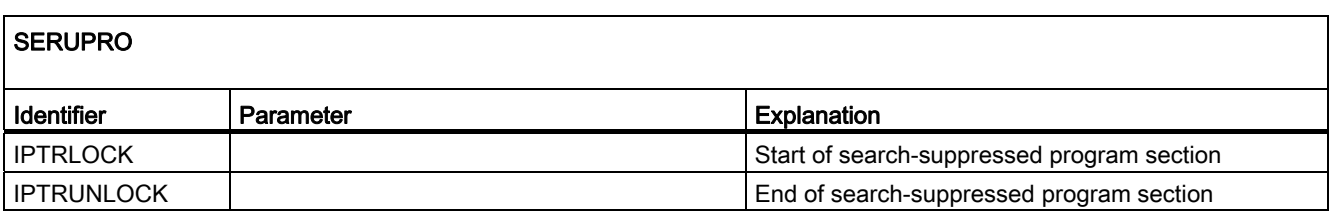

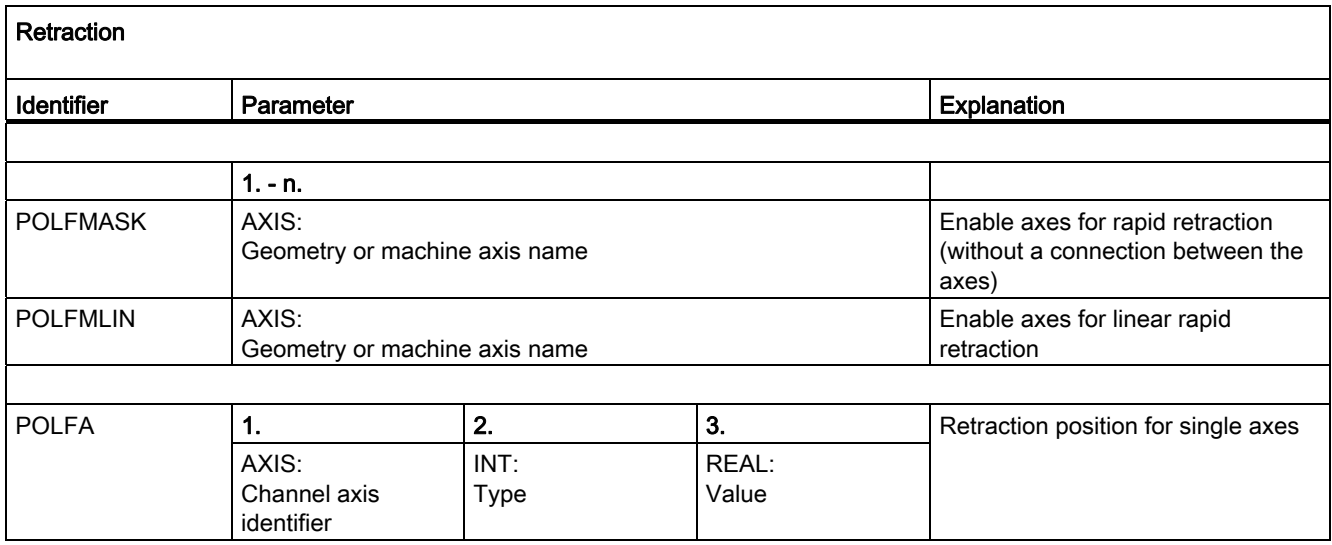

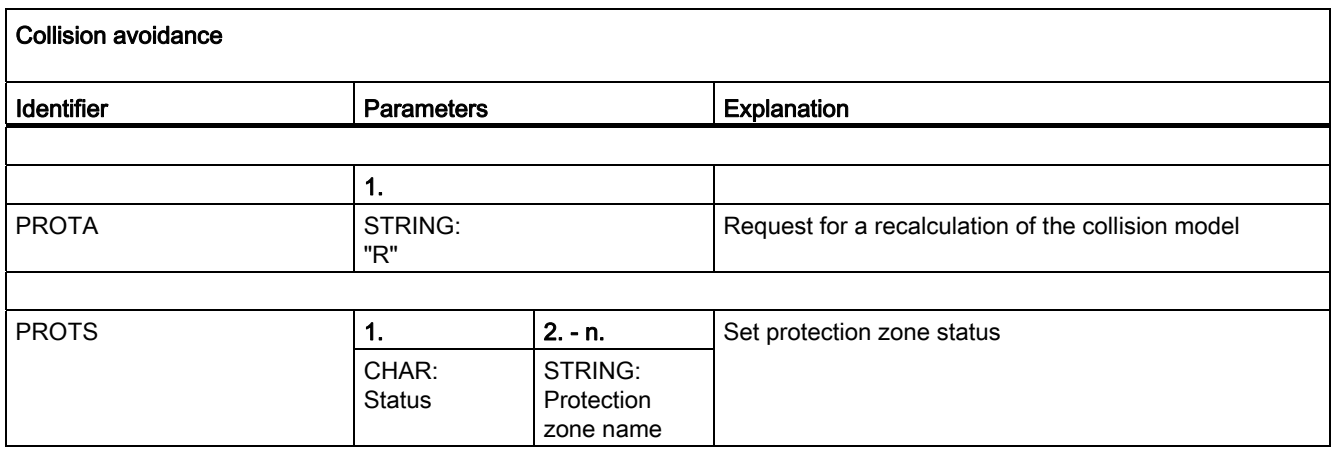

16.6 Predefined procedures in synchronized actions

# 16.6 Predefined procedures in synchronized actions

The following predefined procedures are only available in synchronized actions.

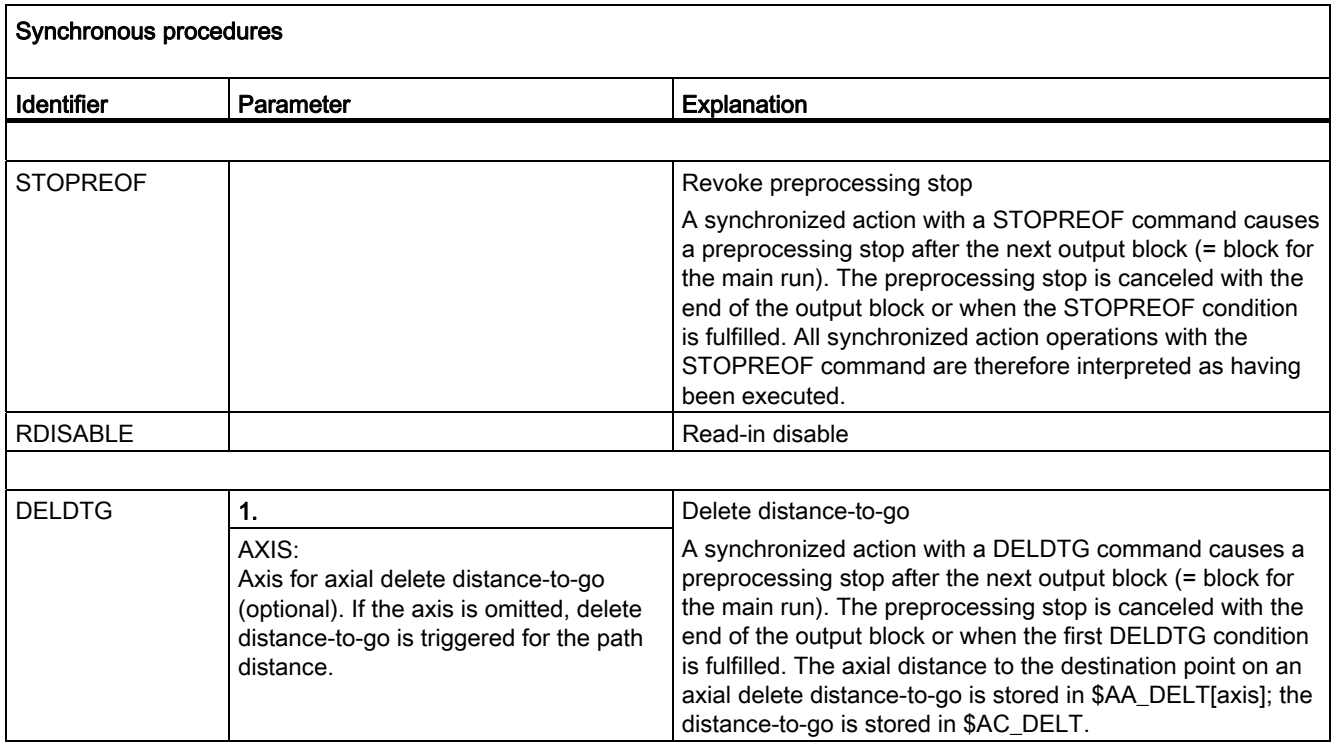

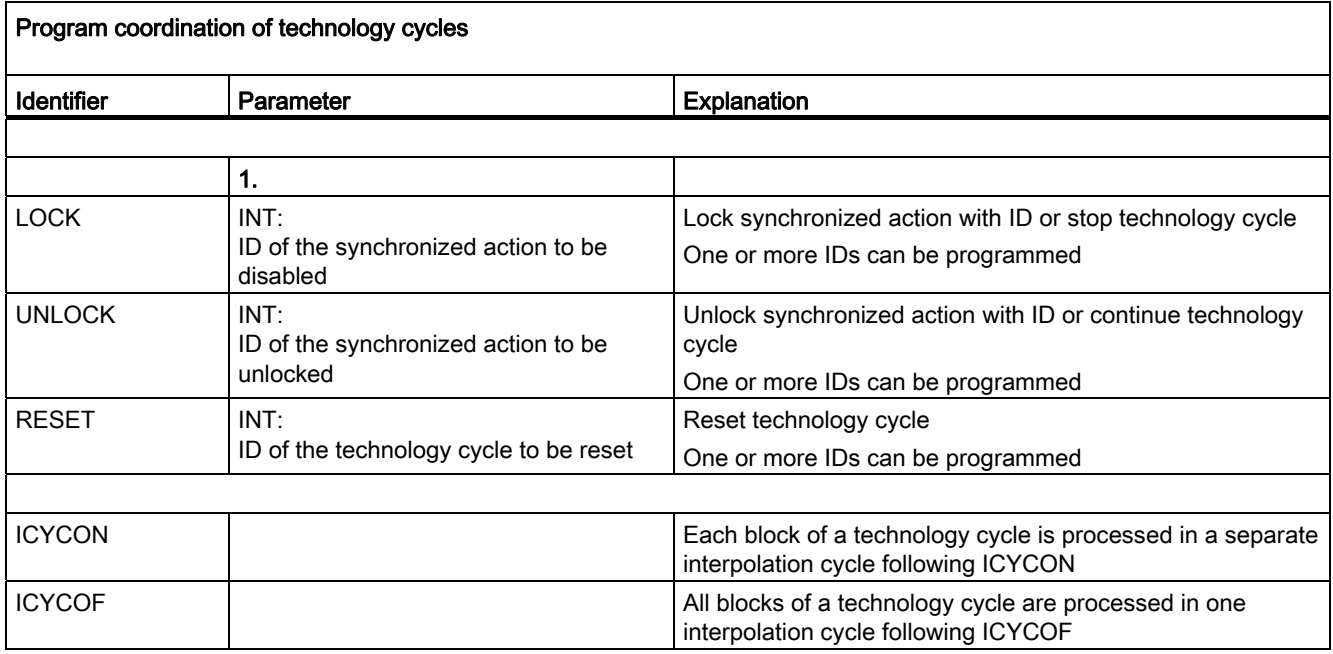

16.7 Predefined functions

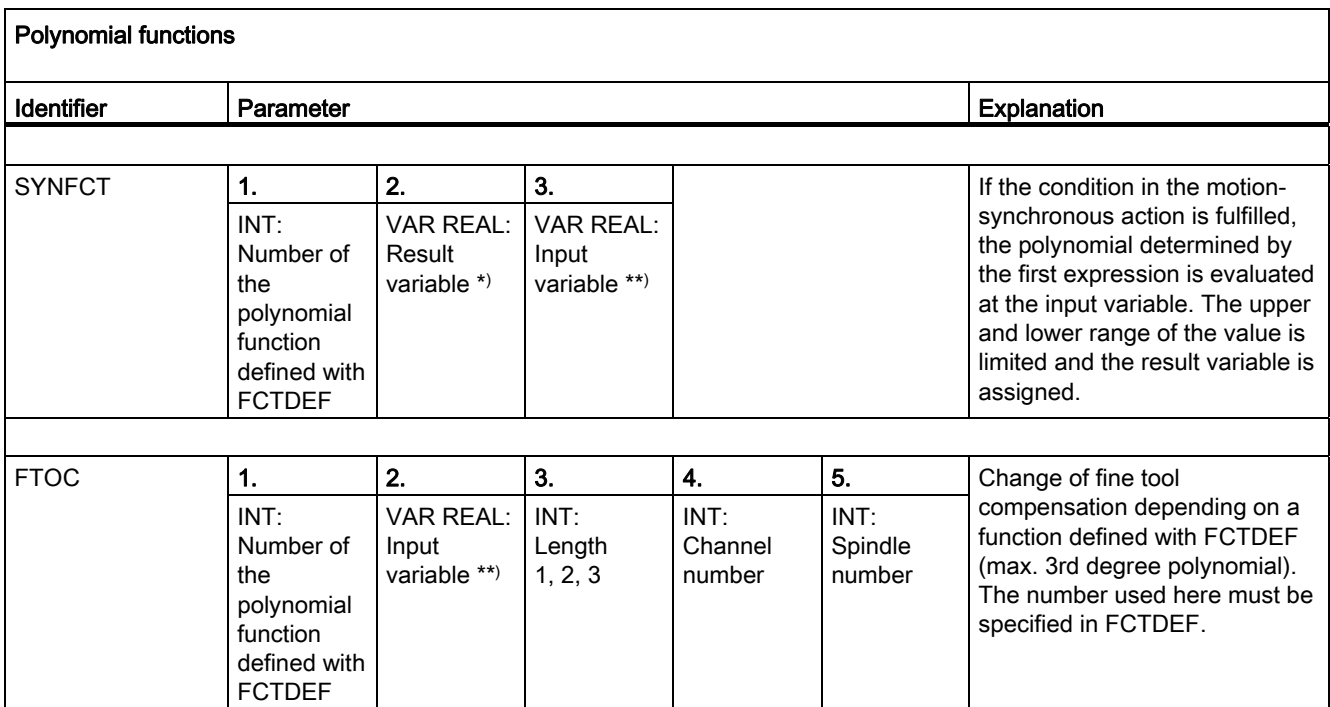

\*) Only special system variables are permissible as result variables (see Function Manual, Synchronized Actions).

\*\*) Only special system variables are permissible as input variables (see Function Manual, Synchronized Actions).

# 16.7 Predefined functions

The call of a predefined function triggers the execution of a predefined NCK function, which in contrast to the predefined procedure, supplies a return value. The call of the predefined function can be an operand in an expression.

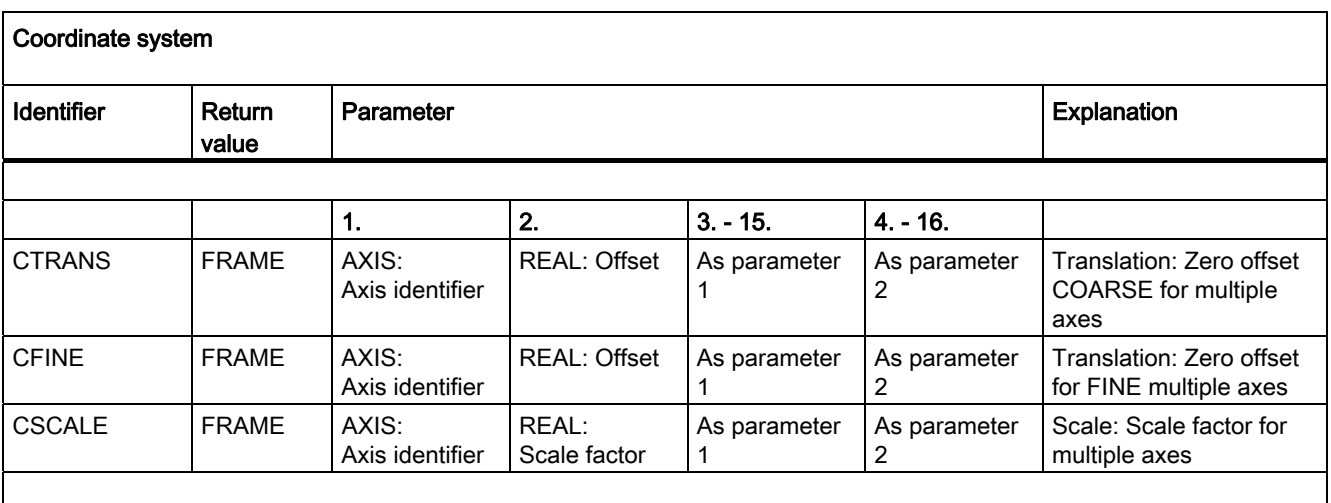

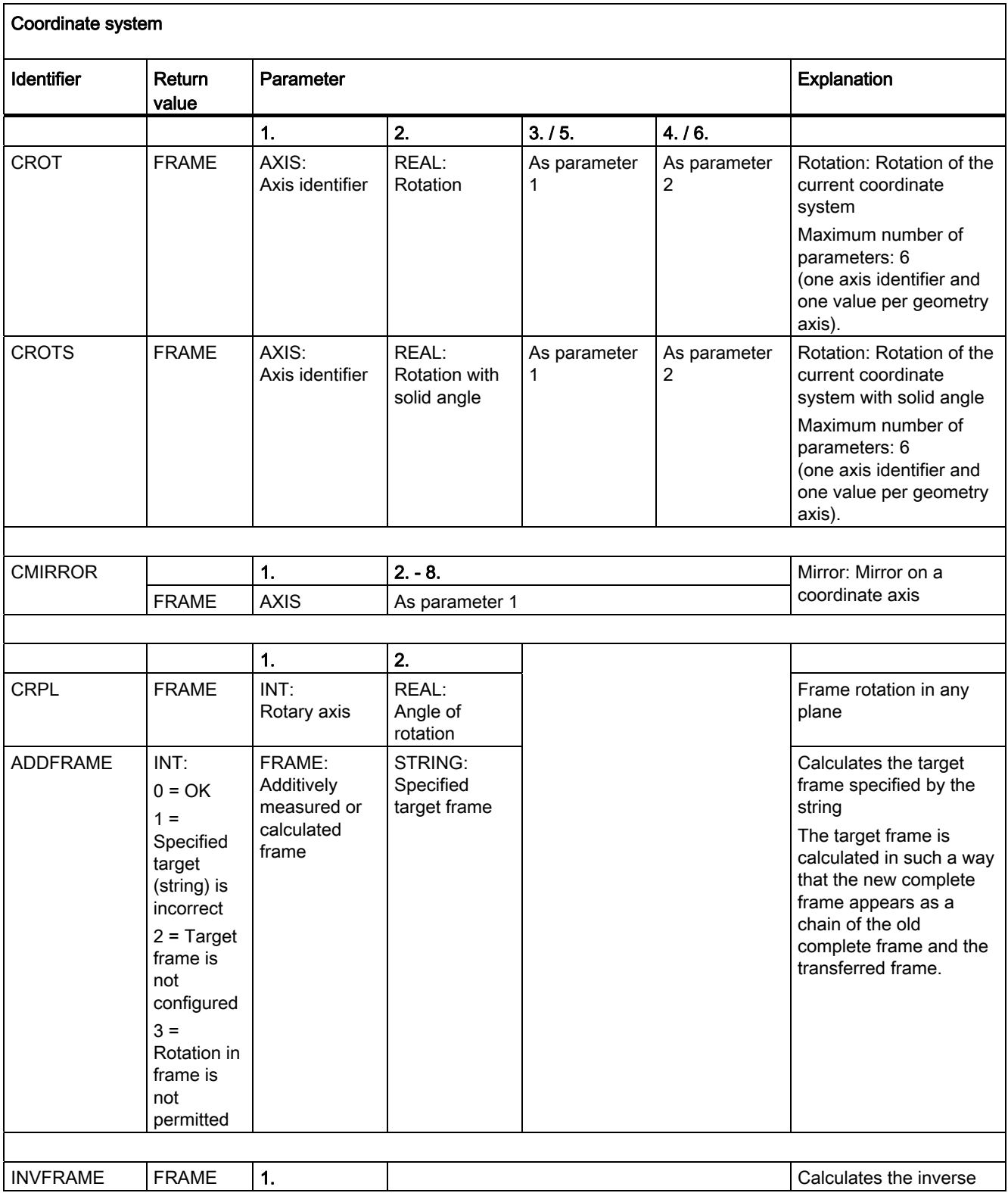

16.7 Predefined functions

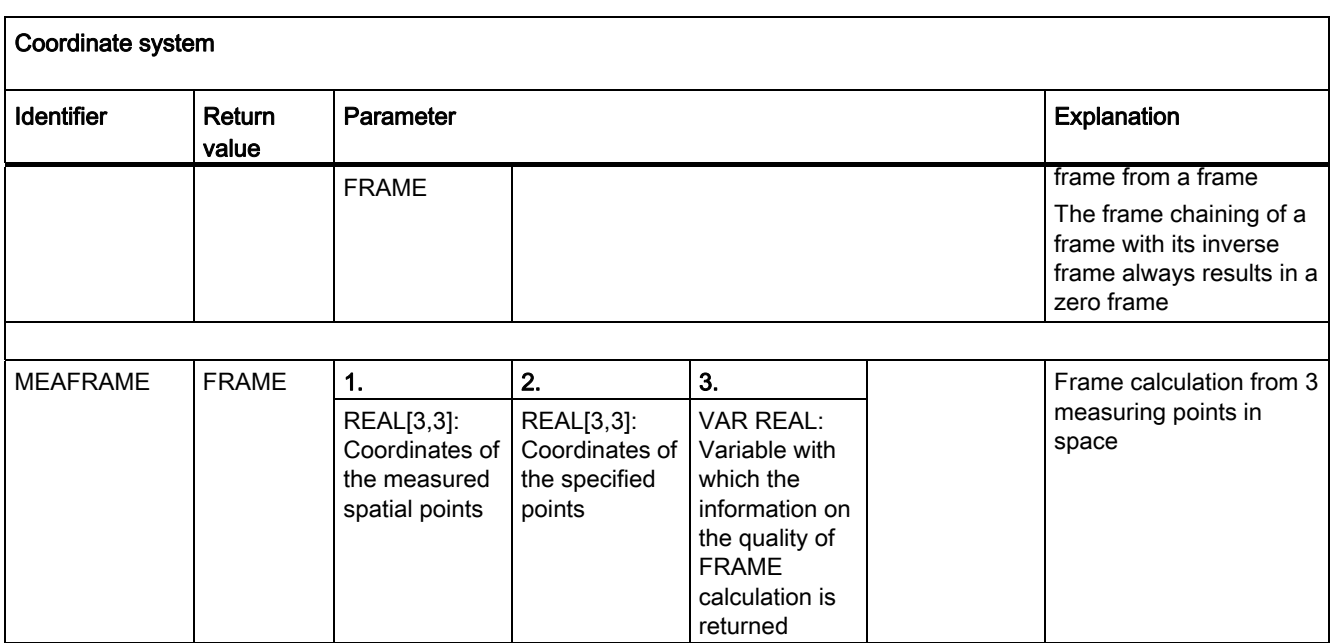

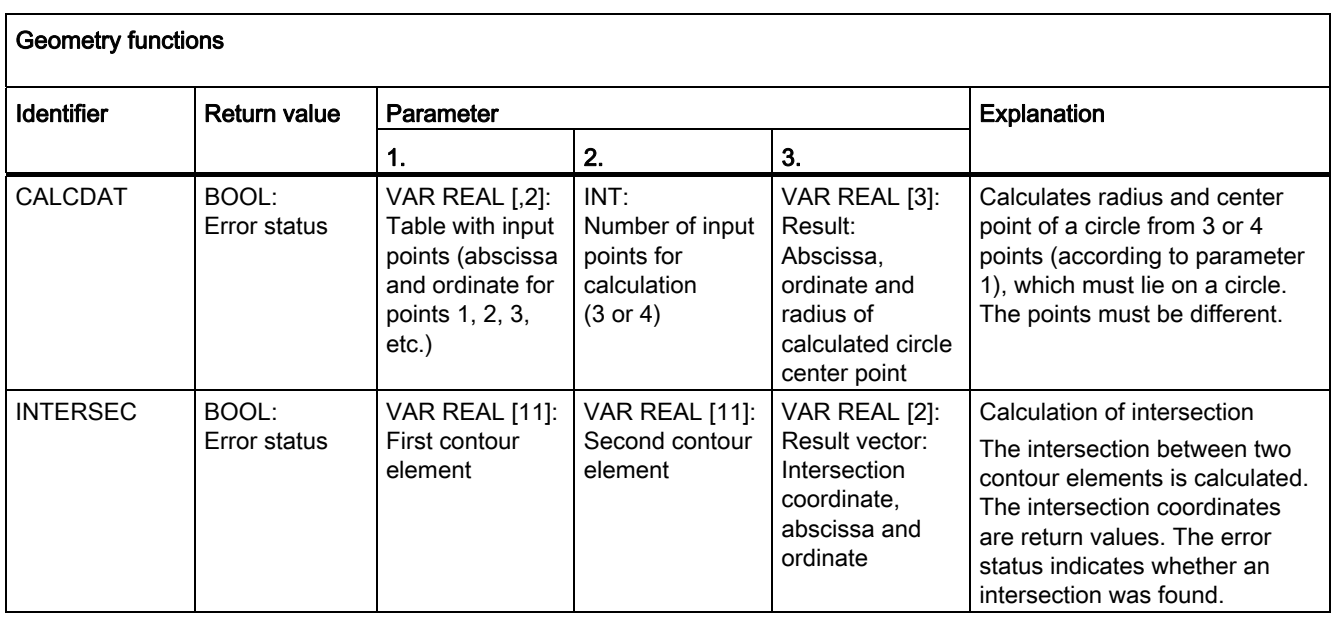

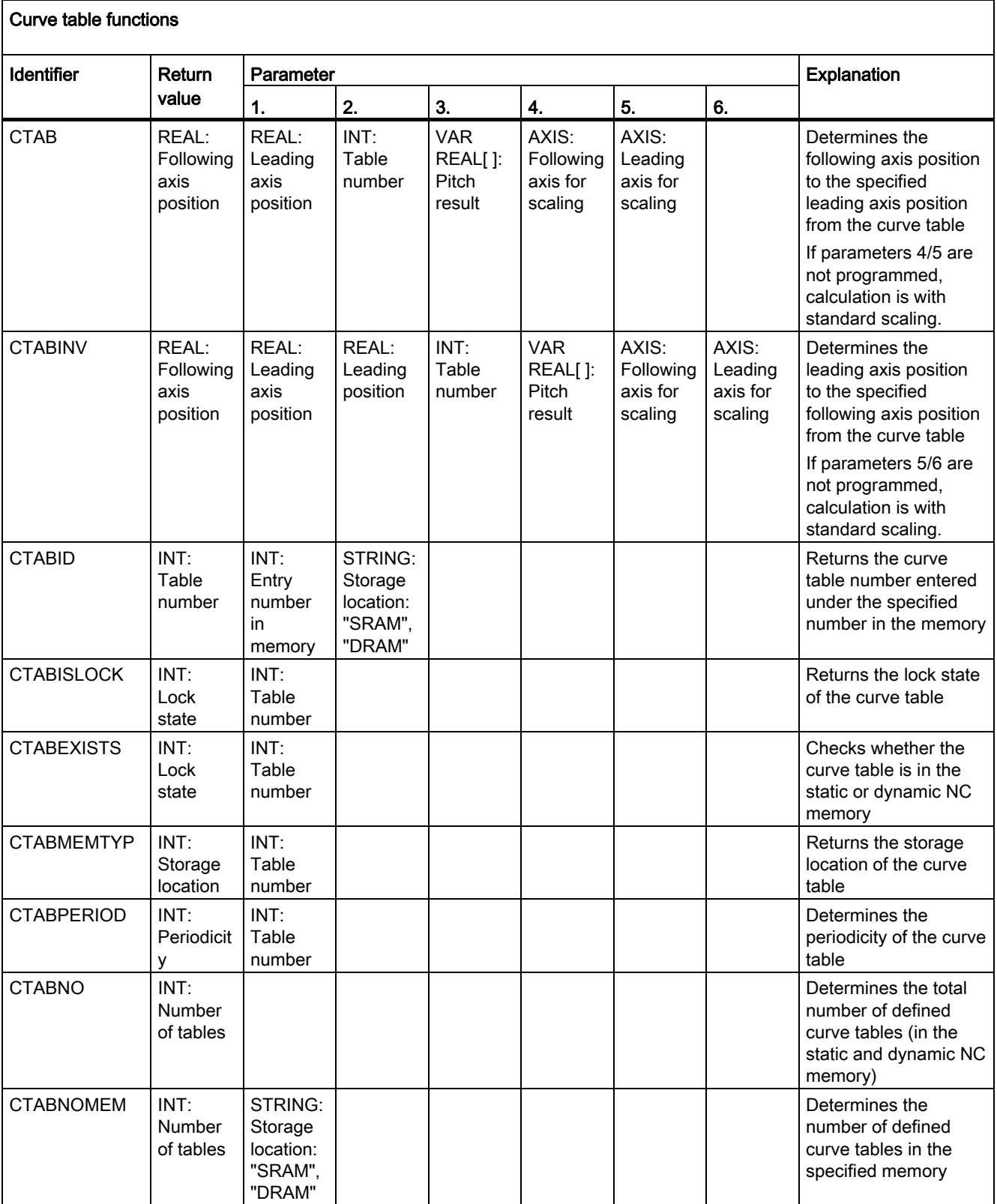

16.7 Predefined functions

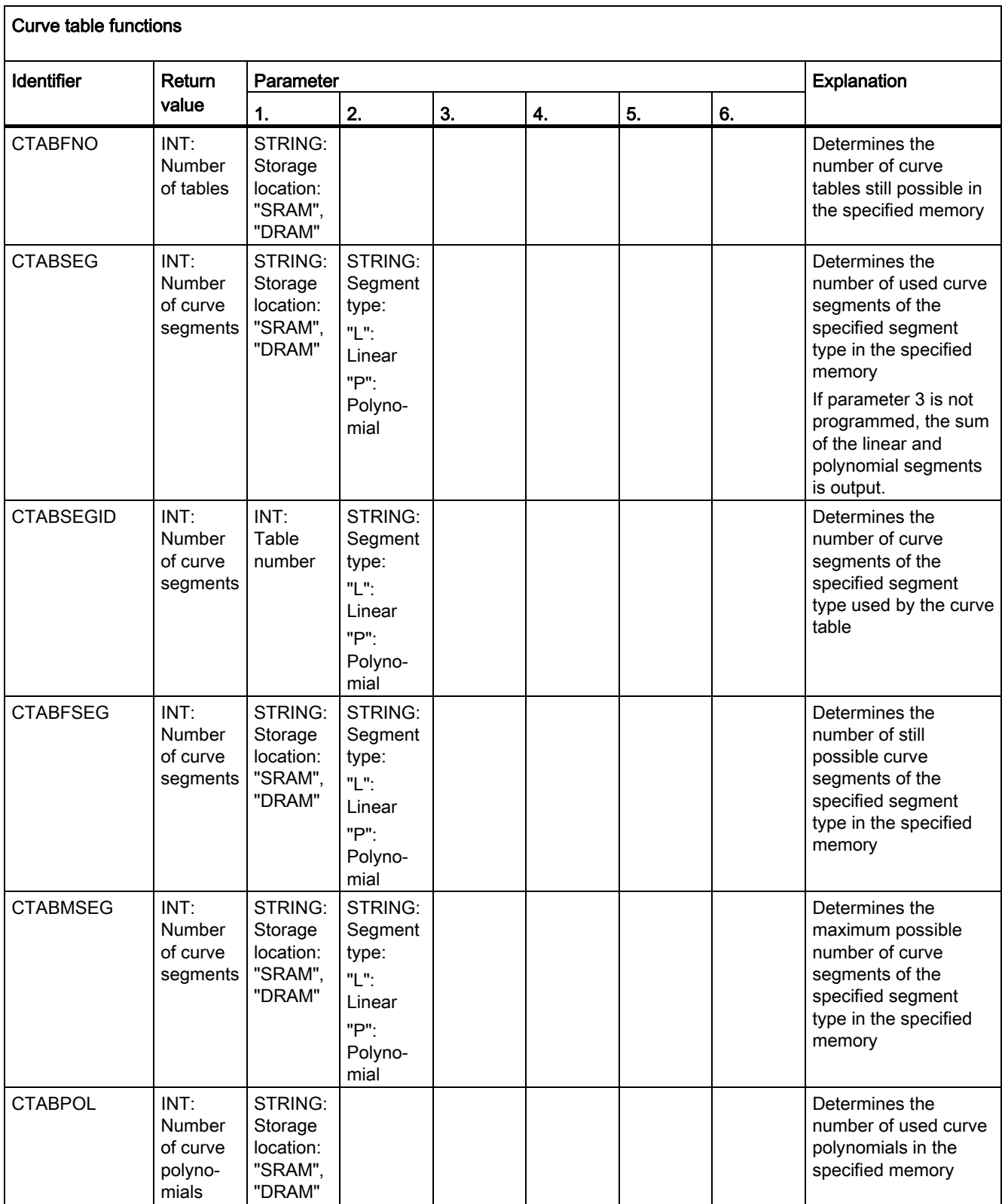
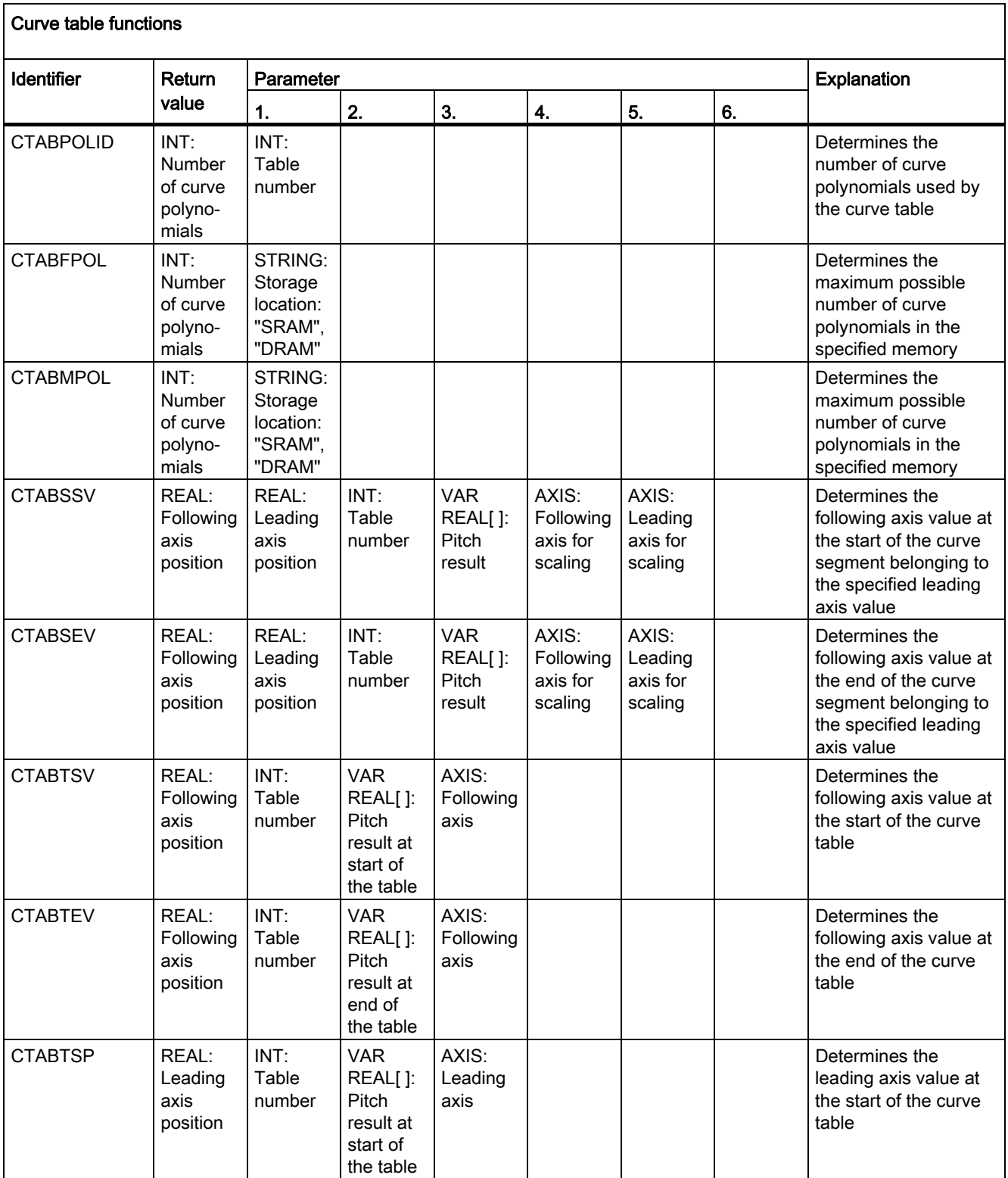

16.7 Predefined functions

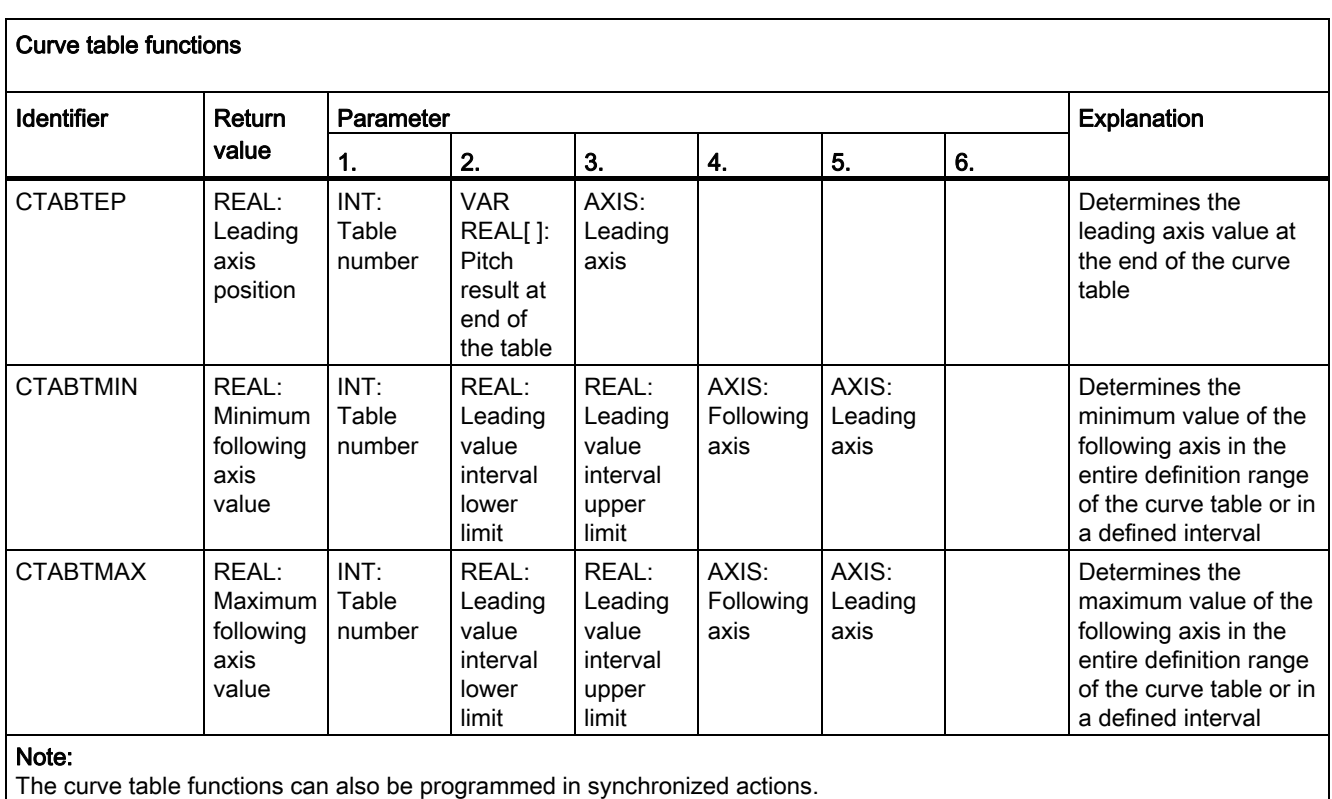

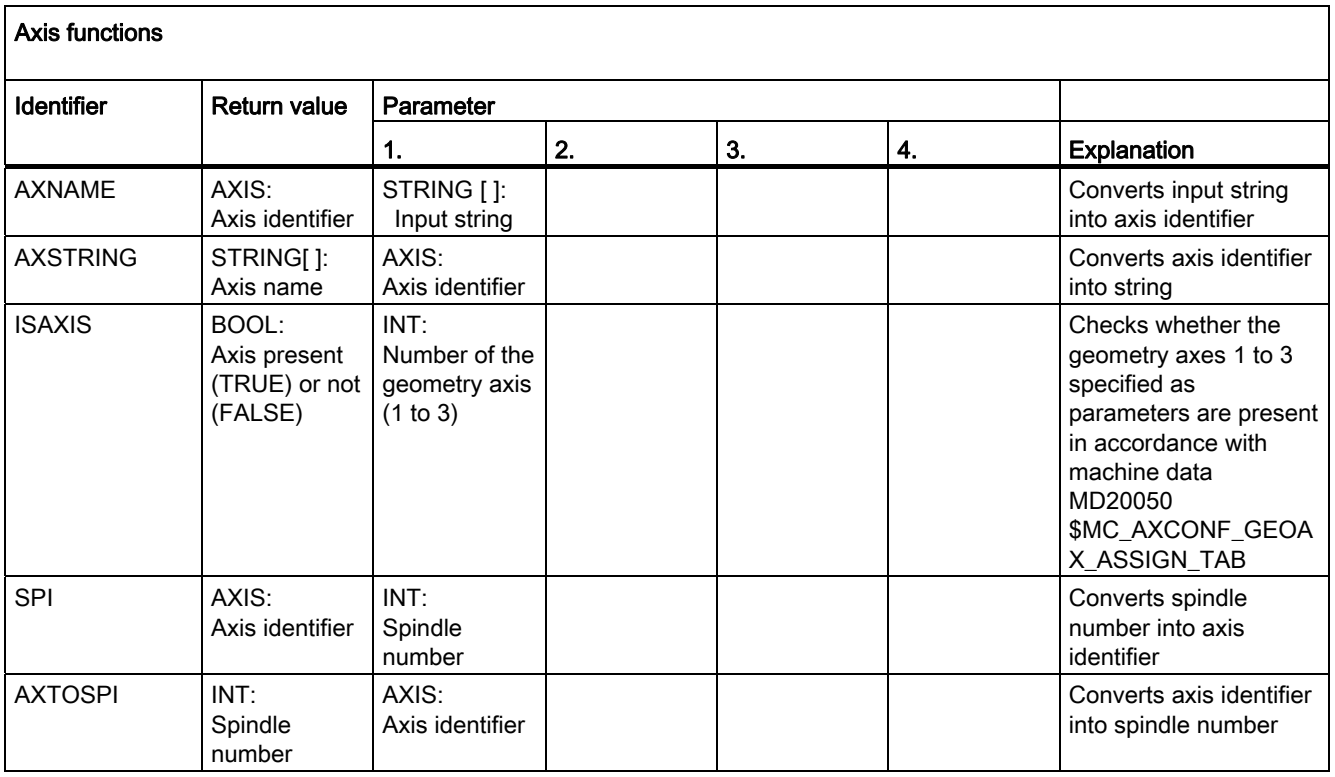

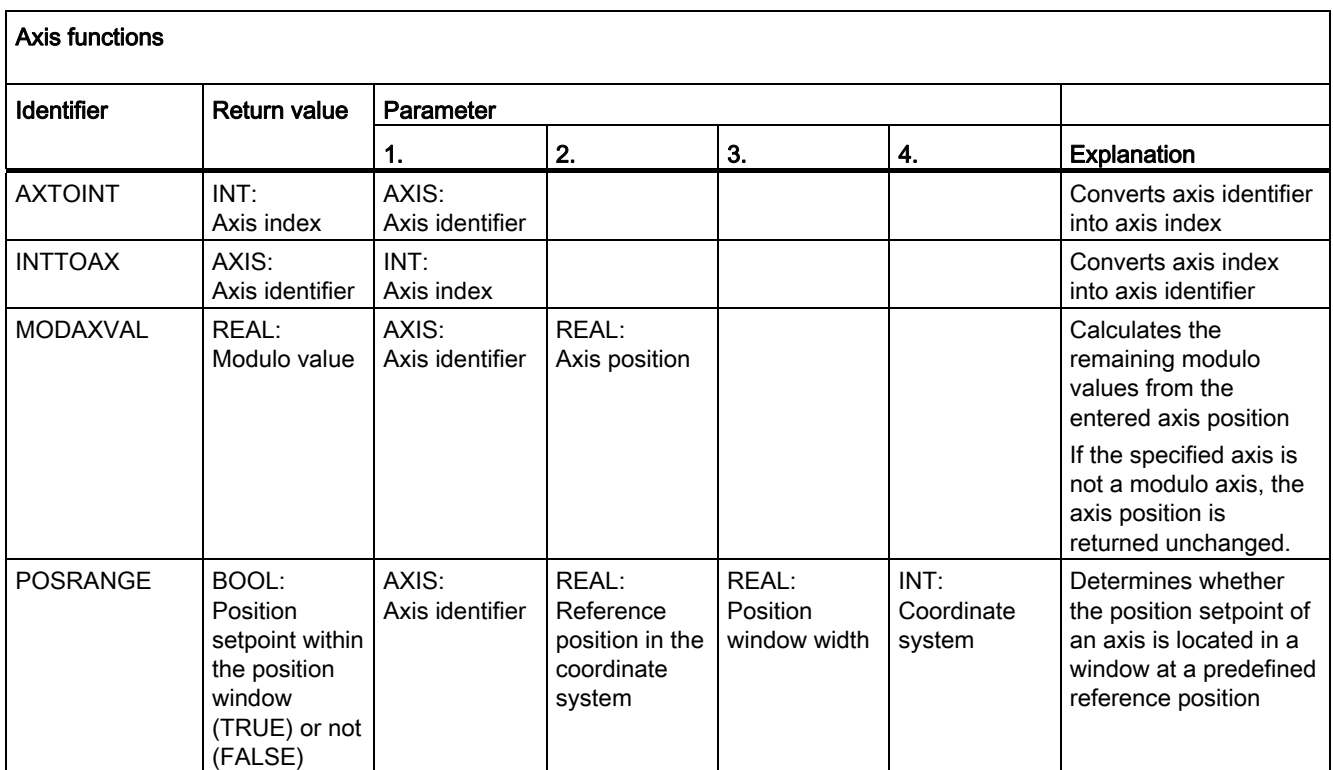

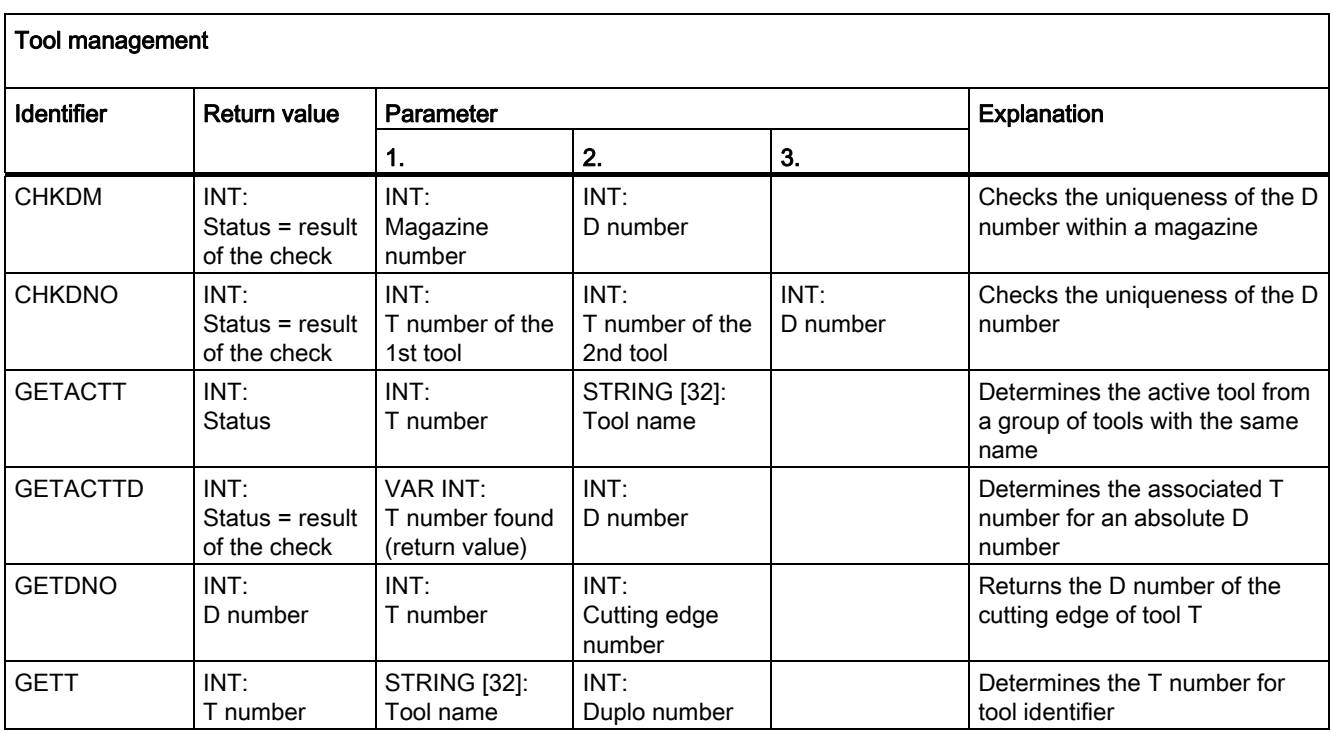

16.7 Predefined functions

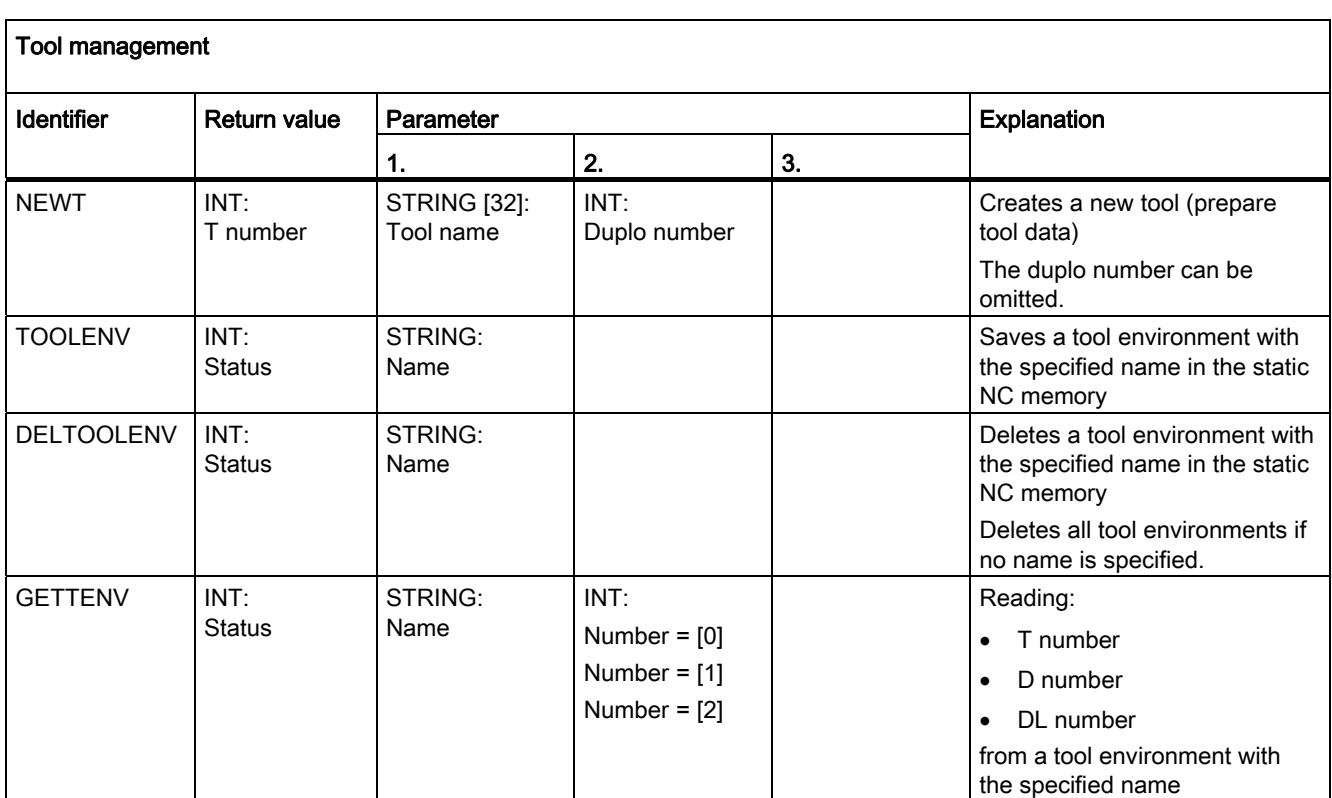

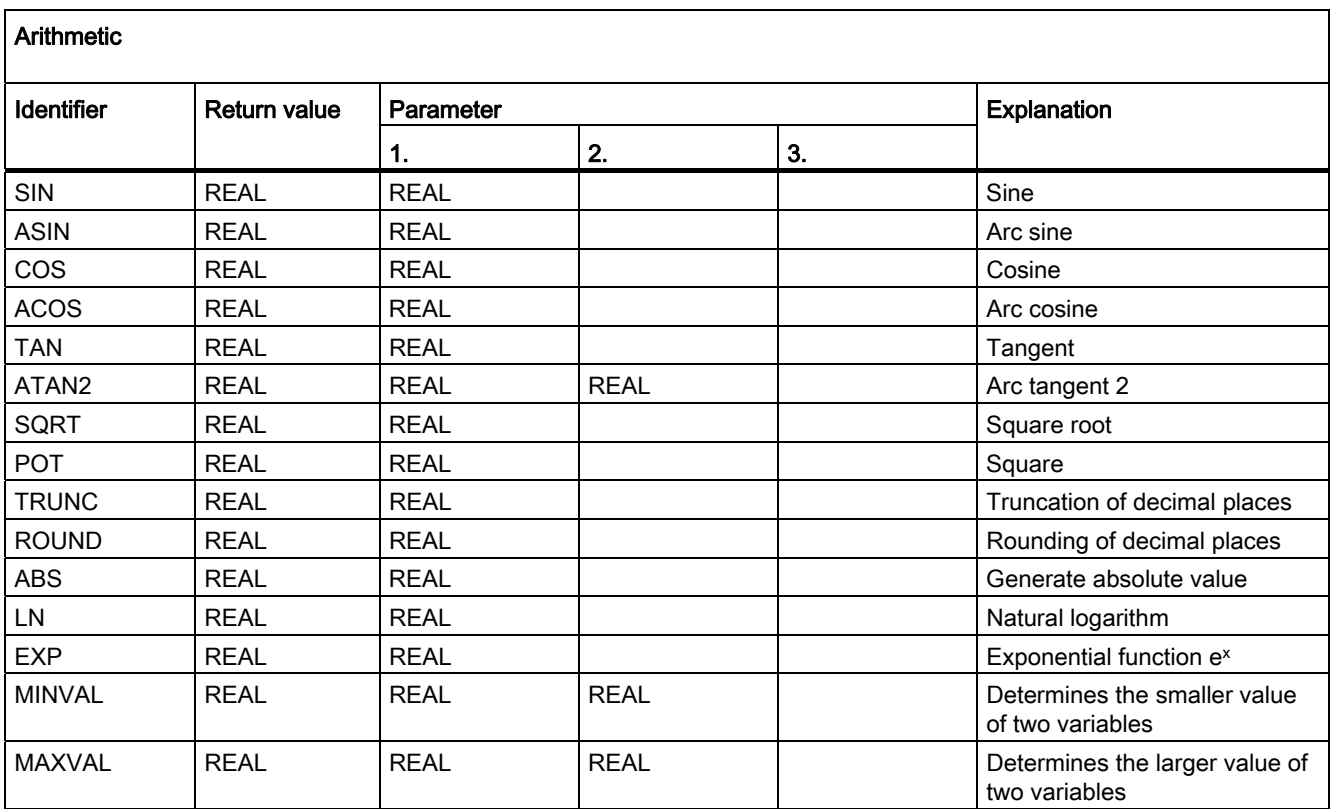

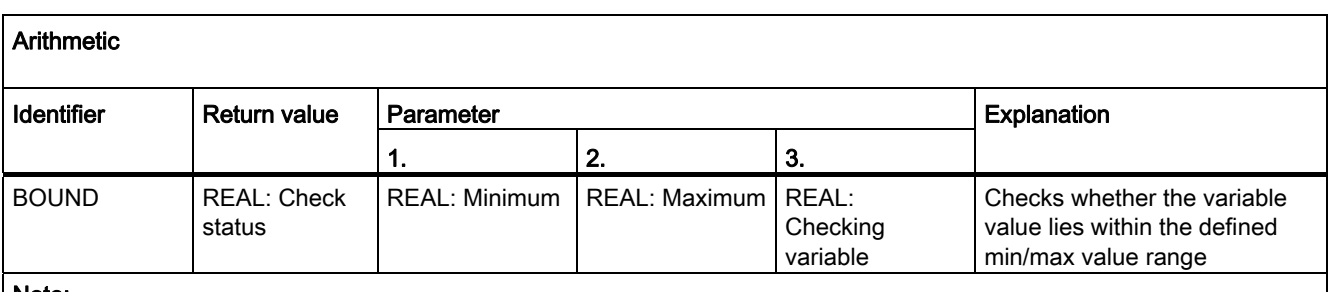

#### Note:

The arithmetic functions can also be programmed in synchronized actions. These arithmetic functions are calculated and evaluated in the main run. The synchronized action parameter \$AC\_PARAM[<n>] can also be used for calculations and as buffer.

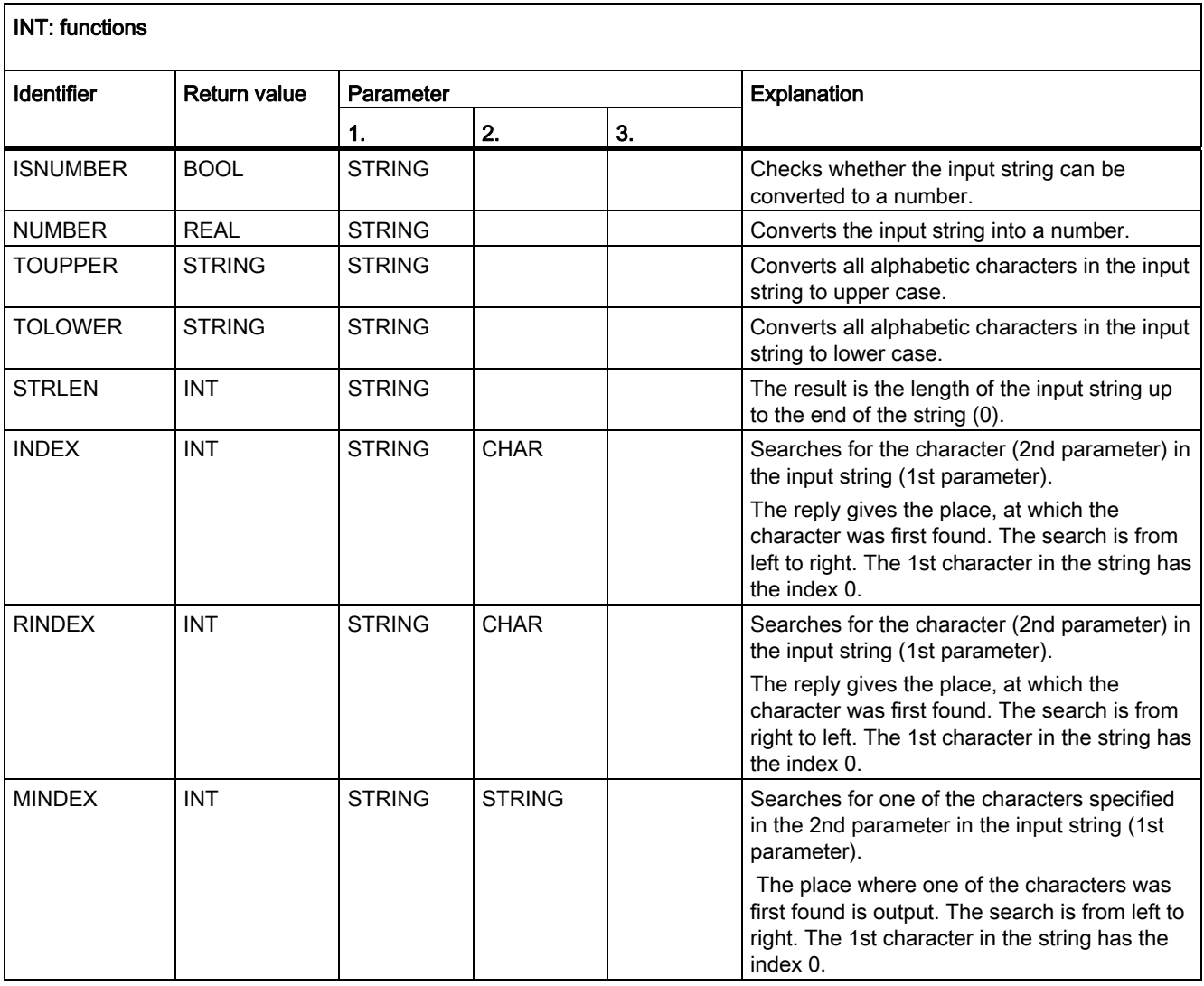

16.7 Predefined functions

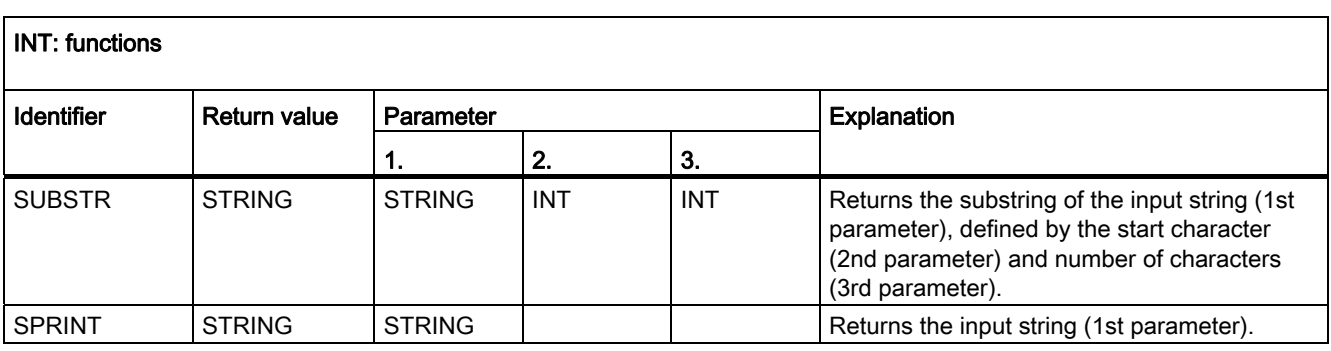

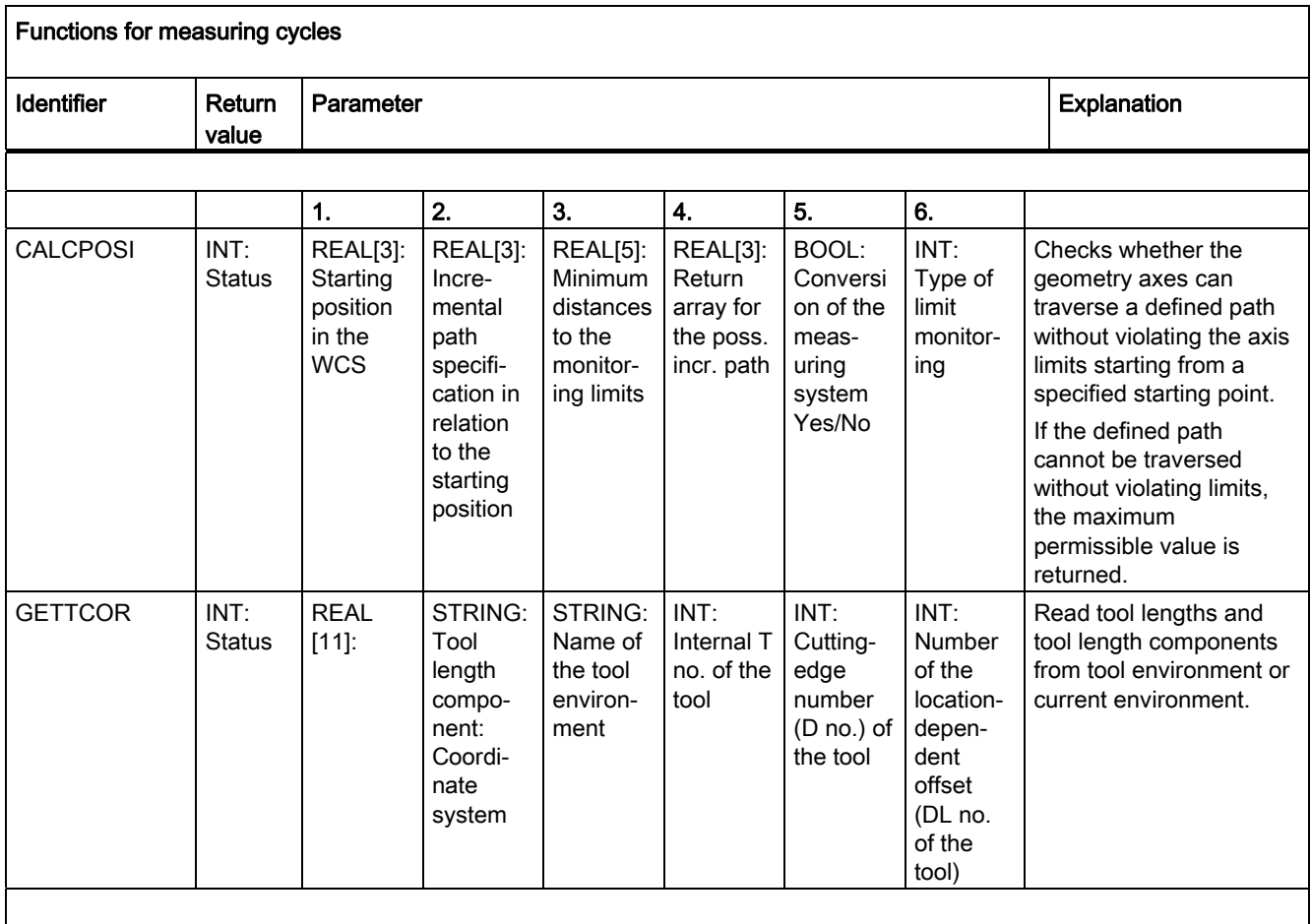

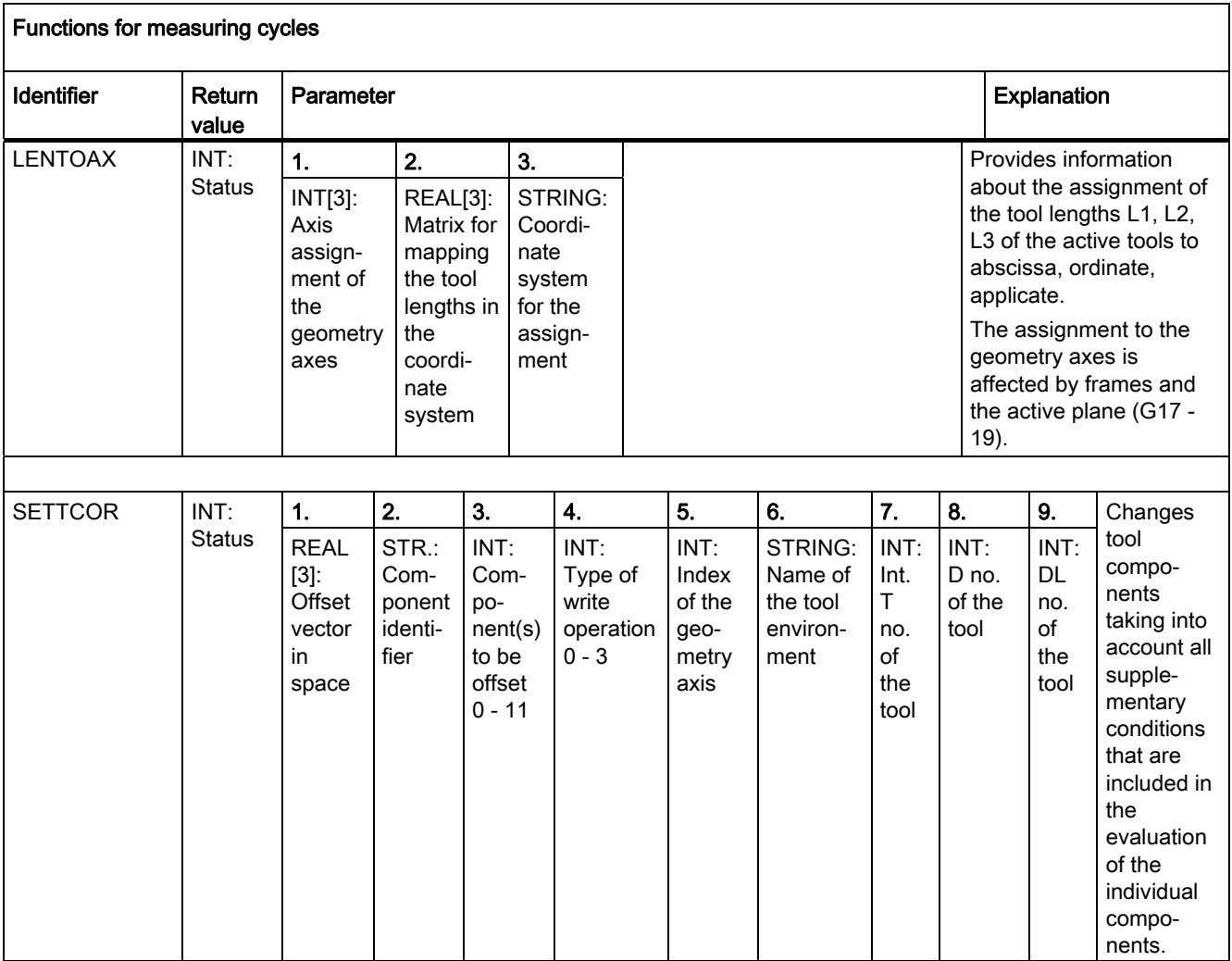

16.7 Predefined functions

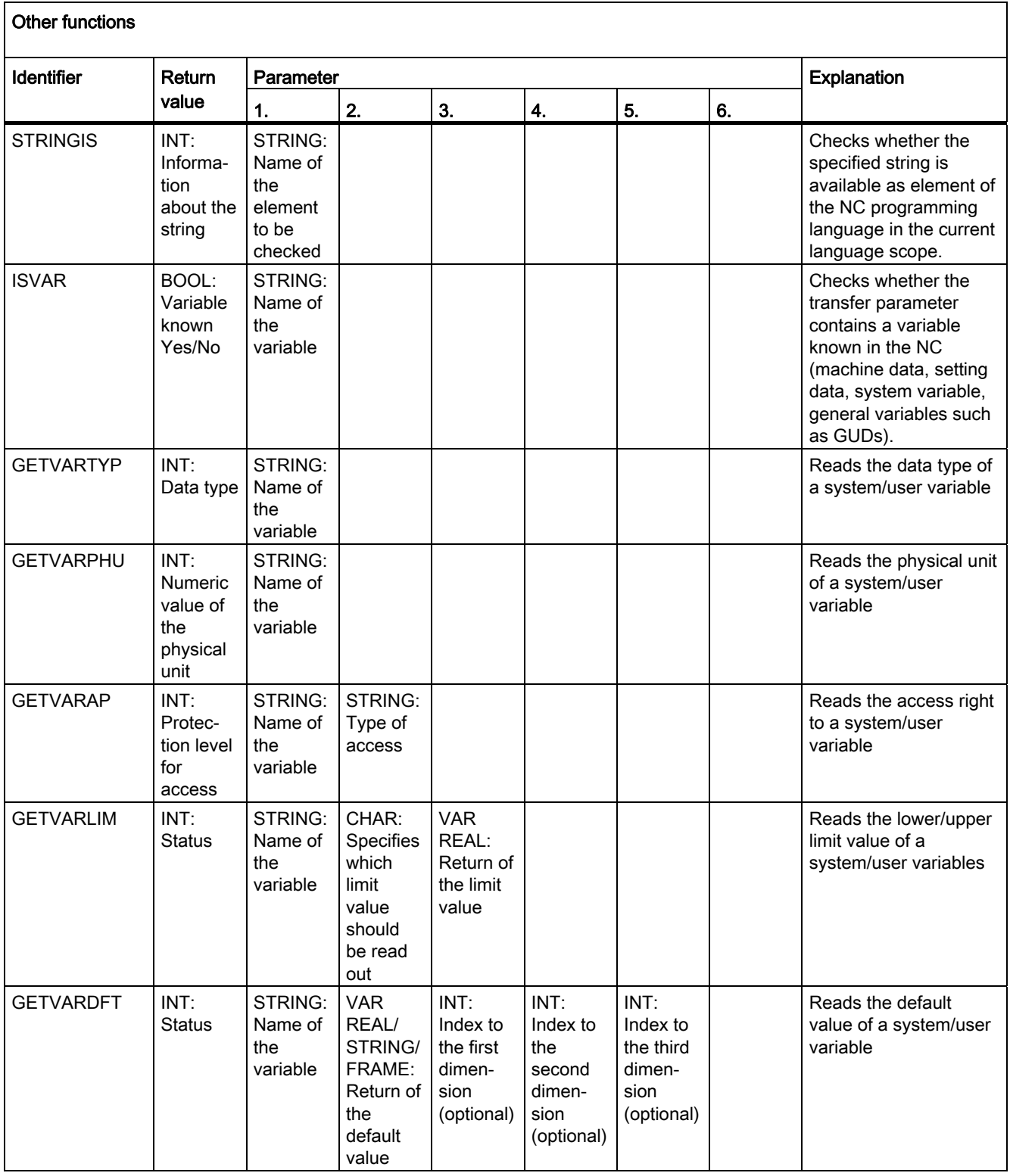

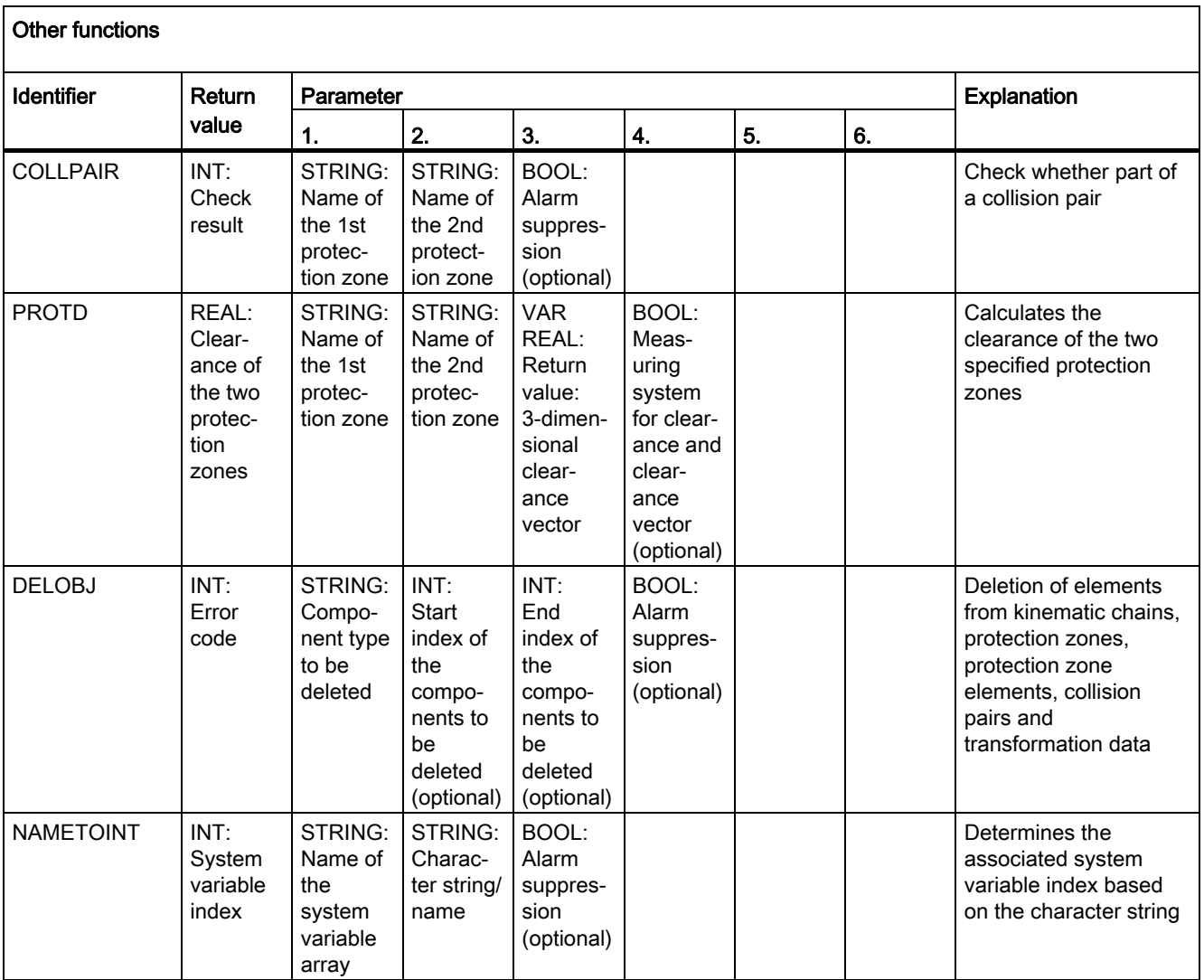

16.8 Currently set language in the HMI

## 16.8 Currently set language in the HMI

The table below lists all of the languages available at the user interface.

The currently set language can be queried in the part program and in the synchronized actions using the following system variable:

\$AN\_LANGUAGE\_ON\_HMI = <value>

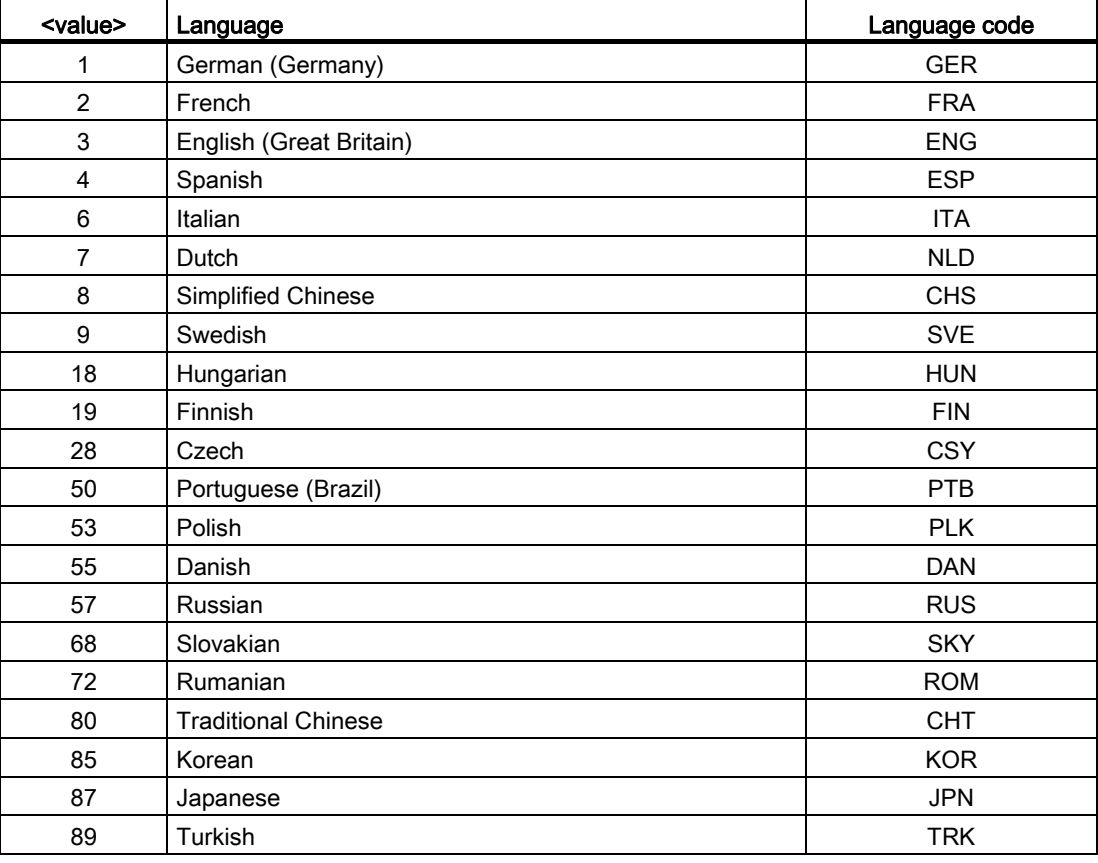

#### Note

\$AN\_LANGUAGE\_ON\_HMI is updated:

- after the system boots.
- after NCK and/or PLC reset.
- after switching over to another NCK within the scope of M2N.
- after changing over the language on the HMI.

# Appendix  $\mathbb A$

 $\mathbf{r}$ 

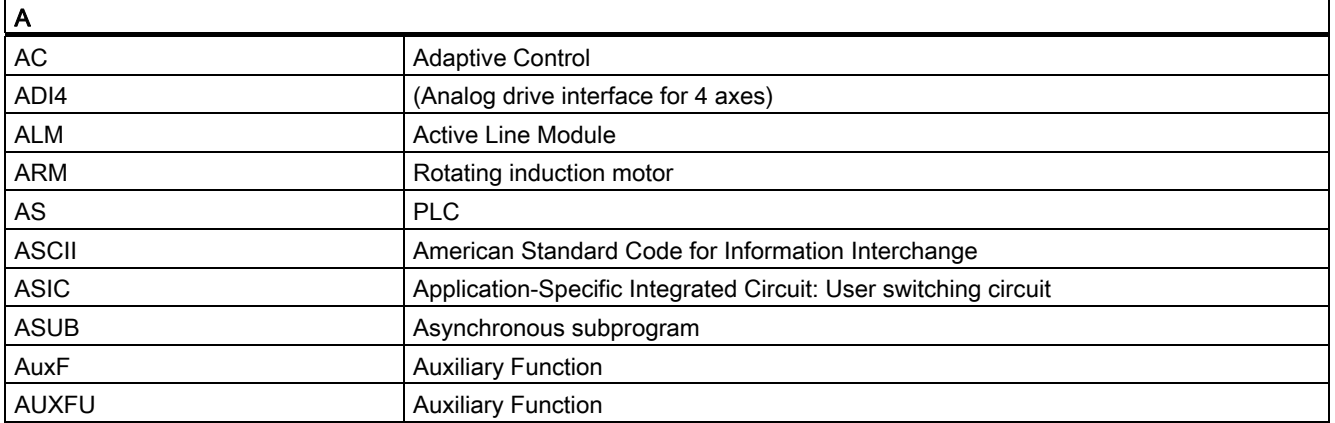

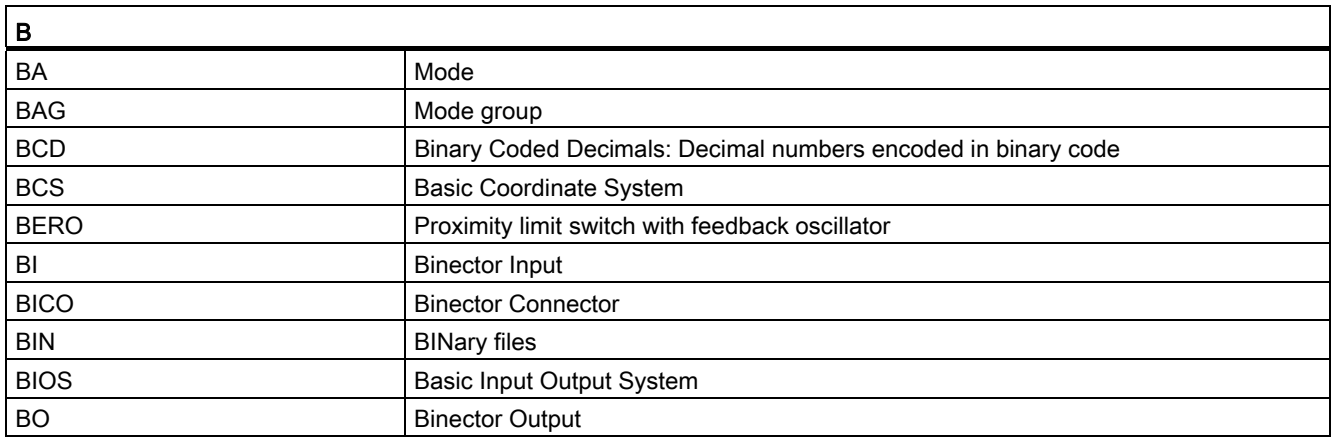

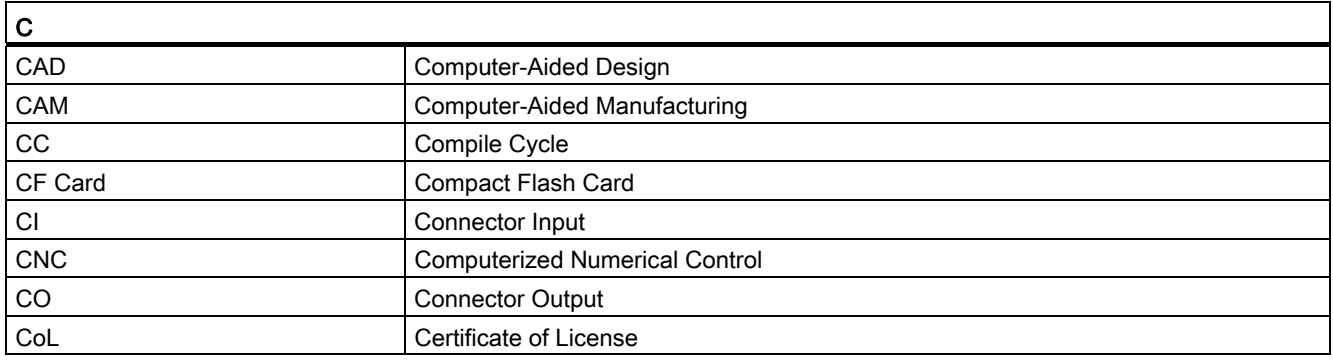

## Appendix

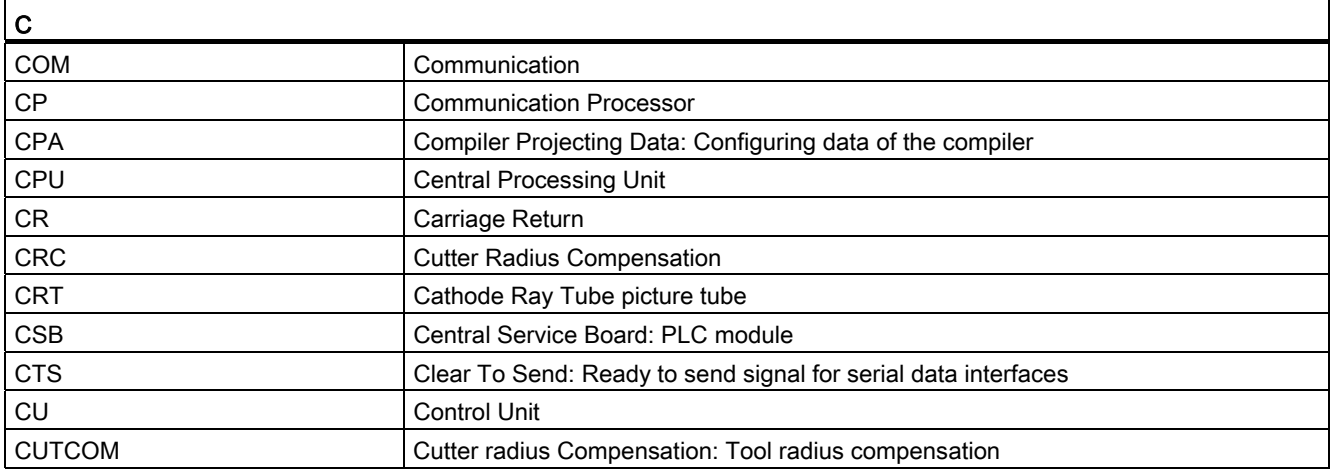

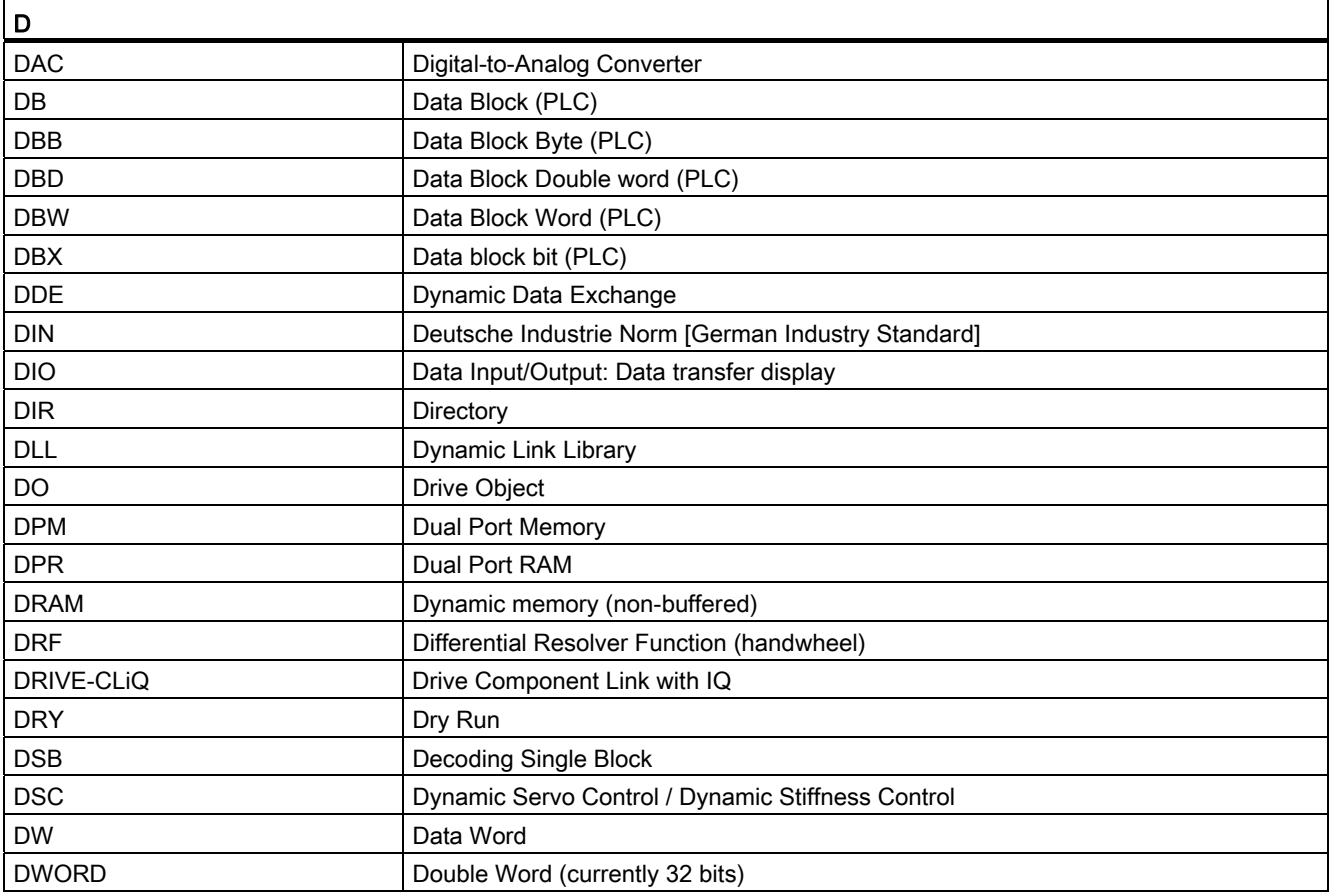

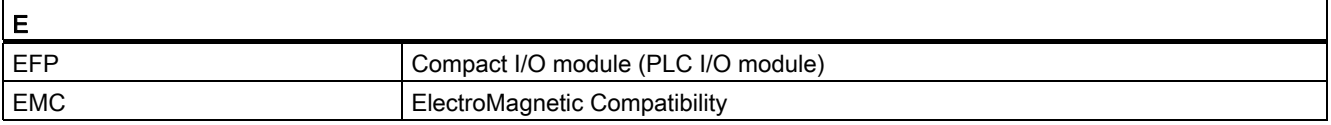

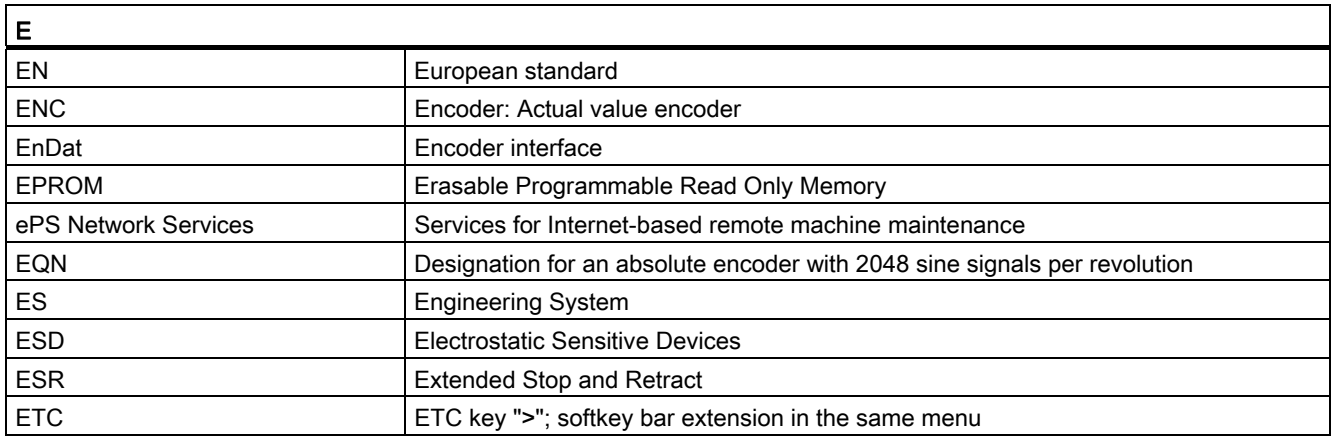

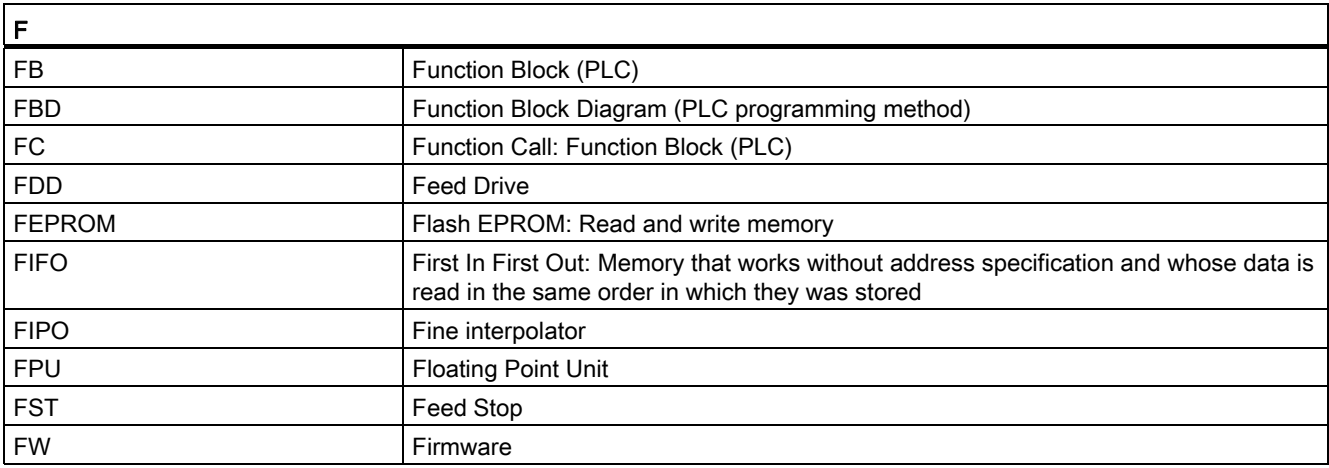

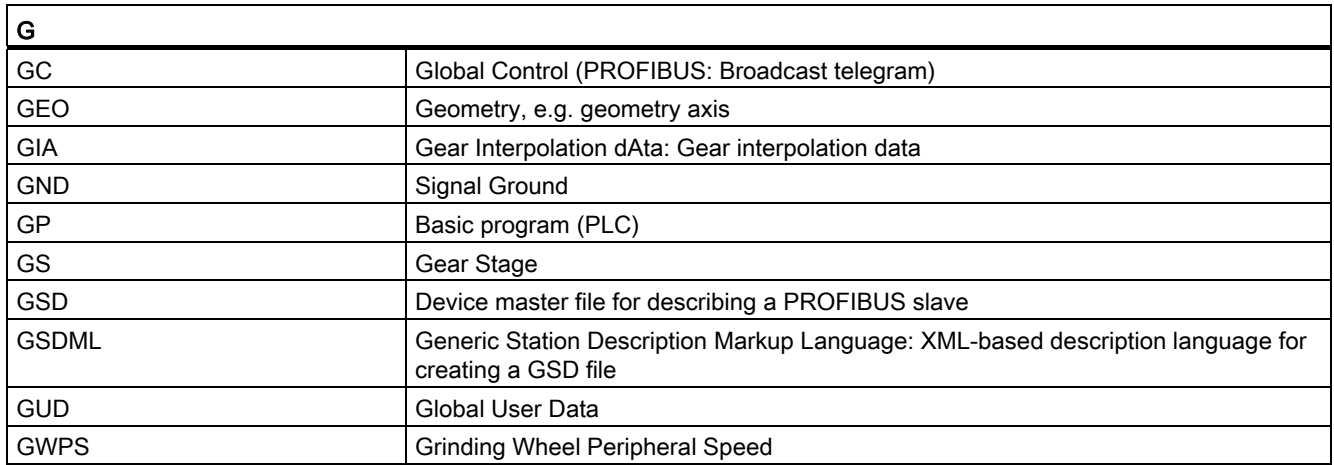

## Appendix

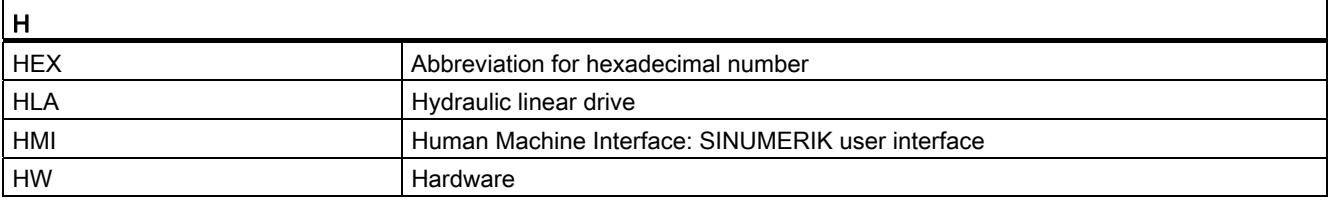

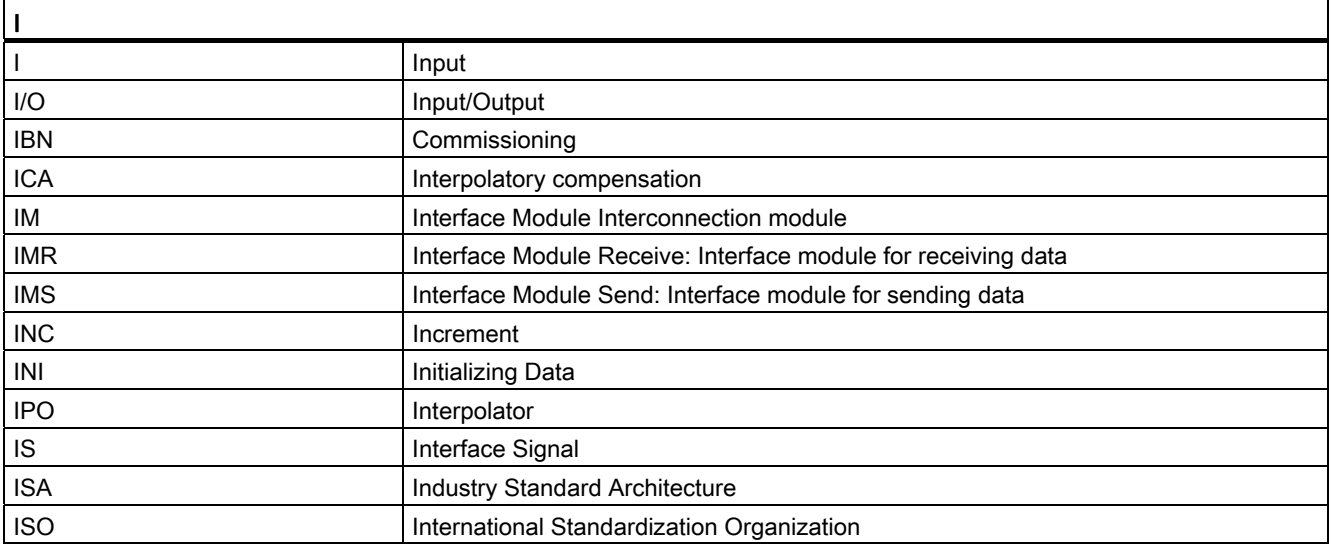

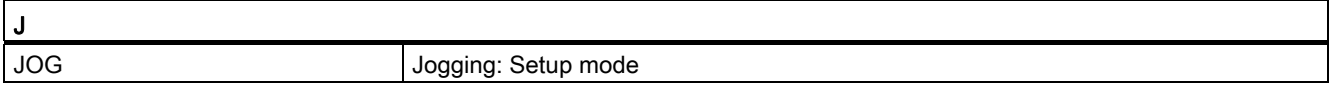

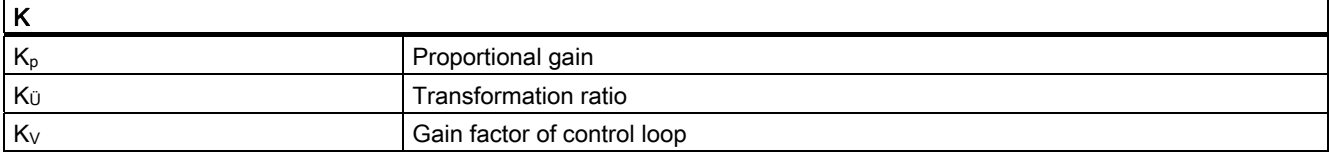

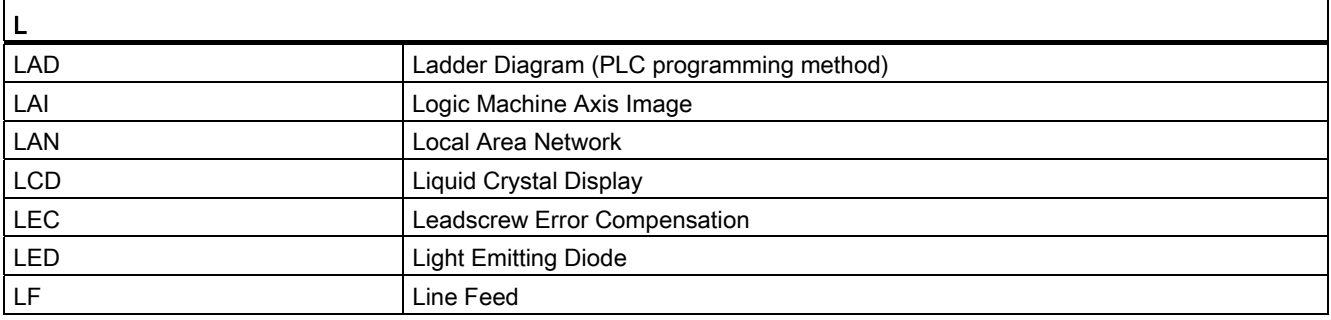

#### Appendix A.1 List of abbreviations

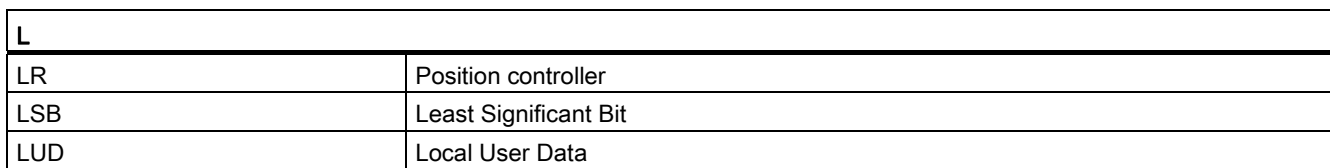

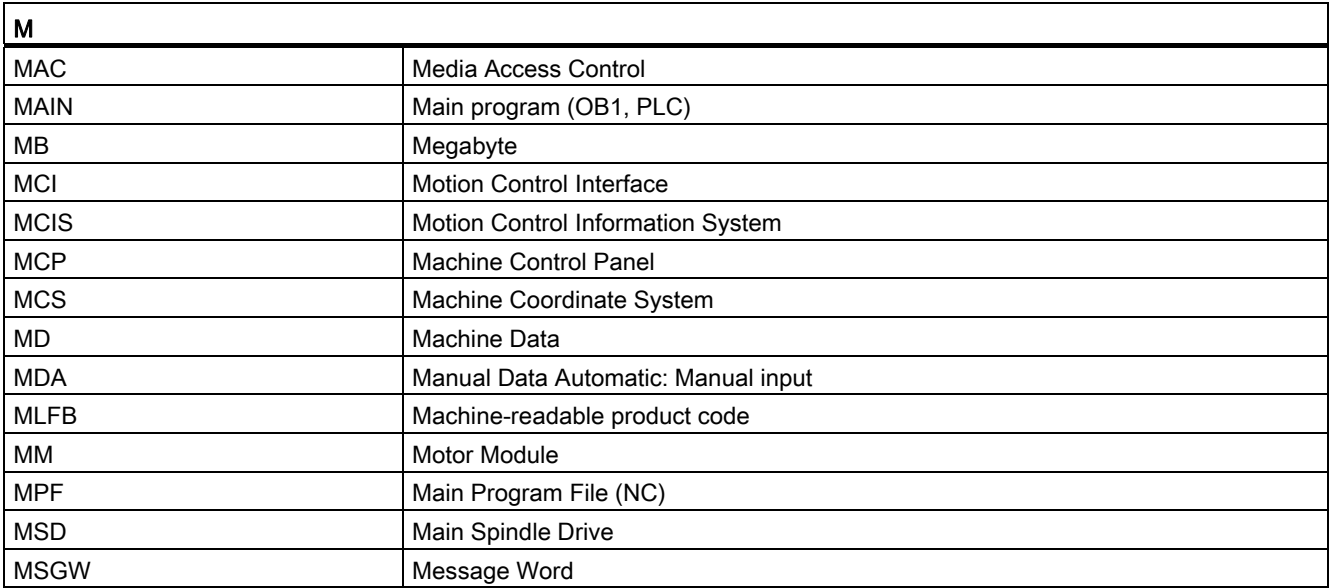

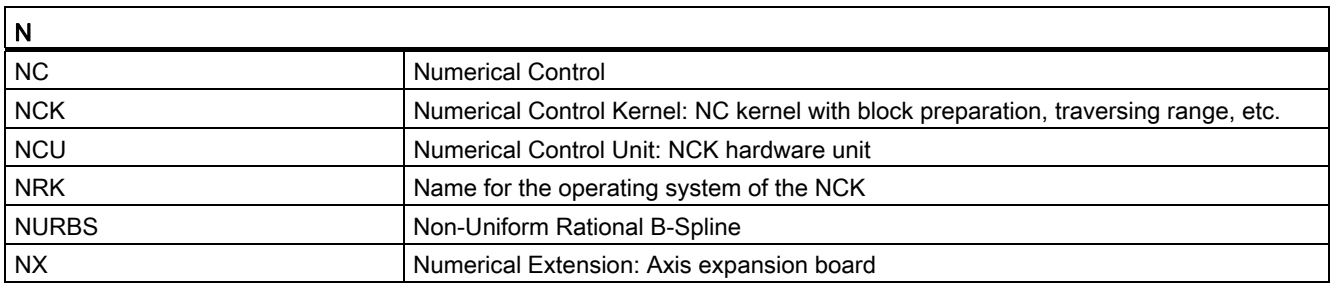

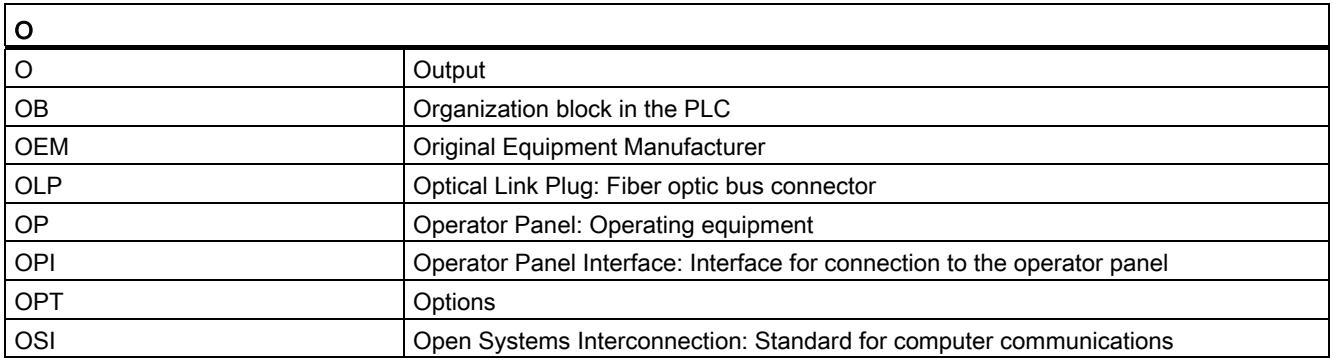

#### Appendix

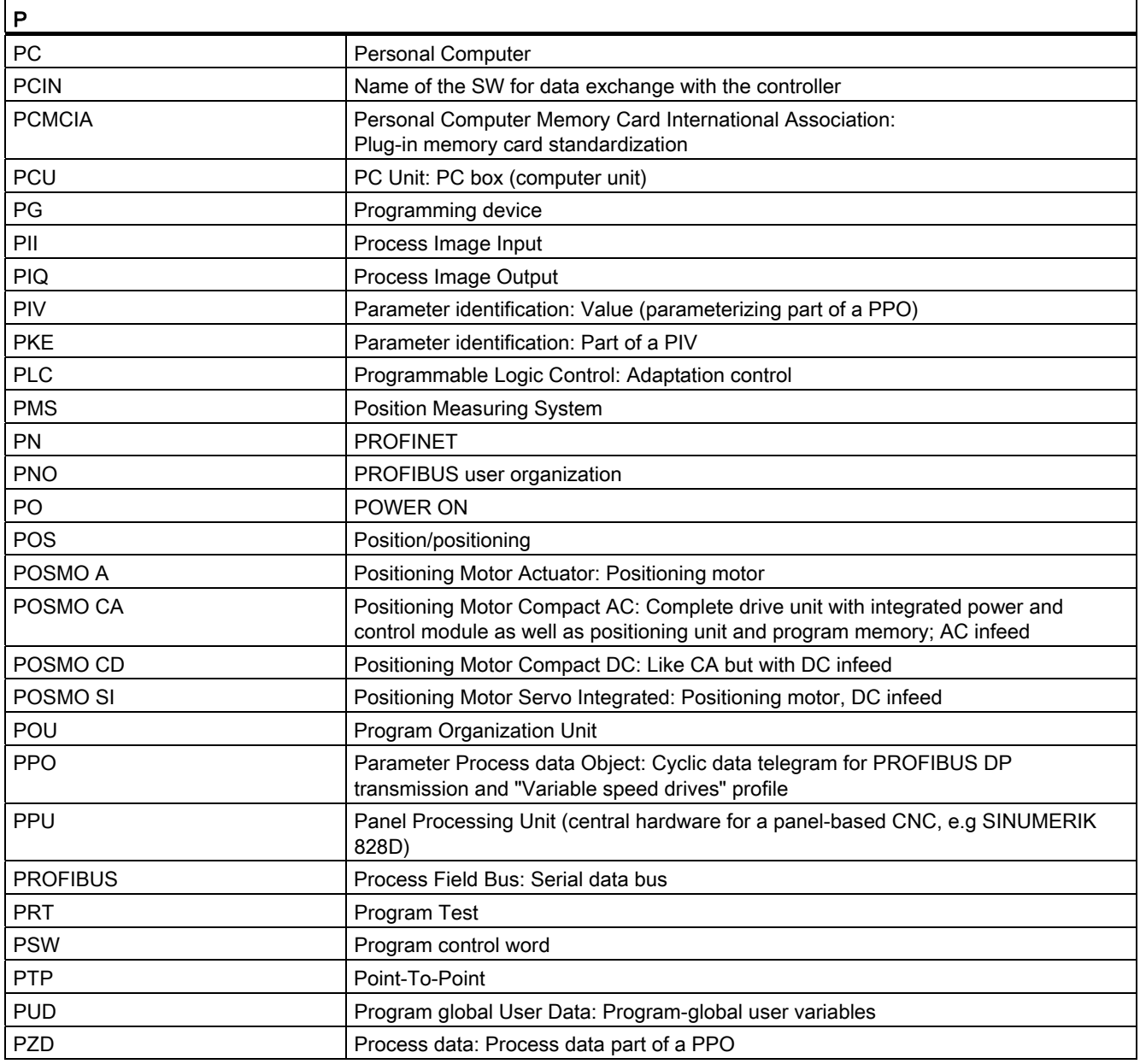

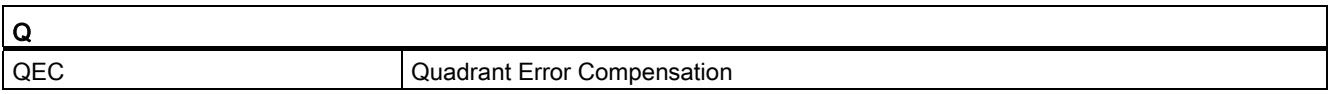

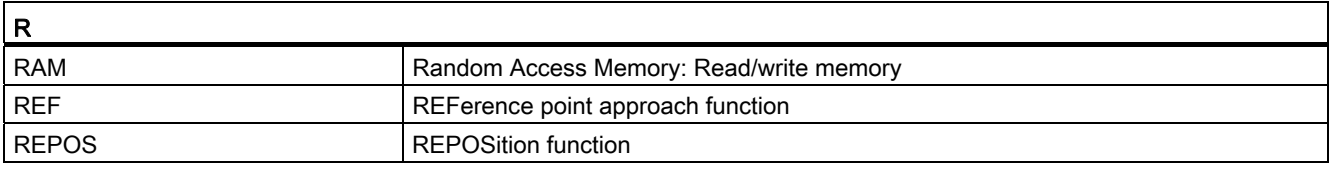

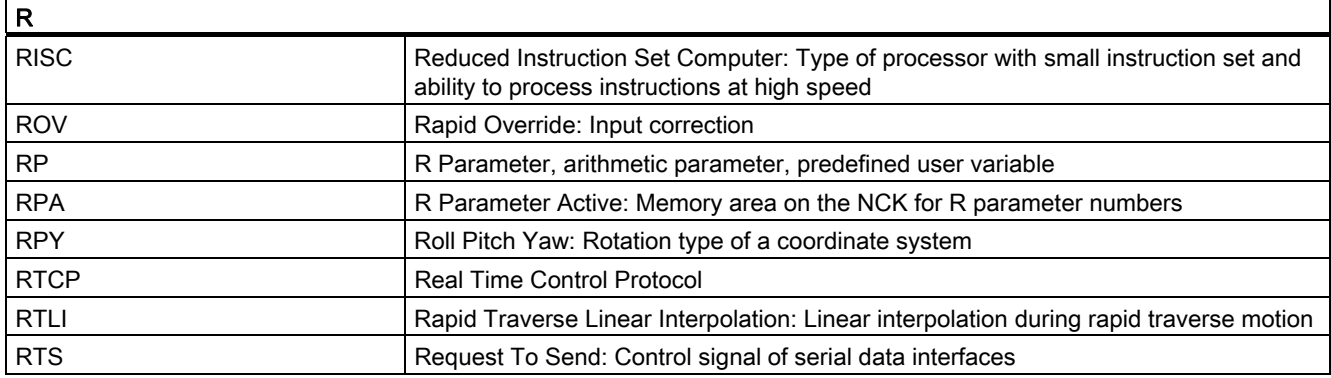

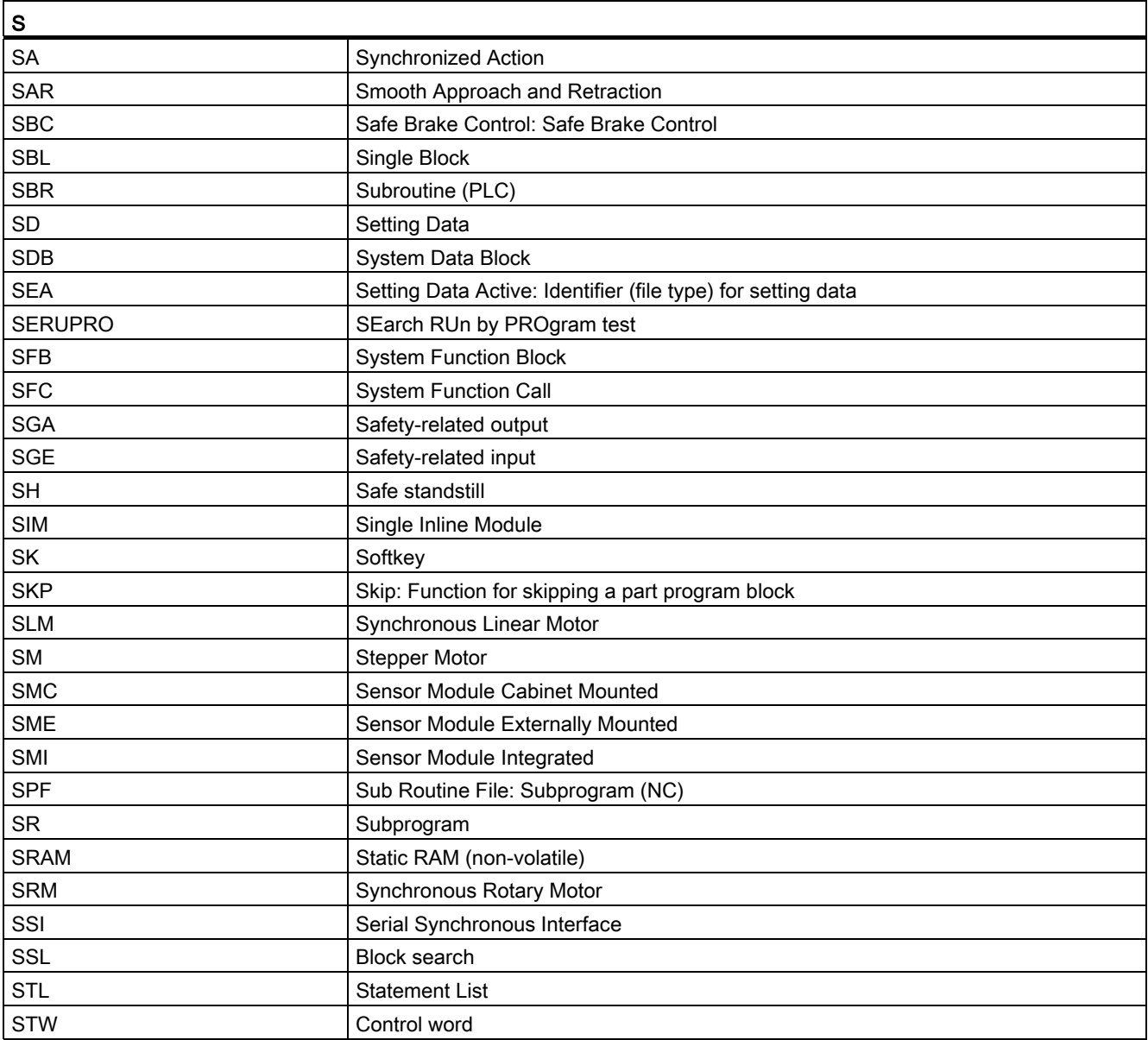

## Appendix

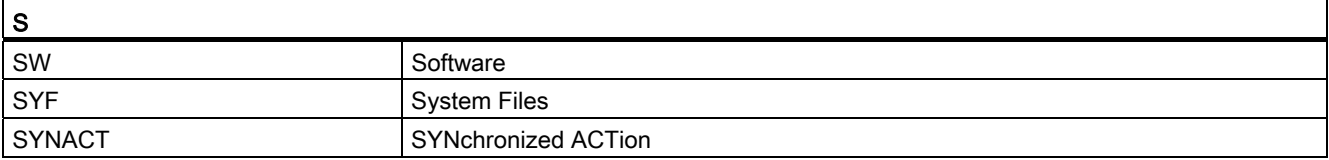

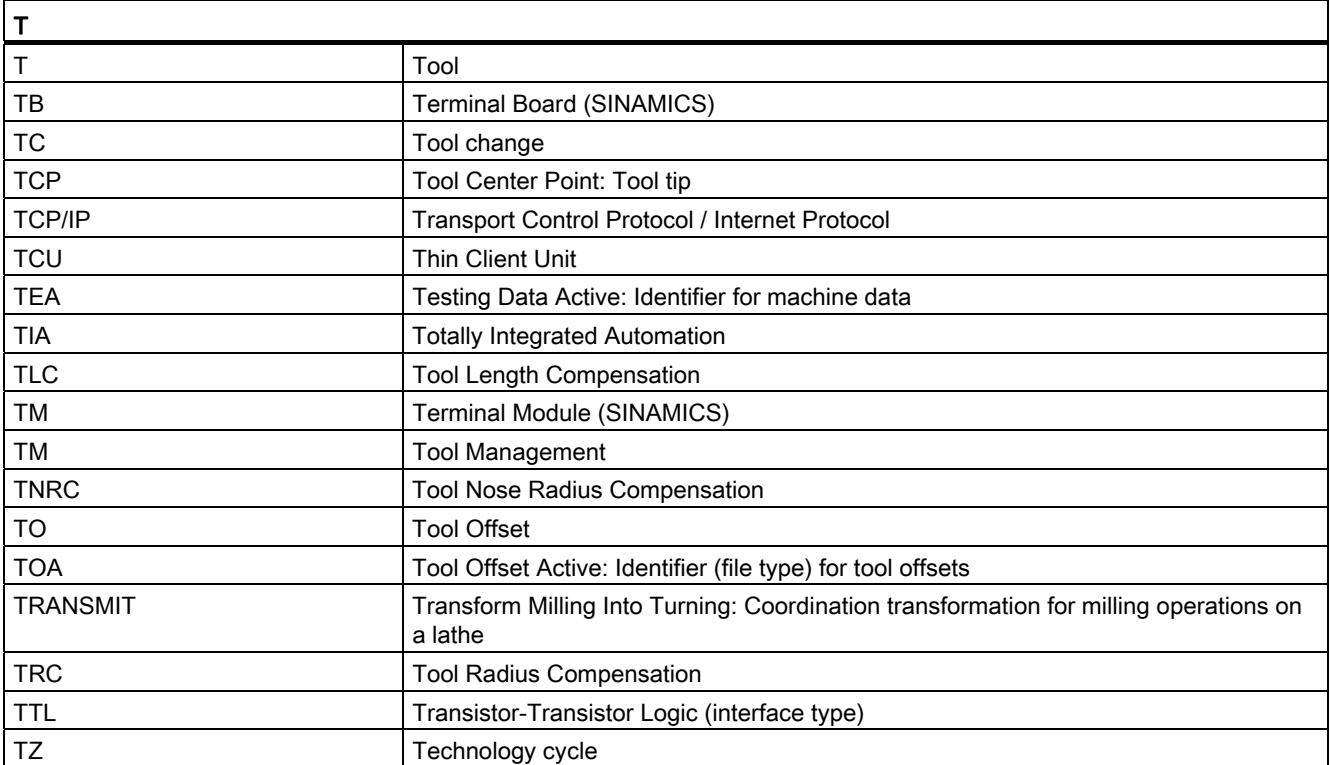

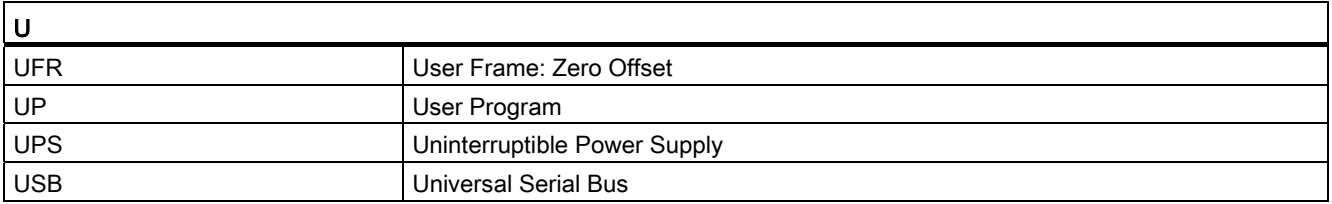

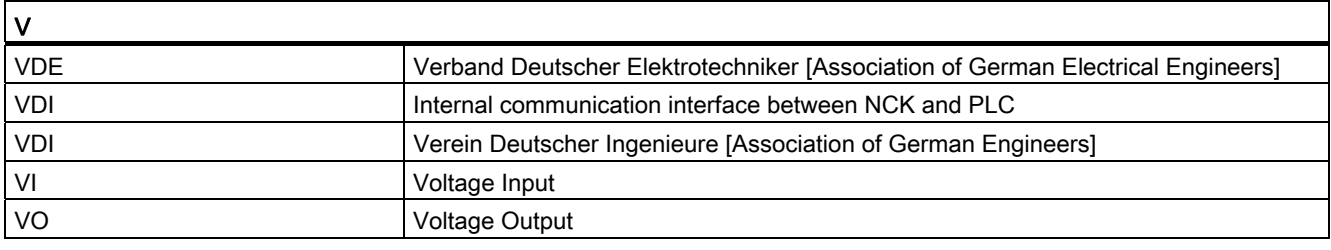

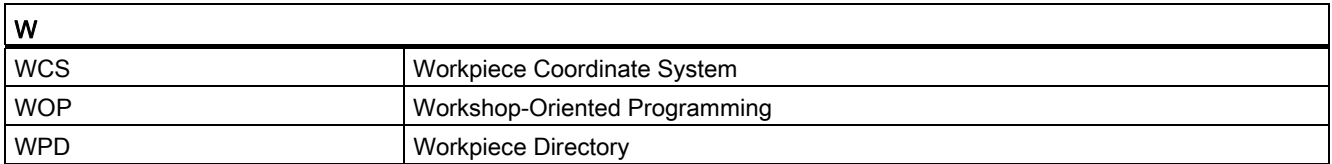

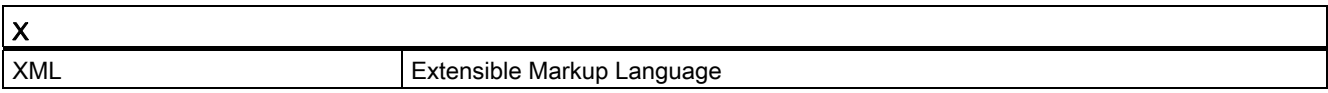

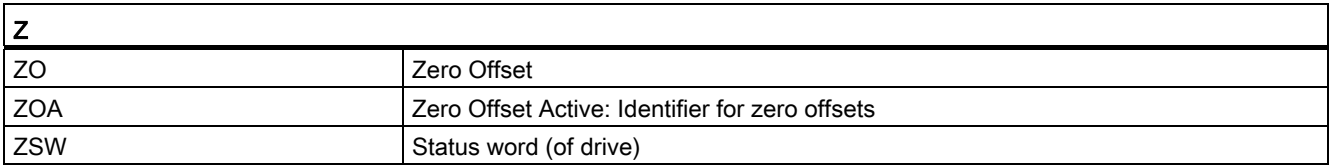

A.2 Documentation overview

## A.2 Documentation overview

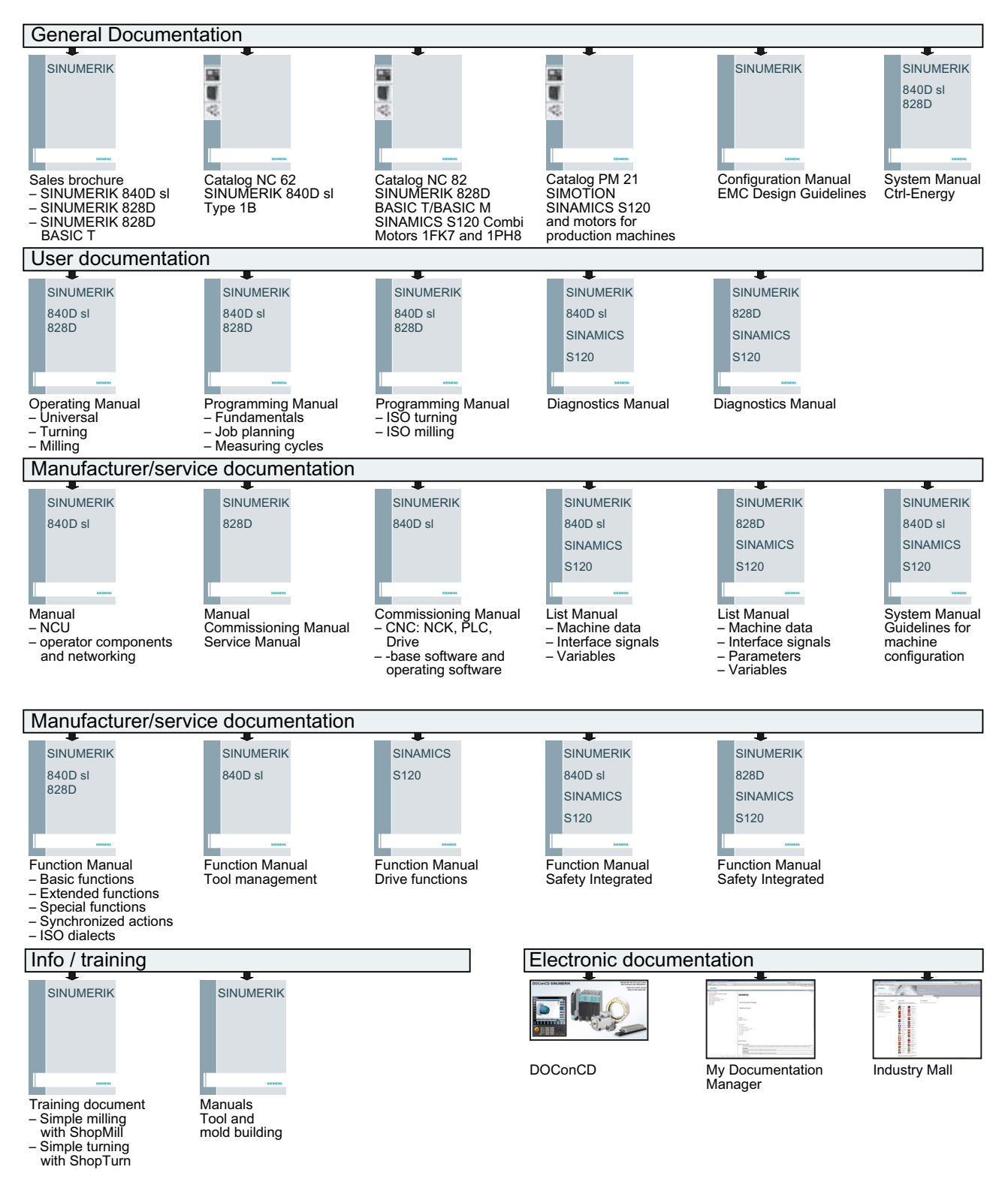

## **Glossary**

#### Absolute dimensions

A destination for an axis motion is defined by a dimension that refers to the origin of the currently active coordinate system. See → Incremental dimension

#### Acceleration with jerk limitation

In order to optimize the acceleration response of the machine whilst simultaneously protecting the mechanical components, it is possible to switch over in the machining program between abrupt acceleration and continuous (jerk-free) acceleration.

#### Address

An address is the identifier for a certain operand or operand range, e.g. input, output, etc.

#### Alarms

All → messages and alarms are displayed on the operator panel in plain text with date and time and the corresponding symbol for the cancel criterion. Alarms and messages are displayed separately.

1. Alarms and messages in the part program:

Alarms and messages can be displayed in plain text directly from the part program.

2. Alarms and messages from the PLC:

Alarms and messages for the machine can be displayed in plain text from the PLC program. No additional function block packages are required for this purpose.

#### Archiving

Reading out of files and/or directories on an external memory device.

#### Asynchronous subprogram

Part program that can be started asynchronously to (independently of) the current program status using an interrupt signal (e.g. "Rapid NC input" signal).

#### Automatic

Operating mode of the controller (block sequence operation according to DIN): Operating mode for NC systems in which  $a \rightarrow$  subprogram is selected and executed continuously.

#### Auxiliary functions

Auxiliary functions enable  $\rightarrow$  part programs to transfer  $\rightarrow$  parameters to the  $\rightarrow$  PLC, which then trigger reactions defined by the machine manufacturer.

#### Axes

In accordance with their functional scope, the CNC axes are subdivided into:

- Axes: Interpolating path axes
- Auxiliary axes: Non-interpolating feed and positioning axes with an axis-specific feedrate. Auxiliary axes are not involved in actual machining, e.g. tool feeder, tool magazine.

#### Axis address

See → Axis name

#### Axis name

To ensure clear identification, all channel and  $\rightarrow$  machine axes of the control system must be designated with unique names in the channel and control system. The  $\rightarrow$  geometry axes are called X, Y, Z. The rotary axes rotating around the geometry axes  $\rightarrow$  are called A, B, C.

#### Backlash compensation

Compensation for a mechanical machine backlash, e.g. backlash on reversal for ball screws. Backlash compensation can be entered separately for each axis.

#### Backup battery

The backup battery ensures that the  $\rightarrow$  user program in the  $\rightarrow$  CPU is stored so that it is safe from power failure and so that specified data areas and bit memory, timers and counters are stored retentively.

#### Basic axis

Axis whose setpoint or actual value position forms the basis of the calculation of a compensation value.

#### Basic Coordinate System

Cartesian coordinate system which is mapped by transformation onto the machine coordinate system.

The programmer uses axis names of the basic coordinate system in the  $\rightarrow$  part program. The basic coordinate system exists parallel to the  $\rightarrow$  machine coordinate system if no  $\rightarrow$  transformation is active. The difference lies in the  $\rightarrow$  axis names.

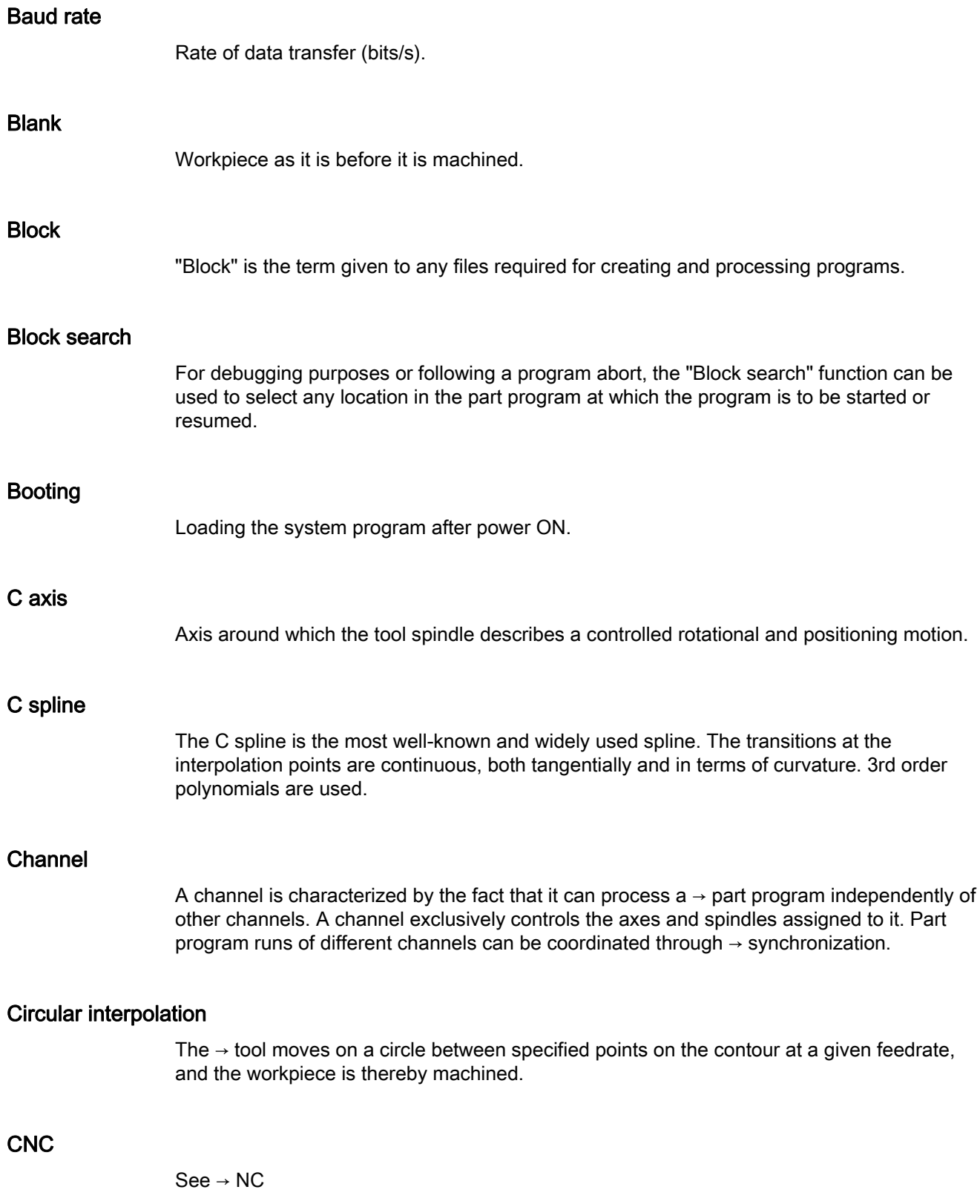

### COM

Component of the NC for the implementation and coordination of communication.

#### Compensation axis

Axis with a setpoint or actual value modified by the compensation value

#### Compensation table

Table containing interpolation points. It provides the compensation values of the compensation axis for selected positions on the basic axis.

#### Compensation value

Difference between the axis position measured by the encoder and the desired, programmed axis position.

#### Continuous-path mode

The objective of continuous-path mode is to avoid substantial deceleration of the  $\rightarrow$  path axes at the part program block boundaries and to change to the next block at as close to the same path velocity as possible.

#### Contour

Contour of the → workpiece

#### Contour monitoring

The following error is monitored within a definable tolerance band as a measure of contour accuracy. An unacceptably high following error can cause the drive to become overloaded, for example. In such cases, an alarm is output and the axes are stopped.

#### Coordinate system

See → Machine coordinate system, → Workpiece coordinate system

#### **CPU**

Central processing unit, see → PLC

#### **Curvature**

The curvature k of a contour is the inverse of radius r of the nestling circle in a contour point  $(k = 1/r)$ .

#### **Cycles**

Protected subprograms for execution of repetitive machining operations on the  $\rightarrow$  workpiece.

#### Data block

- 1. Data unit of the  $\rightarrow$  PLC that  $\rightarrow$  HIGHSTEP programs can access.
- 2. Data unit of the  $\rightarrow$  NC: Data modules contain data definitions for global user data. This data can be initialized directly when it is defined.

#### Data word

Two-byte data unit within  $a \rightarrow da$ ta block.

#### **Diagnostics**

- 1. Operating area of the controller.
- 2. The controller has a self-diagnostics program as well as test functions for servicing purposes: status, alarm, and service displays

#### Dimensions specification, metric and inches

Position and pitch values can be programmed in inches in the machining program. Irrespective of the programmable dimensions (G70/G71), the controller is set to a basic system.

#### DRF

Differential Resolver Function: NC function which generates an incremental zero offset in Automatic mode in conjunction with an electronic handwheel.

#### Drive

The drive is the unit of the CNC that performs the speed and torque control based on the settings of the NC.

#### Dynamic feedforward control

Inaccuracies in the  $\rightarrow$  contour due to following errors can be practically eliminated using dynamic, acceleration-dependent feedforward control. This results in excellent machining accuracy even at high → path velocities. Feedforward control can be selected and deselected on an axis-specific basis via the  $\rightarrow$  part program.

#### **Editor**

The editor makes it possible to create, edit, extend, join, and import programs/texts/program blocks.

#### Exact stop

When an exact stop statement is programmed, the position specified in a block is approached exactly and, if necessary, very slowly. To reduce the approach time,  $\rightarrow$  exact stop limits are defined for rapid traverse and feed.

#### Exact stop limit

When all path axes reach their exact stop limits, the controller responds as if it had reached its precise destination point. A block advance of the → part program occurs.

#### External zero offset

Zero offset specified by the  $\rightarrow$  PLC.

#### Fast retraction from the contour

When an interrupt occurs, a motion can be initiated via the CNC machining program, enabling the tool to be quickly retracted from the workpiece contour that is currently being machined. The retraction angle and the distance retracted can also be parameterized. An interrupt routine can also be executed following the fast retraction.

#### Feed override

The programmed velocity is overriden by the current velocity setting made via the  $\rightarrow$  machine control panel or from the  $\rightarrow$  PLC (0 to 200%). The feedrate can also be corrected by a programmable percentage factor (1 to 200%) in the machining program.

#### Finished-part contour

Contour of the finished workpiece. See  $\rightarrow$  Raw part.

#### Fixed machine point

Point that is uniquely defined by the machine tool, e.g. machine reference point.

#### Fixed-point approach

Machine tools can approach fixed points such as a tool change point, loading point, pallet change point, etc. in a defined way. The coordinates of these points are stored in the controller. The controller moves the relevant axes in  $\rightarrow$  rapid traverse, whenever possible.

#### Frame

A frame is an arithmetic rule that transforms one Cartesian coordinate system into another Cartesian coordinate system. A frame contains the following components:  $\rightarrow$  zero offset,  $\rightarrow$  rotation,  $\rightarrow$  scaling,  $\rightarrow$  mirroring.

#### **Geometry**

Description of a  $\rightarrow$  workpiece in the  $\rightarrow$  workpiece coordinate system.

#### Geometry axis

The geometry axes form the 2 or 3-dimensional  $\rightarrow$  workpiece coordinate system in which, in  $\rightarrow$  part programs, the geometry of the workpiece is programmed.

#### **Ground**

Ground is taken as the total of all linked inactive parts of a device which will not become live with a dangerous contact voltage even in the event of a malfunction.

#### Helical interpolation

The helical interpolation function is ideal for machining internal and external threads using form milling cutters and for milling lubrication grooves.

The helix comprises two motions:

- Circular motion in one plane
- A linear motion perpendicular to this plane

#### High-level CNC language

The high-level language offers: → user-defined variables, → system variables, → macro techniques.

#### High-speed digital inputs/outputs

The digital inputs can be used for example to start fast CNC program routines (interrupt routines). High-speed, program-driven switching functions can be initiated via the digital CNC outputs

#### **HIGHSTEP**

Summary of programming options for  $\rightarrow$  PLCs of the AS300/AS400 system.

#### HW Config

SIMATIC S7 tool for the configuration and parameterization of hardware components within an S7 project

#### Identifier

In accordance with DIN 66025, words are supplemented using identifiers (names) for variables (arithmetic variables, system variables, user variables), subprograms, key words, and words with multiple address letters. These supplements have the same meaning as the words with respect to block format. Identifiers must be unique. It is not permissible to use the same identifier for different objects.

#### Inch measuring system

Measuring system which defines distances in inches and fractions of inches.

#### Inclined surface machining

Drilling and milling operations on workpiece surfaces that do not lie in the coordinate planes of the machine can be performed easily using the function "inclined-surface machining".

#### Increment

Travel path length specification based on number of increments. The number of increments can be stored as  $\rightarrow$  setting data or be selected by means of a suitably labeled key (i.e. 10, 100, 1000, 10000).

#### Incremental dimension

Also incremental dimension: A destination for axis traversal is defined by a distance to be covered and a direction referenced to a point already reached. See  $\rightarrow$  Absolute dimension.

#### Intermediate blocks

Motions with selected  $\rightarrow$  tool offset ( $\frac{G41}{G42}$ ) may be interrupted by a limited number of intermediate blocks (blocks without axis motions in the offset plane), whereby the tool offset can still be correctly compensated for. The permissible number of intermediate blocks which the controller reads ahead can be set in system parameters.

#### Interpolator

Logic unit of the  $\rightarrow$  NCK that defines intermediate values for the motions to be carried out in individual axes based on information on the end positions specified in the part program.

#### Interpolatory compensation

Interpolatory compensation is a tool that enables manufacturing-related leadscrew error and measuring system error compensations (SSFK, MSFK).

#### Interrupt routine

Interrupt routines are special → subprograms that can be started by events (external signals) in the machining process. A part program block which is currently being worked through is interrupted and the position of the axes at the point of interruption is automatically saved.

#### Inverse-time feedrate

The time required for the path of a block to be traversed can also be programmed for the axis motion instead of the feed velocity (G93).

#### JOG

Control operating mode (setup mode): In JOG mode, the machine can be set up. Individual axes and spindles can be traversed in JOG mode by means of the direction keys. Additional functions in JOG mode include: → Reference point approach, → Repos, and → Preset (set actual value).

#### Key switch

The key switch on the  $\rightarrow$  machine control panel has four positions that are assigned functions by the operating system of the controller. The key switch has three different colored keys that can be removed in the specified positions.

#### Keywords

Words with specified notation that have a defined meaning in the programming language for  $\rightarrow$  part programs.

#### KÜ

Transformation ratio

#### KV

Servo gain factor, a control variable in a control loop.

#### Leading axis

The leading axis is the  $\rightarrow$  gantry axis that exists from the point of view of the operator and programmer and, thus, can be influenced like a standard NC axis.

#### Leadscrew error compensation

Compensation for the mechanical inaccuracies of a leadscrew participating in the feed. The controller uses stored deviation values for the compensation.

#### Limit speed

Maximum/minimum (spindle) speed: The maximum speed of a spindle can be limited by specifying machine data, the  $\rightarrow$  PLC or  $\rightarrow$  setting data.

#### Linear axis

In contrast to a rotary axis, a linear axis describes a straight line.

#### Linear interpolation

The tool travels along a straight line to the destination point while machining the workpiece.

#### Load memory

The load memory is the same as the  $\rightarrow$  working memory for the CPU 314 of the  $\rightarrow$  PLC.

#### Look Ahead

The Look Ahead function is used to achieve an optimal machining speed by looking ahead over an assignable number of traversing blocks.

#### Machine axes

Physically existent axes on the machine tool.

#### Machine control panel

An operator panel on a machine tool with operating elements such as keys, rotary switches, etc., and simple indicators such as LEDs. It is used to directly influence the machine tool via the PLC.

#### Machine coordinate system

A coordinate system, which is related to the axes of the machine tool.

#### Machine zero

Fixed point of the machine tool to which all (derived) measuring systems can be traced back.

#### Machining channel

A channel structure can be used to shorten idle times by means of parallel motion sequences, e.g. moving a loading gantry simultaneously with machining. Here, a CNC channel must be regarded as a separate CNC control system with decoding, block preparation and interpolation.

#### Macro techniques

Grouping of a set of statements under a single identifier. The identifier represents the set of consolidated statements in the program.

#### Main block

A block prefixed by ":" introductory block, containing all the parameters required to start execution of a -> part program.

#### Main program

The term "main program" has its origins during the time when part programs were split strictly into main and → subprograms. This strict division no longer exists with today's SINUMERIK NC language. In principle, any part program in the channel can be selected and started. It then runs through in  $\rightarrow$  program level 0 (main program level). Further part programs or  $\rightarrow$  cycles as subprograms can be called up in the main program.

#### MDA

Control operating mode: Manual Data Automatic. In the MDA mode, individual program blocks or block sequences with no reference to a main program or subprogram can be input and executed immediately afterwards through actuation of the NC start key.

#### Messages

All messages programmed in the part program and  $\rightarrow$  alarms detected by the system are displayed on the operator panel in plain text with date and time and the corresponding symbol for the cancel criterion. Alarms and messages are displayed separately.

#### Metric measuring system

Standardized system of units: For length, e.g. mm (millimeters), m (meters).

#### **Mirroring**

Mirroring reverses the signs of the coordinate values of a contour, with respect to an axis. It is possible to mirror with respect to more than one axis at a time.

#### Mode

An operating concept on a SINUMERIK controller. The following modes are defined:  $\rightarrow$  Jog,  $\rightarrow$  MDA,  $\rightarrow$  Automatic.

#### Mode group

Axes and spindles that are technologically related can be combined into one mode group. Axes/spindles of a mode group can be controlled by one or more  $\rightarrow$  channels. The same  $\rightarrow$  mode type is always assigned to the channels of the mode group.

Fundamentals

Programming Manual, 03/2013, 6FC5398-1BP40-3BA1 571

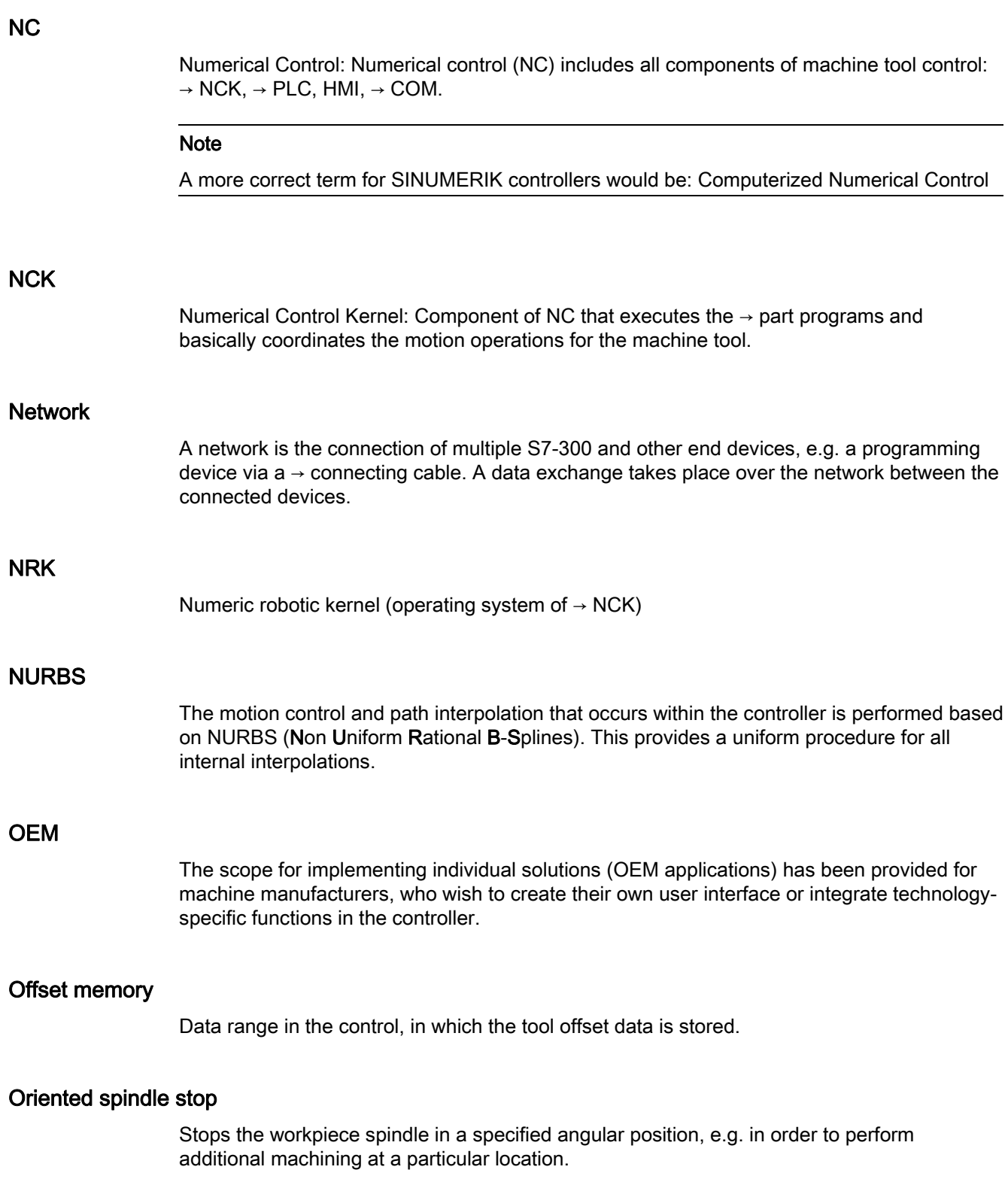

#### Oriented tool retraction

RETTOOL: If machining is interrupted (e.g. when a tool breaks), a program command can be used to retract the tool in a user-specified orientation by a defined distance.

#### Overall reset

In the event of an overall reset, the following memories of the  $\rightarrow$  CPU are deleted:

- $\bullet \rightarrow$  Working memory
- Read/write area of → load memory
- $\bullet \rightarrow$  System memory
- $\bullet \rightarrow$  Backup memory

#### **Override**

Manual or programmable control feature which enables the user to override programmed feedrates or speeds in order to adapt them to a specific workpiece or material.

#### Part program

Series of statements to the NC that act in concert to produce a particular  $\rightarrow$  workpiece. Likewise, this term applies to execution of a particular machining operation on a given  $\rightarrow$  raw part.

#### Part program block

Part of a  $\rightarrow$  part program that is demarcated by a line feed. There are two types:  $\rightarrow$  main blocks and  $\rightarrow$  subblocks.

#### Part program management

Part program management can be organized by  $\rightarrow$  workpieces. The size of the user memory determines the number of programs and the amount of data that can be managed. Each file (programs and data) can be given a name consisting of a maximum of 24 alphanumeric characters.

#### Path axis

Path axes include all machining axes of the  $\rightarrow$  channel that are controlled by the  $\rightarrow$  interpolator in such a way that they start, accelerate, stop, and reach their end point simultaneously.

#### Path feedrate

Path feed affects → path axes. It represents the geometric sum of the feedrates of the  $\rightarrow$  geometry axes involved.

#### Path velocity

The maximum programmable path velocity depends on the input resolution. For example, with a resolution of 0.1 mm the maximum programmable path velocity is 1000 m/min.

#### PCIN data transfer program

PCIN is an auxiliary program for sending and receiving CNC user data (e.g. part programs, tool offsets, etc.) via a serial interface. The PCIN program can run in MS-DOS on standard industrial PCs.

#### Peripheral module

I/O modules represent the link between the CPU and the process.

I/O modules are:

- $\bullet \rightarrow$  Digital input/output modules
- $\bullet \rightarrow$  Analog input/output modules
- $\bullet \rightarrow$  Simulator modules

### PLC

Programmable Logic Controller: → Programmable logic controller. Component of → NC: Programmable control for processing the control logic of the machine tool.

#### PLC program memory

SINUMERIK 840D sl: The PLC user program, the user data and the basic PLC program are stored together in the PLC user memory.

#### PLC programming

The PLC is programmed using the STEP 7 software. The STEP 7 programming software is based on the WINDOWS standard operating system and contains the STEP 5 programming functions with innovative enhancements.

#### Polar coordinates

A coordinate system which defines the position of a point on a plane in terms of its distance from the origin and the angle formed by the radius vector with a defined axis.

#### Polynomial interpolation

Polynomial interpolation enables a wide variety of curve characteristics to be generated, such as straight line, parabolic, exponential functions (SINUMERIK 840D sl).

#### Positioning axis

Axis that performs an auxiliary motion on a machine tool (e.g. tool magazine, pallet transport). Positioning axes are axes that do not interpolate with  $\rightarrow$  path axes.

#### Pre-coincidence

Block change occurs already when the path distance approaches an amount equal to a specifiable delta of the end position.

#### Program block

Program blocks contain the main program and subprograms of  $\rightarrow$  part programs.

#### Program level

A part program started in the channel runs as a  $\rightarrow$  main program on program level 0 (main program level). Any part program called up in the main program runs as  $a \rightarrow$  subprogram on a program level 1 ... n of its own.

#### Programmable frames

Programmable → frames enable dynamic definition of new coordinate system output points while the part program is being executed. A distinction is made between absolute definition using a new frame and additive definition with reference to an existing starting point.

#### Programmable logic controller

Programmable logic controllers (PLCs) are electronic controllers, the function of which is stored as a program in the control unit. This means that the layout and wiring of the device do not depend on the function of the controller. The programmable logic control has the same structure as a computer; it consists of a CPU (central module) with memory, input/output modules and an internal bus system. The peripherals and the programming language are matched to the requirements of the control technology.

#### Programmable working area limitation

Limitation of the motion space of the tool to a space defined by programmed limitations.

#### Programming key

Characters and character strings that have a defined meaning in the programming language for  $\rightarrow$  part programs.

#### Protection zone

Three-dimensional zone within the  $\rightarrow$  working area into which the tool tip must not pass.

#### Quadrant error compensation

Contour errors at quadrant transitions, which arise as a result of changing friction conditions on the guideways, can be virtually entirely eliminated with the quadrant error compensation. Parameterization of the quadrant error compensation is performed by means of a circuit test.

#### R parameters

Arithmetic parameter that can be set or queried by the programmer of the  $\rightarrow$  part program for any purpose in the program.

#### Rapid traverse

The highest traverse rate of an axis. For example, rapid traverse is used when the tool approaches the  $\rightarrow$  workpiece contour from a resting position or when the tool is retracted from the workpiece contour. The rapid traverse velocity is set on a machine-specific basis using a machine data element.

#### Reference point

Machine tool position that the measuring system of the  $\rightarrow$  machine axes references.

#### Rotary axis

Rotary axes apply a workpiece or tool rotation to a defined angular position.

#### Rotation

Component of  $a \rightarrow$  frame that defines a rotation of the coordinate system around a particular angle.

#### Rounding axis

Rounding axes rotate a workpiece or tool to an angular position corresponding to an indexing grid. When a grid index is reached, the rounding axis is "in position".

#### RS-232-C

Serial interface for data input/output. Machining programs as well as manufacturer and user data can be loaded and saved via this interface.

#### Safety functions

The controller is equipped with permanently active monitoring functions that detect faults in the  $\rightarrow$  CNC, the  $\rightarrow$  PLC, and the machine in a timely manner so that damage to the workpiece, tool, or machine is largely prevented. In the event of a fault, the machining operation is interrupted and the drives stopped. The cause of the malfunction is logged and output as an alarm. At the same time, the PLC is notified that a CNC alarm has been triggered.
### **Scaling**

Component of  $a \rightarrow$  frame that implements axis-specific scale modifications.

#### Setting data

Data which communicates the properties of the machine tool to the NC as defined by the system software.

#### **Softkey**

A key, whose name appears on an area of the screen. The choice of softkeys displayed is dynamically adapted to the operating situation. The freely assignable function keys (softkeys) are assigned defined functions in the software.

#### Software limit switch

Software limit switches limit the traversing range of an axis and prevent an abrupt stop of the slide at the hardware limit switch. Two value pairs can be specified for each axis and activated separately by means of the  $\rightarrow$  PLC.

#### Spline interpolation

With spline interpolation, the controller can generate a smooth curve characteristic from only a few specified interpolation points of a set contour.

#### Standard cycles

Standard cycles are provided for machining operations which are frequently repeated:

- For the drilling/milling technology
- For turning technology

The available cycles are listed in the "Cycle support" menu in the "Program" operating area. Once the desired machining cycle has been selected, the parameters required for assigning values are displayed in plain text.

### Subblock

Block preceded by "N" containing information for a sequence, e.g. positional data.

#### Subprogram

The term "subprogram" has its origins during the time when part programs were split strictly into →main and subprograms. This strict division no longer exists with today's SINUMERIK NC language. In principle, any part program or any → cycle can be called up as a subprogram within another part program. It then runs through in the next  $\rightarrow$  program level (x+1) (subprogram level (x+1)).

### Synchronization

Statements in → part programs for coordination of sequences in different → channels at certain machining points.

### Synchronized actions

1. Auxiliary function output

During workpiece machining, technological functions ( $\rightarrow$  auxiliary functions) can be output from the CNC program to the PLC. For example, these auxiliary functions are used to control additional equipment for the machine tool, such as quills, grabbers, clamping chucks, etc.

2. Fast auxiliary function output

For time-critical switching functions, the acknowledgement times for the  $\rightarrow$  auxiliary functions can be minimized and unnecessary hold points in the machining process can be avoided.

#### Synchronized axes

Synchronized axes take the same time to traverse their path as the geometry axes take for their path.

#### Synchronized axis

A synchronized axis is the  $\rightarrow$  gantry axis whose set position is continuously derived from the motion of the → leading axis and is, thus, moved synchronously with the leading axis. From the point of view of the programmer and operator, the synchronized axis "does not exist".

### System memory

The system memory is a memory in the CPU in which the following data is stored:

- Data required by the operating system
- The operands timers, counters, markers

### System variable

A variable that exists without any input from the programmer of  $a \rightarrow$  part program. It is defined by a data type and the variable name preceded by the character \$. See  $\rightarrow$  Userdefined variable.

#### Tapping without compensating chuck

This function allows threads to be tapped without a compensating chuck. By using the interpolating method of the spindle as a rotary axis and the drilling axis, threads can be cut to a precise final drilling depth, e.g. for blind hole threads (requirement: spindles in axis operation).

## Text editor

See → Editor

#### TOA area

The TOA area includes all tool and magazine data. By default, this area coincides with the  $\rightarrow$  channel area with regard to the access of the data. However, machine data can be used to specify that multiple channels share one  $\rightarrow$  TOA unit so that common tool management data is then available to these channels.

### TOA unit

Each → TOA area can have more than one TOA unit. The number of possible TOA units is limited by the maximum number of active  $\rightarrow$  channels. A TOA unit includes exactly one tool data block and one magazine data block. In addition, a TOA unit can also contain a toolholder data block (optional).

#### Tool

Active part on the machine tool that implements machining (e.g. turning tool, milling tool, drill, LASER beam, etc.).

#### Tool nose radius compensation

Contour programming assumes that the tool is pointed. Because this is not actually the case in practice, the curvature radius of the tool used must be communicated to the controller which then takes it into account. The curvature center is maintained equidistantly around the contour, offset by the curvature radius.

### Tool offset

Consideration of the tool dimensions in calculating the path.

#### Tool radius compensation

To directly program a desired  $\rightarrow$  workpiece contour, the control must traverse an equistant path to the programmed contour taking into account the radius of the tool that is being used (G41/G42).

### **Transformation**

Additive or absolute zero offset of an axis.

#### Travel range

The maximum permissible travel range for linear axes is ± 9 decades. The absolute value depends on the selected input and position control resolution and the unit of measurement (inch or metric).

## User interface

The user interface (UI) is the display medium for a CNC in the form of a screen. It features horizontal and vertical softkeys.

#### User memory

All programs and data, such as part programs, subprograms, comments, tool offsets, and zero offsets/frames, as well as channel and program user data, can be stored in the shared CNC user memory.

### User program

User programs for the S7-300 automation systems are created using the programming language STEP 7. The user program has a modular layout and consists of individual blocks.

The basic block types are:

● Code blocks

These blocks contain the STEP 7 commands.

● Data blocks

These blocks contain constants and variables for the STEP 7 program.

#### User-defined variable

Users can declare their own variables for any purpose in the  $\rightarrow$  part program or data block (global user data). A definition contains a data type specification and the variable name. See  $\rightarrow$  System variable.

### Variable definition

A variable definition includes the specification of a data type and a variable name. The variable names can be used to access the value of the variables.

#### Velocity control

In order to achieve an acceptable traverse rate in the case of very slight motions per block, an anticipatory evaluation over several blocks ( $\rightarrow$  Look Ahead) can be specified.

### **WinSCP**

WinSCP is a freely available open source program for Windows for the transfer of files.

#### Working area

Three-dimensional zone into which the tool tip can be moved on account of the physical design of the machine tool. See  $\rightarrow$  Protection zone.

### Working area limitation

With the aid of the working area limitation, the traversing range of the axes can be further restricted in addition to the limit switches. One value pair per axis may be used to describe the protected working area.

#### Working memory

The working memory is a RAM in the  $\rightarrow$  CPU that the processor accesses when processing the application program.

#### **Workpiece**

Part to be made/machined by the machine tool.

#### Workpiece contour

Set contour of the → workpiece to be created or machined.

#### Workpiece coordinate system

The workpiece coordinate system has its starting point in the  $\rightarrow$  workpiece zero-point. In machining operations programmed in the workpiece coordinate system, the dimensions and directions refer to this system.

#### Workpiece zero

The workpiece zero is the starting point for the  $\rightarrow$  workpiece coordinate system. It is defined in terms of distances to the  $\rightarrow$  machine zero.

#### Zero offset

Specifies a new reference point for a coordinate system through reference to an existing zero point and  $a \rightarrow$  frame.

1. Settable

A configurable number of settable zero offsets are available for each CNC axis. The offsets - which are selected by means of G functions - take effect alternatively.

2. External

In addition to all the offsets which define the position of the workpiece zero, an external zero offset can be overridden by means of the handwheel (DRF offset) or from the PLC.

3. Programmable

Zero offsets can be programmed for all path and positioning axes using the TRANS statement.

**Glossary** 

# Index

# \$

\$AA\_ACC, [130](#page-129-0) \$AA\_FGREF, [108](#page-107-0)  \$AA\_FGROUP, [108](#page-107-1)  \$AC\_F\_TYPE, [146](#page-145-0)  \$AC\_FGROUP\_MASK, [108](#page-107-2)  \$AC\_FZ, [146](#page-145-1)  \$AC\_S\_TYPE, [91](#page-90-0)  \$AC\_SVC, [91](#page-90-1) \$AC\_TOFF, [80](#page-79-0)  \$AC\_TOFFL, 80 \$AC\_TOFFR, [80](#page-79-2) \$AN\_LANGUAGE\_ON\_HMI, [550](#page-549-0) \$P\_AEP, [289](#page-288-0) \$P\_APDV, [289](#page-288-1) \$P\_APR, [289](#page-288-2)  \$P\_F\_TYPE, [147](#page-146-0) \$P\_FGROUP\_MASK, [109](#page-108-0) \$P\_FZ, [147](#page-146-1) \$P\_GWPS, [99](#page-98-0) \$P\_S\_TYPE, [91](#page-90-2) \$P\_SVC, [91](#page-90-3) \$P\_TOFF, [80](#page-79-3) \$P\_TOFFL, [80](#page-79-4) \$P\_TOFFR, [80](#page-79-5)  \$P\_WORKAREA\_CS\_COORD\_SYSTEM, [375](#page-374-0)  \$P\_WORKAREA\_CS\_LIMIT\_MINUS, [374](#page-373-0) \$P\_WORKAREA\_CS\_LIMIT\_PLUS, [374](#page-373-1) \$P\_WORKAREA\_CS\_MINUS\_ENABLE, [374](#page-373-2) \$P\_WORKAREA\_CS\_PLUS\_ENABLE, [374](#page-373-3) \$PA\_FGREF, [108](#page-107-3)  \$PA\_FGROUP, [109](#page-108-1)  \$TC\_DPNT, [142](#page-141-0) \$TC\_TP\_MAX\_VELO, [86](#page-85-0)

# A

Absolute dimensions, [18](#page-17-0)  AC, [156](#page-155-0)  ACC, [129](#page-128-0) ACN, [163](#page-162-0) ACP, [163](#page-162-0)  Address Value assignment, [38](#page-37-0) Address letters, [479](#page-478-0)  Addresses, [400](#page-399-0) ADIS, [308](#page-307-0) ADISPOS, [308](#page-307-0) ALF For rapid retraction during thread cutting, [239](#page-238-0) AMIRROR, [345](#page-344-0) ANG, [219](#page-218-0)  ANG1, [219](#page-218-0) ANG2, [219](#page-218-0) AP, [182](#page-181-0) Approach point/angle, [269](#page-268-0) AR Circular-path programming, [201](#page-200-0)  AROT, [333](#page-332-0)  AROTS, [340](#page-339-0) ASCALE, [342](#page-341-0) ATRANS, [326](#page-325-0) Auxiliary function output High-speed, [361](#page-360-0) In continuous-path mode, [362](#page-361-0) Auxiliary function outputs, [359](#page-358-0)  Availability System-dependent, [5](#page-4-0)  Axes Channel, [392](#page-391-0) Command, [394](#page-393-0) Geometry, [390](#page-389-0)  Lead link axis, [397](#page-396-0)  Link, [395](#page-394-0) Machine, [392](#page-391-1) Main, [390](#page-389-0)  Path, [393](#page-392-0)  PLC, [395](#page-394-1)  Positioning, [393](#page-392-1) Special, [391](#page-390-0)  Synchronized, [394](#page-393-1)  Axial zero offset, [331](#page-330-0)  Axis Container, [396](#page-395-0) Types, [389](#page-388-0)

# B

Basic coordinate system, [27](#page-26-0)  Basic offset, [29](#page-28-0)  Basic zero system, [29](#page-28-1) BCS, [27](#page-26-0) 

Binary constant, [406](#page-405-0)  Block, [35](#page-34-0)  End, [37](#page-36-0) End LF, [45](#page-44-0)  Length, 37 Number, [37](#page-36-2)  Order of the statements, [38](#page-37-1) Skip, [39](#page-38-0)  Blocking point, [22](#page-21-0) Bottleneck Detection, [295](#page-294-0) BZS, [29](#page-28-1) 

## C

CALCPOSI, [373](#page-372-0) Cartesian coordinates, [14](#page-13-0) CDOF, [293](#page-292-0) CDOF2, [293](#page-292-0)  CDON, [293](#page-292-0) CFC, [135](#page-134-0) CFIN, [135](#page-134-0) CFTCP, [135](#page-134-0) Chamfer, [250](#page-249-0) Channel Axes, [392](#page-391-0) Character set, [44](#page-43-0) CHF, [250](#page-249-0) CHR, [250](#page-249-0) CIP, [205](#page-204-0) Circular interpolation Helical interpolation, [211](#page-210-0) Circular-path programming Interpolation types, [192](#page-191-0)  With center and end points, [196](#page-195-0)  With interpolation and end points, [205](#page-204-0)  With opening angle and center point, [201](#page-200-0) With polar coordinates, [203](#page-202-0) With radius and end point, [199](#page-198-0) Clamping torque Fixed stop, [384](#page-383-0) Collision detection, [293](#page-292-0)  Command, [35](#page-34-1) Axes, [394](#page-393-0) Comments, [39](#page-38-1)  Compensation Plane, [299](#page-298-0)  Tool length, [62](#page-61-0)  Tool radius, [63](#page-62-0)  Constant, [404](#page-403-0)  Continuous-path mode, [308](#page-307-0)  Contour

Approach/leave, [267](#page-266-0) Calculator, [219](#page-218-1)  Element, [177](#page-176-0)  Contour corner Chamfer, [250](#page-249-0) Round, [250](#page-249-0) Contour definition programming, [219](#page-218-0)  Coordinate system Basic, [27](#page-26-0)  Overview, [24](#page-23-0)  Workpiece, [31](#page-30-0)  Coordinate transformations (frames), [30](#page-29-0)  Coordinates Cartesian, [14](#page-13-0) Cylindrical, [183](#page-182-0)  Polar, [17](#page-16-0)  Corner rounding, [308](#page-307-0)  CORROF, [355](#page-354-0)  CR, [199](#page-198-0) CROTS, [340](#page-339-0) CT, [208](#page-207-0)  CUT2D, [296](#page-295-0)  CUT2DF, [296](#page-295-0) CUTCONOF, [300](#page-299-0) CUTCONON, [300](#page-299-0) Cutting edges Center point, [64](#page-63-0)  Number, [74](#page-73-0)  Number of contour tools, [297](#page-296-0)  Position, [64](#page-63-0)  Radius, [64](#page-63-0) Reference point, [302](#page-301-0) Relevant position, [302](#page-301-0) Cutting rate, [85](#page-84-0)  Cutting rate (constant), [92](#page-91-0)  Cylinder thread, [234](#page-233-0) Cylindrical coordinates, [183](#page-182-0)

## D

D..., [73](#page-72-0)  D0, [73](#page-72-0)  DAC, [170](#page-169-0)  DC, [163](#page-162-0) Decimal constant, [404](#page-403-1) DIACYCOFA, [170](#page-169-0)  DIAM90, [168](#page-167-0)  DIAM90A, [170](#page-169-0) DIAMCHAN, [170](#page-169-0)  DIAMCHANA, [170](#page-169-0)  DIAMCYCOF, [168](#page-167-0)  Diameter programming, [168](#page-167-0)  DIAMOF, [168](#page-167-0)  DIAMOFA, [170](#page-169-0)  DIAMON, [168](#page-167-0)  DIAMONA, [170](#page-169-0)  DIC, [170](#page-169-0) DILF, [239](#page-238-0)  Dimensions For rotary axes and spindles, [163](#page-162-0) In inches , [165](#page-164-0) In millimeters, [165](#page-164-0) In the diameter, [168](#page-167-0)  In the radiu s, [168](#page-167-0) Options, [156](#page-155-1) Dimensions in inches, [165](#page-164-0) Dimensions in millimeters, [165](#page-164-0) DIN 66217, [25](#page-24-0) Direction of rotation, [25](#page-24-1) DISC, [274](#page-273-0)  DISCL, [278](#page-277-0) DISR, [278](#page-277-0)  DISRP, [278](#page-277-0)  **Distance** Calculation, [399](#page-398-0)  DITE, [235](#page-234-0)  DITS, [235](#page-234-0)  DRFOF, [355](#page-354-0) Drill, [68](#page-67-0)  Dwell time, [386](#page-385-0)<br>E

Exact stop, [305](#page-304-0)  Extended address notation, 401<br>F

F... For feedrate, [101](#page-100-0)  For linear interpolation, [190](#page-189-0)  For thread cutting G34 G35, [237](#page-236-0)  FA, [123](#page-122-0)  Fac e thread, [234](#page-233-1) FAD, [278](#page-277-0)  FB, [141](#page-140-0)  FD, [131](#page-130-0) FDA, [131](#page-130-0)  feedrate Tooth, [142](#page-141-0)  Feedrate For path a xes, [104](#page-103-0) for positioning axes, [123](#page-122-0)

Fo r synchronized axes, [105](#page-104-0)  Inverse-time, [105](#page-104-1) Override, [133](#page-132-0) Rate, [190](#page-189-0) Rules, [101](#page-100-0)  Units, [106](#page-105-0)  With handwheel override, [131](#page-130-0) FGREF, [101](#page-100-0) FGROUP, [101](#page-100-0)  Fixed p oint Approach, [377](#page-376-0)  Fixed stop, [381](#page-380-0)  FL, [101](#page-100-0)  FMA, [137](#page-136-0)  FP, [377](#page-376-0)  FPR, [123](#page-122-0)  FPRAOF, [123](#page-122-0) FPRAO N, [123](#page-122-0) Frame Deselect, [354](#page-353-0)  Mirroring, [345](#page-344-0) Scaling, [342](#page-341-0)  Statements, [321](#page-320-0)  Frame s, [319](#page-318-0)  FRC, [250](#page-249-0) FRCM, [250](#page-249-0)  Function Predefined, [536](#page-535-0) FZ, [142](#page-141-0)<br>**G** 

G functions Group overview, [490](#page-489-0) G0, [186](#page-185-0) G1, [190](#page-189-0) G110, [180](#page-179-0) G111, [180](#page-179-0) G112, [180](#page-179-0) G140, [278](#page-277-0) G141, [278](#page-277-0) G142, [278](#page-277-0) G143, [278](#page-277-0) G147, [278](#page-277-0) G148, [278](#page-277-0) G153 For des elect frame, [354](#page-353-0) For zero offset, [149](#page-148-0) G17, [153](#page-152-0)  G18, [153](#page-152-0)  G19, [153](#page-152-0)  G2, [192](#page-191-0)

G247, [278](#page-277-0) G248, [278](#page-277-0) G25 Spindle speed limitation, [99](#page-98-1) Working area limitation, [370](#page-369-0)  G26 Spindle speed limitation, [99](#page-98-1) Working area limitation, [370](#page-369-0)  G3, [192](#page-191-0) G33, [229](#page-228-0)  G331, [243](#page-242-0) G332, [243](#page-242-0) G34, [237](#page-236-0)  G340, [278](#page-277-0) G341, [278](#page-277-0) G347, [278](#page-277-0) G348, [278](#page-277-0) G35, [237](#page-236-0)  G4, [386](#page-385-0) G40, [257](#page-256-0)  G41, [257](#page-256-0)  G42, [257](#page-256-0)  G450, [274](#page-273-0) G451, [274](#page-273-0) G460, [289](#page-288-3) G461, [289](#page-288-3) G462, [289](#page-288-3) G500 For zero offset, [149](#page-148-0) G505 ... G599, [149](#page-148-0)  G53 For des elect frame, [354](#page-353-0) For zero offset, [149](#page-148-0) G54 ... G57, [149](#page-148-0) G58, [331](#page-330-0)  G59, [331](#page-330-0)  G60, [305](#page-304-0)  G601, [305](#page-304-0) G602, [305](#page-304-0) G603, [305](#page-304-0) G63, [248](#page-247-0)  G64, [308](#page-307-0)  G641, [308](#page-307-0) G642, [308](#page-307-0) G643, [308](#page-307-0) G644, [308](#page-307-0) G645, [308](#page-307-0) G70, [165](#page-164-0)  G700, [165](#page-164-0) G71, [165](#page-164-0)  G710, [165](#page-164-0) G74, [376](#page-375-0) 

G75, [377](#page-376-0)  G9, [305](#page-304-0)  G90, [156](#page-155-0)  G91, [159](#page-158-0)  G93, [101](#page-100-0)  G94, [101](#page-100-0)  G95, [101](#page-100-0)  G96, [92](#page-91-0)  G961, [92](#page-91-0) G962, [92](#page-91-0) G97, [92](#page-91-0)  G971, [92](#page-91-0) G972, [92](#page-91-0) G973, [92](#page-91-0) **Geometry** Axes, [390](#page-389-0) Grinding tools, [69](#page-68-0)  Grinding whe el Peripheral speed, [97](#page-96-0)  GWPS, [97](#page-96-0)  GWPSOF, [97](#page-96-0) GWPSON, 97<br>**H** 

Handwheel Override, [131](#page-130-0) Helix interpolation, [211](#page-210-0) Hexad ecimal constant, [405](#page-404-0) 

## I

I... For circular interpolation, [192](#page-191-0) For tapping without comp ensating chuck, [243](#page-242-0)  For thread cutting G33, [229](#page-228-0)  For thread cutting G34 G35, [237](#page-236-0)  IC, [159](#page-158-0)  Identifier, [33](#page-32-0) for cha r acter string, [45](#page-44-1)  for special numerical values, [45](#page-44-2)  for system v ariables, [45](#page-44-3) Incremental dimension, [20](#page-19-0)  Incremental dimensions, [159](#page-158-0) INTEGER c onstant, [404](#page-403-2)  Internal prep rocessing stop, [388](#page-387-0) Interpolation Linear, [188](#page-187-0) Non-linear, [188](#page-187-1)  INVCCW, [214](#page-213-0) INVCW, [214](#page-213-0)  Inv olute, [214](#page-213-0)

J...

For circular interpolation, [192](#page-191-0) For tapping without comp ensating chuck, [243](#page-242-0) For thread cutting G34 G35, [237](#page-236-0) 

# K

K...

For circular interpolation, [192](#page-191-0) For tapping without comp ensating chuck, [243](#page-242-0) For thread cutting G33, [229](#page-228-0) For thread cutting G34 G35, [237](#page-236-0)  KONT, [267](#page-266-0)  KONTC, [267](#page-266-0) KONTT, [267](#page-266-0)

# L

Left-hand thread, [230](#page-229-0) LF, [37](#page-36-2) LFOF, [239](#page-238-0)  LFO N, [239](#page-238-0)  LFPOS, [239](#page-238-0)  LFTXT, [239](#page-238-0)  LFWP, [239](#page-238-0)  LIMS, [92](#page-91-0)  LINE FEED, [37](#page-36-3) Link Axes, [395](#page-394-0) Lead link a xis, [397](#page-396-0)  LookAhead, [313](#page-312-0) M

M functions, [362](#page-361-1) M..., [362](#page-361-1)  M0, [362](#page-361-1)  M1, [362](#page-361-1)  M19 For spindle p ositioning, [115](#page-114-0) M functions, [362](#page-361-1) M2, [362](#page-361-1)  M3, [81](#page-80-0) M4, [81](#page-80-0) M40, [362](#page-361-1) M41, [362](#page-361-1) M42, [362](#page-361-1) M43, [362](#page-361-1) M44, [362](#page-361-1)

**J**<br> **J**. For circular interpolation, 192<br>
For circular interpolation, 192<br>
For circular of the constanting character, 243<br> **K.**<br> **K.**<br> **K.**<br> **K.**<br> **K.**<br> **C.**<br> **C.**<br> **F. C.**<br> **Programming Manual Consequent and the const** M45, [362](#page-361-1) M5, [81](#page-80-0) M6, [362](#page-361-1)  M70, [115](#page-114-0) Machine coo rdinate system, [24](#page-23-1)  Machines Axes, [392](#page-391-1) Maste r spindle, [392](#page-391-2)  MCS, [24](#page-23-1) Messages, [367](#page-366-0) Milling tools, [66](#page-65-0) MIRROR, [345](#page-344-0) Modal, [36](#page-35-0)  Monitoring Fixed stop, [384](#page-383-0) MSG, 367<br>**N** 

NC high-level language, [36](#page-35-1) NC program Creating, [43](#page-42-0) NC p rogramming Character set, [44](#page-43-0) Non -modal, [36](#page-35-0) NORM, [267](#page-266-0) Numeric extension, 401<br>O

OFFN, [257](#page-256-0) **Offset** Tool length, [76](#page-75-0)  Tool ra dius, [76](#page-75-1)  Operation, [35](#page-34-1) **Operations** List, [455](#page-454-0)  Optional stop, [364](#page-363-0)  OVR, [127](#page-126-0)  OVRA, [127](#page-126-0) OVRRAP, [127](#page-126-0)<br>P

PAROT, [351](#page-350-0) PAROTOF, [351](#page-350-0) Path axe s, [393](#page-392-0) PLC Axes, [395](#page-394-1) PM, [278](#page-277-0)  Polar angle, [17](#page-16-1) 

Polar coordinates, [17](#page-16-0) Polar radius, [17](#page-16-2)  Pole, [180](#page-179-0)  POLF For rapid retraction during thread cutting, [239](#page-238-0) POLFMASK For rapid retraction during thread cutting, [239](#page-238-0) POLFMLIN For rapid retraction during thread cutting, [239](#page-238-0) POS, [110](#page-109-0)  POSA, [110](#page-109-0)  Position offset, [355](#page-354-0)  Positioning axes, [393](#page-392-1)  POSP, [110](#page-109-0)  PR, [278](#page-277-0)  Preprocessing stop Internal, [388](#page-387-0) Procedure Predefined, [511](#page-510-0) Program End, [365](#page-364-0)  Header, [45](#page-44-4) Name, [33](#page-32-0) Programmed stop, [364](#page-363-1) Programming commands List, [455](#page-454-0)  Punch tape format, [34](#page-33-0) 

# Q

QU, [361](#page-360-0) 

# R

RAC, [170](#page-169-0)  Radius Effective, [107](#page-106-0) Radius programming, [168](#page-167-0)  Rapid retraction Thread cutting, [239](#page-238-0)  Rapid traverse motion, [186](#page-185-0) REAL constant, [405](#page-404-1) Reference point, [23](#page-22-0)  Reference points, [22](#page-21-1)  Reference radius, [107](#page-106-0)  Retraction Direction for thread cutting, [240](#page-239-0) RIC, [170](#page-169-0) Right-hand thread, [230](#page-229-1)  RND, [250](#page-249-0) RNDM, [250](#page-249-0) 

ROT, [333](#page-332-0)  Rotation Programmable, [333](#page-332-0) ROTS, [340](#page-339-0) Rounding, [250](#page-249-0) RP, [182](#page-181-0)  RPL, [333](#page-332-0) RTLIOF, [186](#page-185-0) RTLION, [186](#page-185-0)

## S

S, [81](#page-80-0)  SAR, [278](#page-277-0) SCALE, [342](#page-341-0) Scale factor, [342](#page-341-0) SCC, [92](#page-91-0) SD42440, [159](#page-158-1) SD42442, [159](#page-158-2) SD42465, SD43240, [117](#page-116-0) SD43250, [117](#page-116-0) Search for reference, [376](#page-375-0)  SETMS, [81](#page-80-0) SF, [229](#page-228-0) Skip levels, [40](#page-39-0)  Slotting saw, [72](#page-71-0)  SPCOF, [113](#page-112-0) SPCON, [113](#page-112-0) Special axes, [391](#page-390-0) Special characters, [44](#page-43-1) Special tools, [71](#page-70-0)  Spindle Direction of rotation, [81](#page-80-0)  M functions, [365](#page-364-1)  Main, [392](#page-391-2)  Mode, position-controlled, [113](#page-112-0)  Positioning, [115](#page-114-0)  Speed, [85](#page-84-0) Speed limitation, [99](#page-98-1) SPOS, [115](#page-114-0) SPOSA, [115](#page-114-0) SR, [137](#page-136-0)  SRA, [137](#page-136-0) ST, [137](#page-136-0) STA, [137](#page-136-0) Start point offset For thread cutting, [229](#page-228-1) Starting point, [23](#page-22-1)  Starting point - target point, [177](#page-176-1) Stop At the end of the cycle, [364](#page-363-2) 

Optional, [364](#page-363-0) Programmed, [364](#page-363-1) Straight lines Interpolation, [190](#page-189-0) **SUPA** For des elect frame, [354](#page-353-0)  For zero offset, [149](#page-148-0)  S-value Interpretation, [83](#page-82-0)  SVC, [85](#page-84-0)  Synchronized Axes, [394](#page-393-1) System Dependent availability, [5](#page-4-0)  SZS, 30<br>**T** 

T0, [53](#page-52-0) Tapered thread, [235](#page-234-1) Tapping with compensating chuck, [248](#page-247-0)  Without compensating chuck, [243](#page-242-0) Target point, [177](#page-176-1) Thread Chain, [230](#page-229-2) Cutting G33, [229](#page-228-0)  Cutting G34 G35, [237](#page-236-0) Direction of rotation, [230](#page-229-3)  Lead, [237](#page-236-0) Multiple, [229](#page-228-1) Three-finger rule, [25](#page-24-2) TOFF, [76](#page-75-2)  TOFFL, [76](#page-75-2) TOFFR, [76](#page-75-2)  TOFRAME, [351](#page-350-0)  TOFRAMEX, [351](#page-350-0)  TOFRAMEY, [351](#page-350-0)  TOFRAMEZ, [351](#page-350-0)  Tool Change point, [23](#page-22-2) Change with M6, [54](#page-53-0)  Change with T command, [53](#page-52-0)  Cutting edge, [73](#page-72-0) Group, [65](#page-64-0) Length compensation, [62](#page-61-0) Offset memory , [64](#page-63-1) Radius compensation, [257](#page-256-0) Tip, [64](#page-63-0)  Type, [65](#page-64-0)  Type n umber, [65](#page-64-0) 

Tool Offset Offset, [76](#page-75-2) Tool radius compensation At outside corners, [274](#page-273-0)  CUT2D, [298](#page-297-0) CUT2DF, [299](#page-298-1) Tool speed Maxim um, [86](#page-85-0)  **Toolholder** Reference point, [23](#page-22-3) Tooth feedrat e, [142](#page-141-0)  TOROT, [351](#page-350-0)  TOROTOF, [351](#page-350-0)  TOROTX, [351](#page-350-0) TOROTY, [351](#page-350-0) TOROTZ, [351](#page-350-0)  TRANS, [326](#page-325-0)  Transition circle, [295](#page-294-1)  Transition rad ius, [275](#page-274-0)  Trans verse axis, [176](#page-175-0) Travel command, [177](#page-176-2) TURN, [211](#page-210-0)  Turning tools, [70](#page-69-0)<br>V

Value assignment, [38](#page-37-0)  Variable identifiers, [404](#page-403-3) W

WAITMC, [110](#page-109-0) WAITP, [110](#page-109-0) WAITS, [115](#page-114-0) WALCS 0, [373](#page-372-1)  WALCS1-10, [373](#page-372-1) WALIMOF, [370](#page-369-0) WALIMON, [370](#page-369-0)  WCS, [31](#page-30-0)  Align on workpiece, [351](#page-350-1)  Working area limitation in BCS, [370](#page-369-0) in WCS/SZS, [373](#page-372-1) Working plane, [21](#page-20-0) Workpiece Contour, [178](#page-177-0)  Workpiece coordinate system, [13](#page-12-0) WRTPR, [369](#page-368-0)

# X

X..., [179](#page-178-0) 

## Y

Y..., [179](#page-178-0) 

# Z

Z..., [179](#page-178-0) Zero frame, [150](#page-149-0)  Zero offset Axial, [331](#page-330-0)  Offset values, [152](#page-151-0) Settable, [149](#page-148-0)  Zero point Machine, [22](#page-21-2) Offset, [326](#page-325-0)  Workpiece, [22](#page-21-3)  Zero points For turning, [175](#page-174-0) Zero system Basic, [29](#page-28-1)  Settable, [30](#page-29-1)